# **Language reference table of contents**

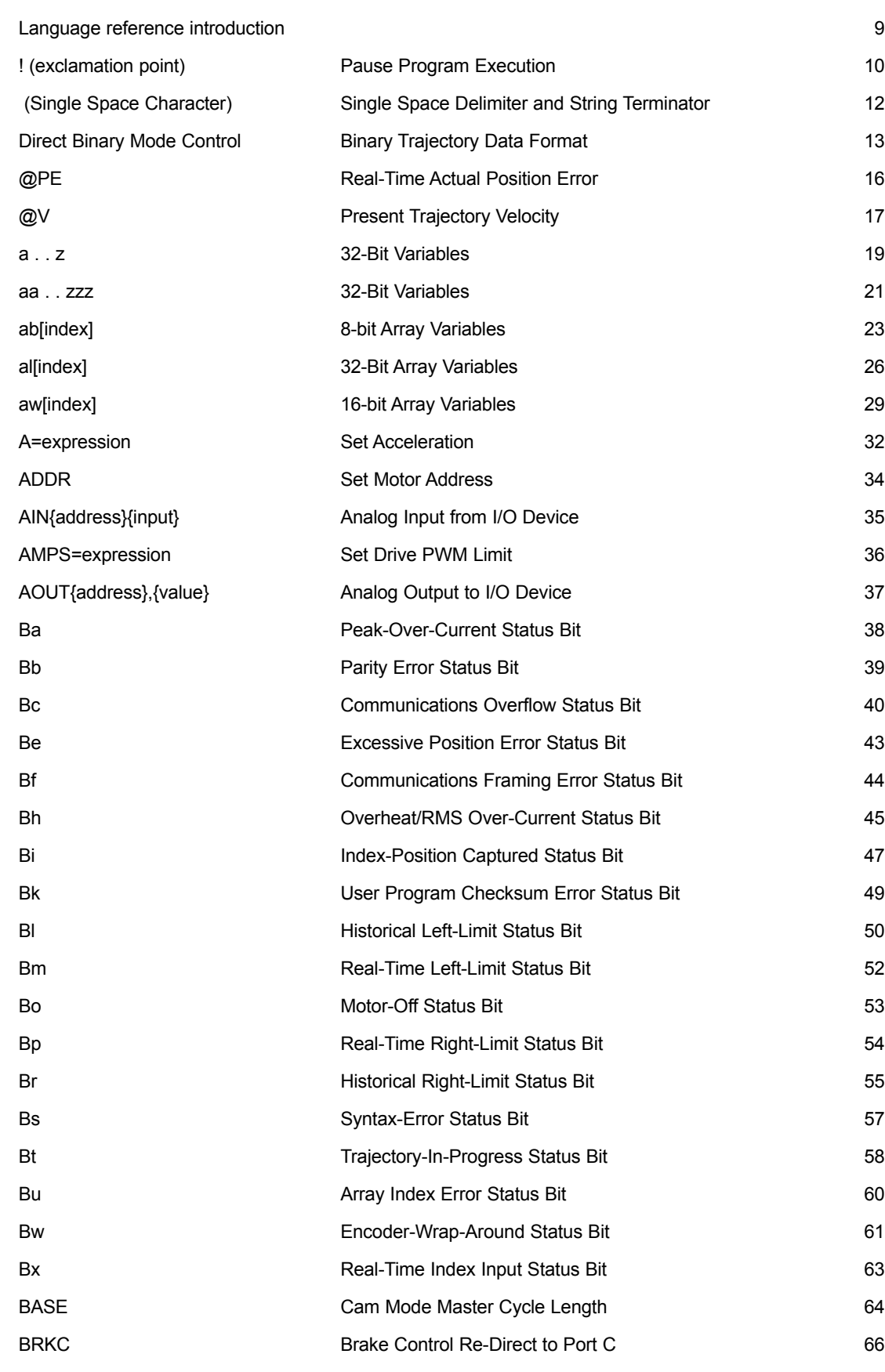

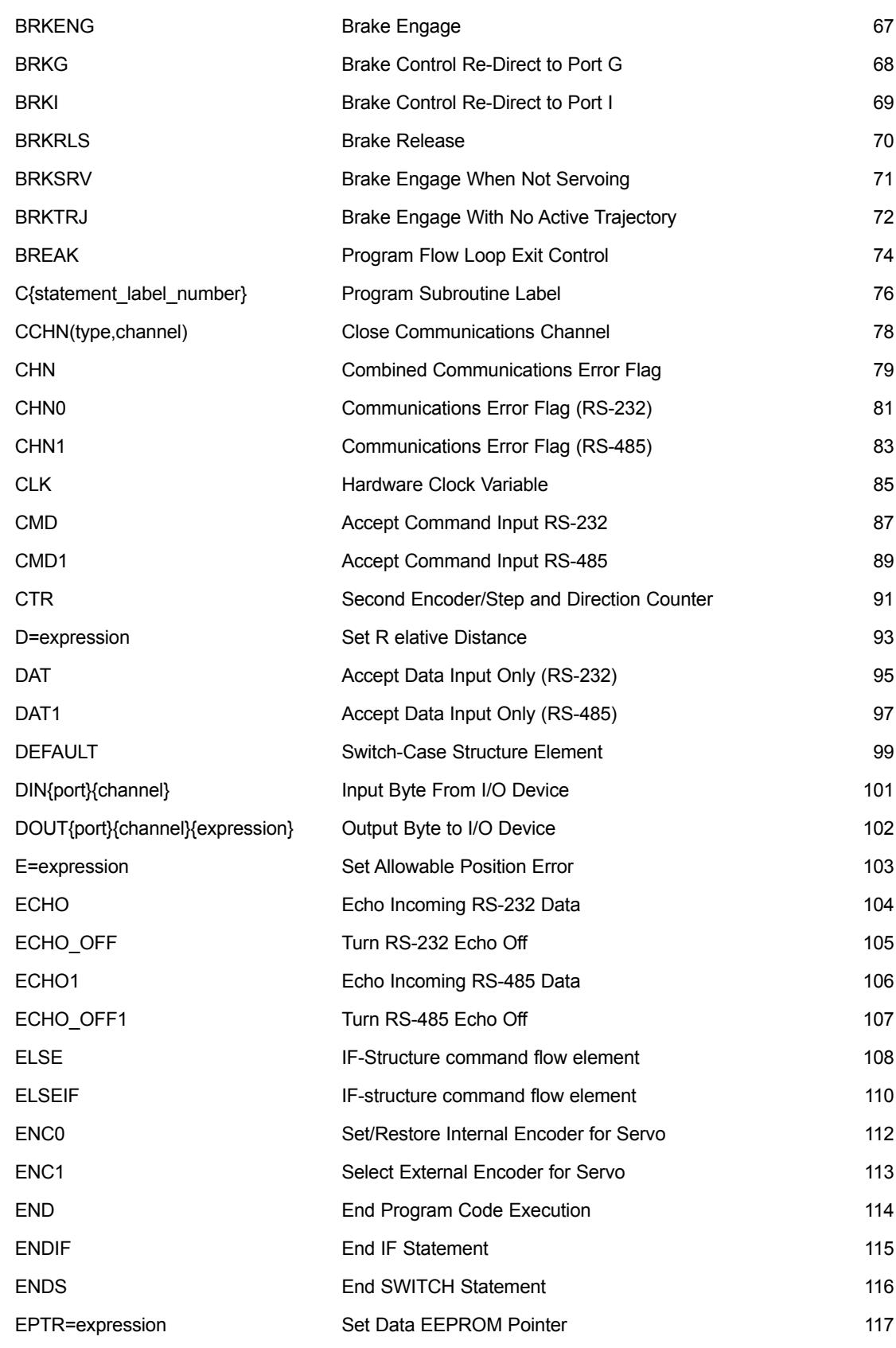

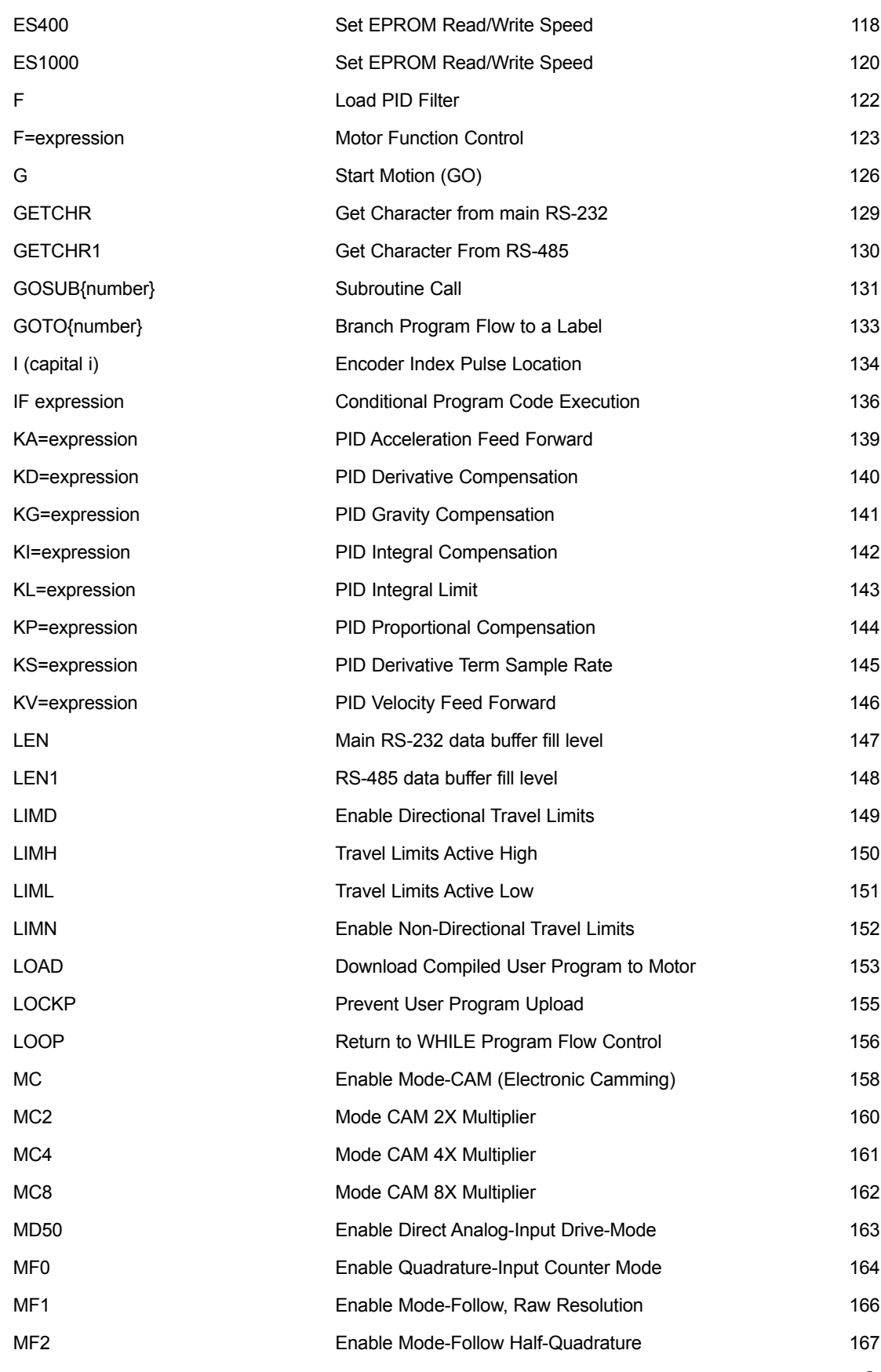

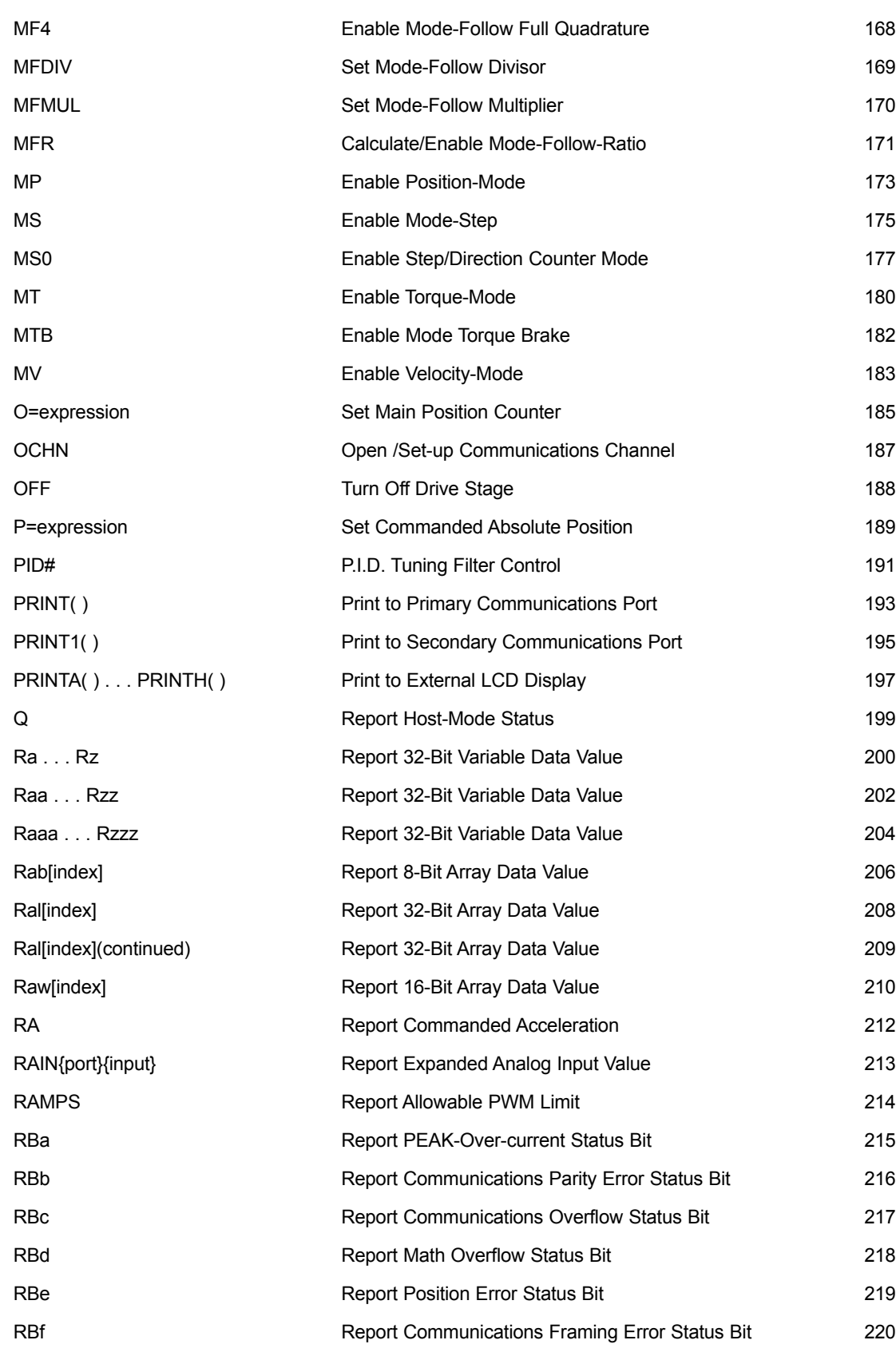

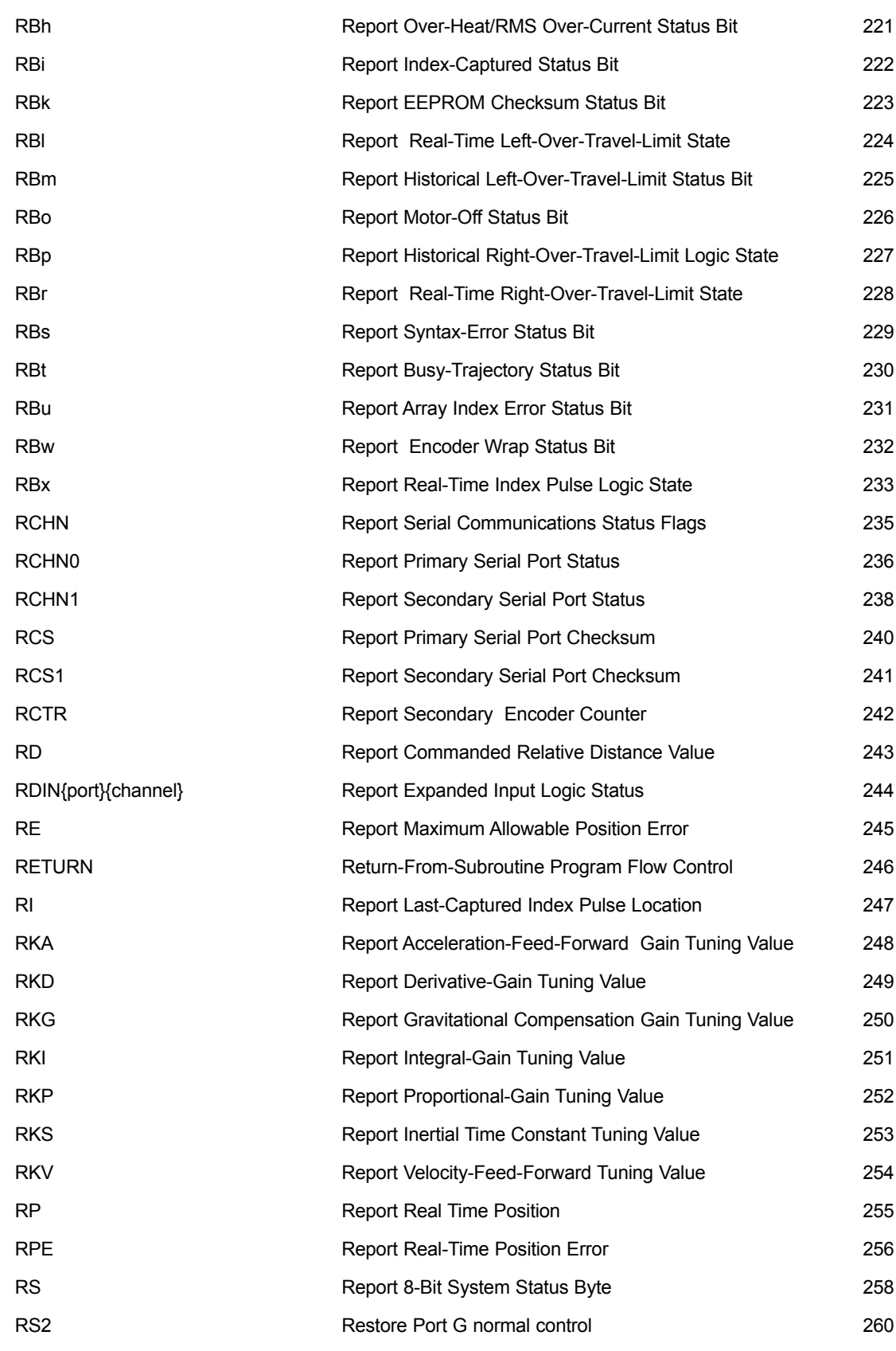

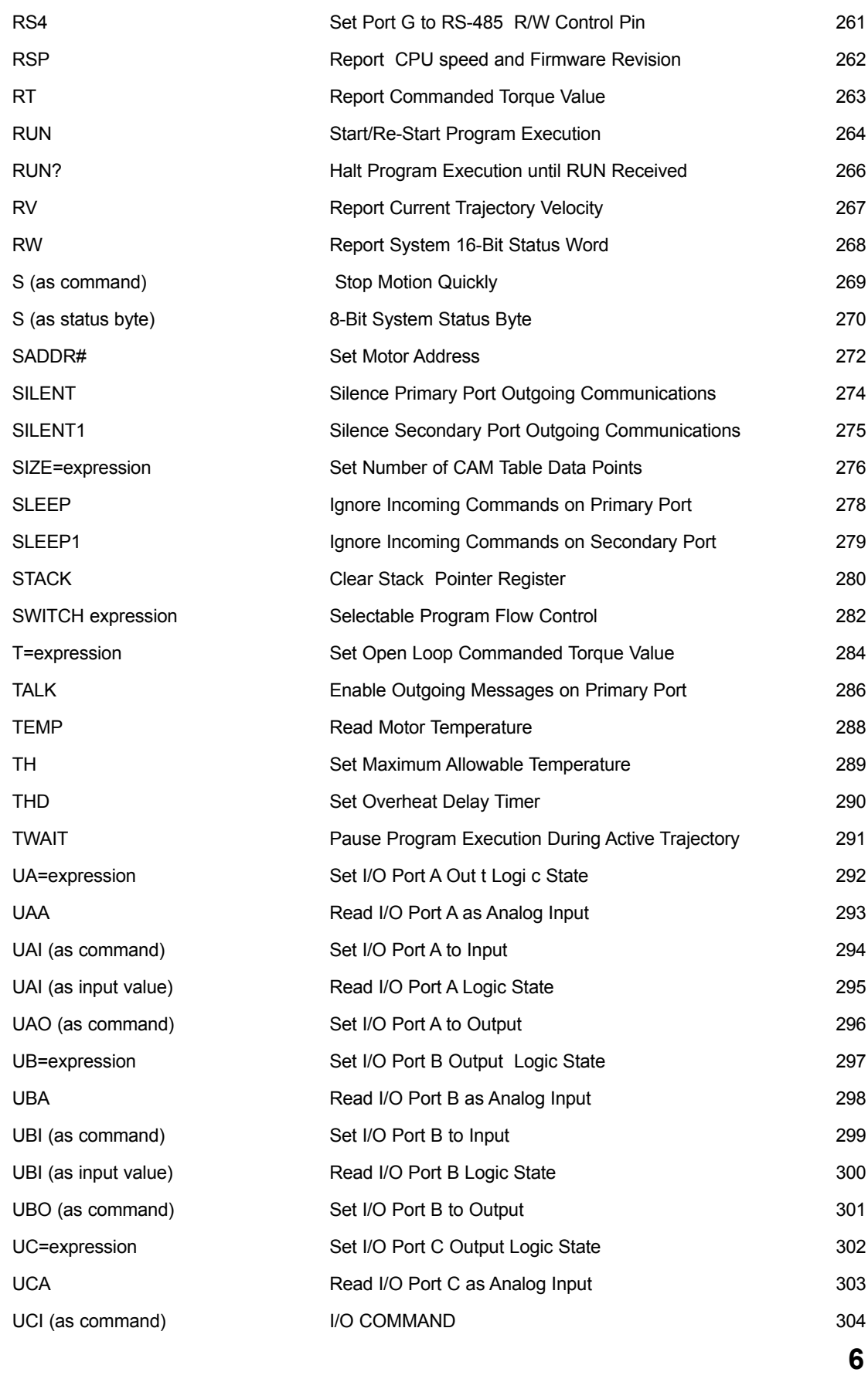

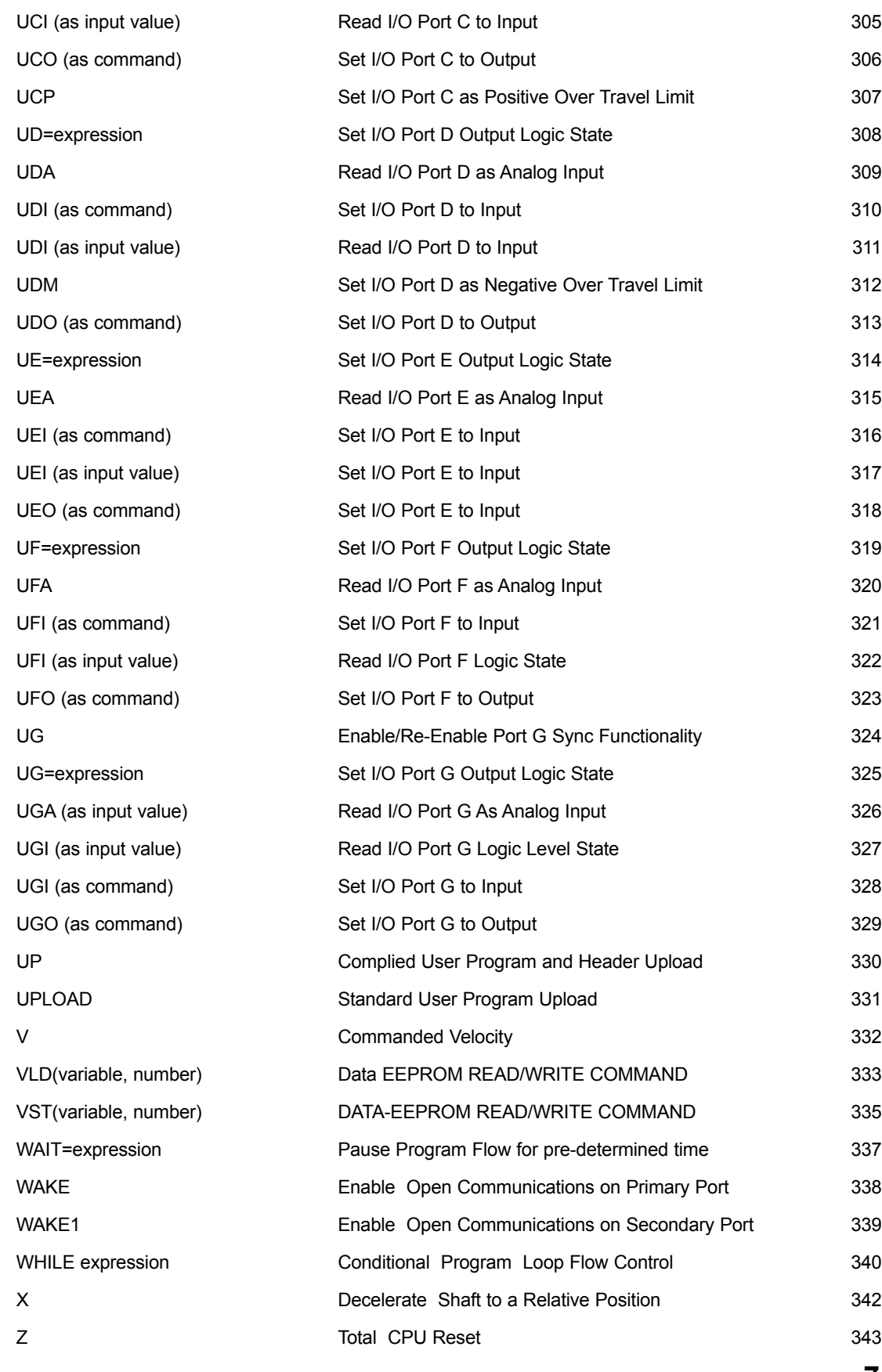

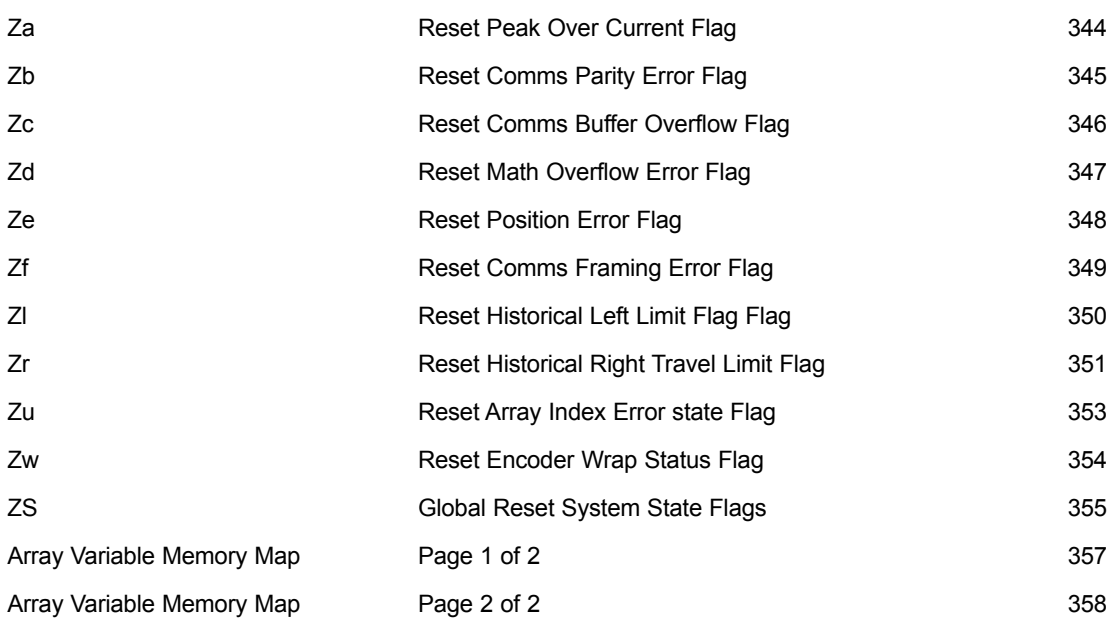

### **Language reference introduction**

<span id="page-8-0"></span>The Smartmotor™ "Language Reference" lists each Smartmotor command in alphabetical order. Every command is described in exacting detail and shown in the context of a real-world example where it applies.

The commands are supplemented with a "Related Commands" section in the outside column that is designed to guide you to other pertinent commands and assure that you become aware of every resource the Smartmotor has to offer to address your specific need.

The examples are printed in a bold in a MORE STRUCTURED FONT to be quickly and unmistakably identified and interpreted. Comments are included and separated with a single quotation mark as they would be in your own programs.

You will almost certainly find the SmartMotor programmability the most powerful of any motion controller you have ever used. Any problem you may be facing will have many solutions to choose from. The key to successful application programming is knowing enough to choose the most elegant solution available.

Please let us know if you find any errors or omissions in this book so that we may improve it for future readers. Such notifications should be sent by e-mail with the words "Language Reference" in the subject line sent to: **info@animatics.com**. Thank you in advance for your contribution.

©2001, 2002 Animatics Corporation. All rights reserved

Animatics The SmartMotor Language Reference.

This book is furnished under license and may be used or copied only in accordance with the terms of such license. The content of this book is furnished for informational use only, is subject to change without notice and should not be construed as a commitment by Animatics Corporation. Animatics Corporation assumes no responsibility or liability for any errors or inaccuracies that may appear in this book.

Contact Us:

Animatics Corporation 3200 Patrick Henry Dr. Santa Clara, CA 95054 USA Tel: 1 (408) 748-8721 Fax: 1 (408) 748-8725 www.animatics.com

Except as permitted by such license, no part of this publication may be reproduced, stored in a retrieval system or transmitted, in any form or by any means, electronic, mechanical, recording, or otherwise, without the prior written permission of Animatics Corporation.

Animatics, the Animatics logo, SmartMotor and the SmartMotor logo are all trademarks of Animatics Corporation. Windows, Windows 95/98, Windows 2000 Windows NT and Windows XP are all trademarks of Microsoft Corporation.

### **! (exclamation point) Pause Program Execution**

<span id="page-9-0"></span>*Related Commands:*

> *GETCHR GETCHR1*

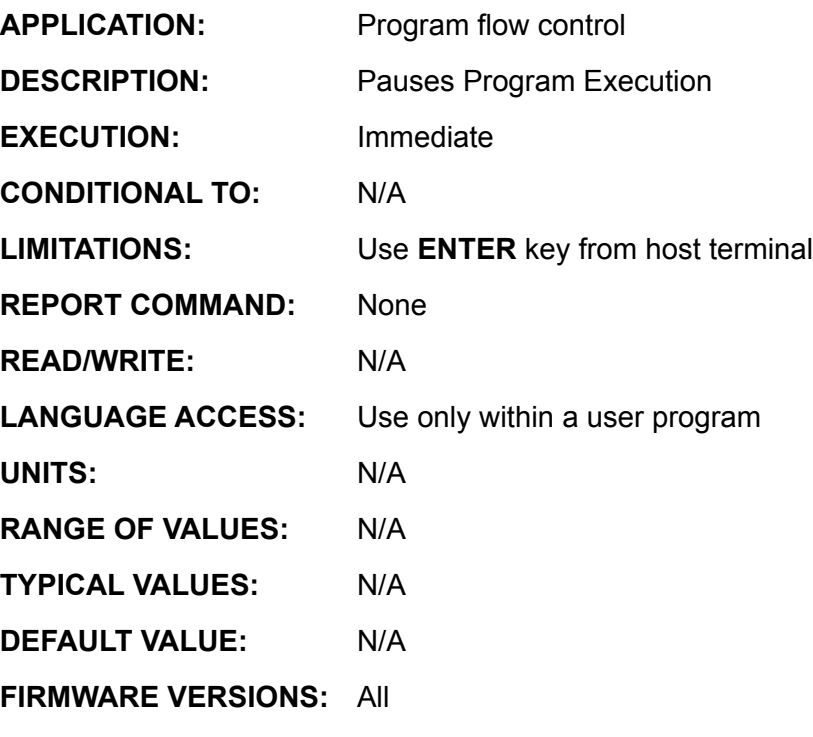

#### **DETAILED DESCRIPTION:**

The command **!** suspends the user program until a properly terminated character or string is received through the SmartMotor™ serial port. As long as the SmartMotor is in command mode, the character or string received will be interpreted as a command.

The **!** command is useful when debugging new programs and stopping output streams from the motor at runtime. The **!** command doesn't affect the trajectory generator or a move in progress.

See sample code on next page:

# **! (exclamation point) (continued) Pause Program Execution**

**EXAMPLE:** (user debug output page with pause) a=10000000 'program parameter O=a 'set axis origin<br>MP 'set buffered mot 'set buffered motion mode to Mode Position A=100 'set buffered acceleration V=4000 'set buffered maximum velocity P=-a 'set buffered target position b=50 'loop counter c=0 'data set counter GOSUB10 'call debug routine G WHILE b 'while b>0 GOSUB10 'emit data set IF Bt==0 'exit if trajectory done BREAK ENDIF b=b-1 'decrement loop index LOOP GOSUB10 'emit final data set END 'program terminate C10 c=c+1 'increment data set counter 'NOTE PRINT(#13) sends a carriage return PRINT(#13,#13,"DATA SET ") Rc PRINT(#13, "Value of a ",a) PRINT(#13,"Value of b ",b) PRINT(#13,"Position ") RP PRINT("Velocity ") RV PRINT("Acceleration ") RA PRINT("Position Error ") RPE ! 'wait for ENTER from SMI terminal RETURN *Commands: GETCHR GETCHR1*

*Related* 

# **(Single Space Character)**

### **Single Space Delimiter and String Terminator**

<span id="page-11-0"></span>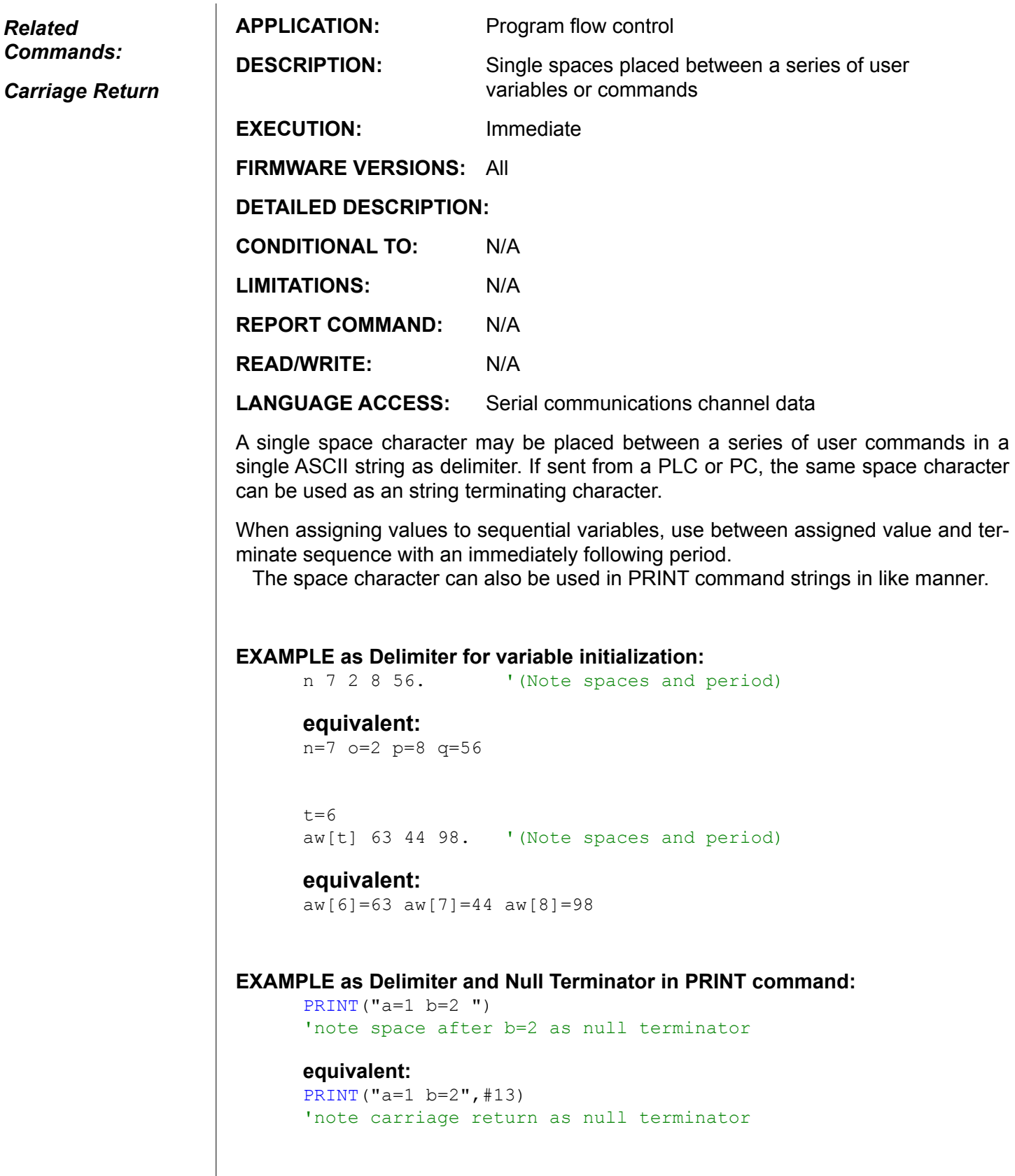

**Note: When sending commands via serial port from a PC or PLC or other controller, a space character can be used as both a delimiter and a string terminator. It can be used equally and interchangeably with a carriage return as a string terminator.**

# **Direct Binary Mode Control Binary Trajectory Data Format**

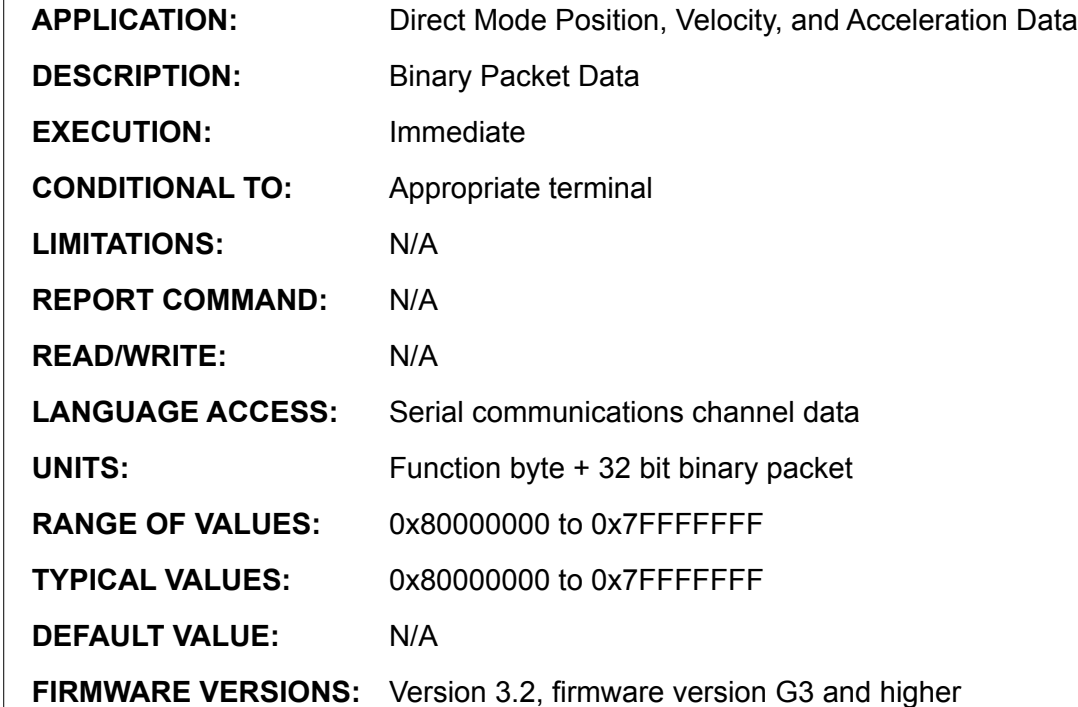

#### **DETAILED DESCRIPTION:**

**Direct Mode** commands always have the following five byte format: a single command byte, followed by four data bytes. There are three command bytes presently available in hex format:

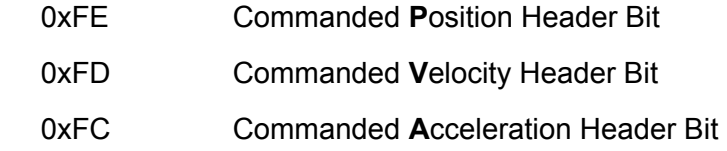

Note: Binary strings set Buffered Values!

To have them take effect, they must also be followed by a G command and a Null Terminator (Carriage Return or Space Character)

#### **EXAMPLE:**

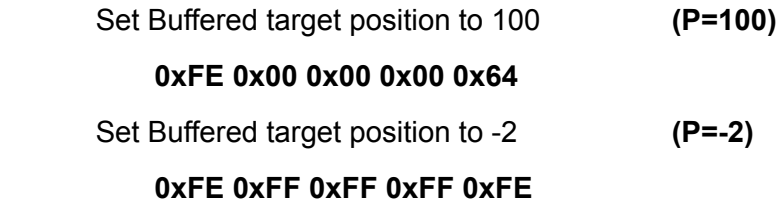

<span id="page-12-0"></span>*Related Commands:*

> *P V*

 $\mathbf{I}$ 

*A*

# **Direct Binary Mode Control (continued) Binary Trajectory Data Format**

#### *Related Commands:*

*P V A*

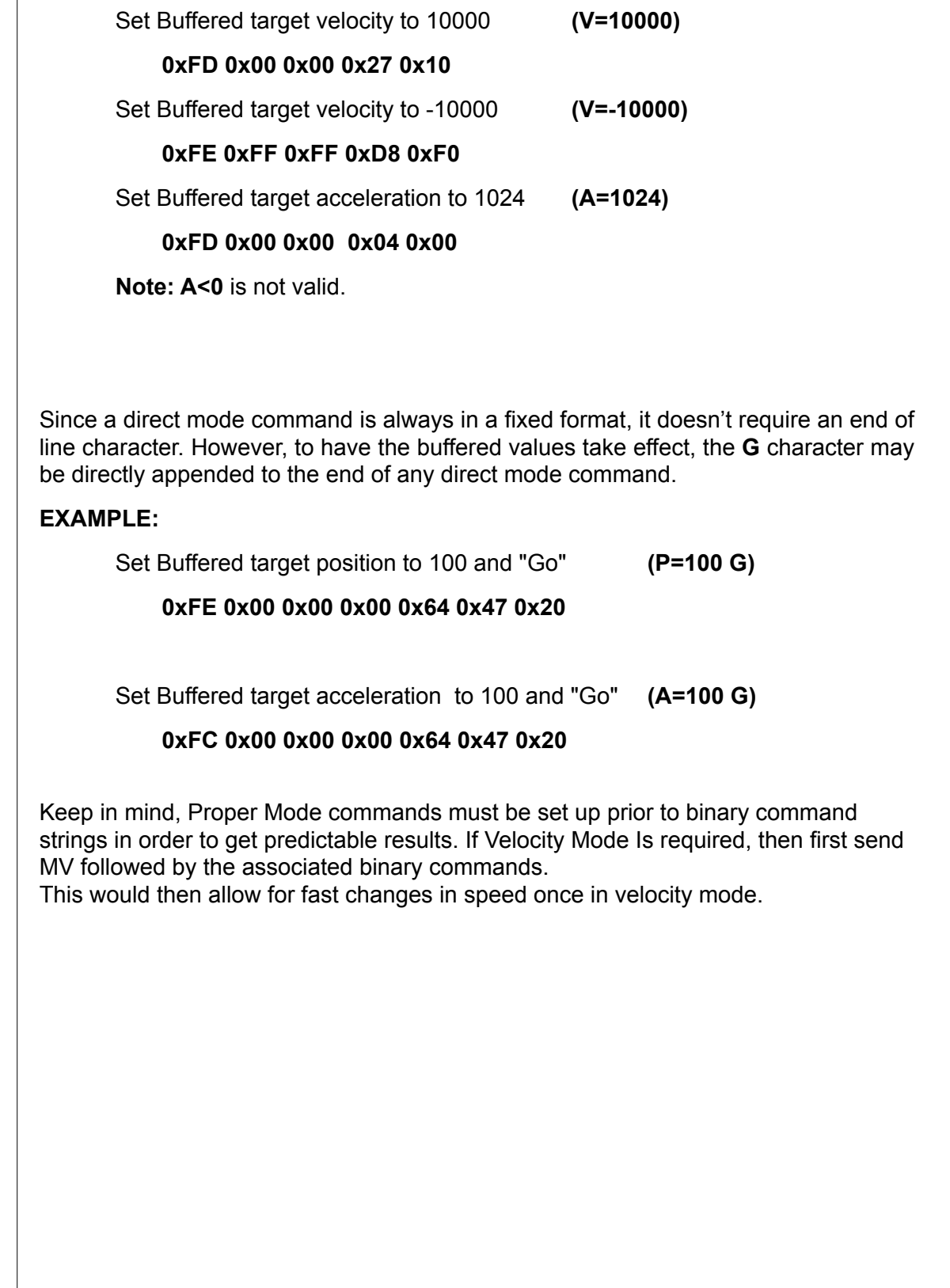

### **@P Real-Time Actual Position**

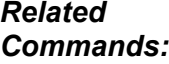

*P RP*

*@PE*

*@V*

*ENC0*

*ENC1*

**APPLICATION:** Monitor trajectory **DESCRIPTION:** Fetch Real-Time Encoder Position **EXECUTION:** Next **PID** sample **CONDITIONAL TO:** N/A **LIMITATIONS:** Expression value **REPORT COMMAND: RP READ/WRITE:** Read only **LANGUAGE ACCESS:** Expressions and conditional testing **UNITS:** Encoder counts **RANGE OF VALUES:** -2147483648 to 2147483647 **TYPICAL VALUES:** N/A **DEFAULT VALUE:** 0 at power reset **FIRMWARE VERSIONS:** ALL

#### **DETAILED DESCRIPTION:**

**@P** is used to access the value of the primary encoder. This number may be called the current position or actual position. If the motor shaft moves the value of **@P** will be changed by the net number of encoder counts occurring during this shaft motion. The primary encoder is tracked at all times and is independent of the mode of operation of the SmartMotor™, or any error condition.

**PRINT(@P)** and RP would transmit an identical value if It were possible to execute both commands at the same time.

**@P** cannot be used to store a new value to a given shaft position; to change the point of origin for the encoder use the syntax **O=expression**. To set a desired target position use **P=expression**.

#### **Example:**

```
A=100 - 'set buffered acceleration<br>V=40000 - 'set buffered velocity
V=40000 'set buffered velocity<br>WW 'set to Mode Velocity
MV \qquad 'set to Mode Velocity<br>G \qquad 'GO, start motion tra
G ' CO, start motion trajectory<br>WHILE @P<=5000 'wait until real time position
                      'wait until real time position
LOOP 'exceeds 5000 counts
PRINT("Position is above 5000",#13)
```
**Note: @P** follows the primary encoder used to close the loop. If you issue ENC1, it will follow an external encoder. Please see ENC0 and ENC1 for more details.

### **@PE Real-Time Actual Position Error**

<span id="page-15-0"></span>*Related Commands:*

> *E @P*

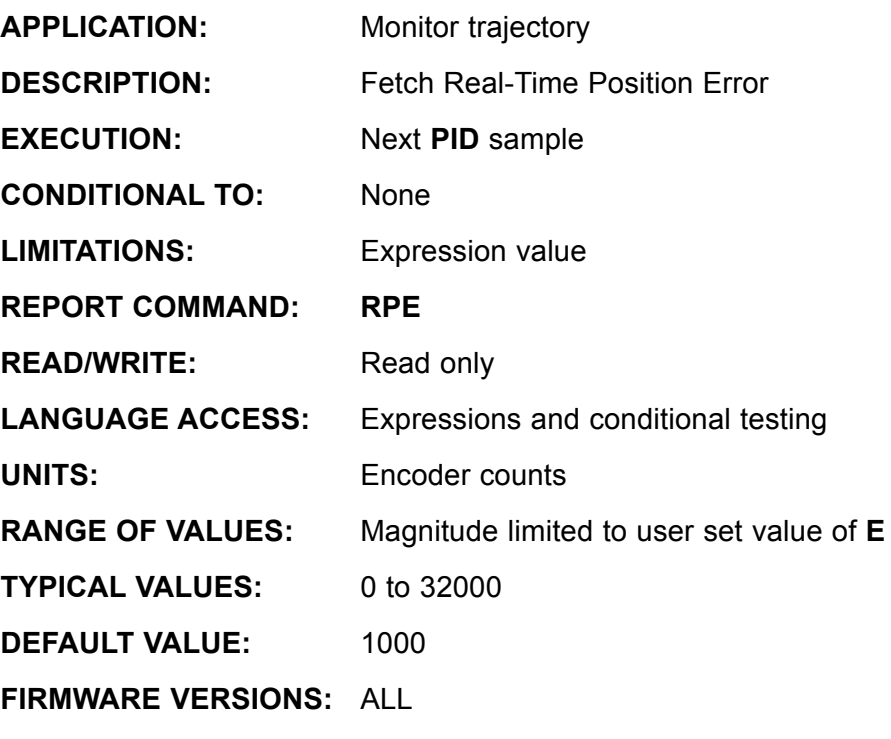

**DETAILED DESCRIPTION:**

Position Error is the difference in encoder counts between the desired trajectory position and the measured position. If the absolute value of **@PE** exceeds the user value **E,** the drive stage will turn off immediately setting both the **Bo** (Motor Off) and **Be**  (Position Error) status bits will be set to 1, within that **PID** servo sample. When the servo is off, **@PE** reverts to zero since there is no longer a desired position.

**PRINT(@PE)** and **RPE** would transmit an identical value if it were possible to execute both commands at the exactly the same time.

Note: As acceleration, **A**, is increased, a larger value of **E** will be required. **E** is unsigned but **@PE** may be positive or negative.

#### **Example:**

```
E=1000 'set maximum position error permitted<br>A=100 'set buffered acceleration
            'set buffered acceleration
V=3200000 'set buffered maximum velocity
P=12345678 'set buffered target position
G The Context of target<br>
WHILE Bt Twhile trajecto
             'while trajectory in progress
        IF @PE>800
               PRINT(#13,"WARNING)
               PRINT(#13,"Postion error close to limit")
        ENDIF
 LOOP
```
### **@V Present Trajectory Velocity**

<span id="page-16-0"></span>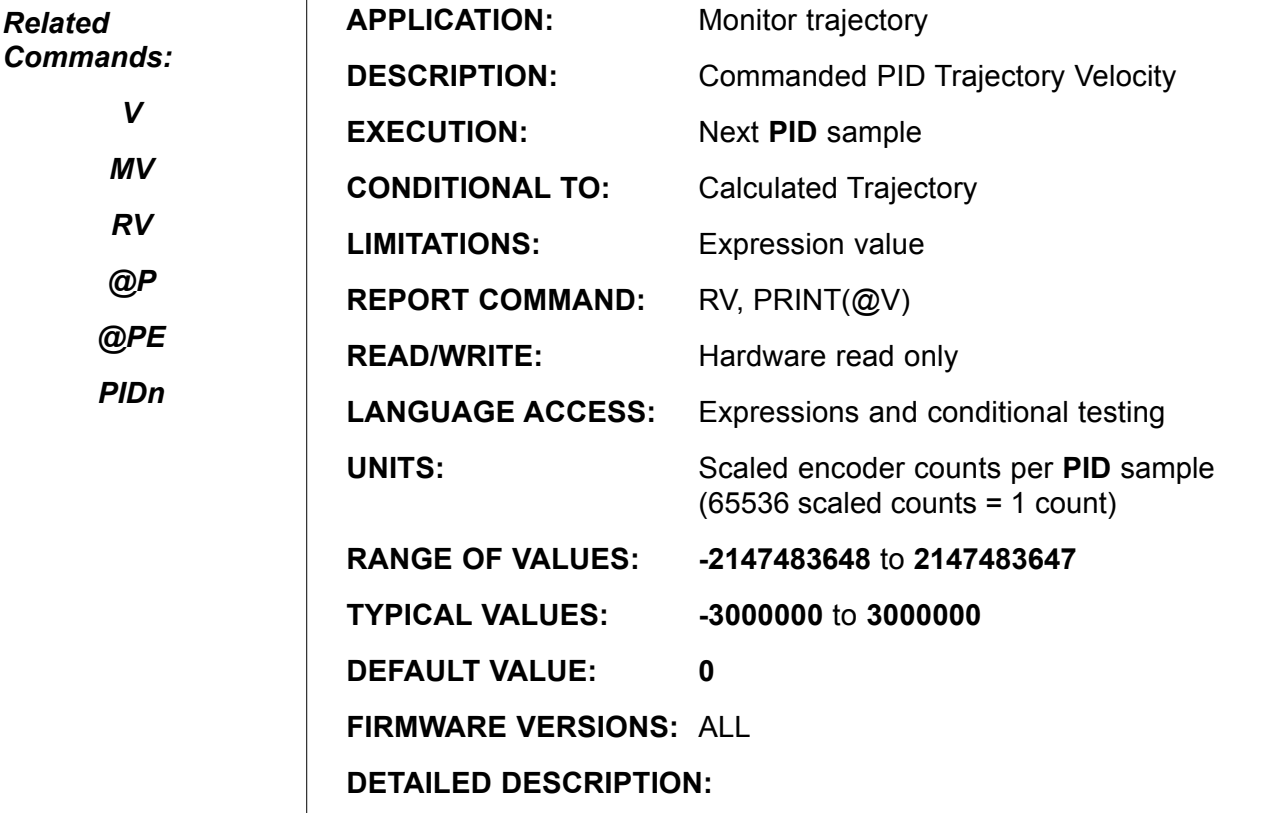

 $\mathbf{I}$ 

The function **@V** returns the present target trajectory velocity. Instead of returning the actual velocity, it tells you what the velocity is supposed to be. For the most part, this is the same as the actual velocity, for the simple reason that, if you are not at the right velocity, you are likely in position error. Similarly, if you observe the position error is not changing (see **@PE**), the present reported velocity is the exact velocity.

Equations for Real world Units:

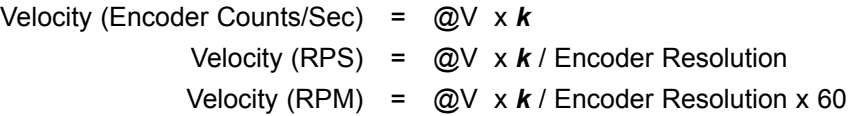

Where: Encoder Resolution = Encoder Counts per Revolution

and *k*=0.0620876 for all standard SmartMotors™ <=v4.95

When in Position or Velocity Mode, **MP** or **MV**, the actual velocity is enforced by the **PID** feedback control to match the desired velocity computed by the trajectory generator.

If the position error (see **@PE**) is exactly constant, the actual velocity will exactly match the desired velocity over time, that is, macroscopically with respect to time.

*(Continued on following page)*

# **@V (continued) Present Trajectory Velocity**

#### *Related Commands:*

*V*

*MV*

*RV*

*@P*

*@PE*

*PIDn*

While Accelerating, the position error may increase as a result of the physical velocity being less than the trajectory velocity. During the constant velocity slew phase, if position error were constant, physical velocity would equal the trajectory velocity on average.

Looking at time microscopically, within one **PID** sample, the limit of encoder measurement is one encoder count, a velocity granularity of **65536** scaled counts, per sample. This is in contrast to the macroscopic velocity, which has a granularity of one scaled count. In position or velocity mode, the macroscopic trajectory velocity with a granularity of 1 scaled count per sample is returned by **@V**.

> In modes that do not generate a trajectory velocity, for example, torque mode, the velocity must be gleaned from changes in the encoder each Sample, so the microscopic value with a granularity of **65536** scaled counts per sample is returned by **@V**.

> **RV**, **PRINT(@V)**, and the sequence **a=@V Ra** would transmit identical values, if it were possible to execute all three command sequences simultaneously.

> To display the user-specified buffered maximum velocity value **V** (**V=expression**), as opposed to the present velocity, the sequences **a=V Ra** or equivalently **PRINT(V)** would be used.

#### **Example:**

```
A=20 'set buffered acceleration
V=66500 'set buffered velocity<br>MV 'Set to Velocity Mode
MV 'Set to Velocity Mode
G \qquad 'Begin Moving<br>
WHILE @V<V \qquad 'wait for acce
                   'wait for acceleration phase to complete
LOOP
PRINT("Target Velocity has ben reached",#13)
```
### **a . . z 32-Bit Variables**

<span id="page-18-0"></span>*Related Commands:*

> *aa . . zzz ab[index]*

*al[index]*

*aw[index]*

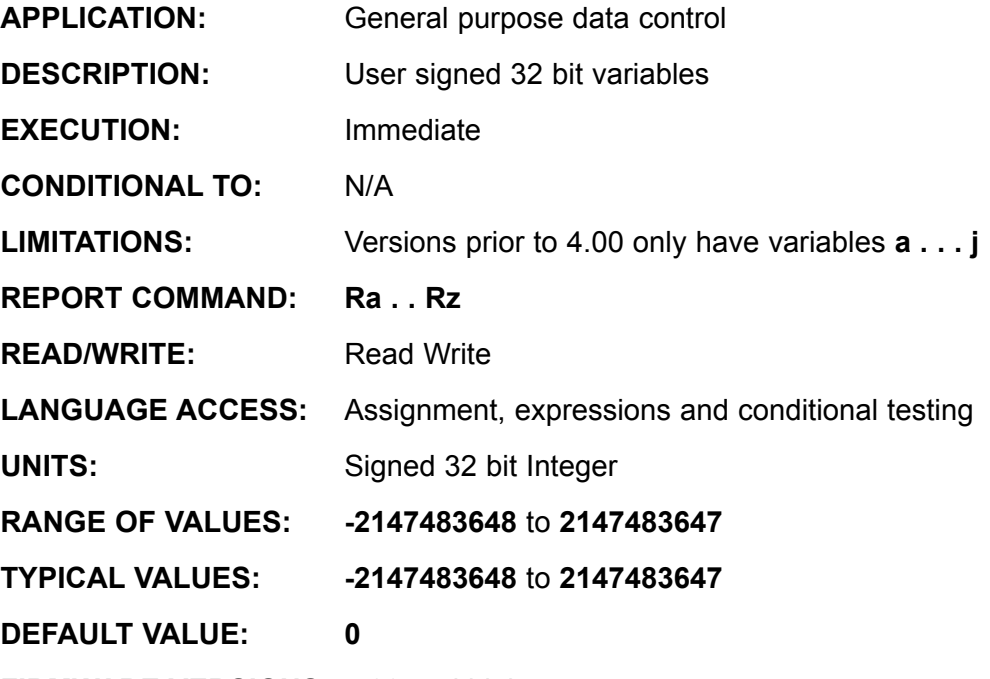

**FIRMWARE VERSIONS:** 4.00 and higher

Versions prior to 4.00 have 10 variables, **a . . j**

#### **DETAILED DESCRIPTION:**

The SmartMotor™ has three groups of pre-defined user variables. The first group consists of the variables **a** through **z**. They are general purpose Read/Write 32 bit signed integer variables that can be reported and used on either side of an equal sign in an equation.

The variables **a** thru **z** are stored in Dynamic RAM, meaning Their values are lost when power is lost!

The value of any variable **a** through **z** variable is reported with the **R**, **PRINT( )** or **PRINT1( )** functions.

#### **EXAMPLE:**

#### *See Appendix C*

*To describe the relationship between user assigned variables, aa thru zzz, and variable arrays, ab[ ]*, *al[ ] and aw[ ]*

```
Rg Rg 'Report the value of g to the primary serial port<br>PRINT("q =",q,#13) 'Print to the primary serial port.
PRINT("g=",g,#13)  'Print to the primary serial port.<br>PRINT1("g=",g,#13)  'Print to the secondary serial por
                                      'Print to the secondary serial port.
```
All 32 bit signed integer variables are limited to integer values between **-2147483648** to **2147483647**. Math operations that result in decimal values are truncated, or rounded down. If you assign or perform an operation that would normally result in a value outside of this range, the variable will "wrap," or take on the corresponding modulo. As an example, because of this, 2147483647+1=-2147483648. The result "wrapped around" to the negative extreme.

# **a . . z (continued 32-Bit Variables**

#### *Related Commands:*

*aa . . zzz al[index]*

- *aw[index]*
- *ab[index]*

#### The following are other restrictions:

- If **a+b** exceeds 32 signed bits the operation **c=a+b** will produce a wrong result. No error flag is set.
- If **a-b** exceeds 32 signed bits the operation **c=a-b**  will produce a wrong result. No error flag is set.
- If **a\*b** exceeds 32 signed bits the operation **c=a\*b**  will produce a wrong result. The system flag **Bd** will bet set.

If one of these variables is used with a variable of another type, it will be appropriately converted. In technical jargon, the variable will be type cast. For example, in the equation where the variable on the left of the equal sign is a 16 bit one like **aw[4]**, all variables will be converted to 16 bit values and then operated on. Assigning the variable **aw[27] = y** directly stores the 16 least significant bits of **y** into **aw[27]**. The higher bits of the variable **y** are lost. Similarly, if the right hand variable is an 8 bit one like **ab[167]**, all variables will be converted to 8 bit values before being operated on. Conversely, if the left hand value is a 32 bit variable and the right hand side contains 16 bit variables, the 16 bit variables will be temporarily "upgraded" to 32 bits. In the equation **c=ab[4]-aw[7]**, both **ab[4]** and **aw[7]** are converted into 32 bit numbers before the subtraction occurs.

In the SmartMotor™ language, all user variables are written as lower case letters, while functions and commands have at least one upper case character. The term **a** is a general purpose variable, while **A** is the **A**cceleration function. Any user variable can be assigned a value with an equation, as discussed above, but can also be sequentially loaded by specifying the starting variable and the series of values to be loaded.

### **EXAMPLE:**

# Suppose the following code:<br> $c=123$

'assign the value of 123 to "c" d=345 'assign the value of 345 to "d" e=-599 cassign the value of compute temporal of the "e"<br>f=346 cassign the value of computer is the "f"  $f=346$  'assign the value of  $g=678678$  'assign the value of 'assign the value of 678678 to "g"

The Sequential loading method equivalent is as follows:

c 123 345 -599 346 678678. 'sequentially load data into

 'variable c thru g Note: The last number MUST BE followed by a "." period.

All user variables are initialized to the value of **0** at power up or upon execution of the system reset command **Z**. Other than by direct assignment, this is the only way that the SmartMotor sets all of the user variables to **0**. Issuing a **RUN** command does not perform this automatic initialization. For this reason, it is usually preferred to test a program, whether it is auto-execution or not, by power cycling the SmartMotor or issuing a system reset command **Z**.

### *See Appendix C*

*To describe the relationship between user assigned variables, aa thru zzz, and variable arrays, ab[ ]*, *al[ ] and aw[ ]*

### **aa . . zzz 32-Bit Variables**

<span id="page-20-0"></span>**Related Commands:**

> **a . . z ab[index] al[index] aw[index]**

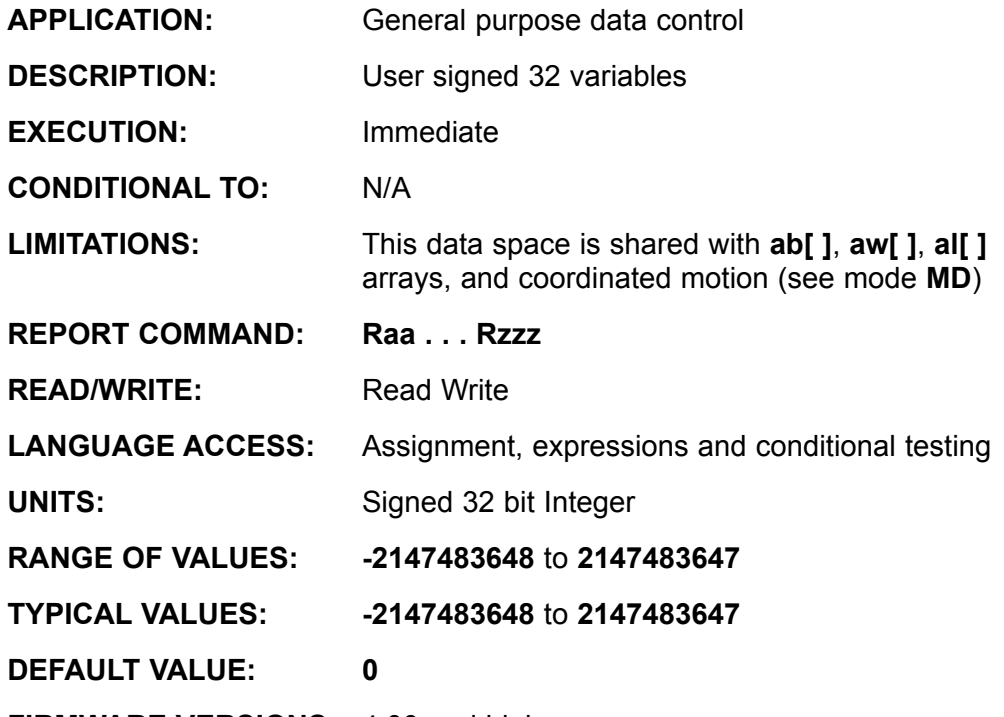

**FIRMWARE VERSIONS:** 4.00 and higher

#### **DETAILED DESCRIPTION:**

**EXAMPLE:**

The SmartMotor™ has three groups of pre-defined user variables. The second and third group consists of the variables **aa** through **zz** and **aaa** through **zzz**. They are general purpose Read/Write 32 bit signed integer variables that can be reported and used on either side of an equal sign in an equation.

All variables **aa** thru **zzz** are stored in Dynamic RAM, meaning Their values are lost when power is lost!

The value of any variable **aa** through **zzz** variable is reported with the **R**, **PRINT( )** or **PRINT1( )** functions.

#### *See Appendix C*

*To describe the relationship between user assigned variables, aa thru zzz, and variable arrays, ab[ ]*, *al[ ] and aw[ ]*

```
Rgg Same Report the value of gg to the primary serial port
PRINT("gg=",gg,#13)  'Print to the primary serial port.<br>PRINT1("gg=",gg,#13)  'Print to the secondary serial por
                               'Print to the secondary serial port.
```
Unlike the variables set **a** through **z**, the variables **aa** through **zz** and **aaa** through **zzz** are overlaid with the variable arrays **ab[ ]**, **aw[ ]** and **al[ ]**.

As signed 32 bit variables, they are subject to the usual restrictions of signed digital words and values. The first bit is always a sign bit. They are limited to integer values between **-2147483648** to **2147483647**. Math operations that result in decimal values are truncated, or rounded down. If you assign or perform an operation that would normally result in a value outside of this range, the variable will "wrap", or take on the corresponding modulo. As an example, because of this, 2147483647+1=-2147483648. The result "wrapped around" to the negative extreme.

### **aa . . zzz (contined) 32-Bit Variables**

#### **Related Commands:**

**a . . z**

- **ab[index]**
- **aw[index]**

**al[index]**

#### **Bit Overflow Status (Bd System Status bit):**

- **If aa+bb** exceeds 32 signed bits the operation **cc=aa+bb** will produce a wrong result. No error flag is set.
- **If aa-bb** exceeds 32 signed bits the operation **cc=aa-bb** will produce a wrong result. No error flag is set.
- **If aa\*bb** exceeds 32 signed bits the operation **cc=aa\*bb** will produce a wrong result. The system flag, **Bd**, will be set.

If one of these variables is used with a variable of another type, it will be appropriately converted. In technical jargon, the variable will be type cast. For example, if a 16 bit variable like **aw[4]** is used, all variables will be converted to 16 bit values and then operated on. Assigning the variable **aw[27]=yy** directly stories the 16 least significant bits of **yy** to **aw[27]**. The higher bits of the variable **yy** are lost. Similarly, if the left hand variable is an 8 bit one like **ab[167]**, all variables will be converted to 8 bit values before being operated on. Conversely, if the left hand value is a 32 bit variable and the right hand side contains 16 bit variables, the 16 bit variables will be temporarily "upgraded" to 32 bits. In the equation **cc=ab[4]-aw[7]**, both **ab[4]** and **aw[7]** are converted into 32 bit numbers before the subtraction occurs.

#### **EXAMPLE:**

Suppose the following code:

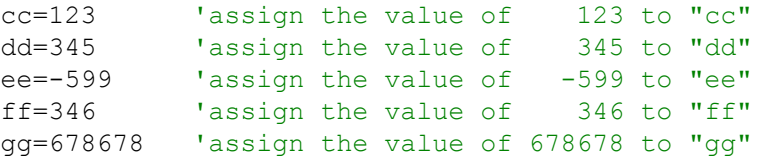

The Sequential loading methode equivlent is as follows:

```
cc 123 345 -599 346 678678. 'sequentially load data into 
                               'variable cc thru gg
```
Note: The last number MUST BE followed by a "." period.

All user variables are initialized to the value of **0** at power up or upon execution of the system reset command, **Z**. Other than by direct assignment, this is the only way the SmartMotor™ sets all of the user variables to **0**. Issuing a **RUN** command doesn't perform this automatic initialization. For this reason, it is usually preferred to test a program, whether it is auto-execution or not, by power cycling the SmartMotor or issuing a system reset command, **Z**.

# **ab[index] 8-bit Array Variables**

<span id="page-22-0"></span>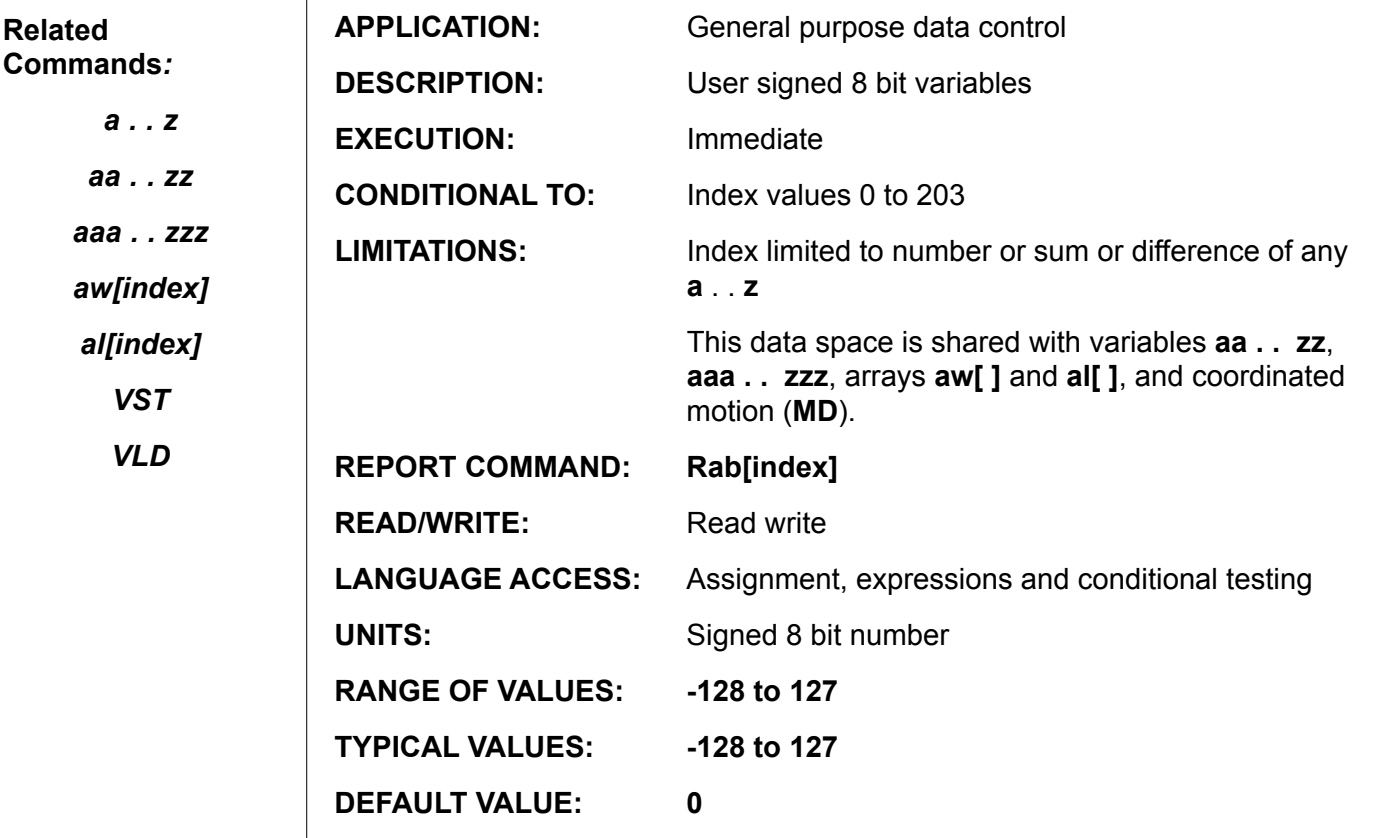

**FIRMWARE VERSIONS:** 4.00 and higher

#### **DETAILED DESCRIPTION:**

The SmartMotor™ has 8, 16 and 32 bit array variable access. The 8 bit array takes the form of the variables **ab[index]**. These are general purpose 8 bit signed integer variables that can be reported, used on either side of an equation, and used with variables other than 8 bit. Like all user variables, they are always lower case, can be sequentially loaded, and are automatically initialized to zero at power up or reset. All arrays share memory space with the variables **aa** through **zz** and **aaa** through **zzz**.

#### *See Appendix C*

*To describe the relationship between user assigned variables, aa thru zzz, and variable arrays, ab[ ]*, *al[ ] and aw[ ]*

The syntax of the 8 bit array is ab[index], which stands for array byte, and accepts an index value between **0** and **203**. This index can be specified explicitly or though another variable. For example, **ab<sup>[4]</sup>** refers to the fifth element in the 8 bit array, while **ab[n]** refers to the n'th element of the array, where the value of **"n"** must be between **0** and **203**.

The value of any array variable is reported with the **R**, **PRINT( )** or **PRINT1( )** functions.

#### **EXAMPLE:**

```
Rab<sup>[47]</sup> 'Report the value of ab<sup>[47]</sup> to the primary serial port
PRINT("ab[47]=",ab[47],#13) 'Print to the primary serial port.
PRINT1("ab[47]=",ab[47],#13) 'Print to the secondary serial port.
```
# **ab[index] (continued) 8-Bit Array Variables**

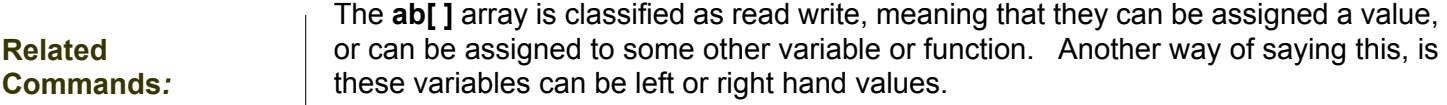

#### *a . . z* **EXAMPLE:**

*aa . . zz* **ab[24]=ab[43]+ab[7]**

> The above is a valid equation, combining the contents of **ab[43]** and **ab[7]** and sending the total into **ab[24]**.

*aw[index] al[index]*

*VST*

*aaa . . zzz*

*VLD*

As signed 8 bit variables, they are subject to the usual restrictions of signed digital words and values. The first bit is always a sign bit. They are limited to integer values between **-128** and **127**. Math operations that result in decimal values are truncated, or rounded down. If you assign or perform an operation that would normally result in a value outside of this range, the variable will "wrap," or take on the corresponding modulo. As an example, because of this, 127+1=-128. The result "wrapped around" to the negative extreme.

#### **Bit Overflow Status (Bd System Status bit):**

- **•**  If **ab[1]+a** exceeds 32 signed bits the operation **c=ab[1]+a** will produce a wrong result. No error flag is set.
- **•**  If **a-ab[1]** exceeds 32 signed bits the operation **c=a-ab[1]** will produce a wrong result. No error flag is set.
- **•**  If **a\*ab[1]** exceeds 32 signed bits the operation **c=a\*ab[1]** will produce a wrong result. The system flag, **Bd**, will be set.

If one of these variables is used with a variable of another type, it will be appropriately converted (the variable will be type cast).

#### **EXAMPLE:**

In the equation where the variable on the left of the equal sign is an 8 bit one like **ab[4]**, all variables will be converted to 8 bit values and then operated on. Assigning the variable **ab[27]=al[m]** directly stores the 8 least significant bits of **al[m]** into **aw[27]**. The higher bits of the variable **al[m]** are lost. Conversely, if the left hand value is a 32 bit variable and the right hand side contains both 8 bit and 16 bit variables, the 8 bit and 16 bit variables will be temporarily "upgraded" to 32 bits. In the equation **al[3]=ab[4] aw[7]**, both **ab[4]** and **aw[7]** are converted into 32 bit numbers before the subtraction occurs.

In the SmartMotor™ language, all user variables are written as lower case variables, while functions and commands have at least one upper case character. The term **ab[i]** is a general purpose variable, while **A** is the acceleration function. Any user variable can be assigned a value with an equation, but can also be sequentially loaded by specifying the starting variable and the series of values to be loaded.

*(Continued on following page)*

### **ab[index] (continued) 8-Bit Array Variables**

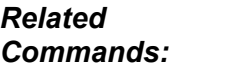

*(Continued from preceding page)*

#### **EXAMPLE:**

**ab[6] 123 34 67 34 127.**

*aaa . . zzz*

*a . . z*

*aa . . zz*

*aw[index]*

*al[index]*

*VST*

*VLD*

Loads sets **ab[6]** equal to **123**, **aw[7]** to **34** and so forth, ending with **127** loaded into **ab[10]**. The command syntax requires a space between the leading variable and each subsequent value. The function is terminated by a period.

All user variables are initialized to the value of **0** at power up or upon execution of the system reset command **Z**. Other than by direct assignment, this is the only way that the SmartMotor™ sets all of the user variables to **0**. Issuing a **RUN** command does not perform this automatic initialization. For this reason, it is usually preferred to test a program, whether it is auto-execution or not, by power cycling the SmartMotor or issuing a system reset command **Z**.

The **aa** through **zz** and **aaa** through **zzz** variables share the same physical memory as part of the **ab[ ]**, **aw[ ]** and **al[ ]** arrays. That is, if you set **aaa=123456**, you will find **al[0]** has the same value, regardless of what you set it to before. Similarly, the values of **ab[0]** through **ab[3]** and **aw[0]** and **aw[1]** will have values that correspond to the individual 8 bit bytes and 16 bit words that are part of **aa.**

#### *See Appendix C*

*To describe the relationship between user assigned variables, aa thru zzz, and variable arrays, ab[ ]*, *al[ ] and aw[ ]*

# **al[index] 32-Bit Array Variables**

<span id="page-25-0"></span>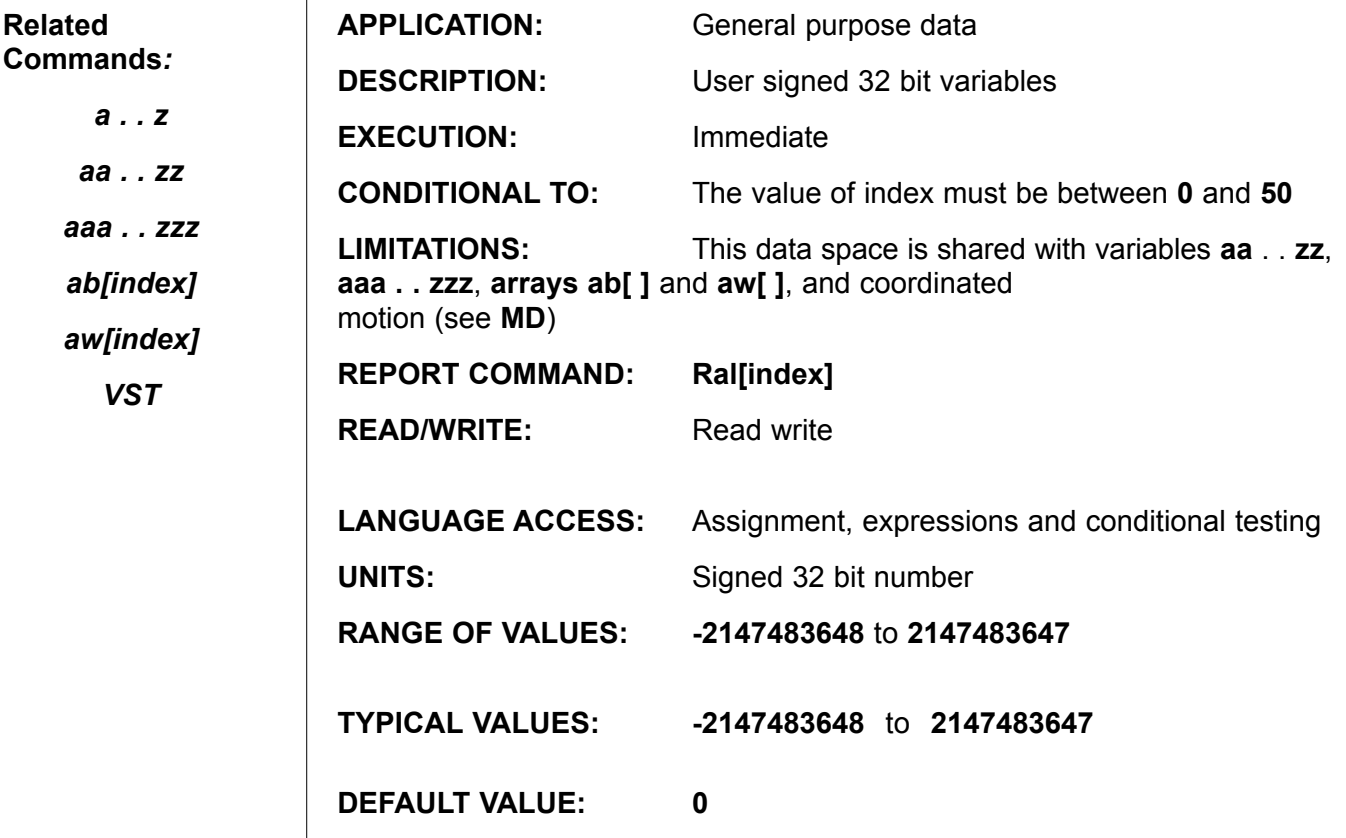

**FIRMWARE VERSIONS:** 4.00 and higher

#### **DETAILED DESCRIPTION:**

The SmartMotor™ has 8, 16 and 32 bit arrays. The 32 bit array takes the form of the variables al[index]. These are general purpose 32 bit signed variables that can be reported, used on either side of an equation, and used with variables other than 32 bit. Like all user variables, they are always lower case, can be sequentially loaded and are automatically initialized at power up or reset. All arrays share memory space with the variables **aa** through **zz** and **aaa** through **zzz**.

The syntax of the 32 bit array is **al[index]** (**al** stands for **array long**) and accepts an index value between **0** and **49**. This index can be specified explicitly or though another variable.

#### **EXAMPLE:**

**al[4]** refers to the fifth element (count begins with zero) in the 32 bit array.

The value of any array element **al[ ]** is reported with the **R**, **PRINT( )** or **PRINT1( )** functions. For example to send the value of variable **al[47]** out the primary serial port, u se the command **Ral[47]** or **PRINT(al[47],#13)**. To send the value of the variable **al[37]** out serial port 1, use **PRINT1(al[37],#13)**.

The **al[ ]** array is classified as read write, meaning that they can be assigned a

*See Appendix C To describe the relationship between user assigned variables, aa thru zzz, and variable arrays, ab[ ]*, *al[ ] and aw[ ]*

# **al[index] (continued) 32-Bit Array Variables**

#### **Related Commands***:*

value, or can be assigned to some other variable or function. Another way of saying this, though more cryptically technocratic, is that these variables can be left or right hand values.

- **EXAMPLE:**
	- **al[24]=al[43]+al[7]**

is a valid equation, combining **al[43]** and **al[7]** and sending the total into **al[24]**.

*ab[index] aw[index]*

*a . . z*

*aa . . zz*

*aaa . . zzz*

*VST*

As signed 32 bit variables, they are subject to the usual restrictions of signed digital words and values. The first bit is always a sign bit. They are limited to integer values between **-2147483648** to **2147483647**. Math operations that result in decimal values are truncated, or rounded down. If you assign or perform an operation that would normally result in a value outside of this range, the variable will "wrap," or take on the corresponding modulo. As an example, because of this, 2147483647+1=- 2147483648. The result "wrapped around" to the negative extreme.

#### **Bit Overflow Status (Bd System Status bit):**

- **•**  If **al[1]+a** exceeds 32 signed bits the operation **c=al[1]+a** will produce a wrong result. No error flag is set.
- **if a-al[1]** exceeds 32 signed bits the operation **c=a-al[1]** will produce a wrong result. No error flag is set.
- **if a\*al[1]** exceeds 32 signed bits the operation **c=a\*al[1]** will produce a wrong result. The system flag, **Bd**, will be set.

If one of these variables is used with a variable of another type, it will be appropriately converted (the variable will be type cast).

#### **EXAMPLE:**

In the equation where the variable on the left of the equal sign is a 16 bit one like **aw[4]**, all variables will be converted to 16 bit values and then operated on. Assigning the variable **aw[27]=al[m]** directly stores the 16 least significant bits of **al[m]** into **aw[27]**. The higher bits of the variable **al[m]** are lost. Similarly, if the left variable is an 8 bit one like **ab[167]**, all variables will be converted to 8 bit values before being operated on. Conversely, if the left value is a 32 bit variable and the right side contains both 8 and 16 bit variables, both 8 and 16 bit variables will be temporarily "upgraded" to 32 bits. In the equation **al[3]=ab[4]-aw[7]**, both **ab[4]** and **aw[7]** are converted into 32 bit numbers before the subtraction occurs.

In the SmartMotor™ language, all user variables are written as lower case variables, while functions and commands have at least one upper case character. The term **al[i]** is a general purpose variable, while **A** is the **A**cceleration function. Any user variable can be assigned a value with an equation, as discussed above, but can also be sequentially loaded by specifying the starting variable and the series of values to be loaded. *(Continued on following page)*

# **al[index] (continued) 32-Bit Array Variables**

#### **Related Commands***:*

*a . . z*

*aa . . zz*

*aaa . . zzz*

*ab[index]*

*aw[index]*

*VST*

*VLD*

*(Continued from preceding page)*

#### **EXAMPLE:**

**al[6] 123 345 567 346 678678.**

The above loads sets **al[6]** equal to **123, al[7]** to **345** and so forth, ending with **678678**  loaded into **al[10]**. The command syntax requires a space between the leading variable and each subsequent value. The function is terminated by a period.

All user variables are initialized to the value of **0** at power up or upon execution of the system reset command **Z**. Other than by direct assignment, this is the only way that the SmartMotor™ sets all of the user variables to **0**. Issuing a **RUN** command does not perform this automatic initialization. For this reason, it is usually preferred to test a program, whether it is auto-execution or not, by power cycling the SmartMotor or issuing a system reset command, **Z**.

The **aa** through **zz** and **aaa** through **zzz** variables share the same physical memory as part of the **ab[ ]**, **aw[ ]** and **al[ ]** arrays. That is, if you set **aaa=123456**, you will find that **al[0]** has the same value, regardless of what you set it to before. Similarly, the values of **ab[0]** through **ab[3]** and **aw[0]** and **aw[1]** will have values that correspond to the individual 8 bit bytes and 16 bit words that are part of **aa.**

#### *See Appendix C*

*To describe the relationship between user assigned variables, aa thru zzz, and variable arrays, ab[ ]*, *al[ ] and aw[ ]*

### **aw[index] 16-bit Array Variables**

<span id="page-28-0"></span>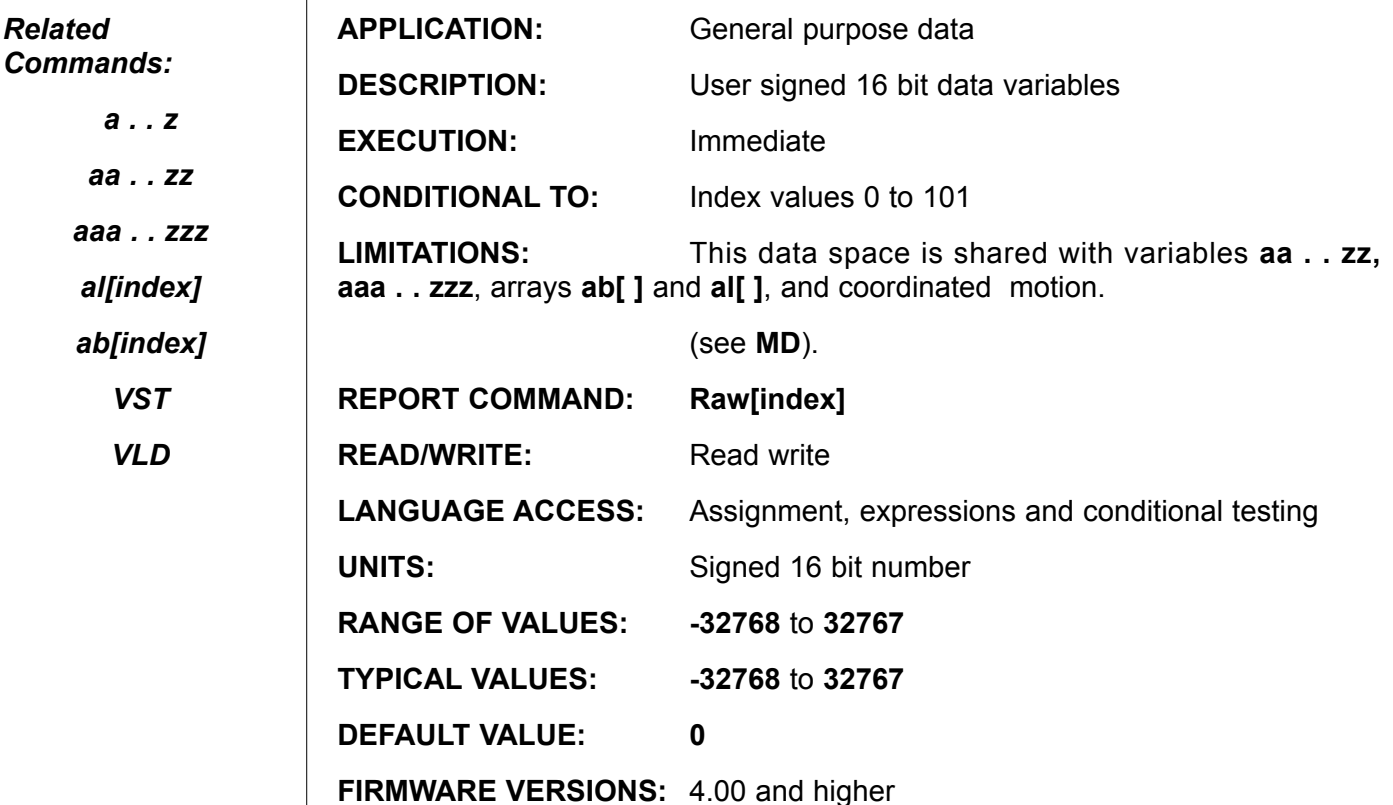

#### **DETAILED DESCRIPTION:**

The SmartMotor™ has 8, 16 and 32 bit arrays. The 16 bit array takes the form of the variables **aw[index]**. These are general purpose 16 bit signed variables that can be reported, used on either side of an equation, and used with variables other than 16 bit. Like all user variables, they are always lower case, can be sequentially loaded and are automatically initialized at power up or reset. All arrays share memory space with the variables **aa** through **zz** and **aaa** through **zzz**.

The syntax of the 16 bit array is **aw[index]**, which stands for array word, and accepts an index value between **0** and **101**. This index can be specified explicitly or though another variable.

#### **EXAMPLE:**

**aw[4]** refers to the fifth element in the 16 bit array

**aw[i]** refers to the (I+I)<sup>th</sup> element of the array, where the value of **i** must be between **0** and **101**.

The value of any array element **aw[ ]** is reported with the **R**, **PRINT( )** or **PRINT1( )** functions. For example to send the value of variable **aw[47]** out the primary serial port, use the command **Raw[47]** or **PRINT(aw[47],#13)**. To send the value of the variable **aw[37]**out serial port 1, use **PRINT1(aw[37],#13)**.The **aw[ ]** array is classified as read write, meaning that they can be assigned a value, or can be assigned to

*Appendix C (Page ?)*

*Related* 

*a . . z*

*aa . . zz*

*aaa . . zzz*

*uses tables to describe the relationship between user assigned variables, aa thru zzz, and variable arrays, ab[ ]*, *al[ ] and aw[ ]*

# **aw[index] (continued) 16-Bit Array Variable**

**Related Commands***:*

some other variable or function. Another way of saying this, though more cryptically technocratic, is that these variables can be left or right hand values.

#### **EXAMPLE:** *a . . z*

**aw[24]=aw[43]+aw[7]** *aa . . zz*

> The above is a perfectly valid equation, taking **aw[43]** and **aw[7]** and stuffing the sum into **aw[24]**.

*al[index] ab[index]*

*aaa . . zzz*

*VST*

*VLD*

As signed 16 bit variables, they are subject to the usual restrictions of signed digital words and values. The first bit is always a sign bit. They are limited to integer values between **-32768** and **32767**. Math operations that result in decimal values are truncated, or rounded down. If you assign or perform an operation that would normally result in a value outside of this range, the variable will "wrap," or take on the corresponding modulo. As an example, because of this, 32767+1=-32768. The result "wrapped around" to the negative extreme.

#### **Bit Overflow Status (Bd System Status bit):**

- **•**  If **aw[1]+a** exceeds 32 signed bits the operation **c=aw[1]+a** will produce a wrong result. No error flag is set.
- **if a-aw[1]** exceeds 32 signed bits the operation **c=a-aw[1]** will produce a wrong result. No error flag is set.
- **if a\*aw[1]** exceeds 32 signed bits the operation  $c = a * a w[1]$ will produce a wrong result. The system flag, **Bd**, will be set.

If one of these variables is used with a variable of another type, it will be appropriately converted. In technical jargon, the variable will be type cast. For example, in the equation where the variable on the left of the equal sign is an 8 bit one like **ab[4]**, all variables will be converted to 8 bit values and then operated on. Assigning the variable **aw[27]=al[m]** directly stores the 16 least significant bits of **al[m]** into **aw[27]**. The higher bits of the variable **al[m]** are lost. Conversely, if the left value is a 32 bit variable and the right side contains 16 bit variables, the 16 bit variables will temporarily revert to 32 bits. In the equation **al[3]=ab[4]-aw[7]**, both **ab[4]** and **aw[7]** are converted into 32 bit numbers before the subtraction occurs.

In the SmartMotor™ language, all user variables are written as lower case variables, while functions and commands have at least one upper case character. The term **aw[i]** is a general purpose variable, while **A** is the **A**cceleration function. Any user variable can be assigned a value with an equation, as discussed above, but can also be sequentially loaded by specifying the starting variable and the series of values to be loaded.

*(Continued on following page)*

### **aw[index] (continued) 16-Bit Array Variable**

#### *Related Commands:*

*(Continued from preceding page)*

issuing a system reset command **Z**.

#### **EXAMPLE:**

*aa . . zz*

*a . . z*

**aw[6] 123 345 567 346 31868.**

*aaa . . zzz*

*al[index]*

*ab[index]*

- *VST*
- *VLD*

ing variable and each subsequent value. The function is terminated by a period. All user variables are initialized to the value of **0** at power up or upon execution of the system reset command **Z.** Other than by direct assignment, this is the only way that the SmartMotor™ sets all of the user variables to **0**. Issuing a **RUN** command does not perform this automatic initialization. For this reason, it is usually preferred to test

a program, whether it is auto-execution or not, by power cycling the SmartMotor or

The above loads sets **aw[6]** equal to **123**, **aw[7]** to **345** and so forth, ending with **31868** loaded into **aw[10]**. The command syntax requires a space between the lead-

The **aa** through **zz** and **aaa** through **zzz** variables share the same physical memory as part of the **ab[ ]**, **aw[ ]** and **al[ ]** arrays. That is, if you set **aaa=123456**, you will find that **al[0]** has the same value, regardless of what you set it to before. Similarly, the values of **ab[0]** through **ab[3]** and **aw[0]** and **aw[1]** will have values that correspond to the individual 8 bit bytes and 16 bit words that are part of **aa**.

#### *Appendix C (Page ?)*

*uses tables to describe the relationship between user assigned variables, aa thru zzz, and variable arrays, ab[ ]*, *al[ ] and aw[ ]*

### **A=expression Set Acceleration**

<span id="page-31-0"></span>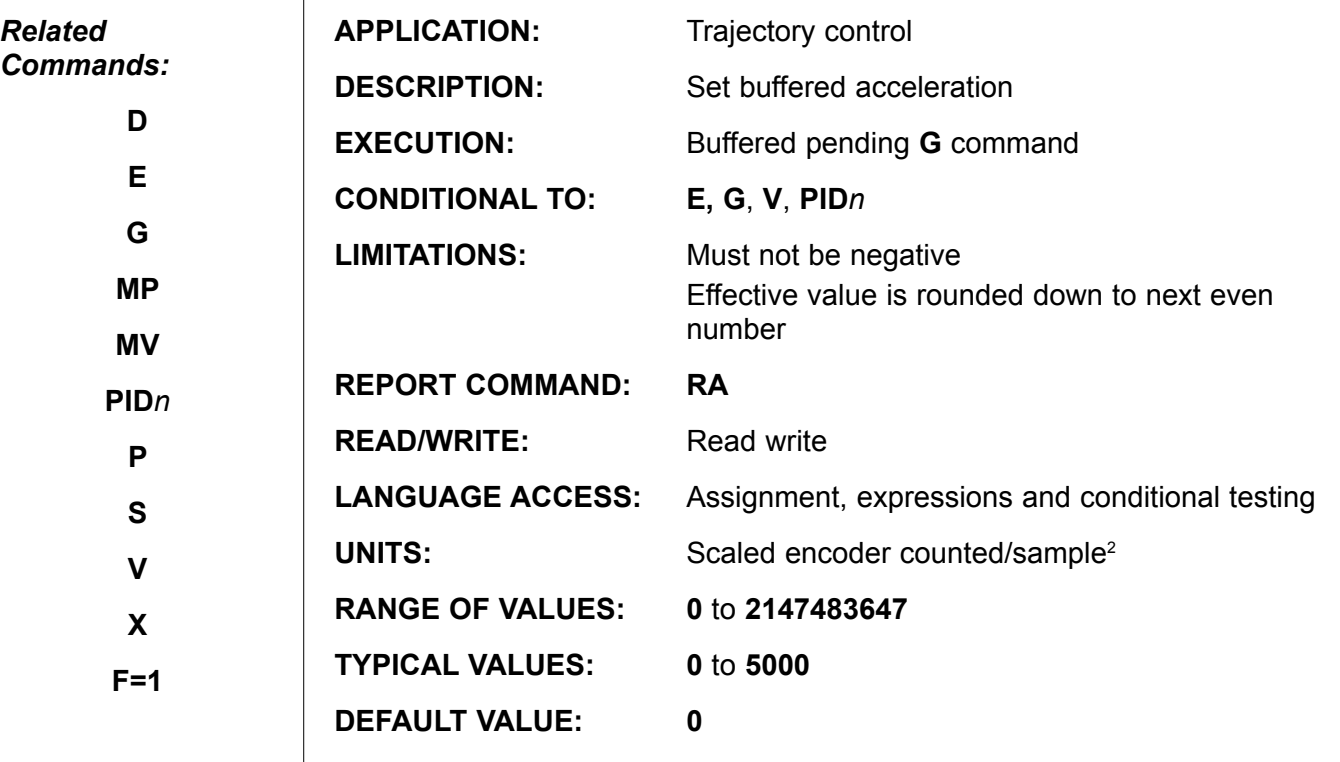

**FIRMWARE VERSIONS:** ALL

#### **DETAILED DESCRIPTION:**

Setting the buffered A value determines the acceleration that will be used by subsequent position or velocity moves to calculate the required trajectory. Changing A during a move will not alter the current trajectory unless a new G command is issued.

To set acceleration, take the desired acceleration in **Rev/S²**, multiply it by **7.91** for 500 line encoder motors and 15.82 for 1000 line encoder motors. Then set **A** equal to it (the integer portion).

**A**cceleration is pre-scaled by **65,536 (256\*256)** and may range from **0** to **2,147,483,648**; the default value is zero. **A** is buffered by **G**. It should also be understood that since **A** is bit shifted once to the right by the extended **PID** filter loop, odd values for **A** will be reduced by **1** in operation. An **A=1** command will have the same effect as **A=0**, you won't go anywhere.

#### **Equations for Real world Units:**

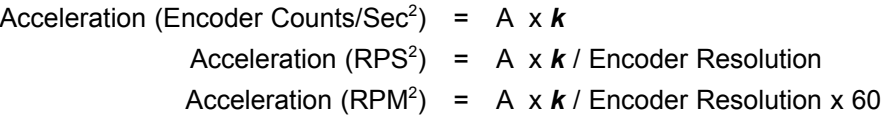

Where: Encoder Resolution = Encoder Counts per Revolution

and *k*=252.63236 for all standard SmartMotors™ <=v4.95

# **A=expression (continued)**

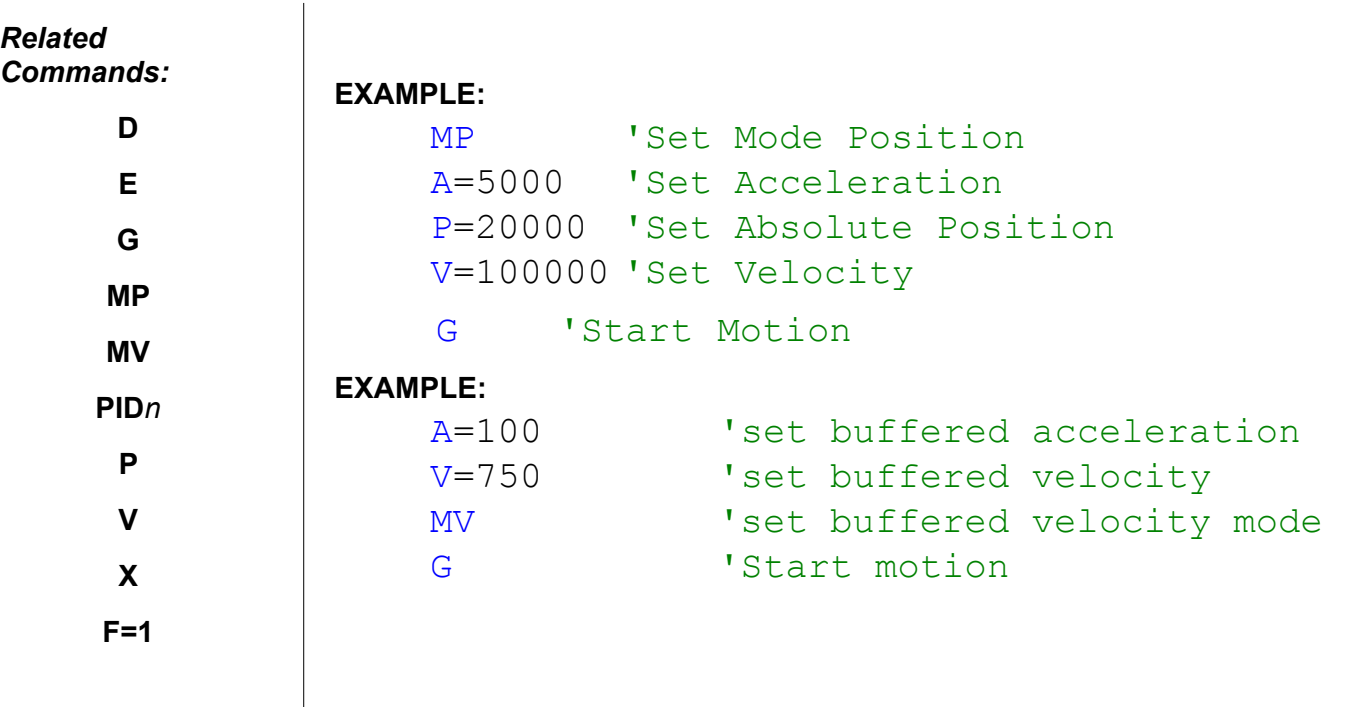

### **ADDR Set Motor Address**

<span id="page-33-0"></span>*Related Commands:*

*SADDR*

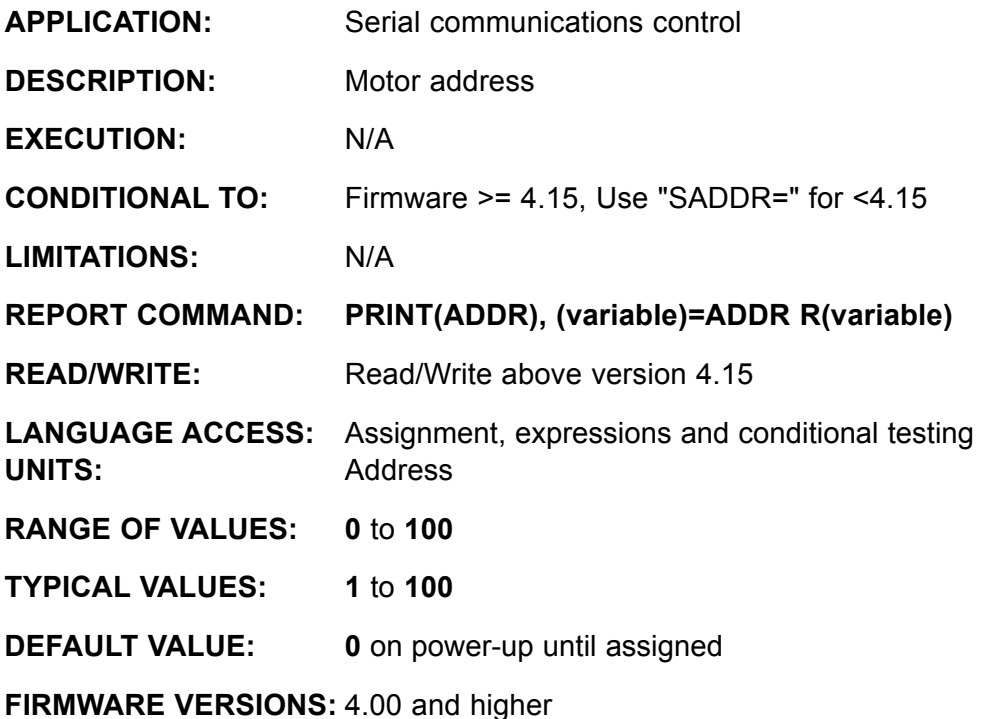

**DETAILED DESCRIPTION:**

 $CUTMCII$   $ADD$ 

SmartMotors™ are designed to be used as much in multiple axis systems as in single axis ones. For that reason, they have been afforded the ability to be uniquely addressed. This is done with the **ADDR=expression** command (not available in versions below 4.15. Use the **SADDR#** command). For example **ADDR=5** or **SADDR5** both set the motor's address to be **5**. **ADDR** is a read write function, so it can also

be used to access the address of the current SmartMotor.

Using **ADDR** within a program permits an identical program stored in different motors to differentiate between motors and provide individual runtime controls.

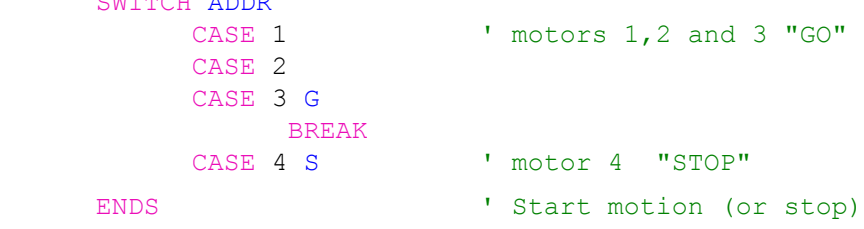

**Note:** ADDR=# syntax DOES NOT work with v4.40 SM2315 series motors! SADDR# syntax must be used to assign the address.

## **AIN{address}{input} Analog Input from I/O Device**

<span id="page-34-0"></span>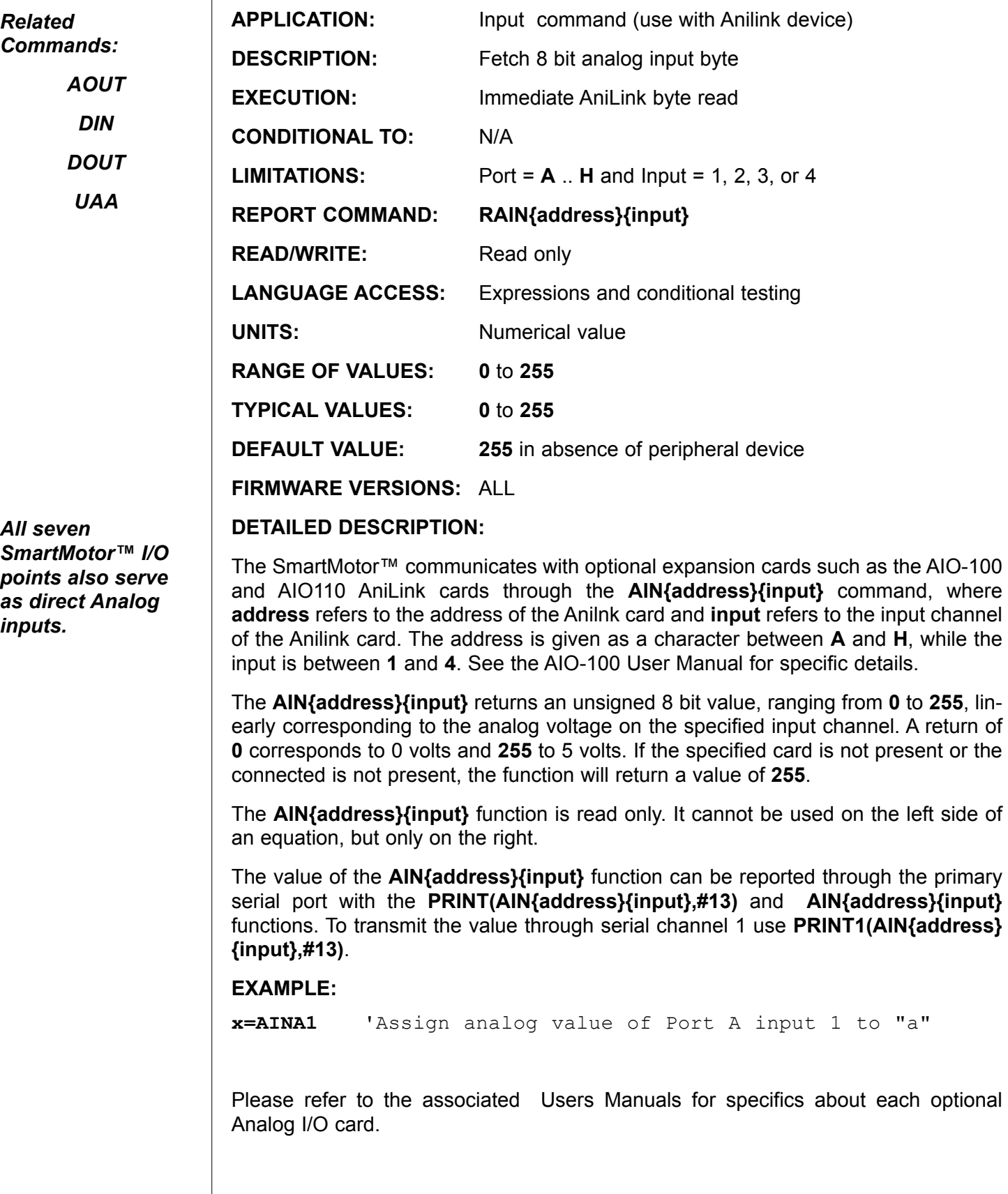

 $\overline{\phantom{a}}$ 

### **AMPS=expression Set Drive PWM Limit**

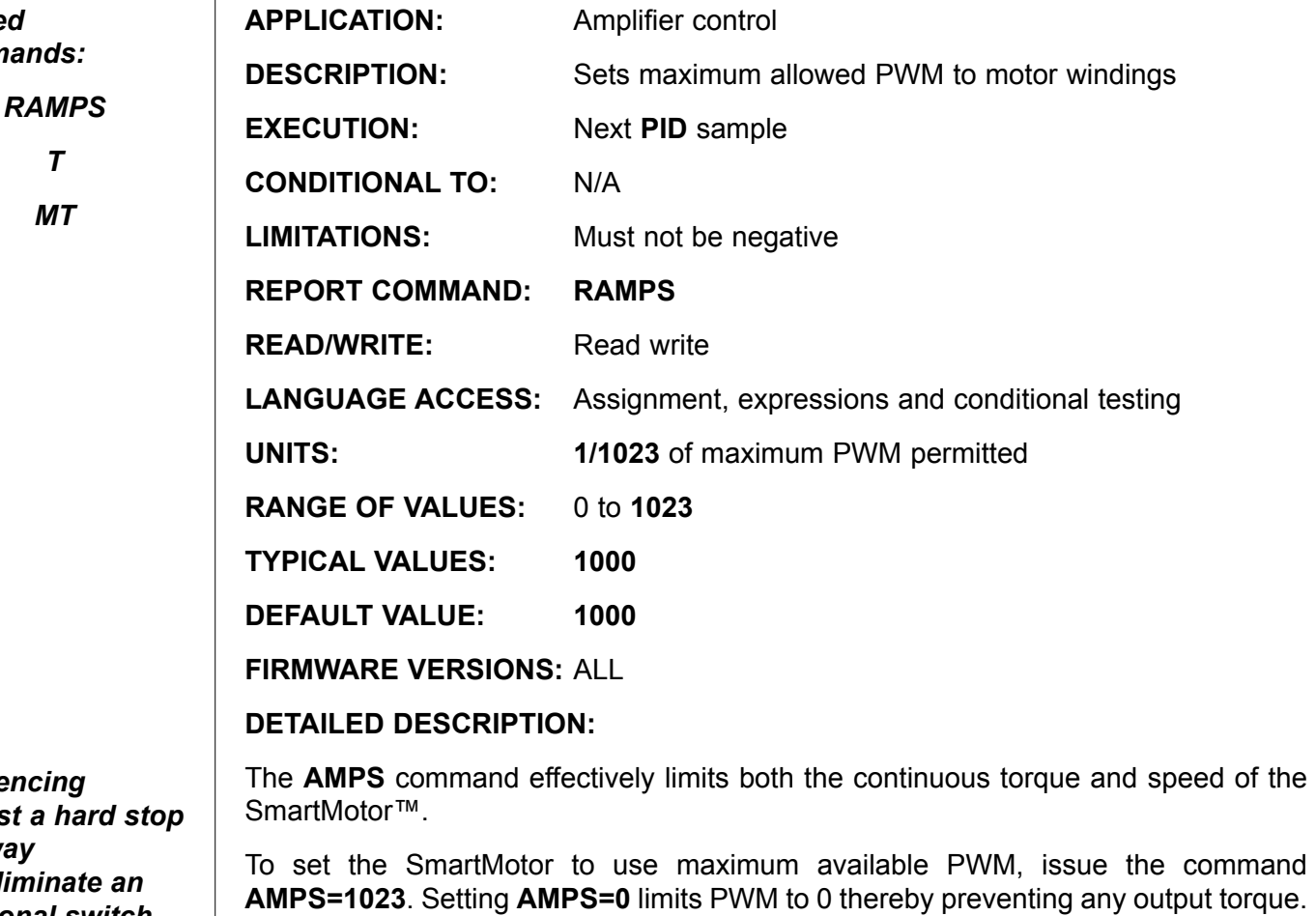

The **AMPS** function essentially cuts the torque-speed characteristic of the motor by slicing off the part of the curve to the right of the **AMPS** line. Note that there are

To conceptually understand what happens when you use values between **0** and **1023**,

some values of **AMPS** that will limit top speed but not peak torque. The slope of the line is highly dependent on the voltage of the power source.

consider the following torque-speed diagram:

**AMPS** is often used to limited torque and speed.

**AMPS** has no effect in torque mode (**MT**, **T**) . In this mode, the value of **T** controls the commanded torque of the motor, without limitation by **AMPS**.

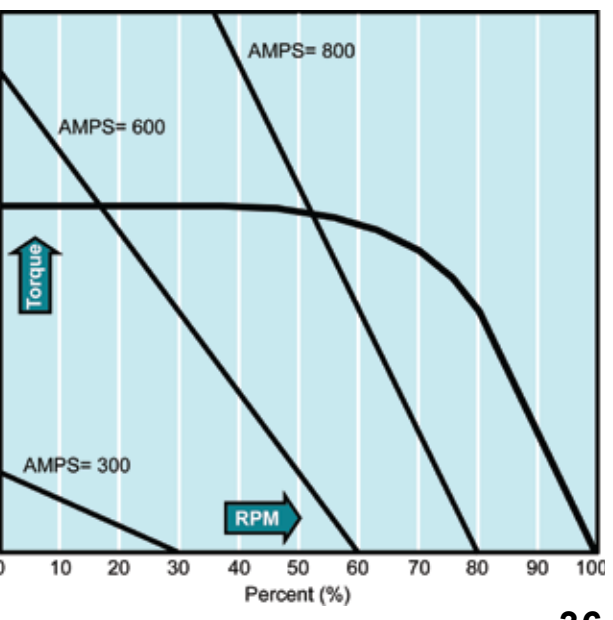

*Referencing*   $against a hard$ *this way*  $can$  eliminate *additional switch and cable.*

<span id="page-35-0"></span>*Related Commands:*

*T*

 $\mathbf{I}$ 

*MT*

*AMPS torque-speed diagram*
# **AOUT{address},{value} Analog Output to I/O Device**

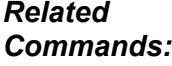

*AIN DIN DOUT*

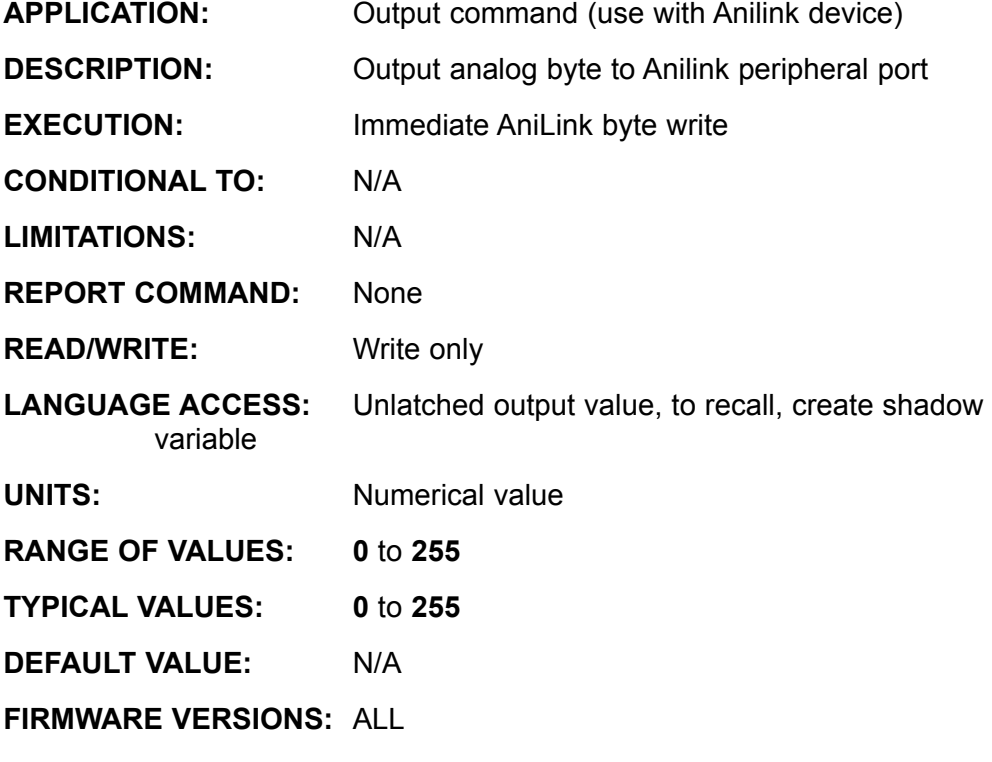

**DETAILED DESCRIPTION:**

When using an optional AniLink Analog I/O Card such as AIO-100 or AIO-110, an 8-bit (0-255) output voltage can be specified. Adjustments on the card allow the user to set the upper and lower limits, and therefore the range, anywhere between zero and Full scale output voltage. The examples assume the voltage reference inputs are set to full scale, zero and 5 VDC such as for the AIO-100.

#### **Examples:**

**AOUTC128** 'Output 2.5V Mod: C

Use a comma when using a variable:

**a=128** 'Set any variable **AOUTC,a** 'Output to port

See the appendix for information about the use of the Ani-Link AIO-100 analog I/O expansion module and associated AniLink chip set.

The syntax of the command is **AOUT{address},{value}** sends a byte value to the associated AniLink peripheral card. The "address" of the AIO-100 card is a character between **A** and **H**, and is set on the card by three jumpers. The value is a number between **0** and **255**. If the value is **0**, the output voltage is the minimum value. If it is **255**, the voltage is maximum.

Please refer to the associated Users Manuals for specifics about each optional Analog I/O card.

### **Ba Peak-Over-Current Status Bit**

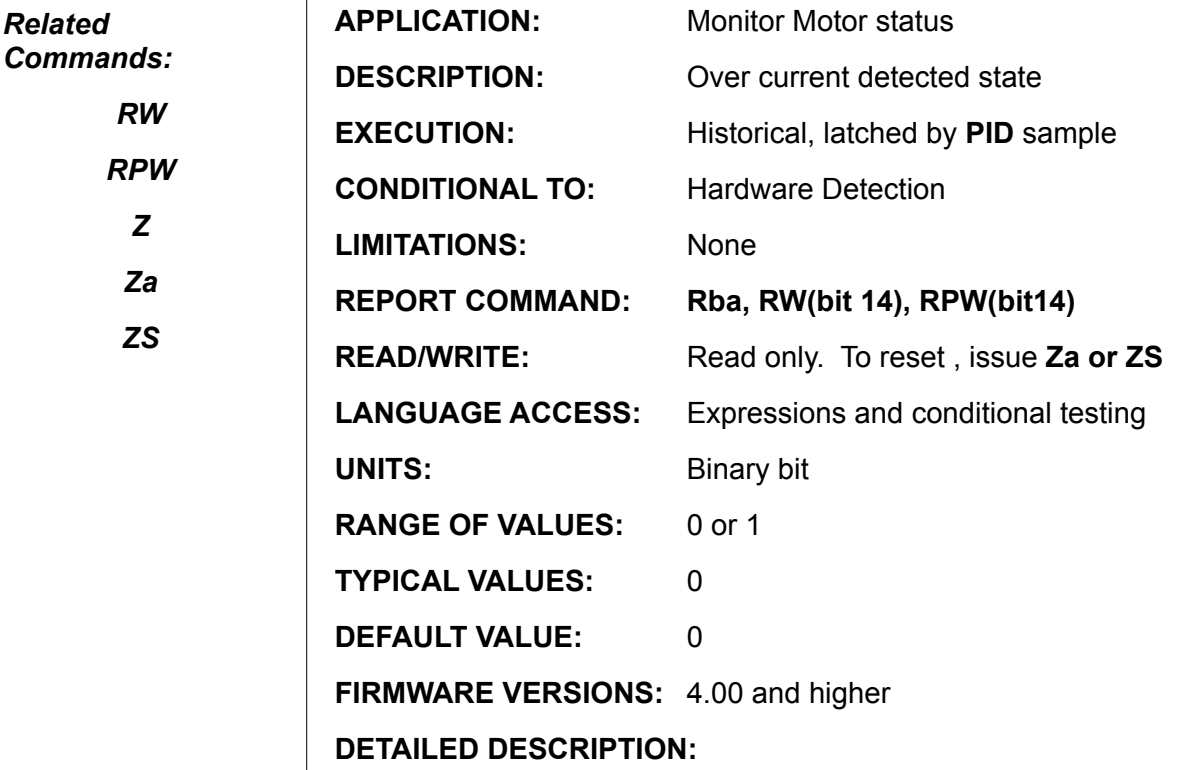

The SmartMotor™ firmware checks each **PID** Sample to see whether or not a Peak-Over current condition exists. The set point is in hardware and depends on the model motor and drive stage. If the set point is reached, the system flag **Ba** is to **1**. Once an over-current has been detected, the SmartMotor will shut the amplifier off for several servo samples in attempt to reduce the peak load and then turn back on to try to complete its commanded motion. If the position error exceeds the allowable following error **E**, during the off state, the servo will get a Following Error (Be status Bit) .

The Ba bit is not reset until either a power reset, a **Z**, **ZS**, or **Za** command is issued.

Note: in non-PLS firmware motors, a "G" will reset the Ba bit.

If **Ba** flag is regularly found to be set there may be a problem. This typically indicated that the motor is undersized in the peak range. Please verify the motor is correctly "sized" for the presently assigned task.

IF the Ba bit is set every machine cycle, try lowering acceleration,. If it is still set very cycle, there could be a large moment of inertia mismatch.

The AMPS command has no effect on the Ba bit. It only effects continuous current, not peak current.

```
IF Ba <br>PRINT("OVER CURRENT") 'inform host
    PRINT ("OVER CURRENT")
    Za and the state over current state latch
ENDIF
```
## **Bb Parity Error Status Bit**

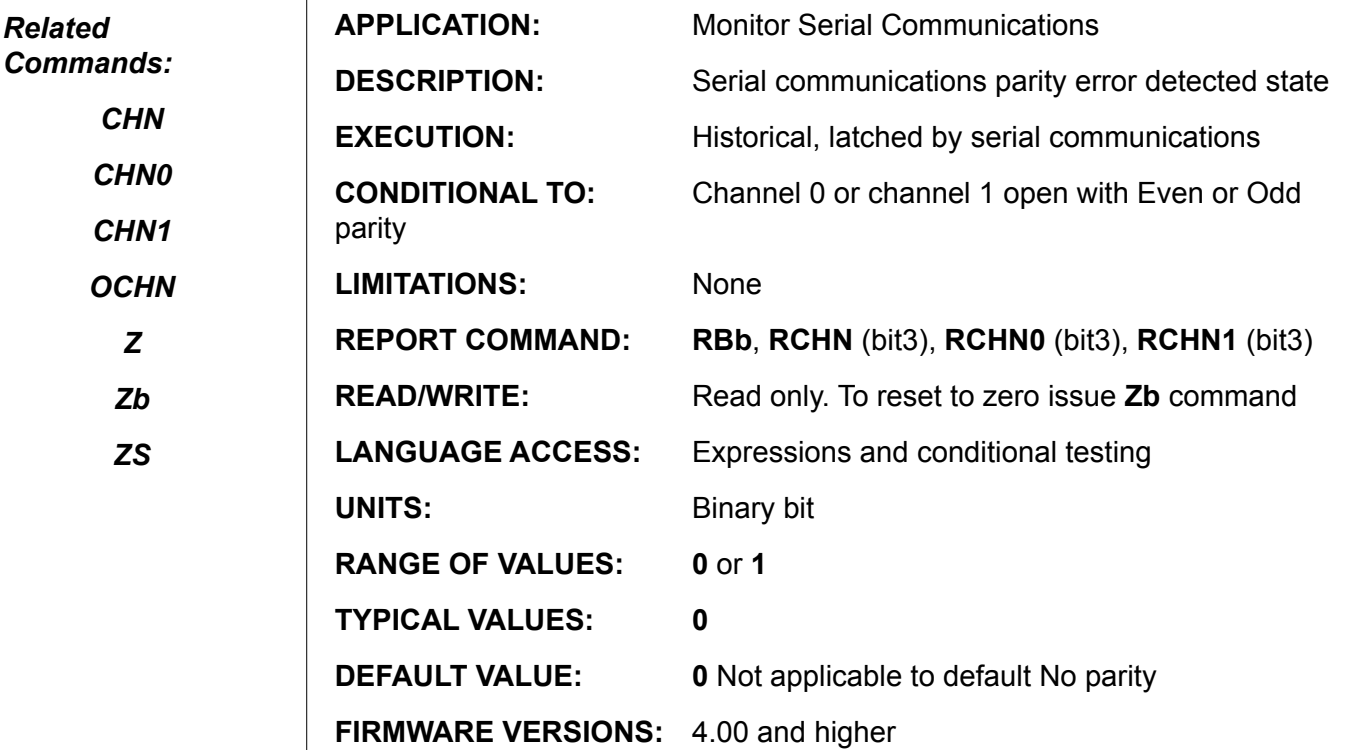

#### **DETAILED DESCRIPTION:**

The firmware checks for and flags any communications parity error event by setting **Bb** to **1**. If such an error occurs, an error recovery routine can be implemented at the discretion of the user. In practice, unless the environment is electrically noisy, this error is unlikely. Any data or syntax error due to noise is potentially dangerous in a motion control environment; please take appropriate precautions.

Parity only has relevance when the serial protocol includes parity checking. To include parity checking, the open channel command **OCHN** parity parameter must specify either even parity  $(E)$  or odd parity  $(O)$ . The default is no parity  $(N)$ , in which case there is no parity bit transmitted over the serial channel to check. If ignore parity (I) is specified as the parity parameter, there is a parity bit included with every data character, but it is not checked.

```
OCHN(RS4,1,E,9600,1,8,C) 'open RS485 channel 1 
IF Bb
     PRINT("SERIAL PARITY ERROR")
      Zb 'clear Parity Error status bit
ENDIF
```
### **Communications Overflow Status Bit**

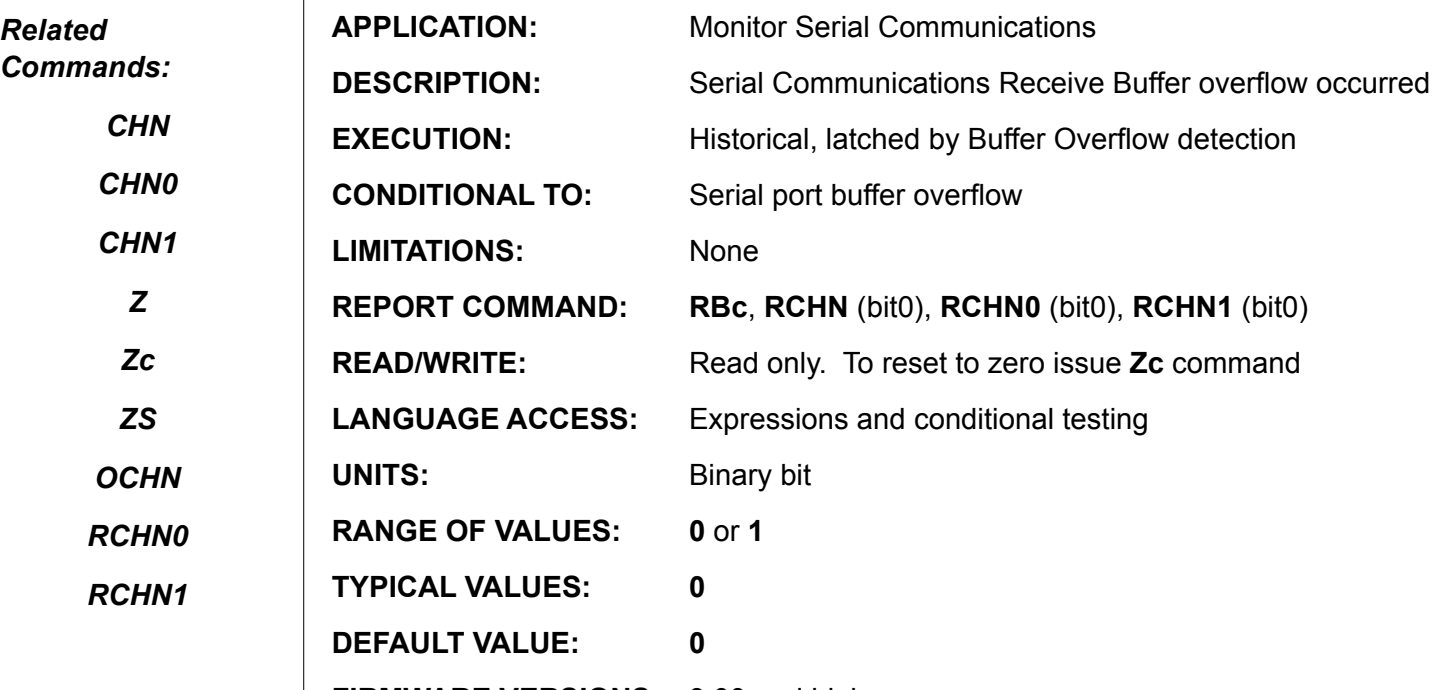

**FIRMWARE VERSIONS:** 3.00 and higher

#### **DETAILED DESCRIPTION:**

Version 4.00 and higher motors have a software serial receive buffer maintained by the firmware. The buffer length is 16 characters. If a motor receives serial characters faster than the command interpreter can read them, the buffer will eventually overflow, and **Bc** is set to **1**. An error routine can be written to recover from such a failure.

In any serial daisy chain link, if characters are transmitted to the motors with no intermission between characters, the motors can get behind, eventually overflowing the motors' input buffer. The generally accepted solution is to put a delay between characters, between commands, or between long blocks of characters. In the case of the SmartMotor™, the above does not normally happen because most applications have naturally-occuring intervals between commands or groups of commands.

```
IF Bc
  PRINT("SERIAL OVERFLOW") 'inform host
  zc verflow state latch
ENDIF
```
### **Bd Math Overflow Status Bit**

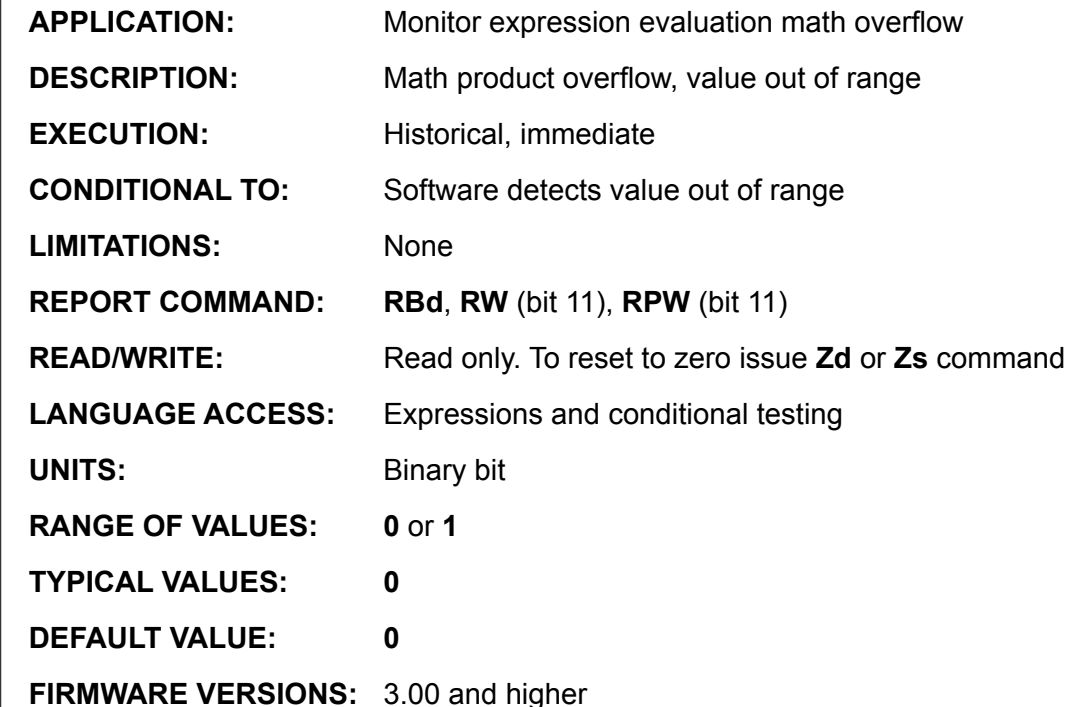

#### **DETAILED DESCRIPTION:**

**Bd** is set to 1 by a math multiplication out of range condition (>32Bit signed integer) or an out of range Mode Follow Ratio result (>256).

 The SmartMotor™ employs 32 bit signed integer calculations for all math functions. If, for example, **a\*b** results in a magnitude greater than 31 binary bits, the **Bd** system flag is set to **1**. You can possibly avoid this by scaling the numbers, performing calculations in a different order, or using different method of calculation.

#### **Example:**

*Related Commands:*

*Zd*

*ZS*

*RW*

*RPW*

Try this following product on your own hand held calculator and observe the result. Then try the same calculation using a motor.

```
zd Treset error flag
zz=123456789
aa=987654321
f = aa * zzRf <Response to host will be -67153019>
RBd <Response to host will be 1>
```
Notice that even the sign of the product is incorrect.

## **Bd (continued) Math Overflow Status Bit**

#### *Related Commands:*

*Zd*

*ZS*

*RW*

*RPW*

#### **Example:**

Mode Follow with Ratio permits the shaft to respond with a user defined scaling gain to the external encoder input. There is a limit to the magnitude of the gain such that

 $-256 <$  GAIN  $<$  256

The system flag **Bd** is set if this **GAIN** restriction is violated.

The flag is set immediately after executing the **MFR** command.

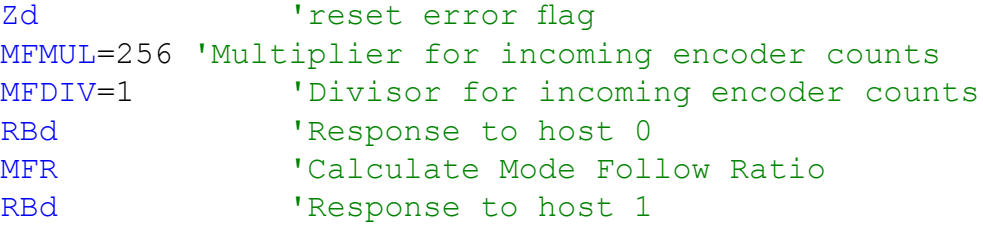

The MFMUL parameter cannot exceed 256 \* MFDIV.

Note: The Bd bit will only go out of range on multiplication of two numbers, not addition. In other words, IF you add two numbers and the result exceeds +/-231 in magnitude, the number will be bit rolled over.

Example: a=2140000000 ZS b=a+a Rb  $-14967296$ 

Under the above condition even though the value of "b" is not correct, the Math overflow bit was not set.

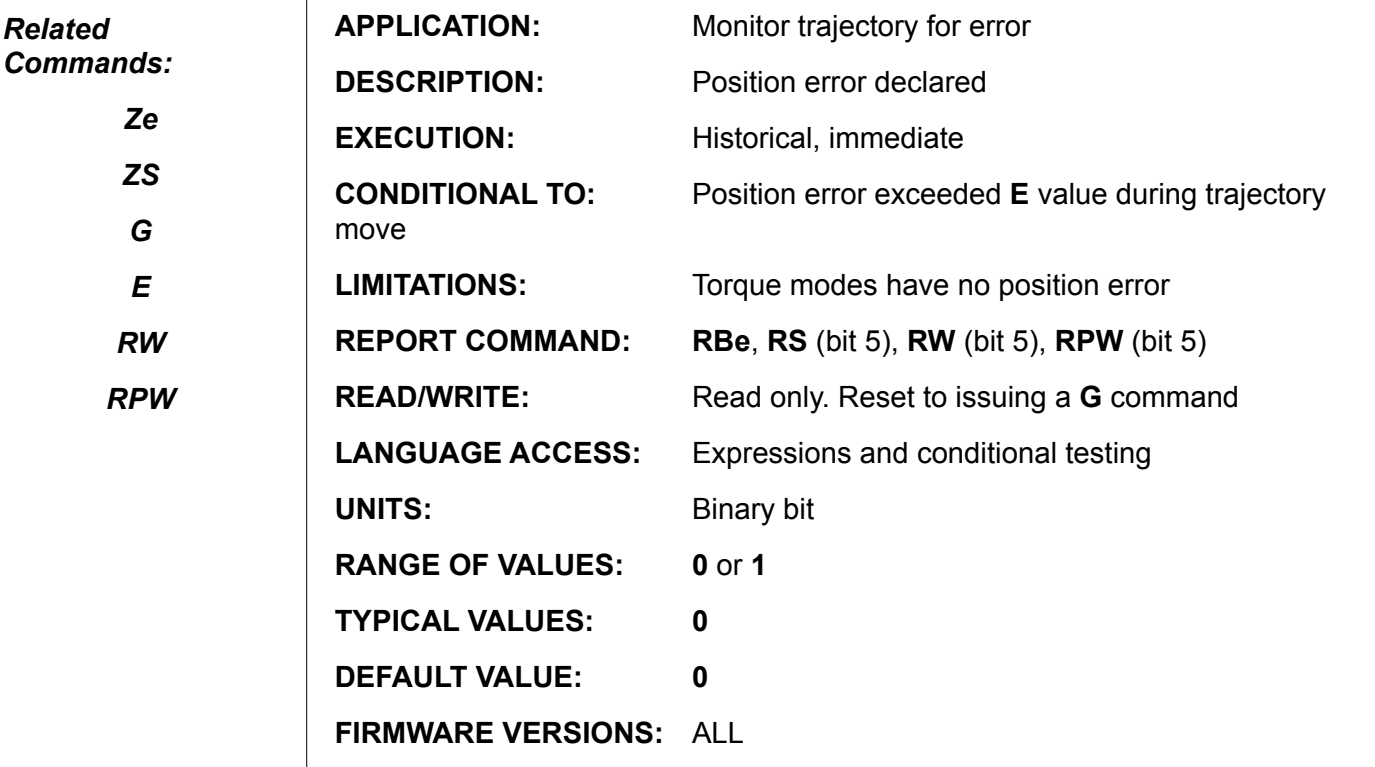

**DETAILED DESCRIPTION:**

**The Be** status bit indicates the detection of a position error. Each and every **PID** sample, the magnitude of the measured position error is compared to the allowable following error (**E)** value set by the user. If this value is exceeded, the servo will be immediately turned off, The **Bo** bit will be set to **1**, The **Bt** bit will be set to **0**, and **Be** will be set to **1 all at the same time**. If issued, **RMODE** will return an "E".

This condition is reset by:

- \* Issuing a G in non-PLS
- \* Issuing Ze or ZS (PLS firmware only).

**EXAMPLE:** (sub component move monitor routine)

```
TWAIT 'wait for trajectory in progress
to complete<br>IF Be \qquad \qquad 'unsuccessful, pos:
                       'unsuccessful, position error?<br>ION ERROR")    'inform host
       PRINT ("POSITION ERROR")
ENDIF
```
**Note: an extended period of peak over current may result in a position error due to the fact that an over current condition will cause a reduction in power to the motor thereby causing it to fall behind possibly enough to exceed E (maximum allowable position error)**

**If a motor continuously gets a Position Error no matter what, check for loss of drive power, increased load or locked load.**

### **Communications Framing Error Status Bit**

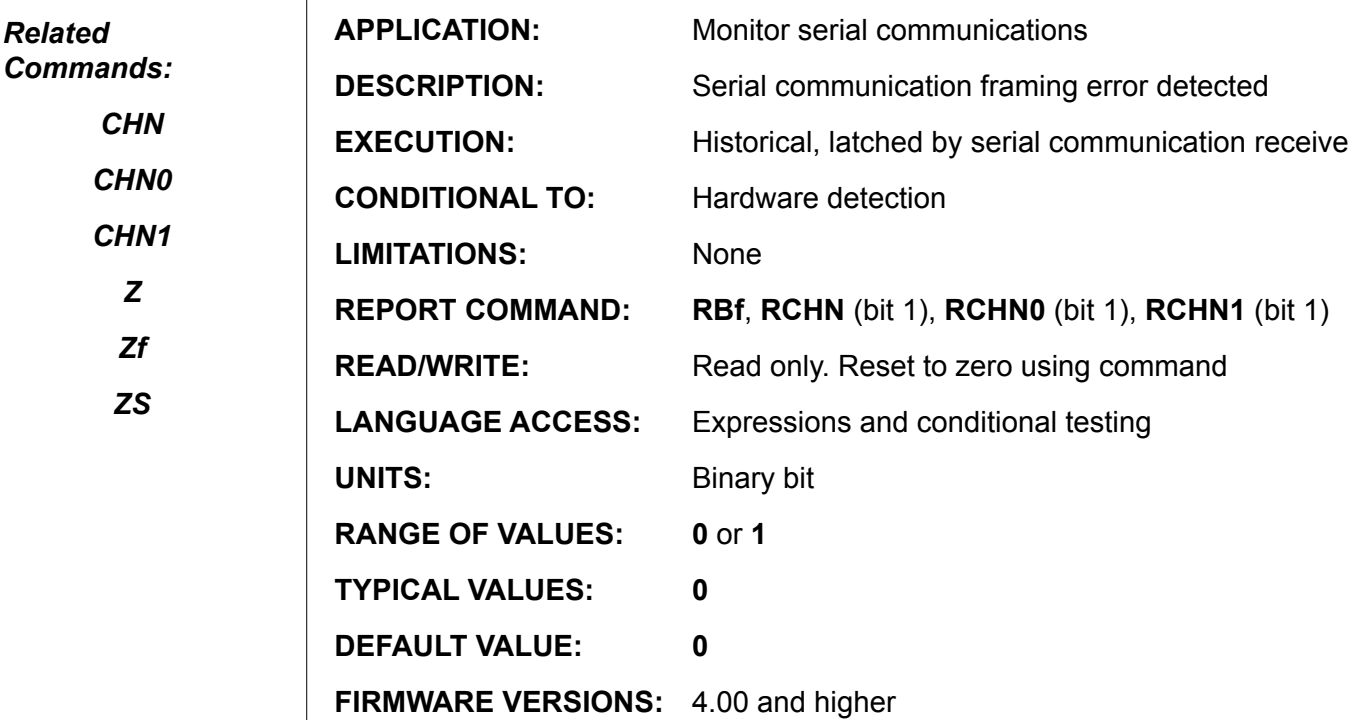

#### **DETAILED DESCRIPTION:**

**Bf** indicates whether a framing error has been detected. Every serial byte received by the SmartMotor™ is checked to see if it has the correct start and stop bits, or "frame." If not, **Bf** is set to **1**. If such an error occurs, the error recovery routine is at the discretion of the user. In practice, unless the environment is electrically noisy, this error is unlikely. Any data error or syntax error due to noise is potentially dangerous in a motion control environment; please take appropriate precautions.

Note: A framing error can occur with slightly mismatched baud rates between two devices as well. SmartMotors meet the IEEE specification of baud rate +/-10%. If baud rates exceed that range between two devices, a framing error is likely to occur.

```
IF Bf 
     PRINT("SERIAL FRAMING ERROR") 'inform host
     Zf 'Reset framing error flag
ENDIF
```
### **Overheat/RMS Over-Current Status Bit**

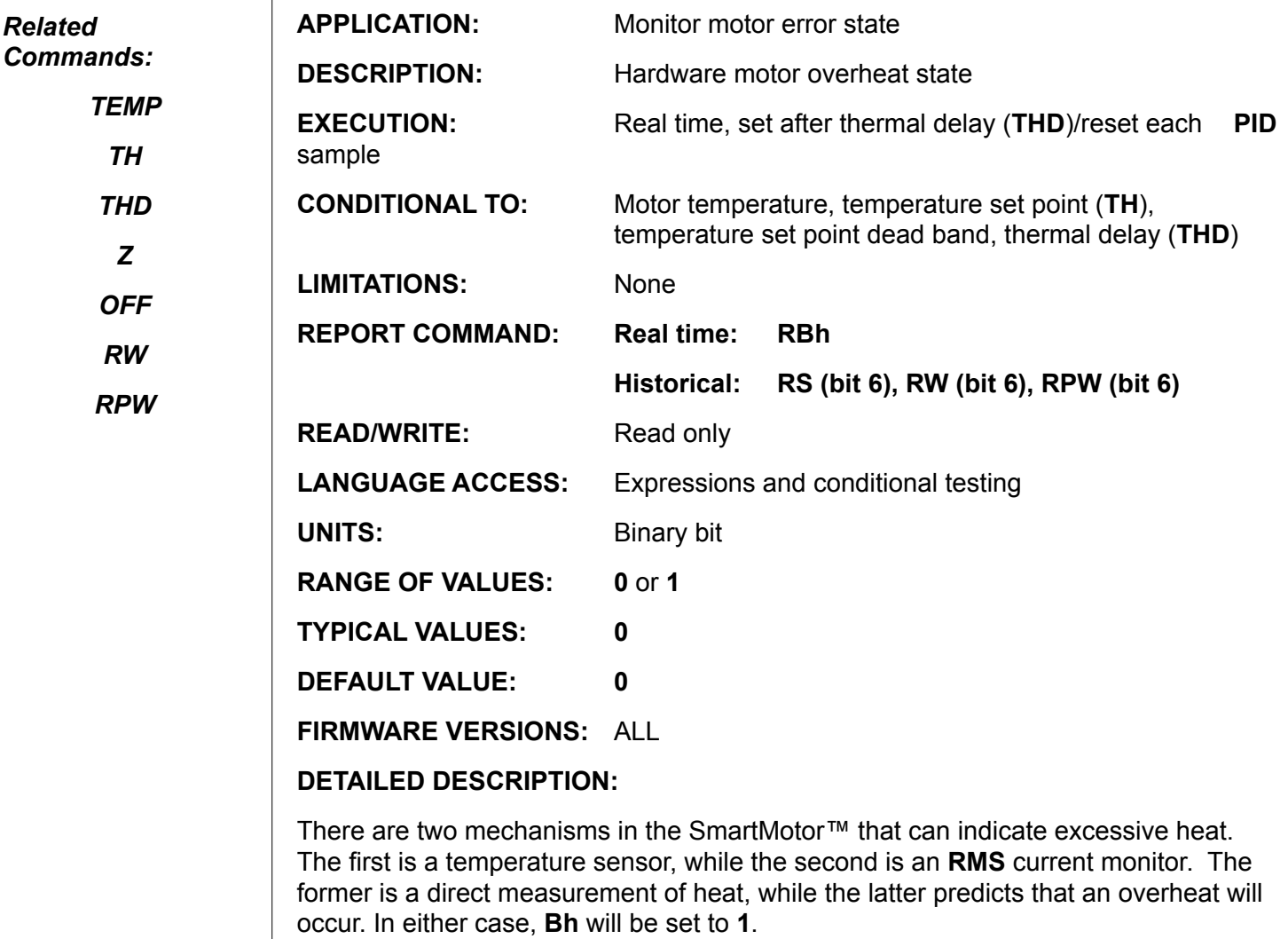

 With continuous heavy loads all motors will generate heat. If the heat sinking or ventilation is inadequate, eventually the motor will overheat. If this situation repeatedly occurs it may mean that the motor does not have enough power for the assigned task (motor sizing inadequate) or excessive resistance (friction) to motion is occurring. In this event, please check your overall motion system.

The overheat temperature limit is adjustable by the user by the **TH** command, but cannot exceed 70º Celsius (optional 85º). The amount of time that the temperature is allowed to stay at or above this temperature is set by the **THD** function. If the temperature stays at or above the **TH** value for longer than **THD** servo samples, the amplifier will turn off, **Bh** will be set to **1**, the motor off bit **Bo** set to **1** and the trajectory bit is cleared to **0 ALL at the same time!**. If issued, **RMODE** will return "O" meaning the drive stage is off. The SmartMotor will reject any command to start motion until the temperature has fallen 5º Celsius below the trip point.

Note: If power is removed and restored and temperature is <5 degrees below the set point, the motor will be allowed to move. This however can lead to damage if it is done repeatedly.

# **Bh (continued) Overheat/RMS Over-Current Status Bit**

*Related Commands: TEMP TH THD Z OFF* The **RMS** current monitor continuously calculates the equivalent Root-Mean-Square current of the amplifier. If the **RMS** current is too high for longer than **THD** servo samples, the amplifier will turn off, **Bh** will be set to **1**, the motor off bit **Bo** set to **1** and the trajectory bit cleared to **0 ALL at the same time!**. If issued, RMODE will return "O." The SmartMotor<sup>™</sup> will reject any motion commands for approximately 10 milliseconds. The biggest difference between the two overheat mechanisms described will be that, if the **RMS** current monitor detects and overheat, the SmartMotor may not physically feel hot. Once **Bh** is set to **1**, the historical overheat flag is latched when read by **RW**,

**RS** or accessing **S**. If the overheat condition no longer exists, **Bh** will be reset to zero upon reporting (**RS**, **RW**) or accessing the **S** value.

**EXAMPLE:** (sub component of system check routine)

```
IF Bh
        IF TEMP>69
               PRINT("MOTOR TOO HOT") 'inform host<br>GOSUB123 'deal with condition
                                               'deal with condition
        ELSE
               PRINT("RMS Over Current Trip")<br>GOSUB123 (deal)
                                               'deal with condition
        ENDIF
ENDIF
```
#### **Example:**

*RW*

*RPW*

Test to measure approximate shut down time - not very accurate but illustrates **TH**, **THD**, and **TEMP.**

```
PRINT(#13, "Default value of TH = ", TH) 'default=70
PRINT(#13, "Motor Temperature = ", TEMP)
PRINT(#13,"START MOTION")
A=222
V=44444MV
G
THD=32000 'THD default = 12000 or 3 seconds
                  ' units are PID samples
TH=TEMP-5 'Force an over heat condition
                   ' units are degrees Centigrade
                  ' TH maximum setting is 70
a=CLK
WHILE Bh==0 LOOP
WHILE Bt LOOP
b=CLK
PRINT(#13,"Servo OFF after ",b-a," PID samples")
```
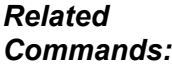

*Bx I*

*Rl*

*F=*

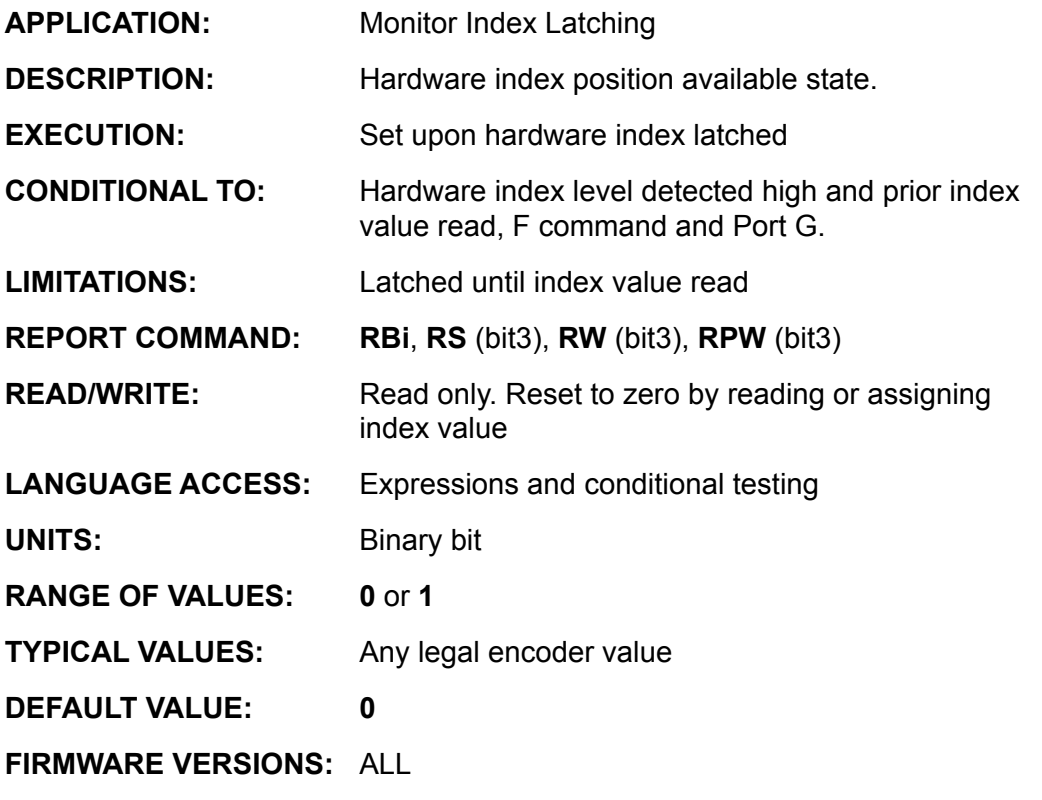

**DETAILED DESCRIPTION:**

When enabled, the **Bi** flag is set to 1 when the internal encoder Z pulse (index mark) is detected. The value of the primary encoder in the servo sample that the index is captured is stored in the "**I"** system register WITHIN 5 microseconds of the time it was captured!

While **Bi** is **1**, the microprocessor is prohibited from making another index capture. If the captured value is read or accessed via accessing the **I** register via **RI of <variable>=I**, the **Bi** flag will be reset to zero and the ability to capture the index is again enabled.

The commands **RI** and **PRINT(I,#13)** report the captured index reading through the primary serial channel. **PRINT1(I,#13)** reports through the channel **1** serial port. Any of these command sequences reset the **Bi** flag to zero. Assignments such as **variable=I** likewise assign the captured value and reset the **Bi** flag to zero. If **Bi** is zero at the time the **I** value is accessed, the previously captured index value is again returned.

#### **Example:** (simple homing)

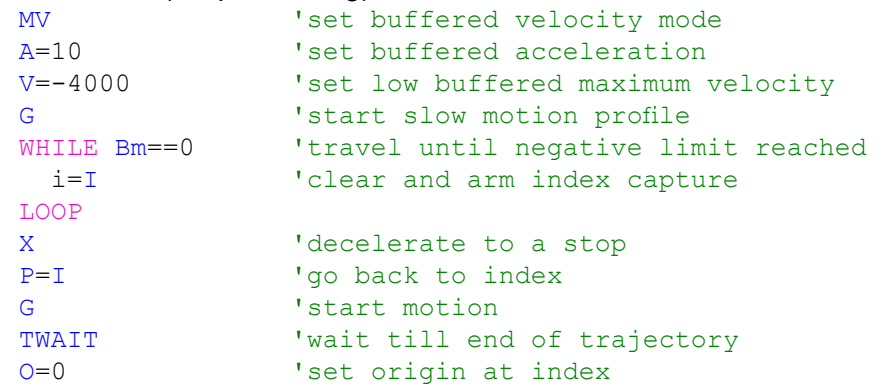

## **Bi (continued) Index-Position Captured Status Bit**

*Related Commands:*

> *Bx I Rl F=*

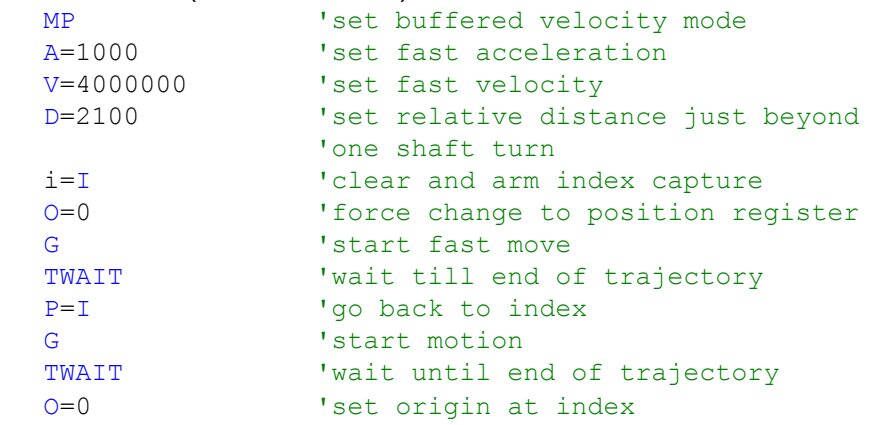

#### **Index used as High Speed Position Capture:**

When enabled via F=1024 (v4.95 or later firmware) the **Bi** flag is set to 1 when Port G I/O pin gets driven to zero. This happens within 5 microseconds of Port G going low. As a result Port G can be used to capture position for high speed registration applications

**Example:** (Fast Position Capture)

Port G grounded when

Port G grounded when

Port G grounded when

position=271849

position=279430

position=295069

**Example:** (Fast Index Find)

```
UGI 'Set Port G as Input Port
'Set F command flags
al[0]=64 'set value to enable C2 interrupt call 
              '(C2 gets called when Port G grounded)
al[1]=1024 'set value to enable Index Position capture 
             'to be triggered from Port G
F=a1[0]+a1[1]<br>V=100000 'Se
V=100000 'Set Velocity<br>A=100 'Set Accelerat
            'Set Acceleration
MV 5et to Velocity Mode<br>
Start Moving
            'Start Moving
END
C2 'This routine gets called automatically when Port G goes low
      PRINT ("Port G grounded when", #13)
      PRINT("position=", @P, #13)
RETURNI
Sample Terminal Screen output from above code:
(Port G repeatedly grounded)
      Port G grounded when
      position=226076
      Port G grounded when
      position=257022
```

```
48
```
### **User Program Checksum Error Status Bit**

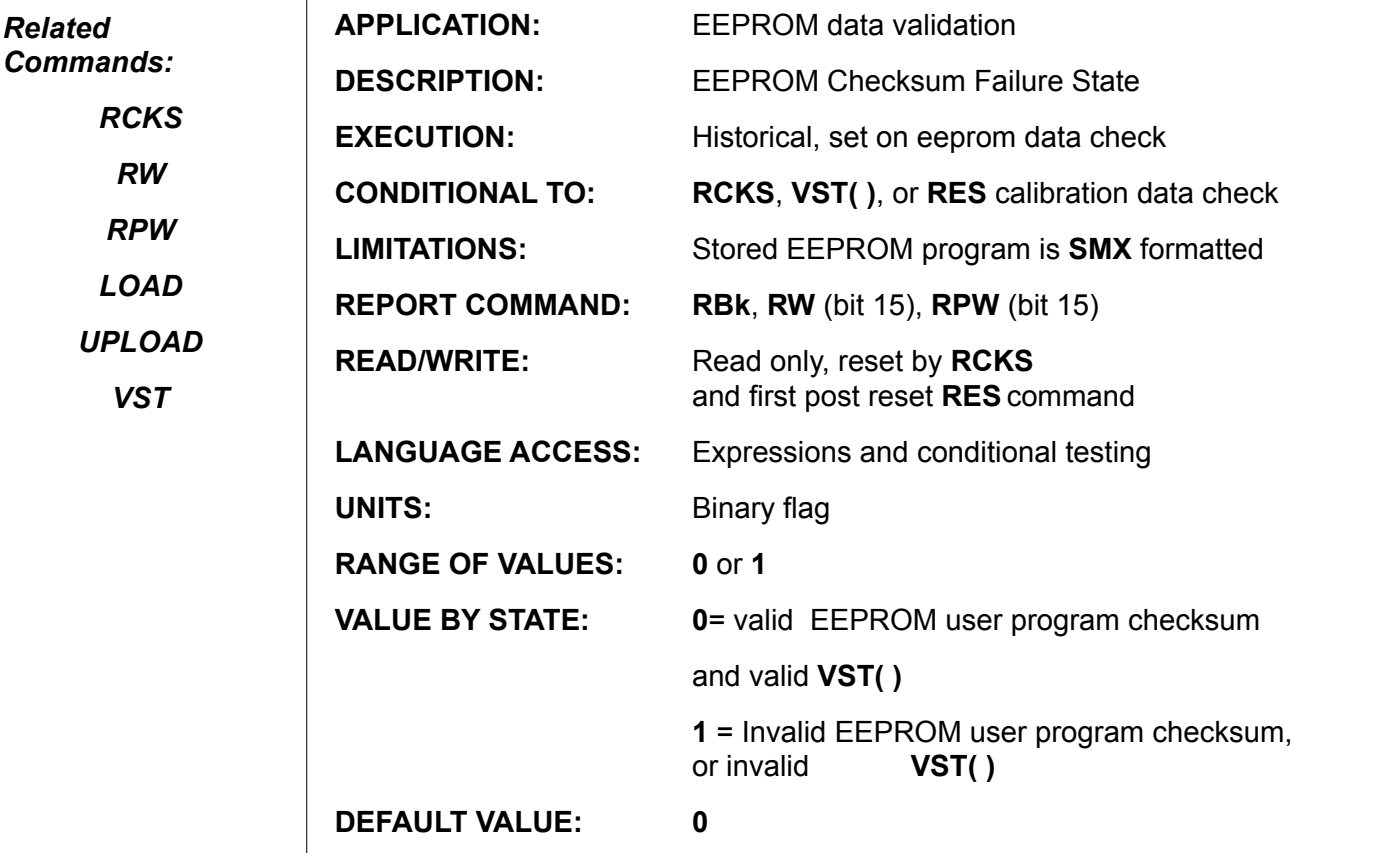

**FIRMWARE VERSIONS:** 4.00 and higher

#### **DETAILED DESCRIPTION:**

**Bk** indicates whether a user program checksum write error has been detected. If **Bk** is **1**, either the user program and/or program header has been corrupted. You should not run the program in the SmartMotor™. This can occur if communications connection was lost or corrupted during a download of a program. **Bk** is reset to zero by a power reset, **Z**, and a valid (pass) checksum is detected via **RCKS.**

**RCKS** scans the entire program including header and returns two 6-bit checksums followed by a "P" (pass) or "F" (fail) at the end. If **RCKS** reports a failure, **Bk** is set to **1**. **RCKS** sends its value through the primary serial port.

**EXAMPLE:** (commands issued and responses from terminal screen)

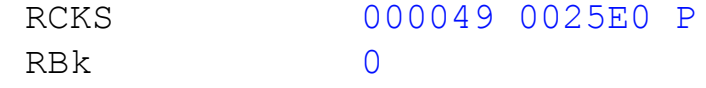

The **VST( )** command also has the capability to set Bk to 1. **VST( )** performs a read operation after every byte it writes to the User Data EEPROM; if the read byte is not the same as what was sent, the flag **Bk** is set to **1**.

## **Bl Historical Left-Limit Status Bit**

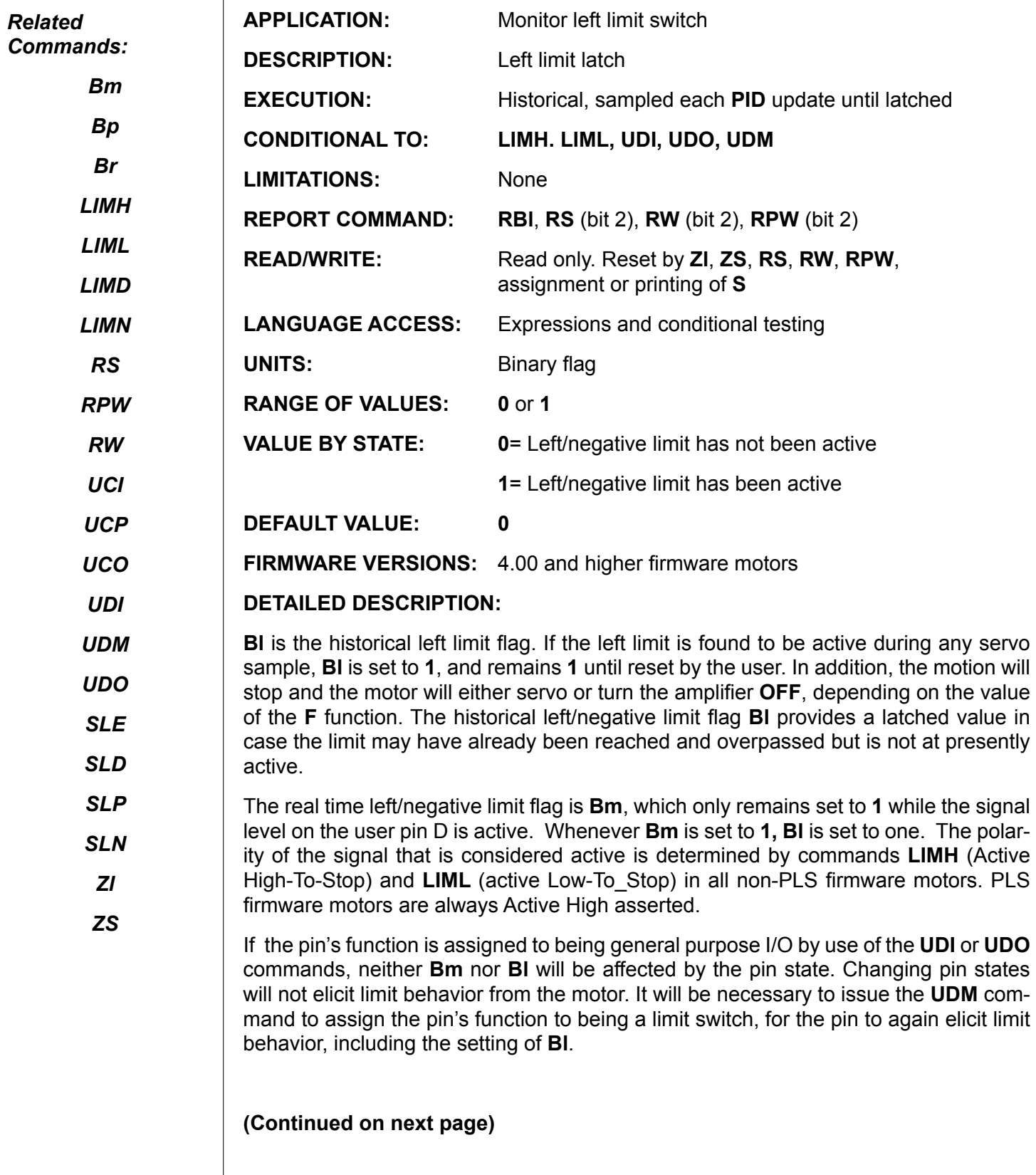

 $\mathbf{r}$ 

## **Bl (continued) Historical Left-Limit Status Bit**

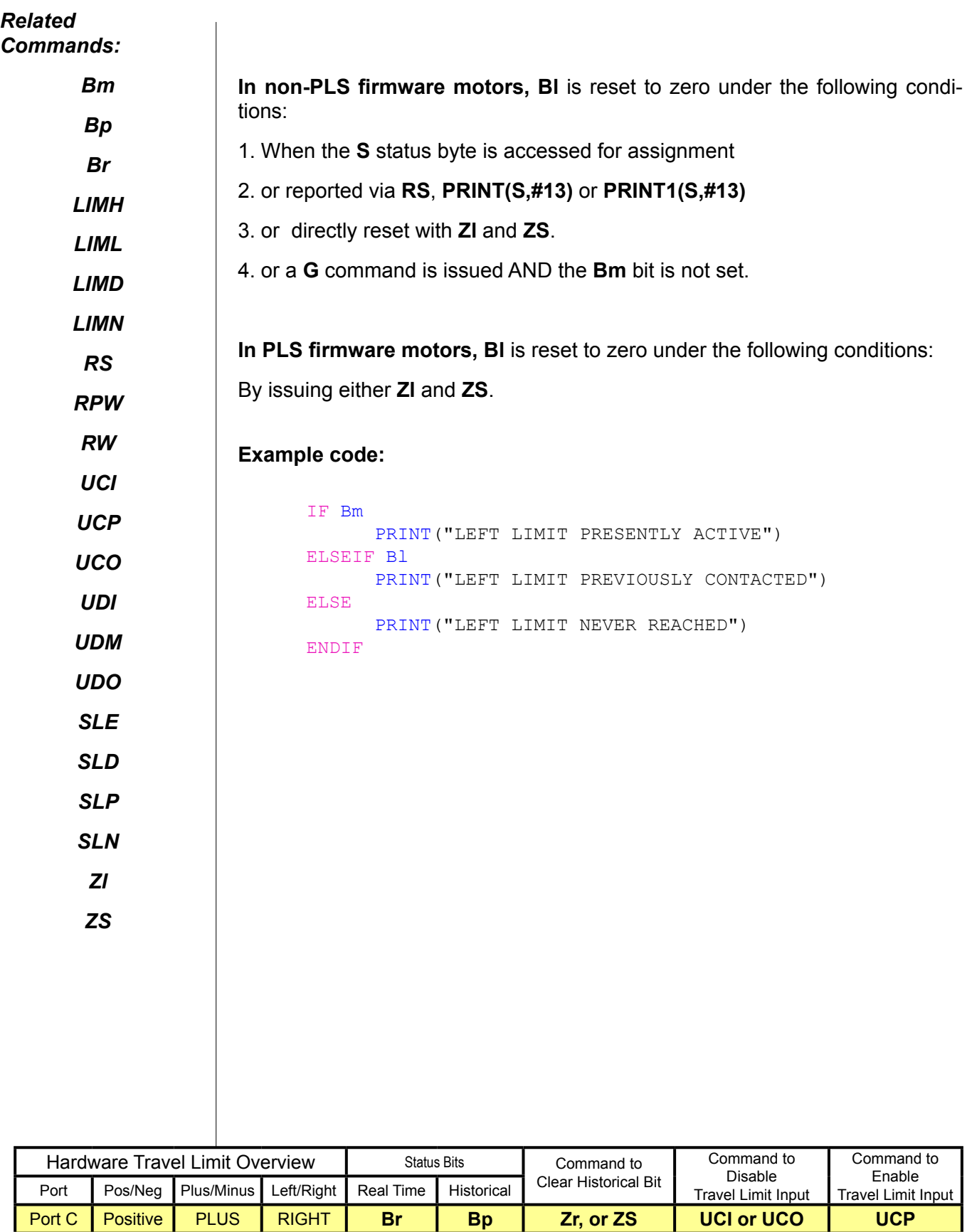

Port D Negative MINUS LEFT **Bl Bm Zl, or Zs UDI or UDO UDM**

 $\overline{\phantom{a}}$ 

### **Bm Real-Time Left-Limit Status Bit**

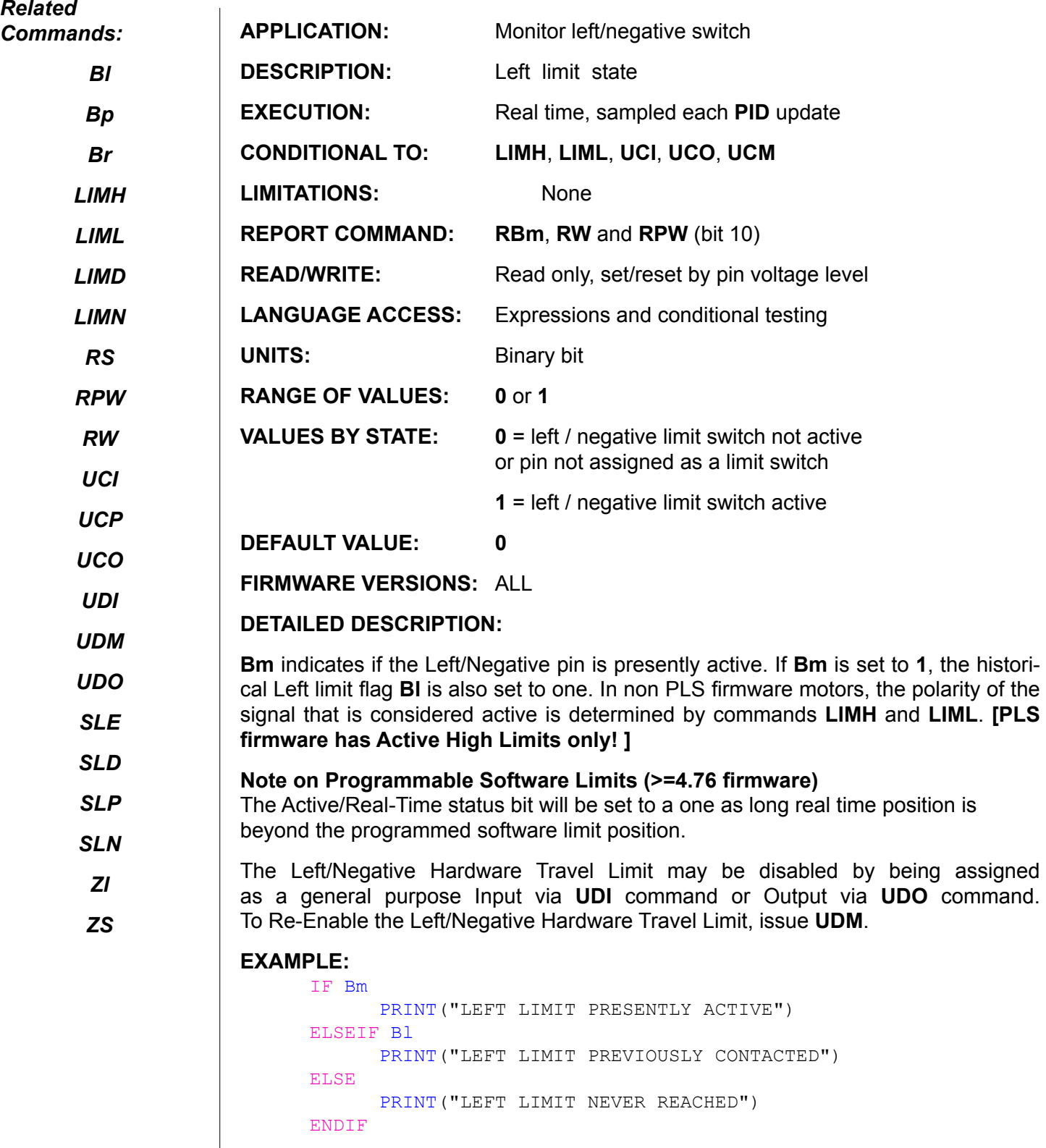

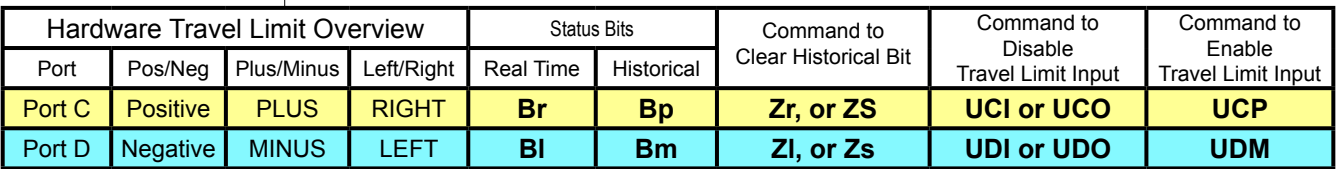

 $\overline{\phantom{a}}$ 

## **Bo Motor-Off Status Bit**

*Related Commands:*

*BRKTRJ*

*G OFF*

*Z*

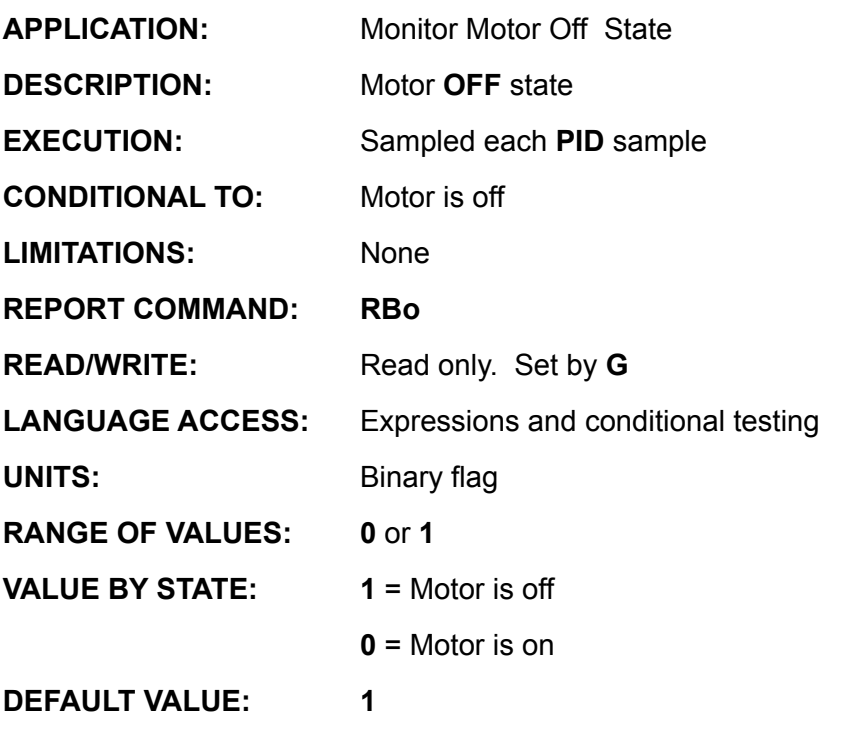

**FIRMWARE VERSIONS:** ALL

#### **DETAILED DESCRIPTION:**

Simply stated Bo=0, drive stage is on, Bo =1 dirve stage is off. The Red Drive LED on the motor direclty follows the Bo bit and is therfore a direct indication of the Bo bit. If Bo=1, the Red LED is on. If Bo=0, the Red LED is off.

There are only three reasons that Bo=1.

- 1. Upon first power-up of a SmartMotor™ and prior to any command that would turn on the drive stage.
- 2. Any time the OFF command is issued.

3. Any Motor Fault resulting in the OFF command being issued at firmware level.

- a. Position Error (Be=1),
- b. Overheat/RMS-Over-Current (Bh=1),
- c. Exceeding enabled travel limits (Br or Bl detected even briefly).

 A motor reset via the **Z** command will also have **Bo** set to one only beacuce it is the same as a Power-up in #1 above.

If **BRKTRJ** has been issued, when a trajectory is not in progress (**Bt** is **0**), the brake is engaged and power is not applied to the motor coils. In this state, **Bo** will not be **0**, even though the amplifier is actually off. This may seem confusing, but it is because the brake is holding the the shaft locked in place nd therefor may be applying a force to the load. **BRKTRJ** is the only mode that behaves this way.

# **Bp Real-Time Right-Limit Status Bit**

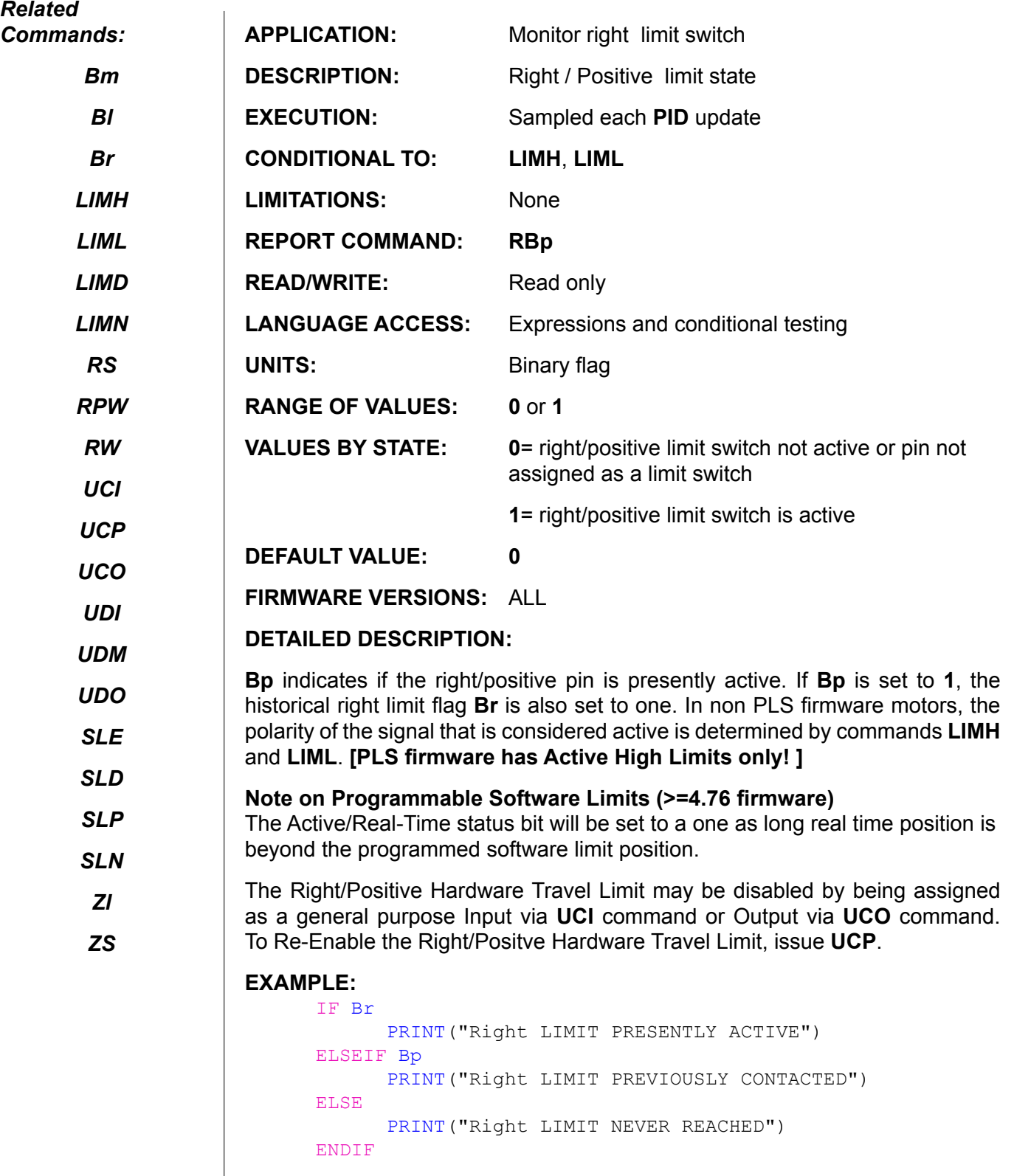

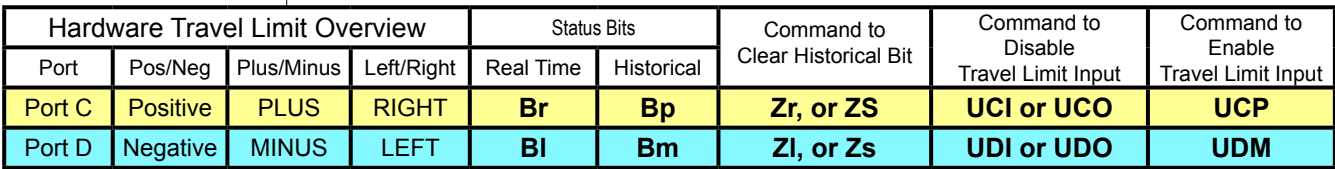

# **Br Historical Right-Limit Status Bit**

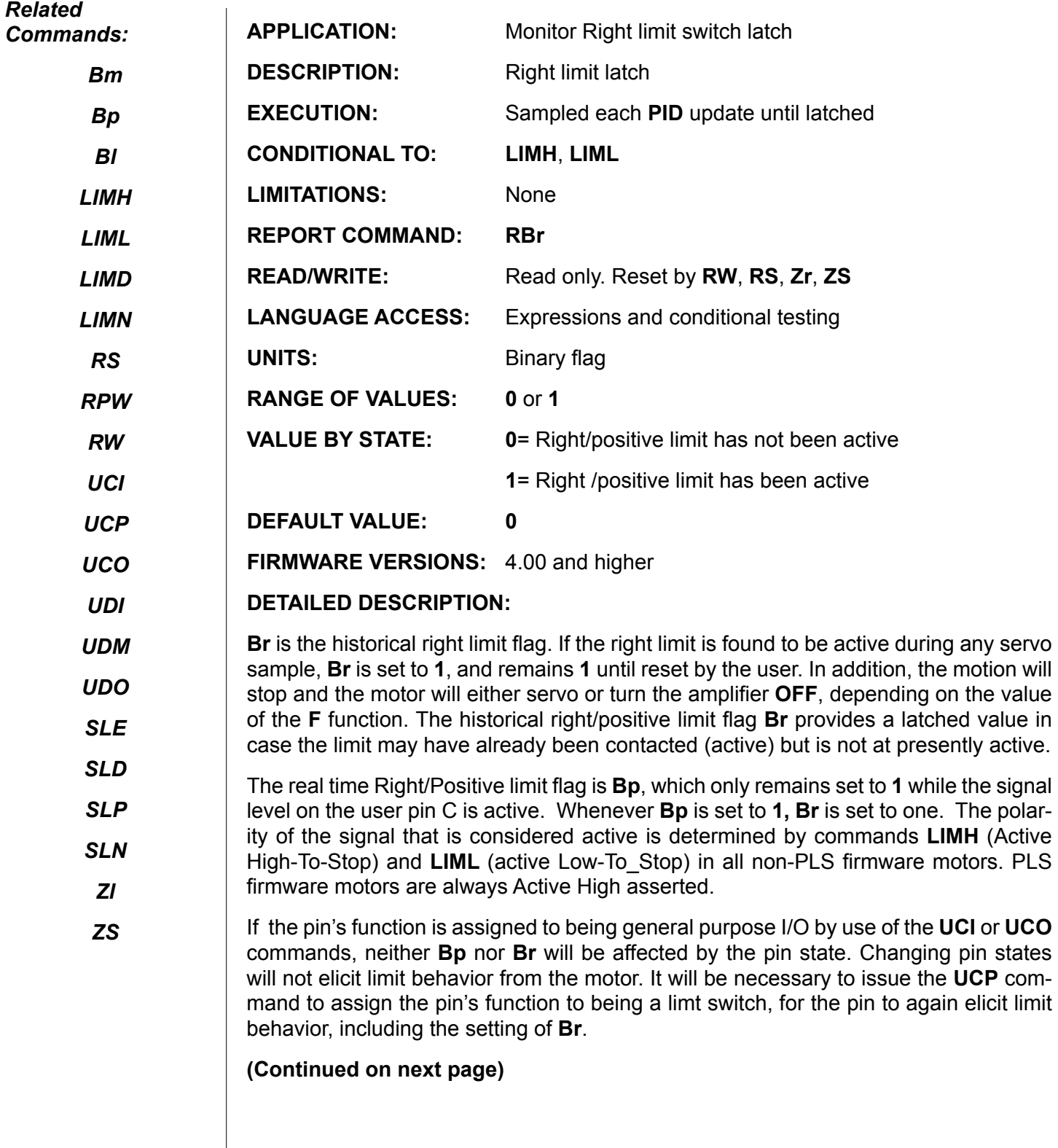

## **Br (continued) Historical Right-Limit Status Bit**

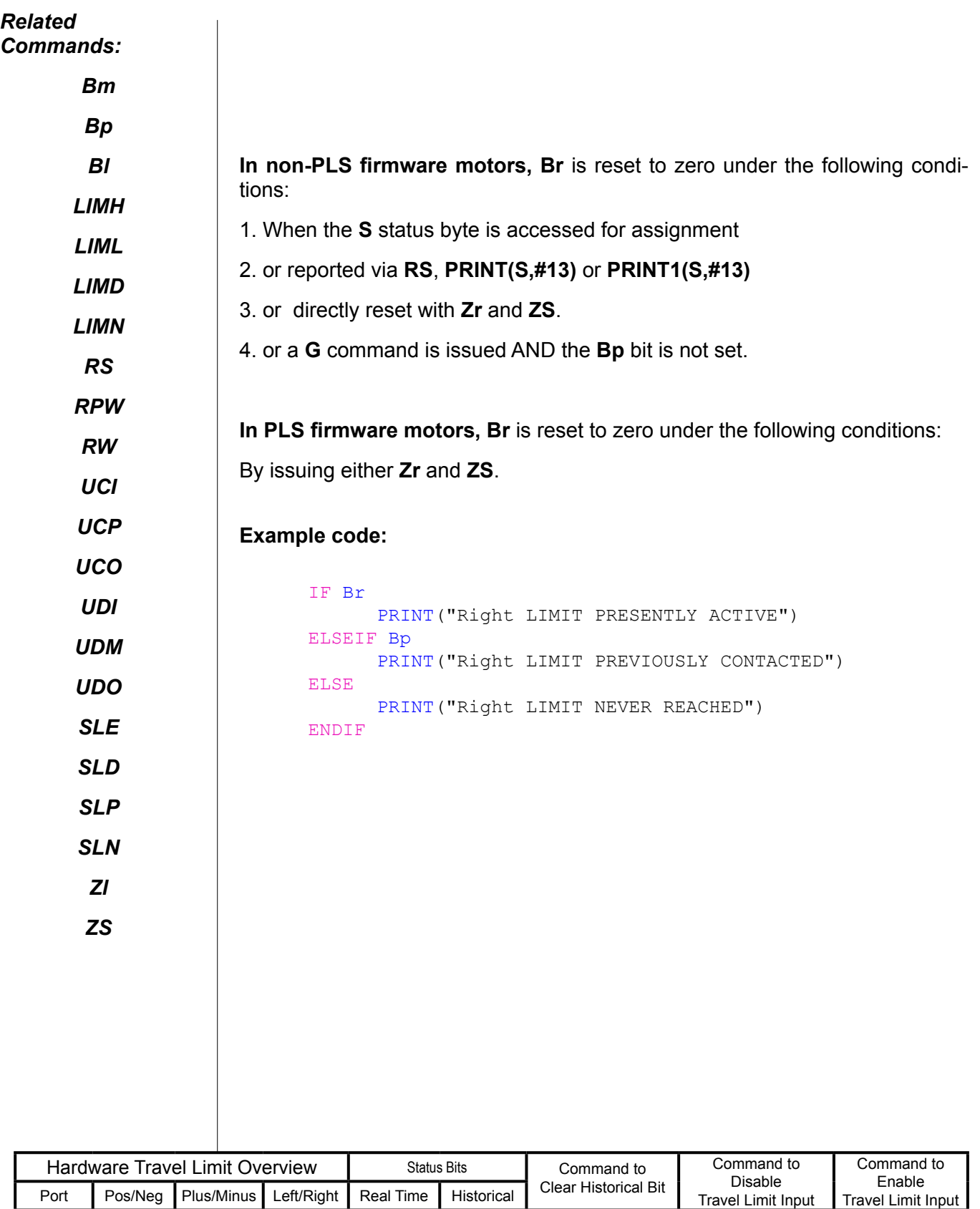

Port C Positive PLUS RIGHT **Br** Bp Zr, or ZS UCI or UCO UCP<br>Port D Negative MINUS LEFT BI Bm ZI, or Zs UDI or UDO UDM **Port D AIN ATT ATT ATTES IN THE REFT ATTACK IN BM ZI, or Zs UDI or UDO** 

 $\overline{\phantom{a}}$ 

### **Bs Syntax-Error Status Bit**

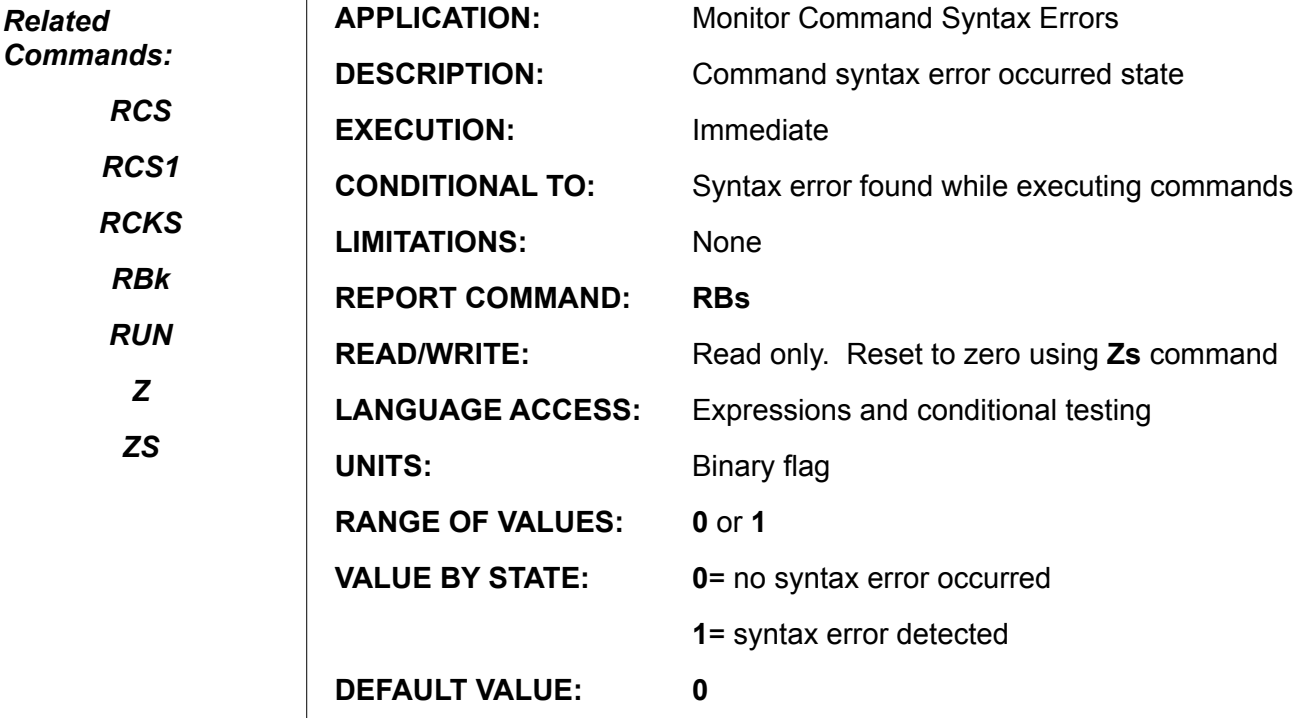

**FIRMWARE VERSIONS:** ALL

#### **DETAILED DESCRIPTION:**

If a syntax error is encountered in either a serial command or user program, the **Bs** flag is set to **1**. This flag only indicates that a syntax error was encountered. The most common syntax errors are misspellings of commands, but the improper use of variables are also flagged. For example, trying to access the array element **aw[20000]** will also produce a syntax error. If this is the case, the command that contains the syntax error is ignored.

Some errors may appear to be valid syntax, and require other means to detect. To more fully protect against ASCII input stream errors one can use **RCKS**, **RCS**, and **RCS1** commands as well as checking for framing and parity errors.

#### **Examples:**

 $\mathbf{I}$ 

Suppose host transmitted **A=100** but **A=101** is received due to noise. **Bs** would not be set, but **Bb** might be.

Suppose host should have transmitted **A=100** but actually transmitted **A=L00**. **Bs** would be set but **Bb** would not be.

Note: Responses to requests for values in variables or otherwise may cause the Bs bit to be set in any downstream motors on an RS-232 bus or any other motor on a parallel RS-485 bus. The reason for this is because a value (a number) in and of itself is not a valid SmartMotor™ command and as a result, the other motors seeing that response will flag their Bs Bit.

#### **Example:**

**57** Issue RP to Motor-1 in a 3 motor system, when Motor-1 responds with it's position in the form of just an integer number, that number in and of itself is not seen as valid command syntax.

# **Bt Trajectory-In-Progress Status Bit**

*Related Commands:*

*BRKTRJ*

*G*

*OFF*

*S*

*X*

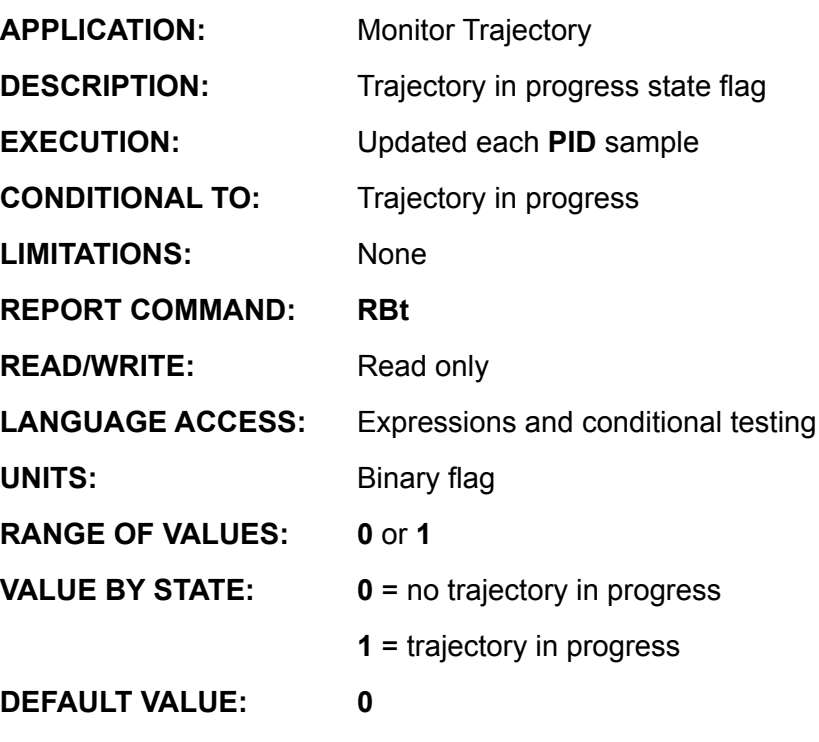

**FIRMWARE VERSIONS:** ALL

### **DETAILED DESCRIPTION:**

The flag **Bt** is set to **1** any time the motor is performing a calculated trajectory path from one point to another. Once the trajectory generator has requested the final target position, the **Bt** flag is reset to zero. At this point, the **PID** positioning control takes over the motion, which means that the motor shaft may still be moving due to mechanical settling.

Torque Mode (MT) will not set the **Bt** bit to **1** because there is no target trajectory.

Mode Velocity (MV) will maintain the Bt bit to 1 regardless of commanded velocity or acceleration even they are set to Zero.

Mode Follow and Mode Step will maintain Bt to 1 even if there are no change in incoming counts.

If a relative or absolute move is commanded in position mode (MP), and there is no (zero) commanded Acceleration or Velocity, the Bt bit will be set to 1 and the motor shaft will not move.

#### **Example 1:**

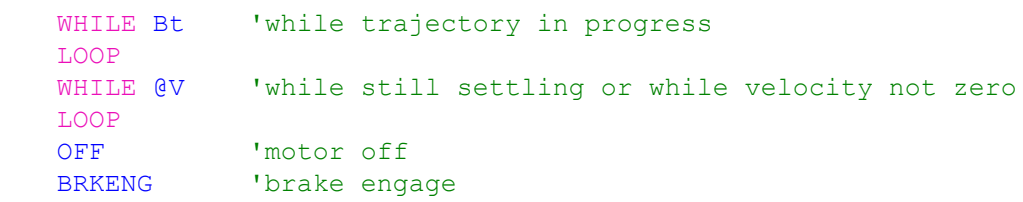

# **Bt (continued) Trajectory-In-Progress Status Bit**

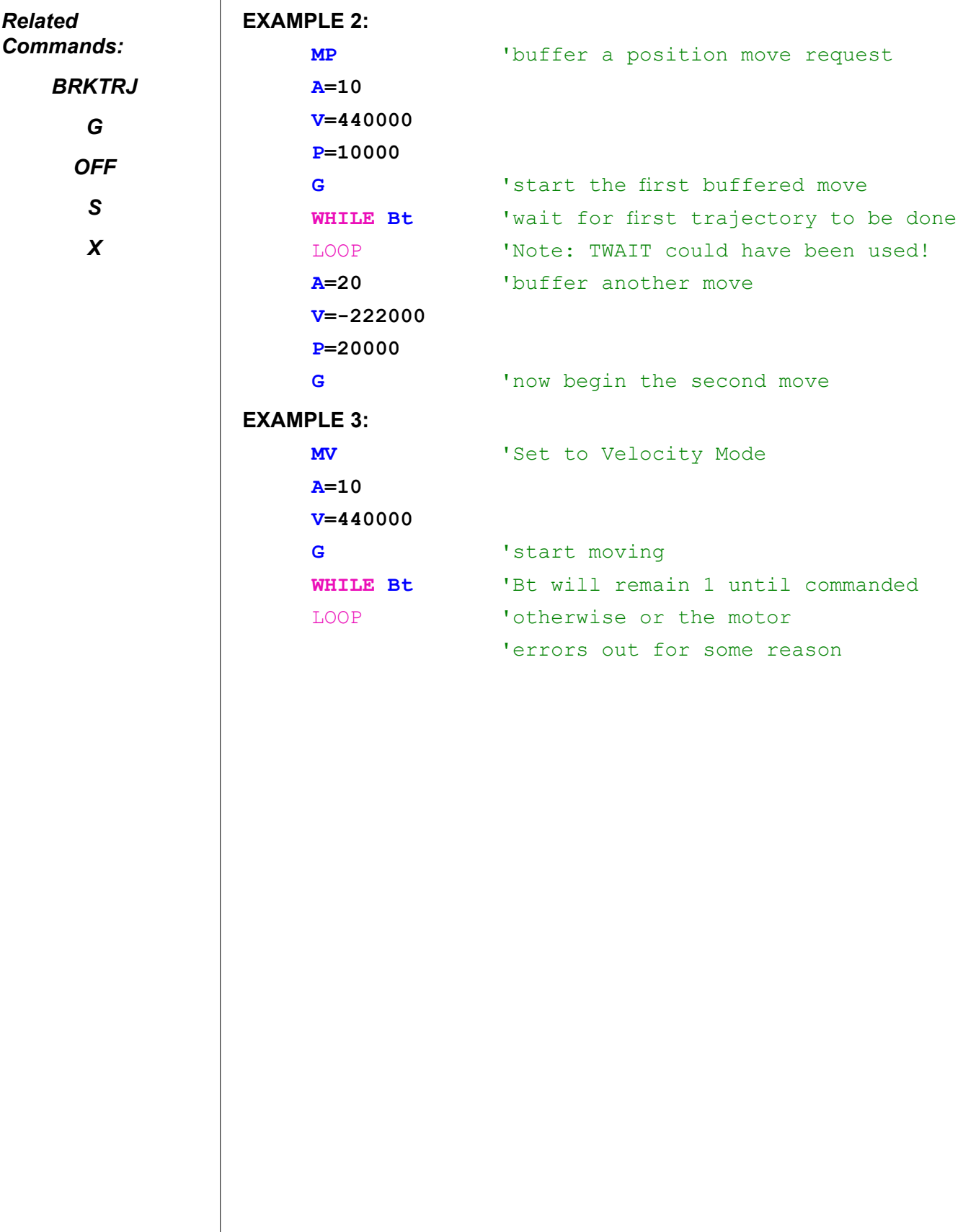

### **Bu Array Index Error Status Bit**

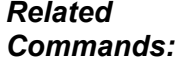

*ZS*

*Zu*

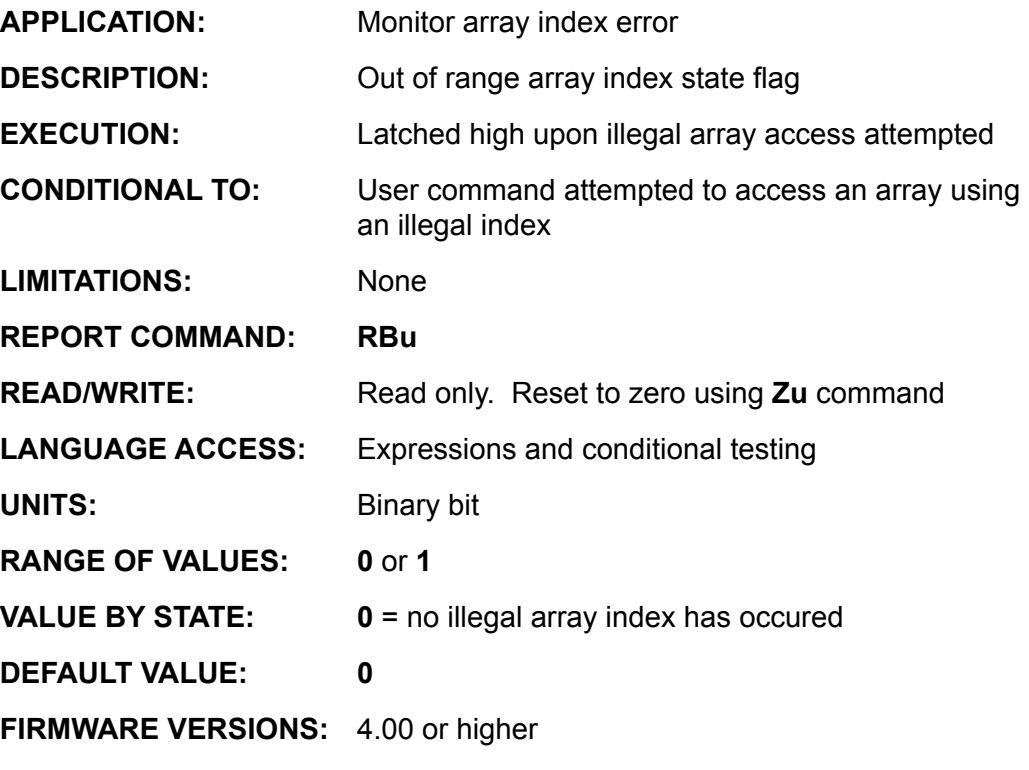

**DETAILED DESCRIPTION:**

The index for each of the **ab[index]**, **aw[index]** and **al[index]** arrays has a valid range. If you go outside the valid range, the system flag **Bu** is set to 1. The syntax error bit **Bs** will also be set to 1. **Bu** is more explicit.

# **Example:**

```
'reset illegal index flag
t=0WHILE t < 60<br>al[t]=t
    al[t]=t \qquad 'initialize array members<br>t=t+1 \qquad 'to values 0, 1, 2, 3, 4...'to values 0, 1, 2, 3, 4....
LOOP
RBu
```
Response is 1 since **al[50]** is the legal end of array.

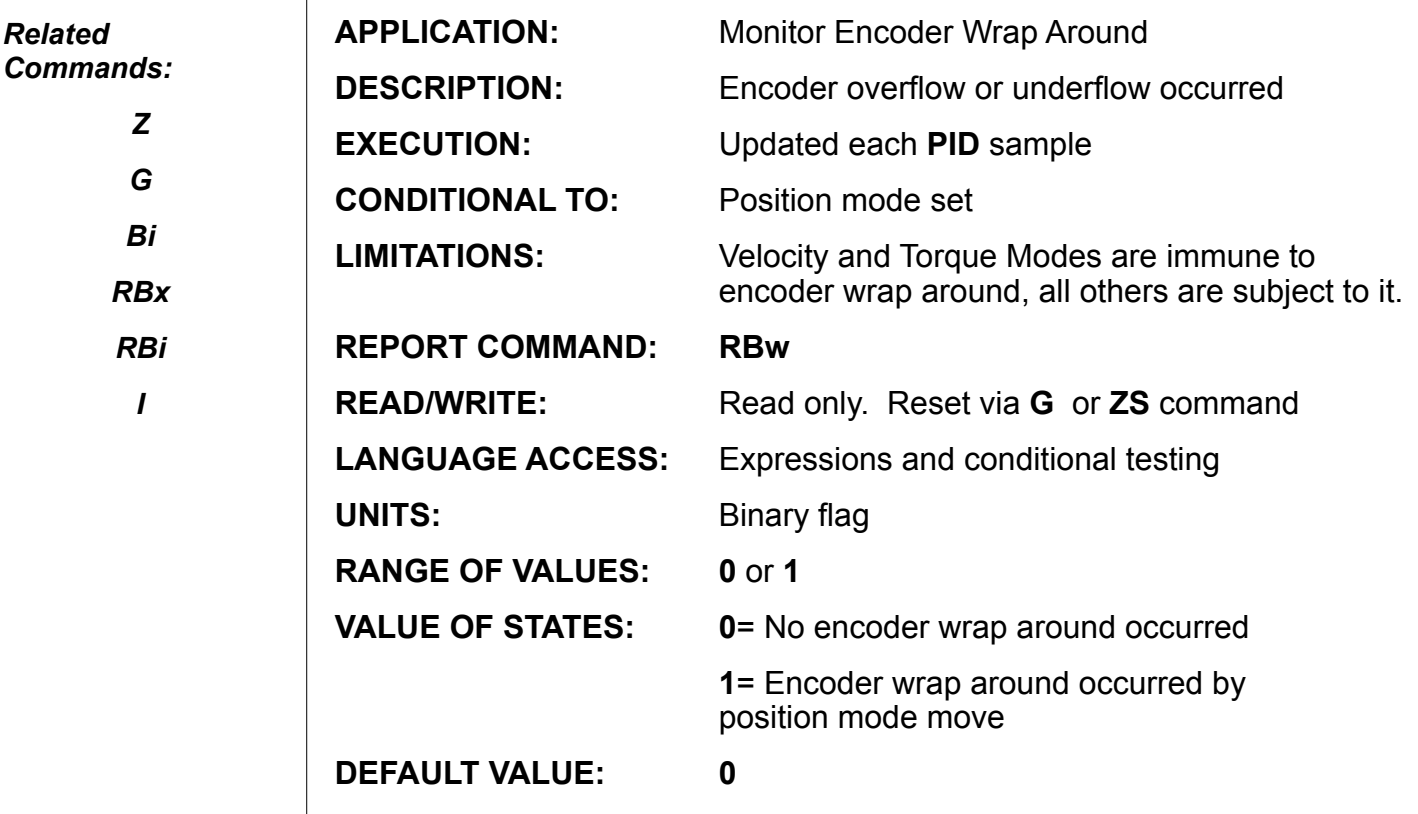

**FIRMWARE VERSIONS:** ALL

#### **DETAILED DESCRIPTION:**

If **Bw** is **1**, it indicates that the encoder position has exceeded or "wrapped," beyond maximum value for the 32 bit position register. Specifically, the position has gone outside of the range **-2147483648** to **2147483647**.

This does not at all mean that the SmartMotor™ has lost its position information. It is still tracking its position. If the SmartMotor "wraps" while in Absolute or Relative Position Mode, it will set the Position Error Bit **Be** to **1**, as well.

Velocity mode is designed to survive the wrap around condition and torque mode does not care about any trajectory updates. Neither of these causes **Bw** will set to **1**.

Note: Mode Follow (MF\_) allows for a means around wrapping condition by allowing MF0 to be issued on the fly. This will zero out encoder counter registers without having an effect on the motion profile.

#### **Continued on next page.**

### **Bw (continued) Encoder-Wrap-Around Status Bit**

```
Related 
Commands:
```
*Z G*

*Bi*

*RBx*

*RBi*

*I*

**Example to prevent wrap status while in Mode Follow continuously:** MF4 'Set to Mode Follow at default 1:1 ratio WHILE 1 IF @P>2147480000 MF0 ENDIF IF @P<-2147480000 MF0 ENDIF LOOP END

# **Example to prevent wrap status while continuously indexing :**

UGI USE Port G as general input<br>D=20000 VSet relative distance D=20000 <br>V=1234567 'Set relative distance<br>V=1234567 'Set Velocity V=1234567 'Set Velocity<br>A=123 'Set Accelerat 'Set Acceleration WHILE 1 'while forever WHILE UGI LOOP 'wait for Port G to be grounded<br>G 'Go (start Moving) G (Start Moving)<br>
TWAIT 'Wait until the mo TWAIT 'Wait until the move is complete<br>  $Q=0$  'set origin to zero 'set origin to zero WHILE UGI==0 LOOP 'prevent double trigger LOOP END

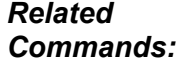

*Bi I*

*Rl*

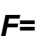

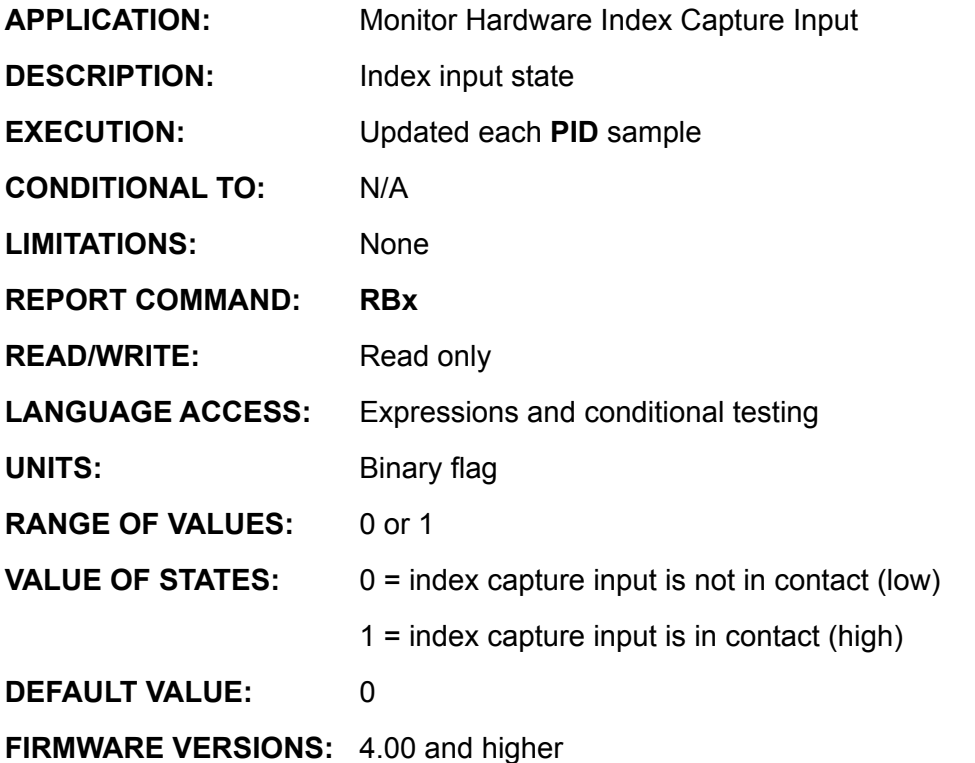

#### **DETAILED DESCRIPTION:**

**Bx** is the real-time state of the index input level. The Bx bit is set to a 1 ONLY while the motor is sitting on the index. Be aware that the index marker is only one encoder count wide, this function is mainly used to verify the exact position of the index. For most other uses, it is more efficient to use the functions **Bi** and **I**.

#### **Example:** (Fast Index Find , Report Bx)

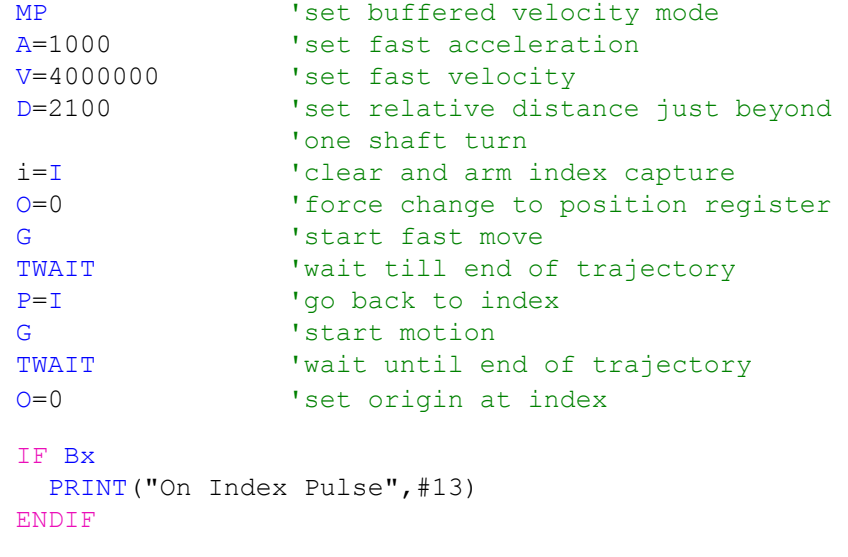

### **BASE Cam Mode Master Cycle Length**

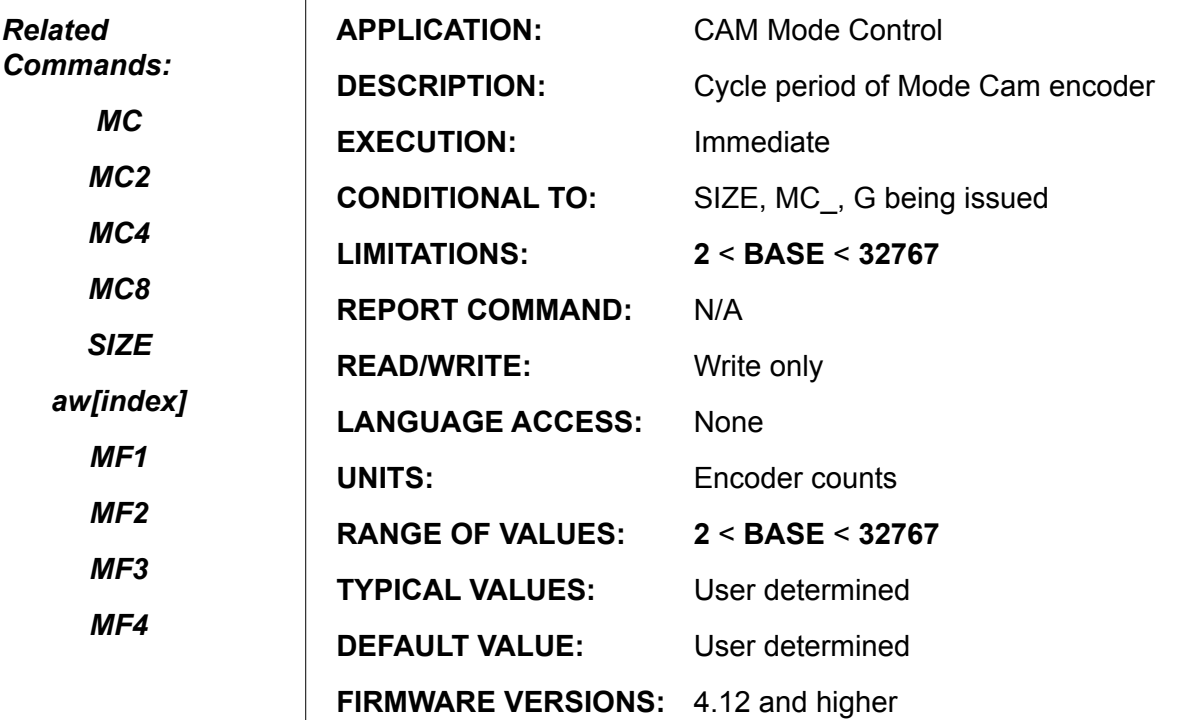

#### **DETAILED DESCRIPTION:**

CAM Mode requires three items to properly perform a cam profile, a **BASE**, **SIZE** and **DATA** table. **BASE** specifies the number of encoder counts that the master turns through one cycle while the slaved, camming SmartMotor™ moves through the points in its data table. **SIZE** is the number of points in the data table.

In the example given below, the camming SmartMotor moves from zero to 120 encoder counts in the positive direction and then back to the zero for every 2000 counts of the master encoder. If the master encoder moves at a constant velocity in the positive direction, this camming profile will continue to repeat for as long as the master encoder continues to move. Since the profile completes every 2000 counts of the master encoder, the **BASE** is **2000**.

The Units are actual encoder counts that are seen at the SmartMotors external encoder input, User ports A and B. This is the same external encoder input that can be read through the counter function **CTR**.

**BASE** is a parameter required to control Cam Mode motion. In Cam Mode, each value of the external encoder defines a required corresponding SmartMotor position; Cams typically define a periodic motion profile or trajectory. **BASE** defines the number of encoder counts through the external Cam moves before the required position mapping, or required motion, is exactly repeated. Suppose **BASE=10000** encoder counts, and the suppose the required Smart position is to be 100 when the external encoder (**CTR**) reports a value of **2506**, then SmartMotor will be required to be at position 100 whenever **CTR= … -27494**, **-17294**, **2506**, **12506**, **22506, 32506**, etc.

The SmartMotor performs a practical cam application by partitioning the required cam trajectory definition into a number of linearly interpolated segments. The **SIZE** parameter stores the number of segments. The segments are required to partition the **BASE**

# **BASE (continued)**

### **Cam Mode Master Cycle Length**

into a set of equally spaced intervals. Suppose **BASE=1000** and **SIZE=50**. Each segment will then be of width **BASE/SIZE** or 20 counts. The cam motion is then defined by providing the required SmartMotor™ positions corresponding to **CTR= 0, 20, 40, 60 …940, 960** and **980** and **1000**. If the motion is truly periodic the required position at **CTR=0** will identical to the required position at **CTR=1000.** *Related Commands: MC MC2*

> The cam table is loaded into the **aw[ ]** array, beginning at **aw[0]** and ending with **aw[SIZE]**. It is simplest to define the cam using position at **CTR=0** to be encoder position 0 by issuing **MF0** and **O=0** commands.

#### **EXAMPLE:**

A "**saw tooth**" cam with periodic motion every 2000 external encoder counts and the motion interpolation divided into 25 (equal) segments.

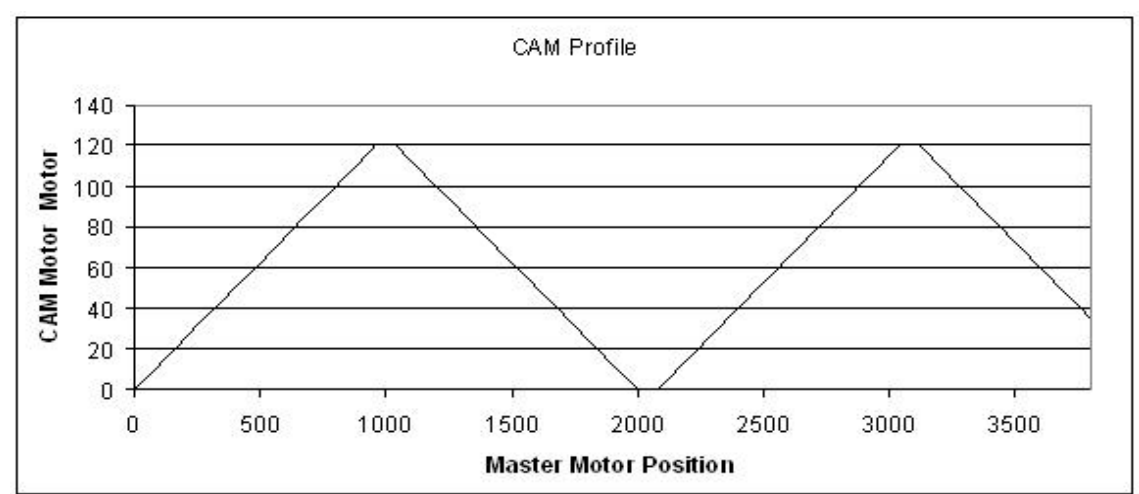

```
BASE=2000 'Cam period<br>SIZE=25 'data seqme
            'data segments (number of data points in table)
'CTR data interval = BASE/SIZE = 2000/25 = 80'CAM motor will be at Data position every 80 
'Master encoder counts:
'CTR=0, CTR=80, CTR=160,.... CTR=1840, CTR=1920, CTR=2000
'Now assigning data values beginning with aw[0]:
aw[0] 0 10 20 30 40 50 60 70 80 90 100. 
aw[20] 110 120 120 110 100 90 80 70 60. 
aw[19] 50 40 30 20 10 0.
MF4 'reset external encoder to zero
O=0 'reset internal encoder position
MC 'buffer CAM Mode
G 'start following the external encoder using cam data
```
The motor will now begin following the External (Master) encoder via the defined CAM profile above.

*Aw[index]*

*MC4*

*MC8*

*SIZE*

*MF1*

*MF2*

*MF3*

*MF4*

**BRKC Brake Control Re-Direct to Port C**

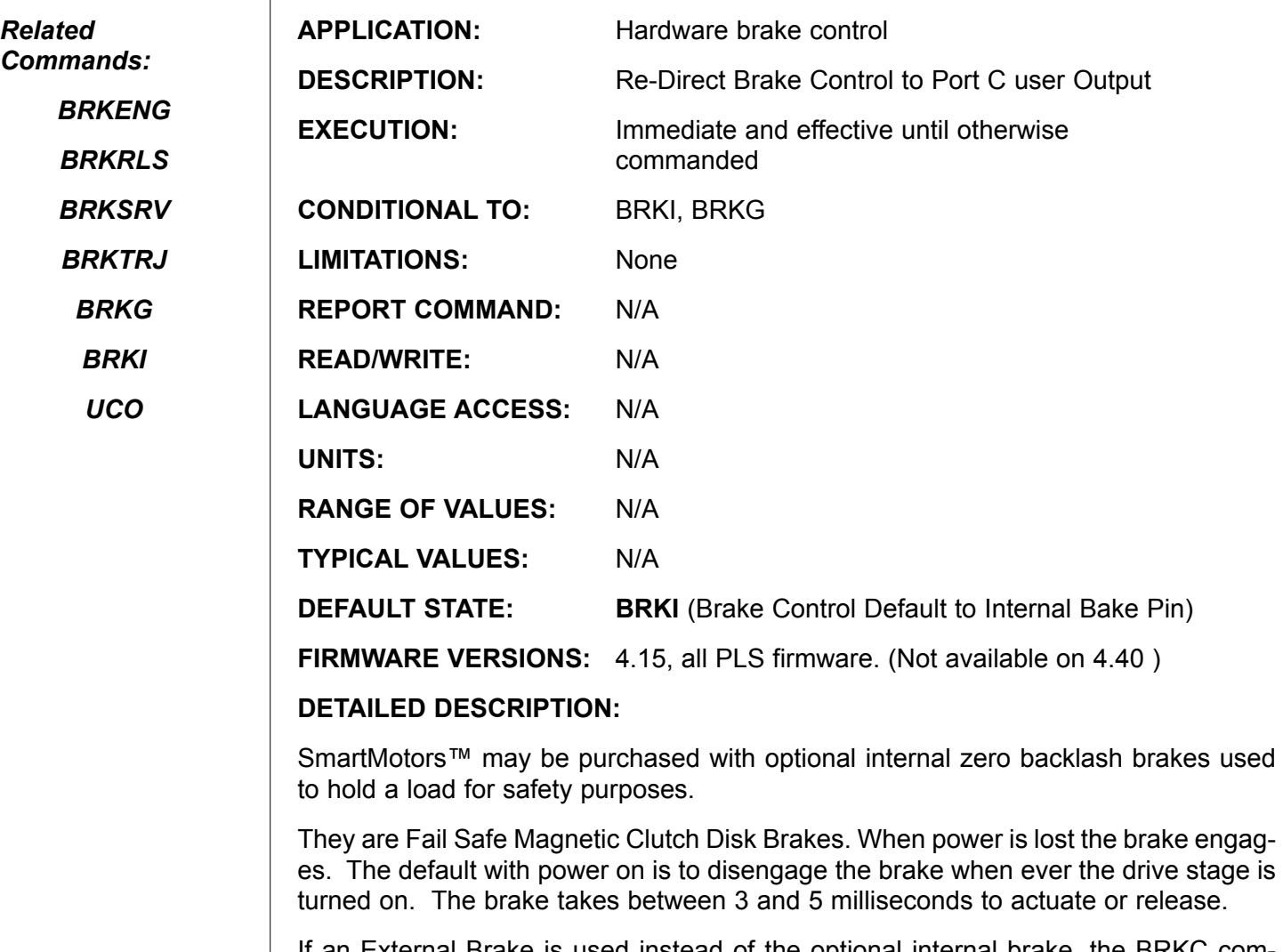

If an External Brake is used instead of the optional internal brake, the BRKC command allows automatic and interrupt driven control of the external brake via I/O port pin C.

**BRKC** is a re-direction of the same signal that would otherwise control an internal brake. As a result, Port C will follow the state of the internal brake pin. Port C will be active low (zero volts) when ever the brake should be engaged and at 5VDC when ever the brake should be disengaged.

The logic state follows the present Brake control method chosen.

See **BRKSRV**, **BRKTRJ**, **BRKENG** and **BRKRLS** for more.

#### **Example:**

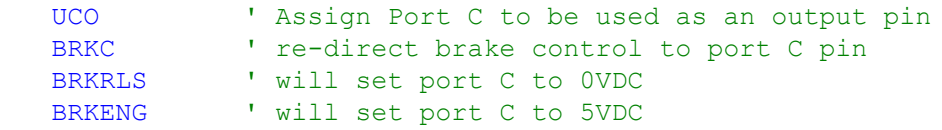

# **BRKENG Brake Engage**

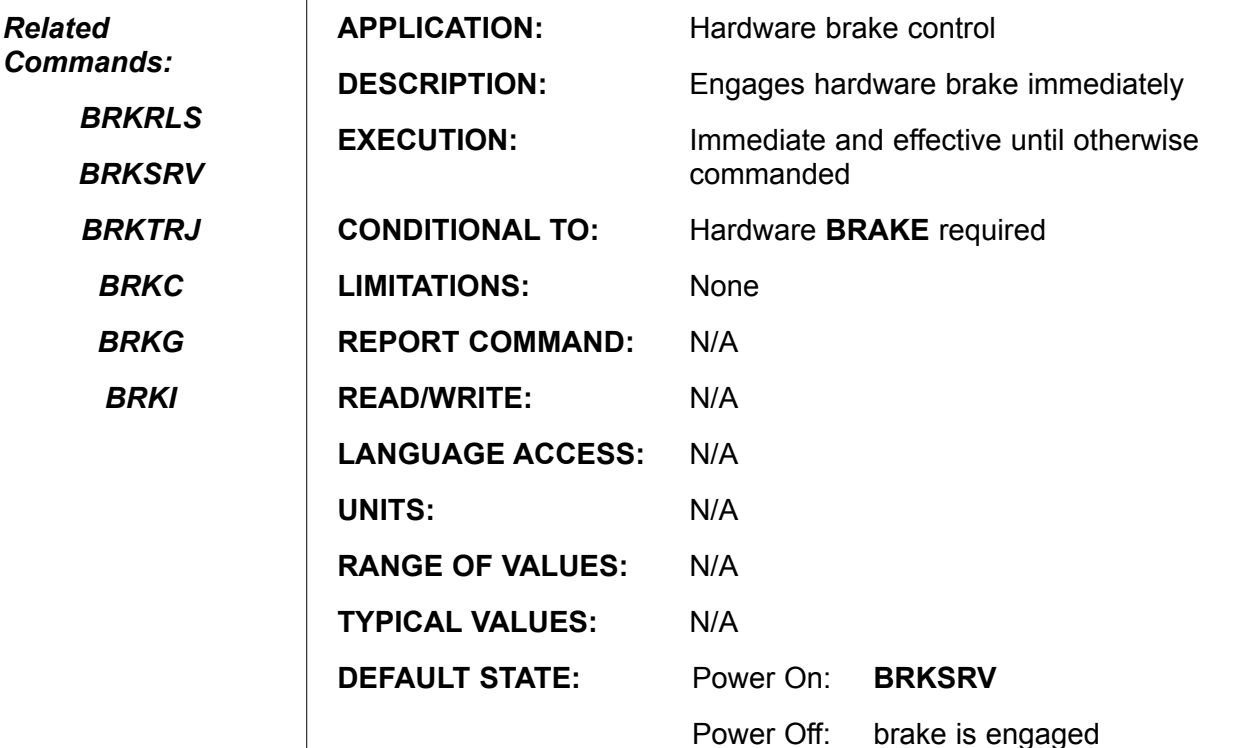

**FIRMWARE VERSIONS:** 4.00 and higher

#### **DETAILED DESCRIPTION:**

SmartMotors™ may be purchased with optional internal zero backlash brakes used to hold a load for safety purposes.

They are Fail Safe Magnetic Clutch Disk Brakes. When power is lost the brake engages. The default with power on is to disengage the brake when ever the drive stage is turned on. The brake takes between 3 and 5 milliseconds to actuate or release.

When **BRKENG** is issued, the brake is de-energized allowing the magnetic brake to lock the shaft in place.

**BRKENG** terminates the brake control modes **BRKSRV**, **BRKTRJ***, and* **BRKRLS.**

**NOTE:** BRKENG is a manual over-ride to the BRKSRV and BRKTRJ commands. You must subsequently issue either BRKSRV, BRKTRJ, or BRKRLS to allow any further shaft movement !

#### **Example:**

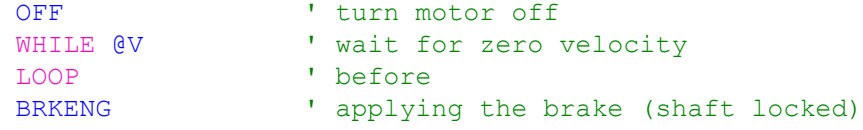

*It is important to turn the servo off when the brake is engaged, or the motor could be driving against the brake and overheat. When the SmartMotor powers up, or comes out of a soft reset, the brake control is set to*  **BRKSRV** *by default to automatically enforce this safety rule.* 

**BRKG Brake Control Re-Direct to Port G**

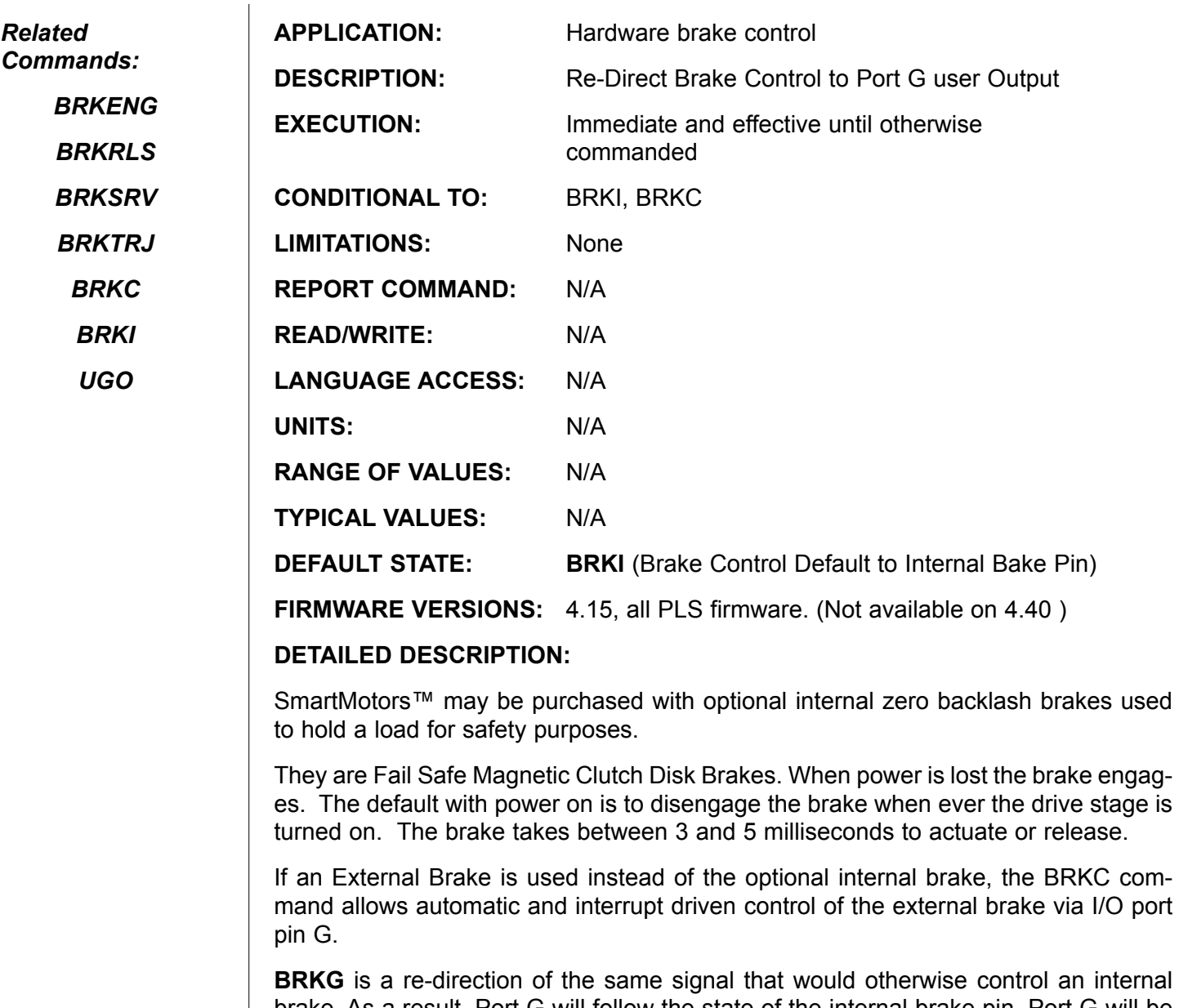

brake. As a result, Port G will follow the state of the internal brake pin. Port G will be active low (zero volts) when ever the brake should be engaged and at 5VDC when ever the brake should be disengaged.

The logic state follows the present Brake control method chosen.

See **BRKSRV**, **BRKTRJ**, **BRKENG** and **BRKRLS** for more.

#### **Example:**

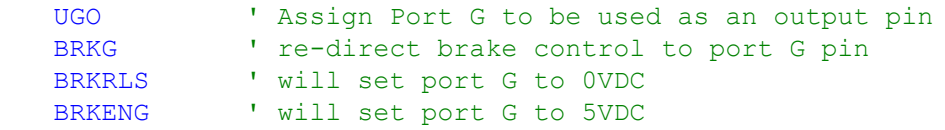

## **BRKI Brake Control Re-Direct to Port I**

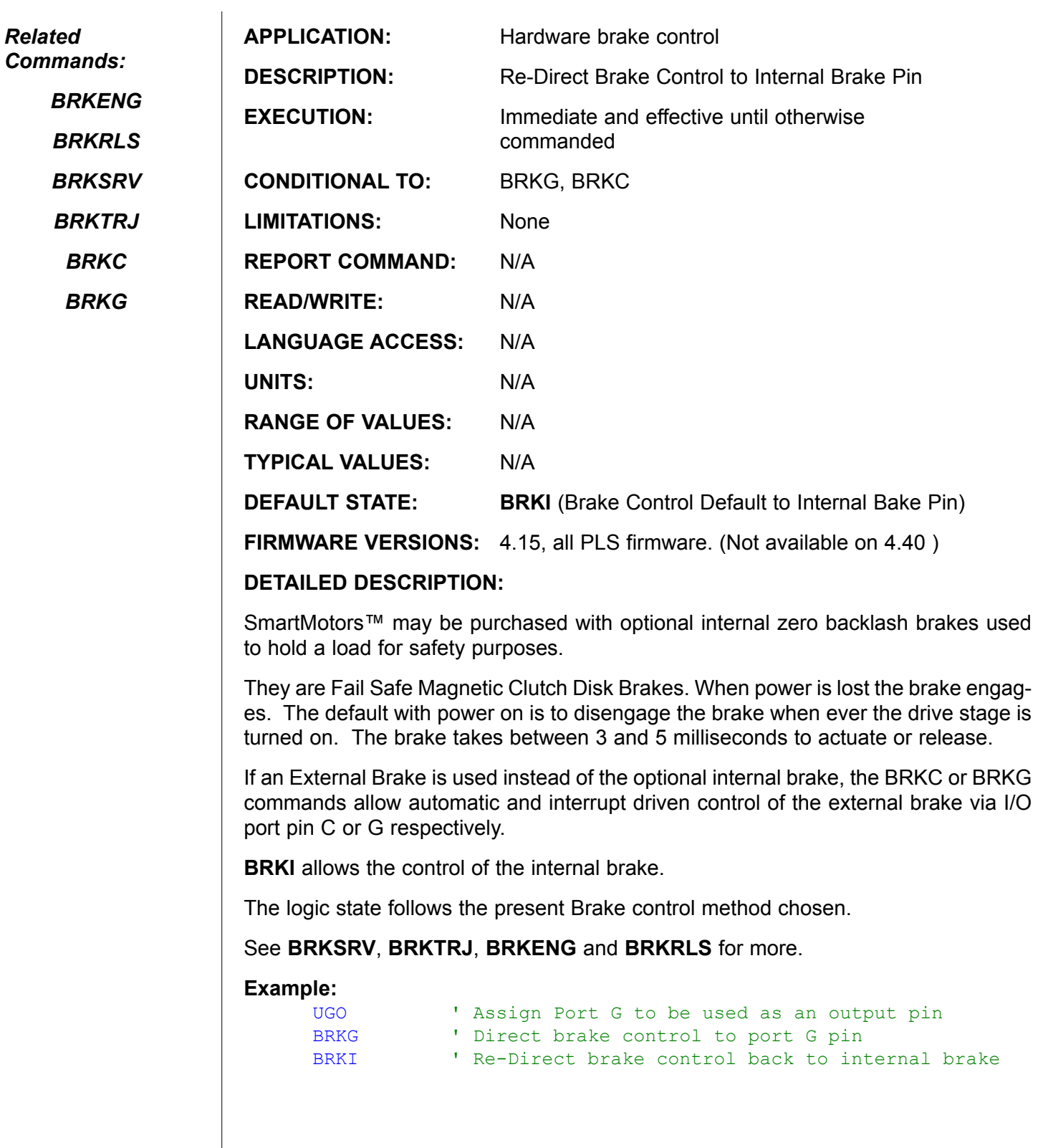

## **BRKRLS Brake Release**

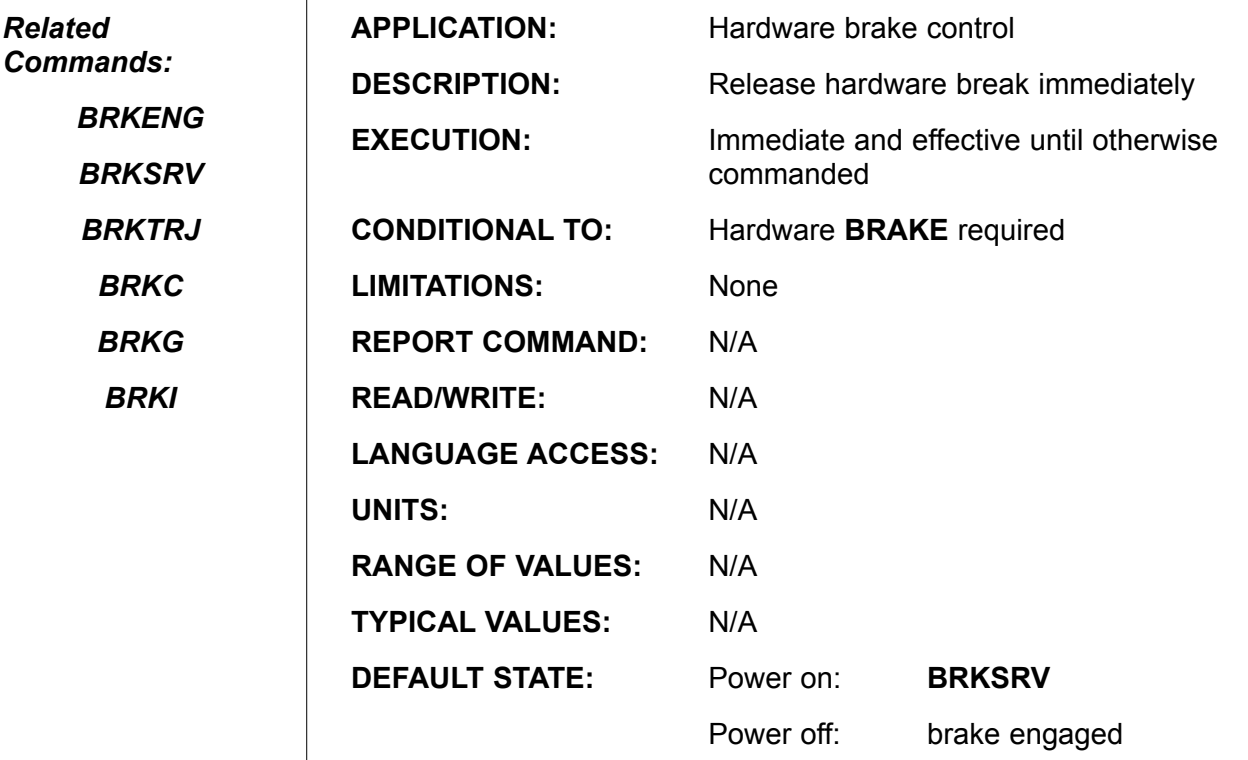

**FIRMWARE VERSIONS:** 4.00 and higher

#### **DETAILED DESCRIPTION:**

SmartMotors™ may be purchased with optional internal zero backlash brakes used to hold a load for safety purposes.

They are Fail Safe Magnetic Clutch Disk Brakes. When power is lost the brake engages. The default with power on is to disengage the brake when ever the drive stage is turned on. The brake takes between 3 and 5 milliseconds to actuate or release.

When **BRKRLS** is issued, the brake is maintained energized allowing full shaft movement.

**BRKRLS** terminates **BRKSRV** mode, **BRKTRJ** mode, and **BRKENG** condition.

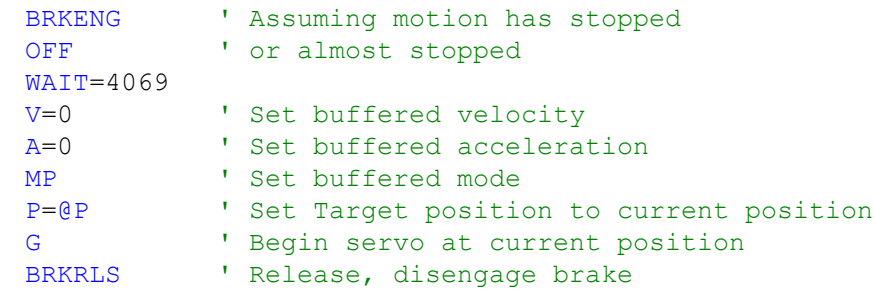

*It is important to turn the servo off when the brake is engaged, or the motor could be driving against the brake and overheat.*

*See BRKSRV command.*

**BRKSRV**

### **Brake Engage When Not Servoing**

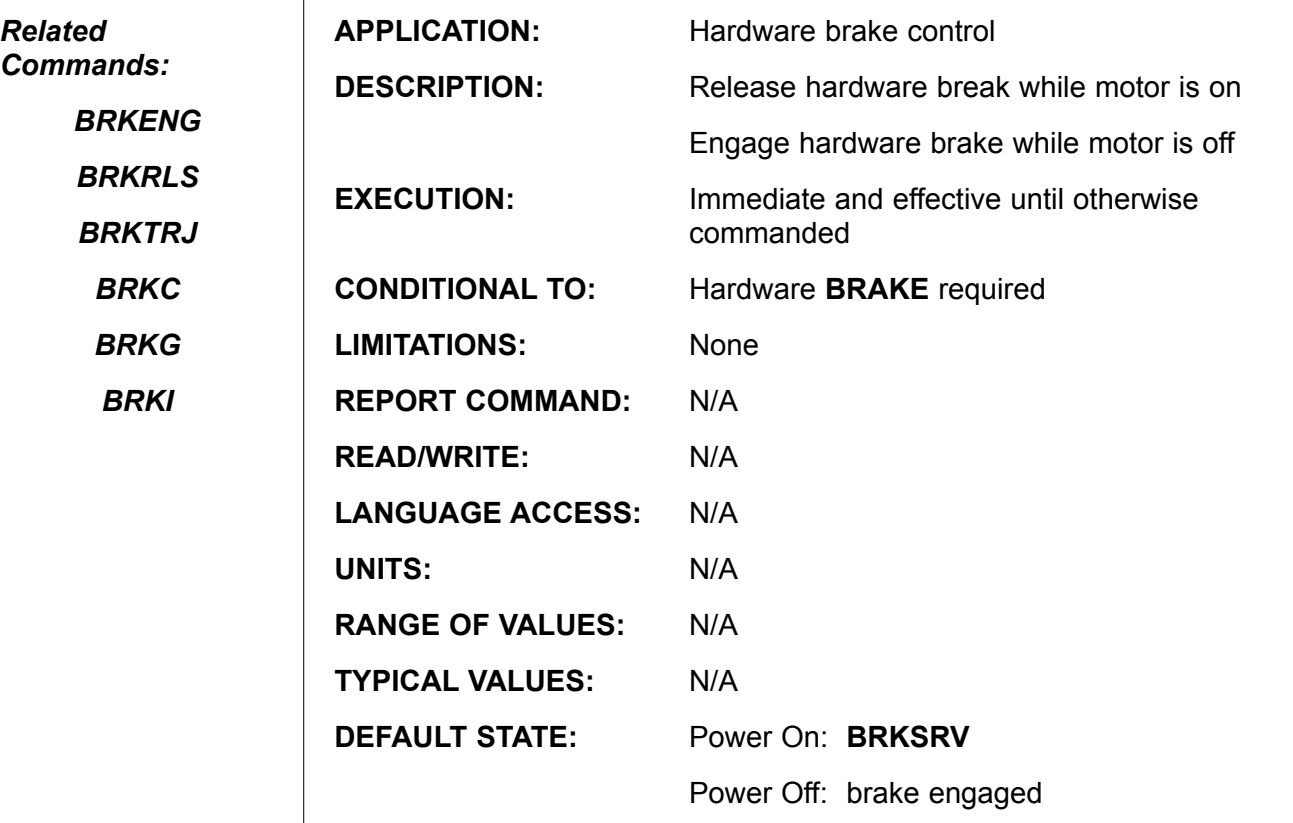

FIRMWARE VERSIONS: 4.00 and higher

DETAILED DESCRIPTION:

SmartMotors™ may be purchased with optional internal zero backlash brakes used to hold a load for safety purposes.

They are Fail Safe Magnetic Clutch Disk Brakes. When power is lost the brake engages. The default with power on is to disengage the brake when ever the drive stage is turned on. The brake takes between 3 and 5 milliseconds to actuate or release.

It is important to turn the servo off when the brake is engaged, or the motor could be driving against the break and overheat. The **BRKSRV** command does this for you by releasing the brake automatically whenever the motor is on and engaging it whenever the motor turns off for any reason. Another way of looking at this is, the brake will be applied whenever the motor off bit **Bo** is **1**.

**BRKSRV** terminates the brake control modes **BRKENG**, **BRKTRJ**, and **BRKRLS**.

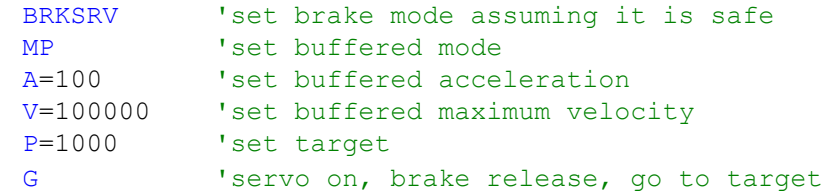

### **NOTE:**

*A position error will terminate both the trajectory in progress state and servo on state. In this instance, the brake would then be asserted automatically.*

**BRKTRJ**

### **Brake Engage With No Active Trajectory**

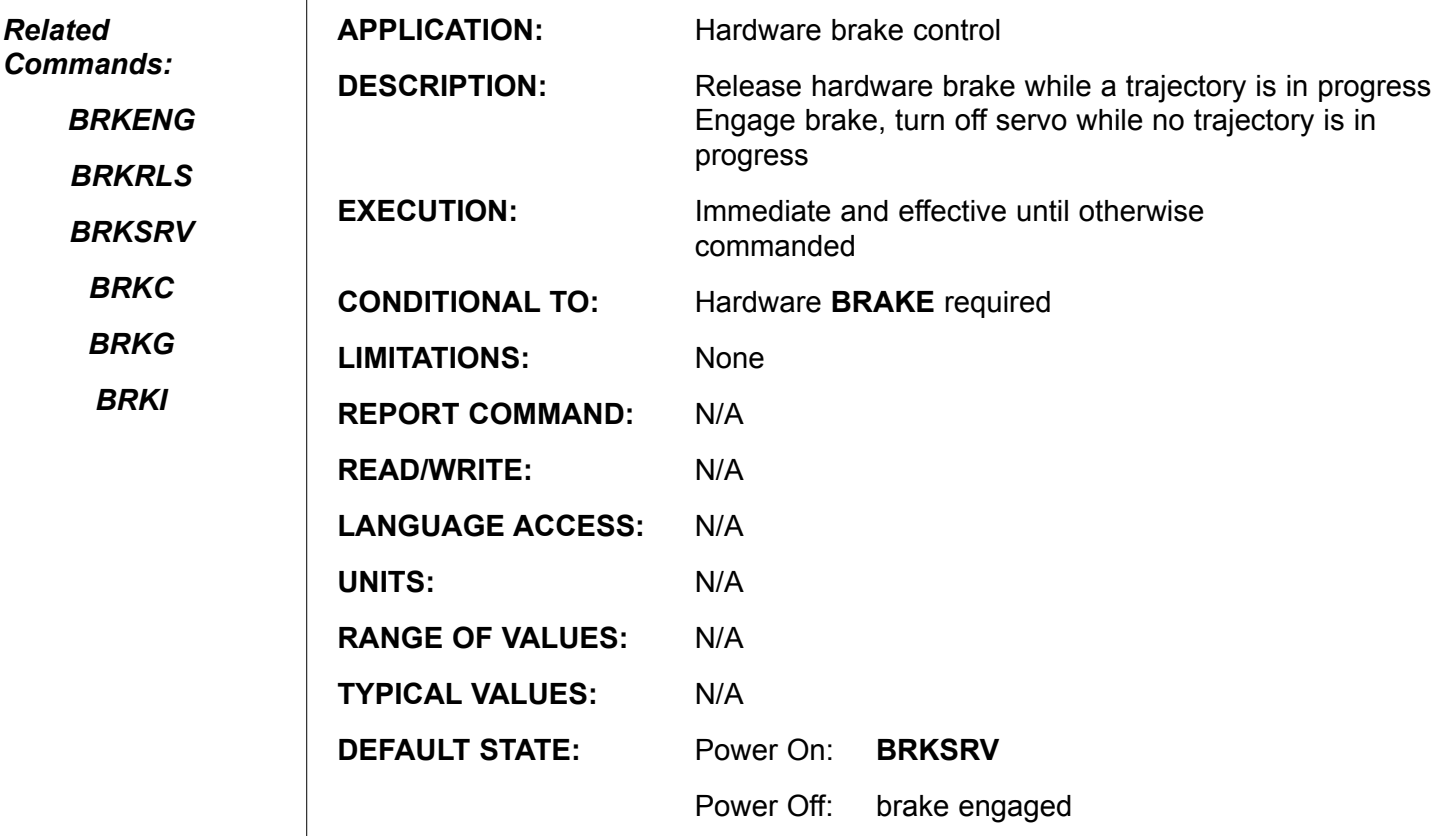

**FIRMWARE VERSIONS:** 4.00 and higher

#### **DETAILED DESCRIPTION:**

SmartMotors™ may be purchased with optional internal zero backlash brakes used to hold a load for safety purposes.

They are Fail Safe Magnetic Clutch Disk Brakes. When power is lost the brake engages. The default with power on is to disengage the brake when ever the drive stage is turned on. The brake takes between 3 and 5 milliseconds to actuate or release.

**BRKTRJ** automatically coordinates movement and brake application. When a trajectory is started by a **G** command, the brake is released. When the trajectory completes the brake is engaged and, simultaneously, the servo is turned off. In this mode, and whenever the motor is not performing a trajectory, the brake is automatically engaged and the servo turned off for any reason that the Bt (Busy Trajectory Bit) clears.

A consequence of this behavior is that any non-trajectory mode, like torque mode, will not result in motion, as the brake will be engaged and the servo will be off. This could be confusing to a user unaware of the nature of **BRKTRJ**, especially since the motor-off flag **Bo** is **0** or false. To understand this, from an operating control mode point of view, the motor has not changed modes to **OFF**, which would be coincidental with **Bo** set to **1**. When running in torque or some other non-trajectory mode, it is more appropriate to use **BRKSRV**

**BRKTRJ** terminates the **BRKSRV** mode, **BRKENG** condition, and **BRKRLS** condition.
# **BRKTRJ (continued) Brake Engage With No Active Trajectory**

*Related Commands:*

*BRKENG*

*BRKRLS BRKSRV*

*BRKC*

*BRKG*

*BRKI*

One consequence of **BRKTRJ** is that the trajectory flag is reset to zero immediately when trajectory generator declares the trajectory to be over. At this instant, the **BRKTRJ** will engage the brake (de-energize the brake)

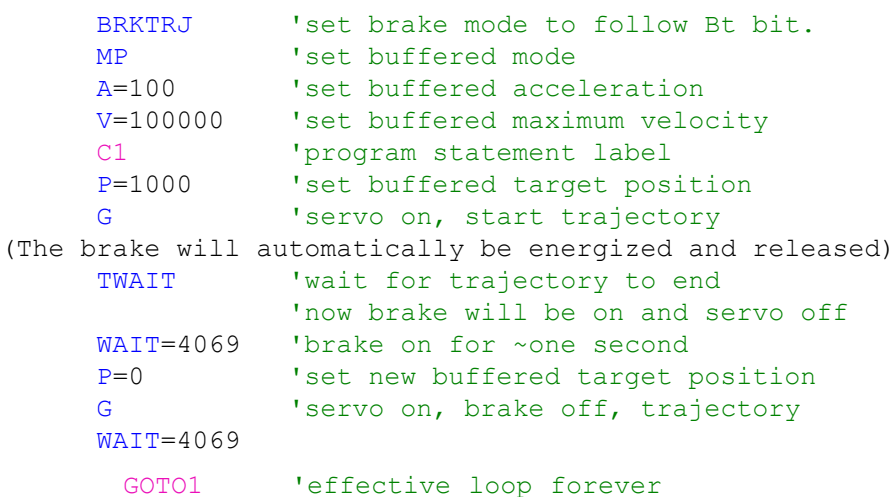

Note: A position error will terminate the trajectory in progress state. In this case, brake would then be asserted.

Once in BRKTRJ mode, the brake can be audibly hear clicking on at the beginning of each move and clicking back off at the end of each move.

This is normal and gives assurance of proper operation.

**BREAK Program Flow Loop Exit Control**

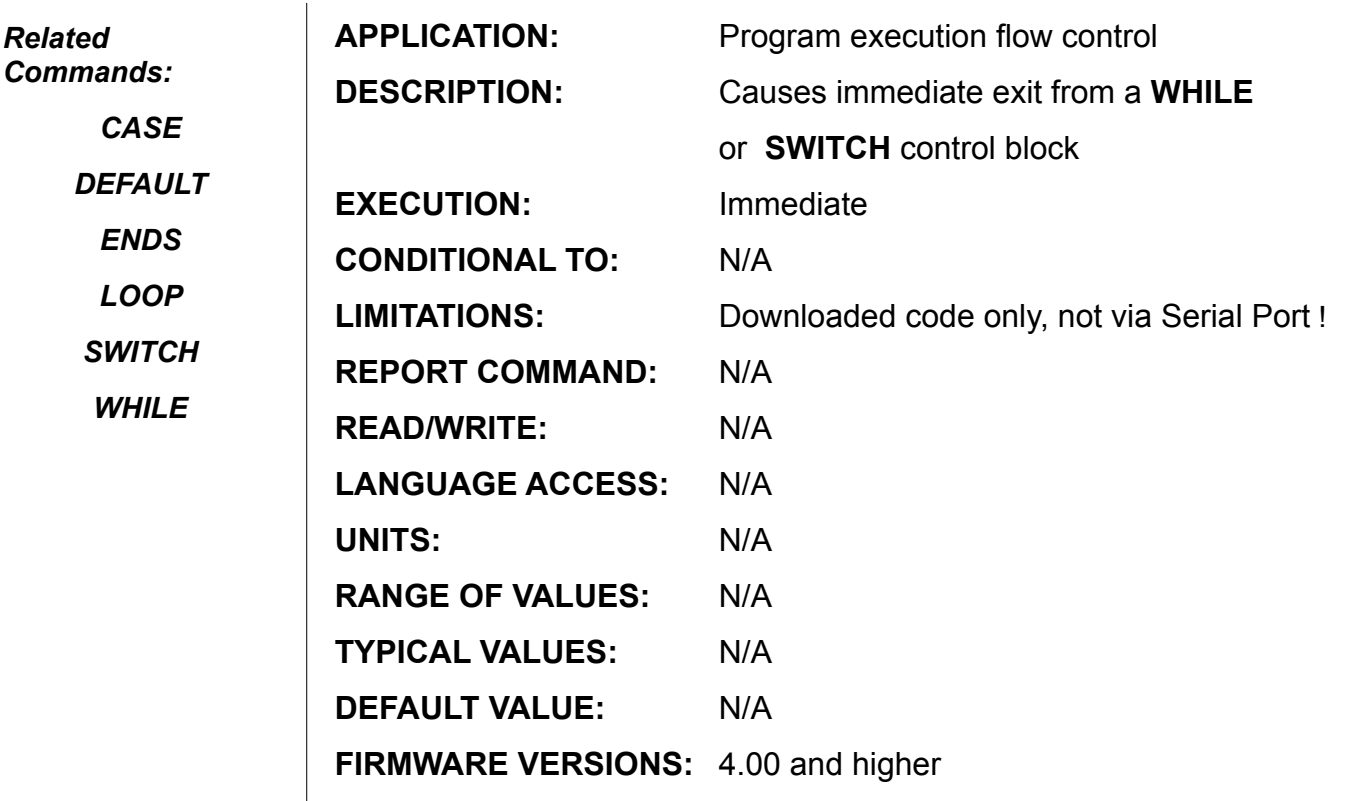

**DETAILED DESCRIPTION:**

**BREAK** is used both by **WHILE . . LOOP** and **SWITCH . . ENDS** control flow structure blocks. In both structures, if **BREAK** is encountered the program jumps out of that particular **WHILE** loop or **SWITCH** structure. If the control blocks are to be nested, **BREAK** only exits the **WHILE** loop or **SWITCH** structure that it is currently in.

The most common use of **BREAK** is to end each **CASE** of a **SWITCH** control structure. Without the **BREAK** statement, the program would continue to execute into the next **CASE**, even if it is not true.

#### **EXAMPLE:**

```
SWITCH a
       CASE 1
            PRINT("Hiya!", #13)
       CASE 2
              PRINT("Lo there!",#13)
       BREAK
       CASE 3
             PRINT("Me here!", #13)
       BREAK
       DEFAULT
              PRINT("Urp!",#13)
       BREAK
```
ENDS

If **a=2**, the SmartMotor™ will print "Lo there!" If **a=1**, however, the SmartMotor will print both "Hiya!" and "Lo there!" There is no **BREAK** statement to stop the program from running into case 2.

## **BREAK (continued) Program Flow Loop Exit Control**

#### *Related Commands:*

*CASE*

*DEFAULT*

*ENDS*

*LOOP*

*SWITCH*

*WHILE*

### **EXAMPLE:**

programming methodology.

ple illustrates this concept.

```
a=1WHILE a
    PRINT("I am still here ...", #13)
        WAIT=12000 
    IF a==100<br>BREAK
                     'a=100 could be sent via serial command
      ENDIF
 LOOP
  GOTO20
 C10
 PRINT("EXITED with a==100", #13)
  END
 C20
 PRINT("EXITED with a < 0", #13)
 END
```
**BREAK** could always be replaced by **GOTO**, and this is how it is actually executed using the precompiled program location. **BREAK** has the advantages of not requiring a statement label to define the program branch location and conforming to structured

**BREAK** is not a valid terminal command, it is only valid from within a user program. If you want to be able to "break out of" a control block by remote (terminal) commands you will need to use **GOTO#** or **GOSUB#** and appropriate statement labels. The exam-

## **C{statement\_label\_number} Program Subroutine Label**

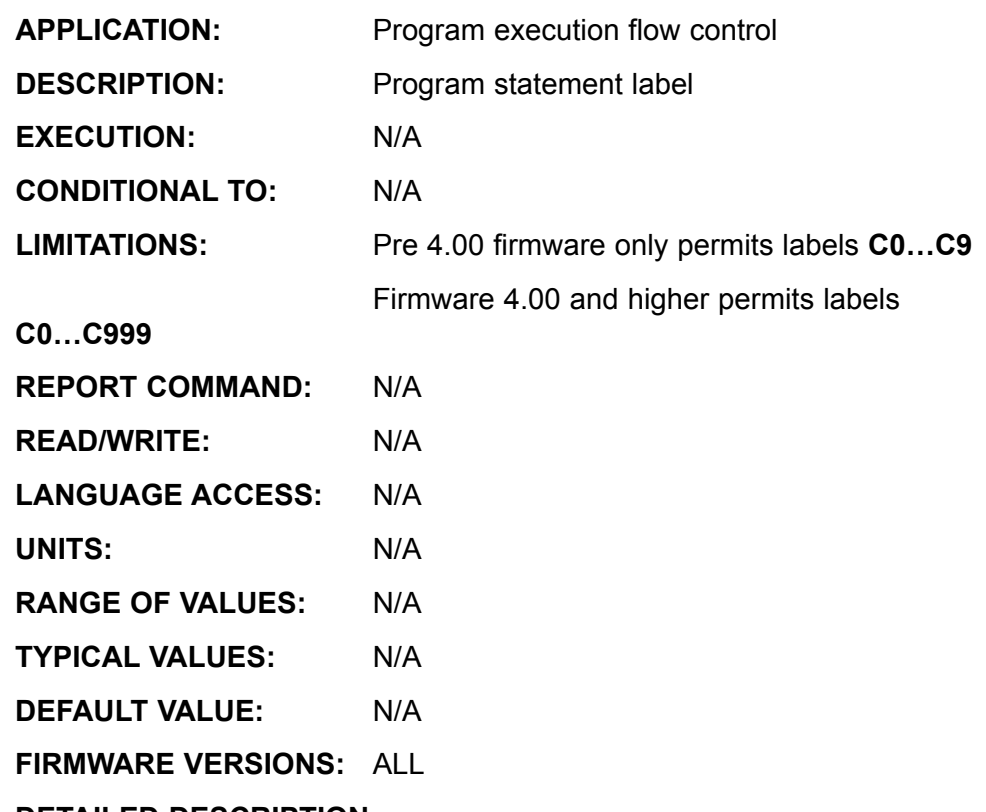

**DETAILED DESCRIPTION:**

*Related Commands:*

*GOSUBnnn*

*GOTOnnn*

**C{number}** is a statement label, where "number" is a value between **0** and **999**. Statement labels mainly provide the internal addressing required to support the **GOSUB{number}** and **GOTO{number}** language commands. For example **GOTO1** directs the program to label **C1**, while **GOSUB37** directs the program to the subroutine that starts at label **C37**. You can also use labels to simply enhance program clarity. Statement labels may be placed anywhere within a program except in the middle of an expressions.

The program labels work via a jump table in the header of the compiled program. The header contains the location of every label from **0** up to the highest label value used.

**EXAMPLES:** (consider these two programs)

```
C0
       END
and
       C999
       END
```
The first compiled program (**C0 . . END**) will be much smaller than the second (**C999 . . END**), even though they behave exactly the same.

The program header is read whenever the SmartMotor™ powers up or is reset. This means that the SmartMotor knows how to jump to any label location, even if the

## **C{statement\_label\_number} (continued) Program Subroutine Label**

*Related Commands:*

*GOSUBnnn*

*GOTOnnn*

program has never been run, and start executing the program from there. This is a common means of making a single program that contains several routines that can be invoked on demand from a host.

**EXAMPLE:**

```
 END
             C0
                  PRINT("Routine 0", #13)<br>END
END END
            C1PRINT ("Routine 1", #13)
            END<br>C2
C<sub>2</sub>
                  PRINT ("Routine 2", #13)
            END
```
To run routine **1**, the host simply issues **GOTO1** to the SmartMotor™. If the host issues **GOTO3**, routine 3 is run. You can use a similar technique to allow the host to control where the program starts.

Using **GOTOnnn** to jump to a location within a **SWITCH** block may be syntactically valid but yield unexpected runtime program execution when **CASE** number is encountered.

It is also possible to use **IF**, **WHILE**, and **SWITCH** to provide such multiple choice program start points.

**EXAMPLES:**

```
IF a==6 CO CO
General Constantinople Constantinople
     ENDIF
     GOTO5 'valid syntax
     SWITCH a
     CASE 1 PRINT("1")<br>C5 CASE 2 PRINT("2")
                                 'at runtime "2" will be
     ENDS 'transmitted END
```
### **CCHN(type,channel)**

### **Close Communications Channel**

*Related Commands:*

*OCHN( )*

*Z*

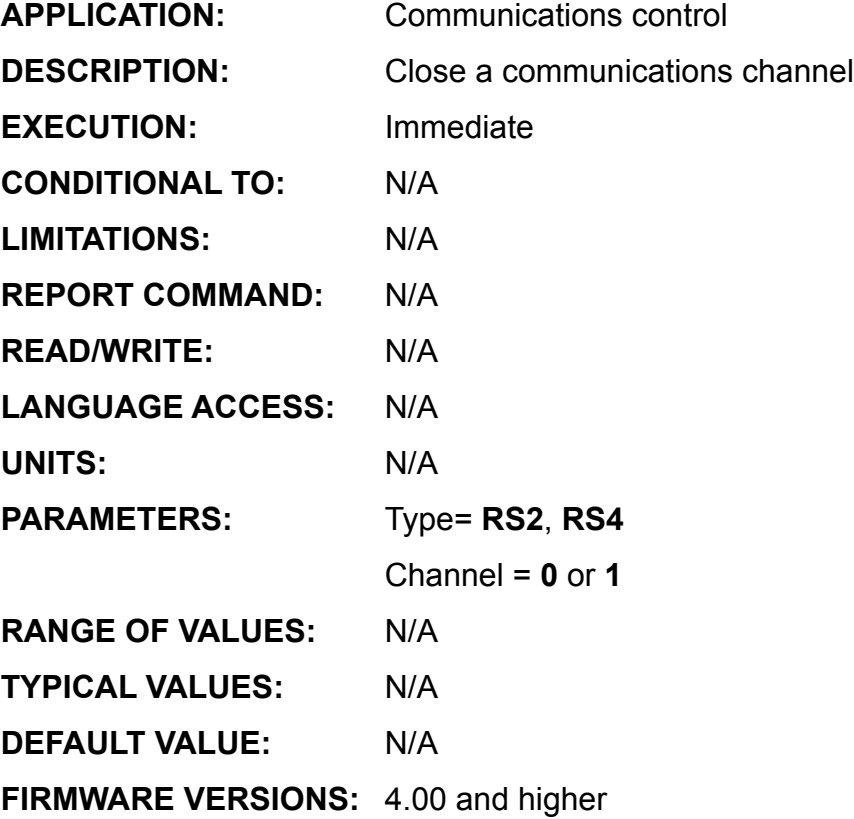

**DETAILED DESCRIPTION:**

**CCHN(type,channel)** closes the specified communications channel, where "type" is the communications mode, and "channel" is the comm port you want to close. This command flushes the serial port buffer and any characters still in the buffer will be lost. The channel **0** comm port can only be RS-232 or RS-485, while channel **1** can only be RS-485.

Valid **CCHN** commands: CCHN(RS2,0) 'Close the channel 0 RS232 port

CCHN(RS4,1) 'Close the channel 1 RS485 port

After power up or **Z** reset command, channel **0** is opened

as RS232 by default.

**CHN**

**Combined Communications Error Flag**

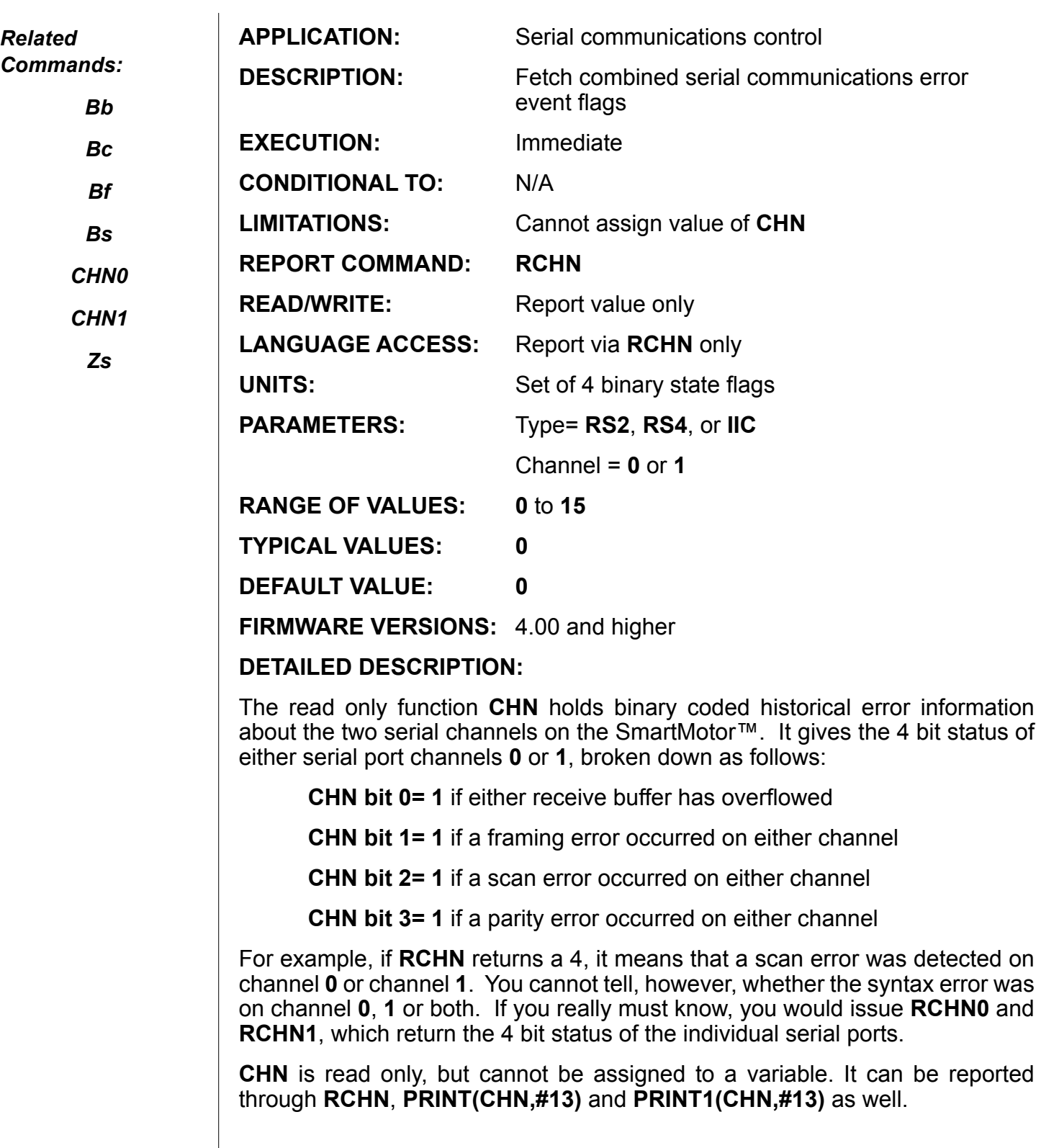

# **CHN (continued)**

### **Combined Communications Error Flag**

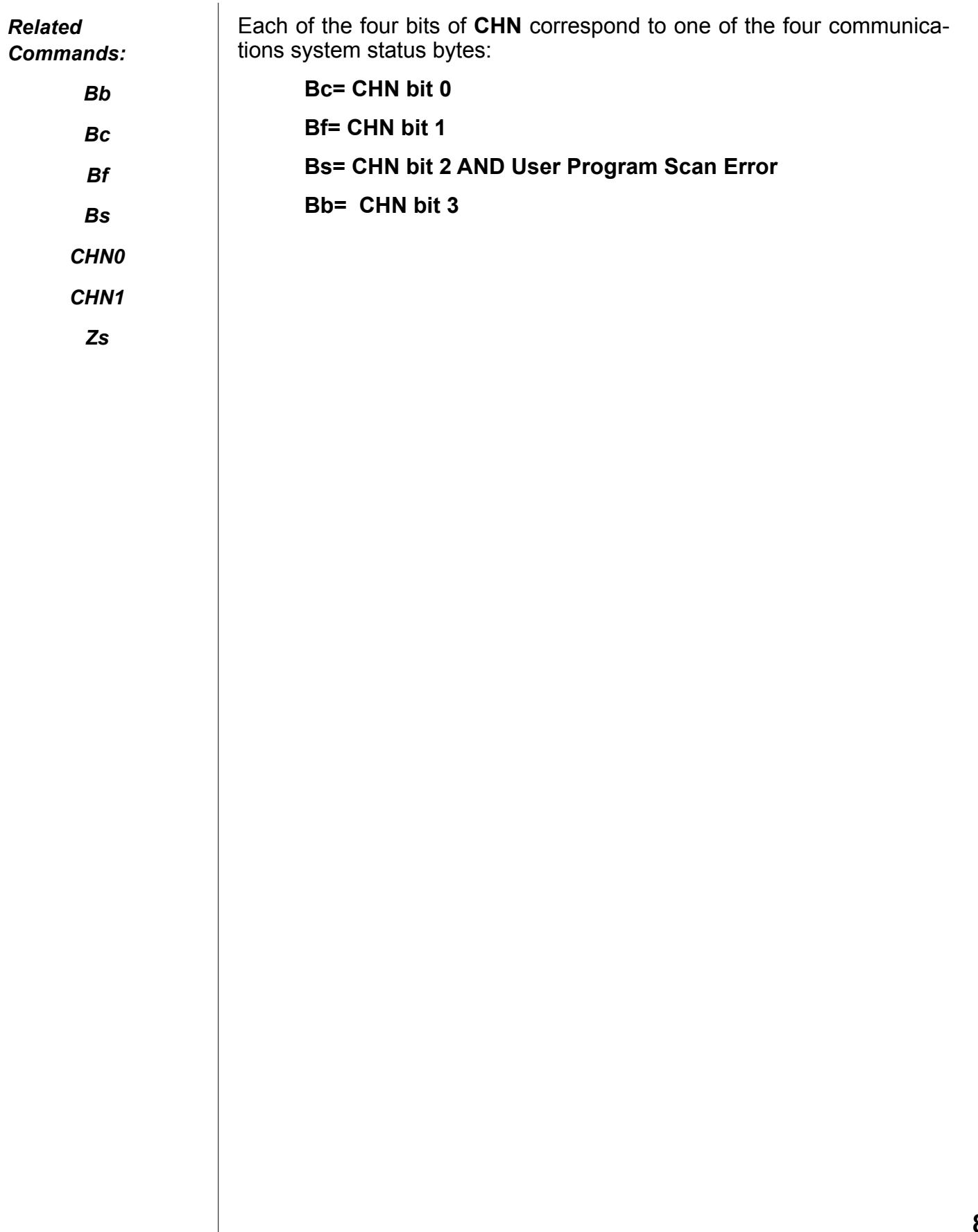

**CHN0 Communications Error Flag (RS-232)**

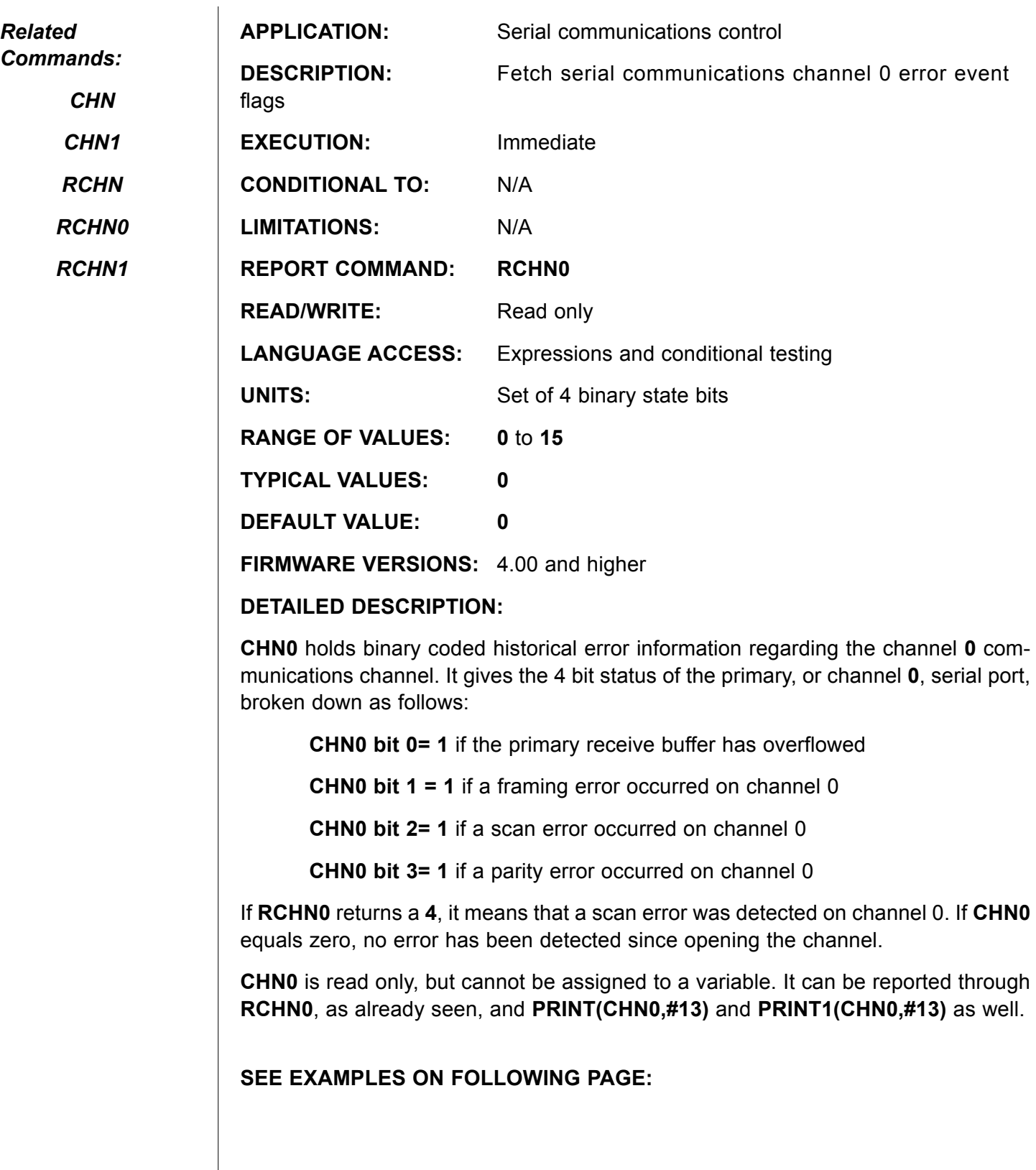

# **CHN0 (continued) Communications Error Flag (RS-232)**

#### **Example:**

*Commands:*

*Related* 

*CHN*

*CHN1*

*RCHN*

*RCHN0*

*RCHN1*

The host transmitted **A=100** but the serial port actually received **K=100** then tried to execute **K=100** PRINT (CHNO) 'responds to host with 4 'since K= is invalid **Example:** (test individual flags) IF CHN0&4 PRINT ("HOST CHANNEL - scan error occurred") ELSEIF CHN0&1 PRINT("HOST CHANNEL - buffer overflow") ENDIF

### **Example:** (test all flags)

```
IF CHN0
       PRINT("SERIAL ERROR !!")
ENDIF
```
**CHN1 Communications Error Flag (RS-485)**

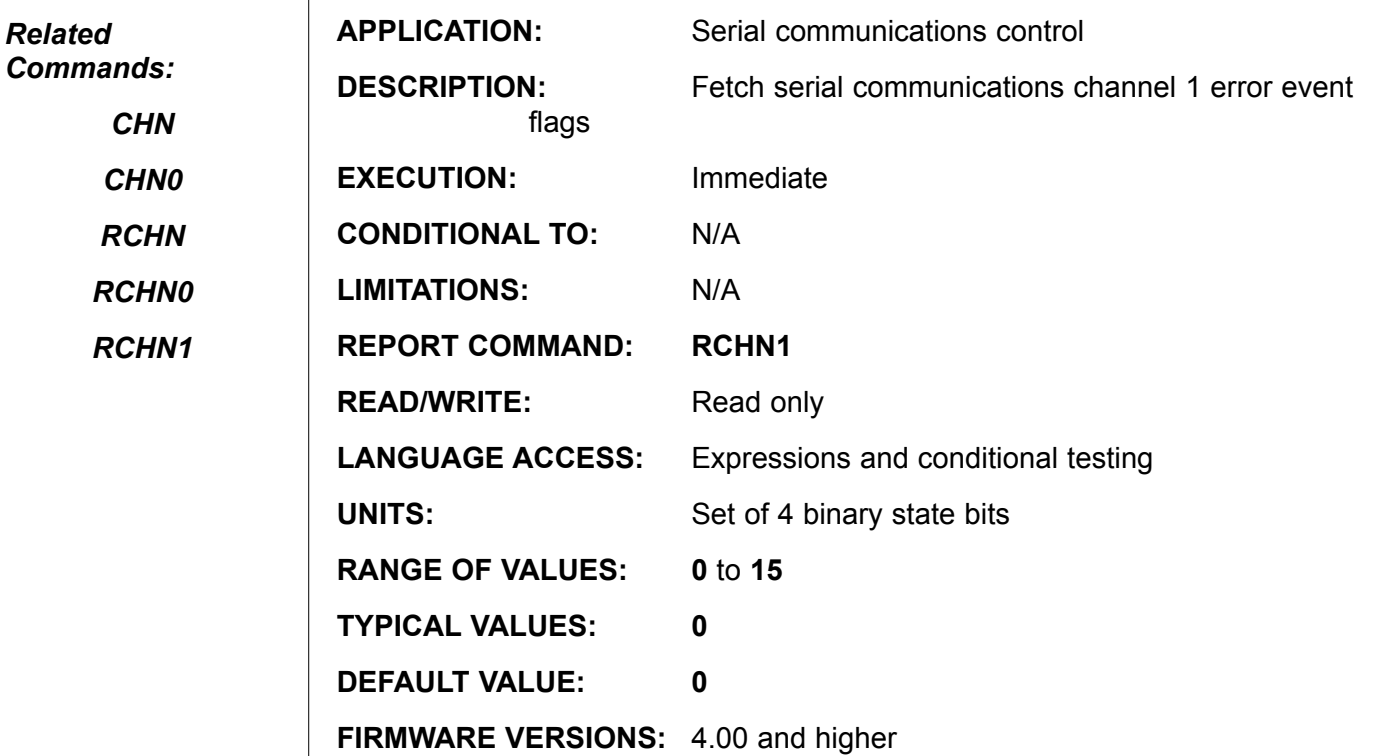

### **DETAILED DESCRIPTION:**

**CHN1** holds binary coded historical error information regarding the channel 1 communications channel. It gives the 4 bit status of the channel 1 serial port, broken down as follows:

 **CHN1 bit 0= 1** if the primary receive buffer has overflow

**CHN1 bit 1= 1** if a framing error occurred on channel 0

**CHN1 bit 2= 1** if a scan error occurred on channel 0

**CHN1 bit 3= 1** if a parity error occurred on channel 0

If **RCHN1** returns a **4**, it means that a scan error was detected on channel 1. If **CHN1** equals zero, no error has been detected since opening the channel.

**CHN1** is read only, but cannot be assigned to a variable. It can be reported through **RCHN1**, as already seen, and **PRINT(CHN1,#13)** and **PRINT1(CHN1,#13)** as well.

### **See Examples on Following Page**

# **CHN1 (continued) Communications Error Flag (RS-485)**

#### *Related Commands:*

*CHN*

*CHN0*

*RCHN*

*RCHN0*

*RCHN1*

```
Host transmitted A=100 but the serial port actually received K=100 then tried to 
execute K=100
      PRINT(CHN1) 'responds to host with 4
                           'since K= is invalid
EXAMPLE: (test individual flags)
      IF CHN1&4
            PRINT("CHANNEL 1 - scan error occurred")
      ELSEIF CHN1&1
            PRINT("CHANNEL 1 - buffer overflow")
      ENDIF
```
### **Example:** (test all flags)

IF CHN1

PRINT("CHANNEL 1 SERIAL ERROR !!")

```
ENDIF
```
**Example:**

# **CLK Hardware Clock Variable**

*Related Commands:*

> *RCLK WAIT*

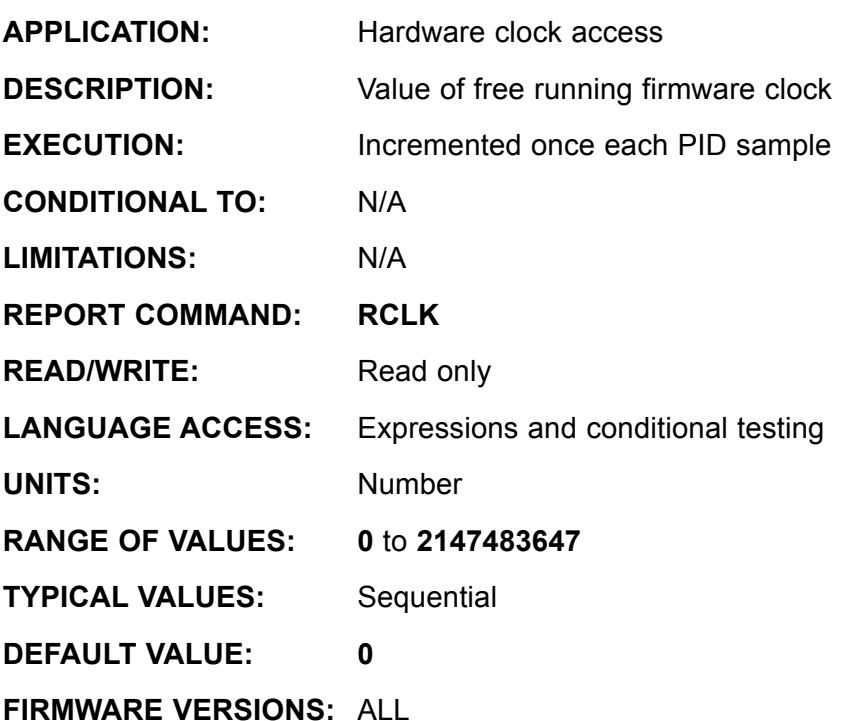

**DETAILED DESCRIPTION:**

**CLK** is an independent, free running, read write counter. It is reset to zero upon a hardware or software reset, and it increments once per **PID** cycle. The default **PID** rate produces ~4069 samples per second, so there are roughly four **CLK** ticks per millisecond at **PID1**. If the **PID** sample is modified by **PID2**, **PID4** or **PID8**, the amount of time associated with one **CLK** tick will increase by 2x, 4x or 8x, respectively. The user may also assign a value to this counter at any time. **CLK** is 31 bits in size and will roll over (return to zero) at value **2,147,483,647**, which corresponds to 4.13 days at **PID1**.

### **Example 1:**

The following two examples perform the same function, pause for one second:

```
WAIT=4069 'Pause for one sec
CLK=0 'Initialize clock
WHILE CLK<4069 'Loop one sec
LOOP
```
# **CLK (continued) Hardware Clock Variable**

*Related Commands:*

The advantage of the second example is that you could write code within the **WHILE** loop to execute during the pause.

*RCLK*

*WAIT*

**Example 2:**

**CLK** increments more slowly at **PID2** than **PID1** etc.

To most easily see the effect, load and run the following code.

```
PID1
a=5WHILE a
      a=a-1
      CLK=20
     WHILE CLK<4089 LOOP 'note nested whiles are permitted
      PRINT("PID1",#13)
LOOP
a=5PID2
WHILE a
      a=a-1
      CLK=20
     WHILE CLK<4089 LOOP
      PRINT("PID2",#13)
LOOP
PID4
a=5WHILE a
      a=a-1
      CLK=20
      WHILE CLK<4089 LOOP
      PRINT("PID4",#13)
LOOP
PID1 'return to PID1
END
```
# **CMD Accept Command Input RS-232**

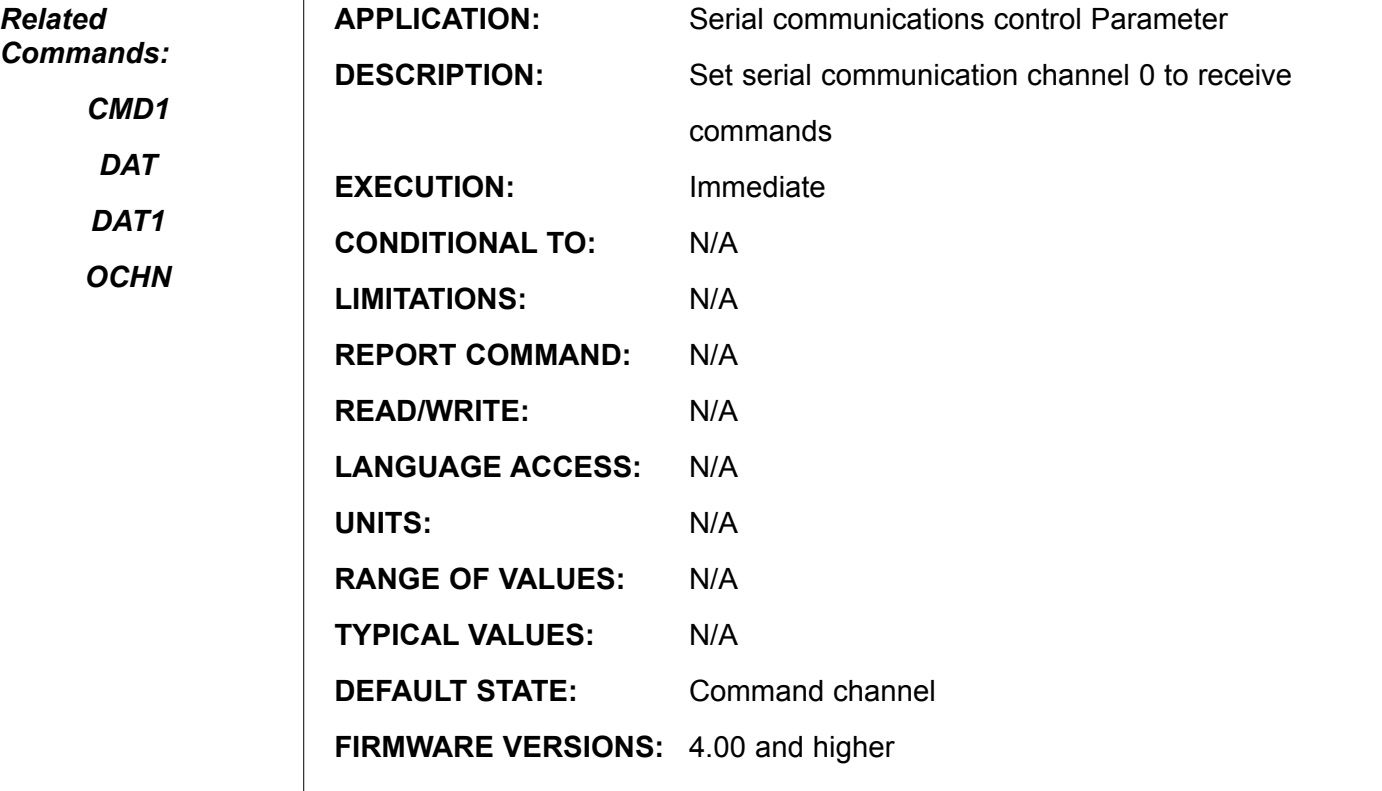

**DETAILED DESCRIPTION:** 

 $\overline{1}$ 

By default, anything received over the primary serial port is interpreted as a command. By configuration, however, both the primary and channel 1 serial ports can treat incoming information as either commands or data. The **CMD** function tells the SmartMotor<sup>™</sup> to interpret information coming into the primary port as standard commands.

The alternate to **CMD** is **DAT**, which causes the SmartMotor to simply store incoming bytes in the 16 character serial buffer. The characters are read from the buffer with the **GETCHR** command, while the **LEN** function holds the number of characters in the buffer.

**WARINING !! Issuing DAT at the command line will prevent the motor from responding to any further commands via Com 0 (RS-232 Port) and will essentially lock you out of the motor !!!**

It is a good idea to devise a means of invoking **CMD** via I/O or specific serial data if you use data mode.

**See next Page for Examples.**

# **CMD (continued) Accept Command Input RS-232**

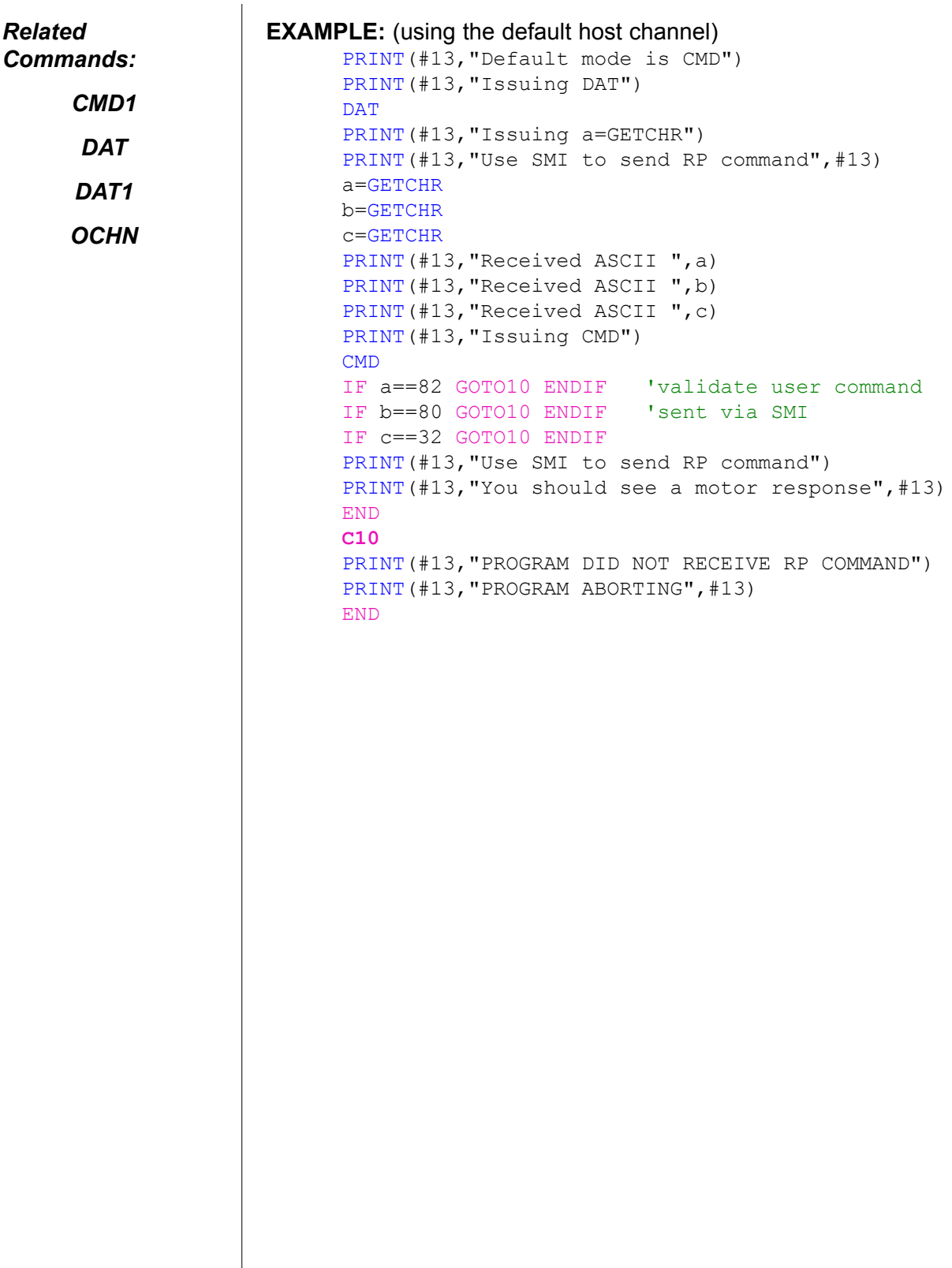

**CMD1 Accept Command Input RS-485**

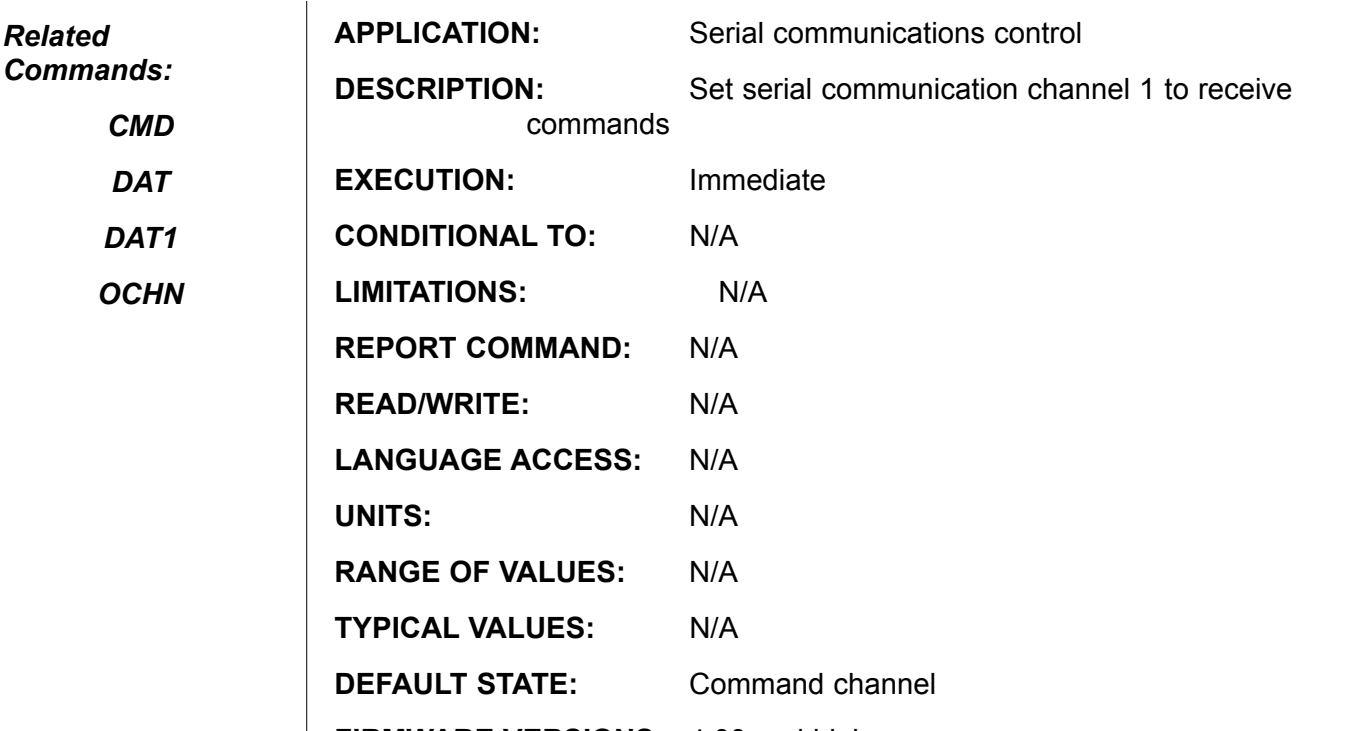

**FIRMWARE VERSIONS:** 4.00 and higher

### **DETAILED DESCRIPTION:**

By default, anything received over the secondary serial port is interpreted as a command. By configuration, however, channel 1 serial port can treat incoming information as either commands or data. The **CMD1** function tells the SmartMotor™ to interpret information coming into the channel 1 port as commands.

The alternate to **CMD1** is DAT1, which causes the SmartMotor to simply store incoming bytes in the 16 character serial buffer. The characters are read from the buffer with the **GETCHR1** command, while the **LEN1** function holds the number of characters in the buffer. For details about the use of data mode, please refer to the **DAT1** command.

**WARINING !! Issuing DAT1 at the command line will prevent the motor from responding to any further commands via Com 1 (RS-485 Port) and will essentially lock you out of the motor !!!**

It is a good idea to devise a means of invoking **CMD1** via I/O or specific serial data if you use data mode.

### **See next page for example:**

# **CMD1 (continued) Accept Command Input RS-485**

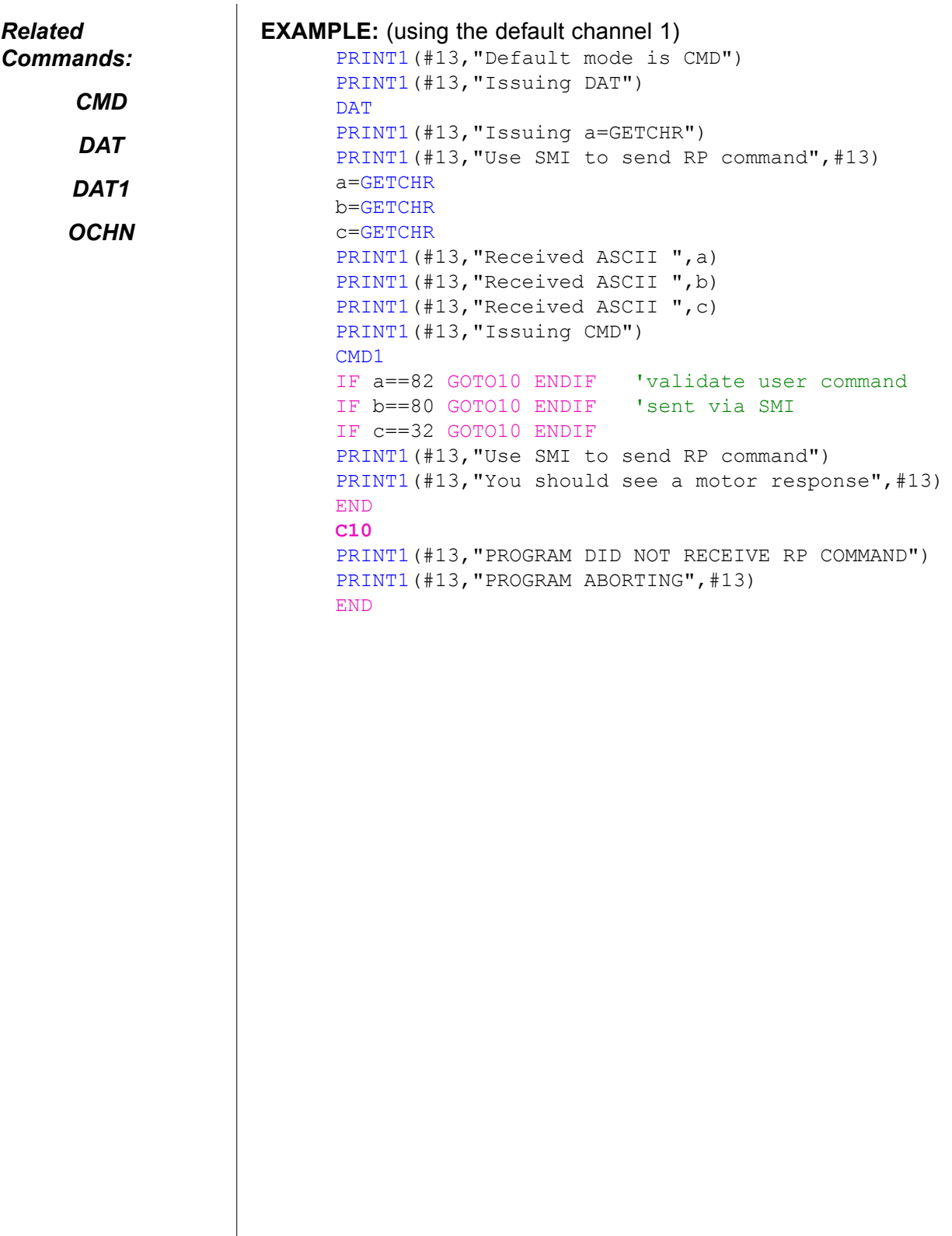

**CTR**

### **Second Encoder/Step and Direction Counter**

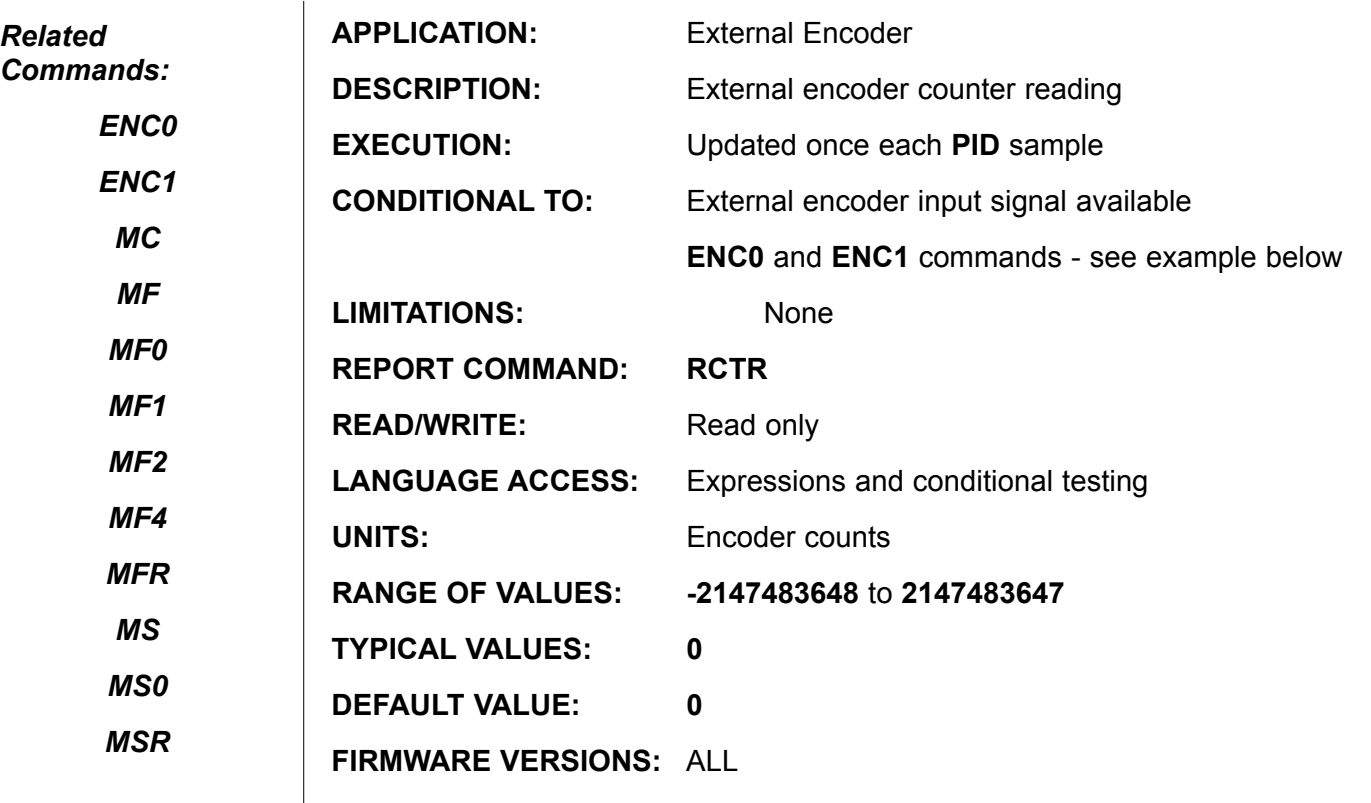

**DETAILED DESCRIPTION:**

*\* Some low cost SmartMotors™ do not have second encoder input capability.*

By Default, **CTR** contains the present value for the secondary encoder (or Step and Direction) signals. **ENC0** and **ENC1** determine whether the internal or external inputs are primary or secondary. **ENC0** is the default state. This means that the internal encoder will be the primary encoder and Ports A and B will be the source for Phase A and B (or Step and Direction) of an external source. Under this condition, **CTR** will contain the position or count value for Ports A and B. Unlike using **O=***expression* for the internal encoder counter, **CTR** cannot be set to any specific value. It can only be set to zero

If you issue **MS0, MF0**, **MF1**, **MF2**, or **MF4**, **CTR** will be set to zero and Ports A and B will be set to receive phase A and B of a standard quadrature encoder. If the external encoder changes position. **RCTR** will report that value.

If you issue **ENC1, CTR** will be set to zero and the sources of **CTR** and **@P** will swap. Now **CTR** will reflect internal encoder position and **@P** will reflect external encoder position.

If you issue **ENC0**, the sources will swap back to default and again **CTR** will follow the external encoder.

**MF0** and **MS0** will both set **CTR** to Zero without changing the mode of operation.

(Continued on next page)

### **Second Encoder/Step and Direction Counter**

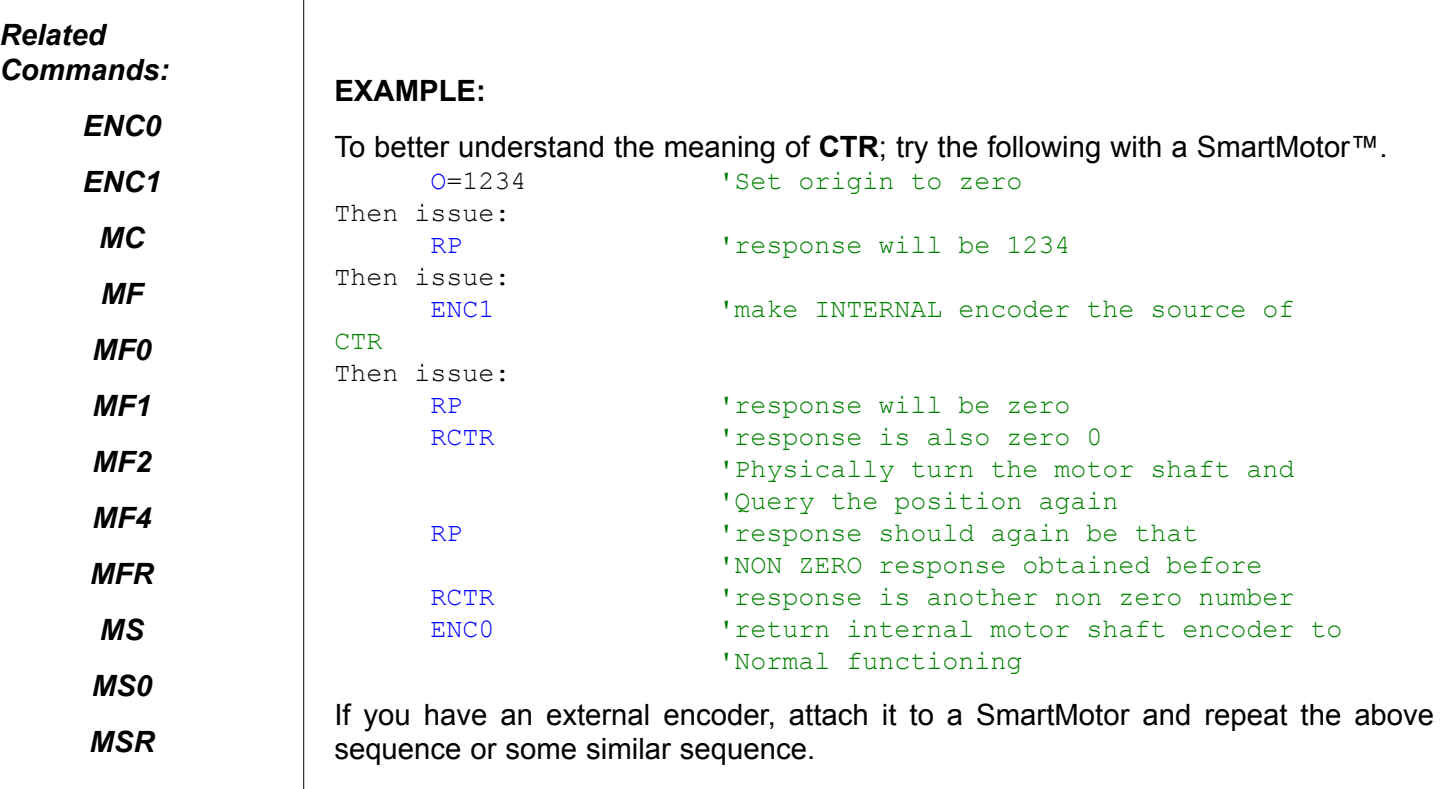

If in gear mode (Mode Follow via MF(n)) and you issue MF0 on the fly, CTR will be set to zero while trajectory continues without any glitch in movement. This serves two purposes. One, it gives a means to zero the counter while moving. Two, it allows the user to prevent Wrap status from occurring should CTR exceed +/-2^31.

### **D=expression Set R elative Distance**

#### *Related Commands:*

*A*

*G*

*MP*

*MF1*

*MFR*

*P*

*V*

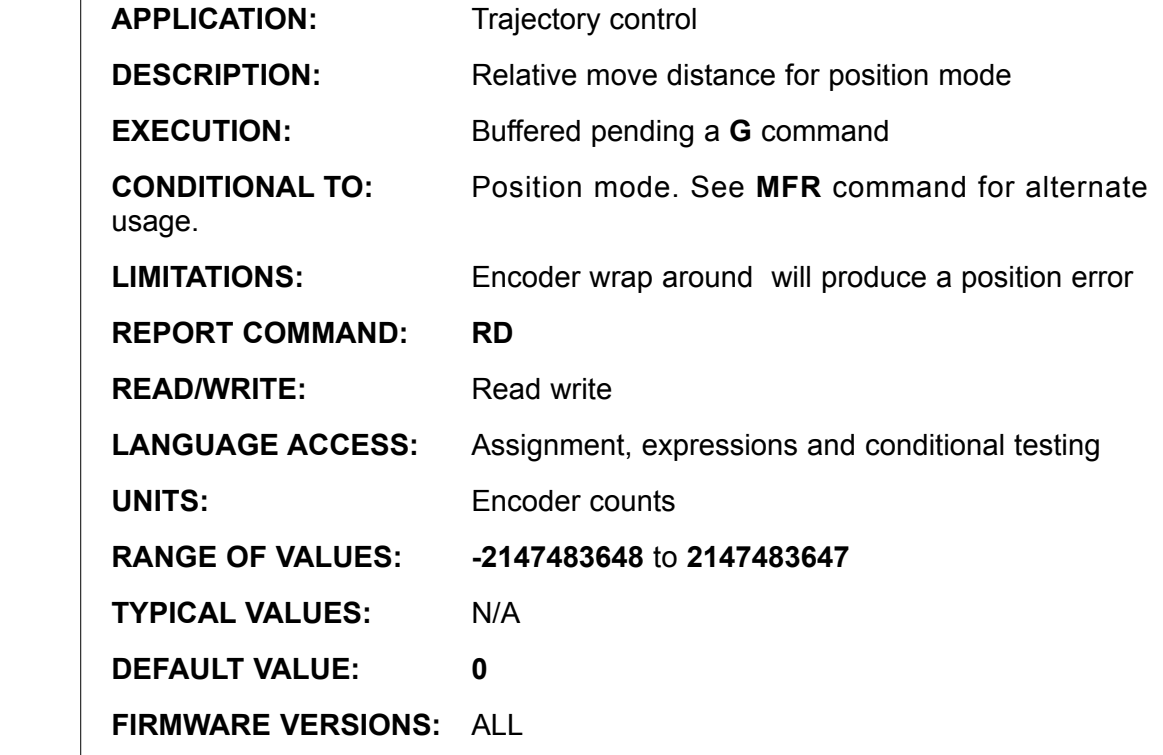

**DETAILED DESCRIPTION:**

**D=expression** commands a relative distance move from the present position and will be repeated every time a **G** command is issued. It is a signed value allowing a relative move in either direction.

If you command a **D** move while the motor shaft is moving, its starting point will be the actual shaft position when the **G** command is executed. In other words, the **D** move will be relative to the reception of the **G** command on-the-fly. This method will result in accumulating drift.

 To avoid drift, If you issue the command **D=100** and then enter the **G** command ten times each **after the previous move has completed**, you will travel a total of precisely 1000 counts regardless of any following error at the end of the previous moves. The **D** move starts from where you are supposed to be, regardless of the present position error, avoiding the problem of position drift or accumulating errors over several relative moves.

In downloaded code, you would use the **TWAIT** command prior to the next **G** command. In doing so, the next **G** will not be issued until the previous trajectory has completed.

Relative Moves are subject to wrap status. If the next relative move causes the counter to exceed +/- 2^31 counts, the motor will error out. The following code example will allow continuous indexing without exceeding maximum count.

**Continued on next page** 

*The D command can be used during gearing to implement Dynamic Phase Adjust* 

*(See MFR).*

*The D command can also be sued in CAM mode to implement a dwell between CAM cycles.*

## **D=expression** (continued) **Set Relative Distance**

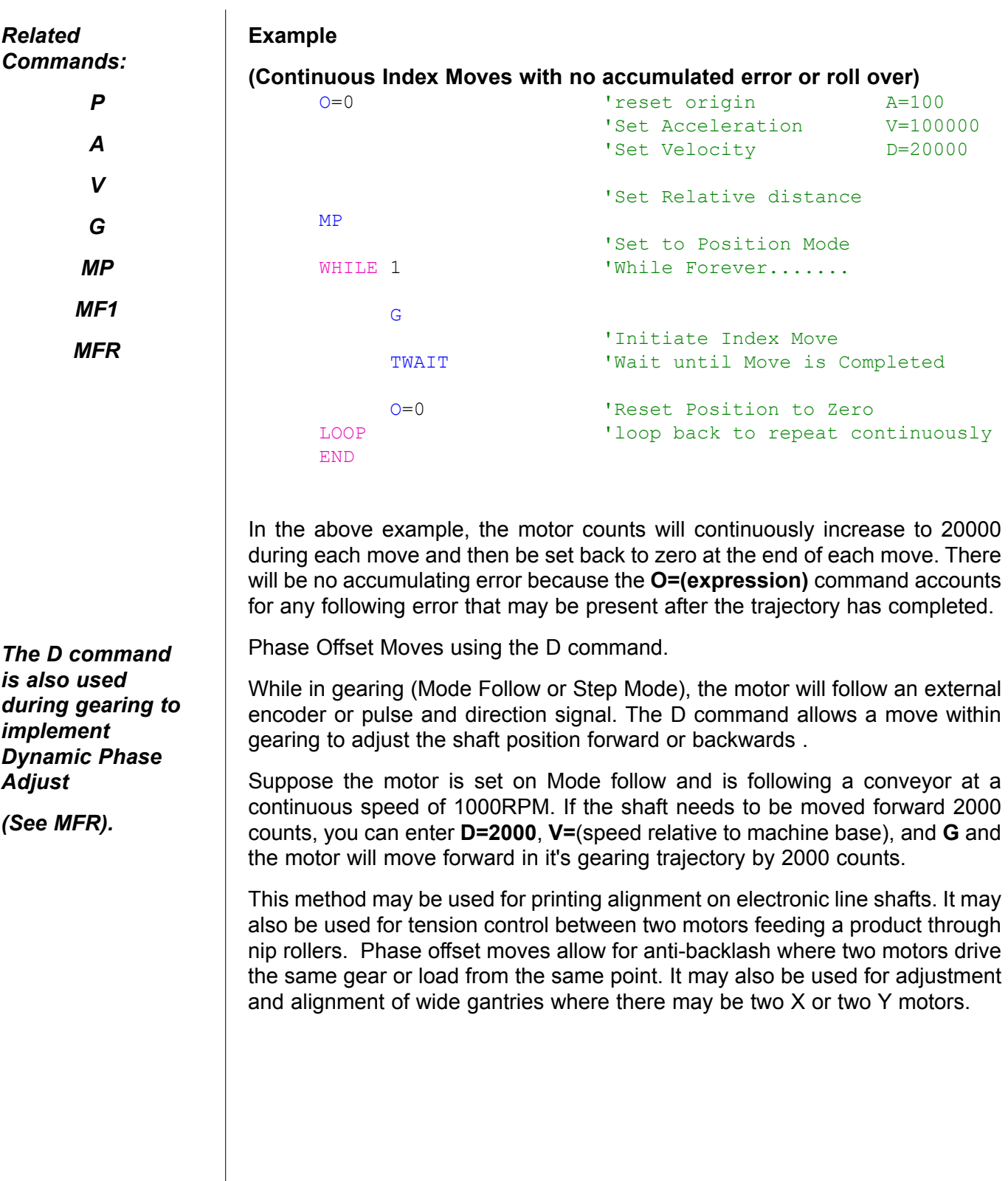

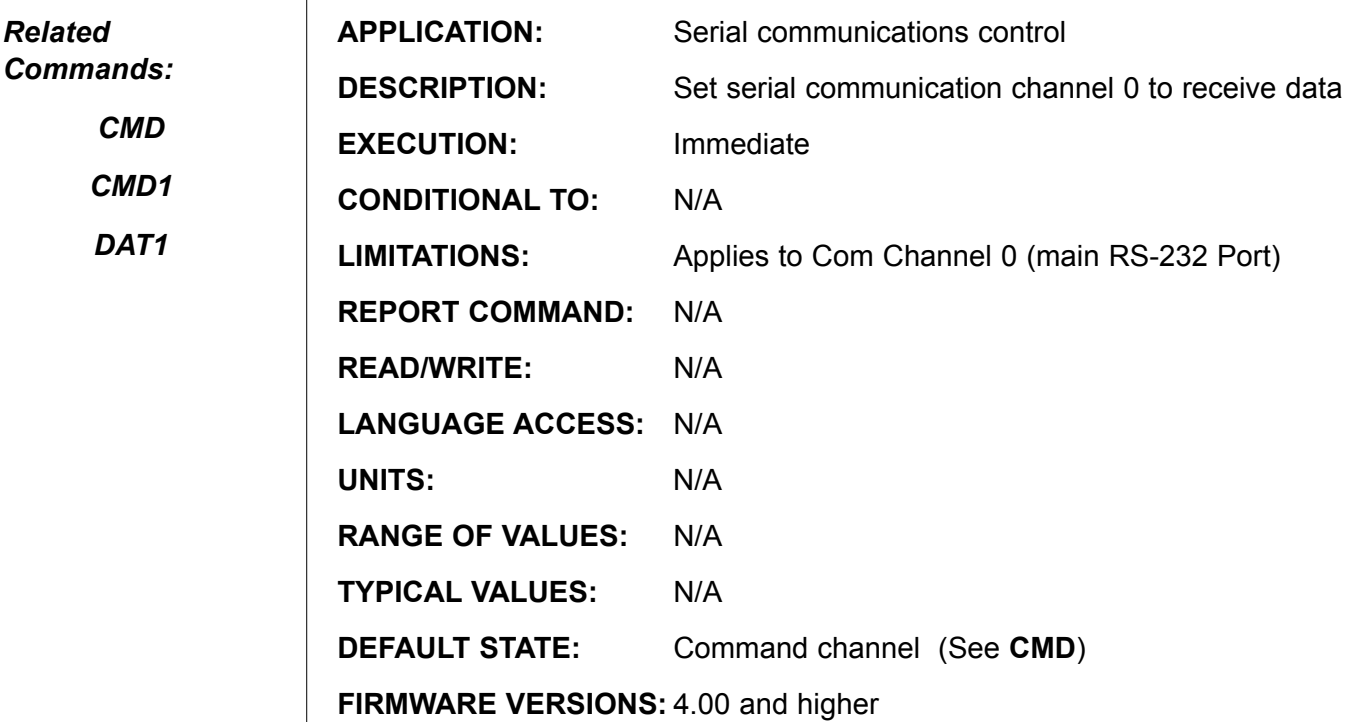

### **DETAILED DESCRIPTION:**

By default, anything received over the primary serial port is interpreted as a command. By configuration, however, incoming information can be parsed as general data instead of actual command data. The **DAT** applies to the primary Com channel 0 port and will simply store incoming bytes in the 16 character serial buffer without attempting to execute any of that data. The characters are read from the buffer with the **GETCHR** command, while the **LEN** function holds the number of characters in the buffer. With proper code writing a custom serial command parser can be created.

**Warning:** The **DAT** command should only be used within the context of a downloaded program with proper code to follow that deals with all incoming serial data from that point on. If **DAT** is issued via serial port, you will be immediately locked out of the motor until next power-up. It is highly recommended to write code that will handle any incoming data and allow a means to issue **CMD** command within that code to re-open standard command mode via serial port.

The following code example is written to parse out incoming data. It specifically looks for the characters R, P, and (space key) one by one. Each incoming character is stored into 3 consecutive variables. Then they are compared to the proper ASCII value to insure they match. If the match, the program prints acknowledgment of it.

### **See next page for code example**

# **DAT (continued) Accept Data Input Only (RS-232)**

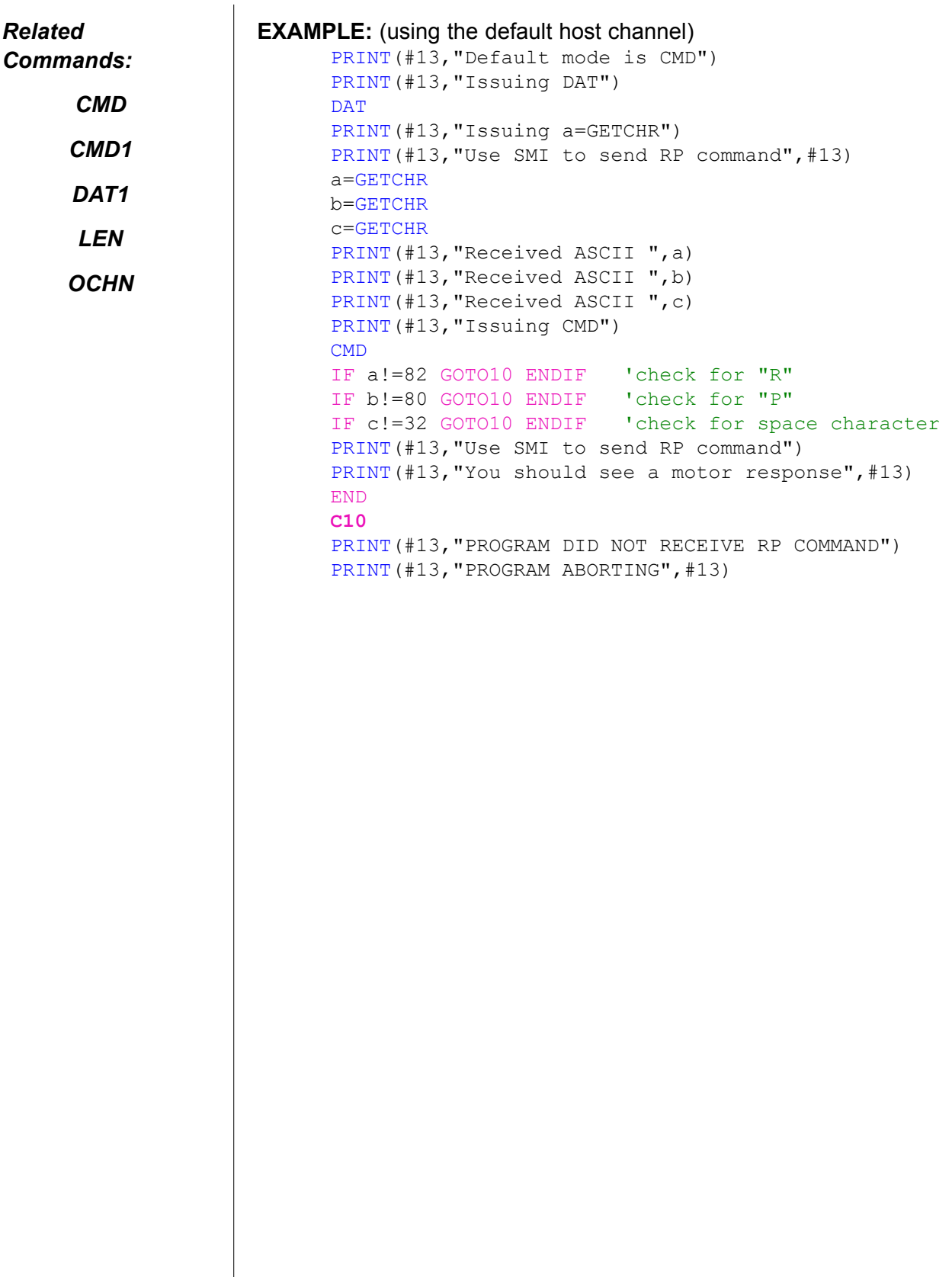

**DAT1 Accept Data Input Only (RS-485)**

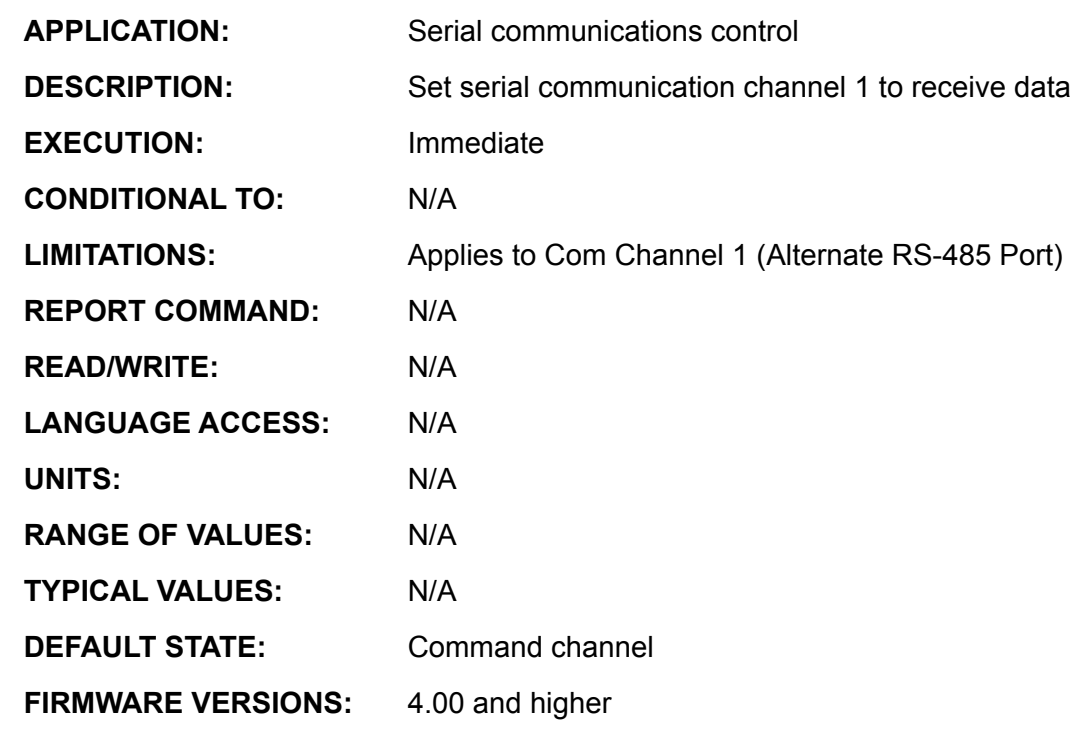

### **DETAILED DESCRIPTION:**

By default, anything received over the secondary serial port is interpreted as a command. By configuration, however, incoming information can be parsed as general data instead of actual command data. The **DAT1** applies to the secondary Com channel 1 port and will simply store incoming bytes in the 16 character serial buffer without attempting to execute any of that data. The characters are read from the buffer with the **GETCHR1** command, while the **LEN1** function holds the number of characters in the buffer. With proper code writing a custom serial command parser can be created.

**Warning:** The **DAT1** command should only be used within the context of a downloaded program with proper code to follow that deals with all incoming serial data from that point on. If **DAT1** is issued via serial port, you will be immediately locked out of the motor until next power-up. It is highly recommended to write code that will handle any incoming data and allow a means to issue **CMD1** command within that code to re-open standard command mode via serial port.

The following code example is written to parse out incoming data. It specifically looks for the characters R, P, and (space key) one by one. Each incoming character is stored into 3 consecutive variables. Then they are compared to the proper ASCII value to insure they match. If the match, the program prints acknowledgment of it.

#### **See next page for code example**

*Related* 

*CMD*

*CMD1*

*DAT*

# **DAT1 (continued) Accept Data Input Only (RS-485)**

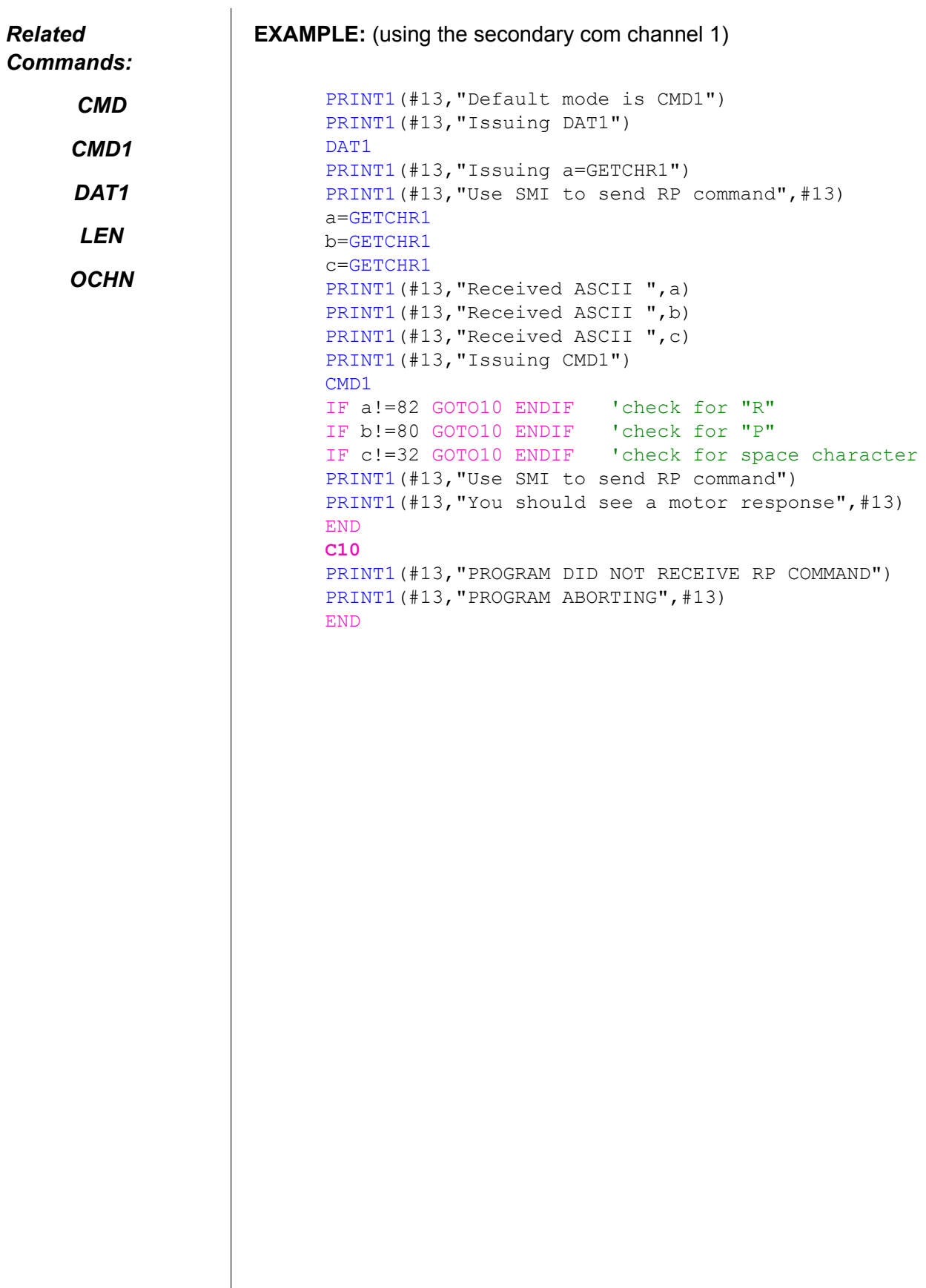

 $\overline{\phantom{a}}$ 

**DEFAULT**

**Switch-Case Structure Element**

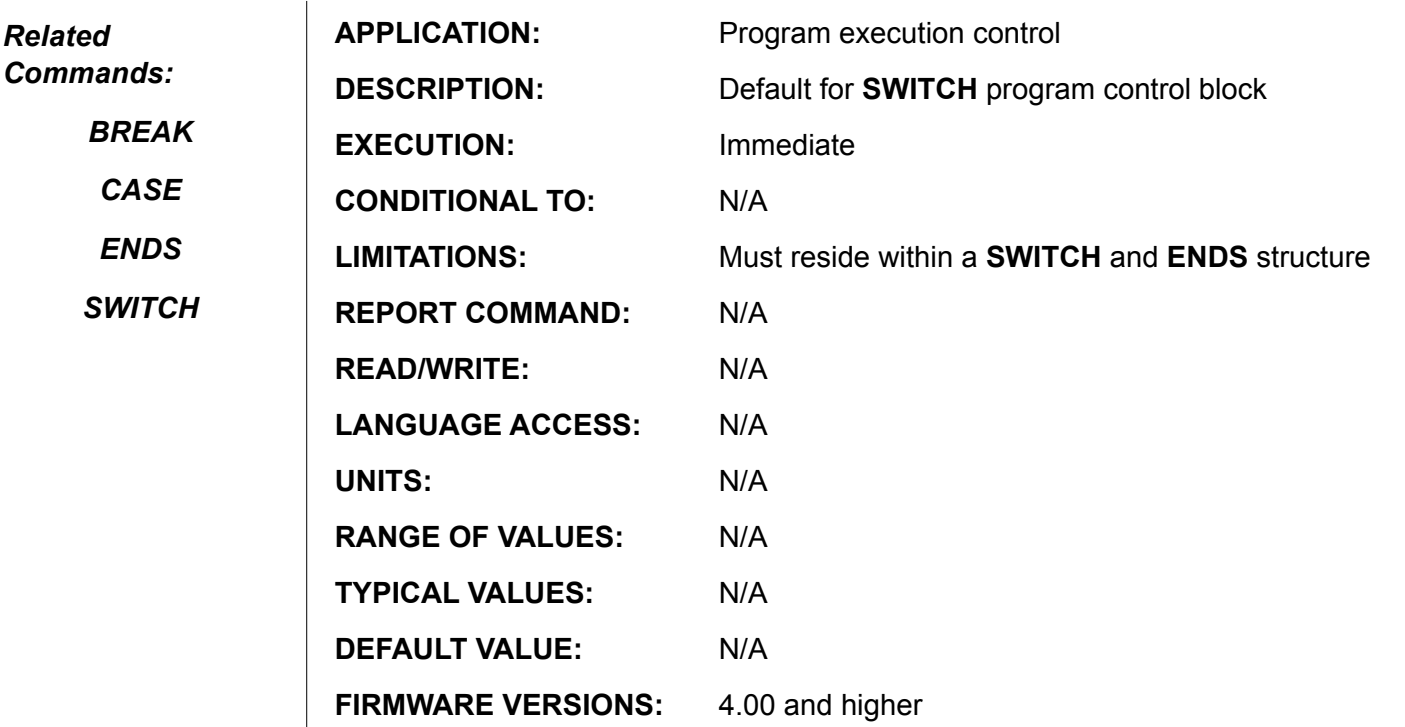

**DETAILED DESCRIPTION:**

**DEFAULT** allows controlled code execution in a **SWITCH** structure for non-**CASE** evaluated results. In the following example, DEFAULT is used when no VASE can be executed for the value of "x".

#### **EXAMPLE 1:**

```
SWITCH x
       CASE 1
              PRINT("x=1",#13)
       BREAK
       CASE 2
              PRINT("x=2",#13)
       BREAK
       CASE 3
              PRINT("x=3",#13)
       BREAK
       DEFAULT
              PRINT("x does not equal 1, 2 or 3,#13)
       BREAK
```
ENDS

The first line, **SWITCH x**, lets the SmartMotor™ know that it is checking the value of the variable x. The second line, **CASE 1**:, begins the section of code that tells the SmartMotor what to do if x is equal to **1**. Similarly, the 8th line, **CASE 3**:, tells what to do if x**=3**. Finally, **DEFAULT**, tells what to do if none of the **CASE'**s match the value of the x.

# **DEFAULT (continued)**

### **Switch-Case Structure Element**

If no **CASE** number equals the value of the **SWITCH** expression and there is no **DEFAULT** case, program execution passes through the **SWITCH** control block to the **ENDS** statement without explicitly performing any commands. *Related Commands: BREAK*

There can only be one **DEFAULT** statement per **SWITCH** control block.

**DEFAULT** is not a valid terminal command, it is only valid within a user program.

*SWITCH*

*CASE*

*ENDS*

```
Example 2:
      a=20WHILE a
             SWITCH a-12
                   CASE -4 PRINT("-4 ") BREAK
                   CASE -3 PRINT("-3 ") BREAK
                   CASE -2 PRINT("-2 ") BREAK
                   CASE -1 PRINT("-1 ") BREAK
                   CASE 0 BREAK
                   CASE 1 PRINT("+1 ") BREAK
                   CASE 2 PRINT("+2 ") BREAK
                   CASE 3 PRINT("+3 ") BREAK 
                   CASE 4 PRINT("+4 ") BREAK
                   DEFAULT PRINT("D ") 
             ENDS
      a=a-1
```
LOOP

The above code example produces the following output:

**D D D D +4 +3 +2 +1 -1 -2 -3 -4 D D D D D D D**

# **DIN{port}{channel} Input Byte From I/O Device**

*Related Commands:*

*DOUT*

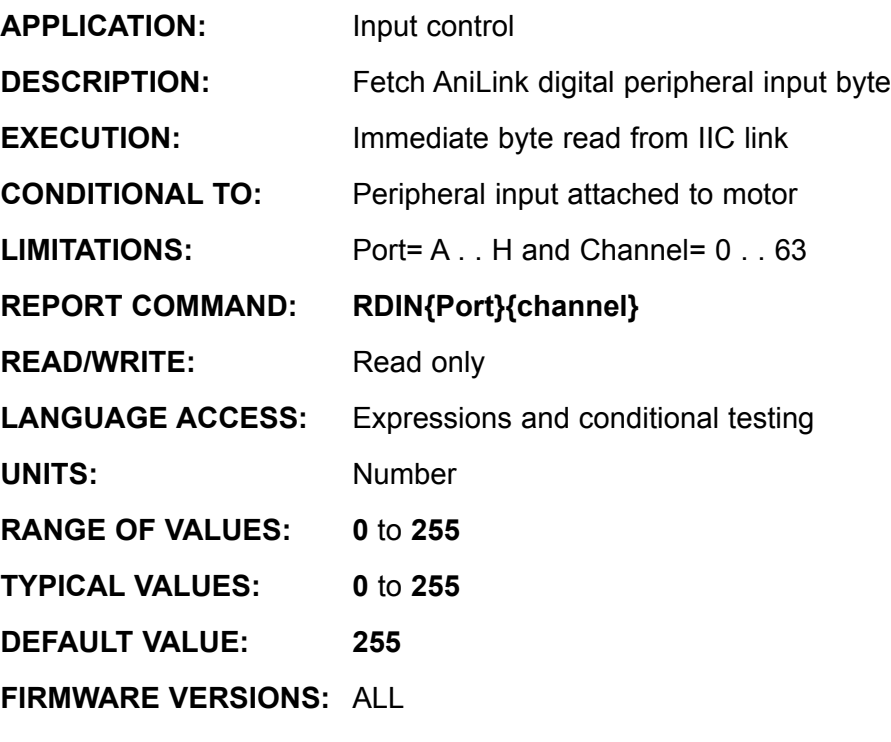

**DETAILED DESCRIPTION:**

The **DIN{Address}{Channel}** is used to read the single byte integer value of a given address and channel from a peripheral I/O device such as the DIO-100 or OPTO-1 digital I/O expansion module. The value is received via the AniLink communications channel. The "address" parameter must correspond with hardware address jumpers on the peripheral expansion card. The Addresses are designated as A, B, C, D, E, F, G, or H. The "channel" number, which may be from 0 to 63, is device specific. Typically it is 0 thru 8. See the specific peripheral user manual for specific details.

**DIN{address}{channel}** returns an unsigned 8 bit value, ranging from **0** to **255**. If the specified card or connection is not present, the function will return a value of **255**.

**EXAMPLE 1:** (reading the first 8 inputs of an OPTO-1 on Address A)

x=DINA0 'Assign first 8 inputs to "x"

**EXAMPLE 2:** (reading the second 8 inputs of an OPTO-1 on Address A)

x=DINA1 'Assign second 8 inputs to "x"

**EXAMPLE 3:** (reading the third input bit of an OPTO-1 on Address A)

x=DINA0 & 4 'Assign second 8 inputs to "x"

*See Appendix ? for greater detail and information about expanding the SmartMotor™ I/O using AniLink chip sets.*

# **DOUT{port}{channel}{expression} Output Byte to I/O Device**

*Related Command:*

*DIN*

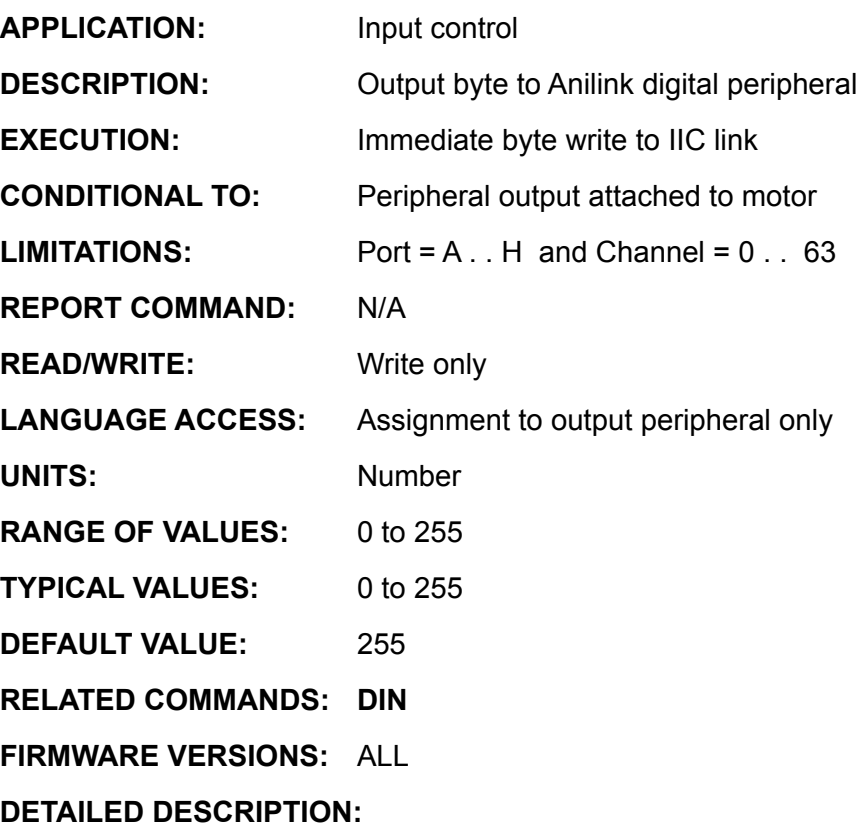

*NOTE: 8 bit data = Logical AND of expression with 255*

The **DOUT{Address}{channel}, expression** command allows eight bits of data to be written to a peripheral I/O device such as the DIO-100 or OPTO-1 digital I/O expansion module. The value is transmitted via the AniLink communications channel. The "address" parameter must correspond with hardware address jumpers on the peripheral expansion card. The Addresses are designated as A, B, C, D, E, F, G, or H. The "channel" number, which may be from 0 to 63, is device specific. Typically it is 0 thru 8. See the specific peripheral user manual for specific details.

**DIN{address}{channel}** returns an unsigned 8 bit value, ranging from **0** to **255**. If the specified card or connection is not present, the function will return a value of **255**.

**EXAMPLE 1:** (sending data to the first 8 outputs of an OPTO-1 on Address A)

```
DOUTA0,255 'Sets first 8 outputs to 1<br>DOUTA0,0 'Sets first 8 outputs to 0
                           'Sets first 8 outputs to 0
```
**EXAMPLE 2:** (setting value to specific bit output of an OPTO-1 on Address A)

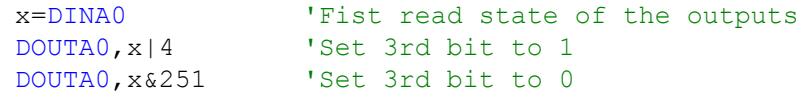

### **E=expression Set Allowable Position Error**

#### *Related Commands*

*G MP*

*MV*

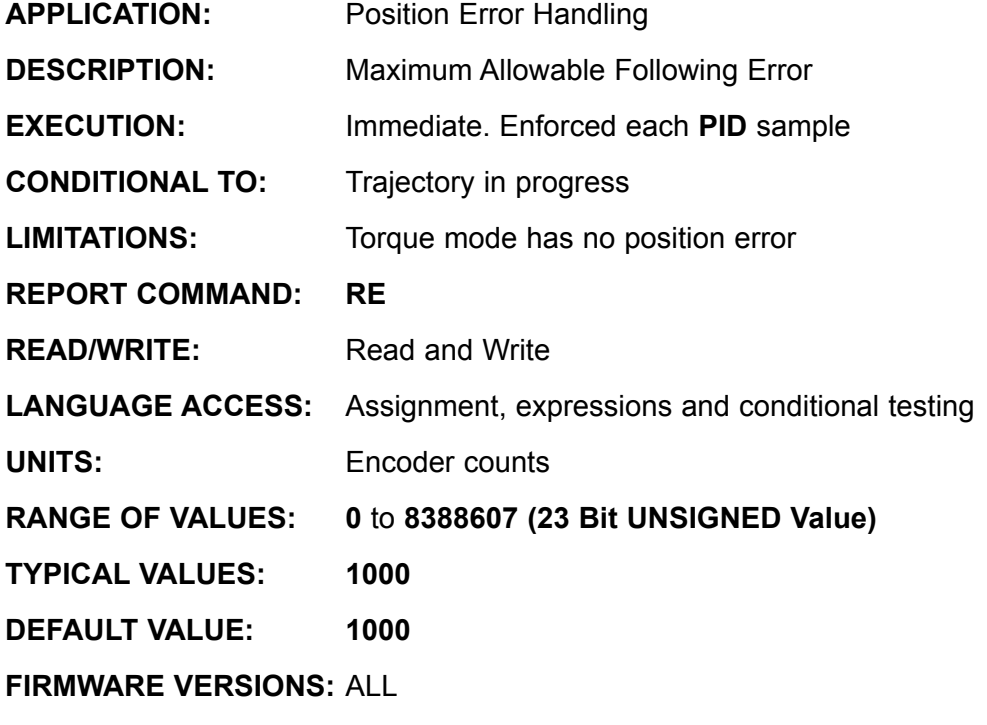

**DETAILED DESCRIPTION:**

The **E** command is used to set the maximum allowable *Position Error* in encoder counts. *Position Error* is the difference between the desired position, at any instant in time, and the actual position. The SmartMotor™ uses the position error to generate a torque by means of the **PID** filter. The more the error or deflection, the more torque the motor applies in attempt to correct.

**E** is primarily used as a safety measure, a programmable allowable error beyond which the motor recognizes it is outside of the domain of control you wish to enforce. If **E=100** is command and a position error of greater than 100 encoder counts occurs, the motor will be turned off. When the motor is turned off, the **Bo** (Motor-Off Bit) is set to **1**, and the **Be (Position Error Bit)** will be set to **1**. All closed-loop modes are bound by this **E** value. Non-closed loop modes such as **Torque Mode**, ignore the value of **E**.

The amount of Position Error is always proportional to the difference between commanded torque and load torque. The higher the commanded speed, the higher the position error will be. High Accelerations can lead to short duration high spikes in position error. The value for E should always be high enough to allow for acceleration and declaration ramps. It may be necessary to increase tuning gains to keep position error within reasonable limits for good dynamic operation.

#### **Example:**

E=1234 'set maximum allowable error to 1234

If the motor dynamically ever exceeds 1234, it fault on Position error immediately.

### **ECHO Echo Incoming RS-232 Data**

*Related Commands:*

> *ECHO1 ECHO\_OFF ECHO\_OFF1*

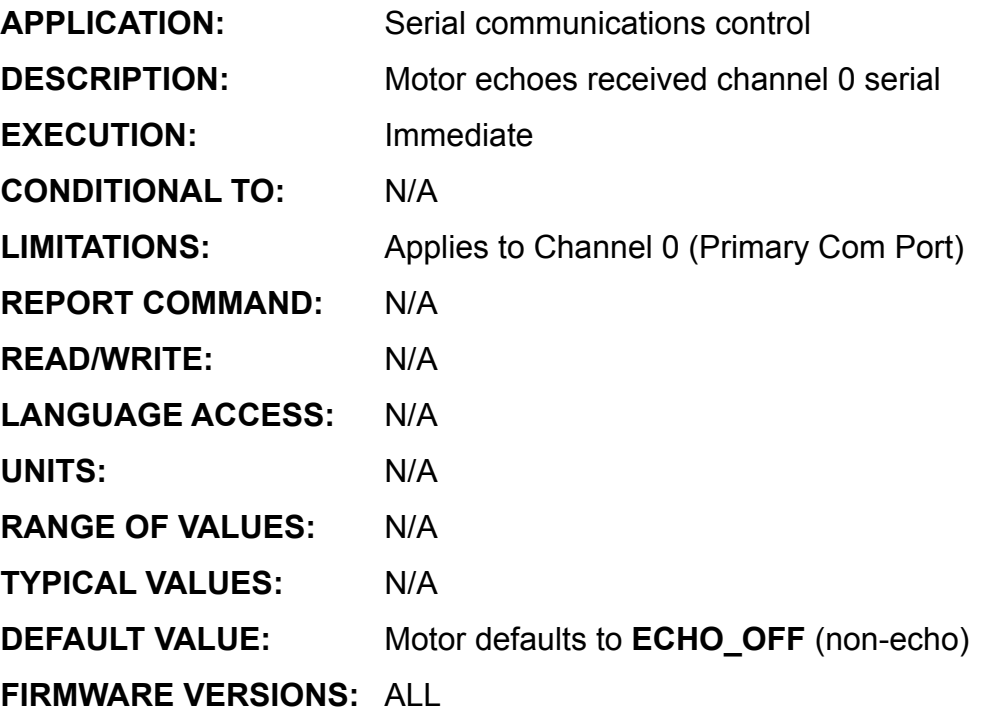

**DETAILED DESCRIPTION:**

The **ECHO** command causes the SmartMotor™ to re-transmit (or echo out) all serial bytes on the transmit line that were received on the receive line of the primary comm port. This retransmission occurs when the SmartMotor reads these bytes from the buffer, regardless of whether these bytes are command or individual data bytes. **ECHO\_OFF** terminates the echo facility. **ECHO** can be issued to control a single motor communicating with a host terminal or any another serial device, as well as control groups of motors sharing series loop (daisy chain) serial communication lines.

**ECHO** is required to pass serial bytes though a motor to the next motor in a multi-drop serial daisy chain setup such as when the Add-A-Motor cables are used. It is also often used in single motor applications for transmit verification.

# **ECHO\_OFF Turn RS-232 Echo Off**

*Commands: ECHO ECHO\_ON ECHO\_OFF1*

*Related* 

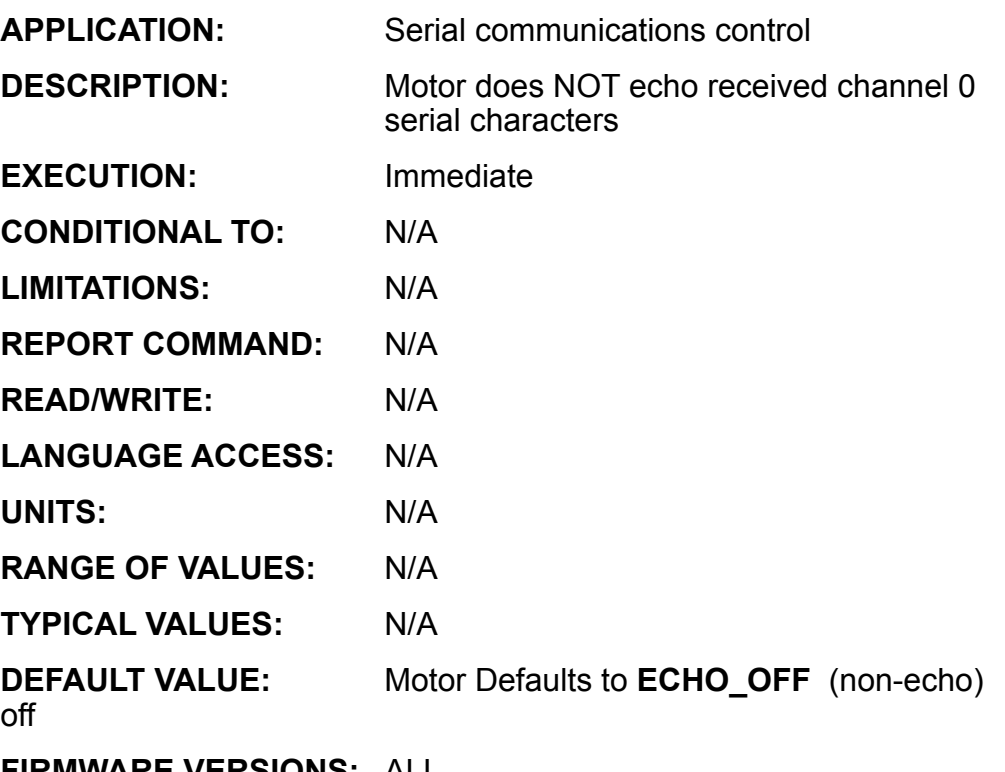

**FIRMWARE VERSIONS:** ALL

**DETAILED DESCRIPTION:**

**ECHO\_OFF** causes the SmartMotor™ channel **0**, or primary, comm port to stop echoing. This is the default power-up state of any SmartMotor. No incoming channel **0** characters are re-transmitted. The command can be issued to control a single motor communicating with a host terminal or any another serial device, as well as control groups of motors sharing series or parallel serial communication I/O lines.

In order to automatically detect and differentiate between multiple motors on a serial daisy chain cable, the ECHO state can be alternately turned on and off to insure addressing is done properly.

**Note:** It is not possible to maintain communications on a serial chain without issuing ECHO.

### **ECHO1 Echo Incoming RS-485 Data**

*Related Commands:*

> *ECHO ECHO\_OFF ECHO\_OFF1*

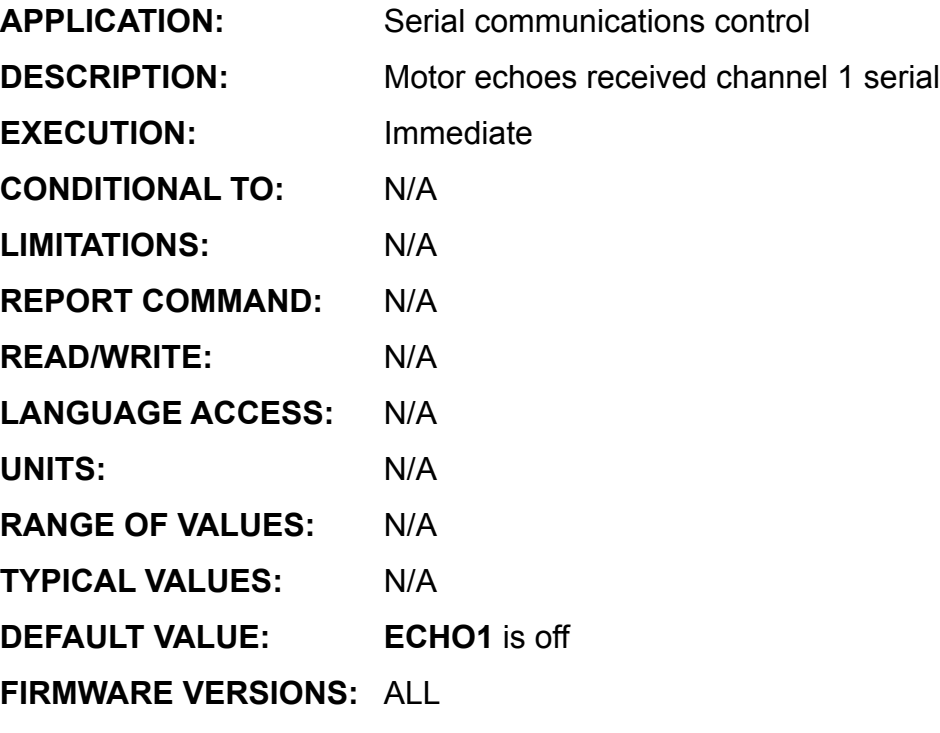

**DETAILED DESCRIPTION:**

The **ECHO1** command causes the SmartMotor™ to re-transmit (or echo out) all serial bytes on the transmit line that were received on the receive line of the secondary comm port. This retransmission occurs when the SmartMotor reads these bytes from the buffer, regardless of whether these bytes are command or individual data bytes. **ECHO\_OFF1** terminates the echo facility.

It is important to note that the channel 1 serial port is half-duplex RS485. It cannot simultaneously send and receive. Thus, when used directly as RS-485, the **ECHO1** command is not recommended.

# **ECHO\_OFF1 Turn RS-485 Echo Off**

*Related Commands:*

> *ECHO ECHO\_OFF ECHO\_OFF1*

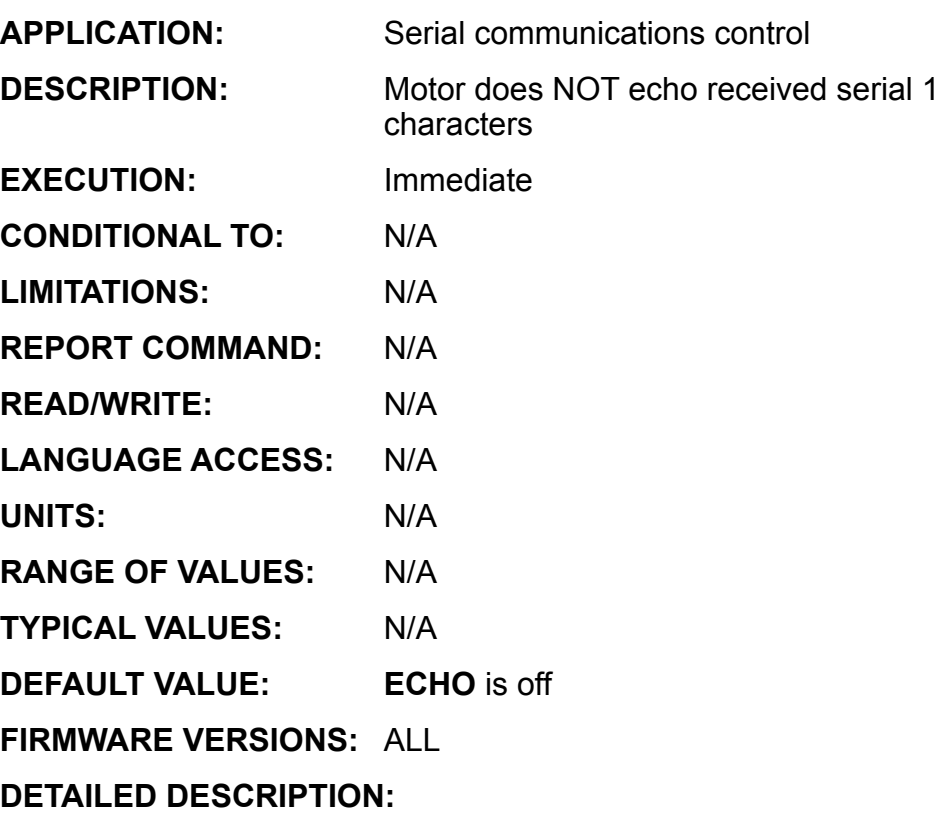

**ECHO\_OFF1** causes the SmartMotor™ channel 1 serial port to stop echoing. No incoming channel 1 characters are retransmitted. The command can be issued to control a single motor communicating with a host terminal or any another serial device, as well as control groups of motors sharing series or parallel serial communication I/O lines.

### **IF-Structure command flow element**

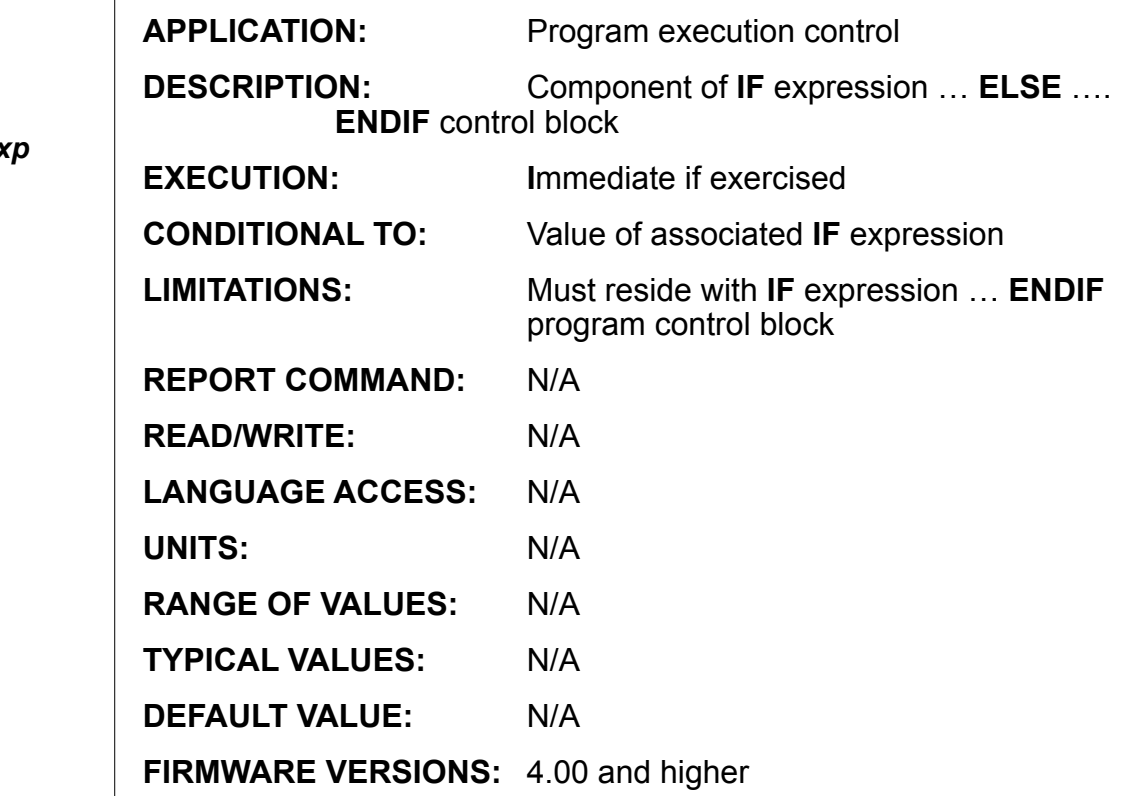

### **DETAILED DESCRIPTION:**

An **IF** expression … **ENDIF** control block may optionally include an **ELSE** statement to control execution when none of the test conditions are true. Suppose that you want the SmartMotor™ to do one thing if the variable **g=43**, and another if it isn't.

#### **EXAMPLE:**

```
IF q==43 PRINT("Gee … 43!",#13)
ELSE
       PRINT("No 43 for me.",#13)
ENDIF
```
The first line checks to see if **g** is equal to **43**. If so, the string "Gee … 43!" is sent out the primary serial port. The **ELSE** in line 3 tells the SmartMotor what to do otherwise.

An **IF** control block can only have, at most, one **ELSE**. If such an **ELSE** exists and the language interpreter evaluates the **IF** expression to be false (zero) and there are no **ELSEIF** statements, then program will branch immediately to the statement following the **ELSE**. If there are **ELSEIF** expression clauses within the control block, all the **ELSEIF** clauses must precede the **ELSE** clause. In these cases the **ELSE** clause is only executed in if both the **IF** expression is false (zero) and all the **ELSEIF** expressions are false (zero).

*Related* 

*ELSEIF exp*

*ENDIF*

*IF exp*
# **ELSE (continued) IF-Structure command flow element**

### *Related Commands:*

*ELSEIF exp*

*ENDIF*

*IF exp*

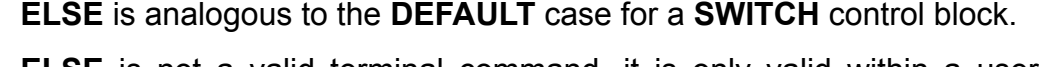

**ELSE** is not a valid terminal command, it is only valid within a user program.

```
EXAMPLE:
```

```
a=1 'PRINT("FALSE") is always executed
IF a == 2 PRINT("TRUE")
ELSE
      PRINT("FALSE")
ENDIF
```
### **EXAMPLE:**

```
IF a==1 'only if a is NOT 1, 2, or 3 
 'will GOSUB5 be executed.
          GOSUB2
    ELSEIF a==2
          GOSUB3
     ELSEIF a==3
          GOSUB4
     ELSE
          GOSUB5
    ENDIF
```
**ELSEIF**

### **IF-structure command flow element**

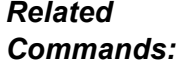

*ELSE*

*ENDIF*

*IF exp*

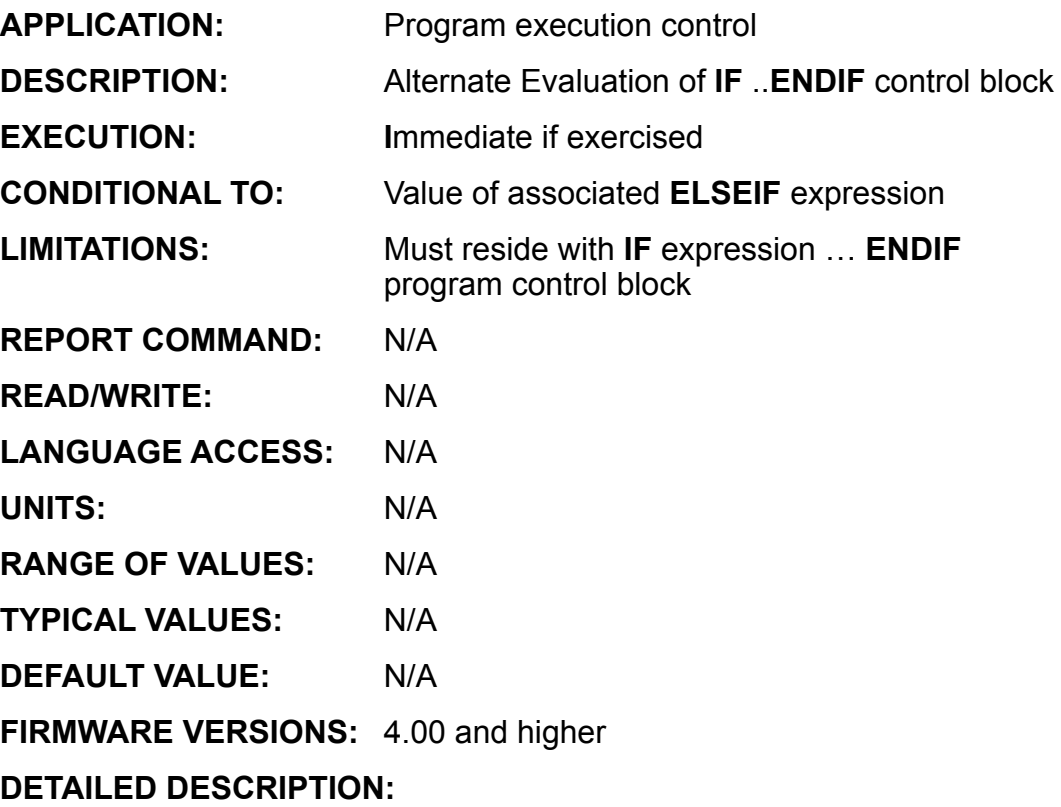

An **IF** expression, **ENDIF** control block may optionally include any number of **ELSEIF** expressions to perform multiple evaluations in a specified order. Suppose that you want the SmartMotor™ to do one thing if the variable **g=43**, another if **g=43000** and another if **g=-2**.

### **EXAMPLE:**

```
IF q==43 PRINT("Gee … 43!",#13)
ELSEIF g==43000
     PRINT("43 grand for me."#13)
ELSEIF q==-2 PRINT("2?"#13)
ENDIF
```
The first line checks to see if **g** is equal to **43**. If so, the string "Gee … 43!" is sent out the primary serial port and the **IF** control block terminates. If **g** is not **43**, the program goes on to test if **g** is 43000. If it is, "43 grand for me." is sent out the primary serial port and the **IF** control block terminates. Similarly, if **g** is not **43000**, the program goes on to test if **g** is **-2**. If it is, "-2?" is sent out the primary serial port and the **IF** control block terminates.

An **IF** control block can have multiple **ELSEIF** statements. If such an **ELSEIF** clause exists and the language interpreter evaluates the **IF** expression to be false (zero) the program will branch immediately to first **ELSEIF** expression.

# **ELSEIF (continued)**

### **IF-structure command flow element**

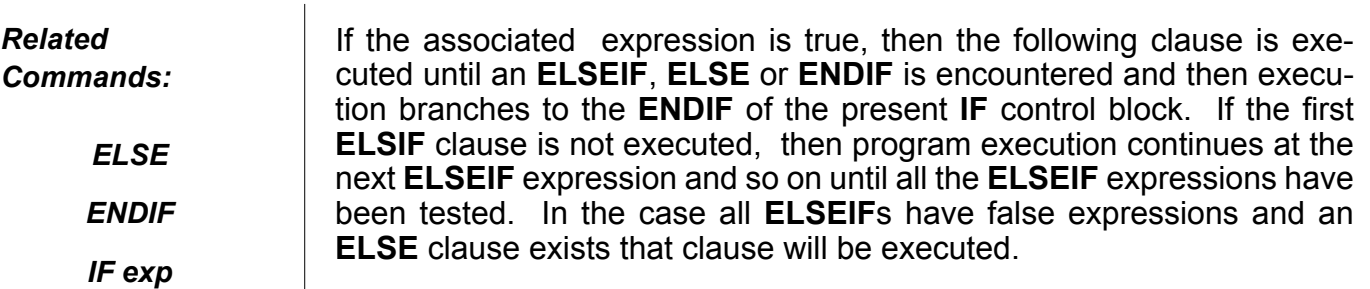

The **ELSEIF** statement is similar to the **CASE** number case for a **SWITCH** control block. Note the difference - **ELSEIF** handles expressions, **CASE** only handle a fixed number.

**ELSEIF** is not a valid terminal command, it is only valid within a user program.

#### **Example:**

```
a=3IF a==2 'expression will be found false
     PRINT("222"
ELSEIF a==3 'expression will be found true
    PRINT("333" 'so "3333" will be printed.
ENDIF
```

```
Example:
                   'only if a is NOT 1, 2, or 3
                      'will GOSUB5 be executed.
           GOSUB2
     ELSEIF a==2
          GOSUB3
     ELSEIF a==3
           GOSUB4
     ELSE
          GOSUB5
     ENDIF
```
**ENC0**

### **Set/Restore Internal Encoder for Servo**

*Related Commands:*

> *CTR ENC1*

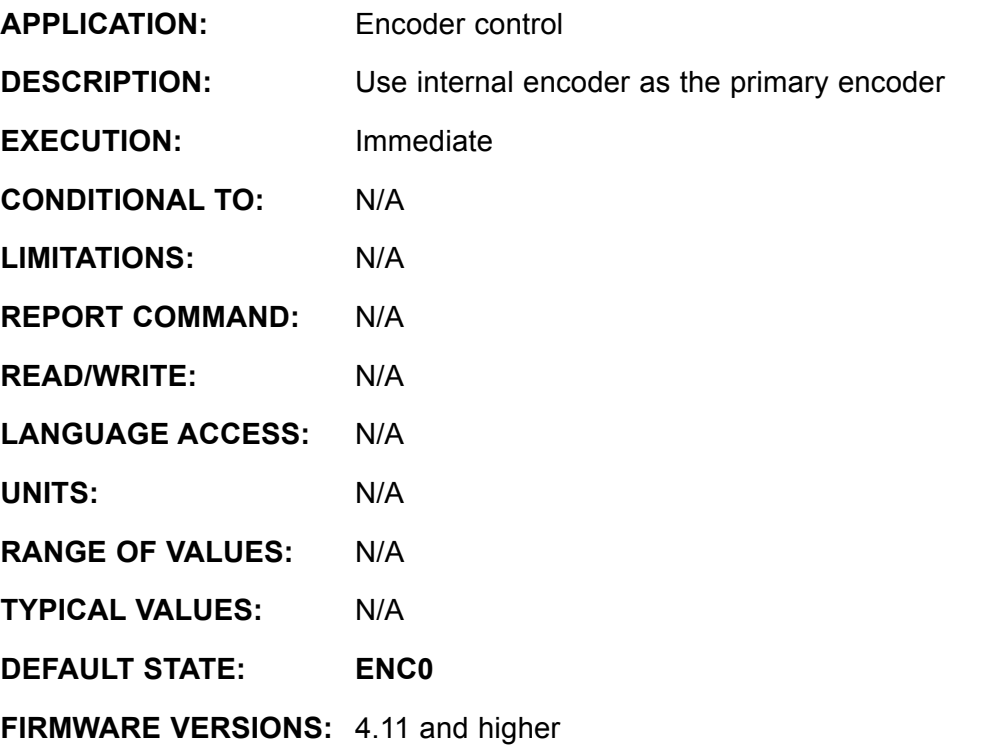

### **DETAILED DESCRIPTION:**

The SmartMotor™ can accept inputs from either the internal integrated encoder or an external source. **ENC0** will cause the SmartMotor to read its position from the internal encoder, while **ENC1** uses the secondary (external) encoder. When **ENC0** is active, the external encoder input will be tracked by the **CTR** variable and **@P** will track the internal encoder.

### **EXAMPLE:**

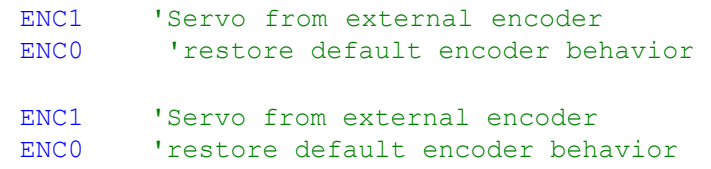

**ENC1**

**Select External Encoder for Servo**

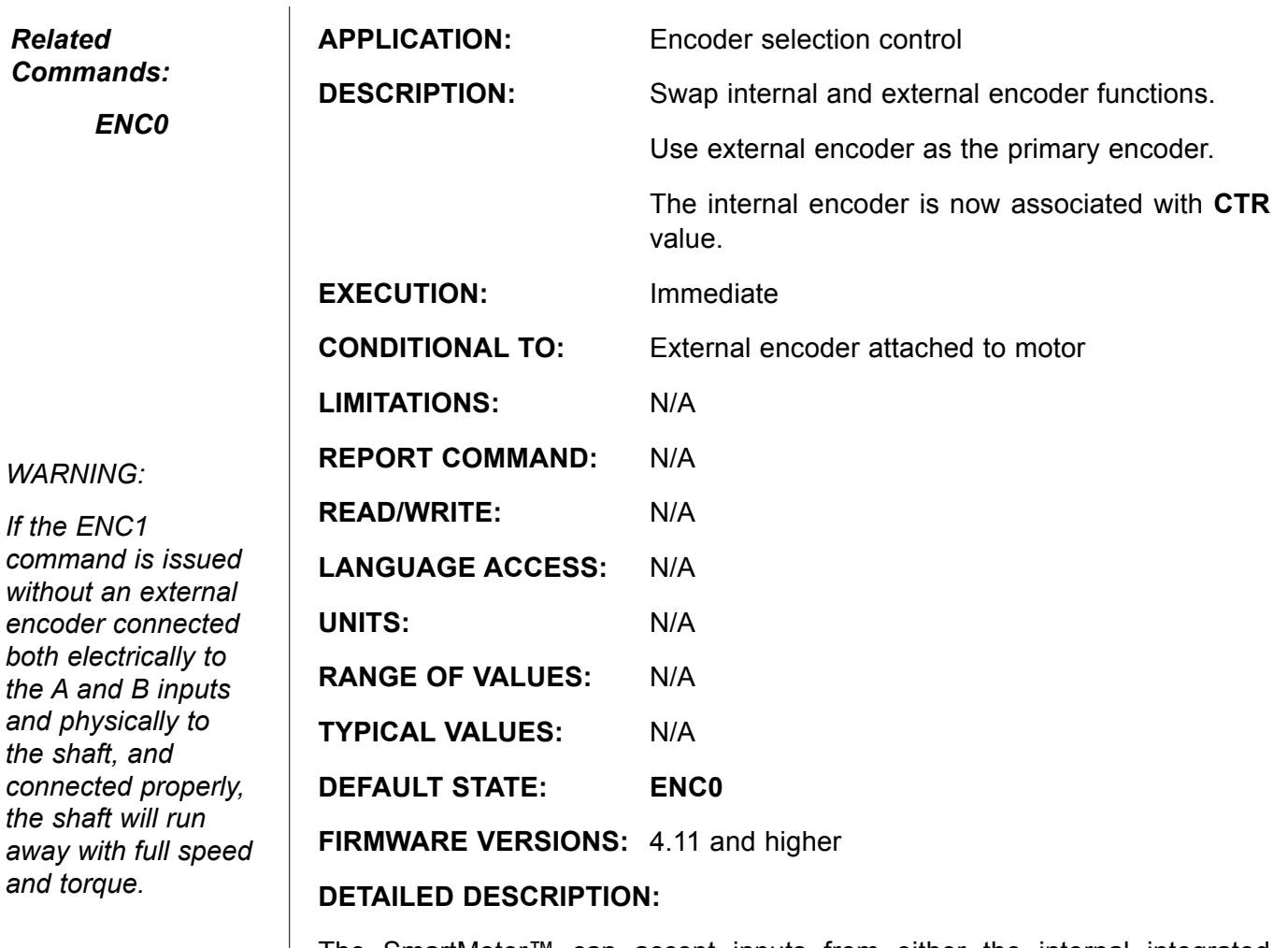

The SmartMotor™ can accept inputs from either the internal integrated encoder or an external source. The **ENC1** command will cause the SmartMotor to servo from the secondary (external) encoder channel, instead of the internal encoder. The internal encoder will likewise then be readable by way of the **CTR** variable. **@P** will rack the external encoder. The default mode of operating from the internal encoder is restored with the **ENC0** command.

If the external encoder is not connected or connected wrong, the motor may run away. If this happens, use the RP command to check the position. If by rotating the shaft you can change the position, then the encoder is connected, but the A and B signals likely need to be swapped to reverse the direction described by the quadrature phasing of the A and B signals.

### **EXAMPLE:**

ENC1 'Servo from external encoder ENC0 'restore default encoder behavior

**END End Program Code Execution**

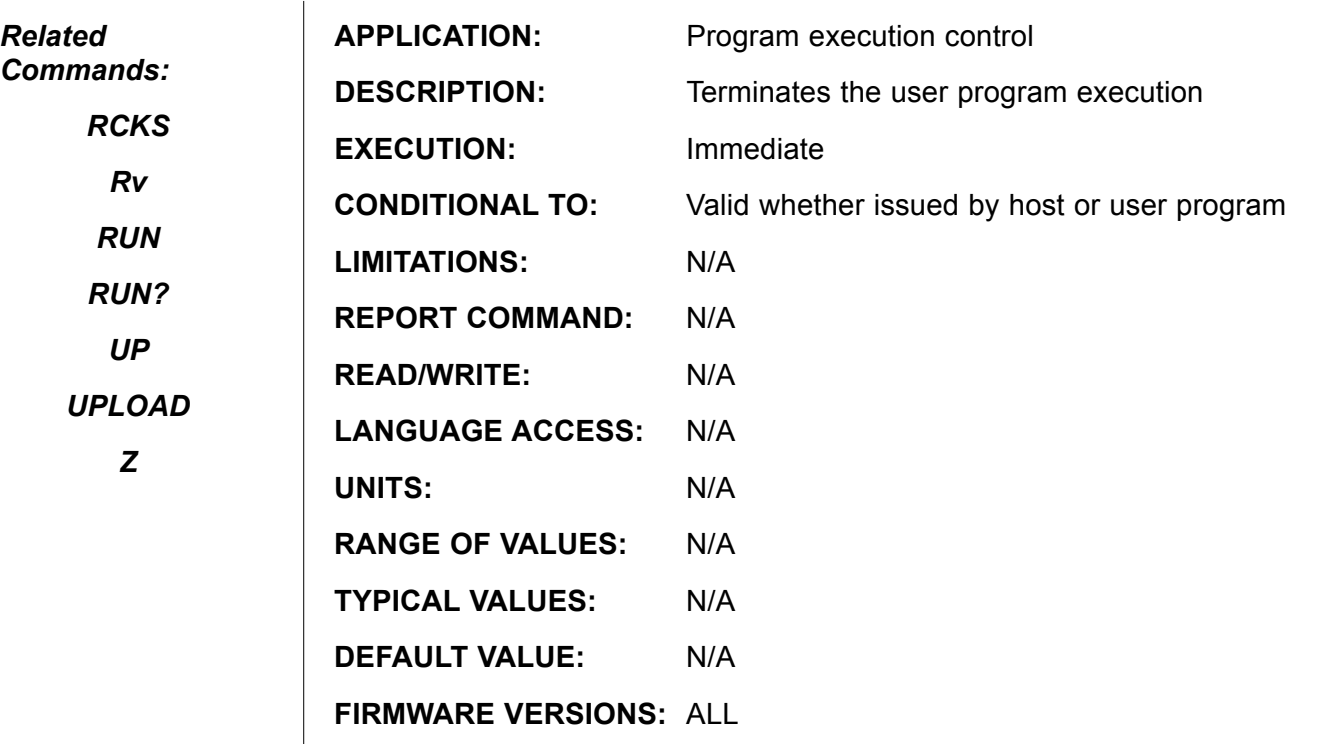

### **DETAILED DESCRIPTION:**

**END** terminates execution of a user program if running. **END** may be issued via serial communications channels or from within the user program itself. Each program must have a minimum of at least one **END** statement. The windows interface SMI scanner will not compile a source file without at least one **END** present. **END** only terminates the user program and internally resets the program pointer to the beginning of the program; no other state, variable, mode, or trajectory is affected.

The **SMI** program provides a speed bar button to send **END**. This is especially useful when something prevents the user from fully typing **END** at the terminal screen.

#### **Example:**

IF Be END ENDIF 'terminate user program 'upon position error

**Note:** All PLS firmware Motors automatically issue END upon receiving any of the following error conditions:

Be (Position Error)

Bl (Left Travel Lmit)

Br (Right Travel Limit)

Bh (Over Temperature/RMS Over Current)

Please consult PLS firmware documentation for more details and options around this.

# **ENDIF End IF Statement**

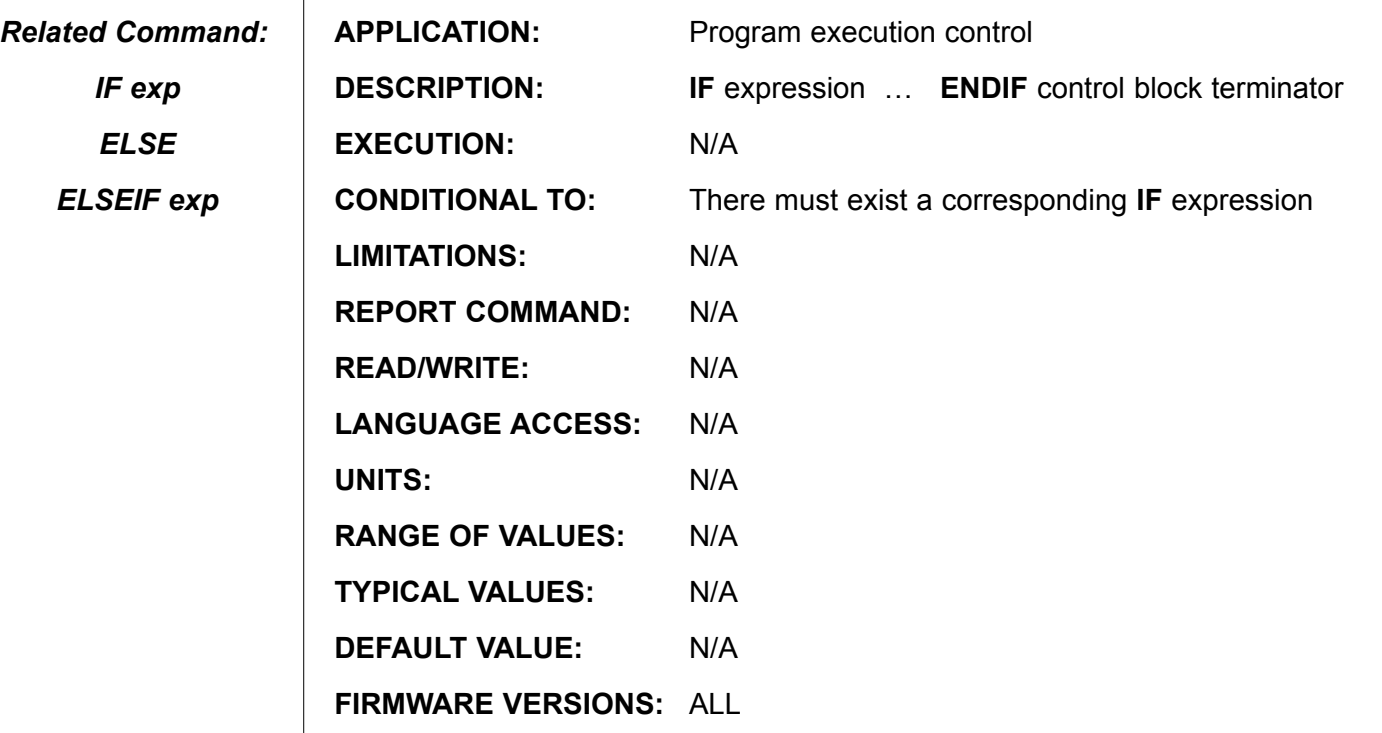

**DETAILED DESCRIPTION:**

*Every IF structure must be terminated with an ENDIF*

Each control block commencing with **IF** expression … must have a corresponding **ENDIF** block exit statement. The program statement following **ENDIF** is the common exit point branched to upon processing the I**F … ENDIF** control block regardless of the execution path thought the control block at run time. There can only be one **ENDIF** statement for each **IF** statement. The common exit point following **ENDIF** is branched to upon the following:

- 1. Processing a true **IF** expression clause and encountering **ELSEIF**, **ELSE**, or **ENDIF**.
- 2. Processing a true **ELSEIF** expression and encountering another **ELSEIF**, **ELSE**, or **ENDIF**.
- 3. Processing an ELSE expression and encountering **ENDIF**.
- 4. If all **IF** and **ELSIF** expressions are false and there no **ELSE** clause.

**ENDIF** is not a valid terminal command, it is only valid within a user program.

```
Example:
```

```
IF a==1 
       PRINT("ok",#13)
ENDIF
PRINT("EXIT", #13)
```
### **ENDS End SWITCH Statement**

*Related Command: CASE number DEFAULT SWITCH exp*

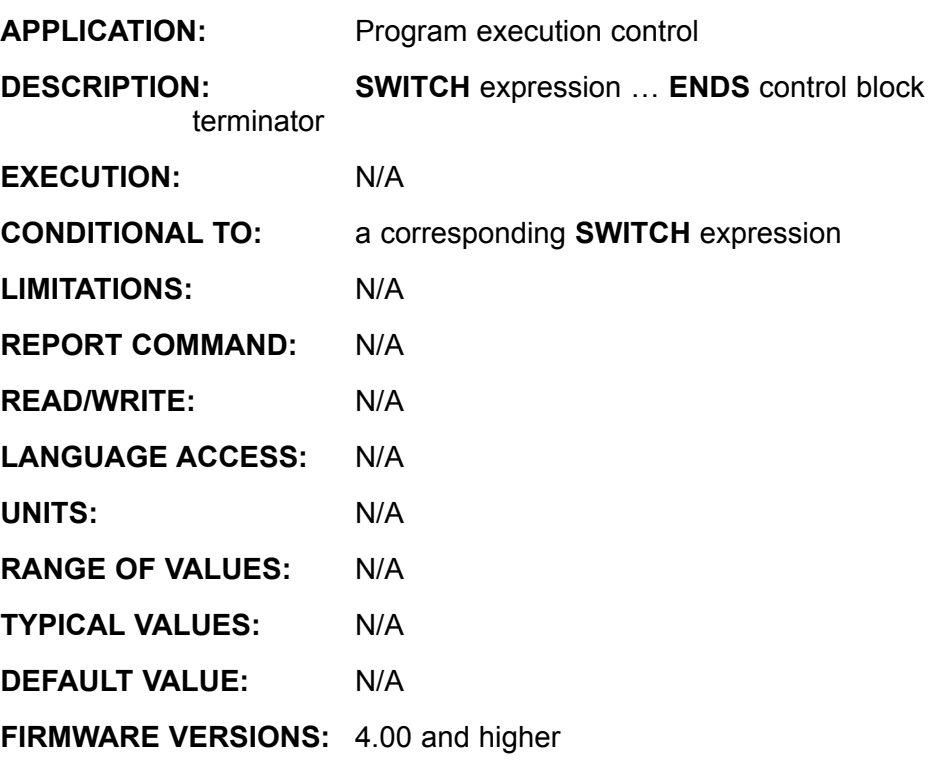

**DETAILED DESCRIPTION:**

Each **SWITCH** expression must have a corresponding **ENDS** block exit statement. Any program statement immediately following **ENDS** is the common exit point branched to upon processing the **SWITCH . . . ENDS** control block regardless of execution path through the control block at run time. There can only be one **ENDS** statement for each **SWITCH** statement.

The common exit point following **ENDS** is branched to upon the following:

- 1. Upon encountering a **BREAK**
- 2. Upon encountering **ENDS**
- 3. The **SWITCH** expression value is not equal to any **CASE** number value and there is no **DEFAULT** statement label for the control block.

**ENDS** is not a valid terminal command, it is only valid within a user program.

### **EXAMPLE :**

```
SWITCH x
      CASE 1 PRINT("x=1",#13) BREAK
      CASE 2 PRINT("x=2",#13) BREAK
      CASE 3 PRINT("x=3",#13) BREAK
ENDS
'This is the exit point for SWITCH...ENDS code block
```
### **EPTR=expression Set Data EEPROM Pointer**

#### *Related Command:*

*VST*

*VLD*

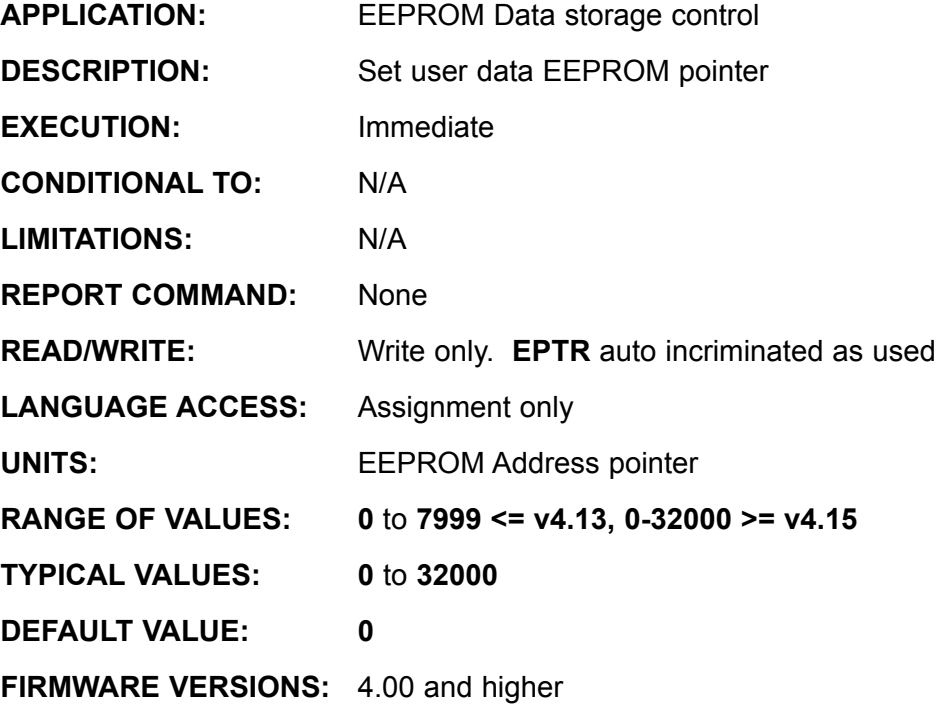

**DETAILED DESCRIPTION:**

**EPTR** sets the address location (pointer) within the Nonvolatile used data EEPROM for the data retrieval read **VLD**(variable, number) function and data storage write **VST**(variable, number) function. The **EPTR** value is write only, once it is set, **EPTR** auto-increments by 1, 2, or 4 with each read or write access to the physical EEPROM device according to the present data type.

### **Example:**

```
EPTR=4000 'set EPTR = 4000VST(hh,1) 'store a 32 bit value
                    'EPTR is now 4004
VST(ab[7]) 'store an 8 bit value
                    'EPTR is now 4005
VST(aw[7]) 'store a 16 bit value
'EPTR is now 4007<br>VST(x, 3) '5 Store 3 consecutive va
             'Store 3 consecutive variables, x, y, zEPTR is now 4007+(3*4) or 4019<br>VST(x,4) 'INVALID !!! EPTR remains 4019 !!!
             'INVALID !!! EPTR remains 4019 !!!
```
Note: You cannot store consecutive variables past their group range. In other words, you can store any consecutive variables a-z or aa-zz or aaa-zzz within their groups only.

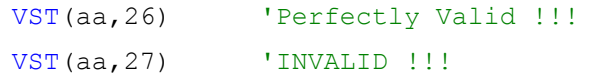

**ES400 Set EPROM Read/Write Speed**

*Related Command:*

*ES1000*

**APPLICATION:** EEPROM Read write Control **DESCRIPTION:** Set EEPROM read write rate to 400kz **EXECUTION:** Immediate **CONDITIONAL TO:** N/A **LIMITATIONS:** N/A **REPORT COMMAND:** None READ/WRITE: None **LANGUAGE ACCESS:** N/A **UNITS:** Bits per sec **RANGE OF VALUES:** N/A **TYPICAL VALUES:** N/A **DEFAULT VALUE:** 1000

**FIRMWARE VERSIONS:** 4.00 and higher

**DETAILED DESCRIPTION:**

**ES400** controls the transmit and receive bit rate while communicating between the EEPROMS and the microprocessor. There are two settings **ES400** and **ES1000**. **ES1000** is the preferable higher data transfer rate for read and writing user programs and data, and is the default data rate of version 4 and later SmartMotors™ and later. The **ES400** command is used with older EEPROMs. If you have an "older" EEPROMs and SmartMotors of differing versions, you may wish to consider upgrading the EEPROMS.

Note: The following applies to units prior to year 2000.

If you get an "F,"or failure, response to the **RCKS** command (report program checksum) following a program download, you may wish to issue an **ES400** command from the terminal and try again. If **RCKS** now passes, you may have a slow EEPROM. In some cases you may need to make **ES400** the first program statement within a program, but as the command controls the speed at which the memory is read, the command really has little value in a program, and you may wish to consider upgrading the EEPROM.

# **ES400 (continued) Set EPROM Read/Write Speed**

#### *Related Command:*

### **Example:**

*ES1000*

The following simple test program may well abort if **ES400** is unreliable. PRINT("TEST ES400 & ES1000") a=1000 WHILE a  $a=a-1$ <br>ES400 'slower data rate PRINT(#13,"ES400 ",a) GOSUB5<br>ES1000 'faster data rate PRINT(#13,"ES1000 ",a) GOSUB5 LOOP PRINT(#13,"TEST RAN TO COMPLETION") PRINT(#13,"NO DATA ERROR DETECTED") END **C5** WAIT=100 c=a b=a IF c!=b PRINT("DATA PROBLEM - ABORT TEST") ENDIF<br>**RETURN RETURN SERVICH SERVICE SERVICE SERVICE SERVICE SERVICE SERVICE SERVICE SERVICE SERVICE SERVICE SERVICE SERVICE SERVICE SERVICE SERVICE SERVICE SERVICE SERVICE SERVICE SERVICE SERVICE SERVICE SERVICE SERVICE SERVICE SERVIC** 'to fill up your program EEPROM **C10** PRINT(#13,"PROGRAM POINTER ERROR - ABORT TEST") END

**ES1000 Set EPROM Read/Write Speed**

*Related Command:*

*ES400*

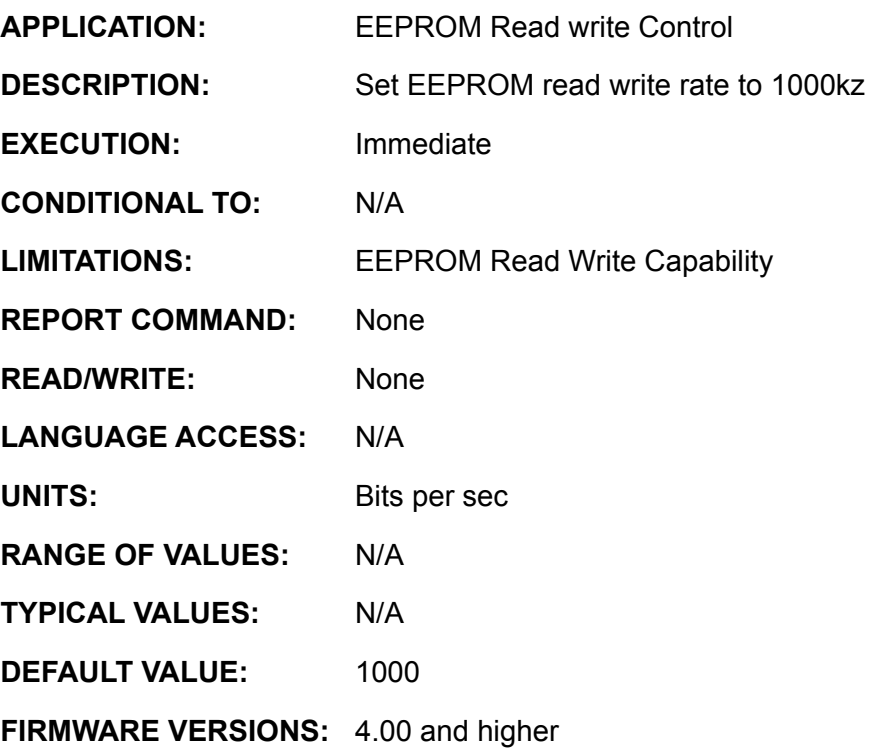

### **DETAILED DESCRIPTION:**

**ES1000** controls the transmit and receive bit rate while communicating between the EEPROMS and the microprocessor. There are two settings - **ES400** and **ES1000**. **ES1000** is the preferable higher data transfer rate for read and writing user programs and data, and is the default data rate of version 4 SmartMotors™ and later. The **ES400** command is used with older EEPROMs. If you have an "older" EEPROMs and Smart-Motors of differing versions, you may wish to consider upgrading the EEPROMs.

Note: the following applies to units prior to year 2000:

If you get an "F,"or failure, response to the **RCKS** command (report program checksum) following a program download, you may wish to issue an **ES400** command from the terminal and try again. If **RCKS** now passes, you may have a slow EEPROM. In some cases you may need to make **ES400** the first program statement within a program, but as the command controls the speed at which the memory is read, the command really has little value in a program, and you may wish to consider upgrading the EEPROM.

# **ES1000 (continued) Set EPROM Read/Write Speed**

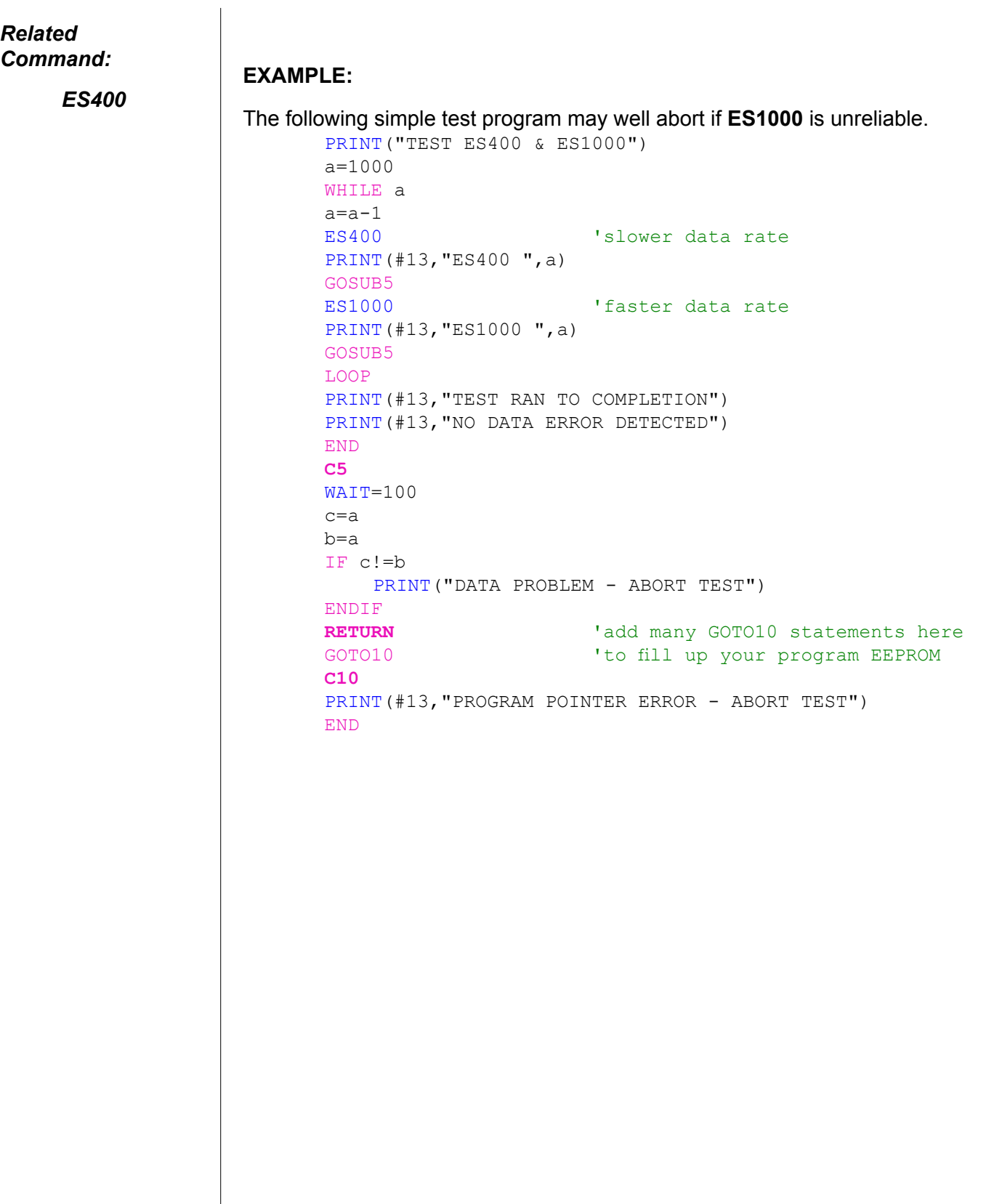

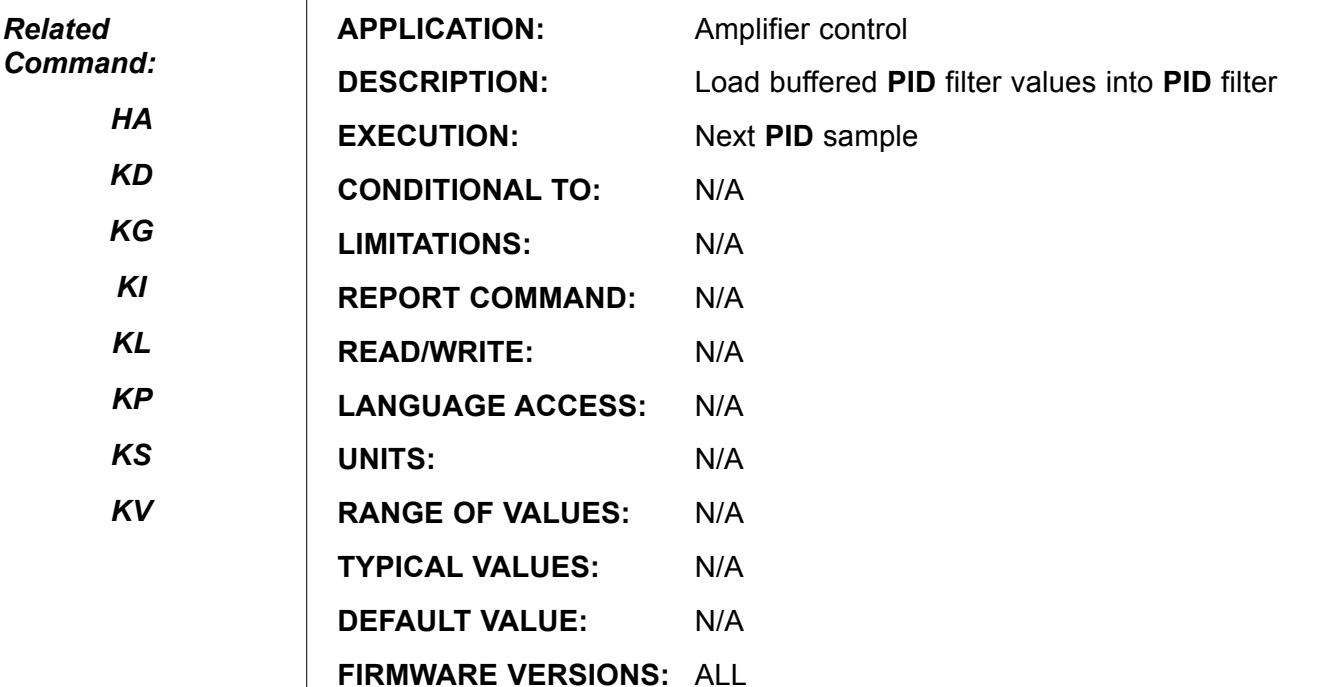

### **DETAILED DESCRIPTION:**

The servo tuning parameters, **KA**, **KD**, **KG**, **KI**, **KL**, **KP**, **KS**, and **KV**, are all buffered parameters. These parameters, once requested, take effect only when the **F** command is issued. This allows several parameters to be change at one time, without intermediate tuning states causing disruptions. Tuning parameters can be changed during a move profile, although caution is urged.

A default set of tuning parameters is in effect at power up or reset, but are optimized for an unloaded shaft. Different motor sizes have different optimal **PID** default gain values.

### **EXAMPLE:**

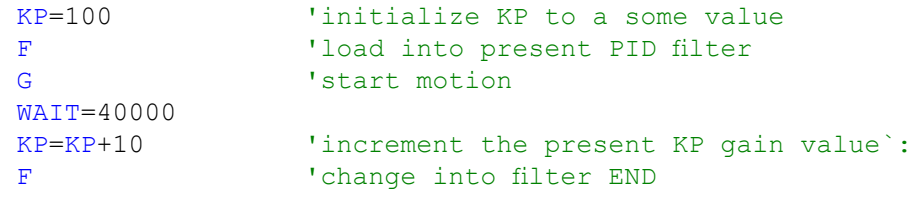

### **F=expression Motor Function Control**

### *Related Command:*

*None*

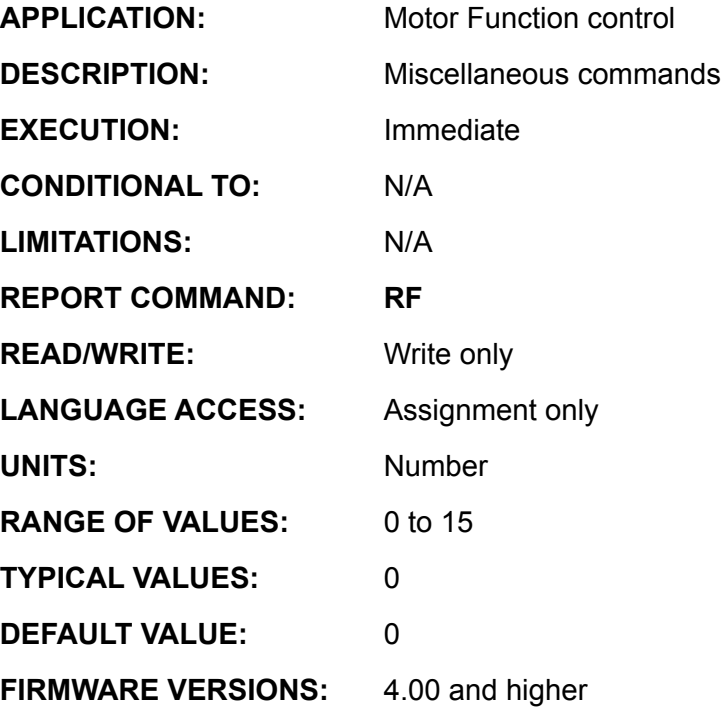

### **DETAILED DESCRIPTION:**

**F=value** sets various functions or operational conditions of the motor. The value is Bitweighted meaning that each binary bit is a on or off state for that particular function. As a result, it is also bit additive meaning that to turn on or off any selected function the appropriate bits must be set to 1 or 0. **F** is not assignable or readable. If you wish to rack it's value a shadow variable may be used.

Example: x=2

 $F = x$  x=2& 8  $F = x$ 

This allows you to keep track of the functions that are enabled or disabled via the **F**  command.

The following page covers a description of each function.

**F=expression (continued)**

### **Motor Function Control**

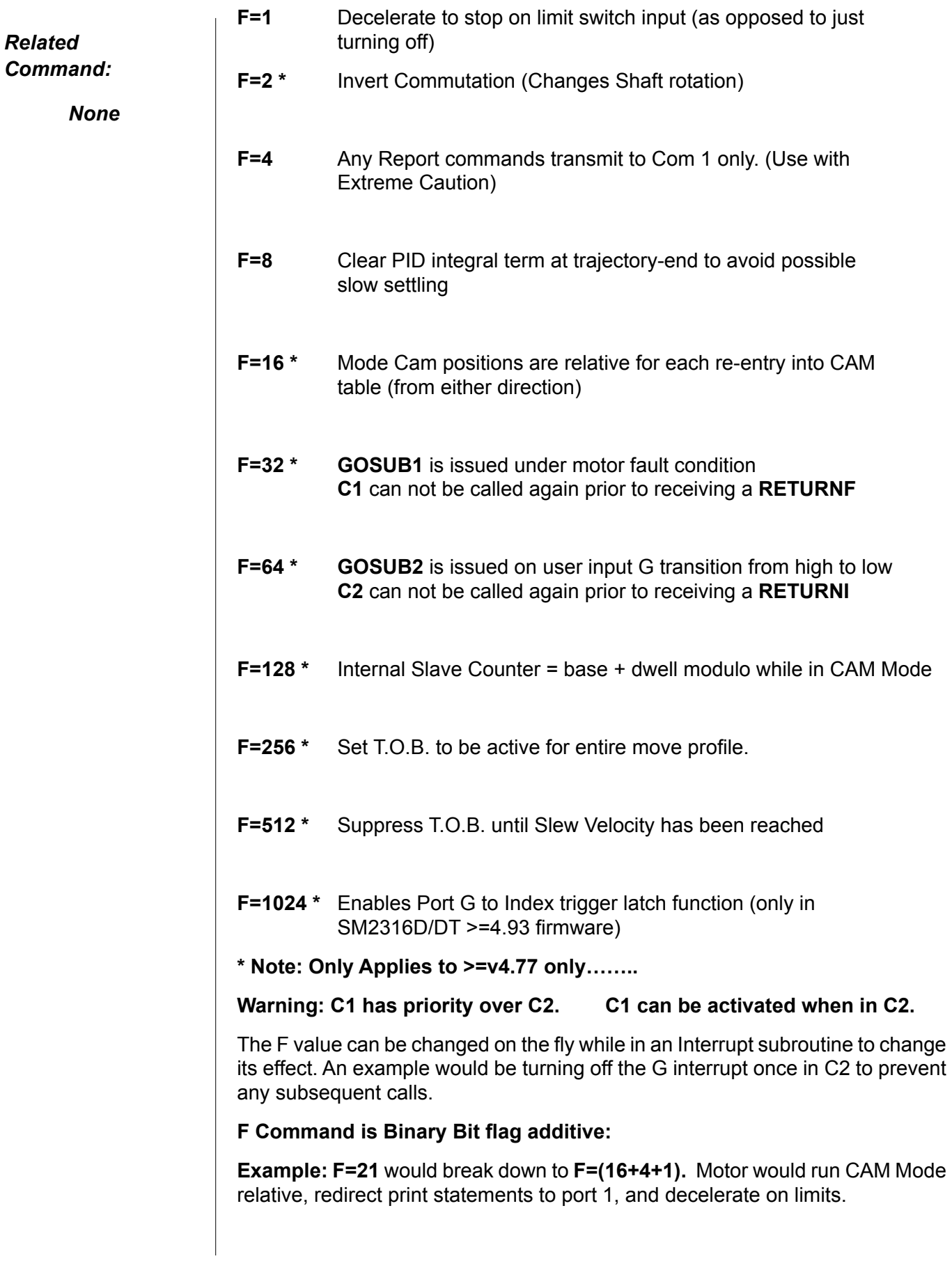

### **F=expression (continued) Motor Function Control**

```
Example using F=32 for Interrupt driven Fault routine
                        F=32 'Enable C1 Fault routine
                        MV V=10000 'Set to Velocity Mode<br>V=10000 'Set Speed
                        V=10000 'Set Speed<br>A=100 'Set Accele
                        A=100 'Set Acceleration<br>G 'Start moving in
                                      'Start moving in Velocity Mode
                        END
                        C1 ' Fault Routine (Gets called on any of the following 
                        faults)
                                                    ' Checking for error status bits
                                     PRINT(" Position Error", #13)
                               ENDIF
                               IF Bh
                                      PRINT(" Over Temp Error", #13)
                               ENDIF 
                               IF Bi
                                      PRINT(" Over Current Error", #13)
                               ENDIF
                               IF Bl
                                      PRINT(" Left/Positive Travel Limit Error", #13)
                               ENDIF
                               IF Br
                                      PRINT(" Right/Negative Travel Limit Error", #13)
                               ENDIF<br>WHILE 1
                                      1 VWait for Motor Reset<br>IF r==1 VIf host sends r=1 vi
                                             1 If host sends r=1 via serial port<br>
IS Serve The motor
                                                    'Reset the motor
                                       ENDIF
                                            I==0 'If Input A gets rounded<br>ZS 'Reset the motor
                                                    'Reset the motor
                                       ENDIF
                        LOOP<br>RETURNF
                                                    'Return form Fault routine
                        Example using F=64 for Port G, C2 interrupt subroutine call
                        F=64 'Enable Port G interrupt routine
                        END<br>C2
                                      C2 ' Port G interrupt Routine
                        PRINT(" Port G was grounded", #13)<br>RETURNI ' Return from Input Trigge
                                  ' Return from Input Trigger
                        Example using F=64 for C2 subroutine call and F=1024 Index Re-direct for posi-
                        tion capture
                        F=64+1024 'Enable Port G interrupt routine and Index Capture 
                        Re-direct
                        END<br>C2
                               C2 ' Port G interrupt Routine
                               PRINT(" Port G was grounded",#13)
                               PRINT(" Position captured at:",I,#13)
                        RETURNI 'Return from Input Trigger
Related 
Command:
      None
```
# **G Start Motion (GO)**

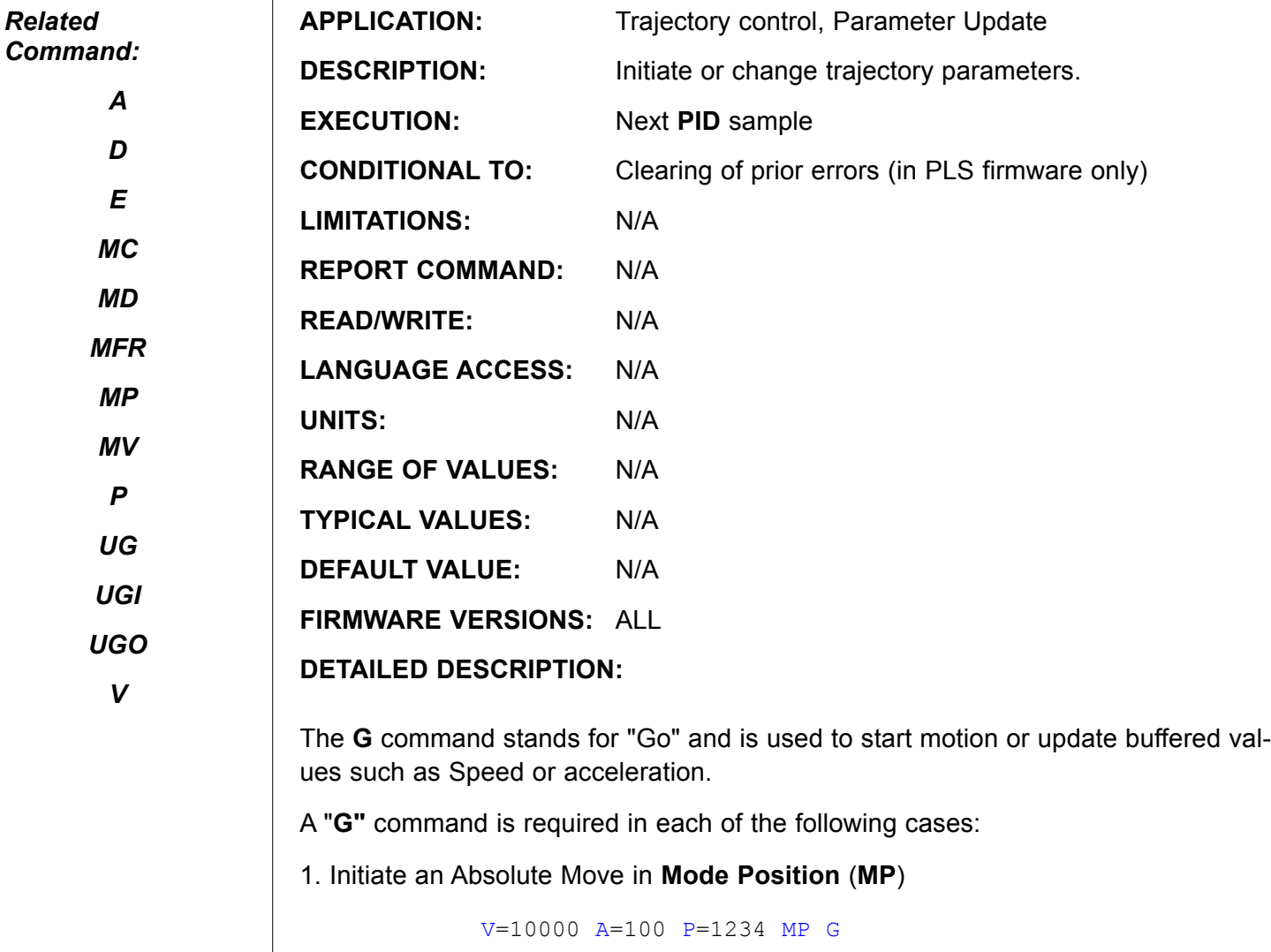

2. Initiate a Relative Move in **Mode Position** (**MP**)

V=10000 A=100 D=4000 MP G

- 3. Initiate a Velocity in **Mode Velocity** (**MV**) V=10000 A=100 MV G
- 4. Change to a new Velocity in **Mode Position** (**MP**) or **Mode Velocity (MV)** V=10000 A=100 MV G WAIT=1000 V=V\*2 G
- 5. Change to a new Acceleration in **Mode Position** (**MP**) or **Mode Velocity (MV)**

V=10000 A=100 MV G WAIT=1000 A=A\*2 G

6 Initiate/Change an Electronic Gear Ratio in **Mode Follow with Ratio** (**MFR**), MF0 MFMUL=1 MFDIV=10 MFR G

7 Initiate/Change an Electronic Gear Ratio in **Mode Step with Ratio** (**MSR**),

MF0 MFMUL=1 MFDIV=10 MSR G

8. Initiate **Cam Mode** (**MC**) :

MF0 MC1 G

# **G (continued) Start Motion (GO)**

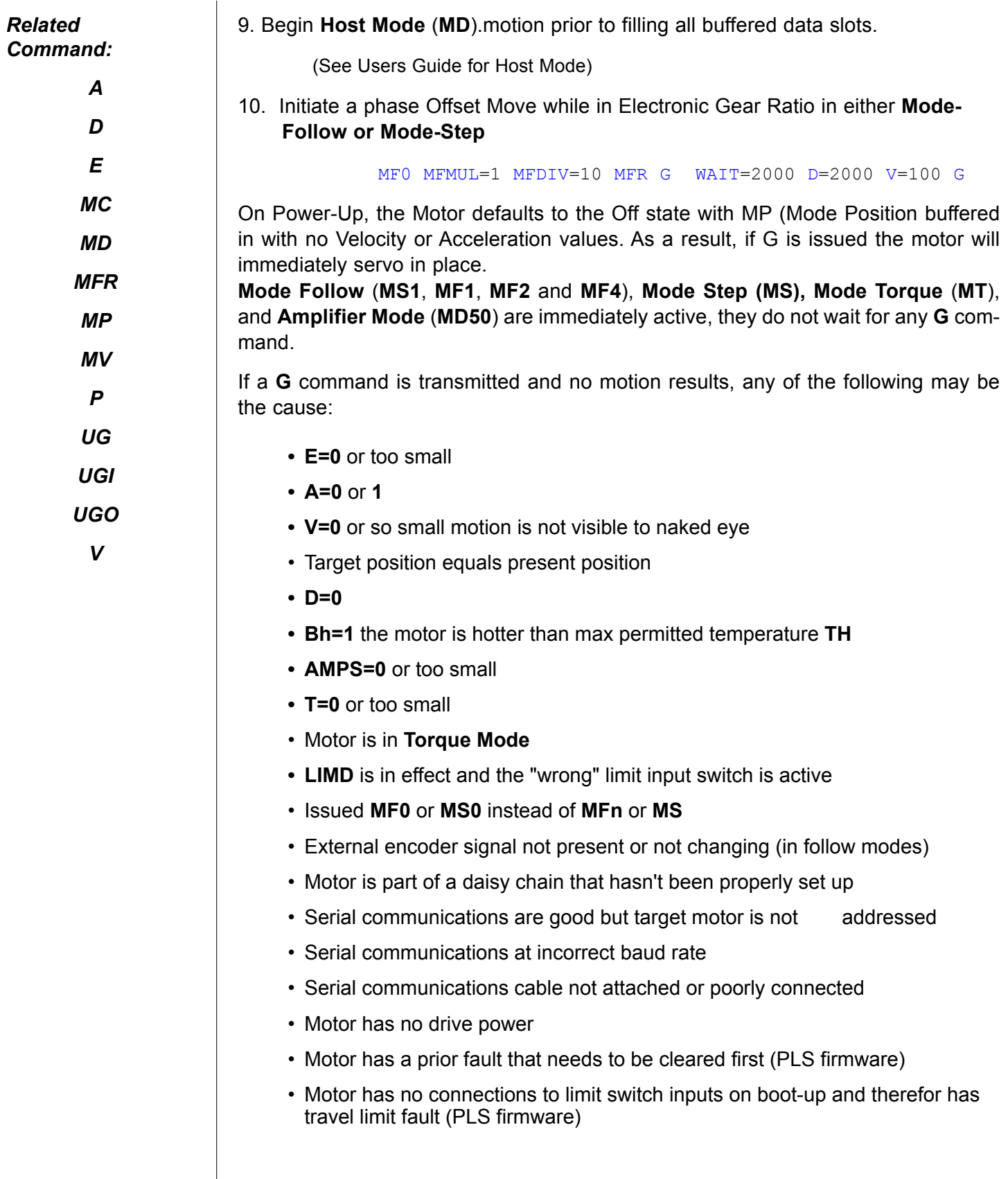

# **G (continued) Start Motion (GO)**

#### *Related Command: A D E MC MD MFR MP MV P UG UGI* **Example:** A=100 Set buffered Acceleration<br>V=10000 Set buffered Velocity V=10000 <br>
Yet buffered Velocity<br>
P=1000 <br>
Yet buffered Position P=1000 <br>
Yet buffered Position<br>
Yet buffered Position 'Set buffered Position Mode G 'load buffered move, Start Motion To servo in place:  $P=QP$  'Set buffered position equal to actual position G<br>
Servo in place 'Servo in place The execution time for **G** command varies with the computational burden of the mode or on the fly move. In the some cases, the **G** command computation may take longer

than expected, and may result in motion profiles of poor quality or erroneous movement. This can happen in very tight loops that don't allow the **G** command to fully process with each cycle, such as the following:

### **Example:**

*UGO*

*V*

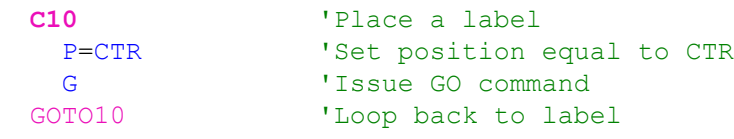

This type of code practice is not recommended because it forces a re-calculation over and over again and will cause abrupt jerks or small glitches in the move profile.

**GETCHR Get Character from main RS-232**

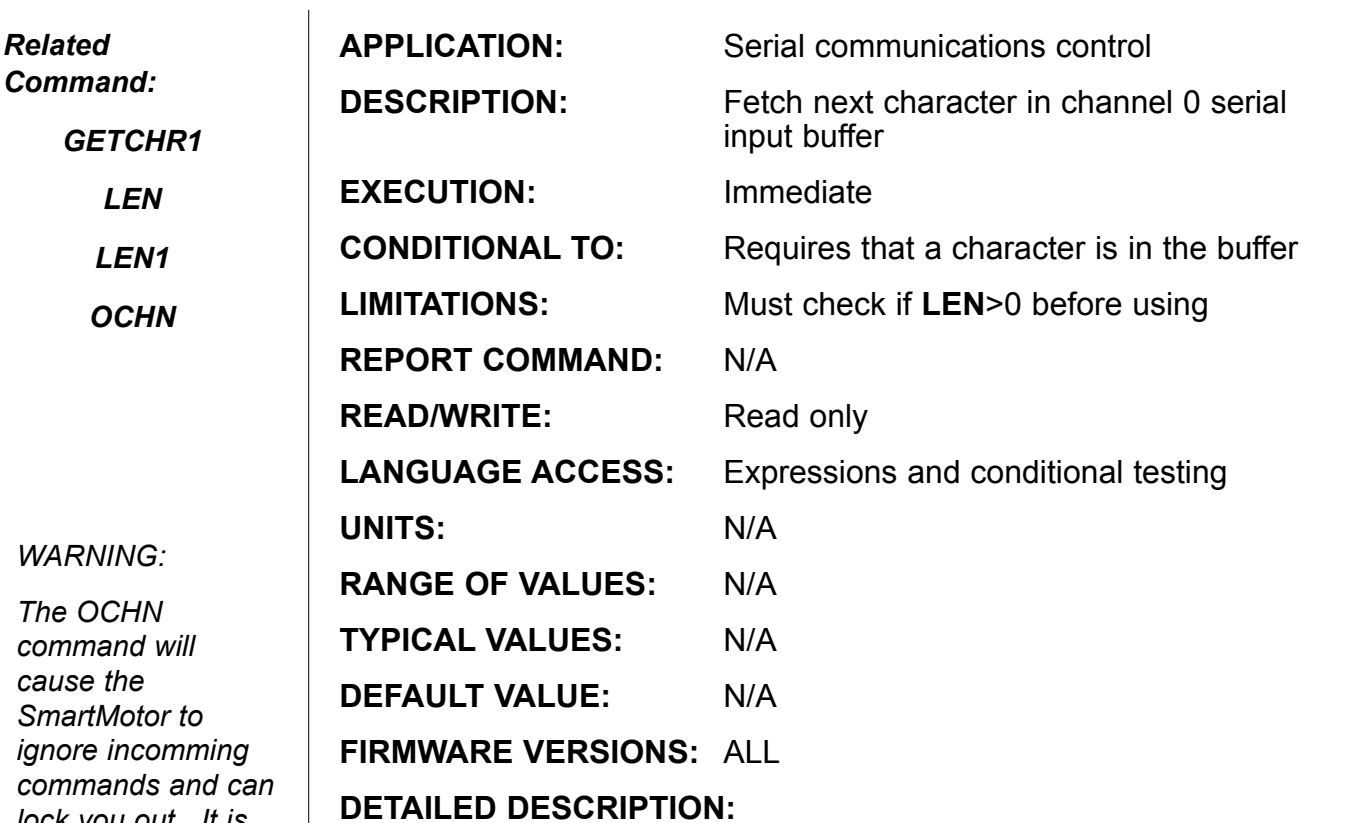

**GETCHR** reads and removes the next available character in the channel 0 serial receive buffer. It is absolutely necessary to check that **LEN**>0 before issuing the **GETCHR** command.

Normally, the SmartMotor™ interprets incoming RS-232 data as commands. Sometimes, it is useful to prevent that from happening and instead, write a custom command interpreter. This is accomplished by re-opening the input channel in *data mode* with the **OCHN** command.

### **Example:**

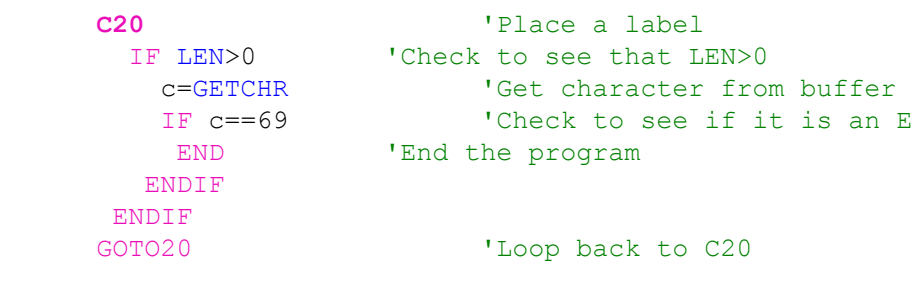

*The OCHN command will cause the SmartMotor to ignore incomming commands and can lock you out. It is a good idea to use the RUN? command during development. If you get locked out, you can recover by sending two capitol E's during the first 1/2 second after power up. This will cause the motor to abort its program and give you a chance to download a better one. The terminal software has utilites to do this.*

### **GETCHR1 Get Character From RS-485**

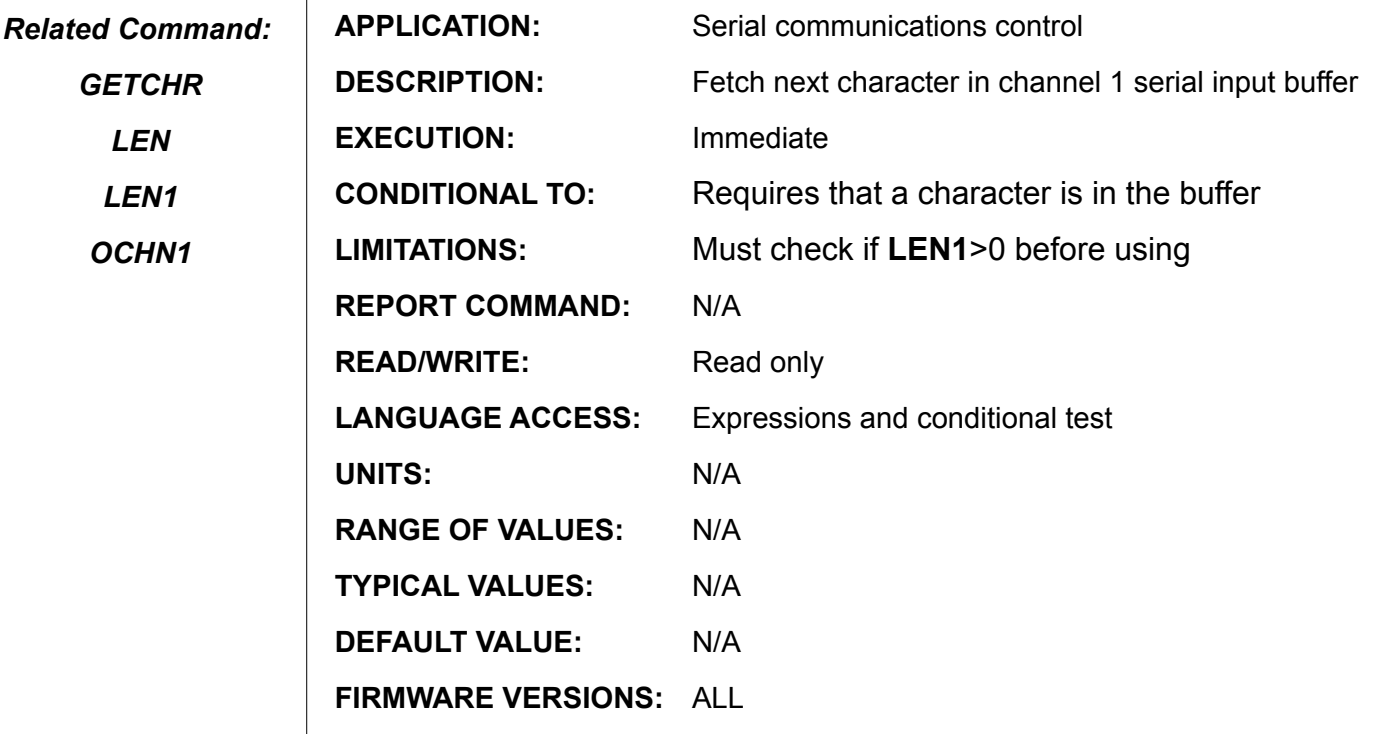

**DETAILED DESCRIPTION:**

**GETCHR1** reads and removes the next available character in the channel 1 serial receive buffer. It is absolutely necessary to check that **LEN1**>0 before issuing the **GETCHR1** command.

Sometimes, it is useful to be able to accept special commands and/or data over the RS-485 port such as might come from a light curtain or a bar code reader. This is accomplished by opening the input channel in data mode with the **OCHN1** command.

### **Example:**

*GETCHR*

*LEN*

*LEN1*

*OCHN1*

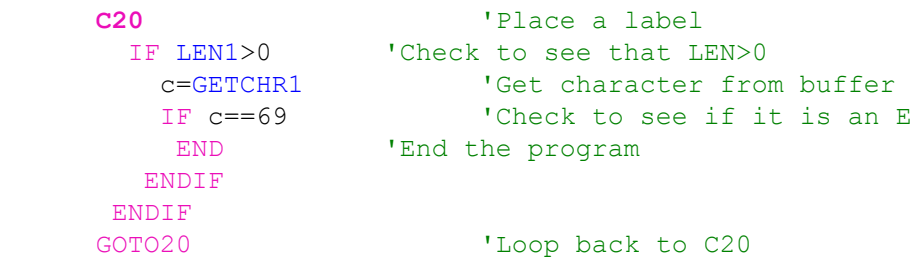

### **GOSUB{number} Subroutine Call**

*Related Command: C{number} GOTO{number} STACK*

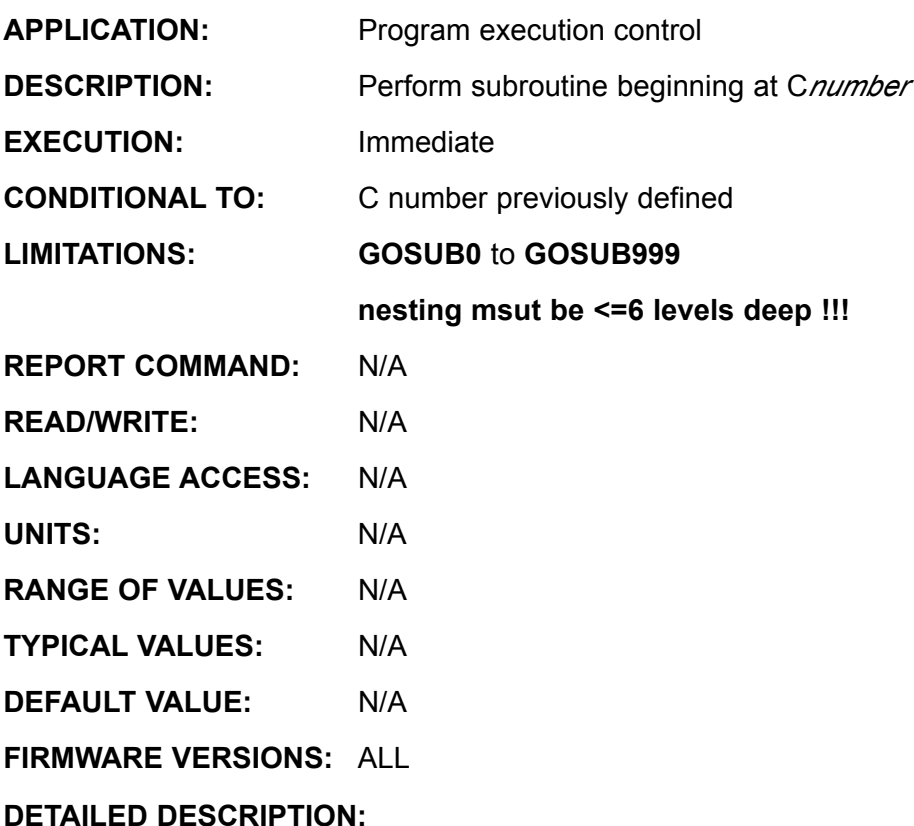

The **GOSUB{number}** command redirects program execution to a subroutine of the program marked with a label **C{number}**. The end of every subroutine is marked by the **RETURN** statement, which causes execution to return to the line following the corresponding **GOSUB{number}** command. Subroutines may call further subroutines; this is called nesting. There may be as many as a thousand **GOSUB**s but they may be nested only up to six deep. A subroutine may call itself, which is called recursion but is highly discouraged because it can lead to a stack overflow or nesting limit. A counter, conditional test or some other scheme can prevent exceeding the nesting limit.

The **STACK** control flow command explicitly and deliberately destroys the **RETURN** address history. Thus, if you issue **STACK**, take care that the program execution does not encounter a **RETURN** before the next **GOSUB**.

The **GOSUB** command is valid from both the serial channels and within the a user program. Do not, however, issue **GOSUB{number}** unless the corresponding **C{number}** label exists within the stored program. Otherwise you willg et a memory pointing error.

Note: If an attempt to issue a nonexistent GOSUB call is done via serial port, the motor will respond with "+/-" which basically means a memory error.

*Subroutines present a great opportunity to partition and organize your code.*

# **GOSUB{number} (continued) Subroutine Call**

*Related Command:*

*C{number} GOTO{number} STACK*

```
Example:
     GOSUB20 'run subroutine 20<br>GOSUB21 'run subroutine 20
                      'run subroutine 20
     a=3<br>GOSUB25
     GOSUB25 'run subroutine 20<br>END 'End code exe
                             'End code execution
     C20 C20 l nested subroutine
        GOSUB30
        PRINT("20",#13)
     RETURN
     C21 'nested subroutine
        GOSUB30
        PRINT("21",#13)
     RETURN
                            C25 'recursive subroutine
        PRINT(" 25:",a)
        a=a-1
       IF a == 0 RETURN
        ENDIF
        GOSUB25
     RETURN
     C30 'normal subroutine
       PRINT(#13, "Subroutine Call ")
     RETURN
```
The output will be as follows:

Subroutine Call 20 Subroutine Call 21 25:3 25:2 25:1

In the above program example you can issue GOSUB20, GOSUB21, GOSUB25 or GOSUB30 from the terminal as well.

# **GOTO{number} Branch Program Flow to a Label**

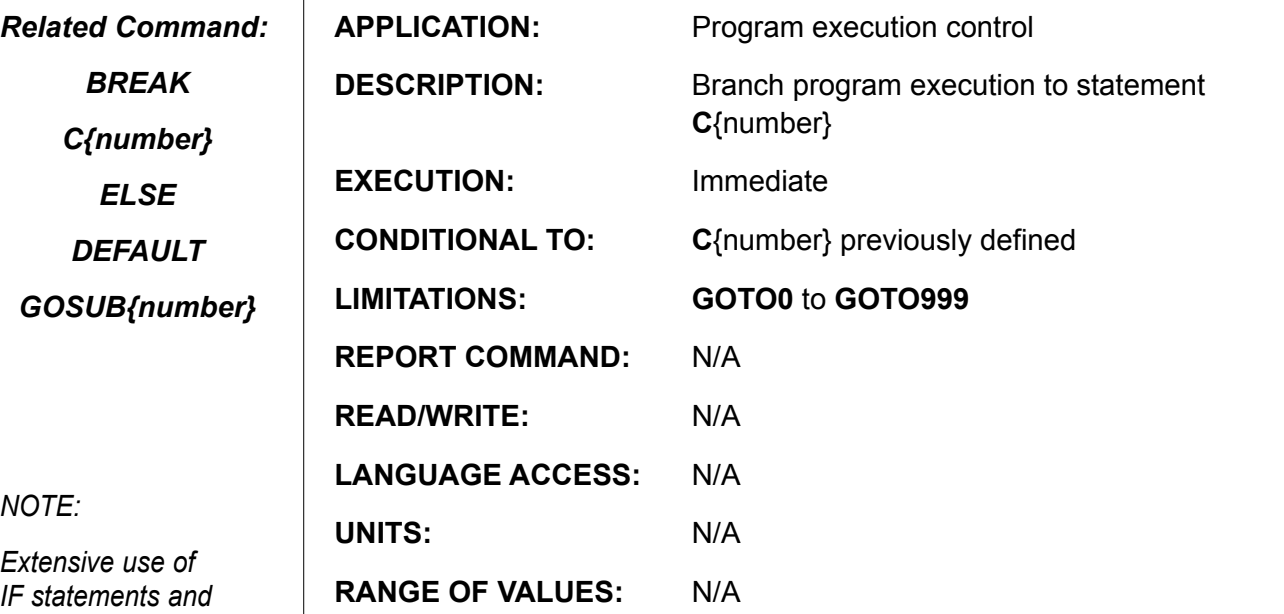

*IF statements and GOTOs can quickly make your programs impossible to read or debug.*

*Learn to organize your code with one main loop using a GOTO and write the rest of the program with subroutines.*

**DETAILED DESCRIPTION:**

**TYPICAL VALUES:** N/A

**DEFAULT VALUE:** N/A

**FIRMWARE VERSIONS:** ALL

The **GOTO{Number}** command unconditionally redirects program execution control to another part of the program marked by the label **C{Number}**.

The **GOTO{Number}** command is valid from both the serial channels and within a user program. Take care, however, not to issue a **GOTO{Number}** command unless the corresponding **C{Number}** label exists witihn the stored program.

Novice programmers use **IF** statements and **GOTO**s to create elaborate and sophisticated programs that quickly become impossible to read or debug. Force yourself to use **GOSUB**s for program control. You'll be glad you did.

**Example:** (download the following program)

```
C0 'Place main label 
   IF UAI==0
    PRINT ("Input A Low", #13)
ENDIF<br>GOTO0
                  'GOTO allows program to run forever
END
```
### **I (capital i) Encoder Index Pulse Location**

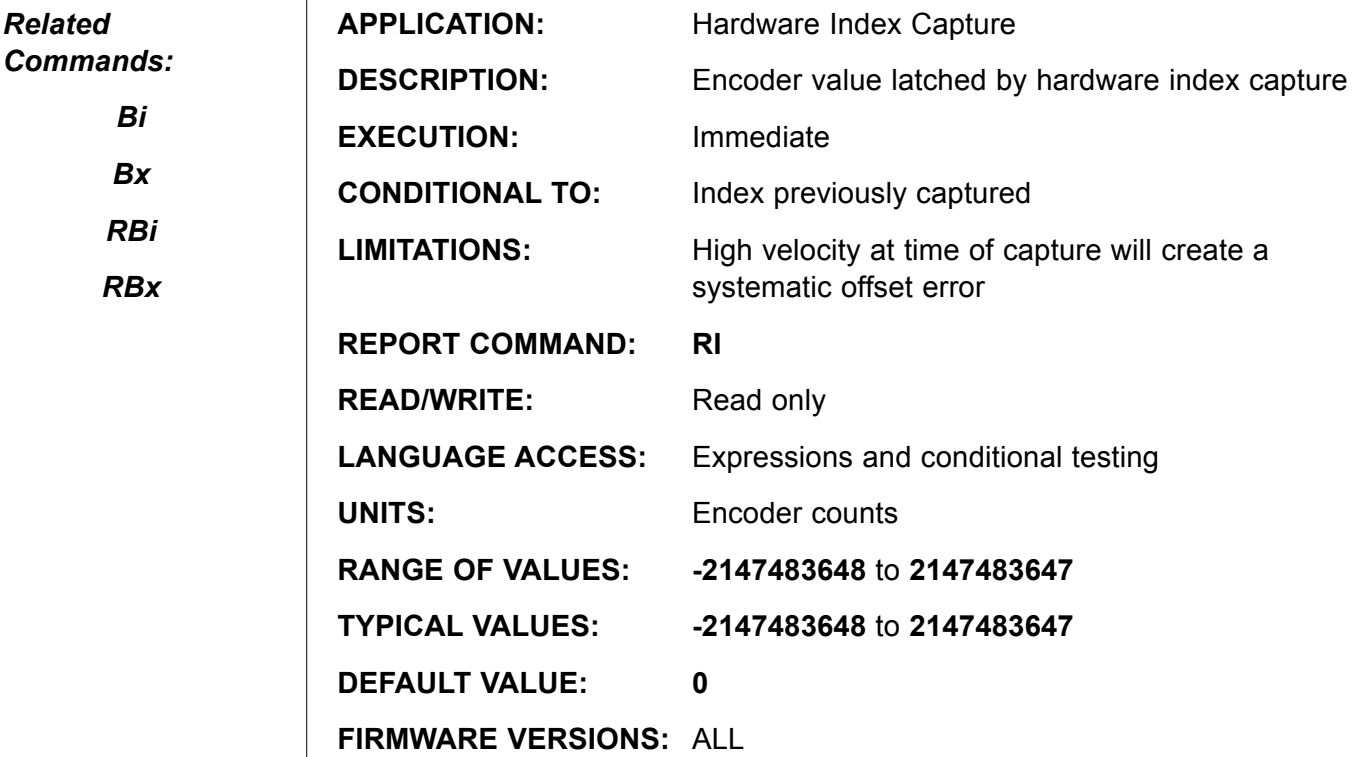

**DETAILED DESCRIPTION:**

**I** (capital i) is the function that stores the last hardware latched encoder index position. It can be read from a host with the **RI** command, or it can be read by the program with a line such as **a=I**. Only after it is read by either of these means, will the SmartMotor™ be looking for the next Index event. The host or the program can monitor for the event by reading the flag, **Bi**. **Bi** will read as zero until an index is latched, at which time **Bi** will be set to one. **Bi** is set to zero when the index position is read or accessed.

The commands **RI** and **PRINT(I,#13)** report the captured index value through the primary serial channel. **PRINT1(I,#13)** reports through the channel 1 serial port. All three commands reset the **Bi** flag to zero. Assignments such as *variable***=I** also assign the captured value and reset the **Bi** flag to zero. If **Bi** is zero at the time the **I** value is accessed, the previously captured index value is returned again.

The index is a physical reference mark on the encoder. It is also referred to as a **Z** pulse, marker pulse, and sometimes combinations of all three names. Its most widely used in homing sequences requiring a high degree of repeatability.

## **I (continued) Encoder Index Pulse Location**

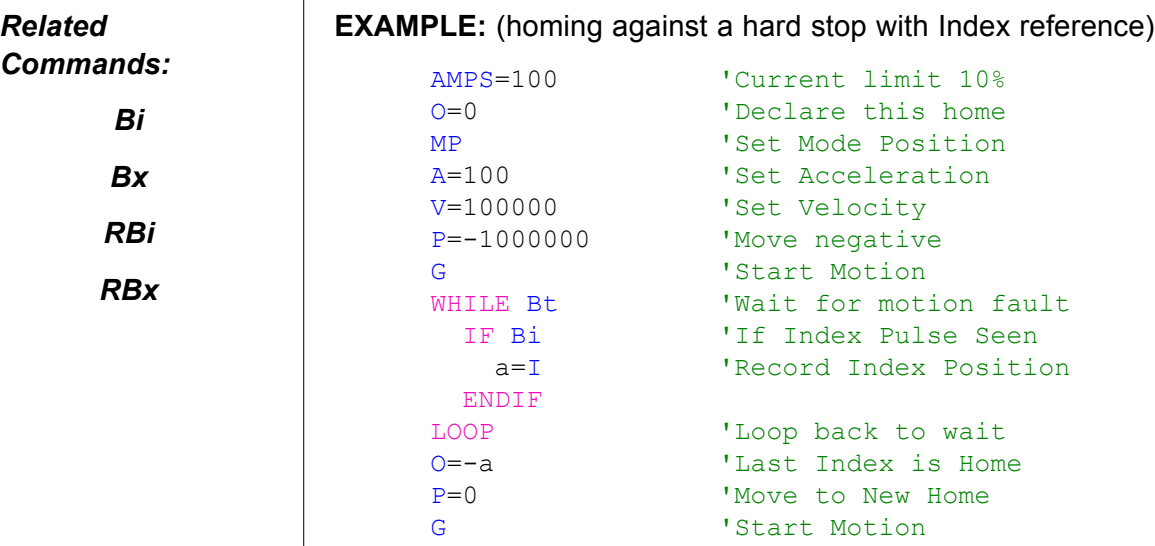

Note: >=v4.95 has the ability to redirect Port G to the Index register input trigger allowing high speed position capture via Port G this capture time occurs at CMOS level and is typically around 3 to 5 microseconds.

All the same rules apply to arming and clearing the index as stated above.

AMPS=1023 'Restore power

The Re-Direct to Port G is accomplished with the F command. See F= in this programmers guide for more detail.

# **IF expression Conditional Program Code Execution**

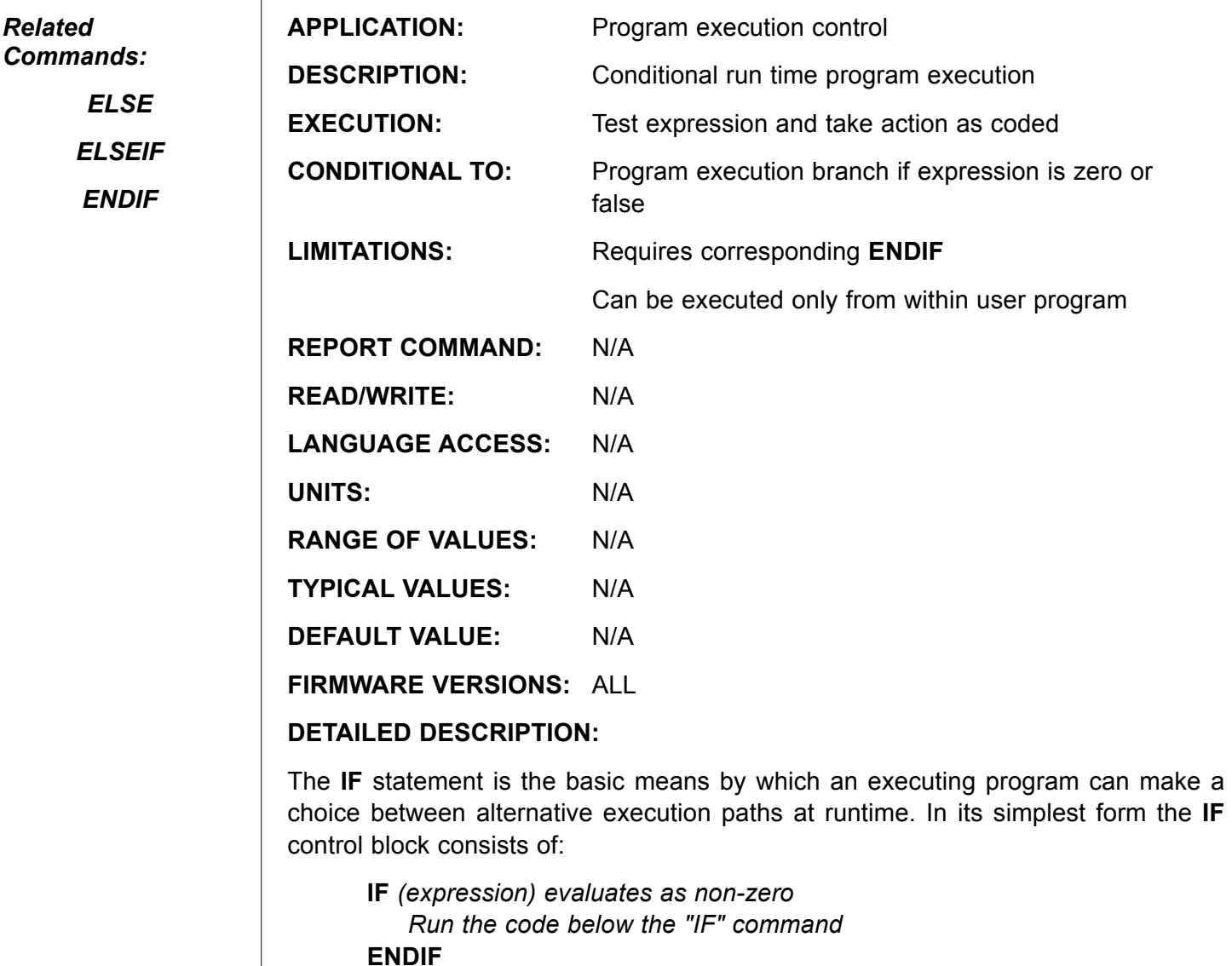

**Expression** is a test condition, Both mathematical comparisons and boolean logic bit wise comparisons can be used. Each must evaluate to be true.

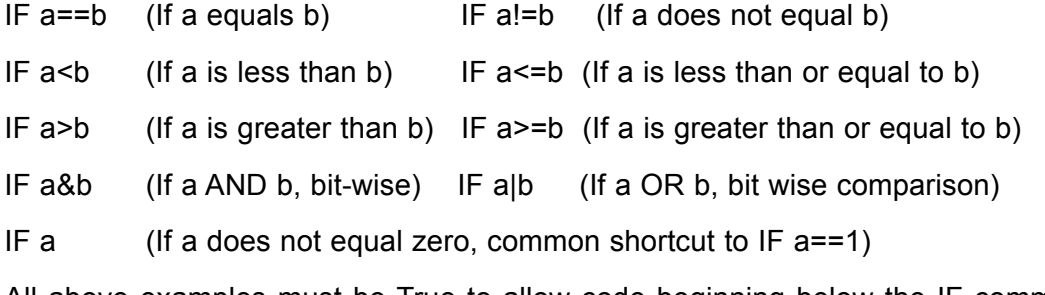

All above examples must be True to allow code beginning below the IF command to run. If they are not true, the code execution will jump down to the nearest ELSE, ELSEIF or ENDIF and continue from there.

*Every "IF" structure must be terminated with an "ENDIF".*

*Related* 

### **IF expression (continued) Conditional Program Code Execution**

```
Example 1: Simple case of: IF true, run some code.
                           IF @P>12345 'If Position is above 12345 
                                 PRINT ("position is greater than 12345", #13)
                           ENDIF
                                        'This is the next line of code to be executed 
                                        'whether it is true or not.
                     Example 2: If true, run some code, ELSE if false run some other code...
                           IF @P>12345 'If Position is above 12345
                                 PRINT("position is greater than 12345", #13)
                           ELSE If it is no true
                                PRINT("position is not greater than 12345", #13)
                           ENDIF
                           'This is the next line of code to be executed 
                     Example 3: If true, run some code, else if something else is true......
                           IF @P>12345 'If Position is above 12345
                                PRINT("position is greater than 12345", #13)
                           ELSEIF @P==0 'If Position equals zero
                                PRINT("position is at zero", #13)
                           ENDIF
                           'This is the next line of code to be executed 
                           'even if position is not at zero and 
                           'not greater than 12345.
                     Example 4: Test for two conditions and default to another line of code:
                           IF @P>100 'If Position is above 100
                                  PRINT("position is greater than 100",#13)
                           ELSEIF @P<=0 'If it less than or equal to zero
                                PRINT("position is \leq to zero", #13)
                           ELSE
                                 PRINT("position is between zero and 100", #13)
                           ENDIF
                     (Continued on next page)
Related 
Commands:
     ELSE
    ELSEIF
     ENDIF
```
# **IF expression (continued) Conditional Program Code Execution**

```
Example 5: Binary Bit Mask Comparison:
                       a=10 'binary 1010
                       b=5 'binary 0101
                       c=7 'binary 0111
                       d=1 'binary 0001
                       e=0 'binary 0000
                        IF a&2 'Compare "a" and 2 as binary numbers bit for it.
                          PRINT("This is true because 2 is 0010",#13)
                       ENDIF<br>IF a&d
                                   'Are any bits in common with a AND d?
                            PRINT("This will never PRINT", #13)
                       ENDIF
                       IF a|b 'Are there any bits that are 1 in either number?
                            PRINT("This will print", #13)
                       ENDIF<br>IF d|e
                                   'even though e is zero, d is non-zero:
                            PRINT("This will print", #13)
                       ENDIF
                       IF b&c
                            PRINT("This is true", #13)
                       ENDIF
                       END
Related 
Commands:
      ELSE
     ELSEIF
     ENDIF
Every "IF" struc-
ture must be
terminated with an 
"ENDIF".
```
# **KA=expression PID Acceleration Feed Forward**

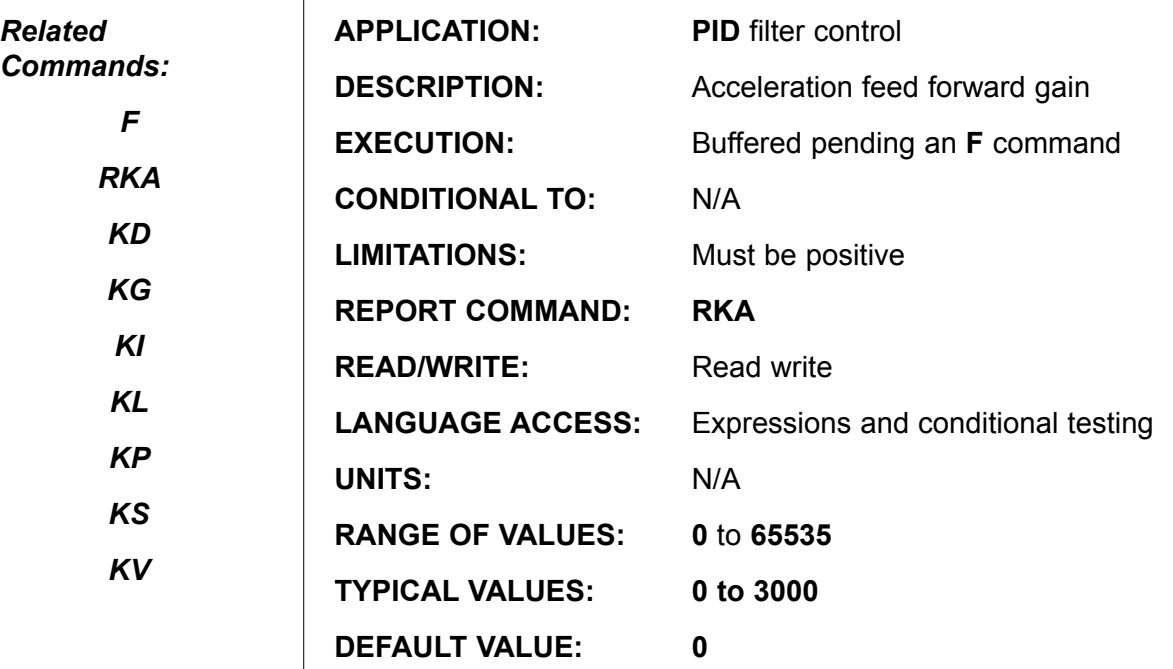

**FIRMWARE VERSIONS:** ALL

### **DETAILED DESCRIPTION:**

**KA** sets the buffered acceleration feed forward gain. The acceleration feed forward term helps the **PID** filter to cope with the predictable effects of acceleration and inertia.

The **KA** gain factor is only applied in position (**MP**) and velocity (**MV**) moves. Issuing a new **KA** parameter is not effective until it is loaded into the present **PID** filter by the **F** command. The default value for **KA** is **0**, and acceptable values range from **0** to **65,535**.

It is difficult or impossible to tune **KA** in low inertia systems. Even in high inertia systems it can be a challenge to observe the benefit during very short acceleration periods. It is best to rely on the host tuning utility for assistance if it is thought that **KA** could be useful.

**PRINT(KA,#13) and RKA** both report the value of **KA** through the primary serial port, while **PRINT1(KA, #13)** sends it out channel 1. **KA** is valid with any expression, and can be treated as if it were any read-write variable. The motion or servo characteristics are unaffected until **KA** is applied by the **F** function.

#### **Example:**

KA=200 'set buffered acceleration feed forward<br>F 'update PID filter 'update PID filter

### **KD=expression PID Derivative Compensation**

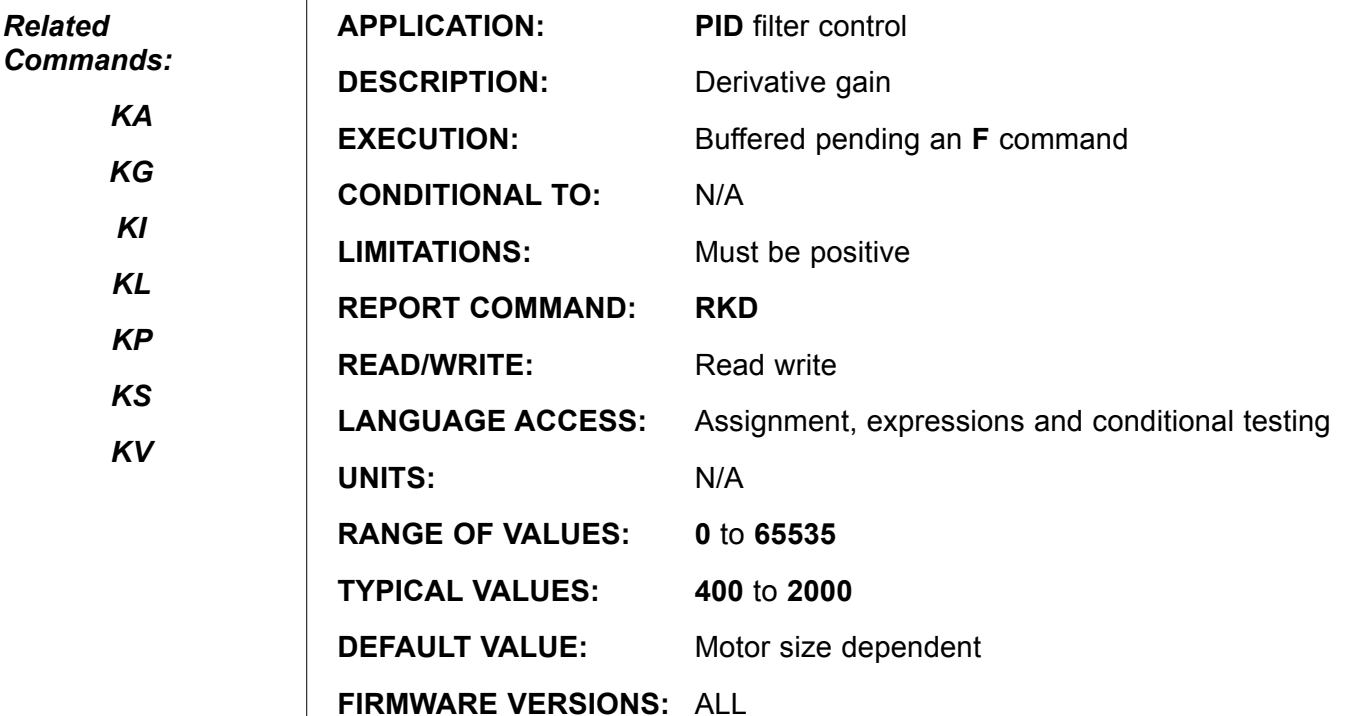

### **DETAILED DESCRIPTION:**

**KD** sets the value of the derivative gain of the **PID** filter. If the **PID** filter gives stable performance, **KD** is usually the vibration absorbing, or damping, term.

For any stable **KP** value there is an optimum **KD** value, prior to and beyond which the motor will be unstable. An effective way to tune the filter, therefore, is to repetitively raise the **KP** value and then run the **KD** term up and down to find the local optimum. The point at which the **KD** term cannot stabilize the servo is the point where **KP** has gone too far. To test each setting twist the shaft of the motor and let it go while looking for abrupt and resolute response. The host level tuning utility can be useful in finding the optimum. The **F** command must be issued for a new buffered **KD** parameter to take effect. Typically a KD of ~10x KP is a good starting point for any given KP<300.

**PRINT(KD,#13)** and **RKD** both report the value of **KD** through the primary serial port, while **PRINT1(KD, #13)** sends it out channel 1. **KD** is valid with any expression, and can be treated as if it were any read-write variable. The motion and servo characteristics are unaffected until **KD** is applied by the **F** function.

### **Example:**

```
KD=2000 'set buffered derivative gain<br>Fundate PID filter
                      'update PID filter
```
# **KG=expression PID Gravity Compensation**

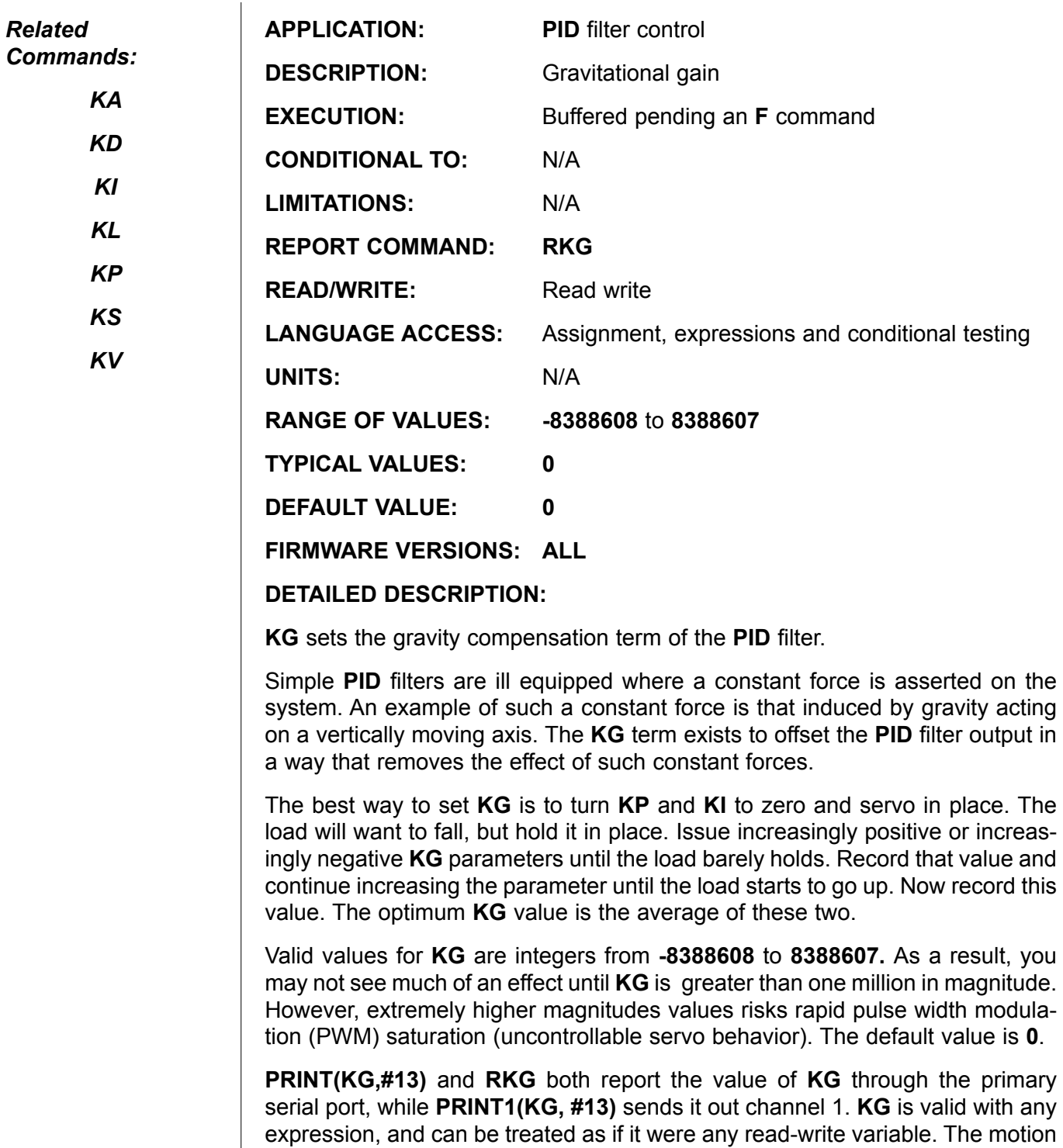

**Example :**

KG=10000000 'Set buffered Gravity Term<br>F 'Update Filter 'Update Filter

and servo characteristics are unaffected until **KG** is applied by the **F** function.

# **KI=expression PID Integral Compensation**

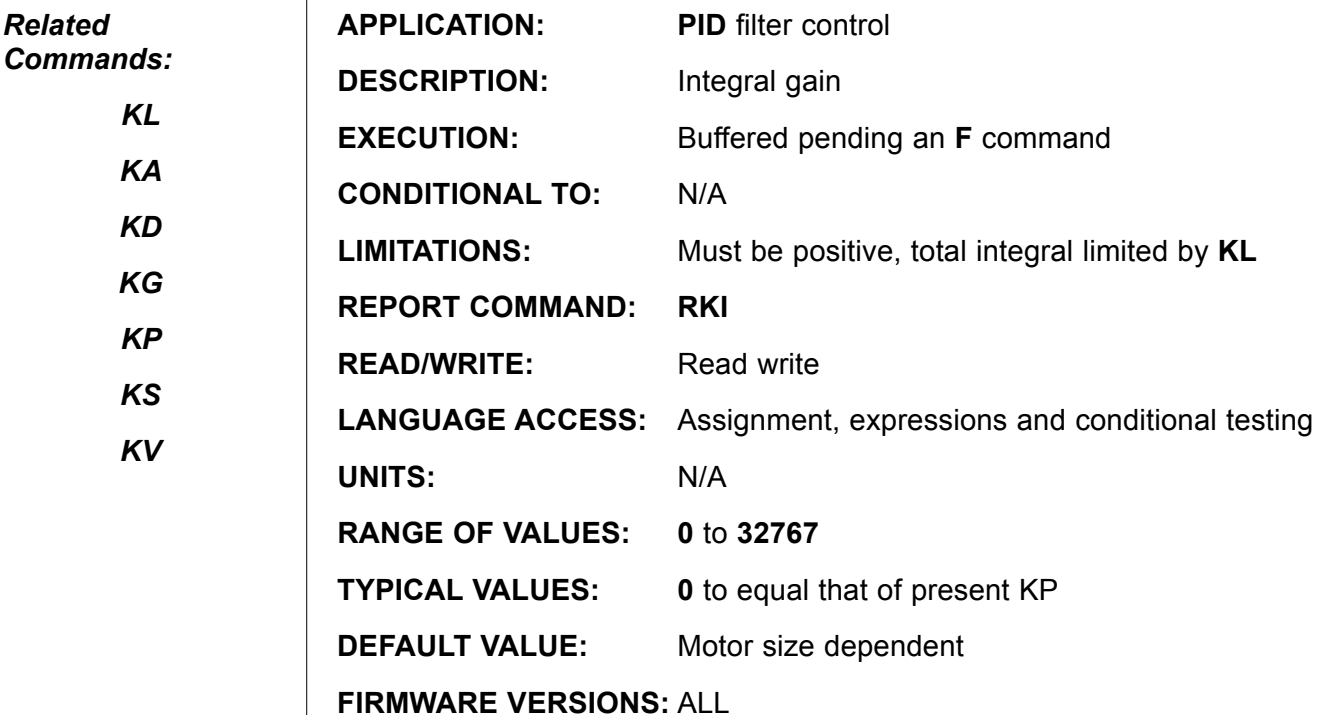

### **DETAILED DESCRIPTION:**

The **KI** term sets the integral gain of the **PID** filter. The integral compensator is not for stability. Raising it too far will cause the motor to become unstable. The **KI** command is designed to compensate for friction in the system. Since the amount of power sent to the motor is proportional to the distance it is from its target position, there comes a time, close to the target, where the small position error is creating too small of a torque for the motor to reach the final target.

The integral term of the **PID** filter is generated by taking the sum of the position error of every sample and then multiplying by **KI**. As such, it creates a force that is a function of error and time. As time passes (a few milliseconds) and the control sees that a correction is not being made, it boosts the signal. This boost occurs at a rate set by the **KI** parameter. While you are tuning your motor for stability, it is probably a good idea to set **KI** to zero, and then later bring it up until you see that it reliably compensates for the friction of your system. The **F** command must be issued for a new buffered **KI** parameter to take effect and **KL**, the protective upper limit, must be high enough to allow **KI** to do its job.

**PRINT(KI,#13)** and **RKI** both report the value of **KI** through the primary serial port, while **PRINT1(KI, #13)** sends it out channel 1. **KI** is valid with any expression, and can be treated as if it were any read-write variable. The motion and servo characteristics are unaffected until **KI** is applied by the **F** function.

#### **Example:**

KI=250 'Set buffered integral gain F 'Update Filter

### **KL=expression PID Integral Limit**

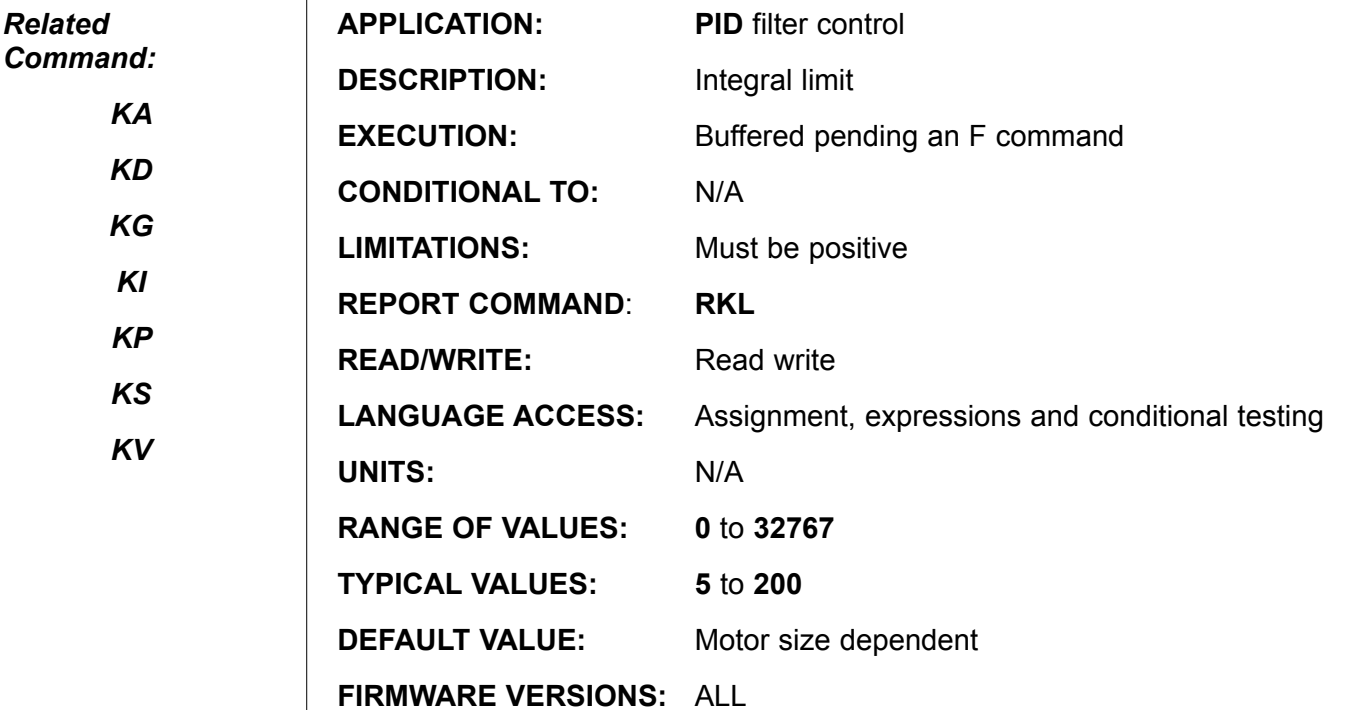

### **DETAILED DESCRIPTION:**

 $\mathbf{I}$ 

The **KL** term sets a limit on the effects of the **KI** term. Since the **KI** integrates the position error over time, it can ultimately dominate the **PID** equation. **KL** sets an upper limit on what the **KI** term can be.

Physically speaking, the **KI** term will raise the power to the servo as a function of time. If there is something other than friction blocking the servo and it is unable to move, the amount of torque given to the motor over time can quickly become unreasonably large. It is therefor a good idea to keep **KL** as low as possible while still allowing the **KI** term to effectively contend with friction. The **F** command must be issued for a new buffered **KL** parameter to take effect.

**PRINT(KL,#13)** and **RKL** both report the value of **KL** through the primary serial port, while **PRINT1(KL, #13)** sends it out channel 1. **KL** is valid with any expression, and can be treated as if it were any read-write variable. The motion and servo characteristics are unaffected until **KL** is applied by the **F** function.

#### **Example:**

KL=1500  $\blacksquare$ <br>  $\blacksquare$  'Set buffered integral limit<br>  $\blacksquare$ 'Update Filter

### **KP=expression**

**PID Proportional Compensation**

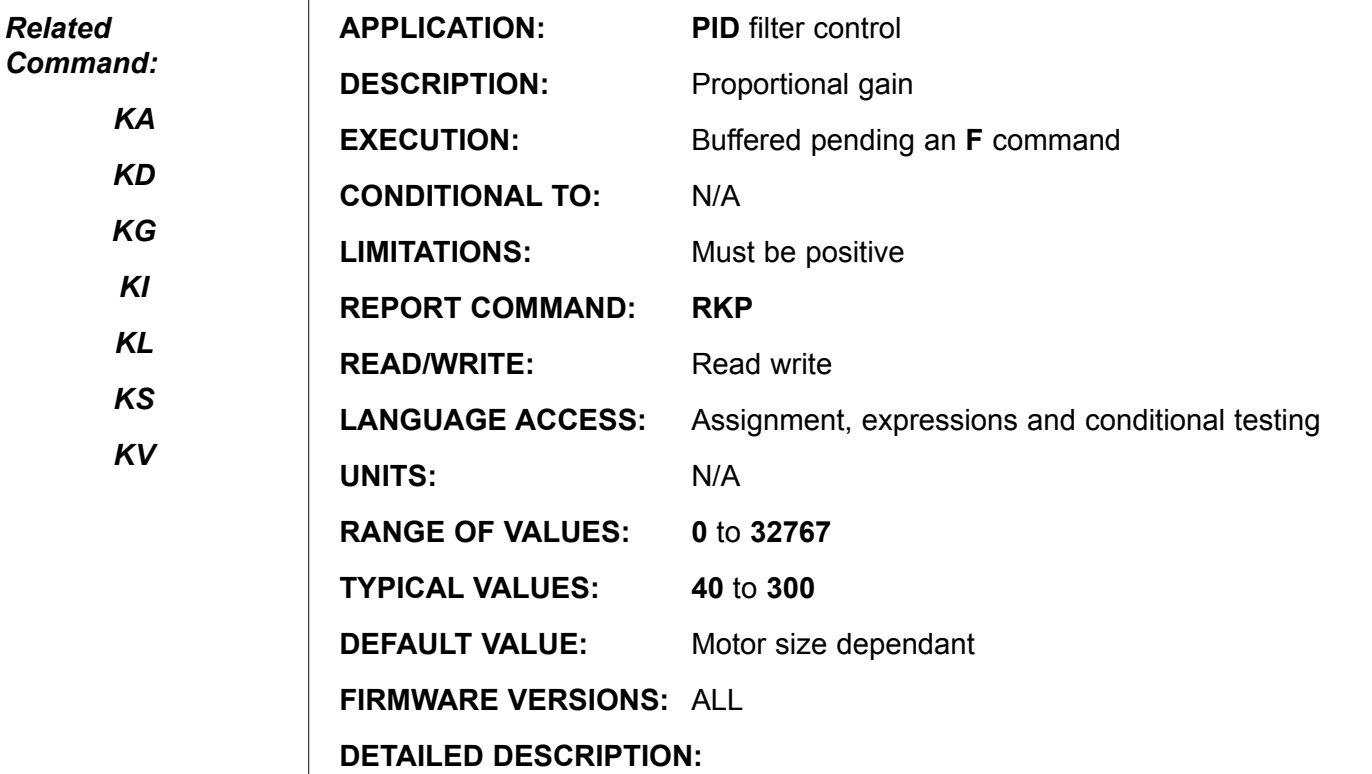

The **KP** command is used to set the gain of the proportional parameter of the **PID** filter. Any new value of **KP** is held in a buffer until an **F** command is issued.

The higher the **KP** the stiffer the motor will be. At some point the added stiffness will cause the motor to become unstable. If moving the **KD** value up and down cannot stabilize the servo, then the **KP** value is too high and must be reduced.

**PRINT(KP,#13)** and **RKP** both report the value of **KP** through the primary serial port, while **PRINT1(KP, #13)** sends it out channel 1. **KP** is valid with any expression, and can be treated as if it were any read-write variable. The motion and servo characteristics are unaffected until **KP** is applied by the **F** function.

#### **Example:**

KP=250  $S = \begin{cases} \text{KP} = 250 \\ \text{VQ} = \text{VQ} \end{cases}$  'Set buffered proportional gain 'Update Filter
**KS=expression**

**PID Derivative Term Sample Rate**

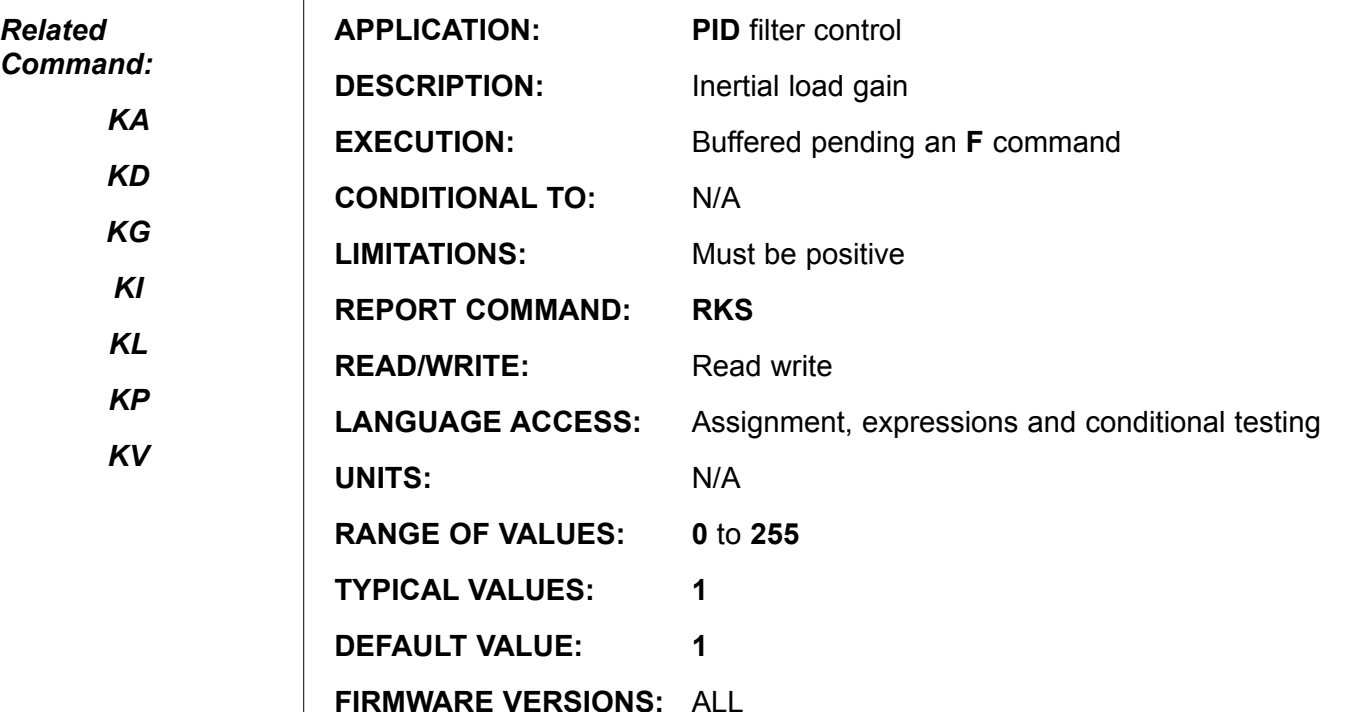

**DETAILED DESCRIPTION:**

The **KS** term of the extended **PID** filter will sometimes allow the SmartMotor™ to handle inertial ratios in excess of the traditional 5:1 or 10:1. This reflected load to rotor inertia ratio is often sighted as a traditional limit for dependable servo motor application. The **KS** term represents the number of sample periods used to form the integration of the **KD** term. By raising the **KS** value beyond one, a latency is developed within the response vector of the **PID** equation's differential element. Since this reduces the rate at which the current error switches sign, it allows the motor to apply its available torque more decisively. This is also useful in situations where the mechanical time constant of the motor/load system is longer than the **PID** period by several orders of magnitude. Such systems can be very difficult to stabilize with a traditional **PID** filter.

If your application has an inertial ratio of greater than 5:1, experiment with raising **KS** above 1. Your ear will provide a good method of judgment; listen for a range **KS** values which provide relaxed but decisive motor response across the velocity and acceleration regions required by your application.

**PRINT(KS,#13)** and **RKS** both report the value of **KS** through the primary serial port, while **PRINT1(KS, #13)** sends it out channel 1. **KS** is valid with any expression, and can be treated as if it were any read-write variable. The motion and servo characteristics are unaffected until **KS** is applied by the **F** function.

#### **Example :**

KS=5 'Set buffered differential sample rate<br>F 'Update Filter 'Update Filter

## **KV=expression PID Velocity Feed Forward**

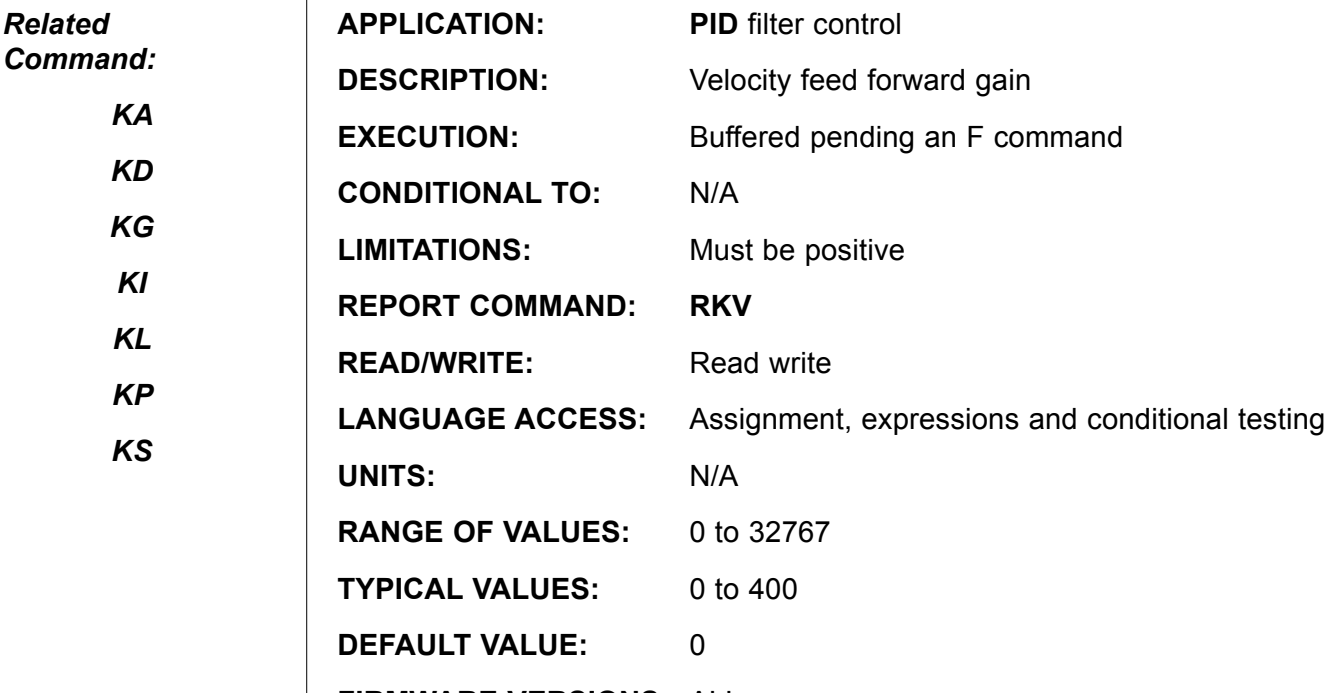

**FIRMWARE VERSIONS:** ALL

### **DETAILED DESCRIPTION:**

**KV** sets the gain for the velocity feed forward element of the extended **PID** filter. The velocity feed forward element can be thought of as a dynamically proportional adjustment to the **PID** filter required by the latency of the digital filter with respect to time. A zero value for **KV** disables the term within the filter.

If you put the SmartMotor™ into at a relatively high speed velocity move and monitor the position error with the Status Monitor, you will see a constant position error. Issue a series of successively larger **KV** parameters followed by **F** commands and watch the error reduce to zero.

The default value for **KV** is zero, acceptable values range from **0** to **65,535**. Typically useful values range from **0** to **2000**. Current values can be read back with **RKV**.

**PRINT(KV,#13)** and **RKV** both report the value of **KV** through the primary serial port, while **PRINT1(KV, #13)** sends it out channel 1. **KV** is valid with any expression, and can be treated as if it were any read-write variable. The motion and servo characteristics are unaffected until **KV** is applied by the **F** function.

#### **Example :**

KV=1000 <br>
'Set buffered velocity feed forward<br>
F<br>
'Update Filter 'Update Filter

**LEN Main RS-232 data buffer fill level**

*Related Command: GETCHAR GETCHAR1 LEN1*

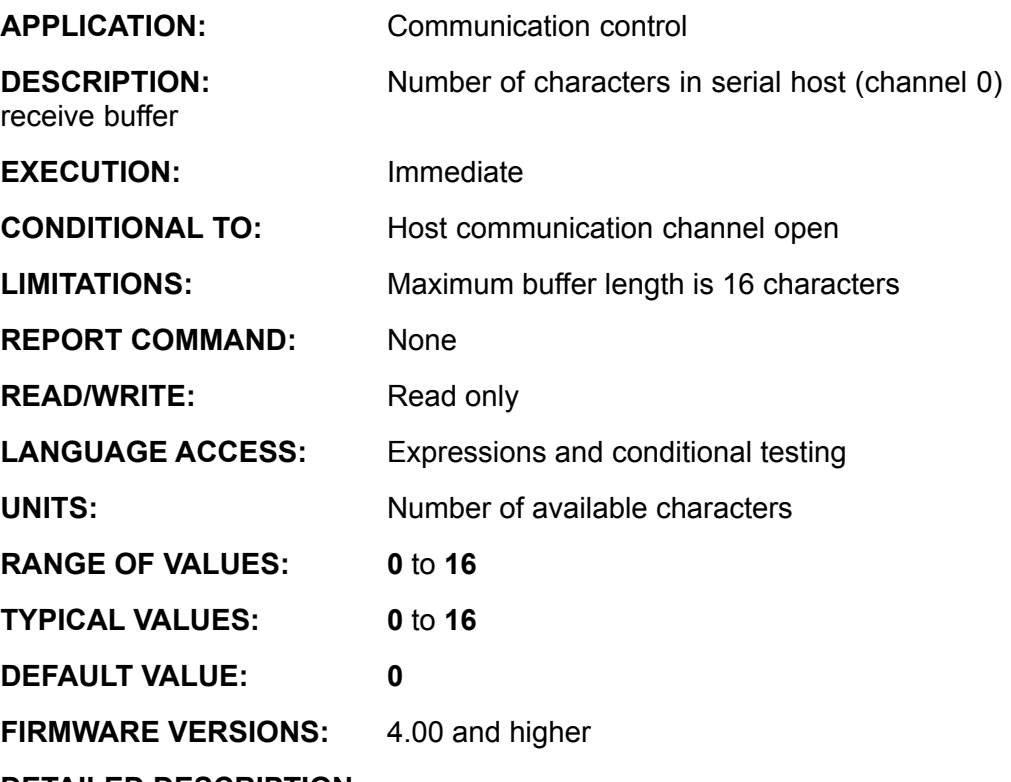

**DETAILED DESCRIPTION:**

**LEN** returns the number of characters placed in the serial communications channel 0 receive buffer which are still awaiting to be processed. A serial channel in **COMMAND** mode will typically return **LEN** as 0, but a serial channel in **DATA** mode may well return a non zero value. Testing the value of **LEN** is a good way to see if there is any character for **GETCHR** to fetch.

### **Example:**

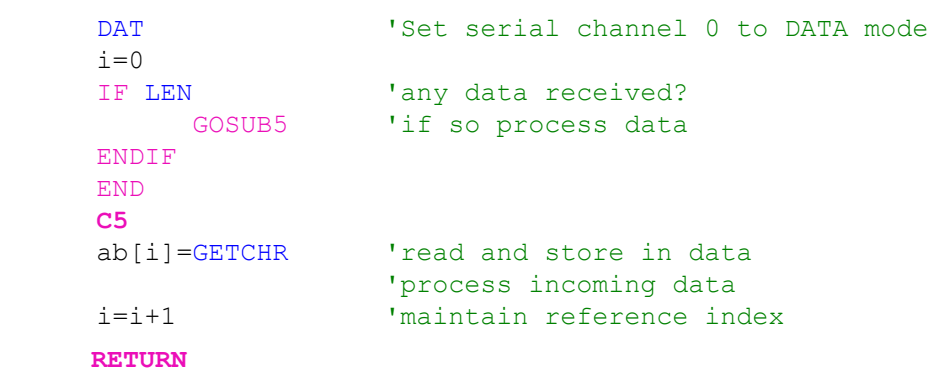

**From the above example, "i" will be equal to LEN.**

## **LEN1 RS-485 data buffer fill level**

*Related Command: GETCHAR GETCHAR1 LEN*

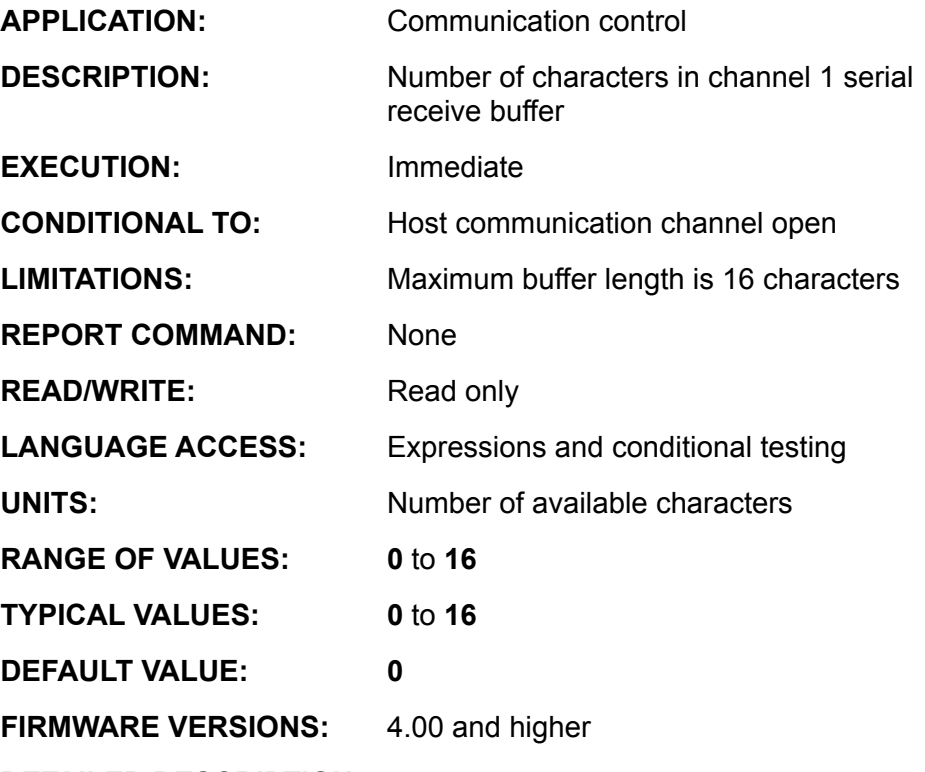

**DETAILED DESCRIPTION:**

LEN1 returns the number of characters placed in the serial communications channel 1 receive buffer which are still awaiting to be processed. A serial channel in COMMAND mode will typically return LEN1 as 0, but a serial channel in DATA mode may well return a non zero value. Testing the value of LEN1 is a good way to see if there is any character for GETCHR to fetch.

### **Example:**

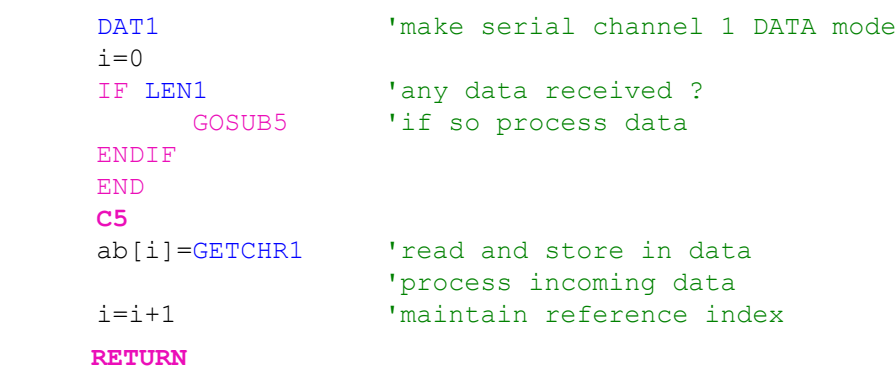

**From the above example, "i" will be equal to LEN.**

## **LIMD Enable Directional Travel Limits**

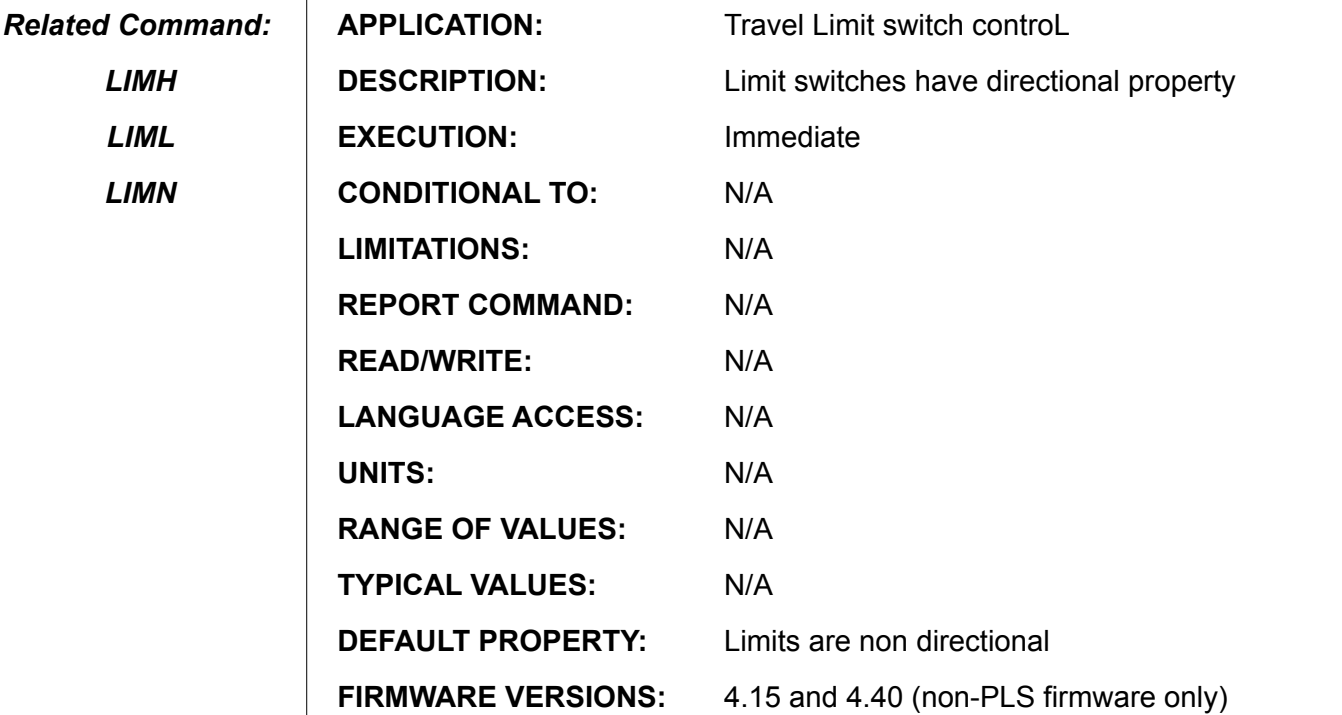

### **DETAILED DESCRIPTION:**

**LIMD** (Limit Directional) specifies the way the SmartMotor™ responds to a **G** command while any limit input is active.

**LIMD** prevents motion further into or past the detected limit. **LIMD** can be cancelled by **LIMN** (Limit non-directional), which allows movement further into the limit. Neither of these commands change the response of the motor when it encounters a limit after already in motion.

Basic Effects of **LIMD** are as follows:

If the Positive Limit is active and the motor is commanded in the positive direction, it will fail to move.

If the negative limit is active and the motor is commanded in the negative direction, the motor will fail to move.

In both cases above, **LIMD** has prevented further motion beyond the detected travel limit.

In contrast, if the negative limit is active and motion is commanded in the positive direction, motion will be allowed.

If the positive limit is active and motion is commanded in the negative direction, motion will be allowed.

**Note: LIMD** behavior is applicable to all modes of operation.

## **LIMH Travel Limits Active High**

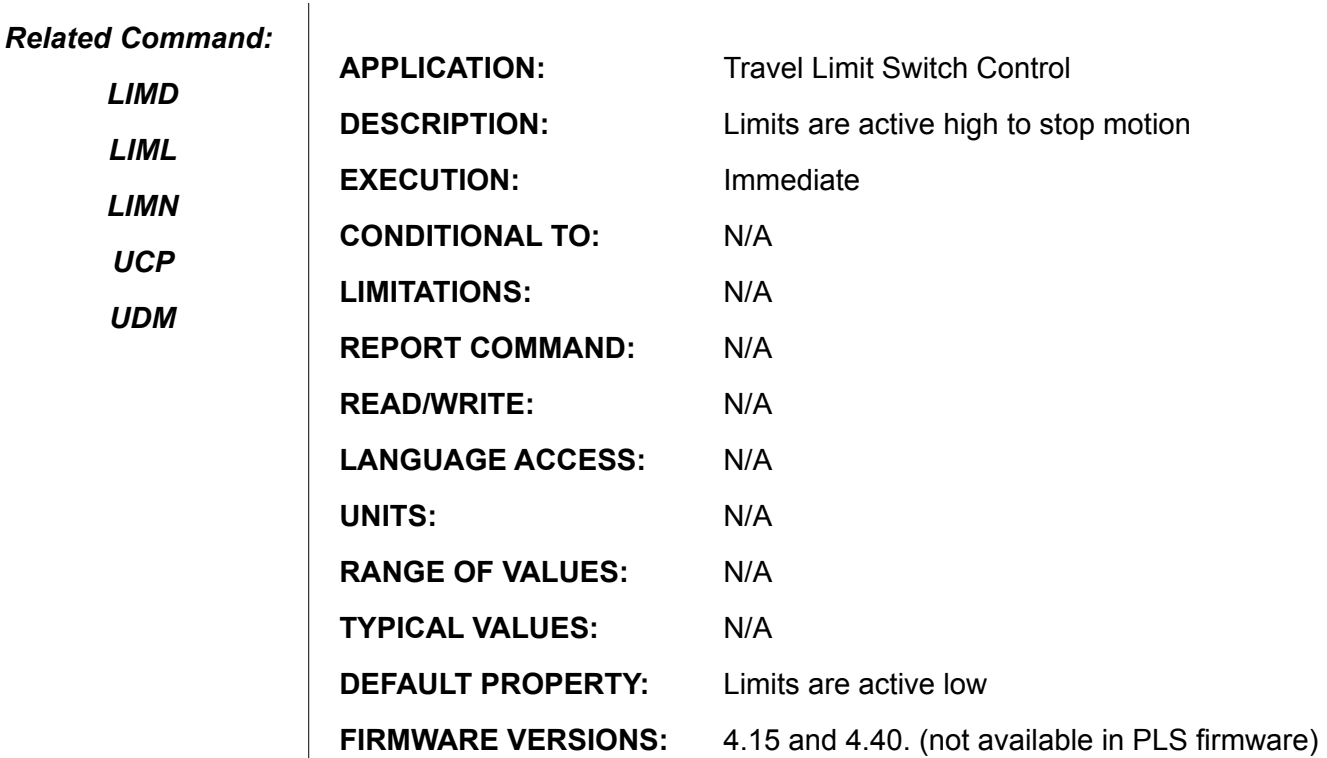

### **DETAILED DESCRIPTION:**

The limit switches are associated with the I/O C and I/O D pins. Following a power up or reset (the **Z** command), the limit inputs are active **LOW** by default. This means if the logic state goes low, the motor will stop.

**LIMH** defines the limit inputs to be active **HIGH**. This means if the logic state level goes high, the motor will stop.

**NOTE:** The limit input pins have 5K Ohm pull-ups meaning they are seen as logic high when there is no connection to them.

**LIML** defines them back to active low.

Associated with the limit switches are the system flags:

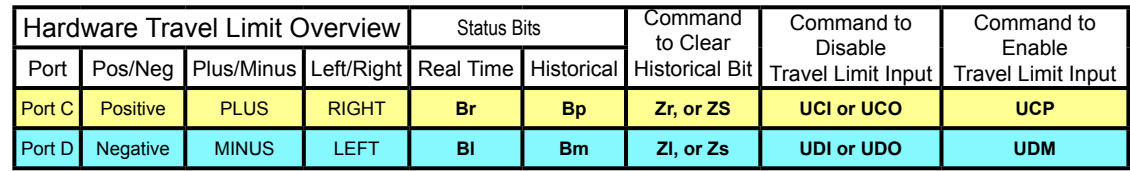

**Note: PLS firmware defaults to LIMH with no option to change it.**

**Please consult PLS firmware documentation for more information.**

## **LIML Travel Limits Active Low**

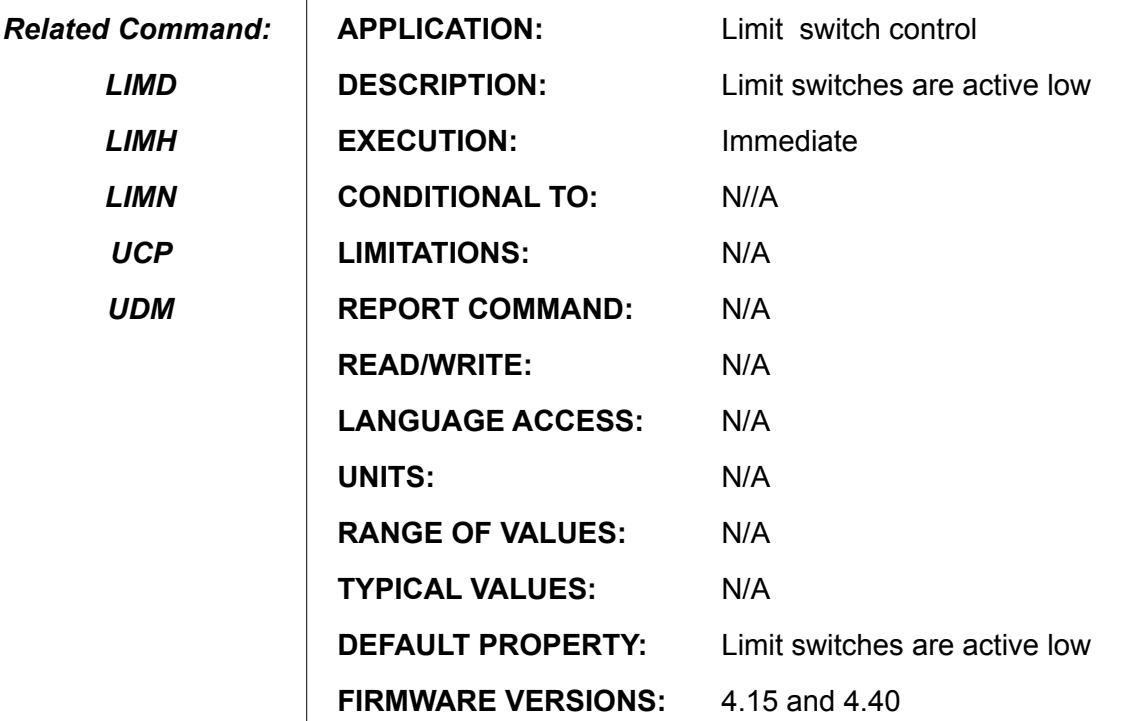

### **DETAILED DESCRIPTION:**

The limit switches are associated with the I/O C and I/O D pins. Following a power up or reset (the **Z** command), the limit inputs are active **LOW** by default. This means if the logic state goes low, the motor will stop.

**LIML** defines the limit inputs to be active **Low**. This means if the logic state level goes low, the motor will stop.

**NOTE:** The limit input pins have 5K Ohm pull-ups meaning they are seen as logic high when there is no connection to them.

**LIMH** defines them to active High.

Associated with the limit switches are the system flags:

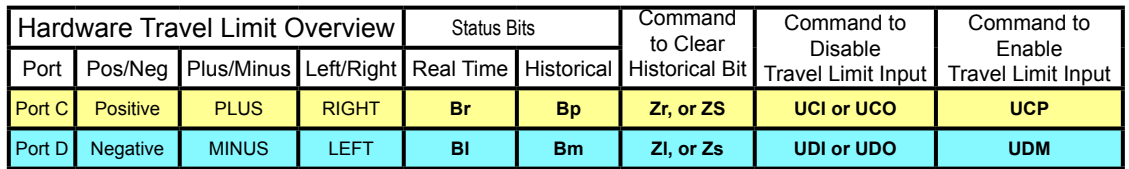

**Note: PLS firmware defaults to LIMH with no option to change it.**

**Please consult PLS firmware documentation for more information.**

**LIMN Enable Non-Directional Travel Limits**

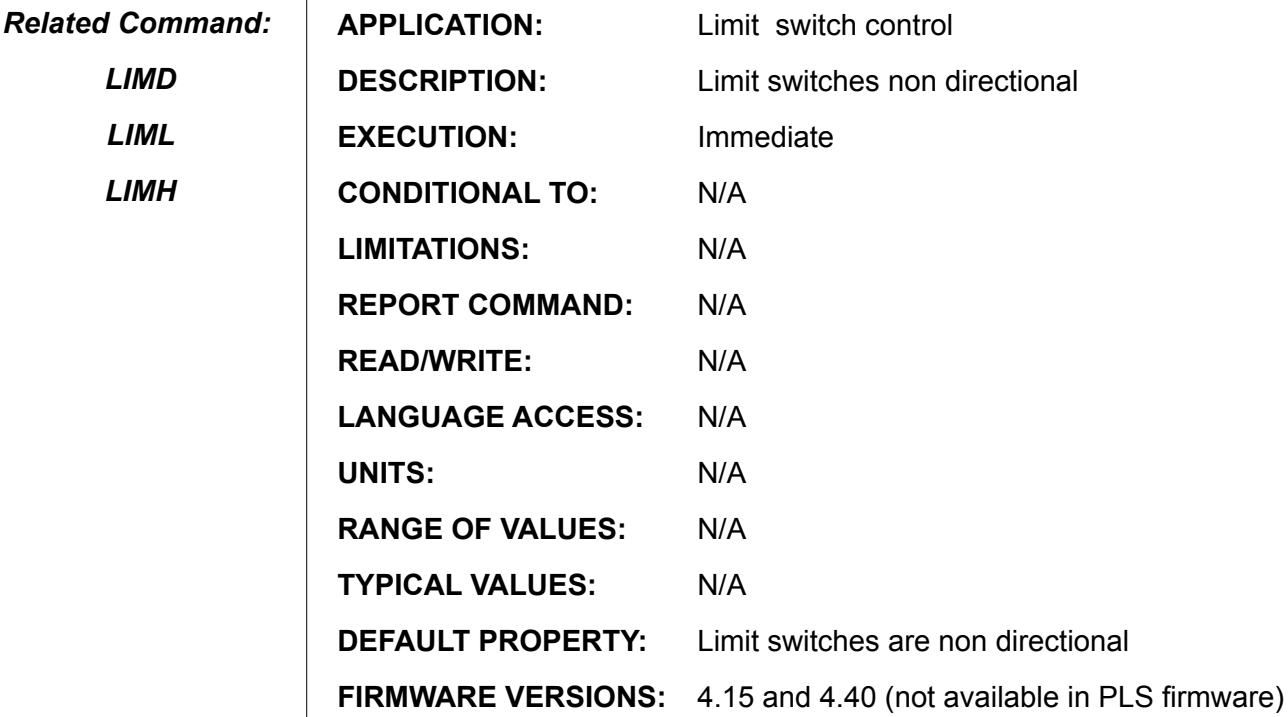

### **DETAILED DESCRIPTION:**

 $\mathbf{I}$ 

**LIMN** (Limit NON-Directional) specifies the way the SmartMotor™ responds to a **G** command while any limit input is active.

**LIMN** means that if you are on a limit switch (if it is active at the time). The motor will still be allowed to move in the same direction upon receiving another G (go) command.

Basic Effects of **LIMN** are as follows:

If the Positive Limit is active and the motor is commanded in the positive direction, it will still be able to move

If the negative limit is active and the motor is commanded in the negative direction, it will still be able to move.

**Note: LIMN** behavior is applicable to all modes of operation.

**LOAD**

### **Download Compiled User Program to Motor**

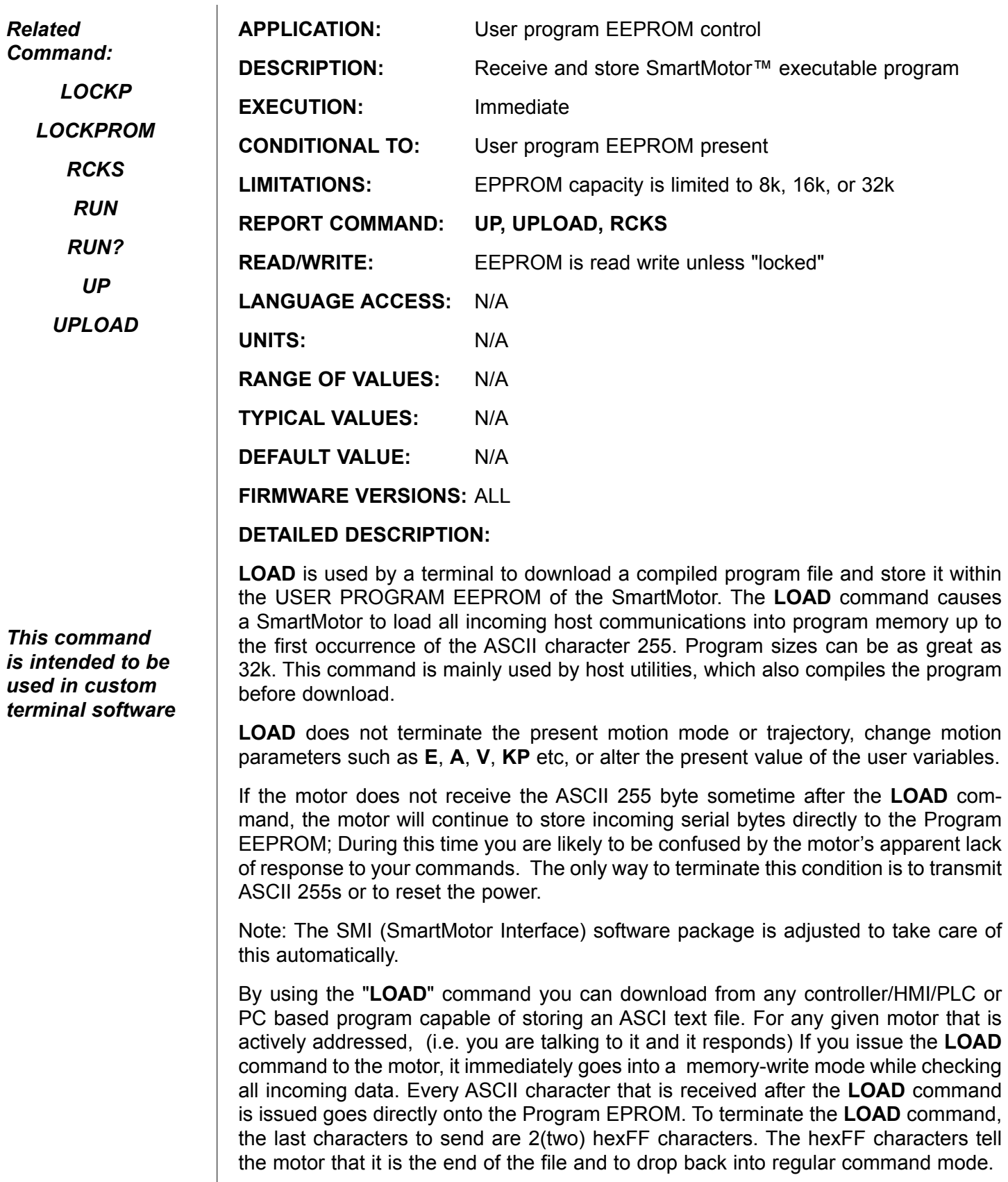

# **LOAD (continued)**

### **Download Compiled User Program to Motor**

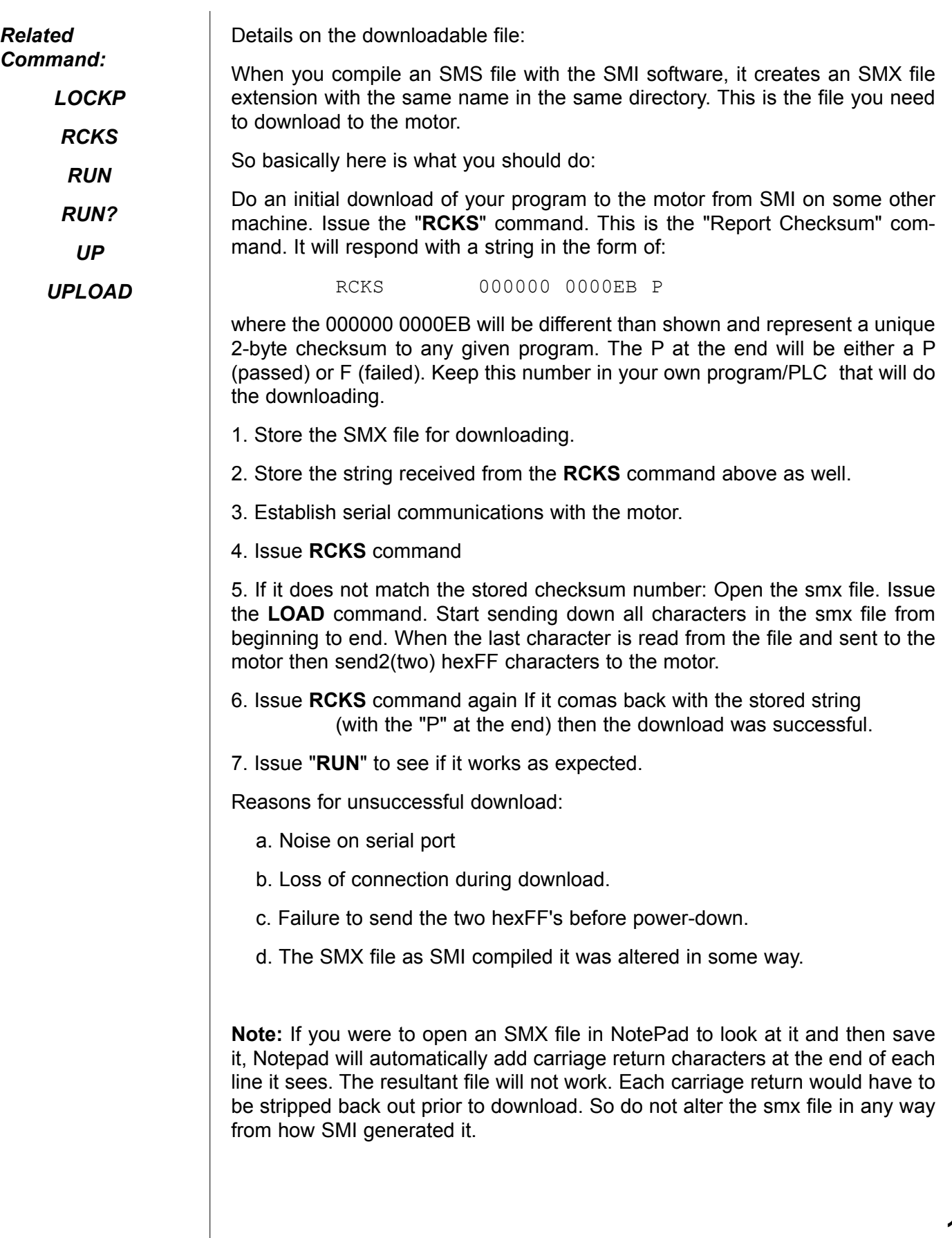

## **LOCKP Prevent User Program Upload**

*Related Command: UP*

*UPLOAD*

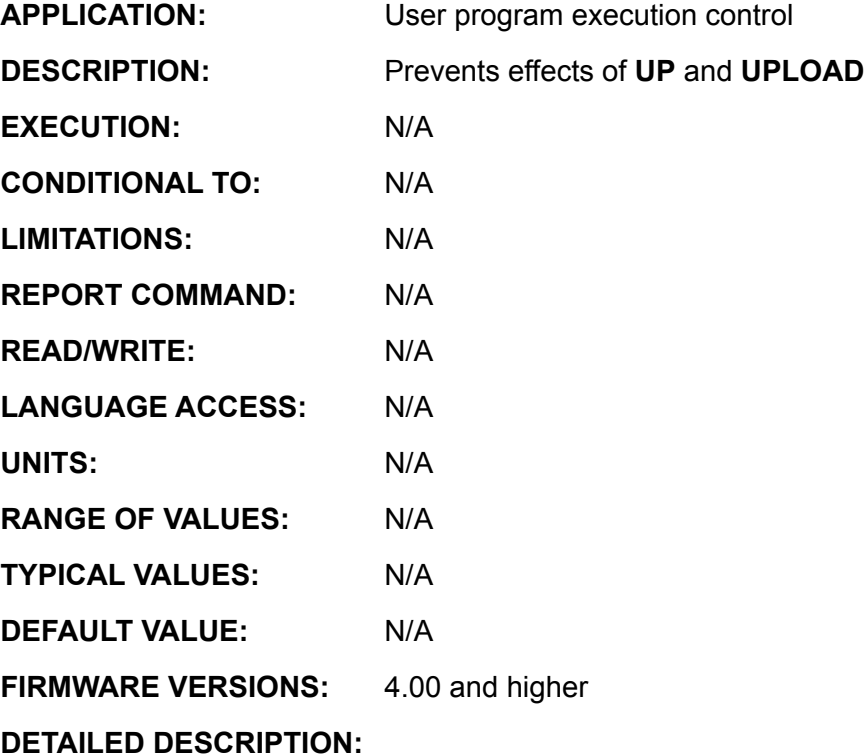

### *NOTE:*

*(For motors with a plug-in Memory Module)*

*Once LOCKP has been invoked the Memory Module EEPROM* cannot be unlocked and the module must be replaced to return to an unlocked condition.

**LOCKP** modifies the contents of the header file portion of the downloaded Program in the motor's EEPROM to prevent the contents from being uploaded. That is, the commands **UP** and **UPLOAD** will not actually be able to upload the program body or contents. This does not prevent the downloading of another program.

It is suggested that the **LOCKP** command is used after program development and testing is complete.

**LOCKP** is intended as a serial command only. It should be issued from the terminal screen.

It should not be in the actual downloaded code.

Once **LOCKP** is issued, issuing **UP** or **UPLOAD** will no longer produce results.

**LOOP Return to WHILE Program Flow Control**

*Related Command:*

*BREAK WHILE*

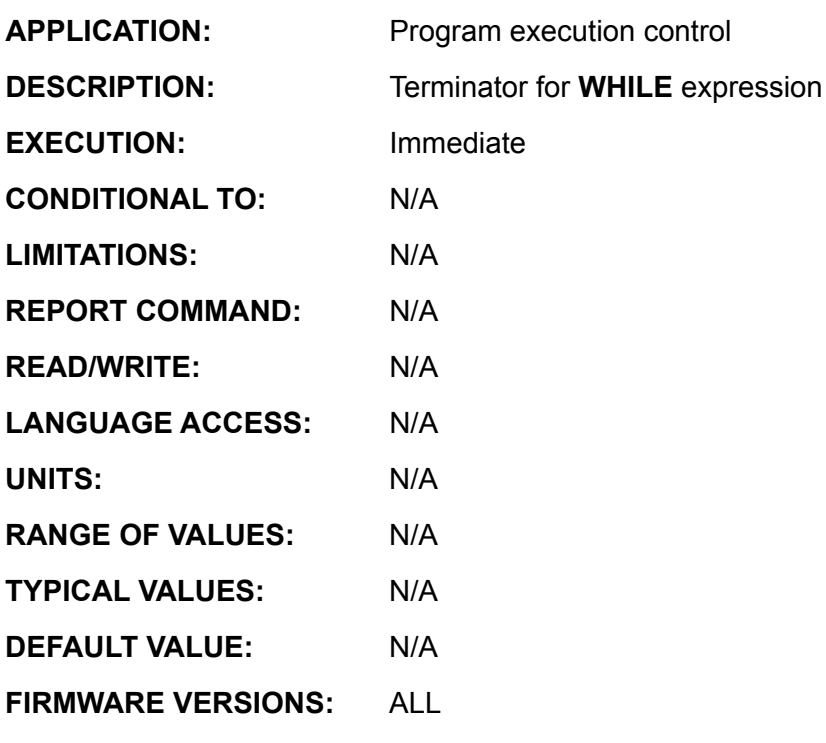

**DETAILED DESCRIPTION:**

**LOOP** is the statement terminator for the **WHILE** control block. Each **WHILE** must have one and only one corresponding **LOOP**. Each time **LOOP** is encountered, program execution branches back to re-evaluate the **WHILE expression**.

The **WHILE** (*expression)* . . **LOOP** control block creates a program loop that repeatedly executes for as long as the expression value is true or non zero. The **expression** is evaluated at the time **WHILE** is first encountered, and each time program execution is sent back to the **WHILE** by the corresponding terminating **LOOP** statement. If the **expression** value is zero or false, program execution continues on the line of code just below the **LOOP** command.

For version 4.00 and higher the **SMI** compiler encodes the **LOOP** (corresponding) **WHILE** program address location within the executable file. No **WHILE**/**GOSUB** return stack is used to carry out the proper execution of the **LOOP** statement. Thus **LOOP** executes the function equivalent of a **GOTO** without the need for declaring a program statement label. Simply restated: **WHILE expression** .. **LOOP** is functionally encoded as **Cx WHILE expression** . . **GOTOx**. This means that it is legal to jump into a **WHILE** control loop directly from an external program location.

**LOOP** is not a valid terminal command. It is only valid within a user program.

(Continued on next page.)

# **LOOP (continued) Return to WHILE Program Flow Control**

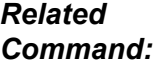

### **Example:**

*BREAK*

*WHILE*

 $b=1$ WHILE b<5 PRINT(#13,"b=",b)  $b=b+1$ LOOP PRINT(#13,"Exit Loop") END

### **Output will be:**

 $b=1$  $b=2$  $b=3$  $b=4$  $b=5$ Exit Loop

**MC**

### **Enable Mode-CAM (Electronic Camming)**

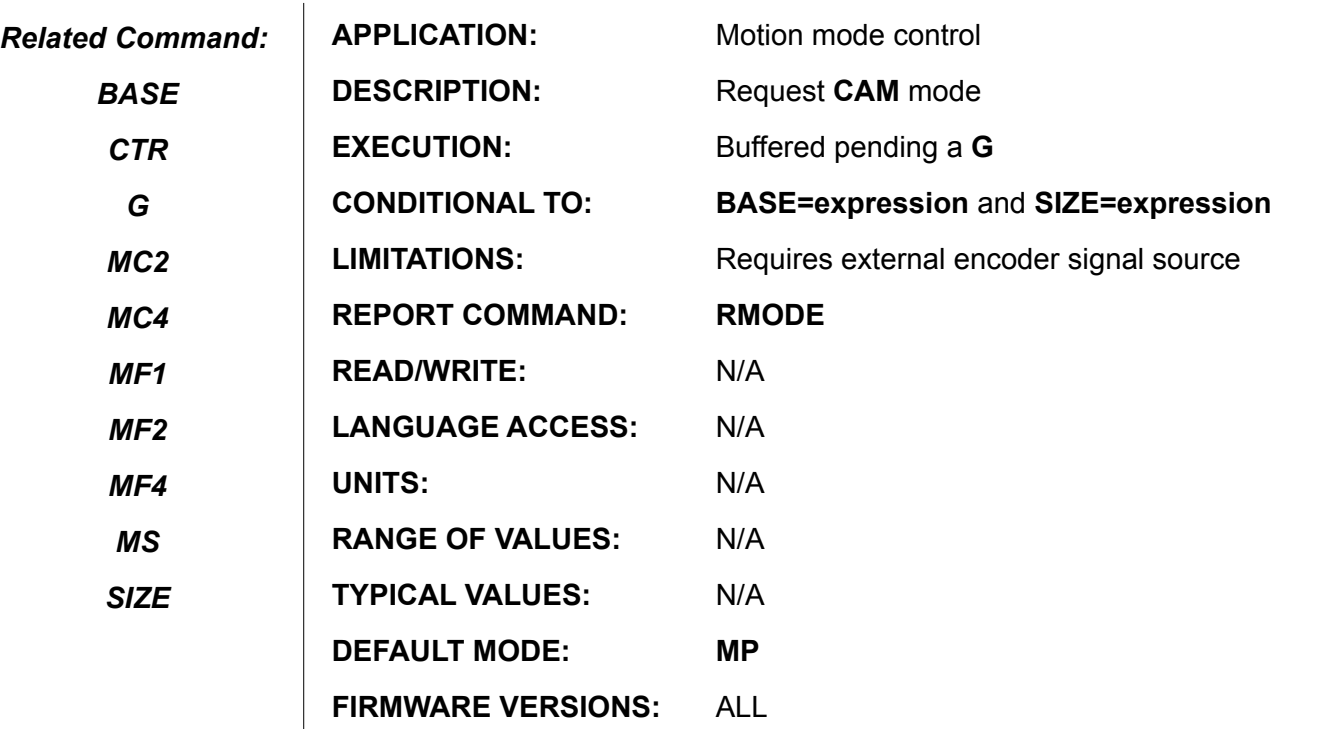

#### **DETAILED DESCRIPTION:**

**MC** puts the SmartMotor™ into **CAM Mode**, which causes the SmartMotor to follow a predetermined profile in accordance with an external encoder source. To set up a cam operation, you must also specify **BASE**, **SIZE**, **aw[0]..aw[SIZE]** position data and initialize to the external encoder counter. Start the camming motion by issuing a **G** command. The example below is a complete command sequence.

In **Cam Mode**, each value of the external encoder defines a required corresponding SmartMotor position; cams typically define a periodic motion profile or trajectory. **BASE** defines the number of encoder counts through which the external Cam moves before the required position mapping, or required motion, is exactly repeated.

### **EXAMPLE:**

This is a "**saw tooth**" CAM with periodic motion of **BASE**=2000 external encoder counts and the motion interpolation divided into 25 (equal) segments:

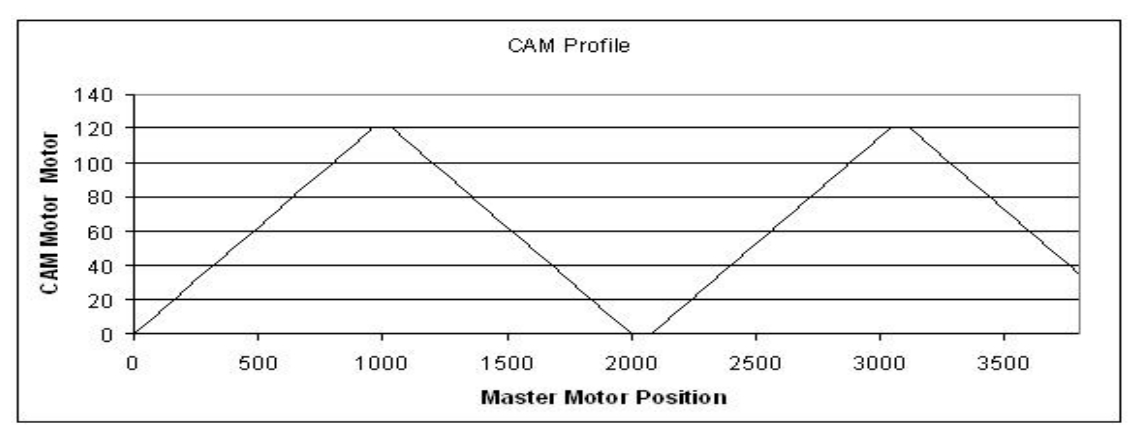

# **MC (continued) Enable Mode-CAM (Electronic Camming)**

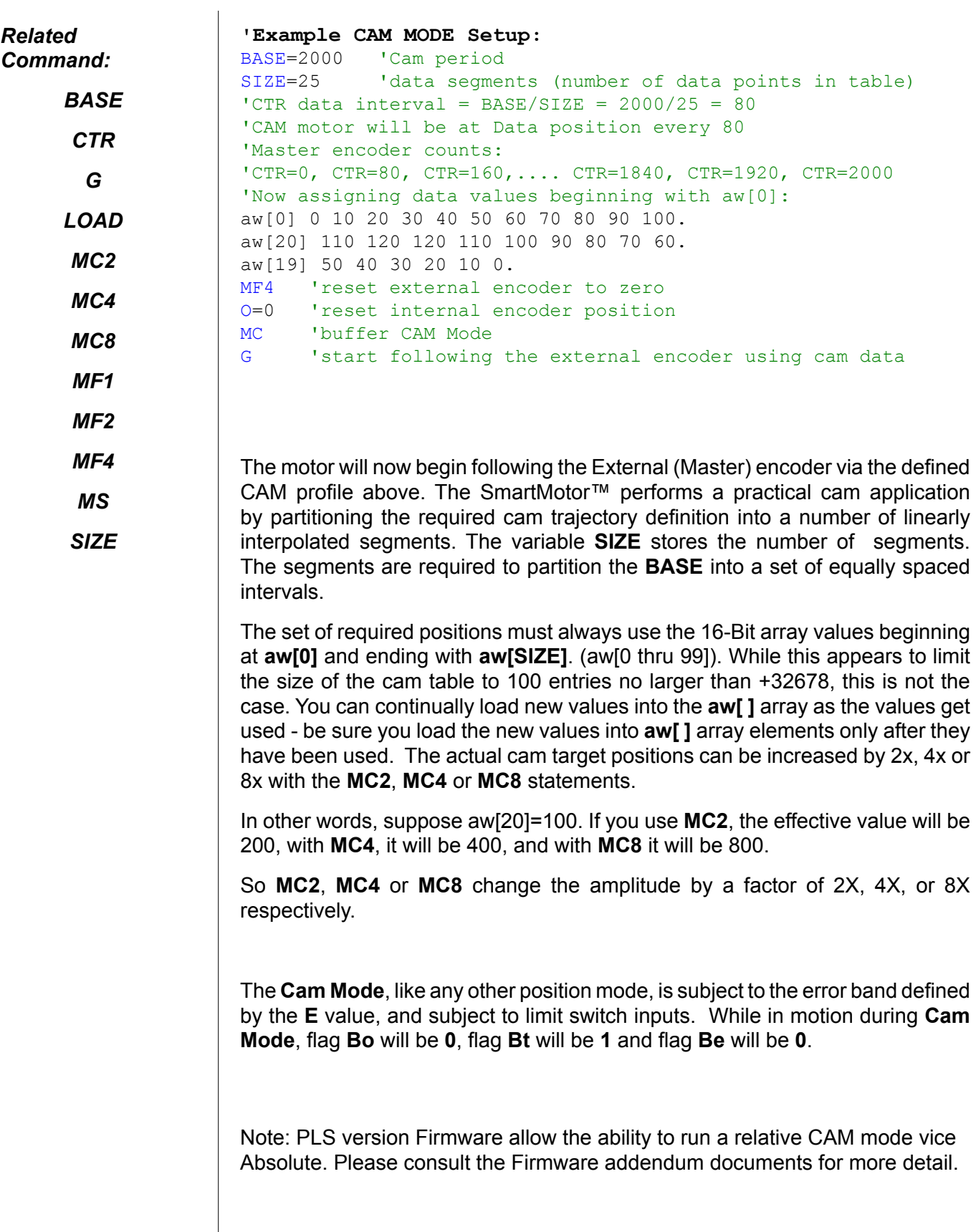

## **MC2 Mode CAM 2X Multiplier**

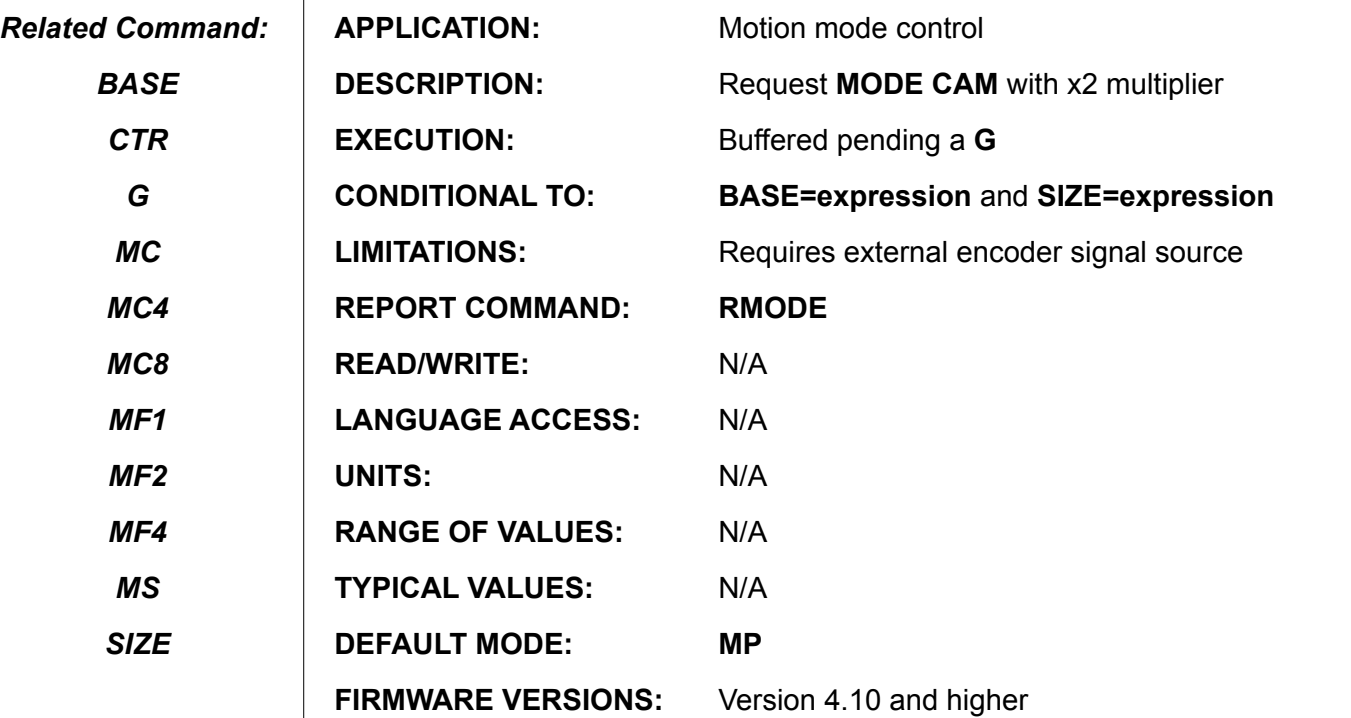

**DETAILED DESCRIPTION:** Same as mode **MC** in all regards with exception that all data points int he CAM table are multiplied by 2.

Suppose the following CAM table:

aw[0] 0 10 20 30 40 50 40 30 20 10 0.

The CAM motor would normally move through points 0, 10, 20, 30, etc....

But if **MC** is replaced with **MC2**, the CAM motor would instead mover though points 0, 20, 40, 60, 80, 100, 80, 60, 40, 20, and back to zero.

See the **MC** command for full details on CAM mode.

## **MC4 Mode CAM 4X Multiplier**

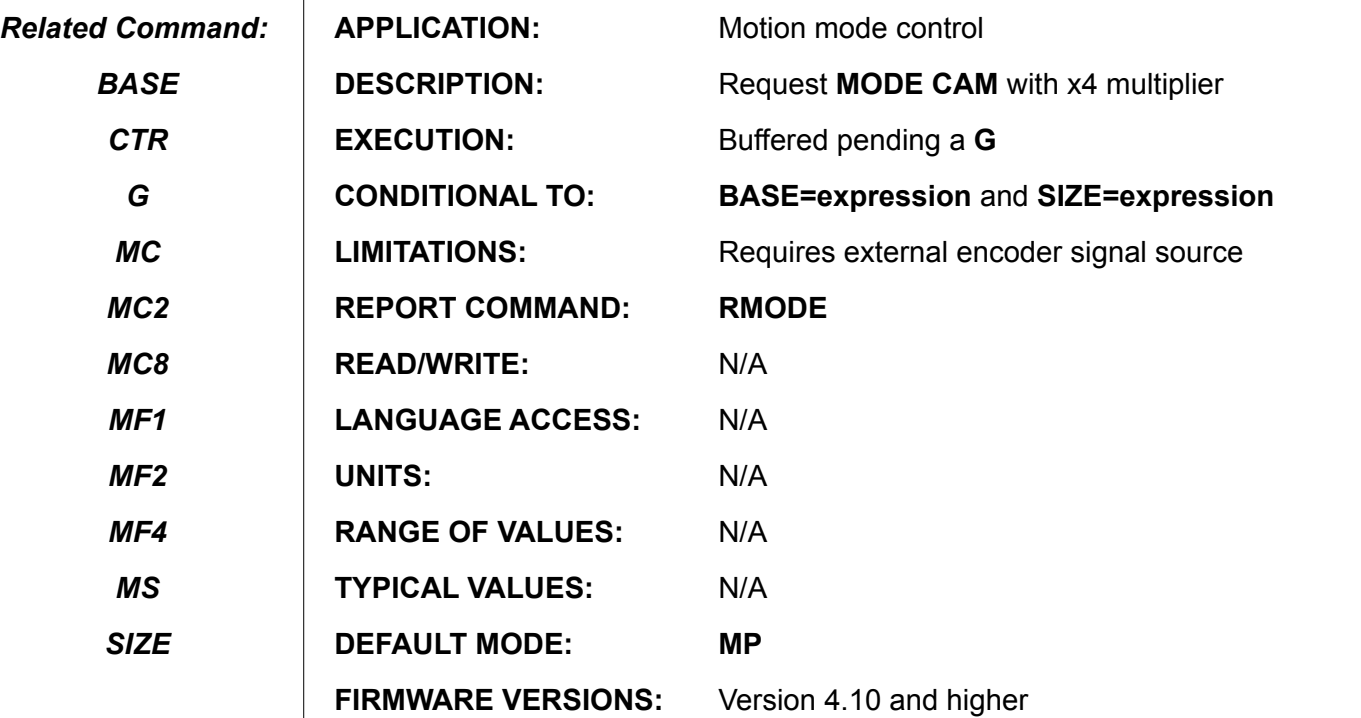

**DETAILED DESCRIPTION:** Same as mode **MC** in all regards with exception that all data points in the CAM table are multiplied by 2.

Suppose the following CAM table:

aw[0] 0 10 20 30 40 50 40 30 20 10 0.

The CAM motor would normally move through points 0, 10, 20, 30, etc....

But if **MC** is replaced with **MC4**, the CAM motor would instead mover though points 0, 40, 80, 160, 340, 680, 340, 160, 80, 40, and back to zero.

See the **MC** command for full details on CAM mode.

## **MC8 Mode CAM 8X Multiplier**

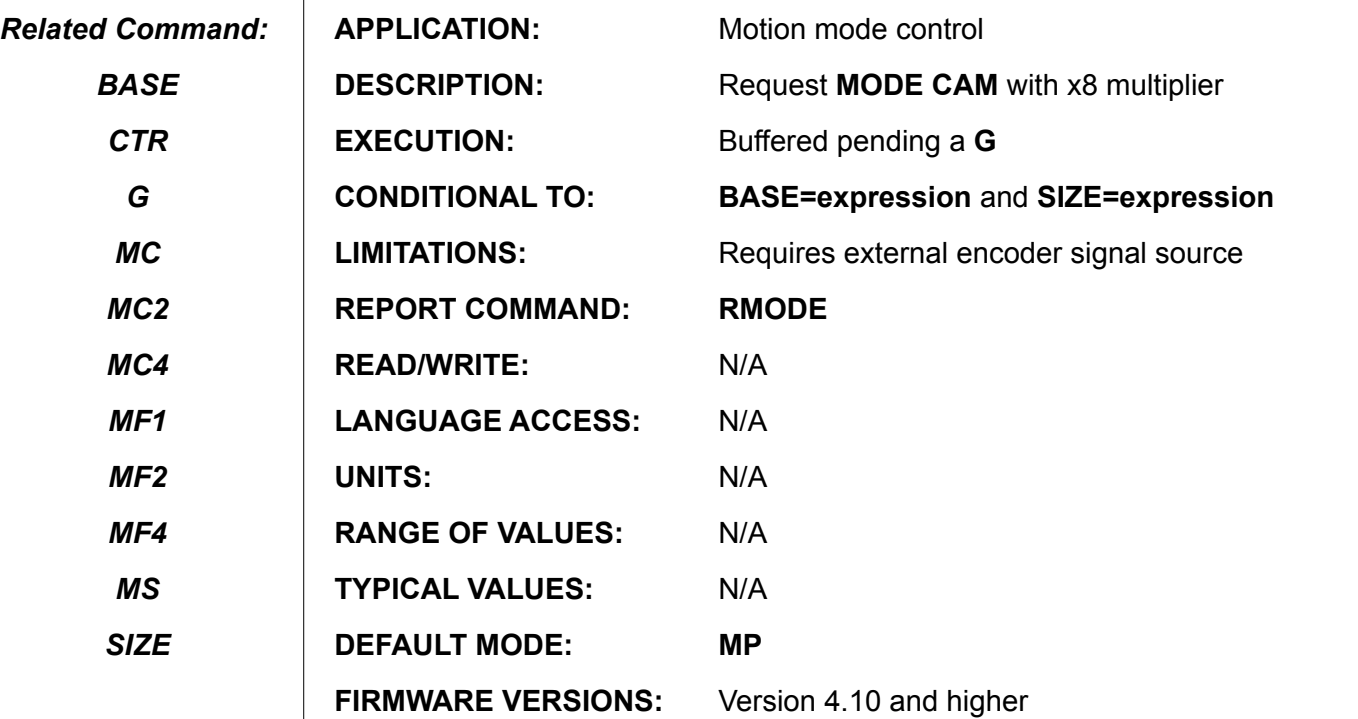

**DETAILED DESCRIPTION:** Same as mode **MC** in all regards with exception that all data points in the CAM table are multiplied by 8.

Suppose the following CAM table:

aw[0] 0 10 20 30 40 50 40 30 20 10 0.

The CAM motor would normally move through points 0, 10, 20, 30, etc....

But if **MC** is replaced with **MC8**, the CAM motor would instead mover though points 0, 80, 160, 240, 320, 400, 320, 240, 160, 80, and back to zero.

See the **MC** command for full details on CAM mode.

**Enable Direct Analog-Input Drive-Mode**

*Related Command:*

*N/A*

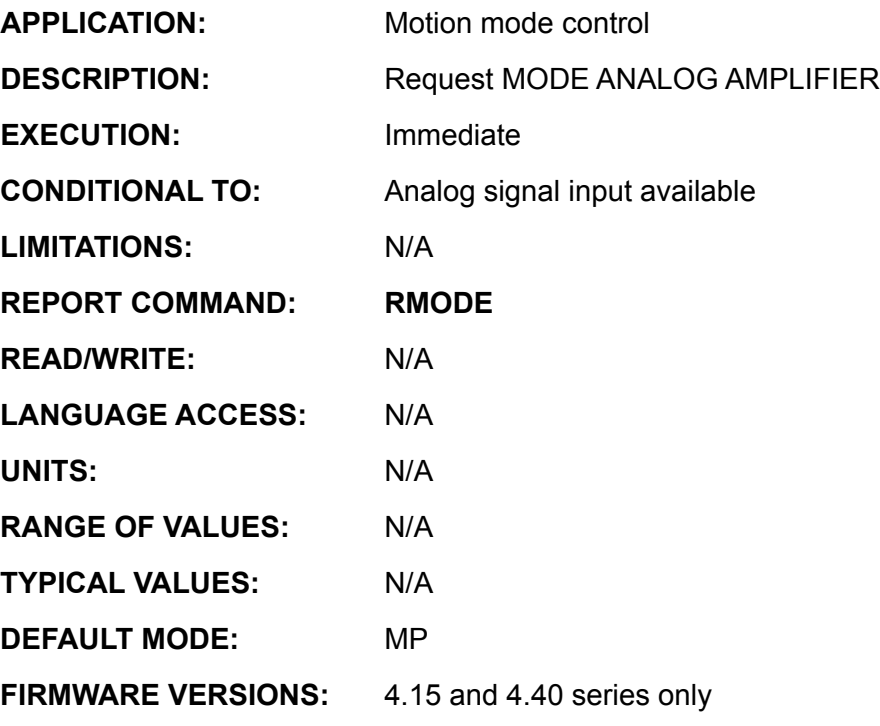

**DETAILED DESCRIPTION:**

**MD50** converts the SmartMotor™ into a simple analog amplifier with motor. It accepts a 0 to 5V analog signal from I/O Port A pin with a 10-Bit A/D resolution. It is center weighted such that 2.5VDC gives zero PWM, 5VDC gives full positive PWM and 0VDC gives full negative PWM. Since Port A has a 5K pull-up resistor, if **MD50** is initiated with no connection to Port A, the motor will immediately be commanded to full positive PWM.

In operation, **MD50** is similar to **Mode Torque** - there is no trajectory calculation, so there is no position error associated with the resultant motion. Flags **Bo**, **Bt** and **Be** will all be zero. Motion is not affected by the **E** value. A motor in **MD50** mode responds to **RMODE** with **W**. **MD50** motion is conditional to limit switch input activity, (see **LIMD** , **LIMN**, **LIMH** and **LIML**), and **MD50** can be terminated with **OFF**, **S**, and **X**.

**MD50**, like **MT**, is immediate, and if the signal input at PIN A is a logical high or low, then full output will be requested instantly. If you assign Port A as an output, then set Port A to logic 1 or zero via UA=1 or UA=0 respectively, the motor will be commanded to full PWM in either positive or negative direction respectively.

**MD50** performs an analog read on the I/O A pin signal every **PID** sample. A to D conversions are one of the most lengthy processes, so you may wish to use the **PID2** command if you are also running a user program that takes additional analog readings.

**MD50** is closely tied to **MT.** When invoked, any prior value in the **"T"** parameter gets over written. To change from **MD50** to **MT**, be sure to first issue **OFF** and then **T=value** before issuing the **MT** command.

**MF0**

### **Enable Quadrature-Input Counter Mode**

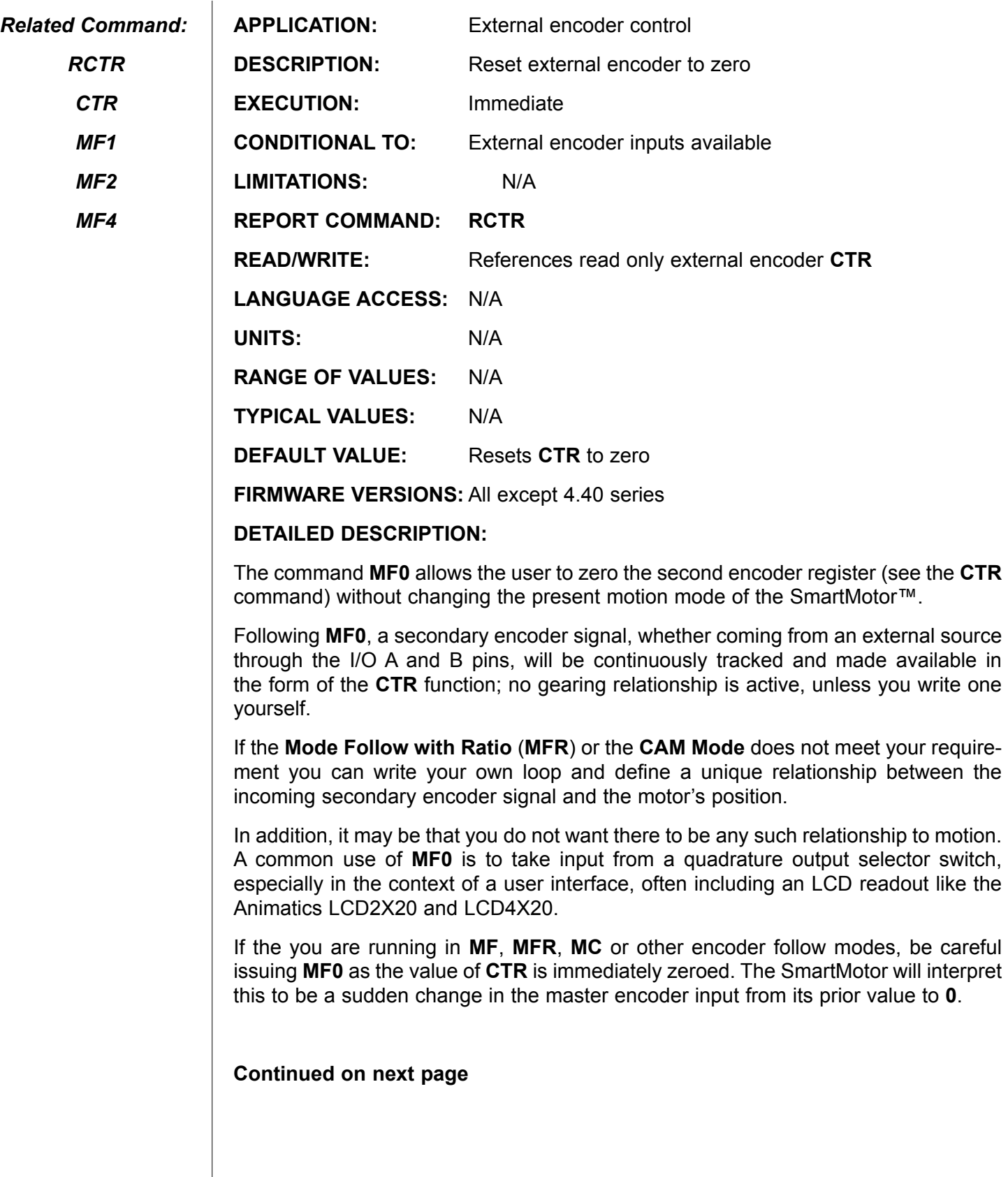

# **MF0 (continued) Enable Quadrature-Input Counter Mode**

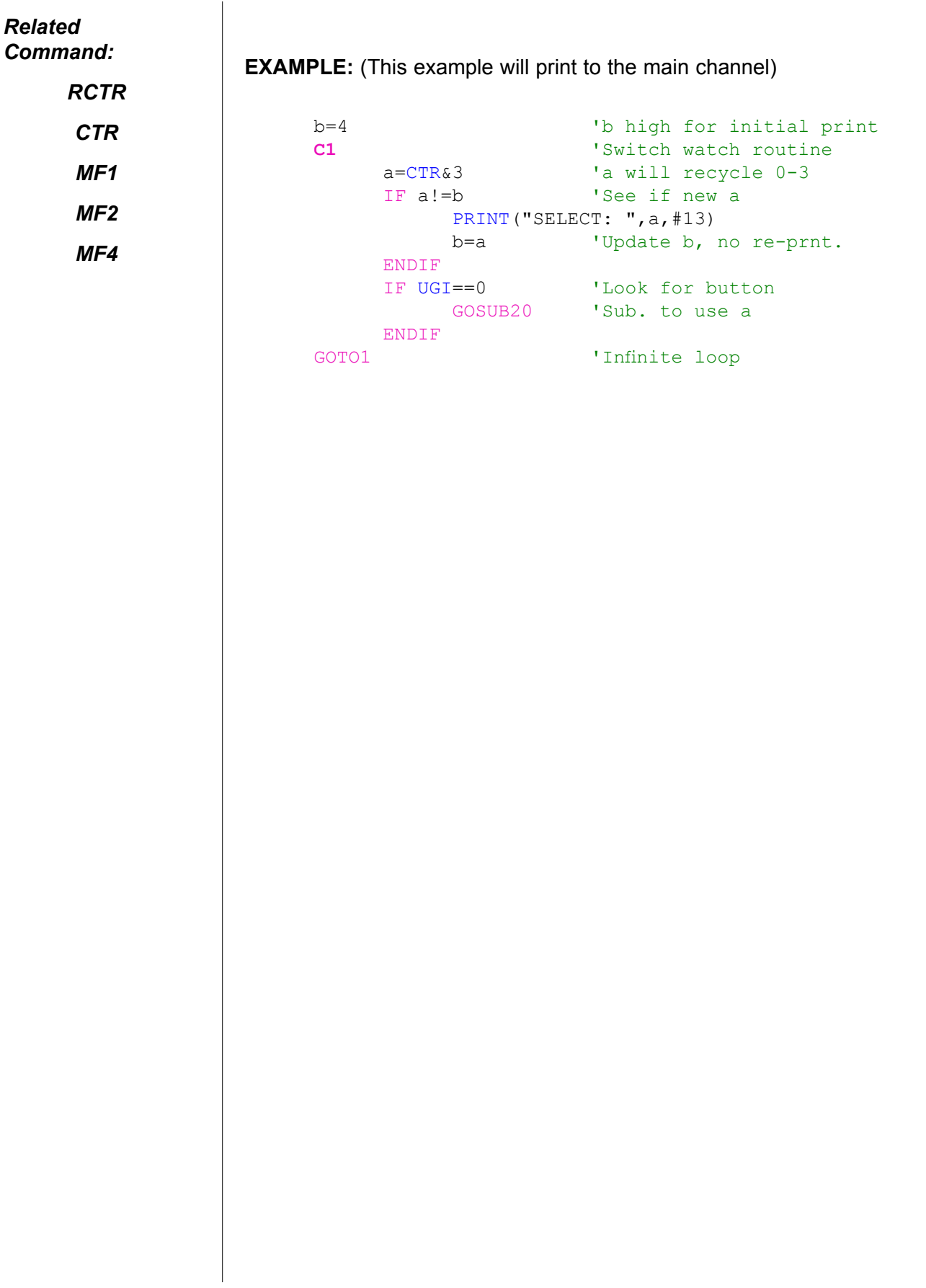

**MF1**

**Enable Mode-Follow, Raw Resolution**

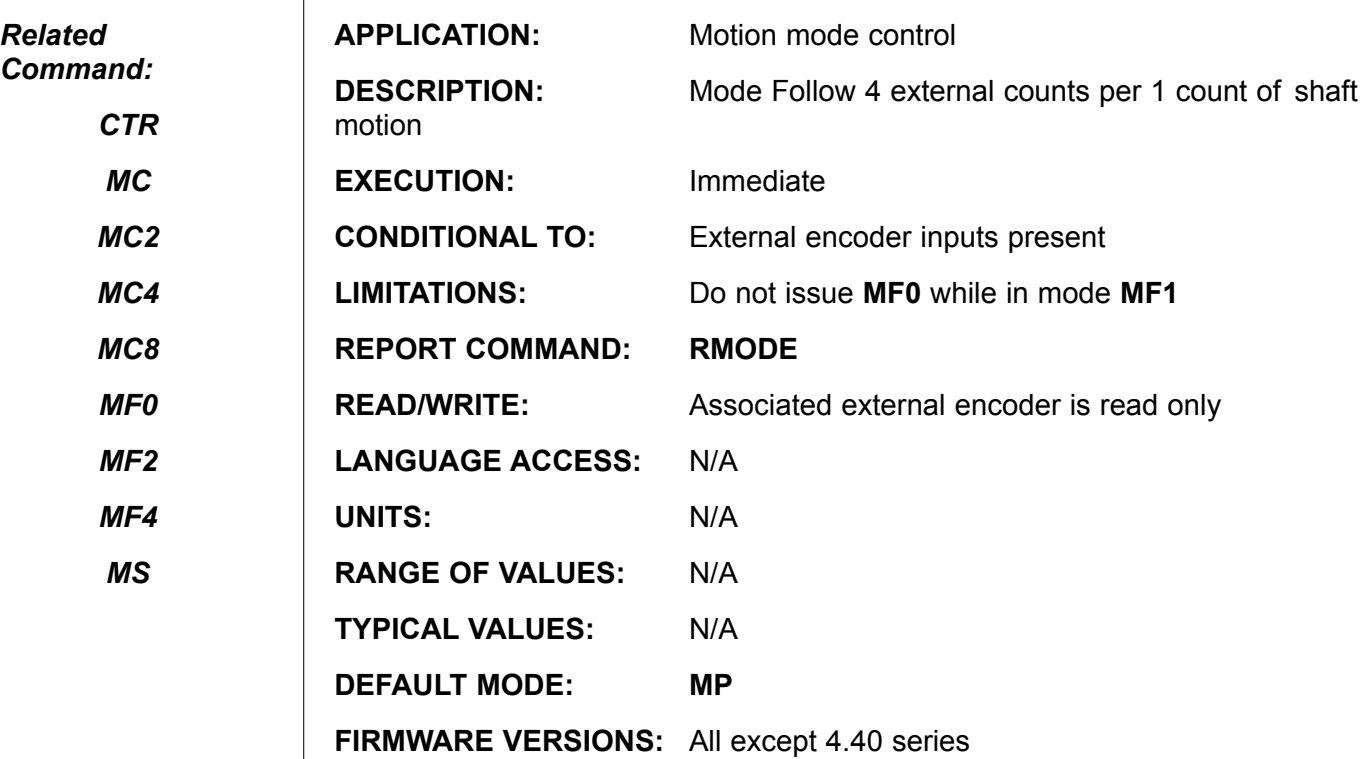

**DETAILED DESCRIPTION:**

**MF1** causes the SmartMotor™ to instantly and precisely follow a second, external, encoder signal from input pins A and B, resetting the external encoder **CTR** value to zero. For each 4 external encoder counts (in the same direction) received by the SmartMotor, the motor shaft will be requested to follow, moving 1 internal encoder count in the same direction. Velocity and acceleration feed-forward gains are not computed during this mode. Issuing any other mode such as **MT** or **MP** followed by **G** will take the SmartMotor™ out of this following behavior.

**MF1** instantly turns on the servo and resets any position error. The servo off flag **Bo** is set to **0**, the trajectory flag **Bt** is set to **1**, and the position error flag **Be** is reset to **0**. The motion is restricted by the present **E** value. Issuing **E=0** will immediately cause a position error after 4 encoder counts, in the same direction, are received from the external encoder. The motion is also subject to the currently defined activity of the limit switches.

### **Example:**

```
MF1 IReset CTR and Set follow mode
RMODE 'RESPONSE is "F"<br>WAIT=100000 'Follow for a wh
WAIT=100000 <br>
We 'Follow for a while<br>
"Revert to position
                      'Revert to position mode
P=0 Set destination for home<br>A=100 Set acceleration
A=100 <br>V=537*1000 <br>Vset velocity
V=537*1000 'Set velocity<br>G 'Terminate following
G Terminate following start position move<br>
RESPONSE is "P"
                     'RESPONSE is "P"
```
*For other ratios and fractional relationships see Mode Follow with Ratio (MFR)*

**Enable Mode-Follow Half-Quadrature**

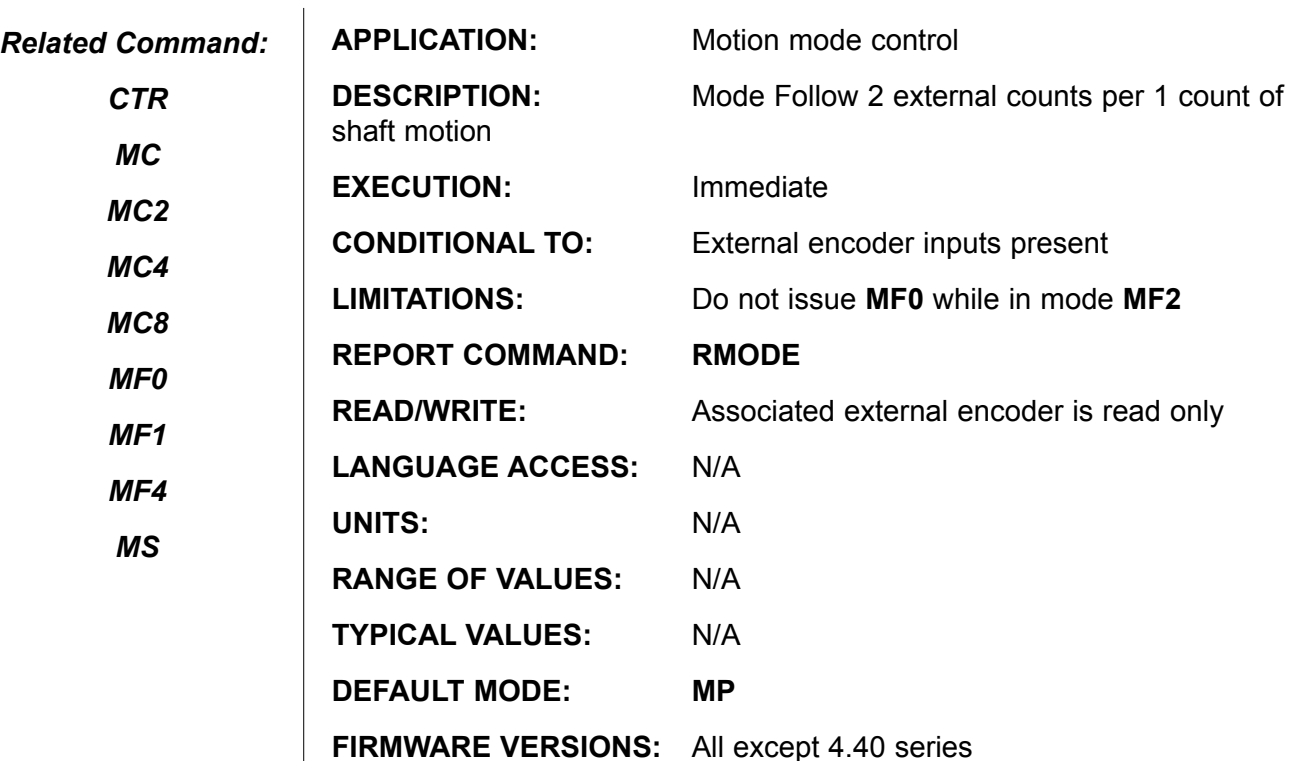

**DETAILED DESCRIPTION:**

**MF2** causes the SmartMotor™ to instantly and precisely follow a second, external, encoder signal from input pins A and B, resetting the external encoder **CTR** value to zero. For each 4 external encoder counts (in the same direction) received by the SmartMotor, the motor shaft will be requested to follow, moving 1 internal encoder count in the same direction. Velocity and acceleration feed-forward gains are not computed during this mode. Issuing any other mode such as **MT** or **MP** followed by **G** will take the SmartMotor™ out of this following behavior.

**MF2** instantly turns on the servo and resets any position error. The servo off flag **Bo** is set to **0**, the trajectory flag **Bt** is set to **1**, and the position error flag **Be** is reset to **0**. The motion is restricted by the present **E** value. Issuing **E=0** will immediately cause a position error after 4 encoder counts, in the same direction, are received from the external encoder. The motion is also subject to the currently defined activity of the limit switches

### **Example:**

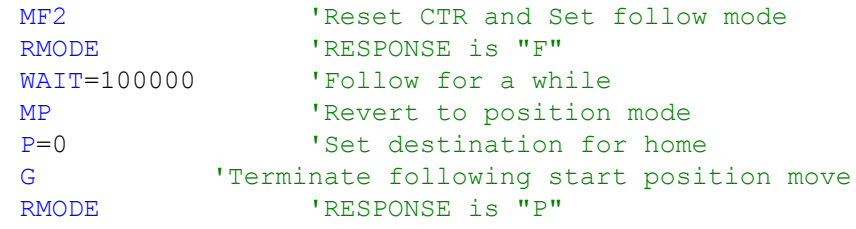

*For other ratios and fractional relationships see Mode Follow with Ratio (MFR)*

**MF4 Enable Mode Follow Full Quadrature** 

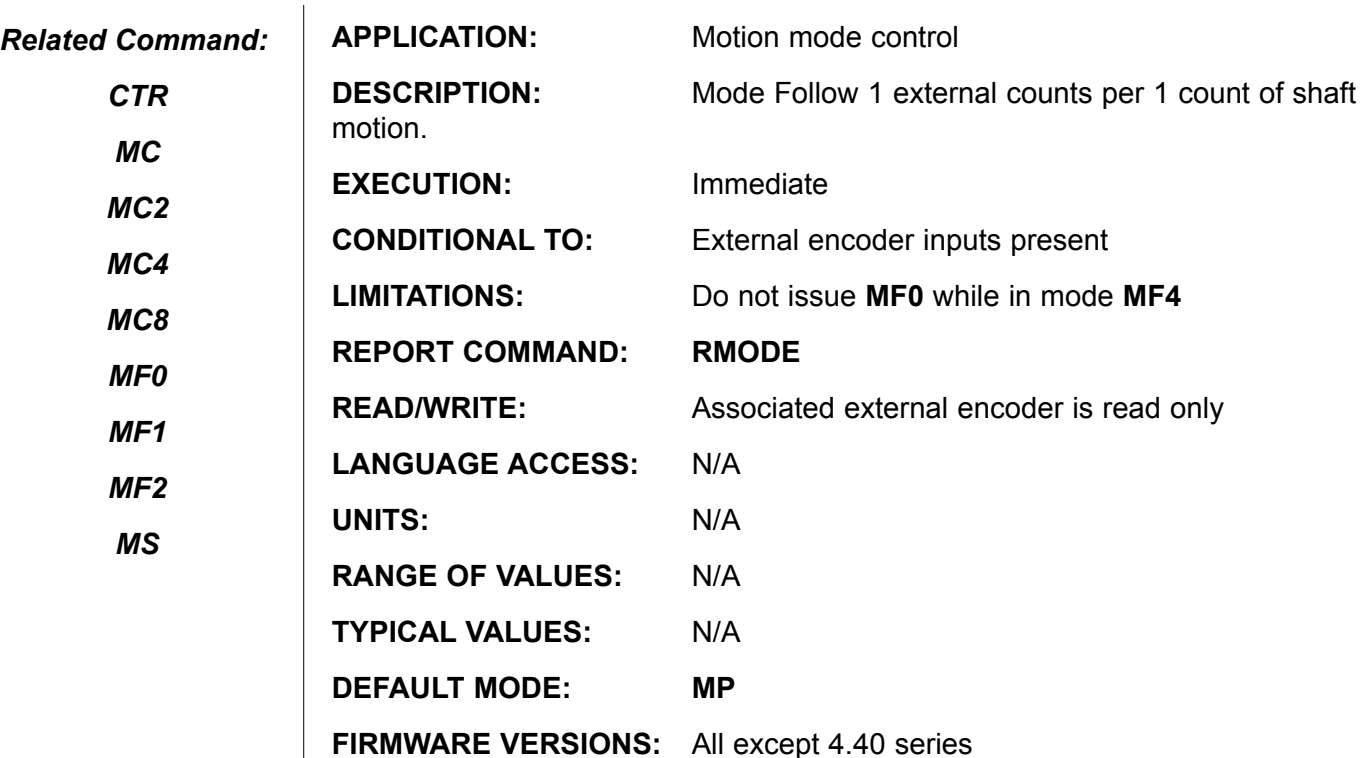

#### **DETAILED DESCRIPTION:**

**MF4** causes the SmartMotor™ to instantly and precisely follow a second, external, encoder signal from input pins A and B, resetting the external encoder **CTR** value to zero. For each 4 external encoder counts (in the same direction) received by the SmartMotor, the motor shaft will be requested to follow, moving 1 internal encoder count in the same direction. Velocity and acceleration feed-forward gains are not computed during this mode. Issuing any other mode such as **MT** or **MP** followed by **G** will take the SmartMotor™ out of this following behavior.

**MF4** instantly turns on the servo and resets any position error. The servo off flag **Bo** is set to **0**, the trajectory flag **Bt** is set to **1**, and the position error flag **Be** is reset to **0**. The motion is restricted by the present **E** value. Issuing **E=0** will immediately cause a position error after 4 encoder counts, in the same direction, are received from the external encoder. The motion is also subject to the currently defined activity of the limit switches.

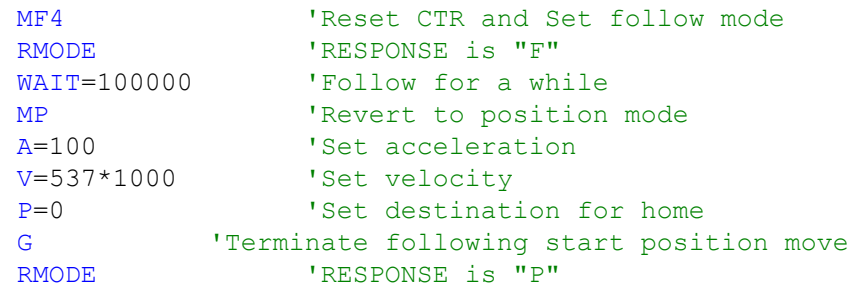

## **MFDIV Set Mode-Follow Divisor**

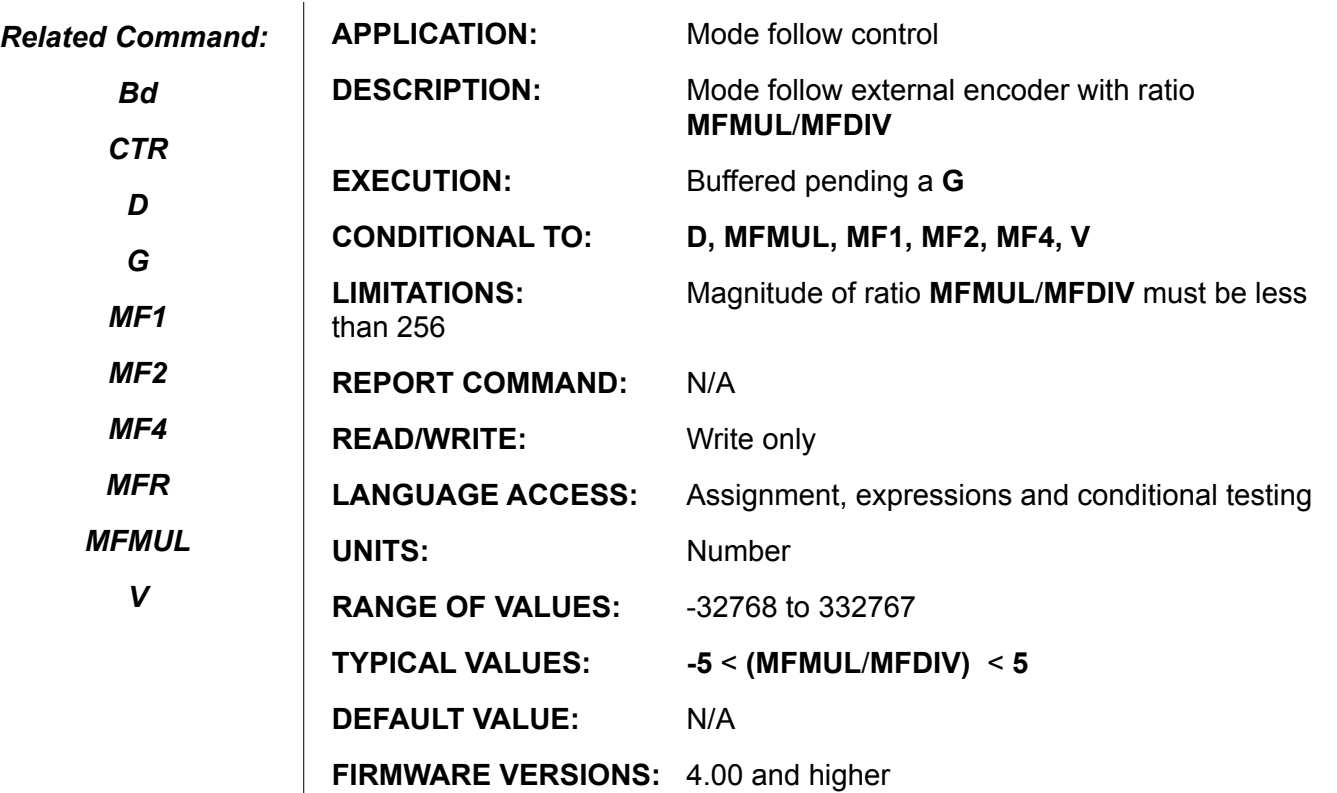

**DETAILED DESCRIPTION:**

The ratio **MFMUL/MFDIV** specifies the gain for **Mode Follow with Ratio** (**MRF**). To use **MFR**, you will need to define the specific relationship (ratio) of the encoder count input to outgoing requested encoder counts of motion. The command **MFR** must be issued after both **MFMUL** and **MFDIV** have been set. Both **MFMUL** and **MFDIV** may positive or negative; use this fact to control the direction of shaft motion. Overly large ratio gains are flagged by the firmware setting the system flag **Bd**, and may be unstable. The error flag **Bd** will be set by **MFR** if the magnitude of **MFMUL/MFDIV** is **256** or greater. **MFR** does **NOT** reset **Bd** if already set by a prior procedure.

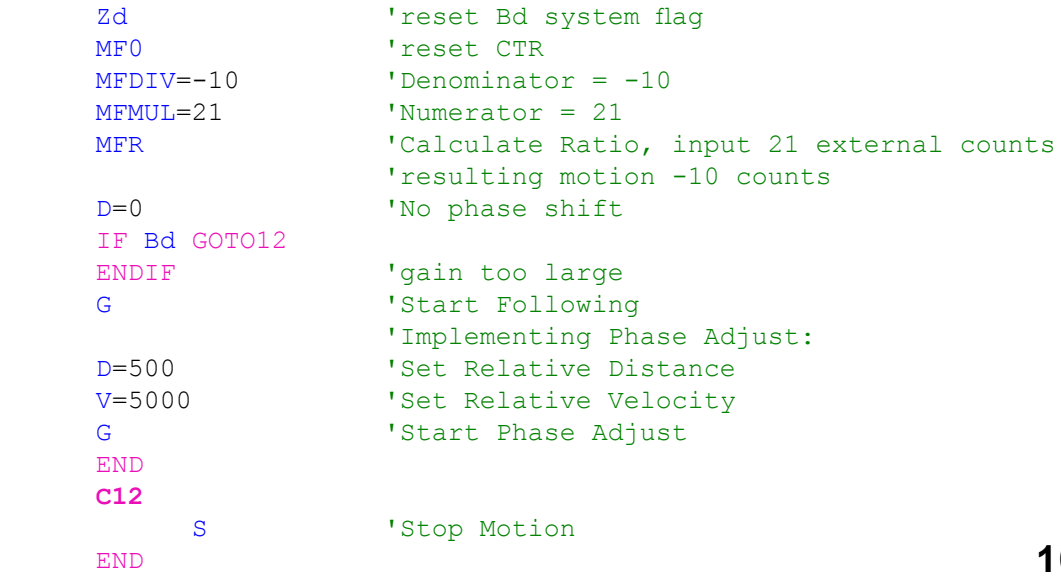

### **MFMUL Set Mode-Follow Multiplier**

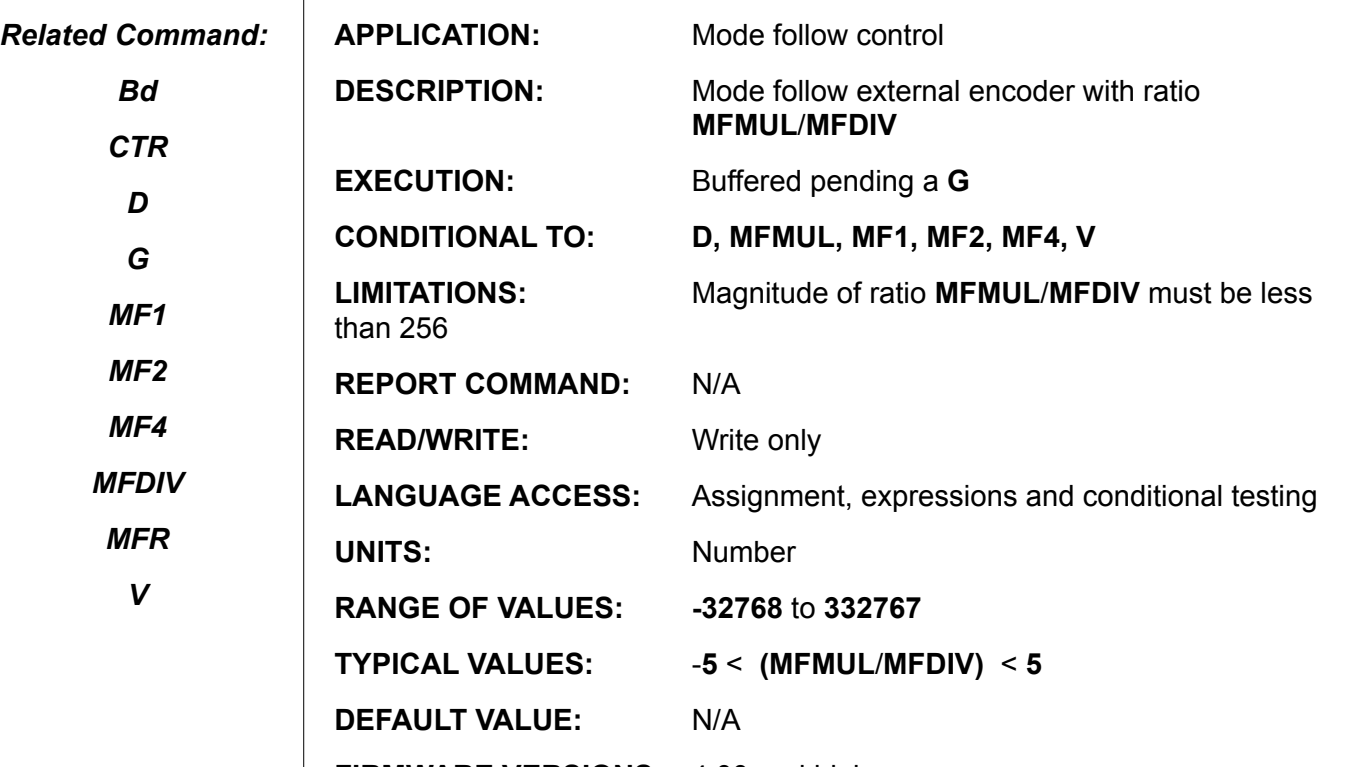

**FIRMWARE VERSIONS:** 4.00 and higher

**DETAILED DESCRIPTION:**

The ratio **MFMUL/MFDIV** specifies the gain for **Mode Follow with Ratio** (**MRF**). To use **MFR**, you will need to define the specific relationship (ratio) of the encoder count input to outgoing requested encoder counts of motion. The command **MFR** must be issued after both **MFMUL** and **MFDIV** have been set. Both **MFMUL** and **MFDIV** may positive or negative; use this fact to control the direction of shaft motion. Overly large ratio gains are flagged by the firmware setting the system flag **Bd**, and may be unstable. The error flag **Bd** will be set by **MFR** if the magnitude of **MFMUL/MFDIV** is **256** or greater. **MFR** does **NOT** reset **Bd** if already set by a prior procedure.

```
Zd 'reset Bd system flag
                    'reset CTR
      MFDIV=-10 'Denominator = -10<br>MFMUL=21 'Numerator = 21
      MFMUL=21 'Numerator = 21<br>MFR 'Calculate Rati
                     'Calculate Ratio, input 21 external counts
                      'resulting motion -10 counts
      D=0 'No phase shift
      IF Bd GOTO12
                    'gain too large
      G 'Start Following
      <sup>'</sup>Implementing Phase Adjust:<br>D=500 <br>'Set Relative Distance
      D=500 <br>V=5000 'Set Relative Velocity
      V=5000 <br>
Start Phase Adjust<br>
Vert Phase Adjust
                    'Start Phase Adjust
      END
      C12
 S
      END
```
**MFR**

**Calculate/Enable Mode-Follow-Ratio**

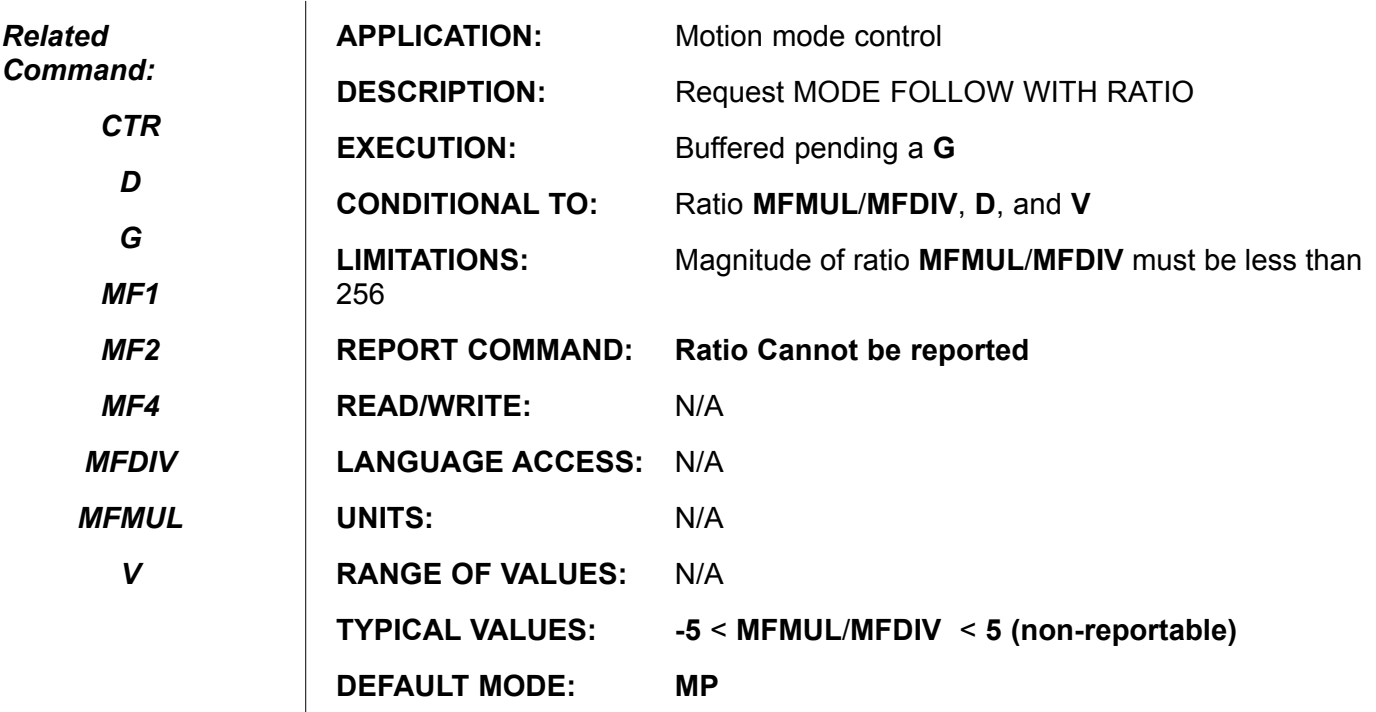

**FIRMWARE VERSIONS:** 4.00 and higher

**DETAILED DESCRIPTION:**

The command **MFR** is used to implement a fractional relationship between an incoming secondary encoder signal and the SmartMotor™ internal shaft position, represented by the primary internal encoder count. The fractional relationship is defined the user set ratio of **MFMUL** to **MFDIV**.

To use **MFR**, you will need to define the specific desired relationship (ratio) of the external encoder input to shaft position, represented by the primary internal encoder count. The command **MFR** must be issued after both **MFMUL** and **MFMUL** have been specified. Both **MFMUL** and **MFDIV** may positive or negative; use this fact to control the resulting direction of shaft motion. Overly large ratio gains are flagged by the firmware setting the system flag **Bd**, and may be unstable. The error flag **Bd** will be set by **MFR** if the magnitude of **MFMUL**/ **MFDIV** is **256** or greater. **MFR** does **NOT** reset **Bd** if already set by a prior procedure.

**MFR** followed by **G** will immediately turn on the servo and reset any position error. The servo off flag **Bo** is set to **0**, the trajectory flag **Bt** is set to **1**, and the position error flag **Be** is reset to **0**. The motion is restricted by the present **E** value. Issuing **E=0** would immediately cause a position error upon a single count of output motion being requested. The motion is also subject to the currently defined activity of the limit switches.

The fractional ratio is accurate to 23 binary places, this means that if the external encoder displacement during the motion exceeds **256\*256\*64** or **4,000,000** counts the **G** command should be reissued. Within this limitation, the calculated requested trajectory position is to within one count of mathematical precision.

# **MFR (continued) Calculate/Enable Mode-Follow-Ratio**

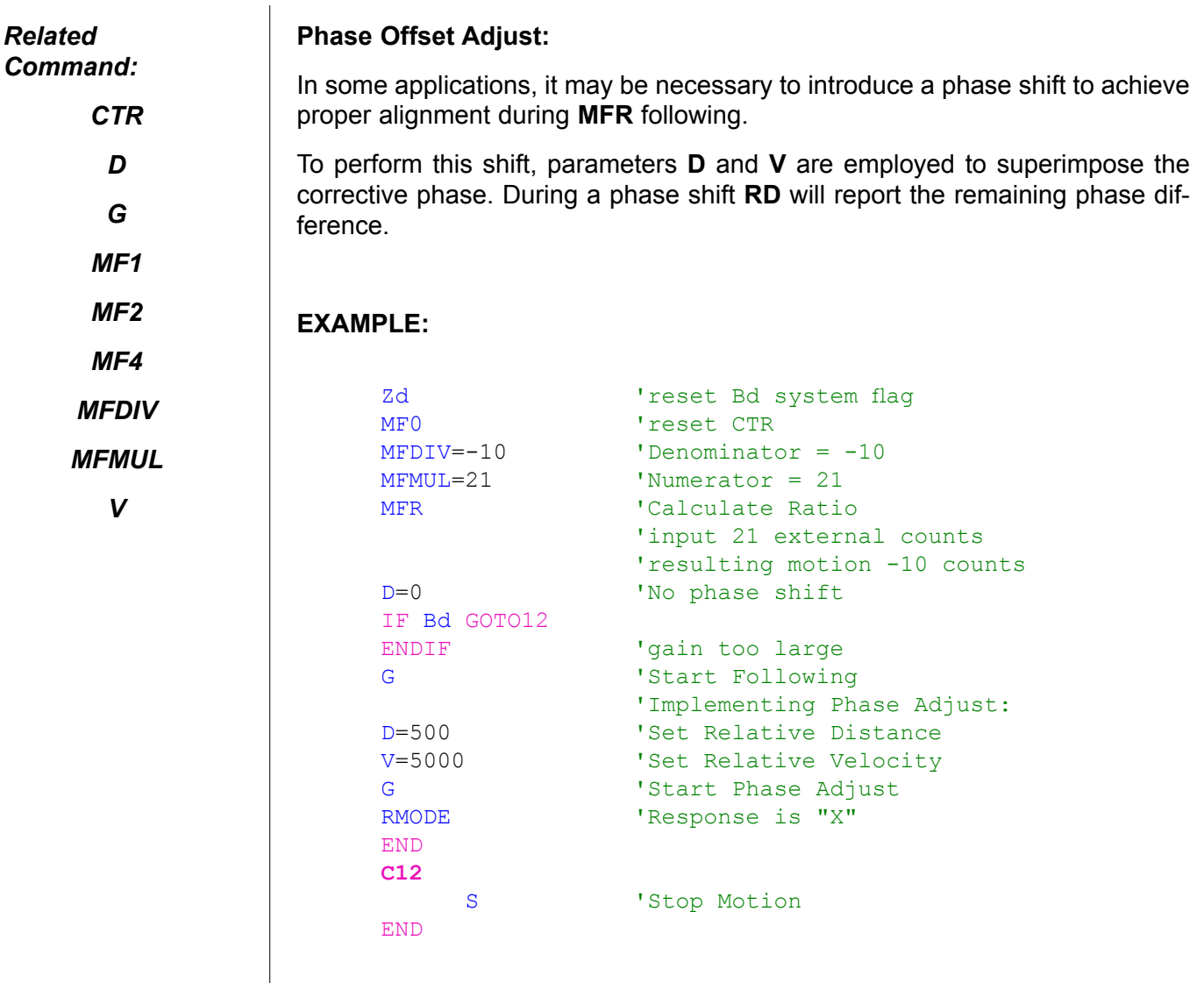

## **MP Enable Position-Mode**

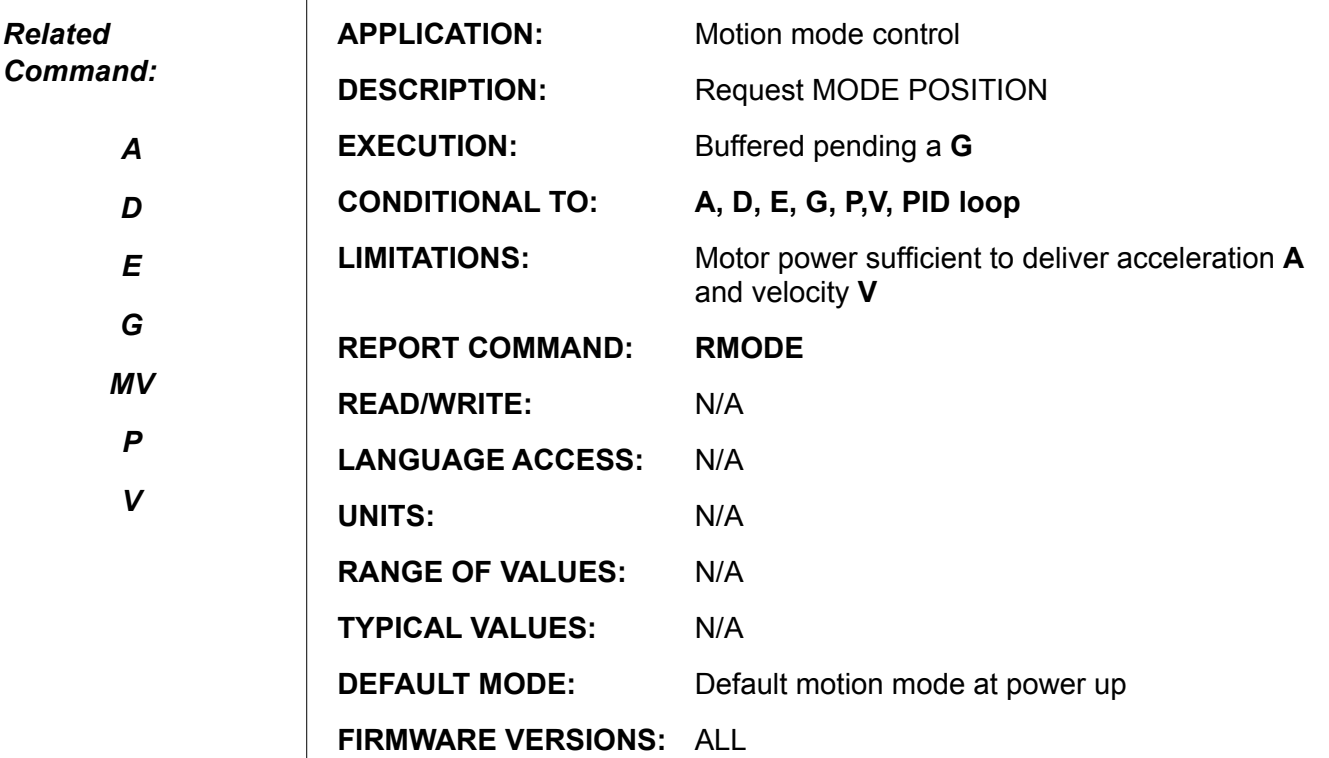

### **DETAILED DESCRIPTION:**

The position mode is the default mode of the motor. If you ever change modes, you can return to position mode by issuing the **MP** command. The mode request is buffered until a **G** command is issued.

For a standard position mode move, the SmartMotor™ requires, at a minimum, a position, non-zero trajectory velocity **V** and an non-zero positive acceleration **A**. Position mode calculates the trajectory to the target position at the time the **G** command is issued. The preceding **P=expression** or **D=expression** determines if the move is to be absolute (destination target set equal to buffered **P** value) or relative (destination target set equal to current trajectory position plus the buffered **D** offset value). The **G** command may be issued at any time and may be repeated, particularly in the case of relative modes with **D=offset**.

**MP** followed by **G** will immediately turn on the servo and reset any position error. The servo off flag **Bo** is set to **0**, the trajectory flag **Bt** is set to **1**, and the position error flag **Be** is reset to **0**. The motion is restricted by the present **E** value. Issuing **E=0** would immediately cause a position error upon a single count of output motion being required. The motion is also subject to the currently defined activity of the limit switches. **RMODE** will respond with a "**P**".

The SmartMotor performs trapezoidal and triangular velocity profiles by default, but because position, velocity and acceleration are all changeable "on the fly" (during a move), more elaborate profiles can be implemented through programming.

Continued on next page:

*For a standard position mode move, the SmartMotor™ requires, at a minimum, a Position, Velocity and an*  **A***cceleration.*

## **MP (continued) Enable Position-Mode**

#### *Related Command:*

*A*

*D*

*E*

*G*

*MV*

*P*

*V*

Due to integer math truncation, **A** is effectively rounded down to the next even number. A value of **1** or **0,** therefore, produce a net acceleration of **ZERO**. In these instances, requests to change the current velocity produce no change in velocity until **A>=2** is requested and a new **G** command issued.

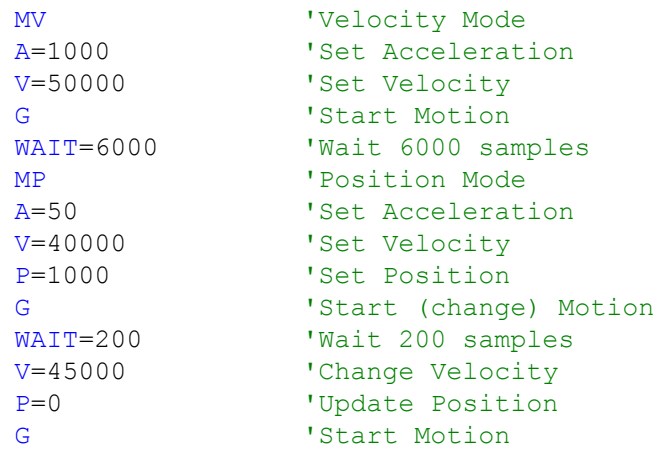

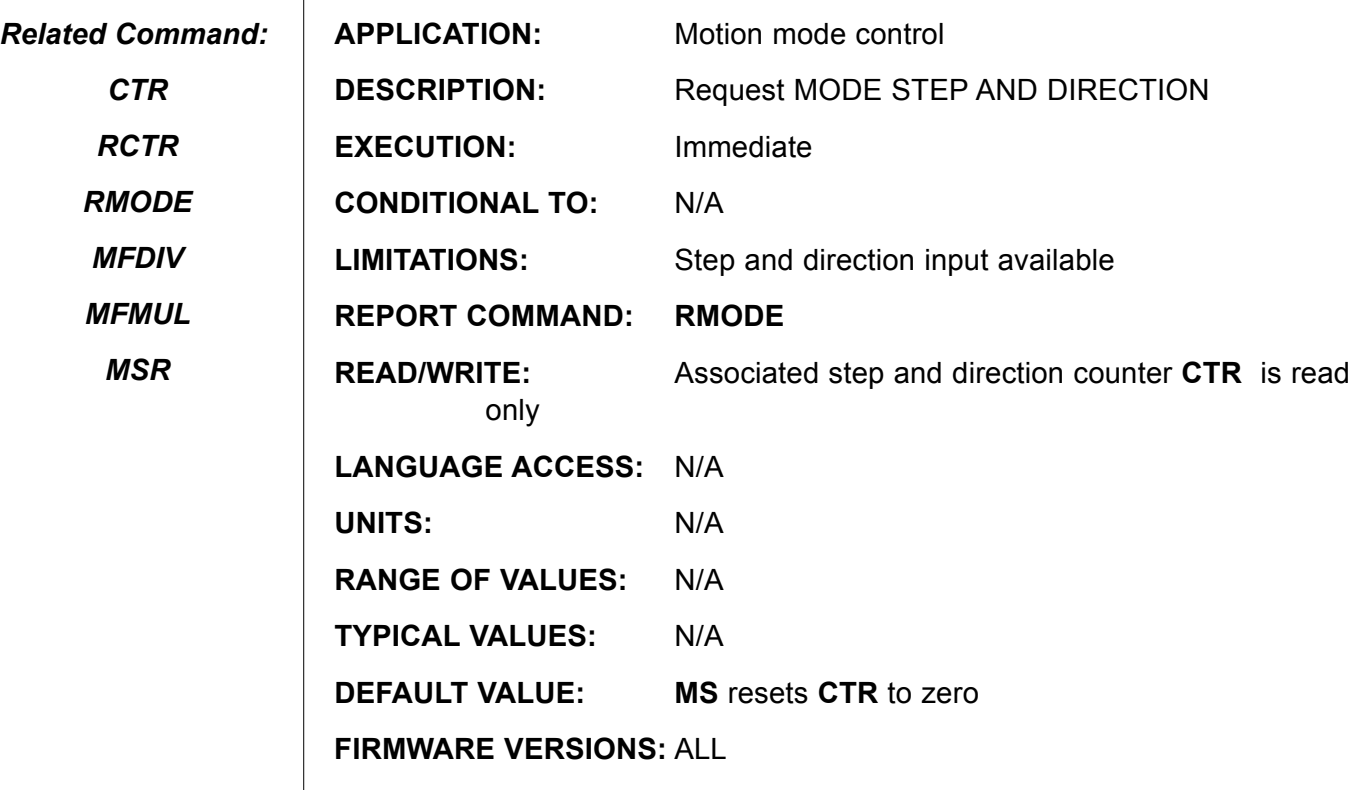

**DETAILED DESCRIPTION:**

The **MS** command enables mode step and direction. In the step and direction mode the SmartMotor™ emulates a 2,000 or 4000, depending on model, step per revolution stepping motor and driver package, where I/O pins "A" and "B" are used to receive the step and direction inputs, respectively. In Step and Direction mode the SmartMotor is still operating in a closed loop fashion with the **PID** loop executing the servo functions, so tuning is still important.

The **MS** command is immediate and concurrently resets the external encoder **CTR** value to zero. For each external step pulse received by the SmartMotor, the motor will be requested to move one internal encoder count in the same direction as the direction input. For other ratios and fractional relationships see **Mode Follow with Ratio** (**MSR**). Velocity and acceleration parameters have no meaning in this mode. Issuing any other mode such as **MT** or **MP**, followed by **G**, will take the SmartMotor out of this following behavior.

Under **MS**, a logic level high on the **DIRECTION** input causes motion in the positive direction. That is, the shaft will move such that the internal encoder value will increase. The **STEP** input is enabled on the rising edge of the I/O **A** input signal and active while the signal is high. The actually motion of the step occurs on the signal falling edge. In accordance with standard rules, do not change the **DIRECTION** signal while the **STEP** signal is active (logic high). If you do, you can cause that step move to go the wrong direction.

*Opto-isolaton modules are suggested when using Step and Direction to assure reliable operation.*

## **MS (continued) Enable Mode-Step**

*Related Command:*

*CTR*

*RCTR*

*RMODE*

*MFDIV*

*MFMUL*

*MSR*

**MS** will immediately turn on the servo and reset any position error. The servo off **Bo** is set to **0**, the trajectory flag **Bt** is set to **1**, and the position error flag **Be** is reset to **0**. The motion is restricted by the present **E** value. Issuing **E=0** would immediately cause a position error upon any encoder pulse being received from the external encoder. The motion is also subject to the currently defined activity of the limit switches.

As with most stepping systems, opto-isolation modules are suggested when using Step and Direction to assure robust operation.

### **Example 1: Immediate Mode Step, 1:1**

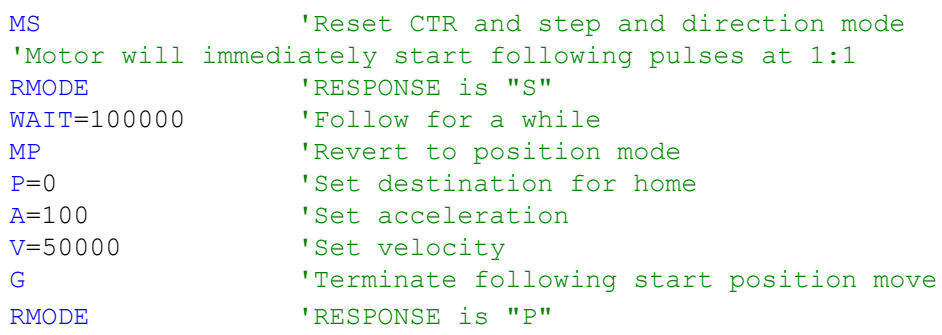

### **Example 2: Buffered Mode Step with ratio of 1:10**

MS0 'Reset CTR to Zero, no motion will result 'This also sets up Port A and B 'for step and direction input mode RMODE 'RESPONSE will be from previous mode! MFMUL=10 'Multiply incoming pulses by 10 MFDIV=100 'Divide incoming pulses by 100<br>MSR 'Calculate Mode Step Ratio MSR  $\begin{array}{ccc} 'Calculate Model Step Ratio \\ G & 'motor will now begin follow. \end{array}$ G The Contract Vill now begin following a 1:10<br>RESPONSE is "X" 'RESPONSE is "X"

**MS0 Enable Step/Direction Counter Mode**

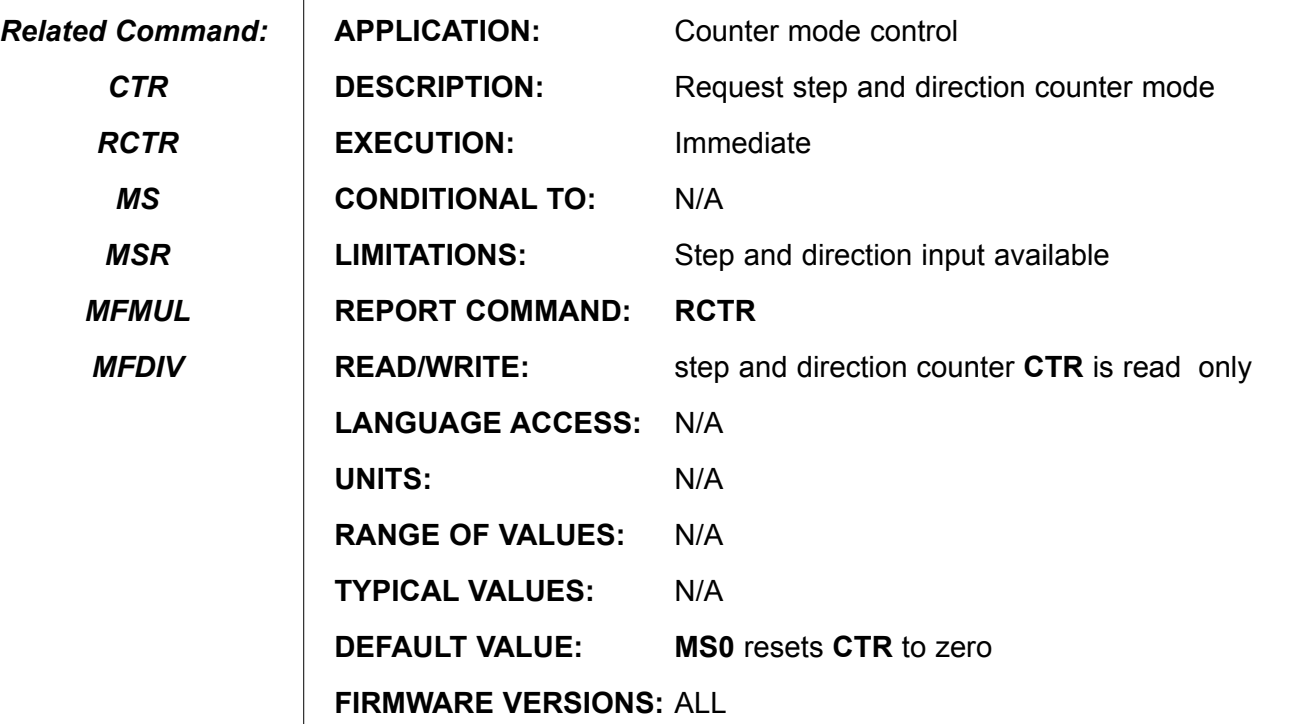

**DETAILED DESCRIPTION:**

The command **MS0** (**Mode Step** Zero) allows the user to zero the second encoder register (**CTR**) without changing the mode status of the SmartMotor™. Following MS0, incoming step and direction signals, using I/O pins A and B, will be fully decoded and presented in the form of the **CTR** variable; no gearing relationship is active, unless you write one yourself.

If the you are running in **MS MF**, **MSR**, **MFR**, **MC** or other encoder follow modes, be careful issuing **MS0** as the value of **CTR** is immediately zeroed. The SmartMotor will interpret this to be a sudden change in the master encoder input from its prior value to **0**.

As with most stepping systems, opto-isolation modules are suggested when using Step and Direction to assure robust operation.

#### **Example:**

MS0 'reset CTR to zero

'CTR value follows step and direction inputs

### **Example:**

It may be useful to monitor the quantity or frequency of incoming pulses.

```
a=CTR<br>WAIT=4069 TRead CTR at start<br>
Wait one second
WAIT=4069 'Wait one second
                       'Read the difference
PRINT("Rate=", a, " Pulses/Sec")
```
**MSR Calculate/Enable Mode-Step-Ratio**

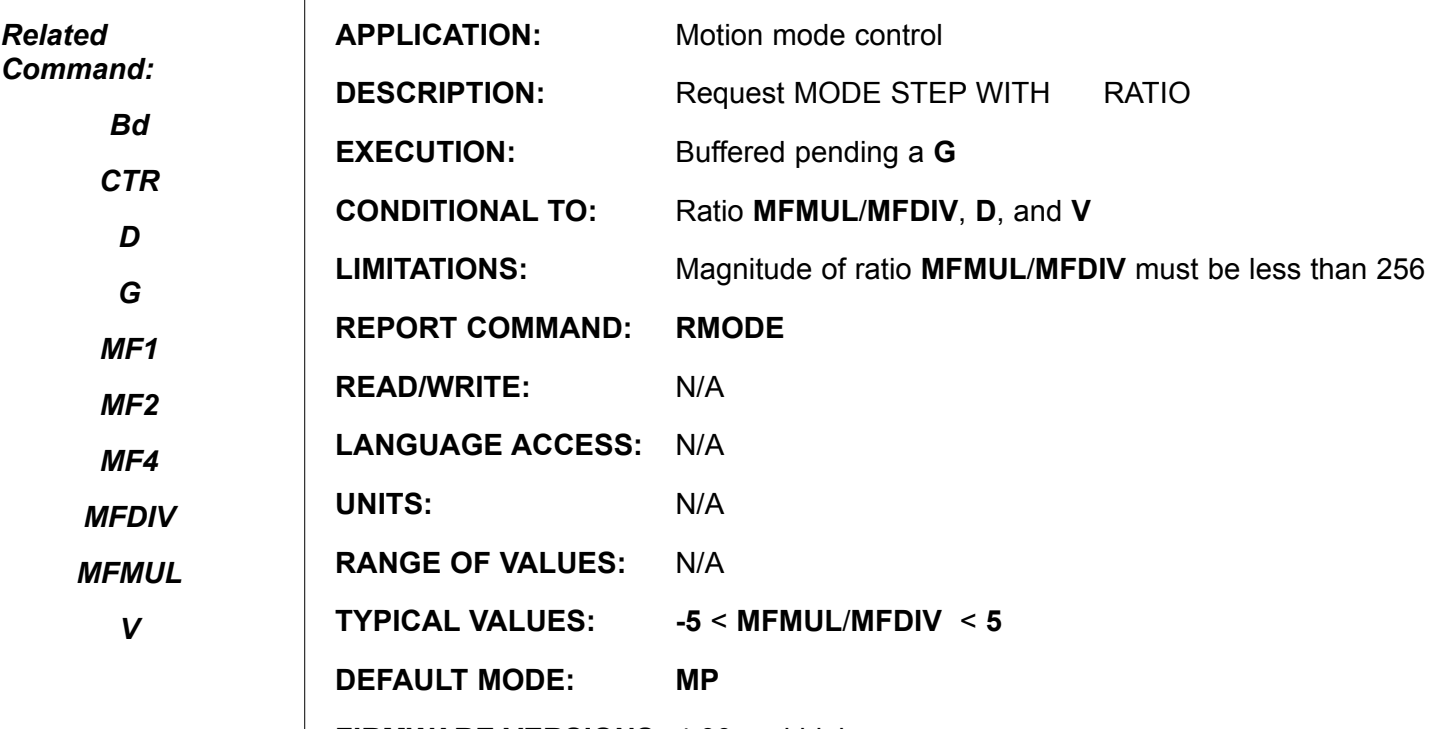

**FIRMWARE VERSIONS:** 4.00 and higher

**DETAILED DESCRIPTION:**

**MSR** is used to implement a fractional relationship between an incoming secondary encoder signal and the SmartMotor™ internal shaft position, represented by the primary internal encoder count. The fractional relationship is defined the user set ratio of **MFMUL** to **MFDIV**.

To use **MSR**, you will need to define the specific relationship (ratio) of the external encoder input to shaft position, represented by the primary internal encoder count. The command **MSR** must be issued after both **MFMUL** and **MFDIV** have been specified. Both **MFMUL** and **MFDIV** may be positive or negative; use this fact to control the resulting direction of shaft motion. Overly large ratio gains are flagged by the firmware setting the system flag **Bd**, and may be unstable. The error flag **Bd** will be set by **MFR** if the magnitude of **MFMUL/MFDIV** is 256 or greater. **MFR** does **NOT** reset **Bd** if already set by a prior procedure.

**MSR** followed by **G** will immediately turn on the servo and reset any position error. The servo off **Bo** is set to **0**, the trajectory flag **Bt** is set to **1**, and the position error flag **Be** is reset to **0**. The motion is restricted by the present **E** value. Issuing **E=0** would immediately cause a position error upon a single count of output motion being required. The motion is also subject to the currently defined activity of the limit switches.

The fractional ratio is accurate to 23 binary places, this means that if the external encoder displacement during the motion exceeds **256\*256\*64** or 4,000,000 counts the **G** command should be reissued. Within this limitation, the calculated requested trajectory position is to within one count of mathematical precision.

In some applications, it may be necessary to introduce a phase shift to achieve p**心**忍

# **MSR (continued) Calculate/Enable Mode-Step-Ratio**

alignment during **MFR** following. To perform this shift, parameters **D** and **V** are employed to superimpose the corrective phase. During a phase shift **RD** will report the remaining phase difference. *Related Command: Bd*

*CTR*

*D*

*G*

*MF1*

*MF2*

*MF4*

*MFDIV*

*MFMUL*

*V*

As with most stepping systems, opto-isolation modules are suggested when using Step and Direction to assure robust operation.

```
Example:
      Zd Vreset Bd system flag<br>
MFDIV=-10 VNumerator = 21
      MFDIV=-10 <br>
MEMUL=21 <br>
Numerator = 21
       MFMUL=21 <br>
MSR <br>
Calculate Ration
                            'Calculate Ratio
                             'input 21 external counts 
                            'resulting motion -10 counts
       D=0 'No phase shift
       IF Bd GOTO5 ENDIF 'gain too large
       G Start Following
Implementing Phase Adjust:
       D=500 <br>V=5000 <br>Vet Relative Velocity<br>Vet Relative Velocity
       V=5000 <br>
Set Relative Velocity<br>
Start Phase Adjust<br>
Start Phase Adjust
       G ' 'Start Phase Adjust<br>RMODE 'RESPONSE is "X"
                            'RESPONSE is "X"
       C5
       END
```
# **MT Enable Torque-Mode**

#### *Related Command:*

*T=exp*

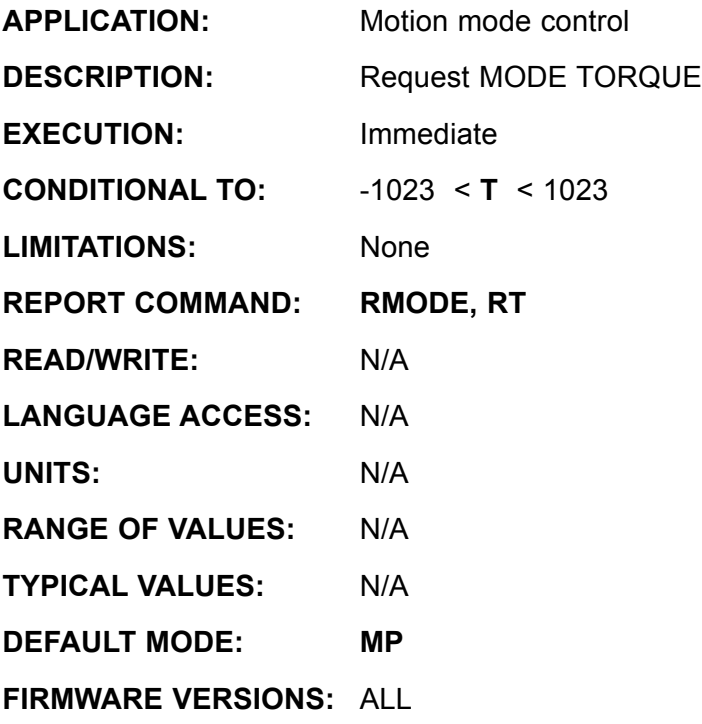

### **DETAILED DESCRIPTION:**

**MT** enables torque mode. In this mode, the motor is commanded to develop a specific **power level**, set by **T=expression**. **T** is in units of tenths of percent of the full capacity of the subject motor.

**T=1023** results 100% PWM full torque in the positive direction.

**T=-1023** results 100% PWM full torque in the negative direction.

The encoder still tracks position and can still be read with the **@P** variable, but the **PID** loop is off and the motor is not servoing or running a trajectory.

For any given torque and no applied load, there will be a velocity at which the back EMF of the motor will cause the acceleration to stop and the velocity to hold more or less constant. Under the no load condition, therefore, the **T** command will control velocity. As the delivered torque increases, the velocity decreases.

Note that this means that **MT** does not regulate torque. Instead, it delivers a fixed amount of power to the motor coils. As motor power is the product of torque and RPM, velocity decreases as the delivered torque increases and vice versa.

**MT** will immediately turn on the servo and reset any position error. The servo off flag **Bo** is set to **0**, the trajectory flag **Bt** is reset to **0**, and the position error flag **Be** is reset to **0**. The motion is not restricted by the present **E** value. Issuing **E=0** would have no effect upon the present motion. The motion is subject to the currently defined activity of the limit switches.
## **MT (continued) Enable Torque-Mode**

*Related Command:*

*T=exp*

Amplifier mode **MD50** effects the internal value of **T**.

The Reported value of T will not reflect the effect if switching from MD50 to MT mode. To change from mode **MD50** to mode **MT**, issue the sequence **OFF T=value MT**.

#### **Torque Mode Example:**

```
UAI \qquad 'Set I/O A as Input<br>
T=0 'Initialize T=0T=0 \blacksquare 'Initialize T=0<br>MT                    'Enter Mode Toro
MT <br>
Ther Mode Torque<br>
C1 <br>
Theop Forever
                      'Loop Forever
a=UAA-512 '2.5V = 0 Torque
                        'UAA will range from 0 to 1023 over 
                        'an input voltage of 0 to 5VDC
T=2*aGOTO1
 END
```
The above example will track an incoming analog signal from 0 to 5 Volts **UAA= 0 to 1023**

Note: Do not attempt to regulate speed with Torque Mode. It is not designed for that and will give poor results. In like manner, it is difficult at best to attempt to place a speed limit on Torque mode. If the load decreases, the motor shaft speed will increase to a new equilibrium with th lighter load because Power must remain the same.

## **MTB Enable Mode Torque Brake**

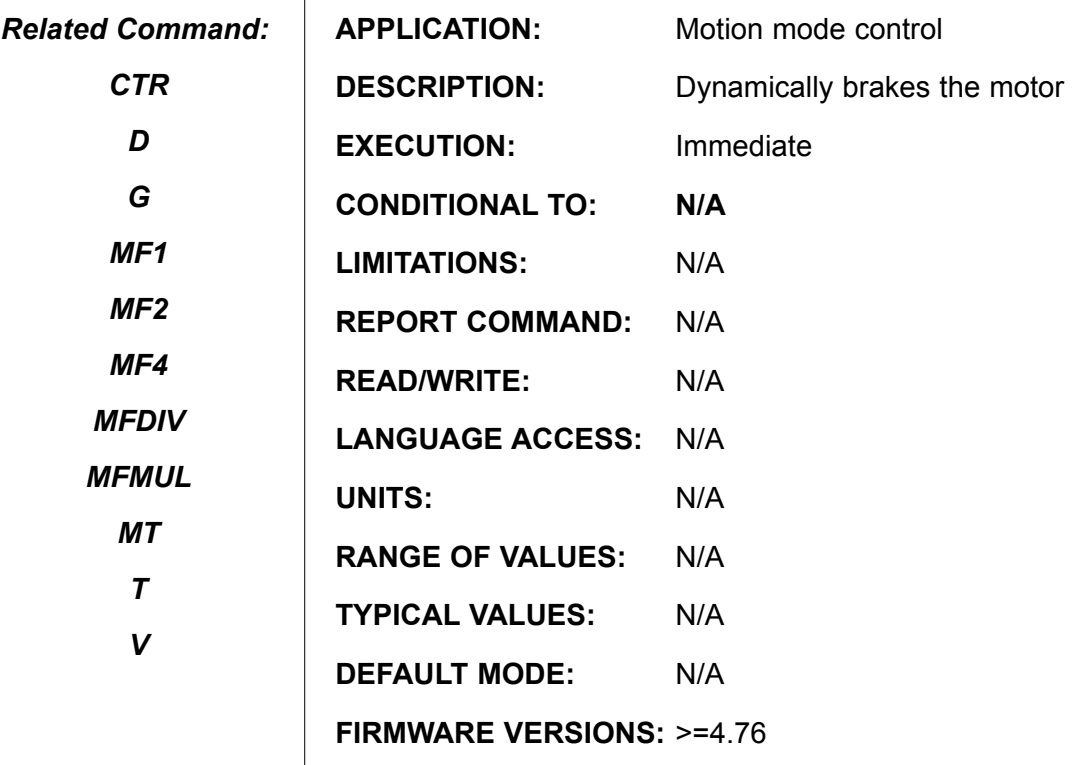

#### **DETAILED DESCRIPTION:**

**MTB** places the SmartMotor™ into dynamic brake mode. In this mode, the motor coils are shorted together. Any motion of the shaft would normally produce Back EMF somewhat proportional to speed. Bt having the windings shorted out causes this Back EMF to be dissipated immediately. he result is a magnetic damping counter force to any attempted motion of the shaft for an external source.

IF MTB is issued while moving at a given speed, the shaft will come to a gradual stop at a rate proportional to the Back-EMF that was being generated at the time of issuing the MTB command. The shaft doesn't stop at any predetermined or commanded position and its trajectory is uncontrolled.

While in MTB, the motor will not produce any external DC bus voltage rise if the shaft is rotated because all windings are shorted back to themselves. As a result, the DC bus is protected against bus over voltage to within the drive stage current limits.

MTB is the default mode of operation for all motors with >=4.765 firmware. MTB is automatically issued any time the motor faults on over temp, position errors or travel limit crash.

The only mean to prevent this automatic action is to issue **BRKRLS** and **OFF** in that sequence,.

To Re-enable the automatic MTB function, issue **BRKSRV** (brake Servo)

## **MV Enable Velocity-Mode**

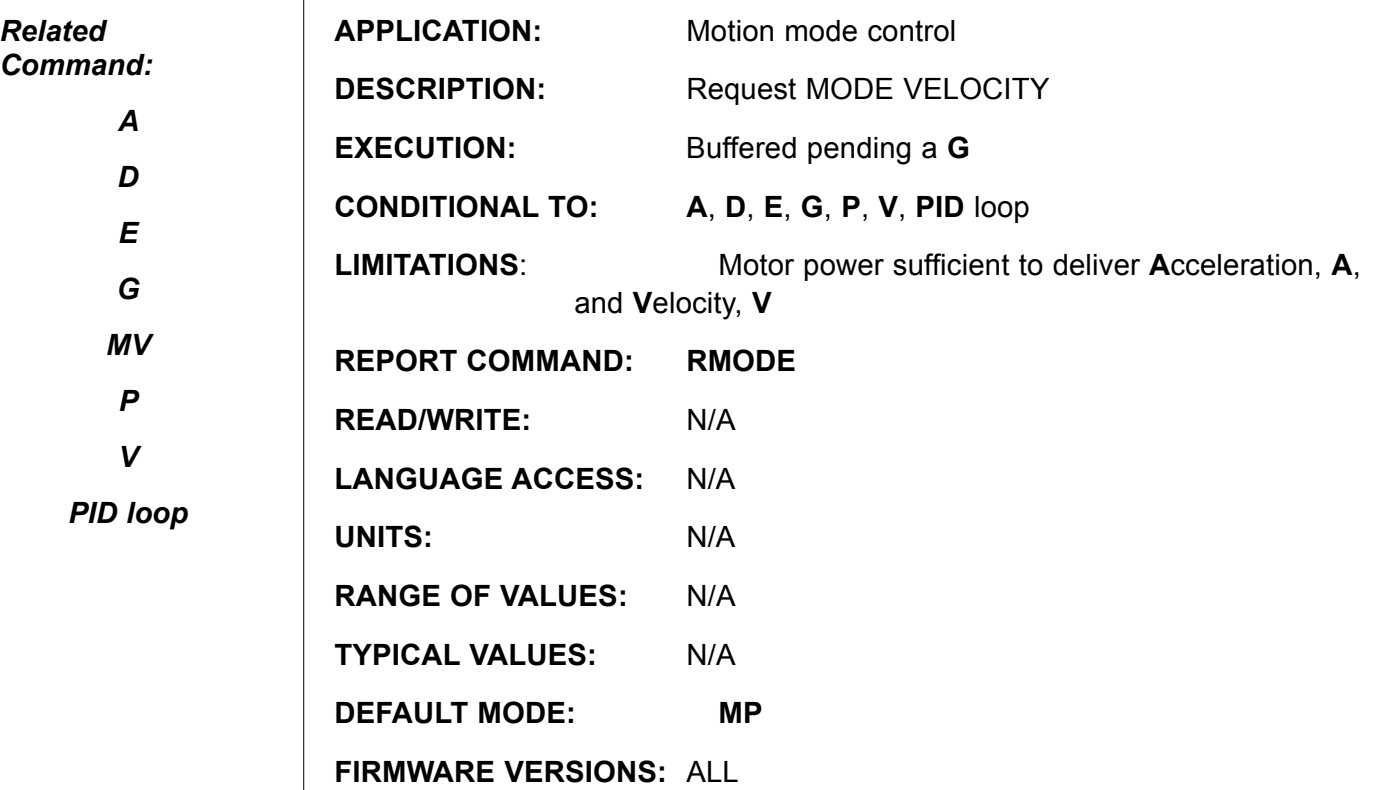

#### **DETAILED DESCRIPTION:**

The **MV** command enables velocity mode. In velocity mode, the value of **V**, the target velocity, can be negative or positive. In contrast, position mode only uses the magnitude of the velocity parameter. Acceleration and velocity can be changed at any time, even during motion. The **G** command will initiate "on the fly" changes to any of the parameters.

If the actual velocity is greater that the value defined by **V**, then, upon reception of the next **G** command, the motor shaft will decelerate at the rate set by A until the excess velocity is removed. Conversely, if the actual velocity is less than **V** when the **G** command is entered, then the motor shaft motion will accelerate at the rate set by **A** until the requested velocity is attained. Similarly, if the actual velocity is in the opposite direction of **V** when the **G** command is entered, then the motor shaft motion will decelerate and then accelerate at the rate set by **A** until the requested velocity is attained.

Once the commanded velocity **V** is attained, motion continues at this rate, i.e. uniform velocity, indefinitely until the commanded velocity is changed or the mode is otherwise terminated. The encoder may wrap around during this mode, but no position error will be declared during the wrap.

In all firmware pror to 4.76, **MV** followed by **G** will immediately turn on the servo and reset any position error. The servo off **Bo** is set to **0**, the trajectory flag **Bt** is set to **1**, and the position error flag **Be** is reset to **0**. The motion is restricted by the present

## **MV (continued) Enable Velocity-Mode**

**E** value. Issuing **E=0** would immediately cause a position error upon a single count of output motion being required The motion is subject to the currently defined activity of the limit switches. **RMODE** will respond with a **V**. *Related Command: A*

> In firmware ==4.76 if ay prior errors exist, Zs r th appropriate command must be used to clear the associated error status bit flag.

Due to arcane digital math, **A** is effectively rounded down to the next even number. A values of **1** and **0** therefor produce a net acceleration of zero. In these instances, requests to change the current velocity produce no change in velocity until **A>=2** is requested and a new **G** command issued.

#### **EXAMPI F**

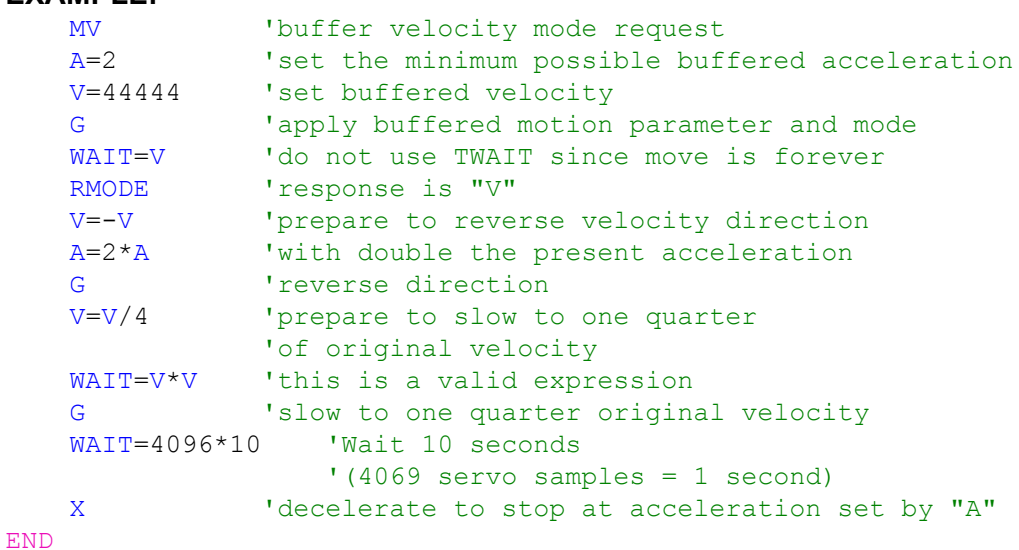

*P V*

*D*

*E*

*G*

*MV*

*PID loop*

### **O=expression Set Main Position Counter**

*Related Command:*

> *RP MS0 MF0*

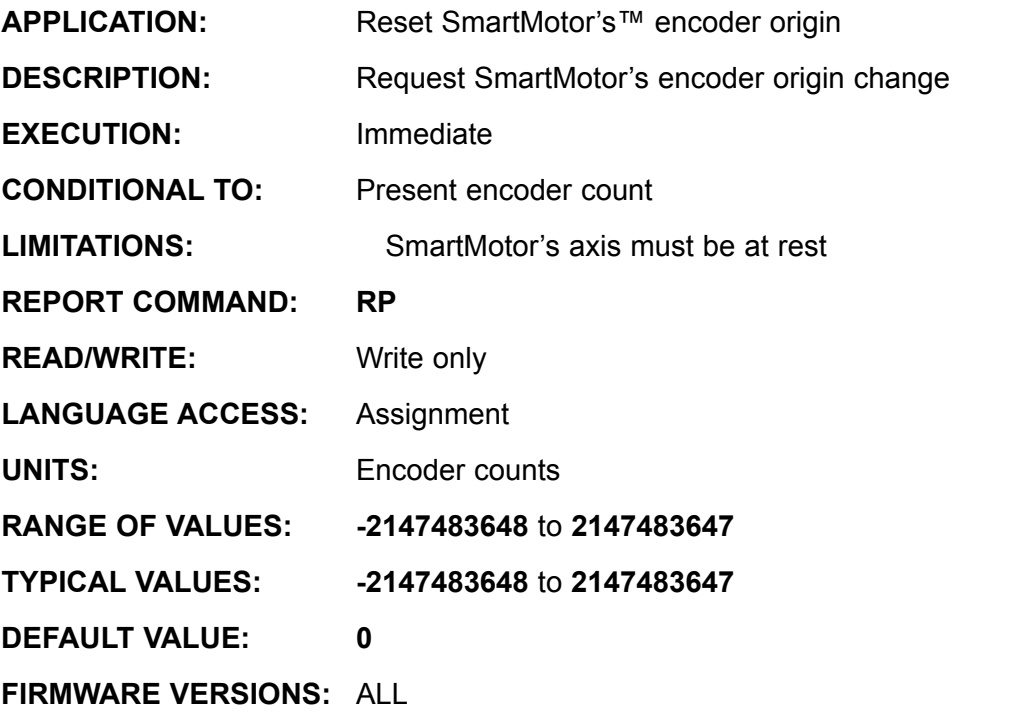

**DETAILED DESCRIPTION:**

The **O=expression** allows the current position to be set to any value desired. You may declare the current position to be zero by entering **O=0** (the letter "**O**" the number zero). Similarly, you may declare the current position to be **1234** by entering **O=1234**. Using the **O=expression** does not modify previously entered **P** and **D** registers.

The **O=expression** avoids position drift and accumulated error by changing the SmartMotor's commanded position for the sample in which the command is executed, regardless of the real time position error and whether or not the shaft is moving. This command is useful in homing routines to set an origin or "home" position.

In firmware versions 4.12, 4.40 and later, The SmartMotor explicitly performs the **O=expression** operation before checking for excessive position error.

**O=0** is often used to avert a 32 bit roll-over condition.

Continued on next page

### **O=expression (continued) Set Main Position Counter**

*Related Command:*

*RP*

*MS0*

*MF0*

**Example:** (reassigning origin does not destroy **P** and **P** buffered values)  $A=20$ V=100000 P=5000  $MP$ <br>O=-1000 'present position set to negative 10000 GOSUB5<br> $O=12345$ 'present position set to 12345 GOSUB5  $D=5000$ <br> $O=3000$ 'present position set to 3000 GOSUB5 END C5 PRINT(#13, "Move origin is ", @P) G WHILE Bt LOOP WAIT=4000 PRINT(#13,"Position is ") RP **RETURN** Program output is: Move origin is **-1000'** Position is **5000**

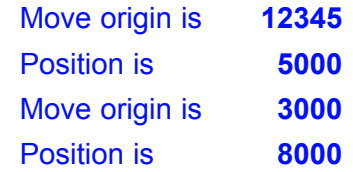

**OCHN**

#### **Open /Set-up Communications Channel**

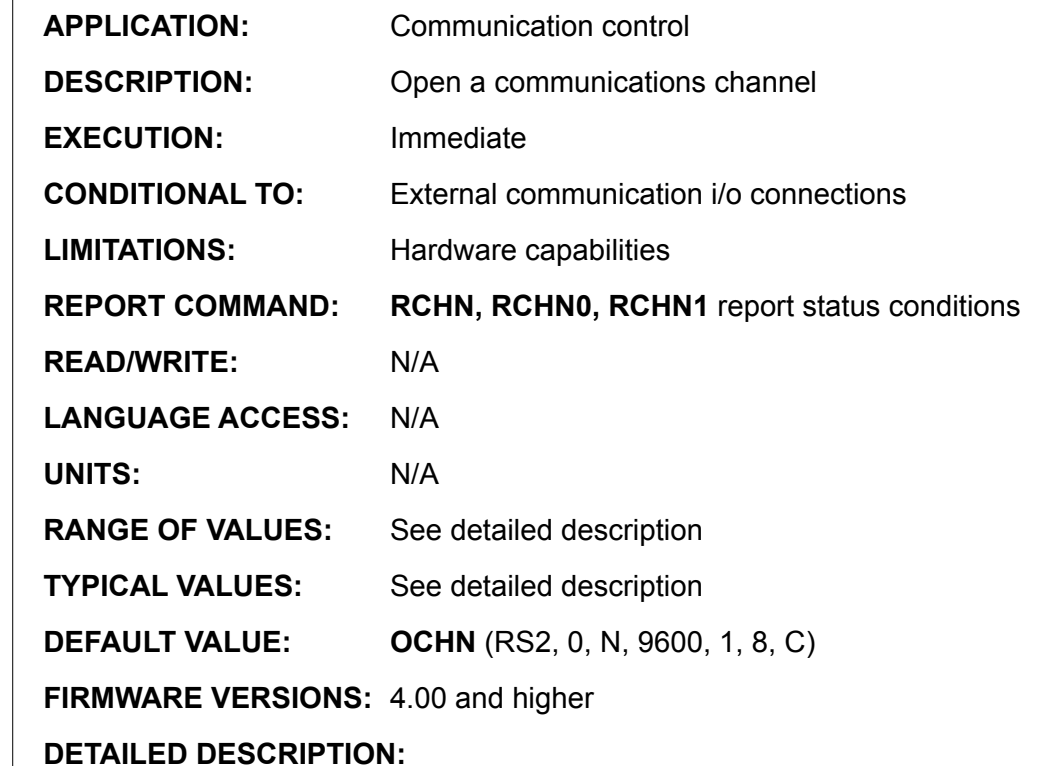

**OCHN(TYPE,CHANNEL,PARITY,RATE,STOP BITS,DATA BITS, SPECIFICATION)** opens a serial channel with the following specifications:

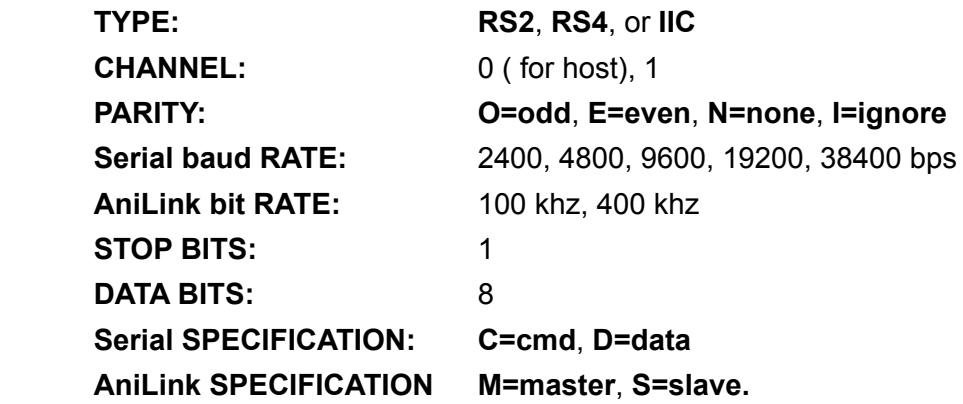

Opening channel **0** as a **RS485** port dedicates I/O **G** to the RS485 control function, which is required for use with Animatics RS232 to RS485 converters like the RS485 and RS485-ISO. When using one of these adapters, you must ensure that the I/O G pin is configured as a TTL output with the **UGO** command before the channel is opened.

#### **Example:**

*Related Command:*

 $\mathbf{I}$ 

*CCHN*

*RCHN*

*RCHN0*

*RCHN1*

OCHN(RS2,0,N,9600,1,8,C) 'performed at reset

# **OFF Turn Off Drive Stage**

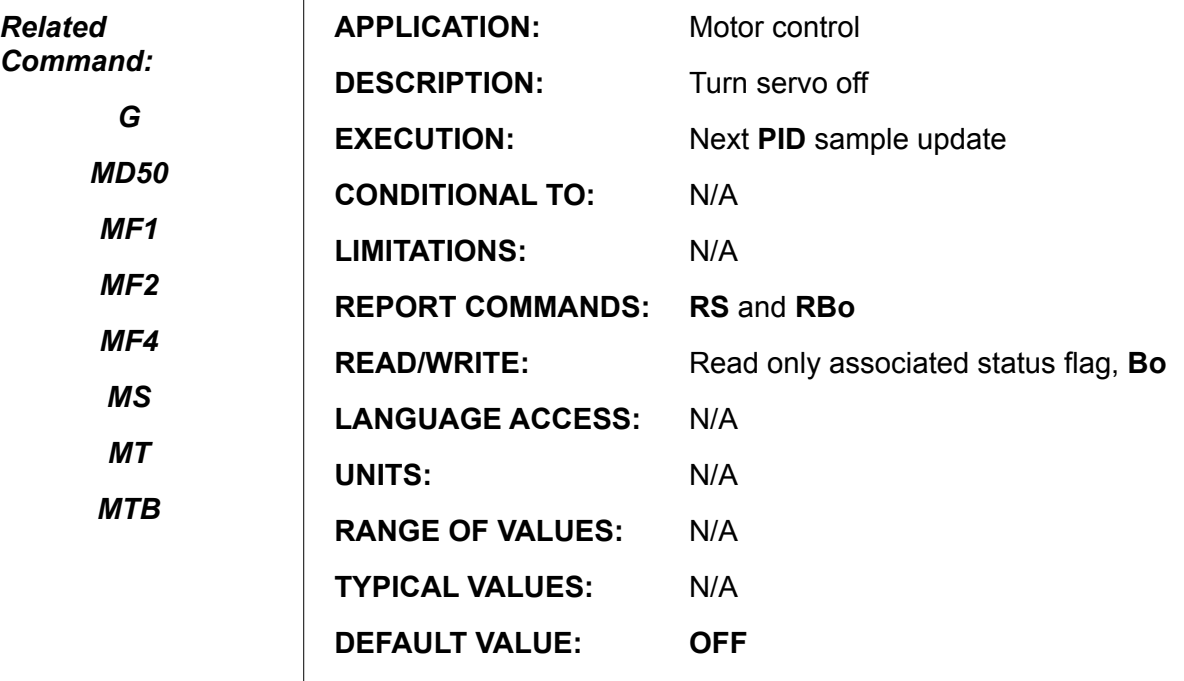

**FIRMWARE VERSIONS:** ALL

**DETAILED DESCRIPTION:**

**OFF** turns the power to the motor coils off and terminates the activity of the current motion mode. The system flag for Motor Off, **Bo,** will be set to **1**. The shaft will be free to coast to a stop, or to be rotated by other external means. The response to **RMODE** is **O** for off. The system flag, **Bt**, for trajectory in progress will be set to zero. The system position error flag, **Be**, to zero. The motor will still track any shaft movement and continue to update the present encoder position.

**Note:** In all firmware -4.76, the **OFF** command may result in switching to: **MTB** (Mode Torque Brake) depending on settings. If the otor is in default settings, **MTB** would be the default "Off-State mode when **OFF** is issued.

Please see **MTB** command for more details

**P=expression**

**Set Commanded Absolute Position**

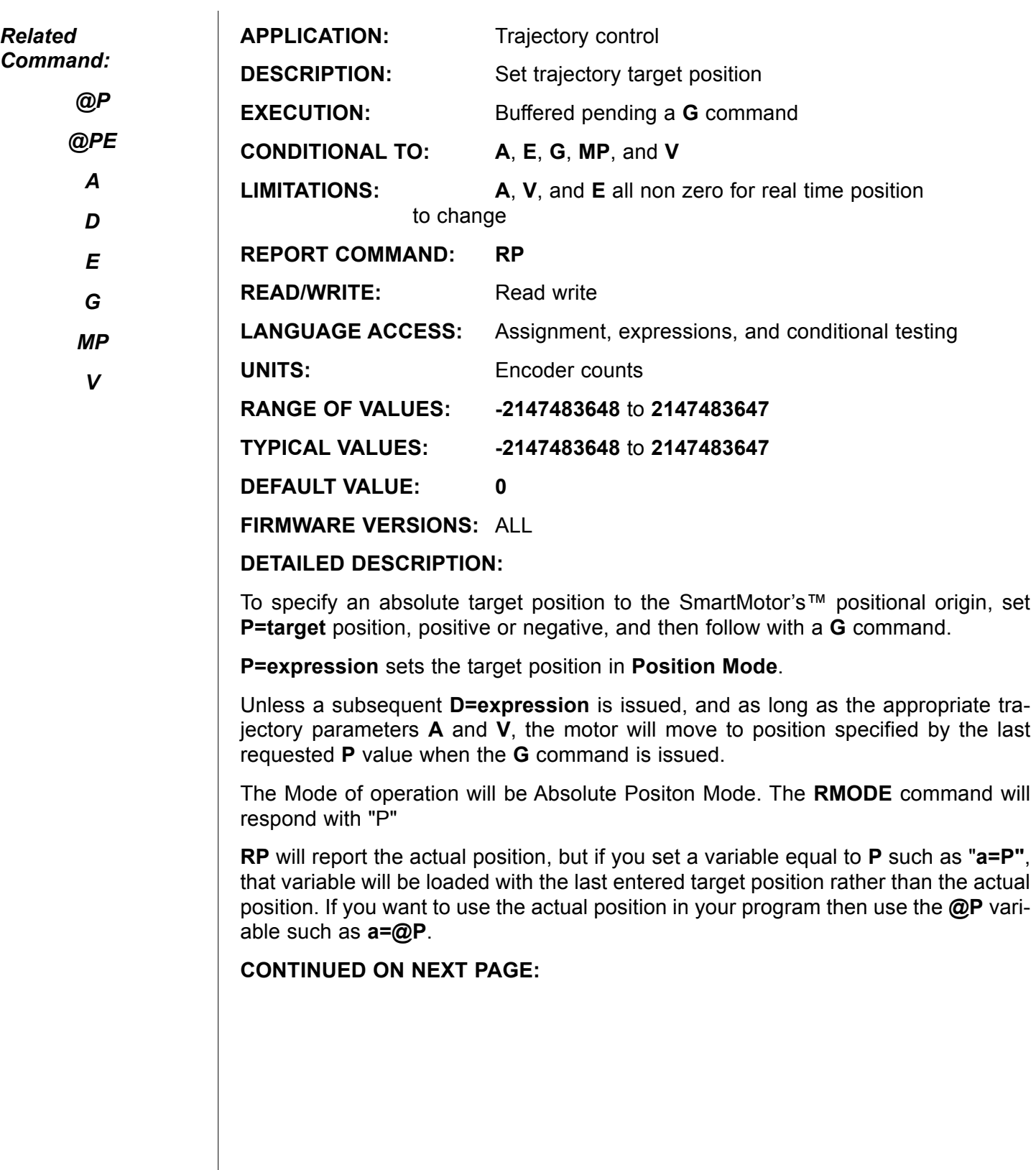

## **P=expression (continued) Set Commanded Absolute Position**

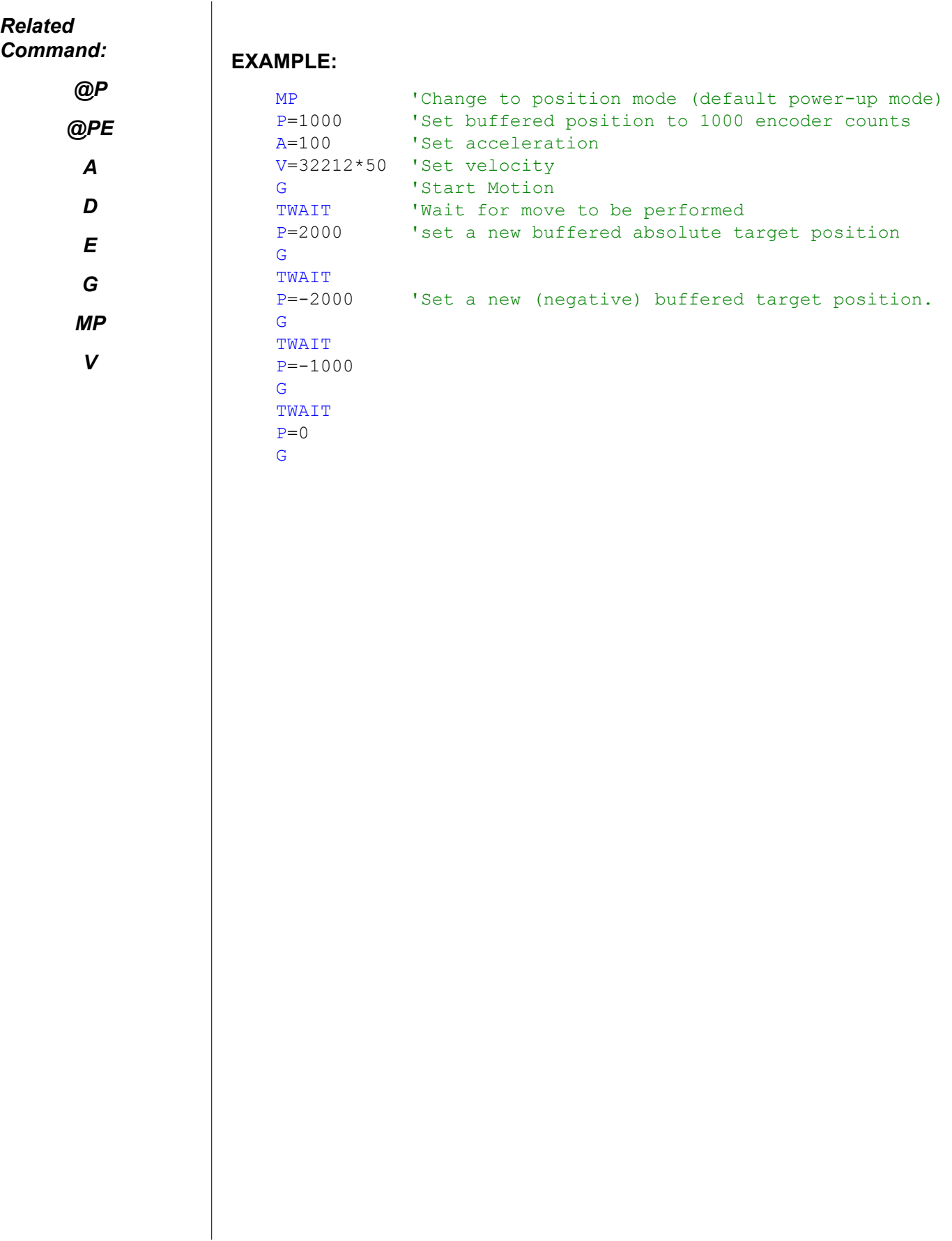

## **PID***#* **P.I.D. Tuning Filter Control**

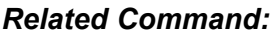

*A V*

*WAIT*

*CLK*

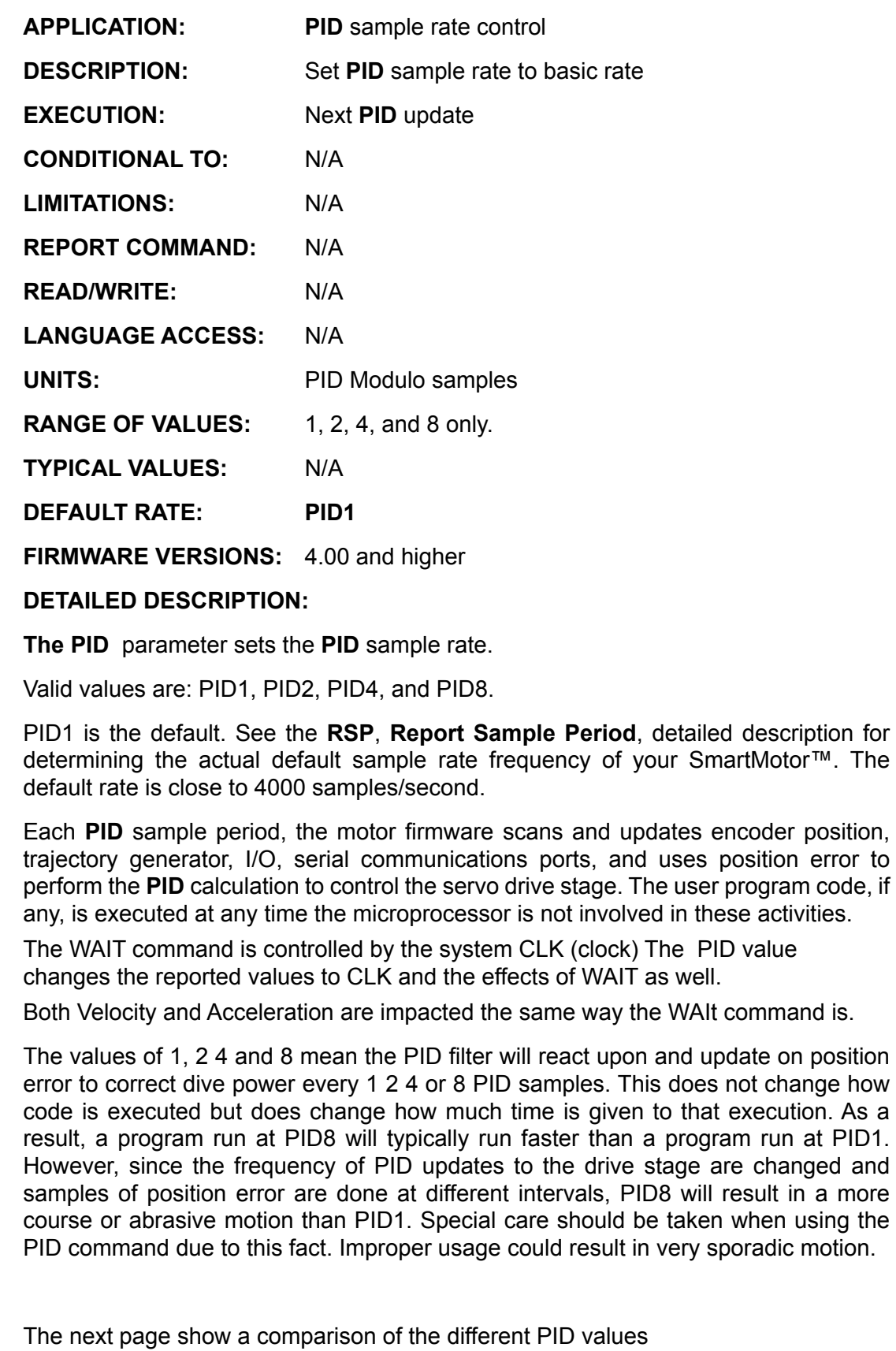

### **PID***#* **(Continued) P.I.D. Tuning Filter Control**

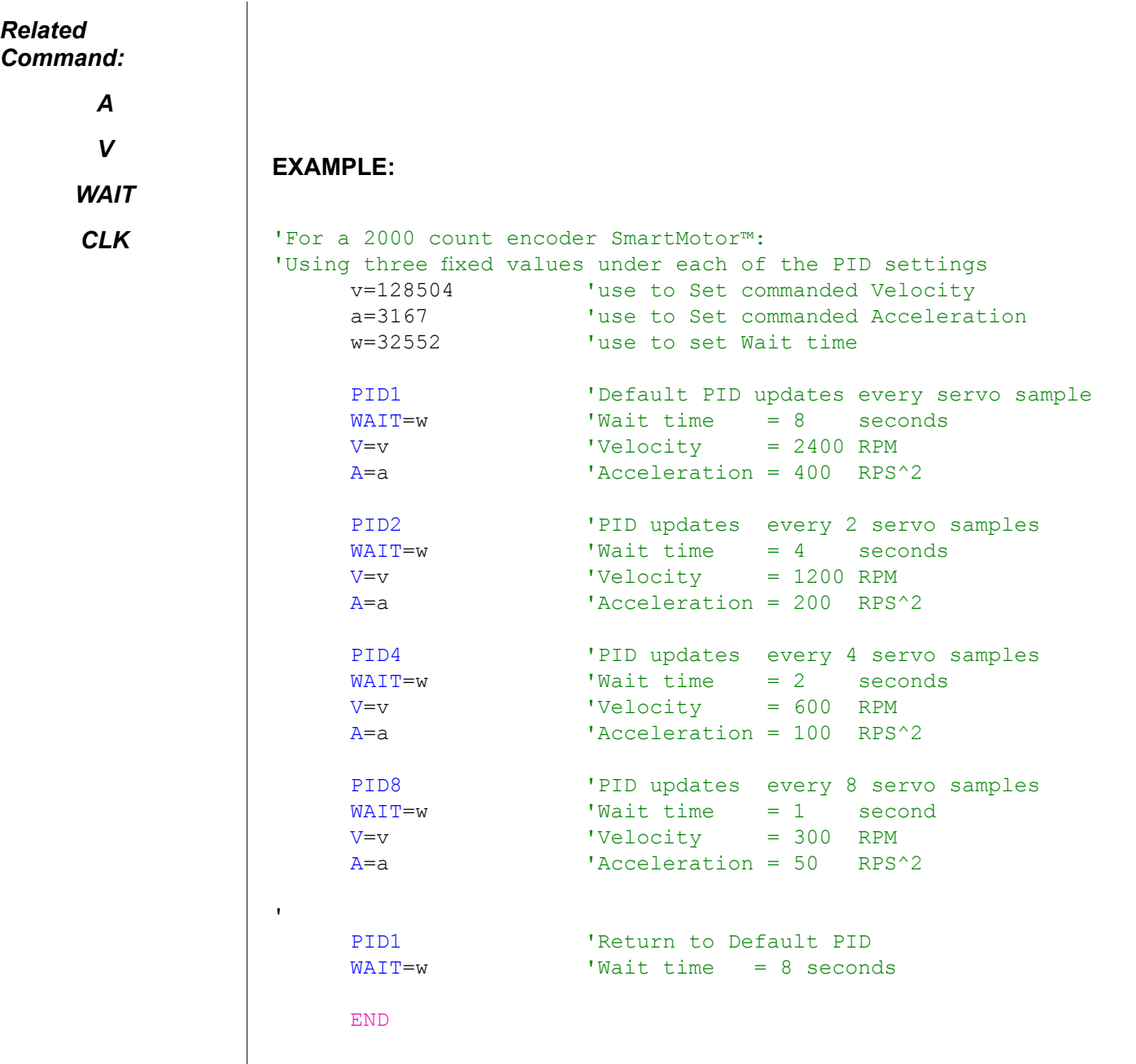

As can be seen above, although the values used for Velocity, Acceleration, and Wait times remained the same, their effect was changed by a factor for the PID setting.

As a result, much care should be taken if changes are made in the middle of a program.

The PID parameter can be changed from PID1 to PID8 while the motor is sitting still to increase I/O scanning efficiency or other code execution and then returned to PID1 just prior to the next move. This is a technique used to increase response time for input triggers or mathematical calculations while there is no trajectory in progress.

**PRINT( )**

**Print to Primary Communications Port**

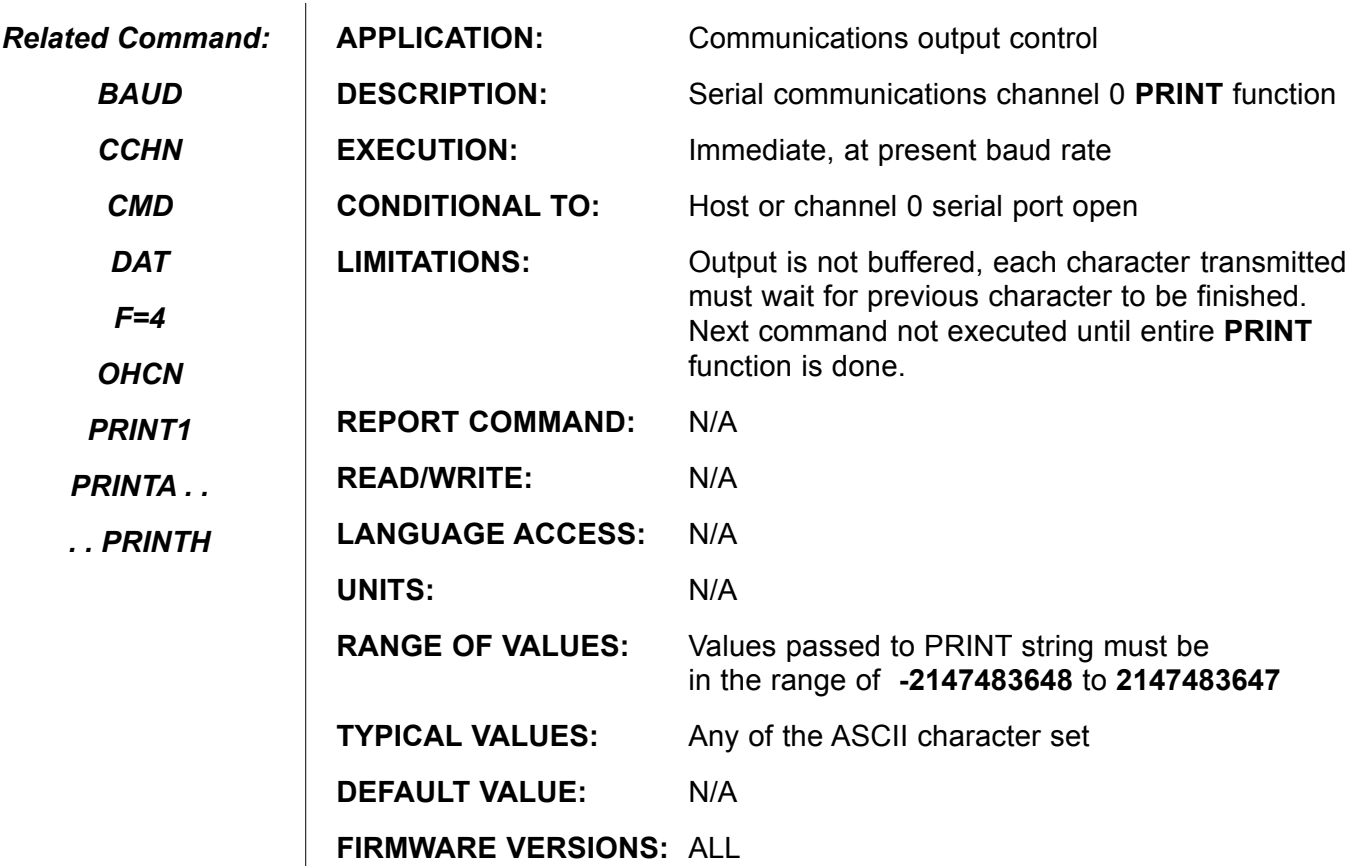

**DETAILED DESCRIPTION: PRINT ("ASCII string", #ascii\_code, expression)**

The **PRINT( )** command is used to transmit (output) data to the serial communications channel 0, RS232 TX and RS232 RX pins, otherwise known as the primary host channel. **PRINT( )** commands may be used to send output to a terminal for display, communicate with third party devices, or used to send commands to other motors.

All items to be printed reside within the parentheses and are separated by commas. ASCII Text strings must be within double quotation marks. Variables are referenced by name and their ASCII string vales are printed. Simple math expressions are allowed.

Raw ASCII code values are prefixed by the # sign. The SPACE character is #32, TAB is #9, CARRIAGE RETURN is #13, and LINE FEED is #10.

**PRINT()** commands pause other code execution until the last character has been transmitted. No language commands, whether from the host or user program, are executed until the last character has been placed in the hardware transmit port.

What does this mean in practice? To put it more simply, there is a practical difference between **PRINT(a,b,c)** and the sequence **PRINT(a) PRINT(b) PRINT(c)**. Executing from within a program **PRINT(a,b,c)** will output the values of **a**, **b**, and **c** without the possibility of another command from the terminal interfering. Executing **PRINT(a) PRINT(b) PRINT(c)** from within a program while the host terminal is transmitting **GOSUB5** to the motor could lead to the execution sequence **GOSUB5** 

#### **WARNING:**

*DO NOT USE A COMMENT MARKER (') WITHIN PRINT( ).* 

*IT WILL CAUSE A COMPILER ERROR*

## **PRINT( ) (continued) Print to Primary Communications Port**

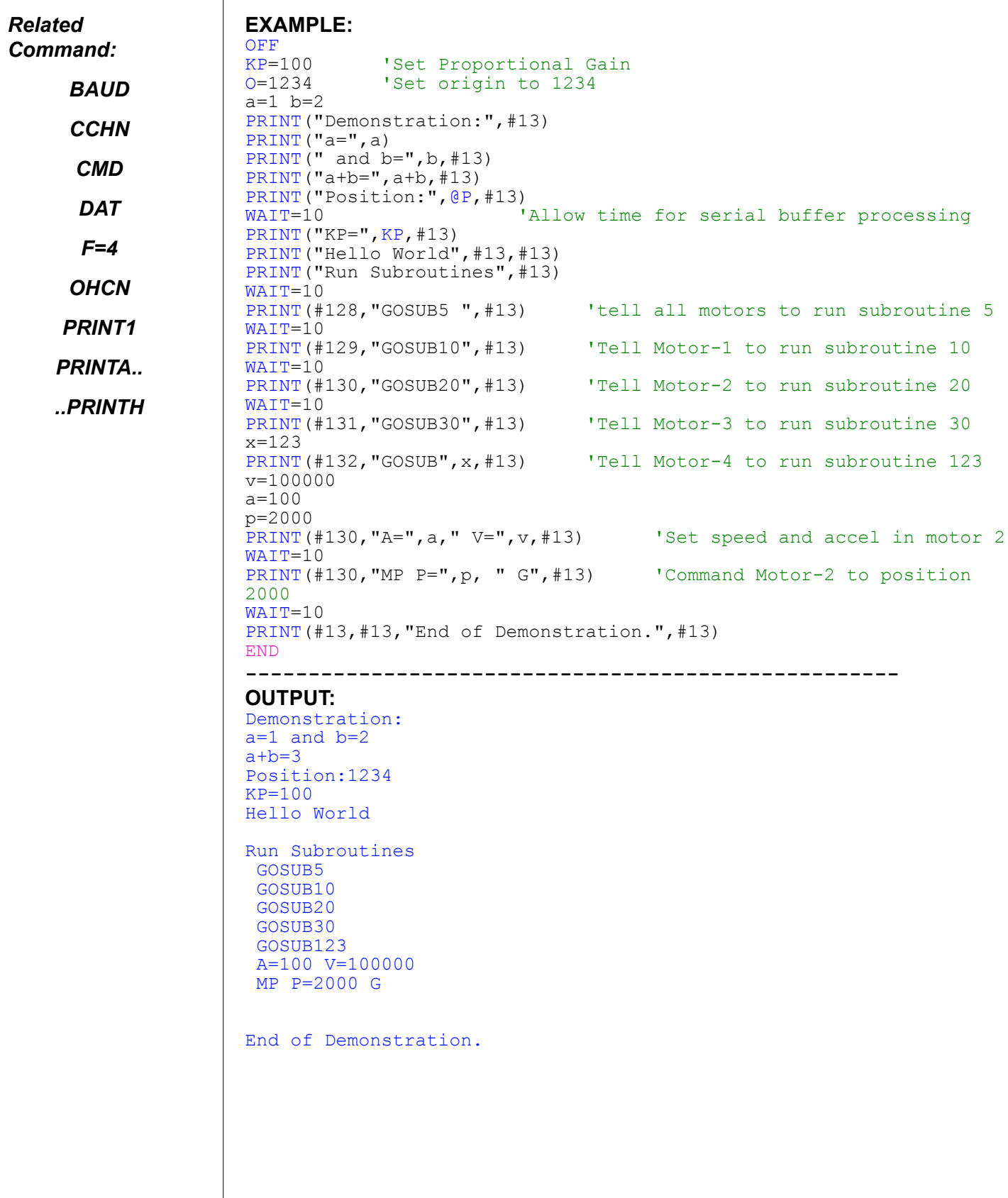

**PRINT1( )**

#### **Print to Secondary Communications Port**

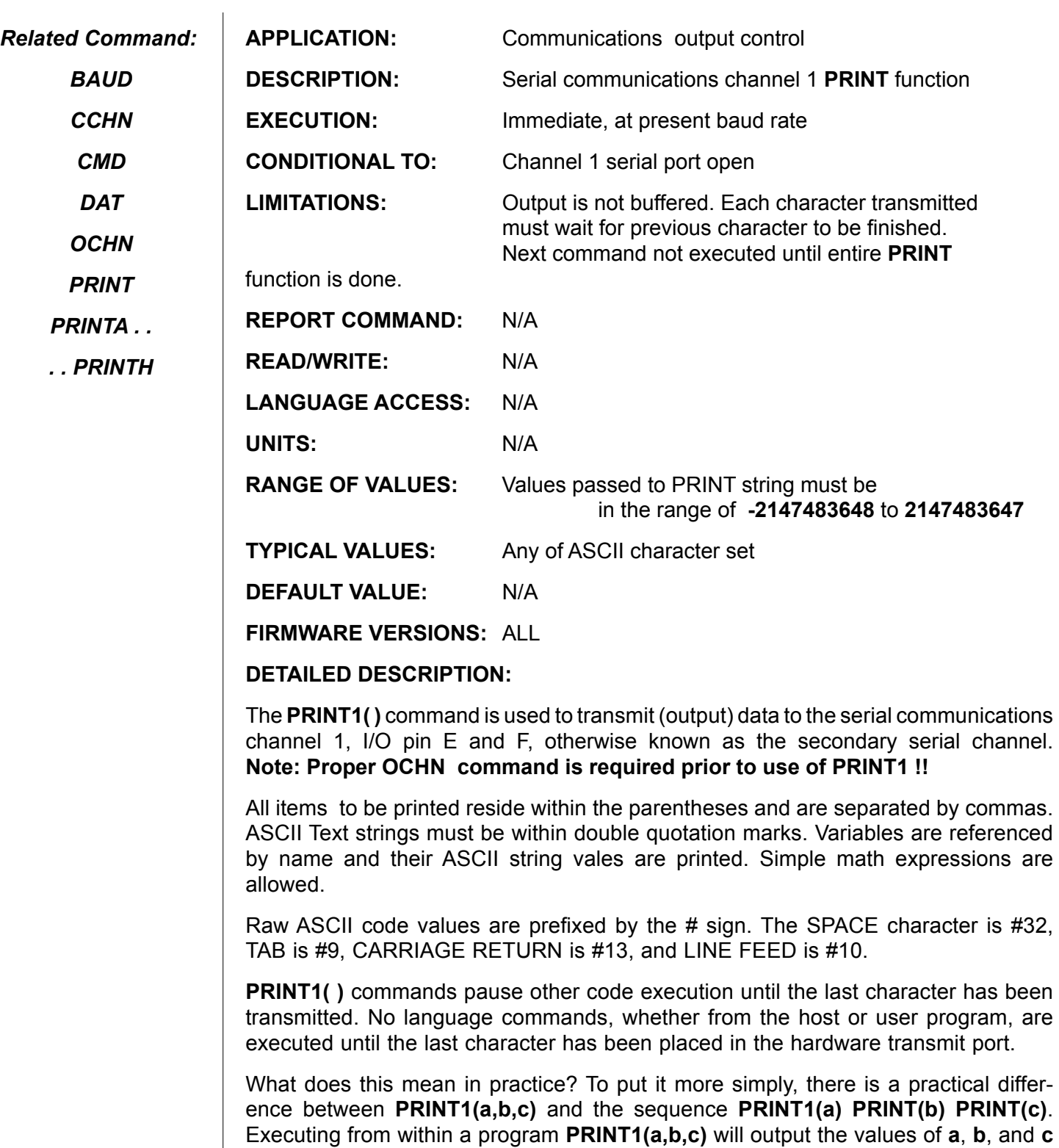

# **PRINT1( ) (continued) Print to Secondary Communications Port**

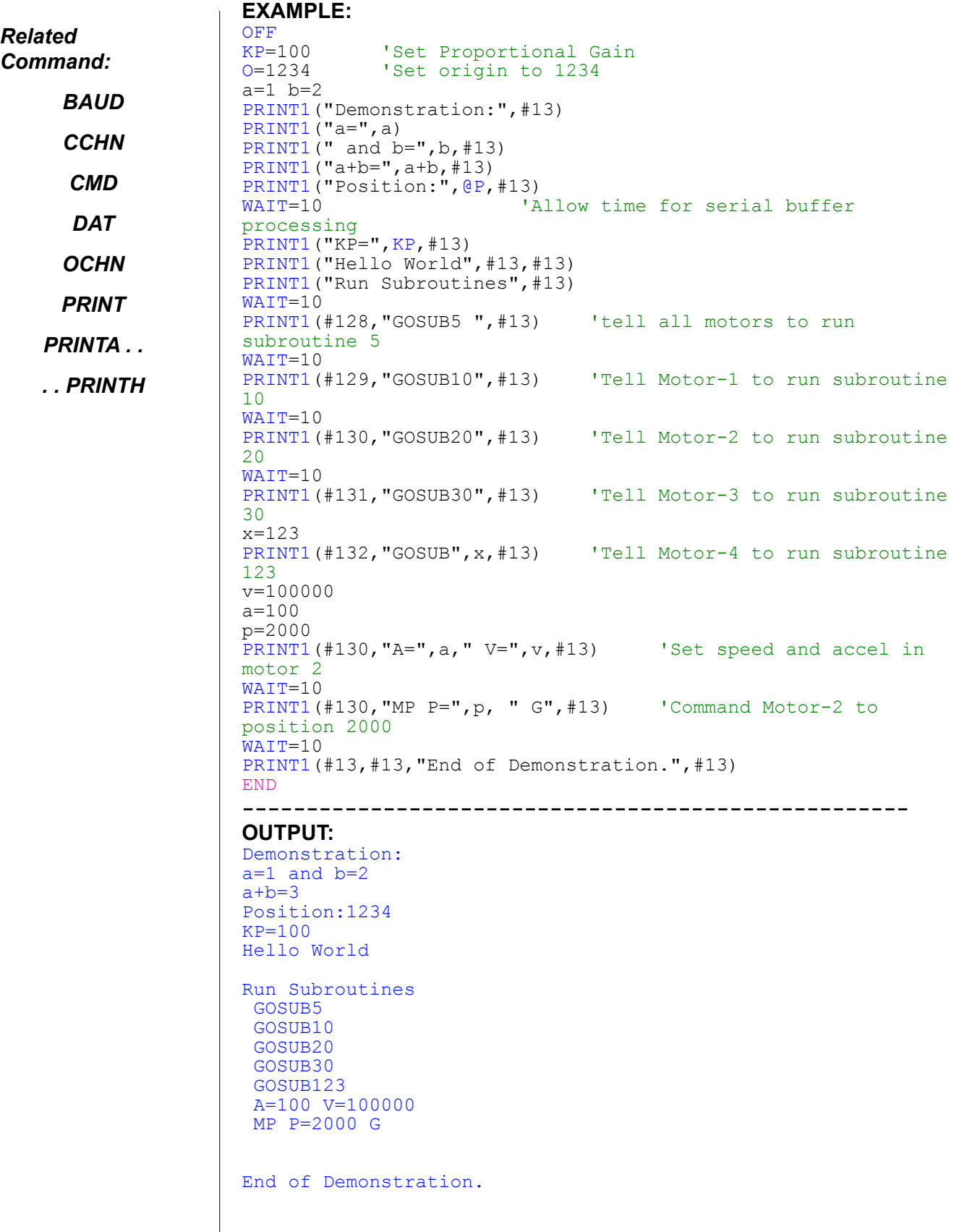

## **PRINTA( ) . . . PRINTH( ) Print to External LCD Display**

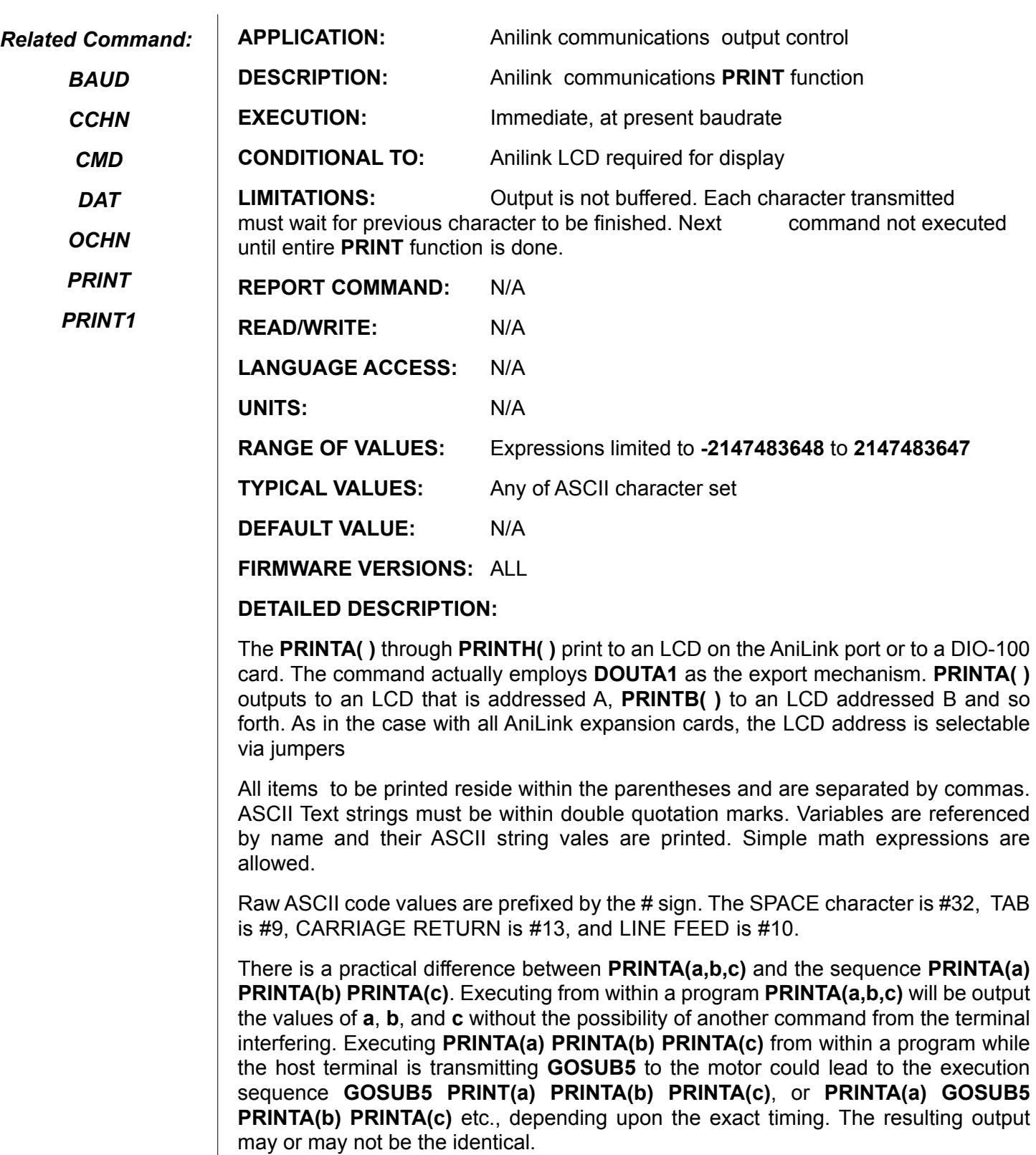

# **PRINTA( ) . . . PRINTH( ) (continued) Print to External LCD Display**

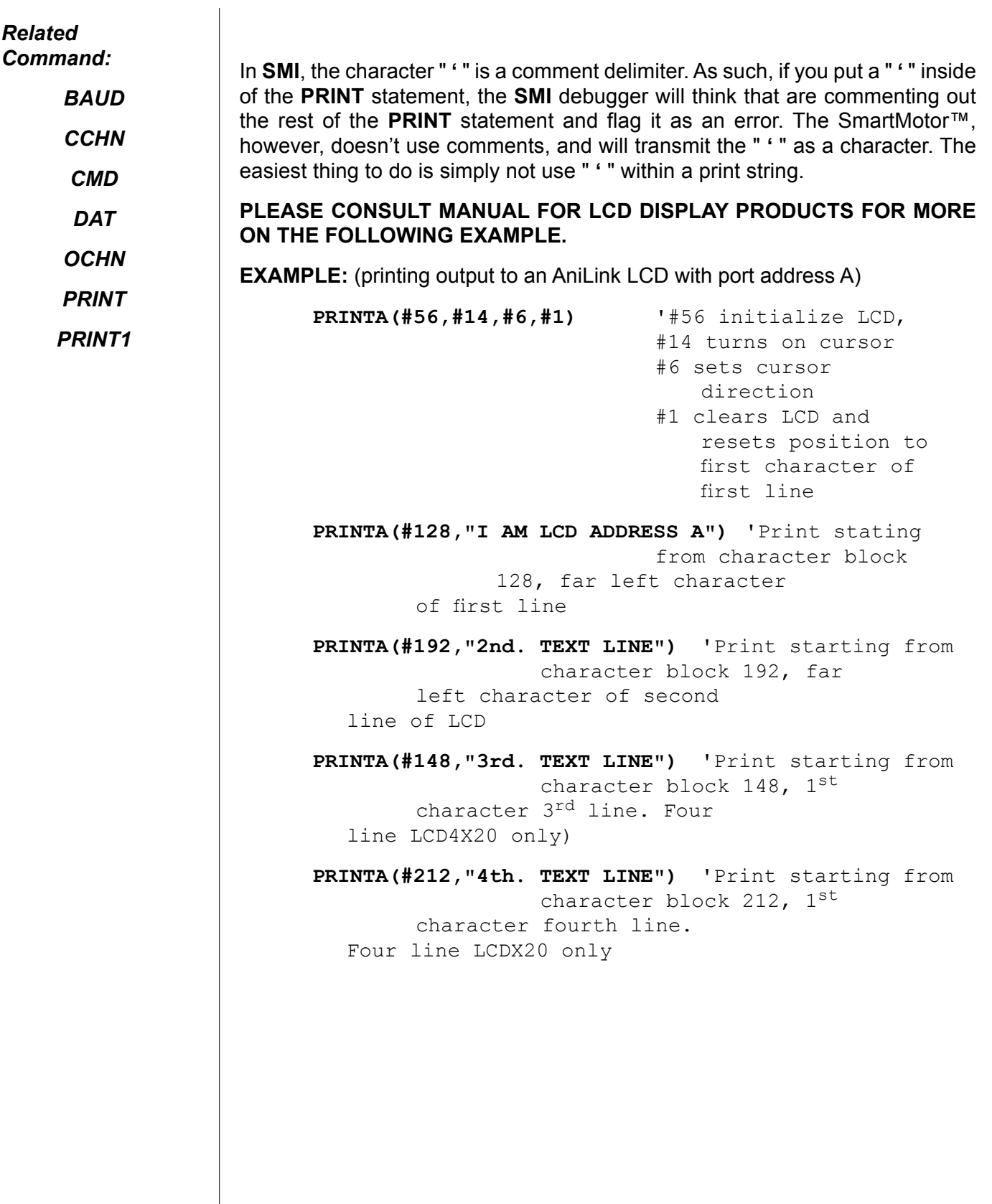

### **Q Report Host-Mode Status**

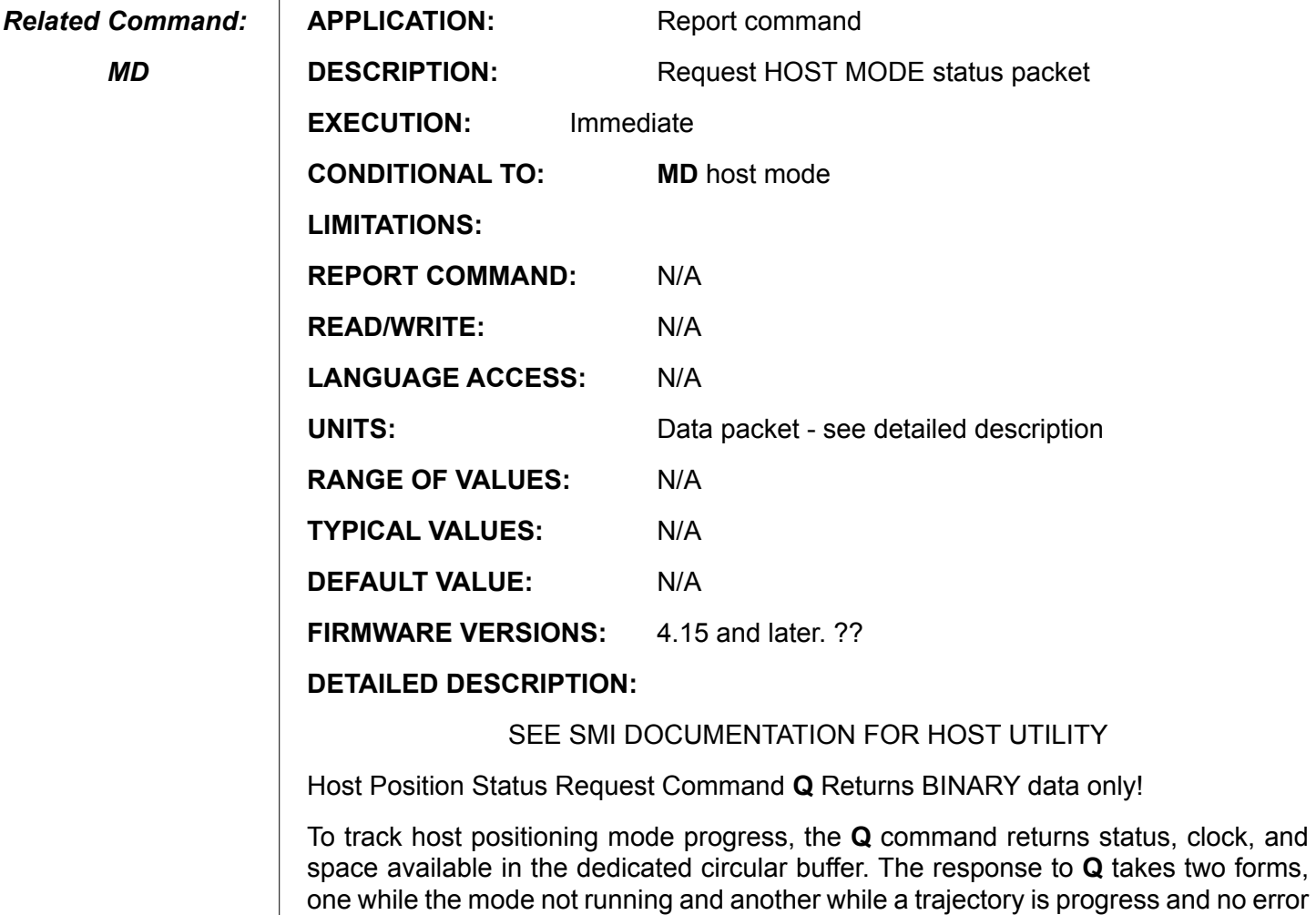

byte2 + byte3 + byte 4 in binary. See diagram below:

*MD*

 $\mathbf{I}$ 

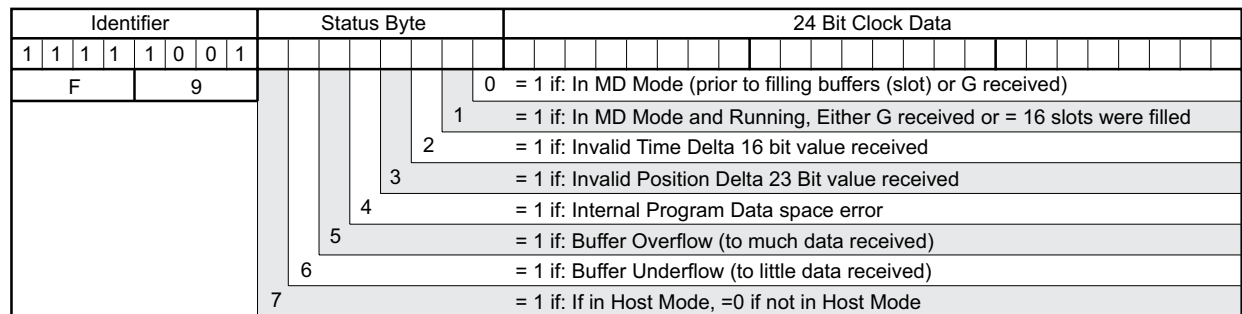

has occurred. Both response conform to the overall byte format of 0xF9 + byte1 +

A trajectory terminates if an unacceptable position error occurs, if invalid data received. if data overflow, or if data underflow. The host should send data pairs only when at least 3 empty data slots are available. **MD** responds to limit switches, trajectory will be aborted. **MD** mode uses **KV** feed forward for improved performance.

### **Ra . . . Rz Report 32-Bit Variable Data Value**

*Related Command:*

*PRINT( )*

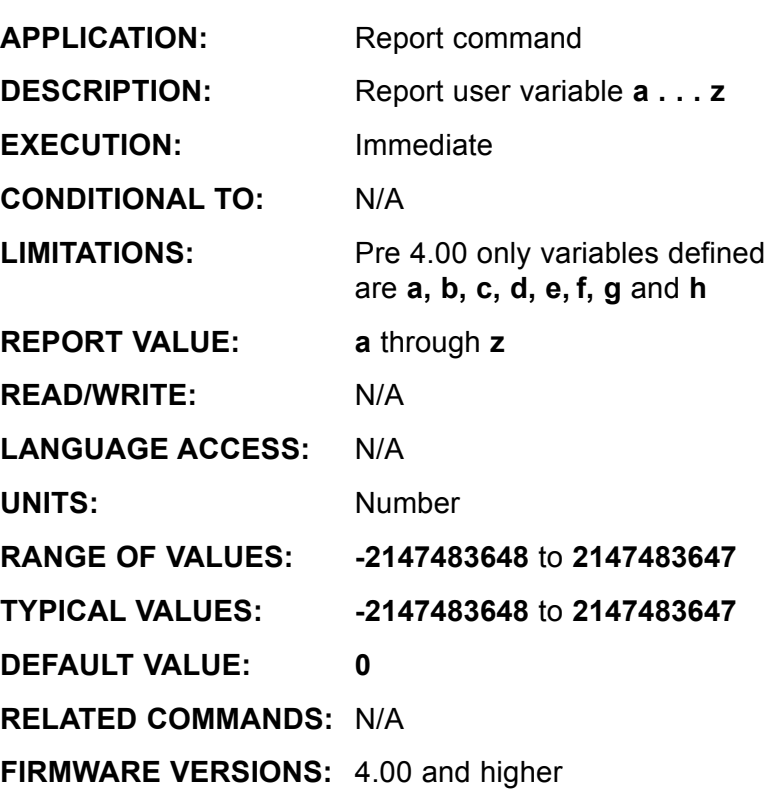

**DETAILED DESCRIPTION:**

**Ra** reports the signed value of the variable **a** to the primary serial channel. A minus sign will precede negative values, no leading zeros are transmitted, and an ASCII carriage return terminates the transmitted data value. The equivalent **PRINT( )** command is **PRINT(a,#13)**. Use similar **PRINT** commands for **Rb**, **Rc**, through **Rx**, **Ry**, **Rz**.

In versions 4.15, 4.75, 4.41 and later, this has been changed to report through the current active serial channel and not just the primary port. That is, if **Ra** is received through channel 0, the response is sent through channel 0. If **Ra** is received through channel 1, the response goes out channel 1.

In SmartMotors so equipped, if **F=4** has been commanded, this report is redirected to serial channel 1 and the reported value is not be "seen" output the primary or currently active serial channel. Following **F=4**, the equivalent to **Ra** is **PRINT1(a,#13)**. **F=0** resets report commands to again be sent out the primary or currently active serial port.

*It is recommended that you use the alternative "PRINT( )" command when printing from your embedded programs because of its greater completeness and versitility.*

## **Ra . . . Rz (continued) Report 32-Bit Variable Data Value**

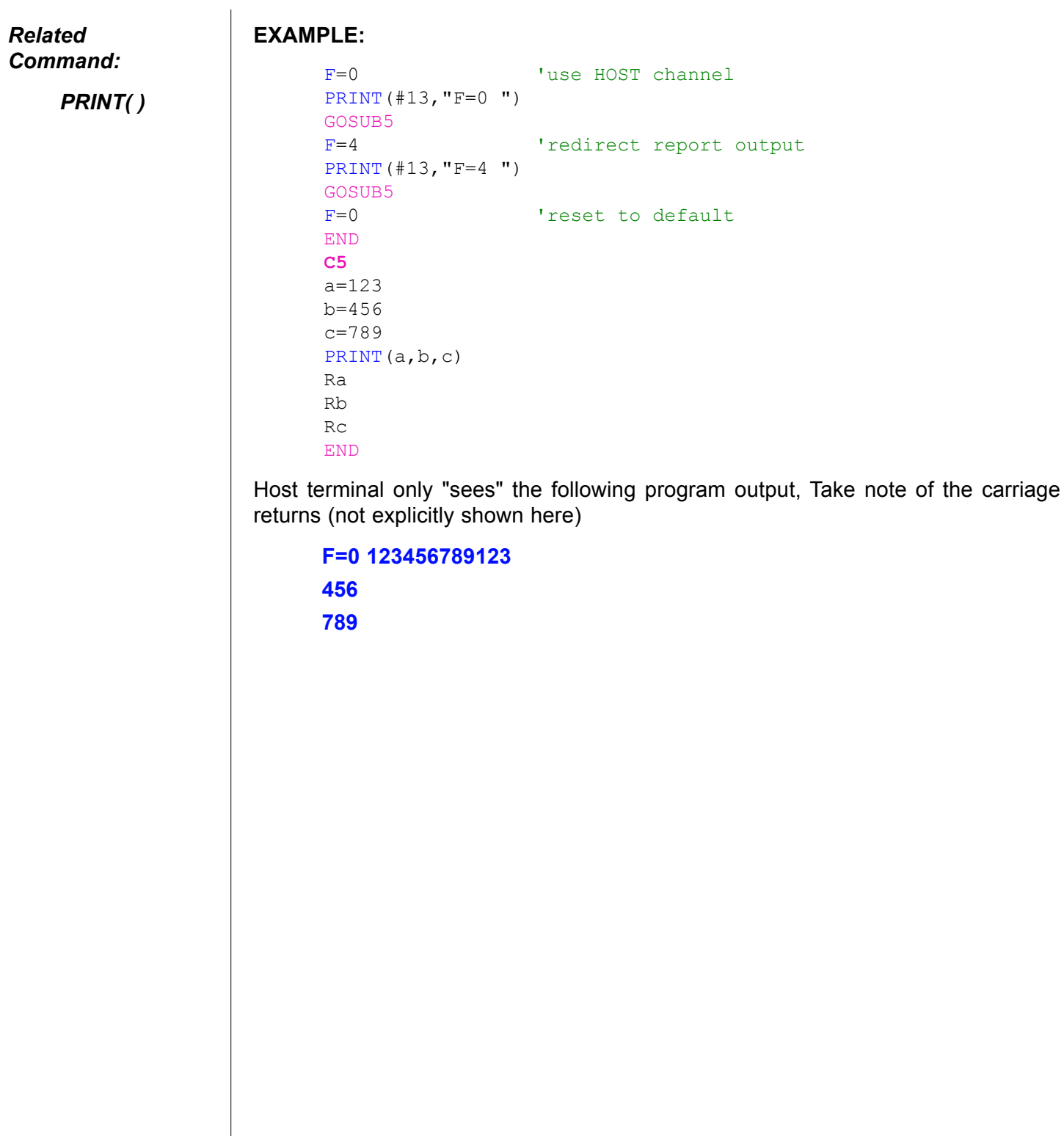

## **Raa . . . Rzz Report 32-Bit Variable Data Value**

*Related Command:*

*N/A*

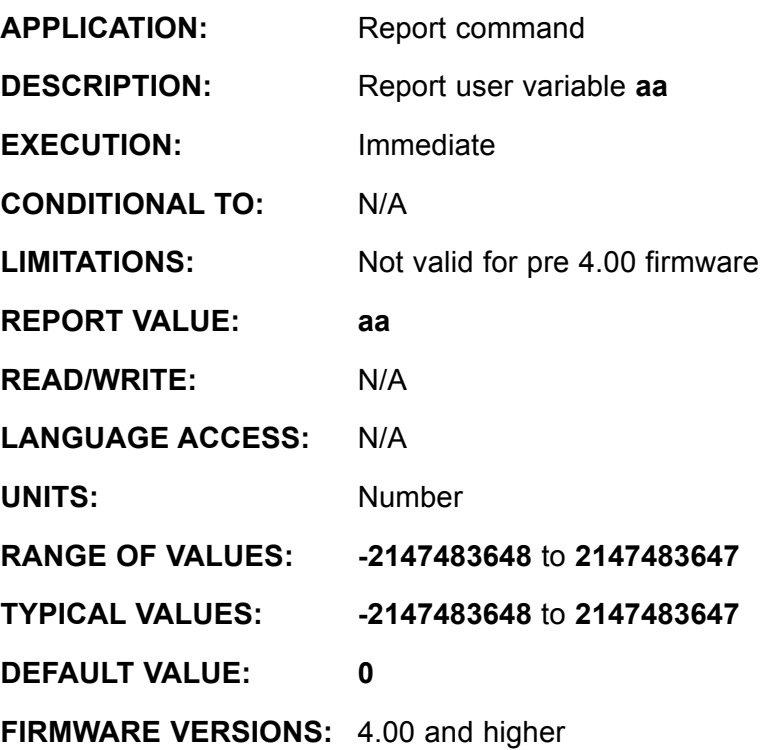

**DETAILED DESCRIPTION:**

**Raa** reports the signed value of the variable aa to the primary serial channel. A minus sign will precede negative values, no leading zeros are transmitted, and an ASCII carriage return terminates the transmitted data value. The equivalent **PRINT( )** command is **PRINT(aa,#13)**. Use similar **PRINT** commands for **Rbb**, **Rcc**, through **Rxx**, **Ryy**, **Rzz**.

In versions 4.15, 4.75, 4.41 and later, this has been changed to report through the current active serial channel and not just the primary port. That is, if **Raa** is received through channel 0, the response is sent through channel 0. If **Raa** is received through channel 1, the response goes out channel 1.

In SmartMotors™ so equipped, if **F=4** has been commanded, this report is redirected to serial channel 1 and the reported value is not be "seen" output the primary or currently active serial channel. Following **F=4**, the equivalent to **Raa** is **PRINT1(aa,#13)**. **F=0** resets report commands to again be sent out the primary or currently active serial port.

### **Raa . . . Rzz (continued) Report 32-Bit Variable Data Value**

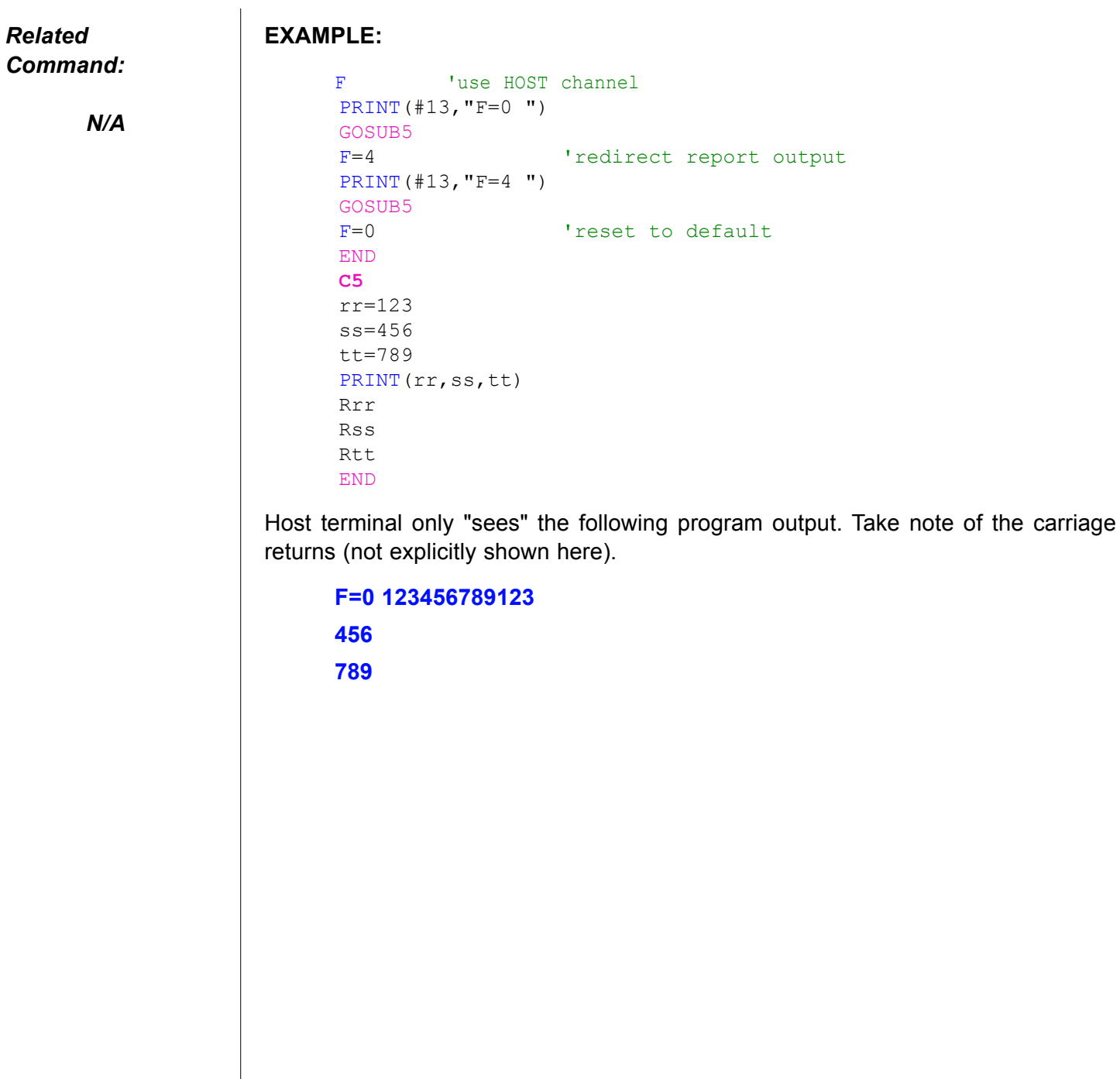

## **Raaa . . . Rzzz Report 32-Bit Variable Data Value**

*Related Command:*

*N/A*

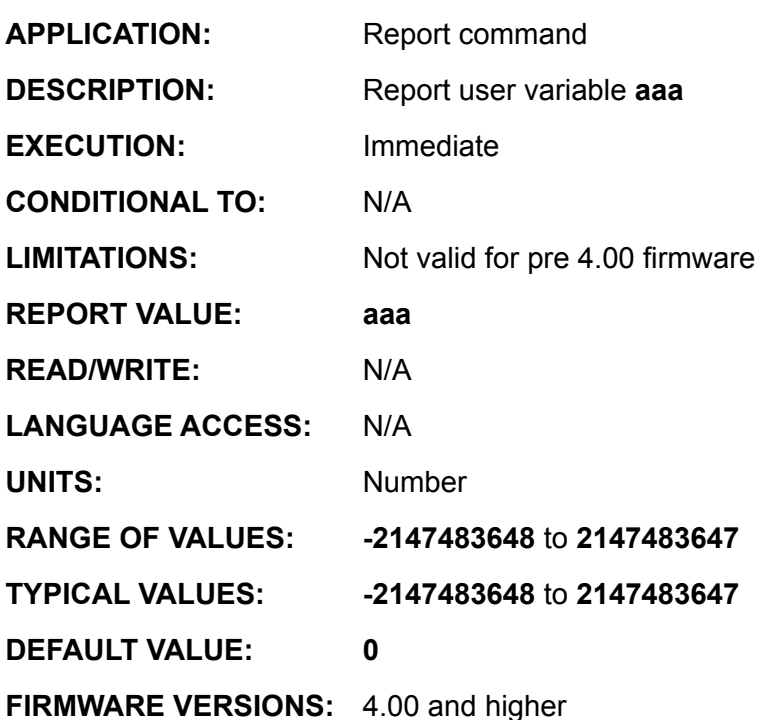

**DETAILED DESCRIPTION:**

**Raaa** reports the signed value of the variable aaa to the primary serial channel. A minus sign will precede negative values, no leading zeros are transmitted, and an ASCII carriage return terminates the transmitted data value. The equivalent **PRINT( )** command is **PRINT(aaa,#13)**. Use similar **PRINT** commands for **Rbbb**, **Rcccc**, through **Rxxx**, **Ryyy**, **Rzzz**.

In versions 4.15, 4.75, 4.41 and later, this has been changed to report through the current active serial channel and not just the primary port. That is, if **Raaa** is received through channel 0, the response is sent through channel 0. If **Raaa** is received through channel 1, the response goes out channel 1.

In SmartMotors™ so equipped, if **F=4** has been commanded, this report is redirected to serial channel 1 and the reported value is not be "seen" output the primary or currently active serial channel. Following **F=4**, the equivalent to **Raaa** is **PRINT1(a,#13)**. **F=0** resets report commands to again be sent out the primary or currently active serial port.

### **Raaa . . . Rzzz (continued) Report 32-Bit Variable Data Value**

## *Command: N/A* **Example:** F=0 'use HOST channel PRINT(#13,"F=0 ")  $GOSUB5$ <br> $F=4$ 'redirect report output PRINT(#13,"F=4 ") GOSUB5<br>F=0 'reset to default END **C5** iii=123  $jjj=456$ kkk=789 PRINT(iii,jjj,kkk) Rii Rjj Rkk END Host terminal only "sees" the following program output. Note the carriage returns (not explicitly shown here). **F=0 123456789123 456 789**

*Related* 

## **Rab[index] Report 8-Bit Array Data Value**

*Related Command:*

*N/A*

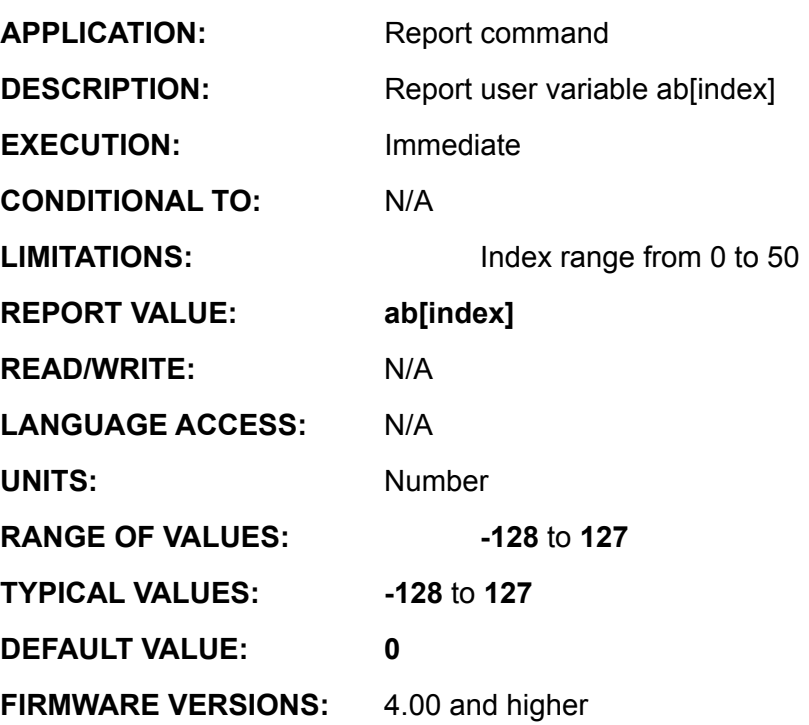

**DETAILED DESCRIPTION:**

**Rab[index]** reports the signed value of the variable **ab[index]** to the primary serial channel. A minus sign will precede negative values, no leading zeros are transmitted, and an ASCII carriage return terminates the transmitted data value. The equivalent **PRINT( )** command is **PRINT(ab[index],#13)**.

In versions 4.15, 4.75, 4.41 and later, this has been changed to report through the current active serial channel and not just the primary port. That is, if **Rab[23]** is received through channel 0, the response is sent through channel 0. If **Rab[23]** is received through channel 1, the response goes out channel 1.

The valid range of values of "index" is **0** to **200**. Index may be expressed directly as a number, a variable **a . . z**, the sum of two **a . . z** variables, or difference of two **a . . z** variables. There are no other combinations. See Example 1 for clarification; the example illustrates all legal index formats; thus **Rab[-6], Rab[t-6]**, and **Rab[-g]** do not represent valid index references. If you attempt to use a legal valid syntax, but the actual index value is out of range, system state flag **Bs** set to **1** and a syntax error message may be reported. See Examples 3 and 4.

The **ab[0]** to **ab[200]** variables represent signed 8 bit values; assignment of larger values is handled by truncating any extra leading data bits. The most significant bit is always considered to be a sign bit. See Example 2 for results when **ab[index]** is assigned a value larger than **255**.

# **Rab[index] (continued) Report 8-Bit Array Data Value**

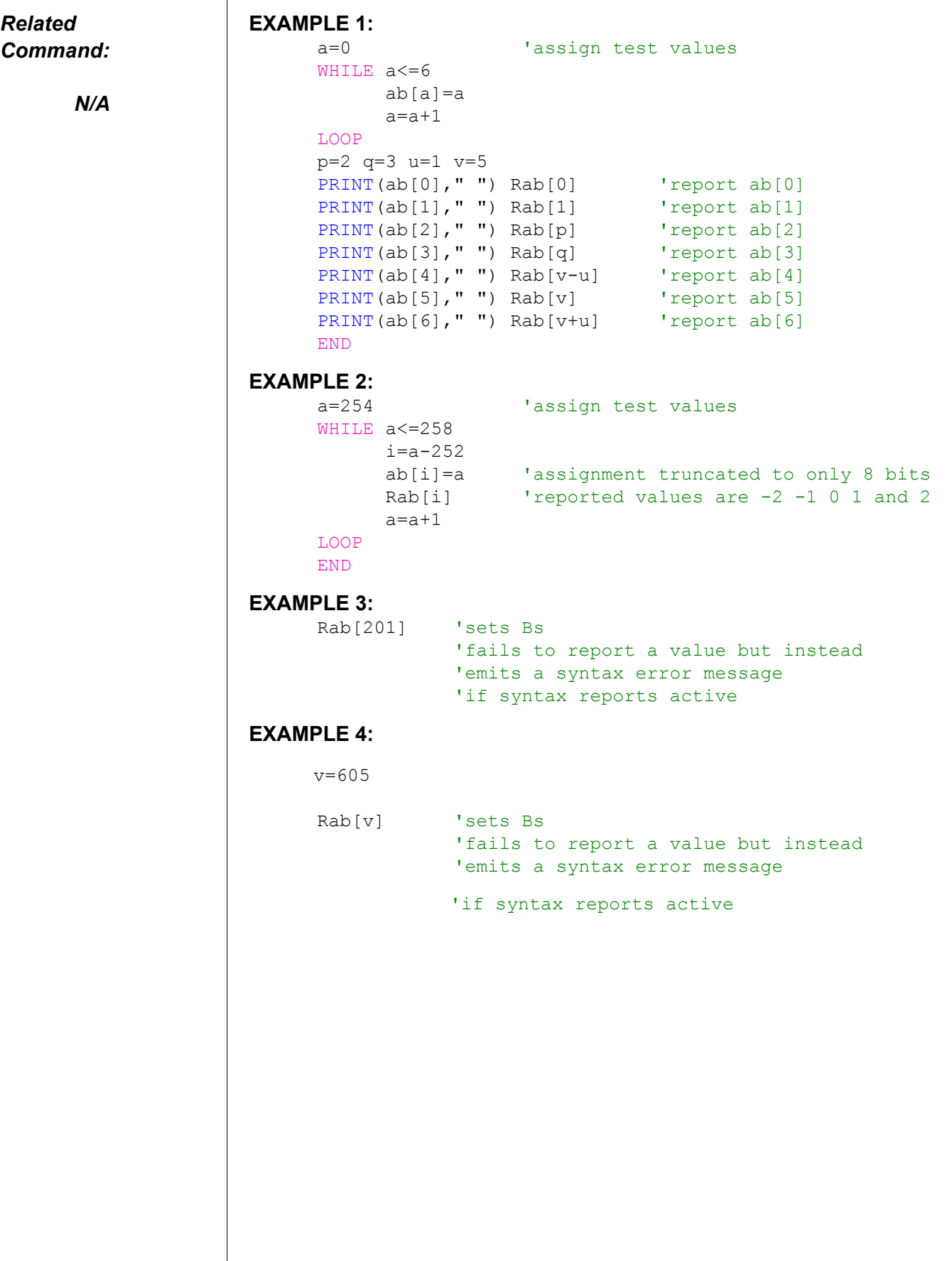

## **Ral[index] Report 32-Bit Array Data Value**

#### *Related Command:*

*N/A*

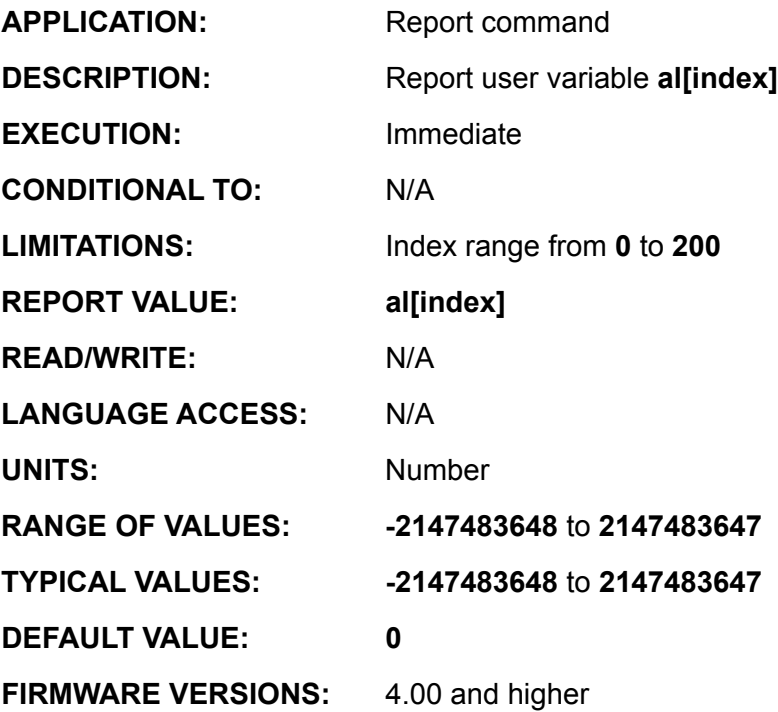

**DETAILED DESCRIPTION:**

**Ral[index]** reports the signed value of the variable **al[index]** to the primary serial channel. A minus sign will precede negative values, no leading zeros are transmitted, and an ASCII carriage return terminates the transmitted data value. The equivalent **PRINT( )** command is **PRINT(al[index],#13)**.

In versions 4.15, 4.75, 4.41 and later, this has been changed to report through the current active serial channel and not just the primary port. That is, if **Ral[23]** is received through channel 0, the response is sent through channel 0. If **Ral[23]** is received through channel 1, the response goes out channel 1.

The valid range for the value of "index" is **0** to **50**. Index may be expressed directly as a number, a variable **a . . z**, the sum of two **a . . z** variables, or difference of two **a . . z** variables.

See Example 1 for clarification; the example illustrates ALL legal index formats; thus **Rab[-6]**,

**Rab[t-6]**, and **Rab[-g] do not represent valid index references. If you attempt to use a legal valid syntax, but the actual index value is out of range, system state flag Bs set to 1** and a syntax error message may be reported See Examples 2 and 3.

The **al[0]** to **al[50]** variables represent signed 32 bit values; assignment of larger values is handled by truncating any extra leading data bits. The most significant bit, is always considered to be a sign bit.

# **Ral[index](continued) Report 32-Bit Array Data Value**

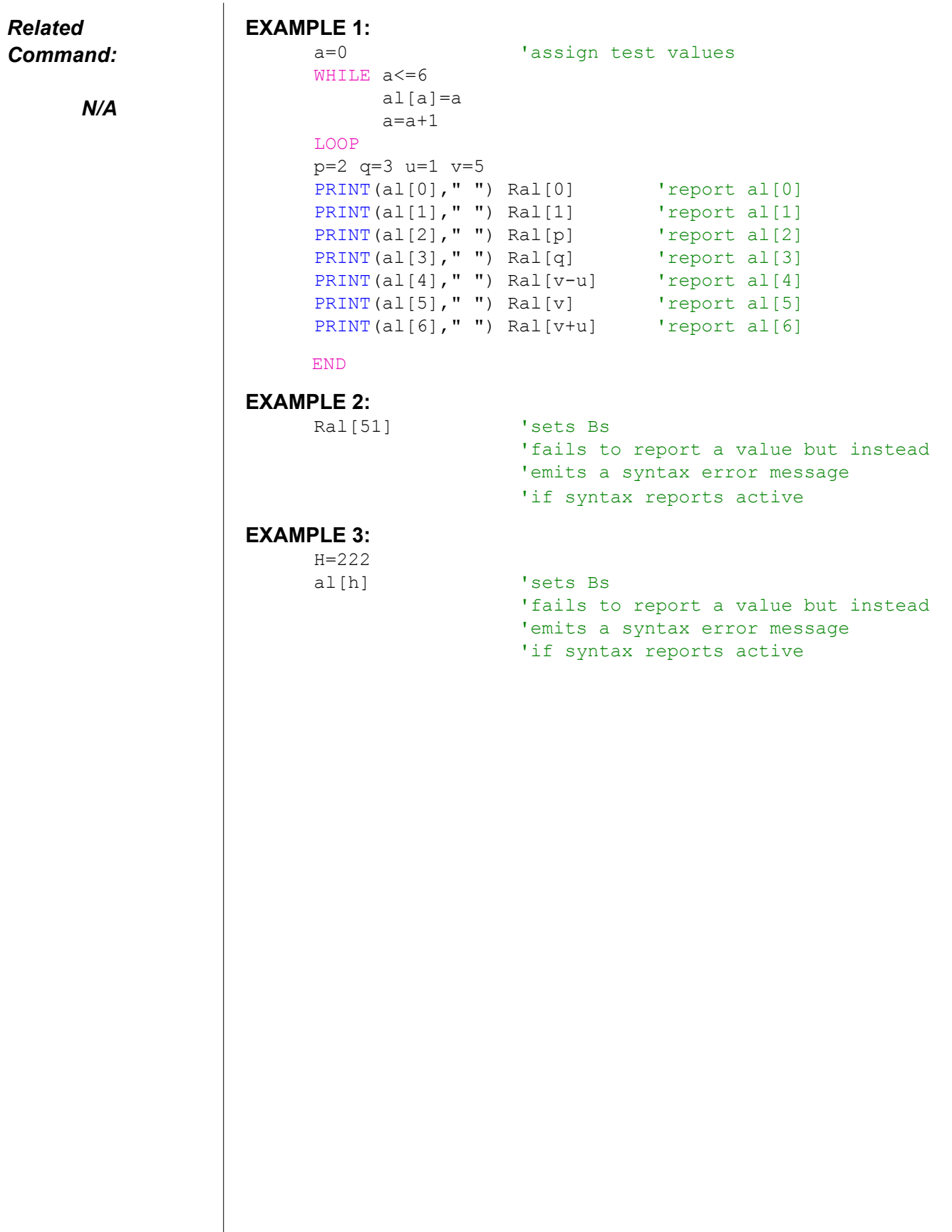

## **Raw[index] Report 16-Bit Array Data Value**

#### *Related Command:*

*N/A*

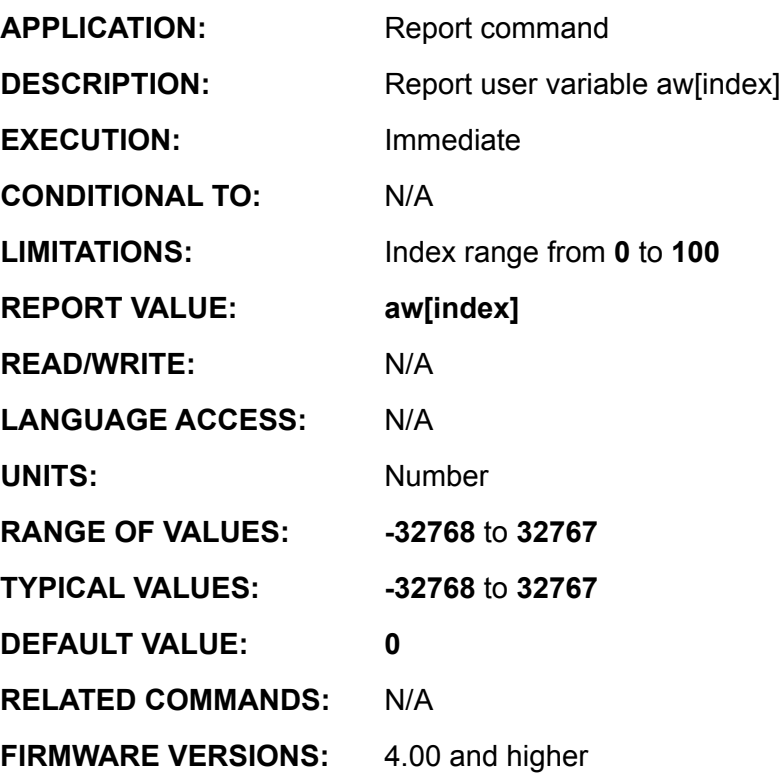

**DETAILED DESCRIPTION:**

**Raw[index]** reports the signed value of the variable **aw[index]** to the primary serial channel. A minus sign will precede negative values, no leading zeros are transmitted, and an ASCII carriage return terminates the transmitted data value. The equivalent **PRINT( )** command is **PRINT(aw[index],#13)**.

In versions 4.15, 4.75, 4.41 and later, this has been changed to report through the current active serial channel and not just the primary port. That is, if **Raw[23]** is received through channel 0, the response is sent through channel 0. If **Raw[23]** is received through channel 1, the response goes out channel 1.

The valid range for the value of "index" is **0** to **100**. Index may be expressed directly as a number, a variable **a . . z**, the sum of two **a . . z** variables, or difference of two **a . . z** variables.

See Example 1 for clarification; the example illustrates ALL legal index formats; thus **Raw[-6], Raw[t-6]** and **Raw[-g]** do not represent valid index references. If you attempt to use a legal valid syntax, but the actual index value is out of range, system state flag **Bs** set to **1** and a syntax error message may be reported See Examples 3 and 4.

The **aw[0]** to **aw[100]** variables represent signed 16 bit values; assignment of larger values is handled by truncating any extra leading data bits. The most significant bit, is always considered to be a sign bit. See Example 2 for results when aw[index] is assigned a value larger than **256\*256** or **65536**.

# **Raw[index] (continued) Report 16-Bit Array Data Value**

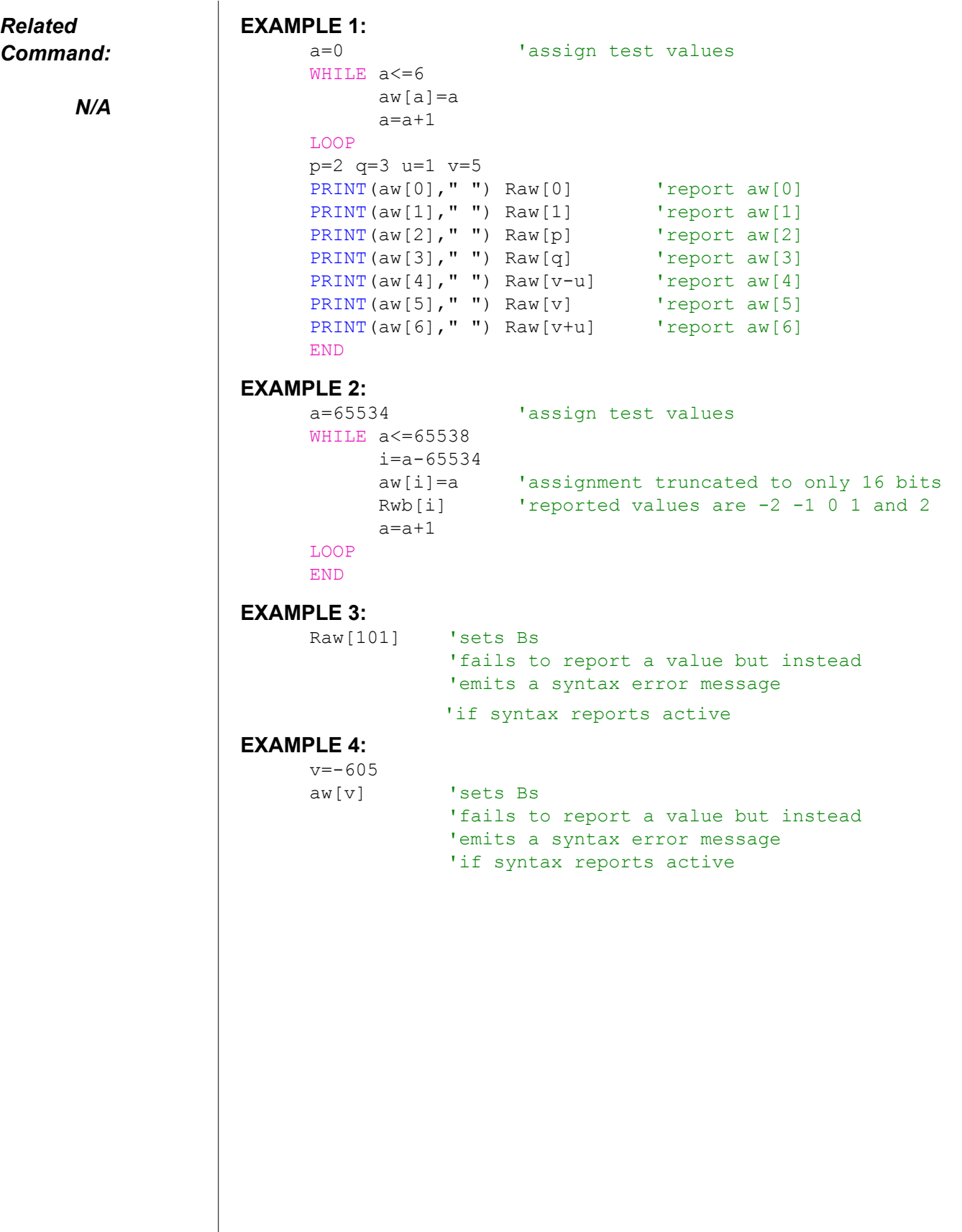

*Related Command:*

*N/A*

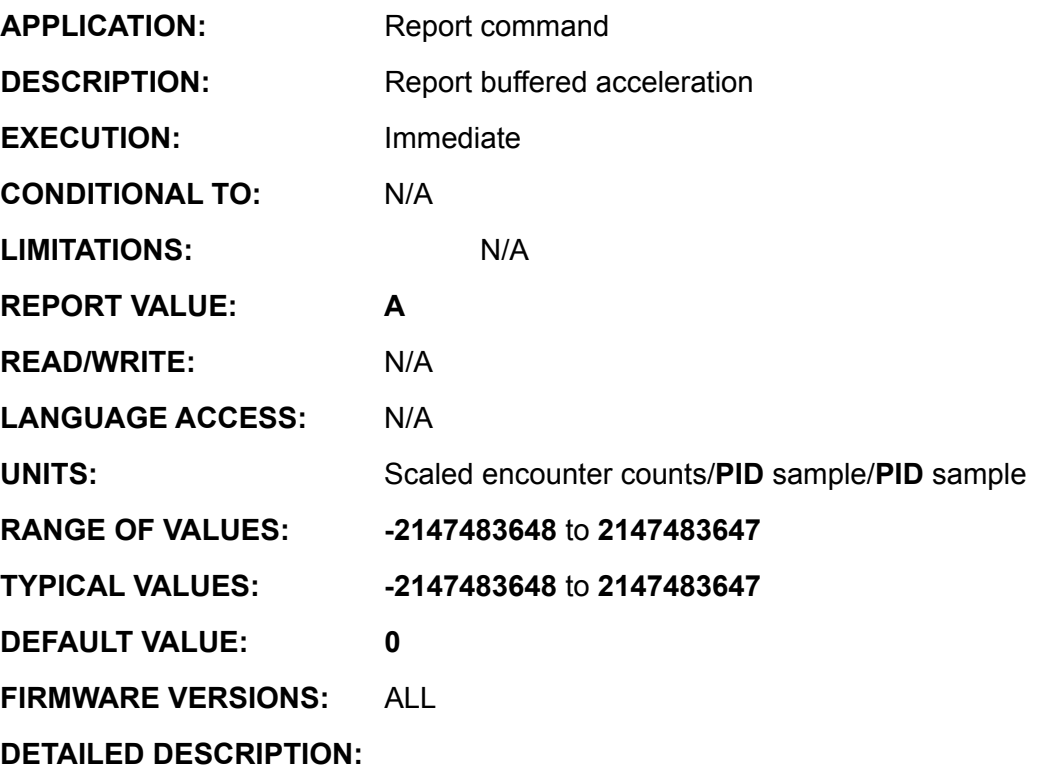

**RA** reports the signed value of the buffered acceleration to the primary serial channel. A minus sign will precede negative values, no leading zeros are transmitted, and an ASCII carriage return terminates the transmitted data value. The equivalent **PRINT( )** command is **PRINT(A,[index],#13)**.

In versions 4.15, 4.75, 4.41 and later, this has been changed to report through the current active serial channel and not just the primary port. Thus, if **RA** is received through channel 0, the response is transmitted through channel 0. If **RA** is received through channel 1, the response is transmitted through channel 1.

#### **Example:**

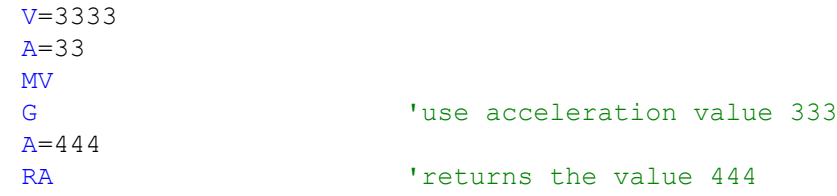

# **RAIN{port}{input} Report Expanded Analog Input Value**

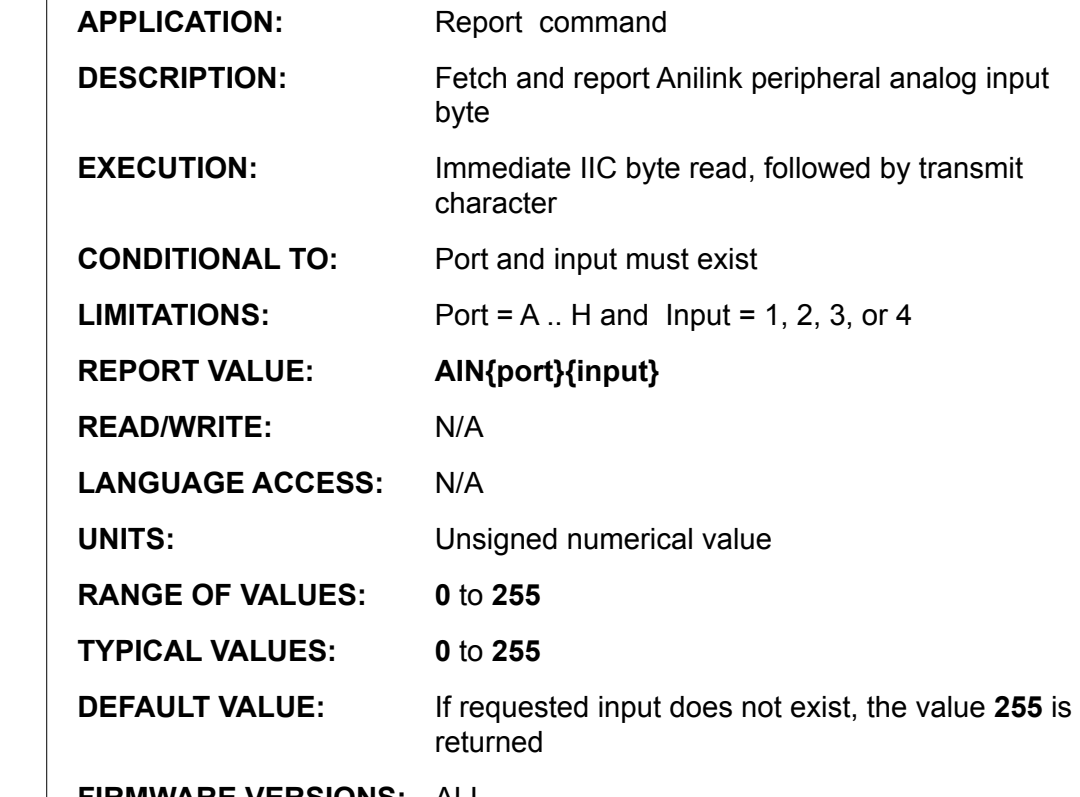

**FIRMWARE VERSIONS:** ALL

**DETAILED DESCRIPTION:**

*Related Command:*

*AOUT*

*DIN*

*DOUT*

**RAIN{address}{channel}** fetches the unsigned 8 bit data value from the AIO-100 AniLink and reports it to the primary serial channel. The parameters address and channel refer to address and input channel, respectively, of the expansion card. No leading zeros are transmitted, and an ASCII carriage return terminates the transmitted data value. The equivalent **PRINT( )** command is **PRINT(AIN{address}{channel},#13)**.

Address may be A, B, C, D, E, F, G, or H, which is defined by jumper settings on the corresponding peripheral. The range of valid channels is 1 through 4.

In versions 4.15, 4.75, 4.41 and later, this has been changed to report through the current active serial channel and not just the primary port. Thus, if the report command is received through channel 0, the response is transmitted through channel 0. If the report command is received through channel 1, the response is transmitted through channel 1.

#### **Examples:**

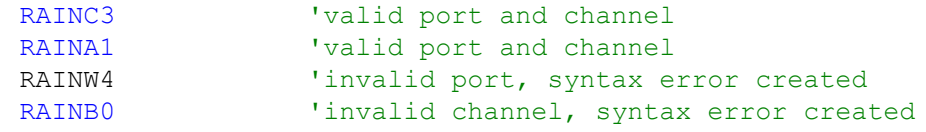

**RAMPS Report Allowable PWM Limit**

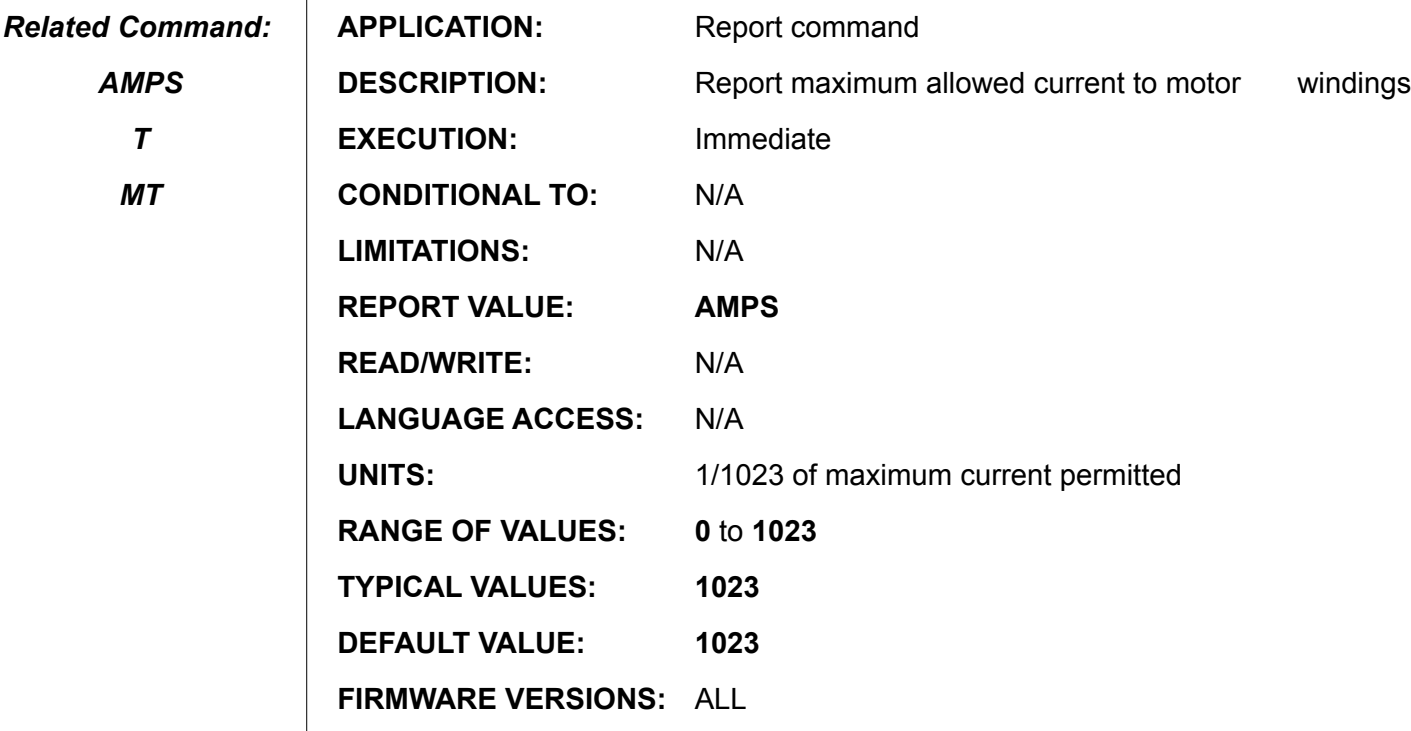

**DETAILED DESCRIPTION:**

**RAMPS** reports the unsigned value of **AMPS**, the maximum power setting, to the primary serial channel. No leading zeros are transmitted, and an ASCII carriage return terminates the transmitted data value. The equivalent **PRINT( )** command is **PRINT(AMPS,#13)**

In versions 4.15, 4.75, 4.41 and later, this has been changed to report through the current active serial channel and not just the primary port. Thus, if the report command is received through channel 0, the response is transmitted through channel 0. If the report command is received through channel 1, the response is transmitted through channel 1.

**Example:**

*AMPS*

*T*

*MT*

```
AMPS=333
            response is 333
AMPS=2000 'too large, entry auto corrected for safety<br>RAMPS 'response is 1023
              'response is 1023
```
*Related Command:*

> *Z Za*

*ZS*

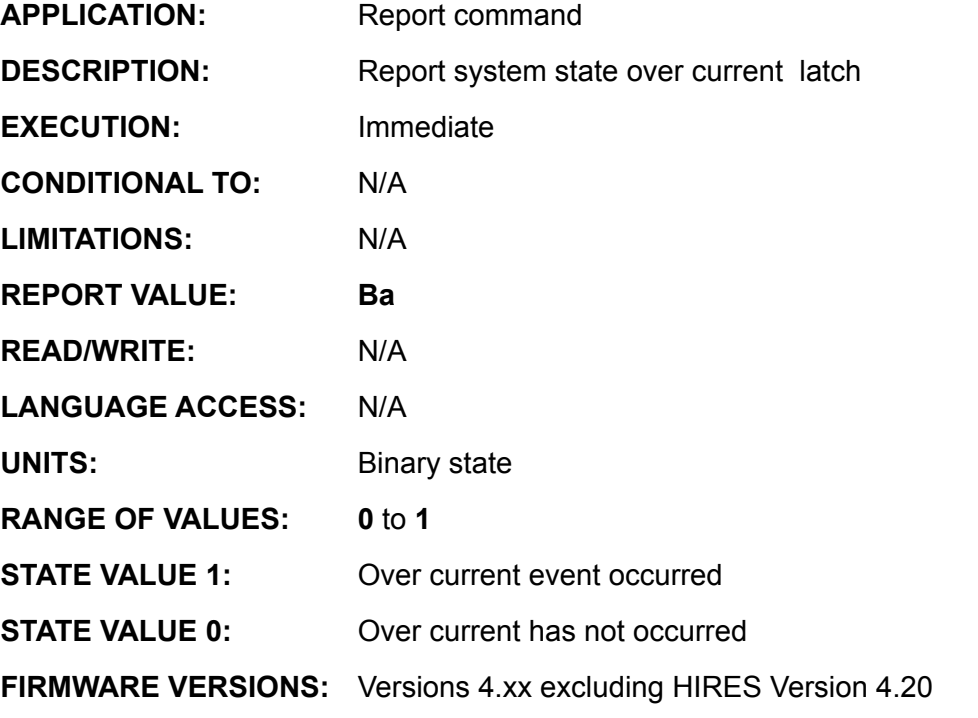

**DETAILED DESCRIPTION:**

**RBa** reports the value of the system over-current flag, **Ba**. It returns a **1** if an overcurrent has been detected and a **0** if not. It is followed by an ASCII carriage return. The equivalent **PRINT( )** command is **PRINT(Ba,#13)**

In versions 4.15, 4.75, 4.41 and later, this has been changed to report through the current active serial channel and not just the primary port. Thus, if the report command is received through channel 0, the response is transmitted through channel 0. If the report command is received through channel 1, the response is transmitted through channel 1.

#### **Example:**

```
PID1 ' sample rate 4069 / second<br>WHILE Bt ' report trajectory status
                    'report trajectory status about each second
       WAIT=4000 
      PRINT(#13, "OVERCURRENT STATE ")
              RBa
      PRINT(#13, "OVERHEAT STATE ")
              RBh
       PRINT(#13,"POSITION ERROR STATE ") 
              RBe
LOOP
       PRINT(#13,"TRAJECTORY TERMINATED",#13)
```
END

**RBb**

#### **Report Communications Parity Error Status Bit**

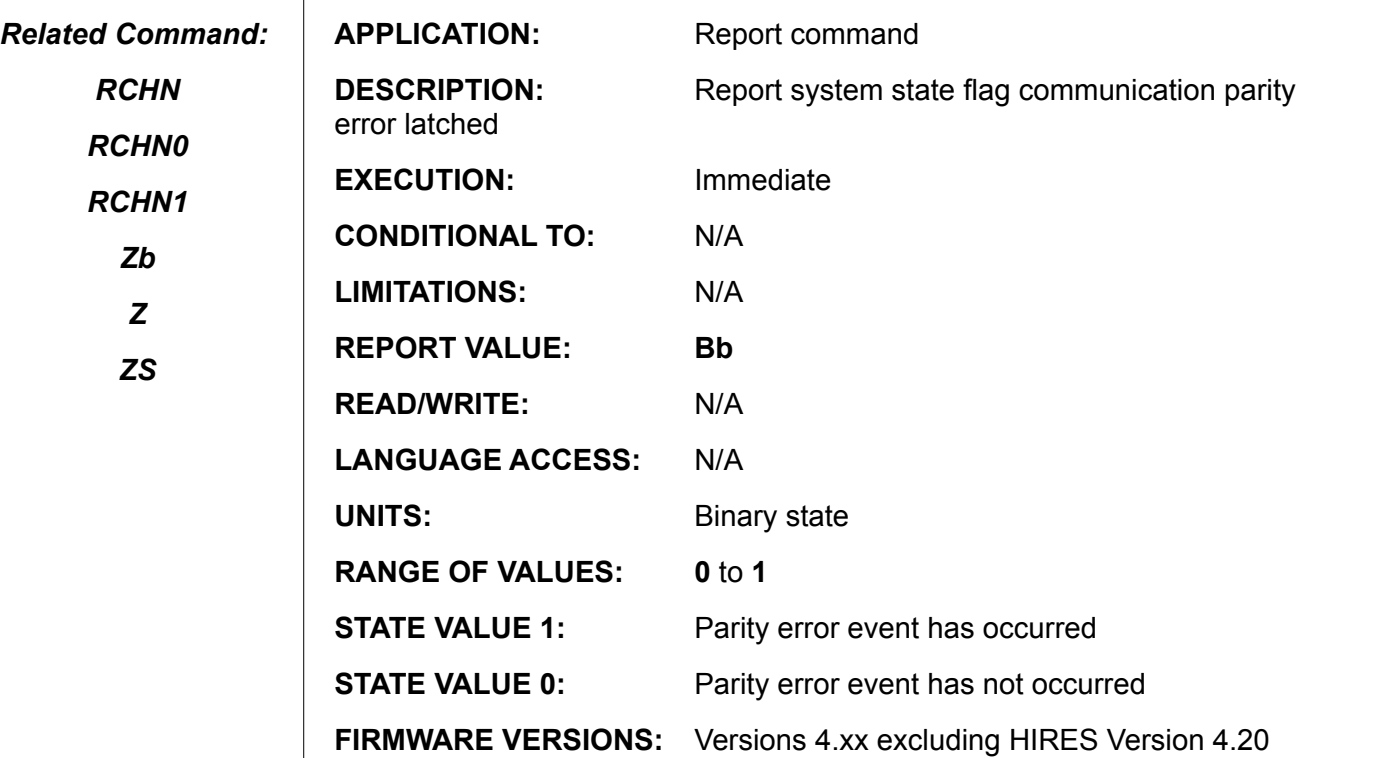

**DETAILED DESCRIPTION:**

**RBb** reports the value of the communications parity error flag, **Bb**. It returns a **1** if any parity error has been detected and a **0** if not. It is followed by an ASCII carriage return. The equivalent **PRINT( )** command is **PRINT(Bb,#13)**

In versions 4.15, 4.75, 4.41 and later, this has been changed to report through the current active serial channel and not just the primary port. Thus, if the report command is received through channel 0, the response is transmitted through channel 0. If the report command is received through channel 1, the response is transmitted through channel 1.

**Example:**

```
C10 'communication status check subroutine
'check both serial channel simultaneously<br>IF CHNO 'return immediately if no errors found
               'return immediately if no errors found
         PRINT("PARITY ERROR STATE ") RBb
        PRINT("BUFFER OVERFLOW STATE ") RBC<br>PRINT("FRAMING ERROR STATE ") RBf
        PRINT ("FRAMING ERROR STATE ") RBf<br>PRINT ("SYNTAX ERROR STATE ") RBs
        PRINT ("SYNTAX ERROR STATE
ENDIF
```

```
RETURN
```
*A syntax error from the terminal causes RCHN to respond with value 4 but the value CHN0 or CHN1, assigned to an expression is still zero.*

*Note:*
### **Report Communications Overflow Status Bit**

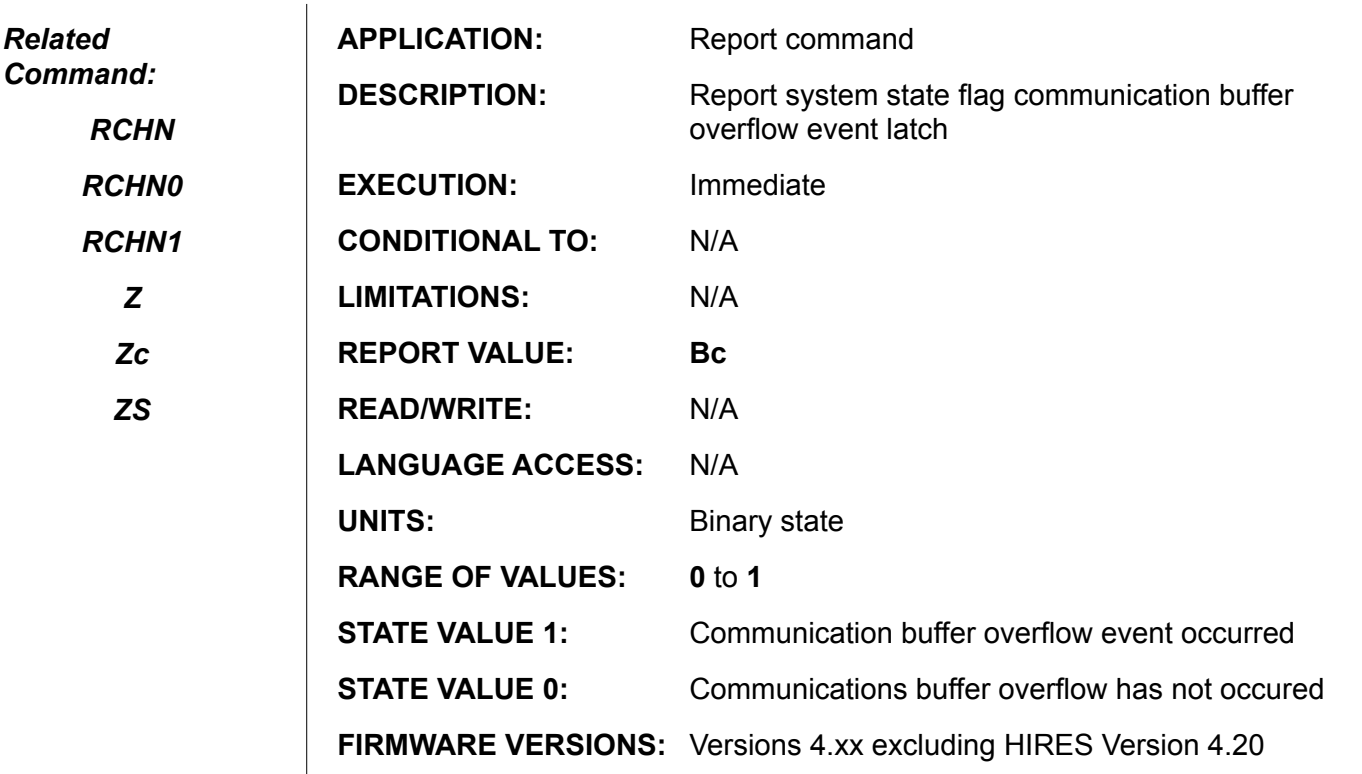

**DETAILED DESCRIPTION:**

**RBc** reports the state of the serial communications overflow error flag, **Bc**. It returns a **1** if any overflow error has been detected and a **0** if not. It is followed by an ASCII carriage return. The equivalent **PRINT()** command is **PRINT(Bc,#13)**.

In versions 4.15, 4.75, 4.41 and later, this has been changed to report through the current active serial channel and not just the primary port. Thus, if the report command is received through channel 0, the response is transmitted through channel 0. If the report command is received through channel 1, the response is transmitted through channel 1.

#### **Example:**

```
C10 'communication status check subroutine
'check both serial channel simultaneously<br>IF CHNO 'return immediately if no errors found
                Infirity if no errors found<br>("PARITY ERROR STATE ") RBb
        PRINT ("PARITY ERROR STATE
        PRINT ("BUFFER OVERFLOW STATE ") RBC<br>PRINT ("FRAMING ERROR STATE ") RBf
        PRINT ("FRAMING ERROR STATE ") RBf<br>PRINT ("SYNTAX ERROR STATE ") RBs
        PRINT ("SYNTAX ERROR STATE
ENDIF
```

```
RETURN
```
*A syntax error from the terminal causes RCHN to respond with value 4 but the value CHN assigned to an expression is still zero.*

*Note:*

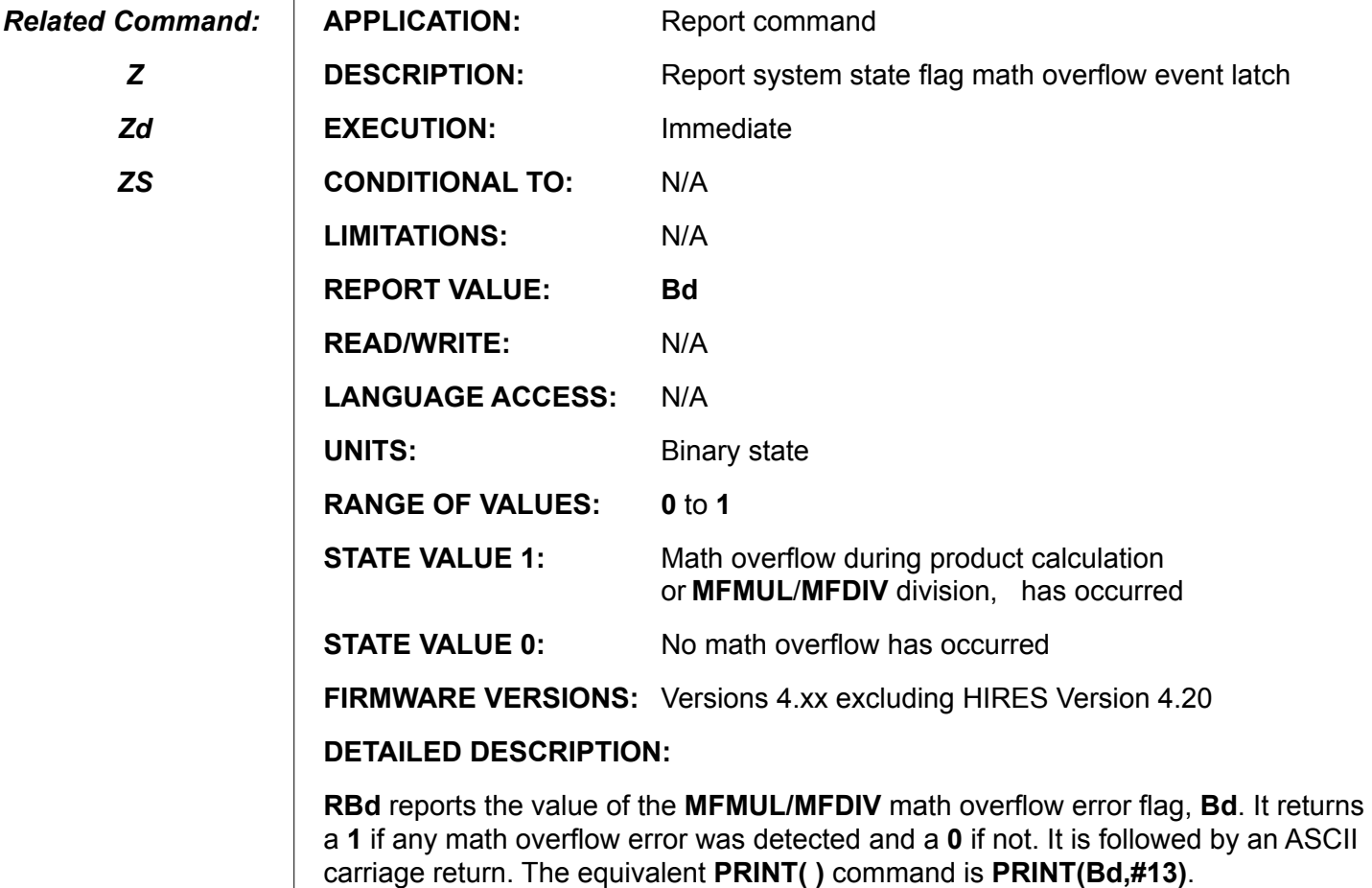

In versions 4.15, 4.75, 4.41 and later, this has been changed to report through the current active serial channel and not just the primary port. Thus, if the report command is received through channel 0, the response is transmitted through channel 0. If the report command is received through channel 1, the response is transmitted through channel 1.

#### **Example 1:**

 $\mathbf{I}$ 

```
Zd<br>RBd
                                       'returns 0
         a=1111111
         b=2222222
          c=a*b
         Rc Chamber (1999)<br>
Red Chamber (1999)<br>
Red Chamber (1999)<br>
Red Chamber (1999)<br>
Red Chamber (1999)<br>
Red Chamber (1999)<br>
Red Chamber (1999)
                                       'returns 1
Example 2:
         Zd 'reset Bd
                                       'initialize Mode Follow with Ratio
         MFDIV=1
         MFR
```
#### RBd 'returns 1 => MFR gain too large

If a standard 32 bit hand held calculator, in decimal mode, is used, it would also report an error.

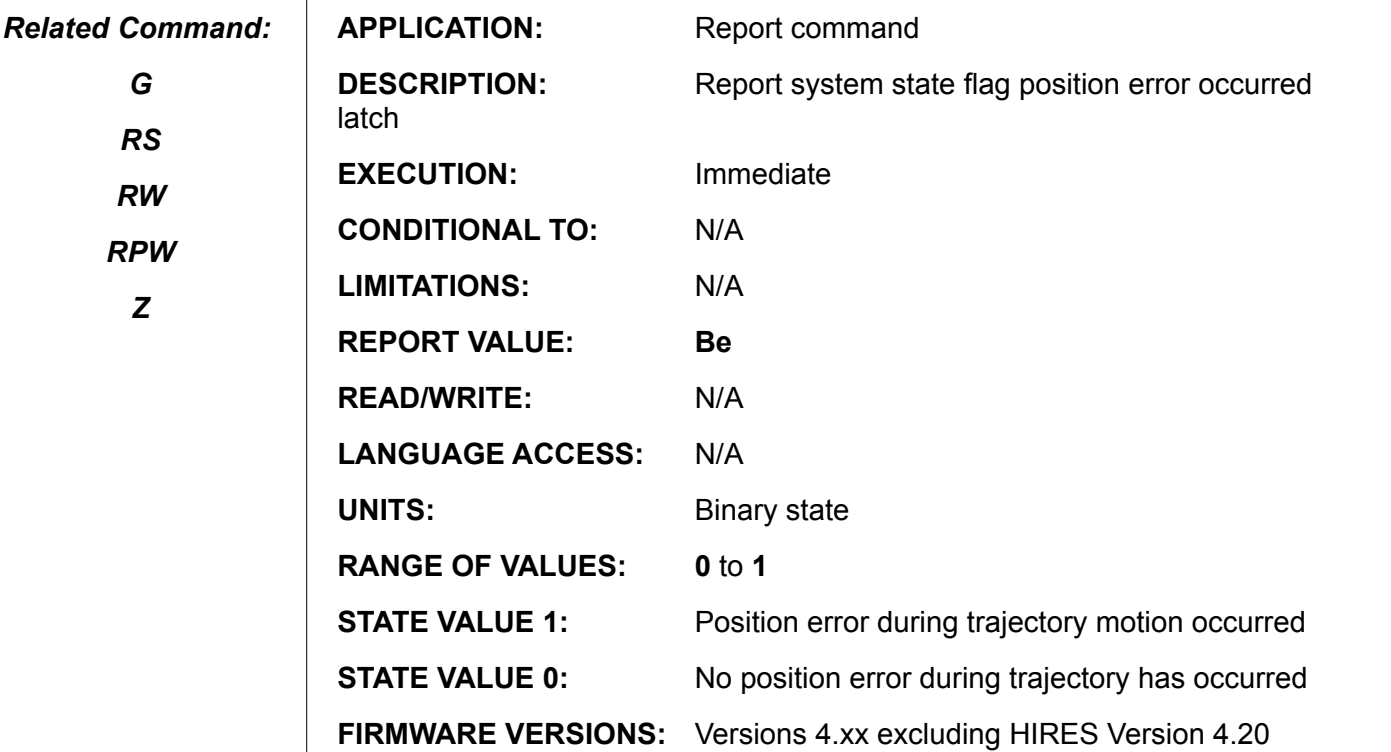

#### **DETAILED DESCRIPTION:**

**RBe** reports the value of the position error flag, **Be**. It returns a 1 if a position error was detected and a 0 if not. It is followed by an ASCII carriage return. The equivalent **PRINT( )** command is **PRINT(Be,#13)**.

In versions 4.15, 4.75, 4.41 and later, this has been changed to report through the current active serial channel and not just the primary port. Thus, if the report command is received through channel 0, the response is transmitted through channel 0. If the report command is received through channel 1, the response is transmitted through channel 1.

#### **Example:**

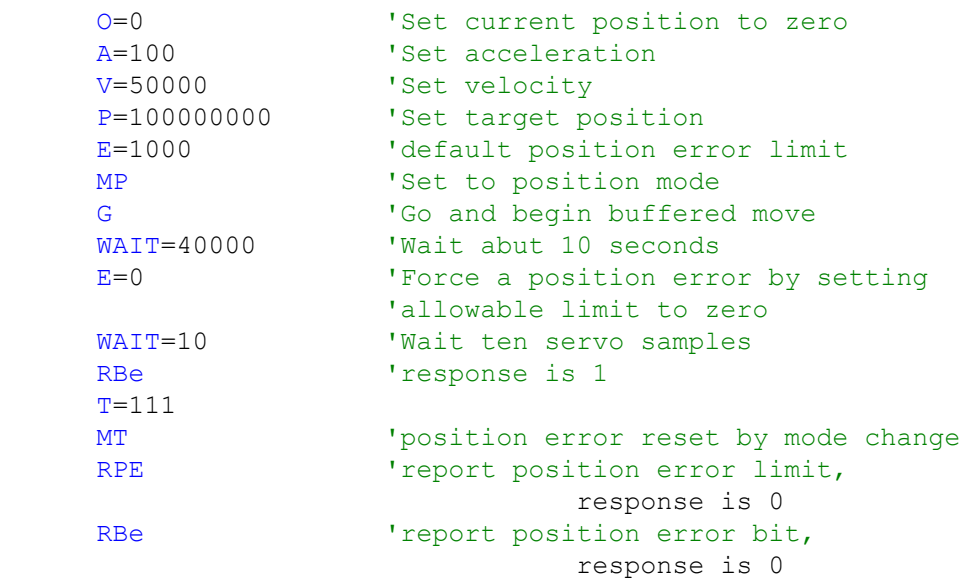

## **Report Communications Framing Error Status Bit**

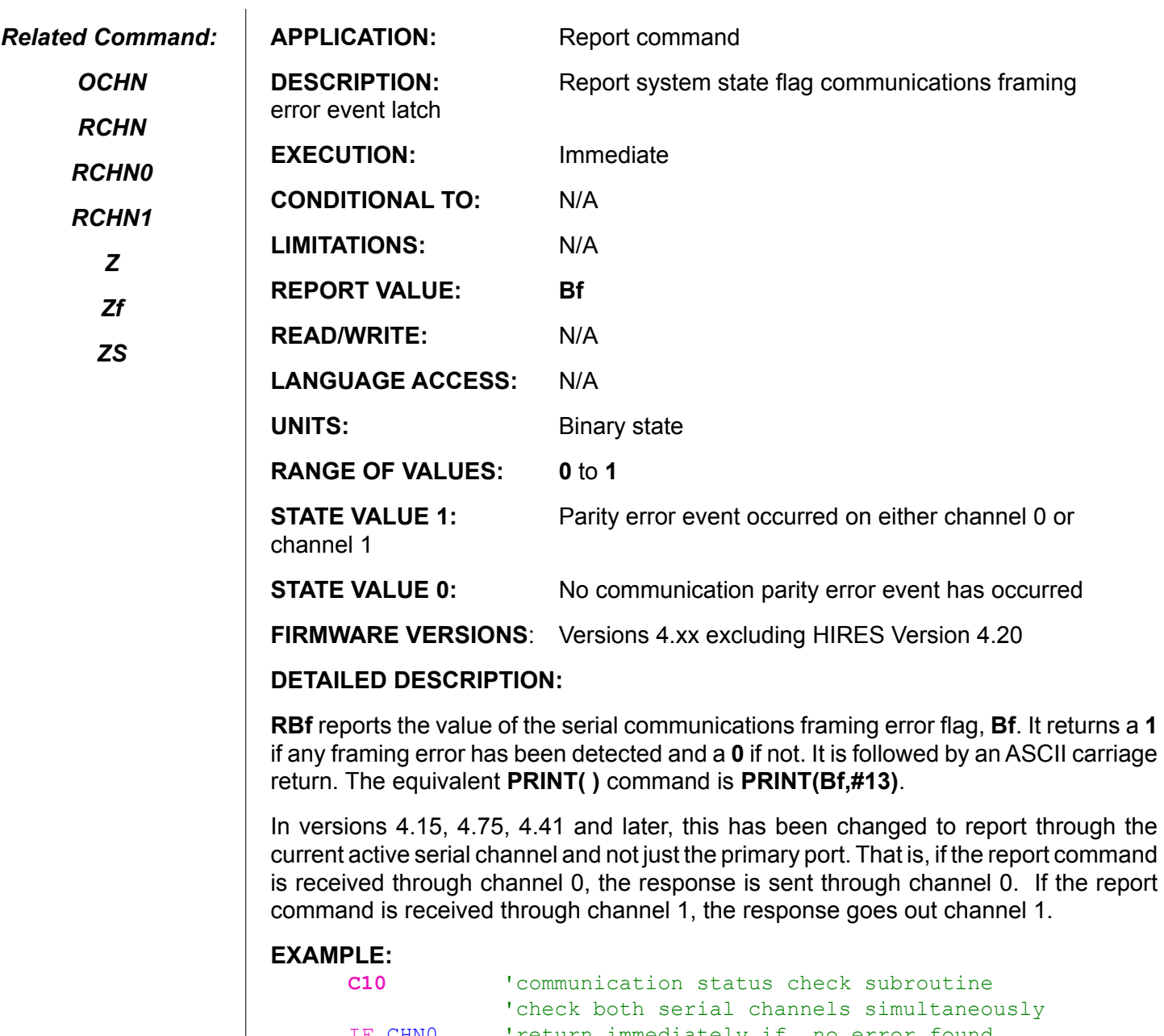

*Note a syntax error from the terminal causes RCHN to respond with value 4 but the value CHN assigned to an expression is still zero.*

```
IF CHN0 'return immediately if no error found
         PRINT("PARITY ERROR STATE ") RBb
          PRINT("BUFFER OVERFLOW STATE ") RBc
 PRINT("FRAMING ERROR STATE ") RBf
 PRINT("SYNTAX ERROR STATE ") RBs
    ENDIF
```
**RETURN**

### **Report Over-Heat/RMS Over-Current Status Bit**

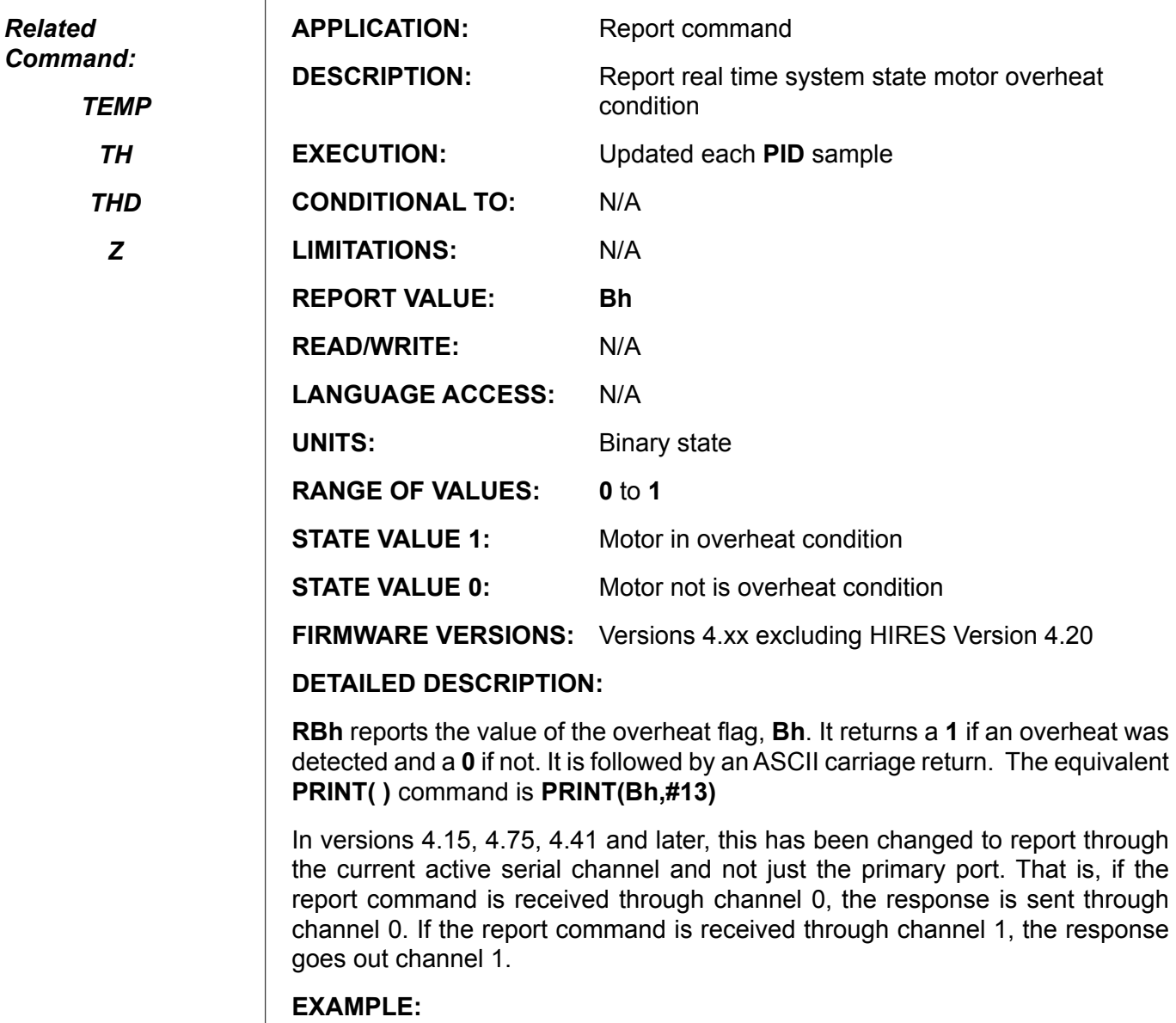

WHILE Bt 'report trajectory status WAIT=4000 'about once a second PRINT ("OVER CURRENT STATE ") RBa PRINT ("OVER HEAT STATE ") RBh PRINT ("POSITION ERROR STATE ") RBe LOOP PRINT(#13,"TRAJECTORY TERMINATED",#13)

**Report Index-Captured Status Bit**

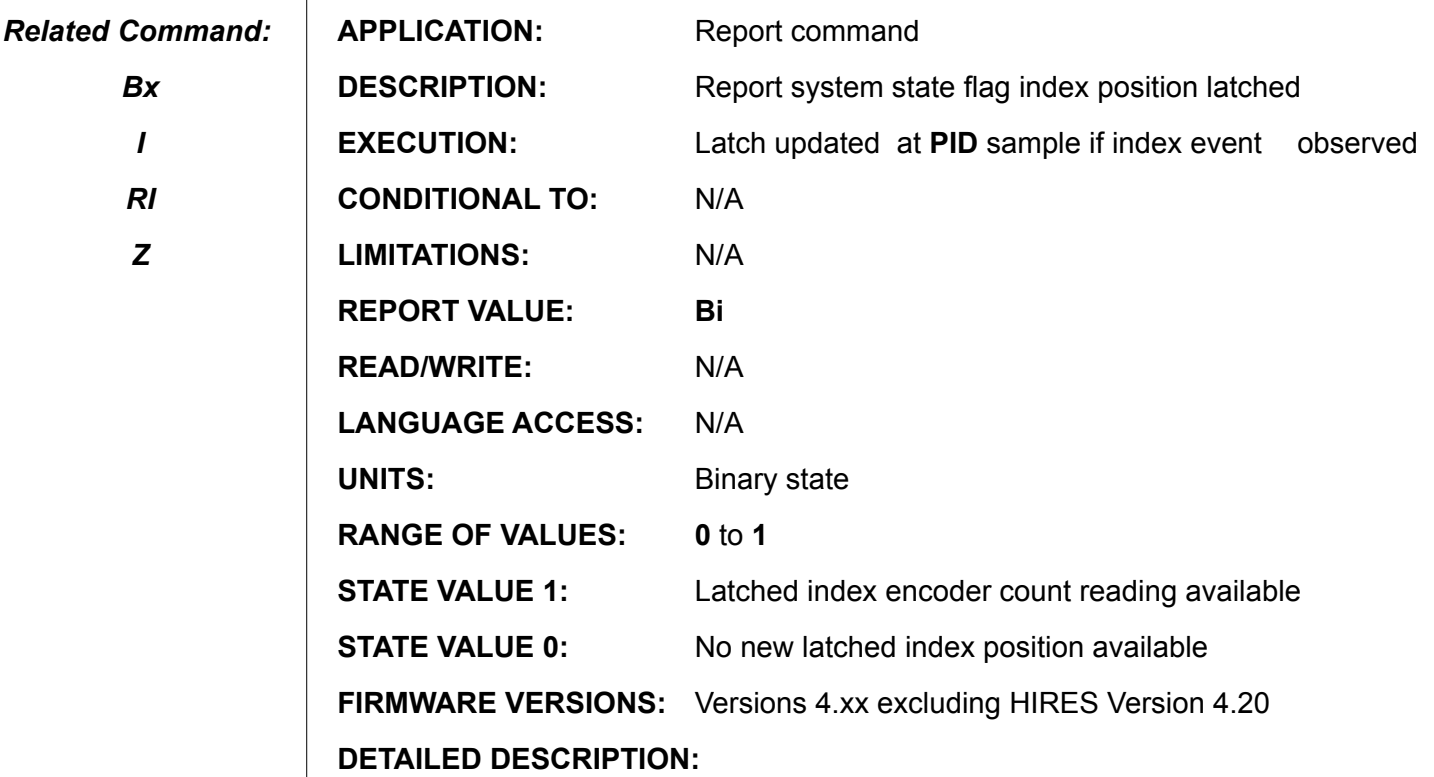

**RBi** reports the value of the index available flag, **Bi**. It returns a **1** if a new index value was latched and a **0** if not. It is followed by an ASCII carriage return. The equivalent **PRINT( )** command is **PRINT(Bi,#13)**.

In versions 4.15, 4.75, 4.41 and later, this has been changed to report through the current active serial channel and not just the primary port. That is, if the report command is received through channel 0, the response is sent through channel 0. If the report command is received through channel 1, the response goes out channel 1.

**Example:** (Notice PRINT outputs from the following program)

```
A=10 'buffer a slow velocity mode move
     V=4000
     MV<br>E=100
     E=100 'small error band
                       G 'go
     WHILE Bt
           RBi
           IF Bi
                 PRINT("NEW INDEX VALUE ")
            ELSE
                 PRINT("OLD INDEX VALUE ") 
           ENDIF<br>RI
 RI
            WAIT=400
     LOOP
     END
```
**RBk**

### **Report EEPROM Checksum Status Bit**

**APPLICATION:** Report command **DESCRIPTION:** Report EEPROM state flag I/O error event latch **EXECUTION:** Immediate **CONDITIONAL TO: RCKS LIMITATIONS:** N/A **REPORT VALUE: Bk READ/WRITE:** N/A **LANGUAGE ACCESS:** N/A **UNITS:** Binary state **RANGE OF VALUES: 0** to **1 STATE VALUE 1: RCKS** reported Program EEPROM checksum error **VST( )** reported Write Data EEPROM error *Related Command: RCKS*

> **STATE VALUE 0: RCKS** reported Program EEPROM checksum error

*RW*

*Z*

**FIRMWARE VERSIONS:** Versions 4.xx excluding HIRES Version 4.20

**DETAILED DESCRIPTION:**

**RBk** reports the state of the checksum error flag, **Bk**. It returns a **1** if a checksum was detected and a **0** if not. It is followed by an ASCII carriage return. The equivalent **PRINT( )** command is **PRINT(Bk,#13)**.

In versions 4.15, 4.75, 4.41 and later, this has been changed to report through the current active serial channel and not just the primary port. That is, if the report command is received through channel 0, the response is sent through channel 0. If the report command is received through channel 1, the response goes out channel 1.

#### **Example:**

```
RCKS<br>RBk
```
'reporting value, If 1 then the stored program is bad

## **Report Real-Time Left-Over-Travel-Limit State**

**RBl**

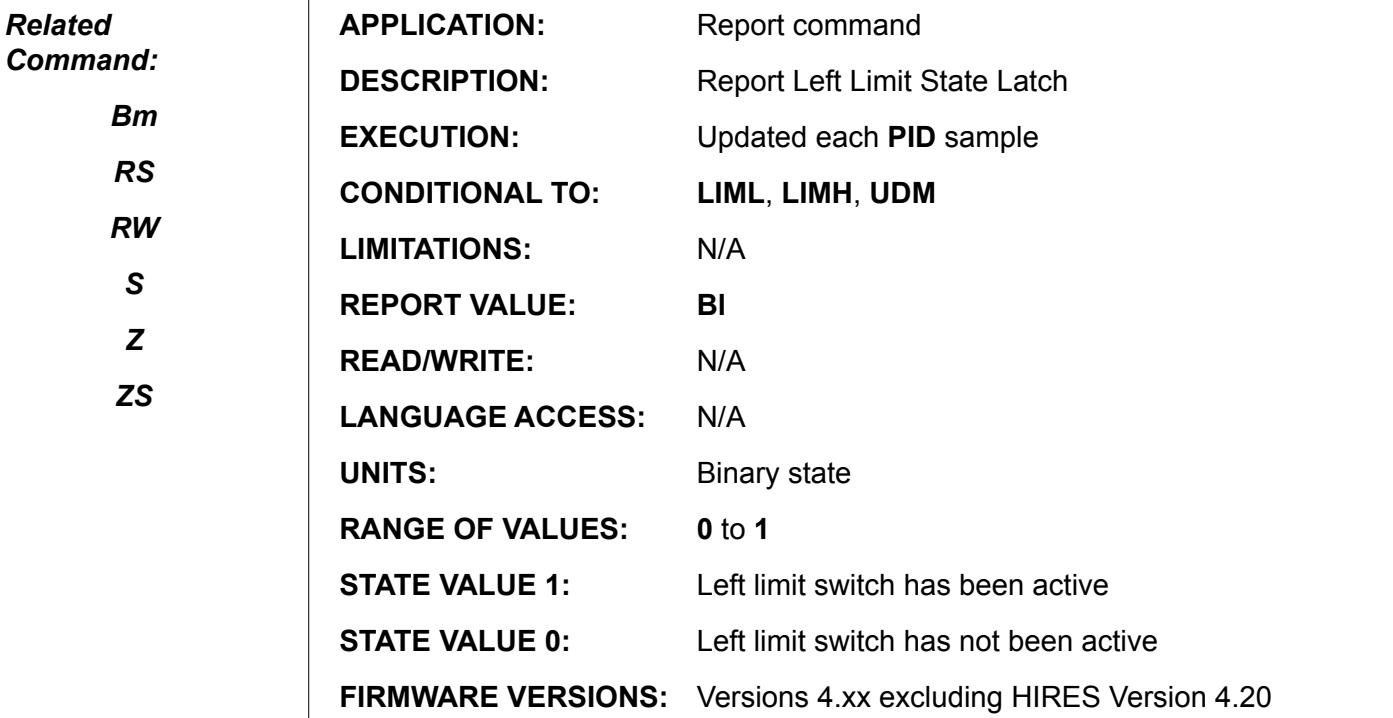

#### **DETAILED DESCRIPTION:**

**RBl** reports the value of the historical left limit flag, **Bl**. It returns a **1** if an active left limit input was detected and a **0** if not. It is followed by an ASCII carriage return. The equivalent **PRINT( )** command is **PRINT(Bl,#13)**.

In versions 4.15, 4.75, 4.41 and later, this has been changed to report through the current active serial channel and not just the primary port. That is, if the report command is received through channel 0, the response is sent through channel 0. If the report command is received through channel 1, the response goes out channel 1.

## **RBm Report Historical Left-Over-Travel-Limit Status Bit**

*Related Command:*

*Bl*

*Z*

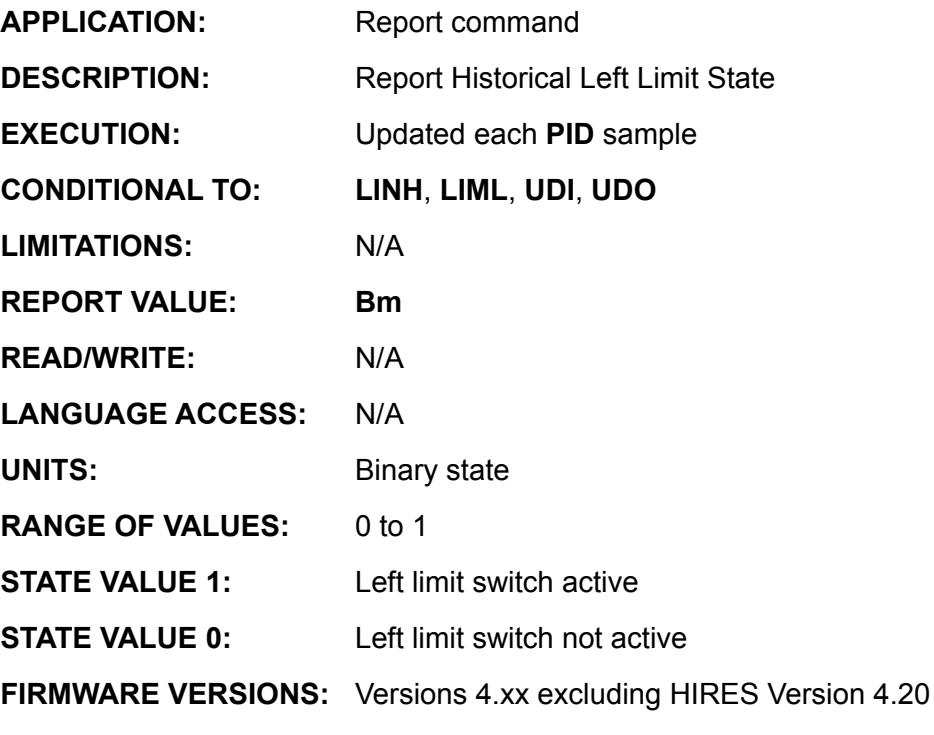

**DETAILED DESCRIPTION:**

**RBm** reports the value of the Historical left limit flag, **Bm**. It returns a **1** if an active left limit input was detected and a **0** if not. It is followed by an ASCII carriage return. The equivalent **PRINT( )** command is **PRINT(Bm,#13)**

In versions 4.15, 4.75, 4.41 and later, this has been changed to report through the current active serial channel and not just the primary port. That is, if the report command is received through channel 0, the response is sent through channel 0. If the report command is received through channel 1, the response goes out channel 1.

**RBo Report Motor-Off Status Bit**

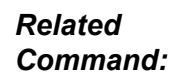

*G Z*

*ZS*

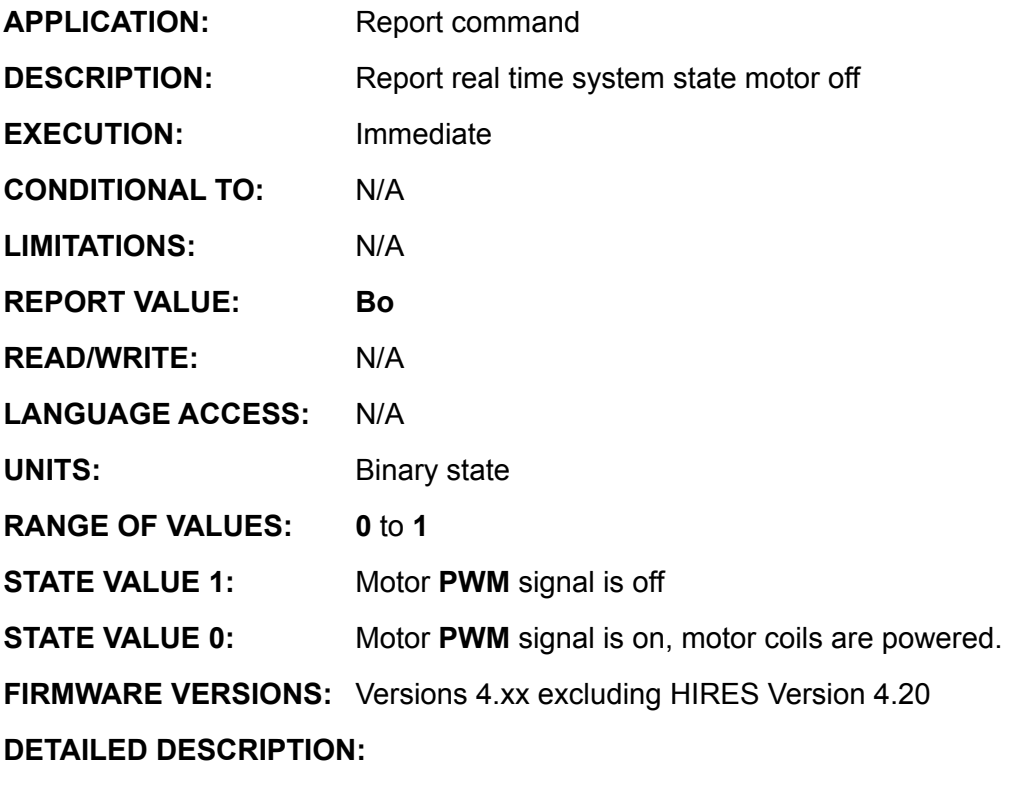

**RBo** reports the state of the motor off flag, **Bo**. It returns a **1** if an active left limit input was detected and a **0** if not. It is followed by an ASCII carriage return. The equivalent **PRINT( )** command is **PRINT(Bo,#13)**.

In versions 4.15, 4.75, 4.41 and later, this has been changed to report through the current active serial channel and not just the primary port. That is, if the report command is received through channel 0, the response is sent through channel 0. If the report command is received through channel 1, the response goes out channel 1.

#### **Example:**

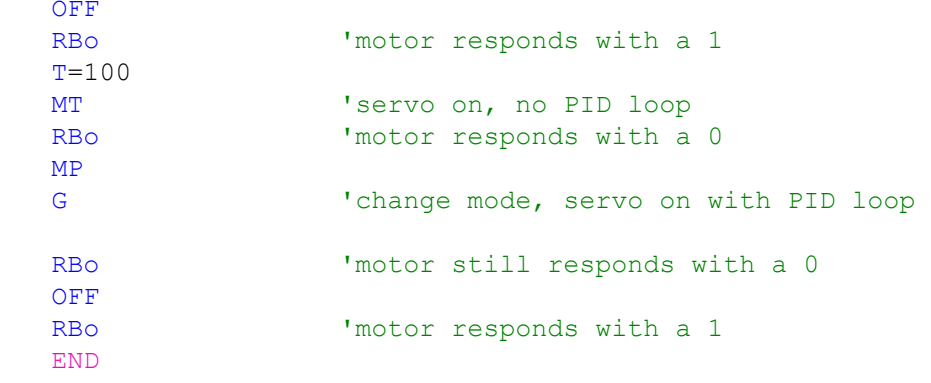

## **Report Historical Right-Over-Travel-Limit Logic State**

#### *Related Command:*

*Z*

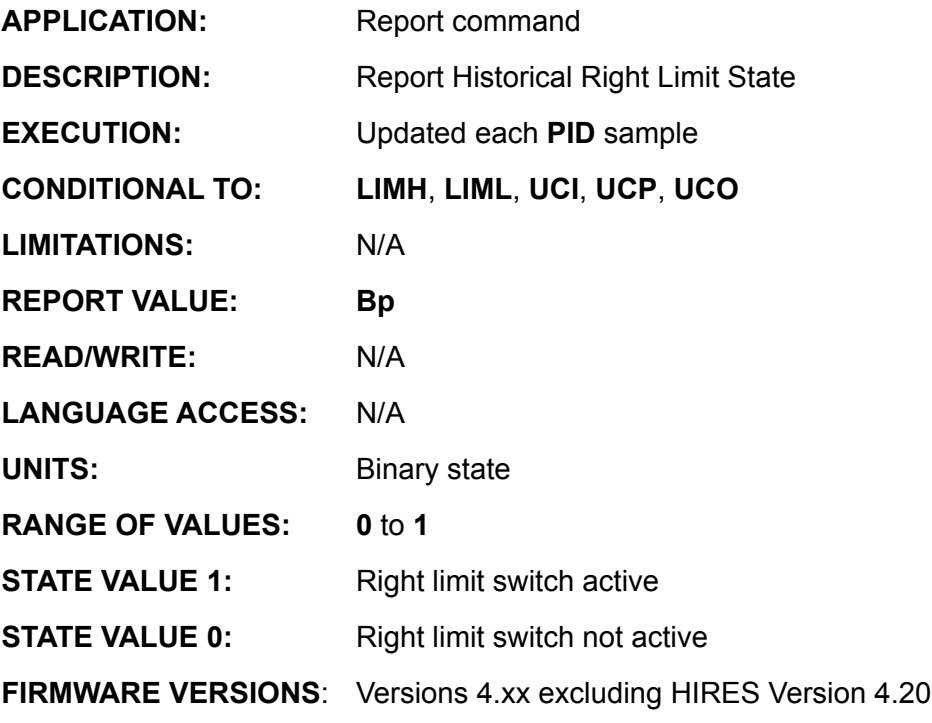

#### **DETAILED DESCRIPTION:**

**RBp** reports the value of the Historical right limit flag, **Bp**. It returns a **1** if an active left limit input was detected and a **0** if not. It is followed by an ASCII carriage return. The equivalent **PRINT( )** command is **PRINT(Bp,#13)**.

In versions 4.15, 4.75, 4.41 and later, this has been changed to report through the current active serial channel and not just the primary port. That is, if the report command is received through channel 0, the response is sent through channel 0. If the report command is received through channel 1, the response goes out channel 1.

**RBp**

## **Report Real-Time Right-Over-Travel-Limit State**

**RBr**

*Related Command:*

*Z*

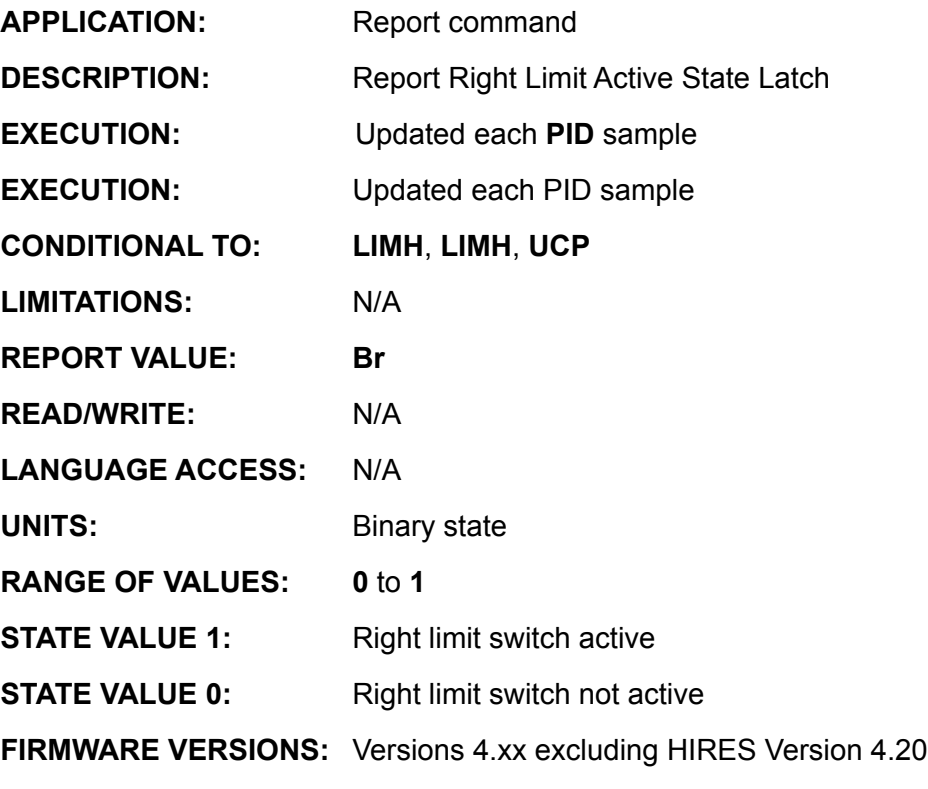

**DETAILED DESCRIPTION:**

**RBr** reports the value of the real time right limit flag, **Br**. It returns a **1** if an active left limit input was detected and a **0** if not. It is followed by an ASCII carriage return. The equivalent **PRINT( )** command is **PRINT(Br,#13)**.

In versions 4.15, 4.75, 4.41 and later, this has been changed to report through the current active serial channel and not just the primary port. That is, if the report command is received through channel 0, the response is sent through channel 0. If the report command is received through channel 1, the response goes out channel 1.

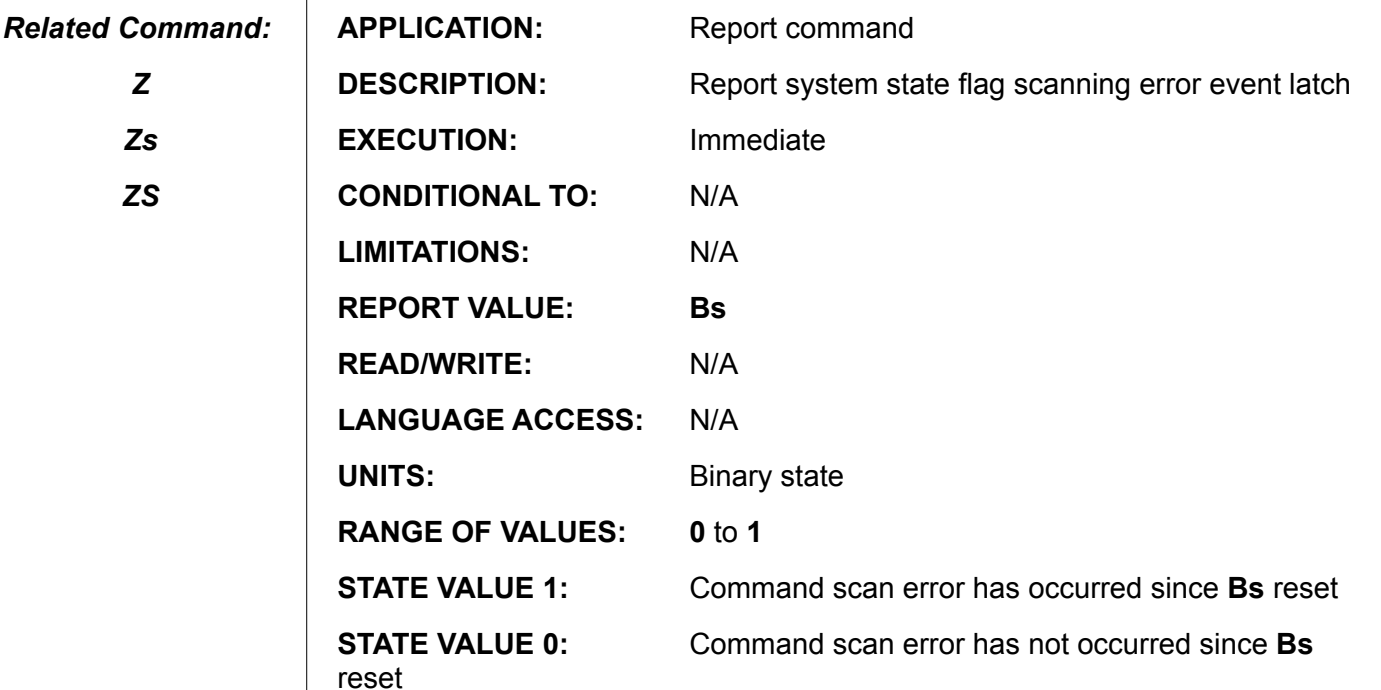

**FIRMWARE VERSIONS:** Versions 4.xx excluding HIRES Version 4.20

#### **DETAILED DESCRIPTION:**

*Z*

*Zs*

*ZS*

**RBs** reports the value of the real time right limit flag, **Bs**. It returns a **1** if an active left limit input was detected and a **0** if not. It is followed by an ASCII carriage return. The equivalent **PRINT( )** command is **PRINT(Bs,#13)**.

In versions 4.15, 4.75, 4.41 and later, this has been changed to report through the current active serial channel and not just the primary port. Thus, if the report command is received through channel 0, the response is sent through channel 0. If the report command is received through channel 1, the response goes out channel 1.

Scan errors result from malformed command and data syntax. An illegal array read/ write access index also sets the scan error flag. Scan errors can occur from commands within program execution or received via either serial channel. A program encountering an illegal array access or syntax error should be carefully debugged. These programs may not execute accurately following the error.

**Bs** is reset by **ZS** and **Zs**.

**NOTE:** Downstream motors in a serial daisy chain will get their Bs bit set when upstream motors respond to report commands This is common and can be ignored.

#### **Example:**

```
Zs 'reset any prior scan error state
j=88 'for use as array index 
zzz=3333<br>al[j]=zzz
           'value assigned is OK
             'but the index value is not, max
```
Array allindex] is location all [50]

**RBt Report Busy-Trajectory Status Bit**

APPLICATION: Report command **DESCRIPTION:** Report real time system trajectory in progress state **EXECUTION:** Immediate **CONDITIONAL TO:** N/A **LIMITATIONS:** N/A **REPORT VALUE: Bt READ/WRITE:** N/A **LANGUAGE ACCESS:** N/A **UNITS:** Binary state **RANGE OF VALUES: 0** to **1 STATE VALUE 1:** Trajectory in progress **STATE VALUE 0:** No trajectory in progress **FIRMWARE VERSIONS:** Versions 4.xx excluding HIRES Version 4.20

**DETAILED DESCRIPTION:**

**RBt** reports the state of the trajectory in progress flag, **Bt**. It returns a **1** if a a trajectory is in progress and a **0** if not. It is followed by an ASCII carriage return. The equivalent **PRINT( )** command is **PRINT(Bt,#13)**

In versions 4.15, 4.75, 4.41 and later, this has been changed to report through the current active serial channel and not just the primary port. That is, if the report command is received through channel 0, the response is sent through channel 0. If the report command is received through channel 1, the response goes out channel 1.

#### **Example:**

*Related Command:*

*G*

*Z*

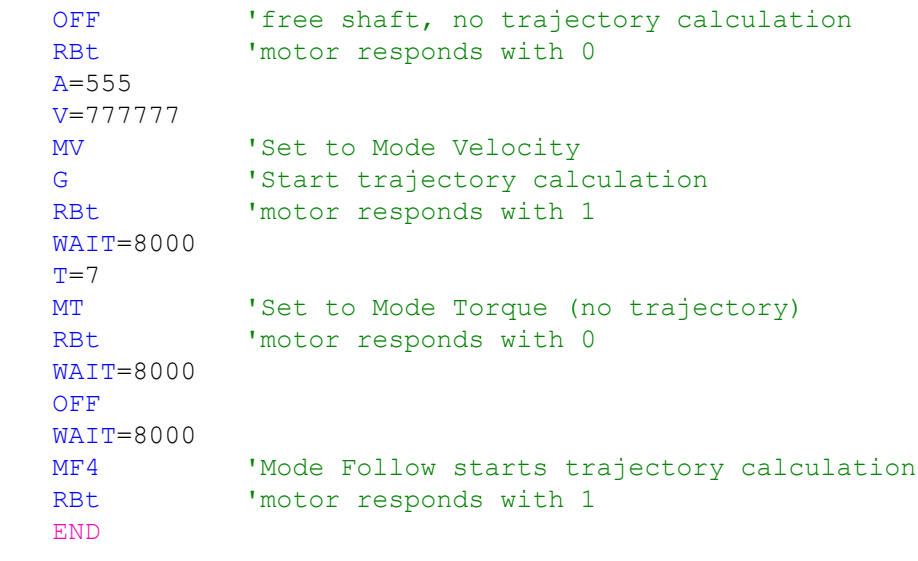

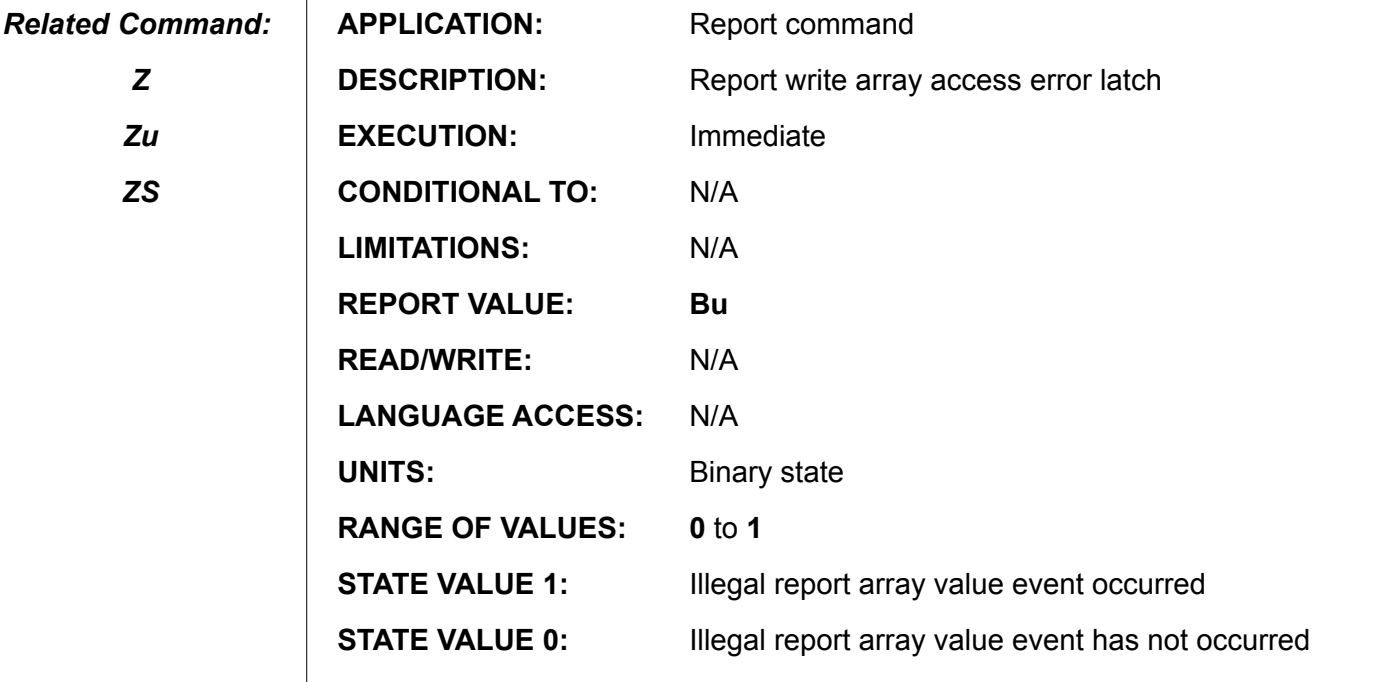

**FIRMWARE VERSIONS:** Versions 4.xx excluding HIRES Version 4.20

#### **DETAILED DESCRIPTION:**

*Z*

 $\mathbf{I}$ 

**RBu** reports the state of the array index error flag, **Bu**. It returns a **1** if there was any attempt to use an invalid index for an array variable and a **0** if not. It is followed by an ASCII carriage return. The equivalent **PRINT( )** command is **PRINT(Bu,#13)**.

In versions 4.15, 4.75, 4.41 and later, this has been changed to report through the current active serial channel and not just the primary port. That is, if the report command is received through channel 0, the response is sent through channel 0. If the report command is received through channel 1, the response goes out channel 1.

**Bu** is reset by **Z**, **ZS, and Zu**. Note, illegal array indexes always set **Bs** flag.

**EXAMPLE:** (if the following is executed by a user program)

```
ZSm=44444
Raw[m]
PRINT(#13, "Issued Raw[illegal]", #13)
PRINT("Bu") Rbu  'Bu=1. array index range error occurred
PRINT("Bs") RBs 'Bs is 1, syntax occurred
PRINT(#13,"Issue ZS ",#13)
ZS
PRINT("Bu") RBu
PRINT("Bs", Bs) RBs
n=44444
s=aw[n] 'Illegal assignment behaves differently 
PRINT(#13, "Assigned aw[illegal]", #13)
             'expression value is simply not assigned
PRINT("Bu") Rbu 'Bu is 0
PRINT("Bs") RBs 'Bs is 1
END
```
#### *Related Command:*

*G Z*

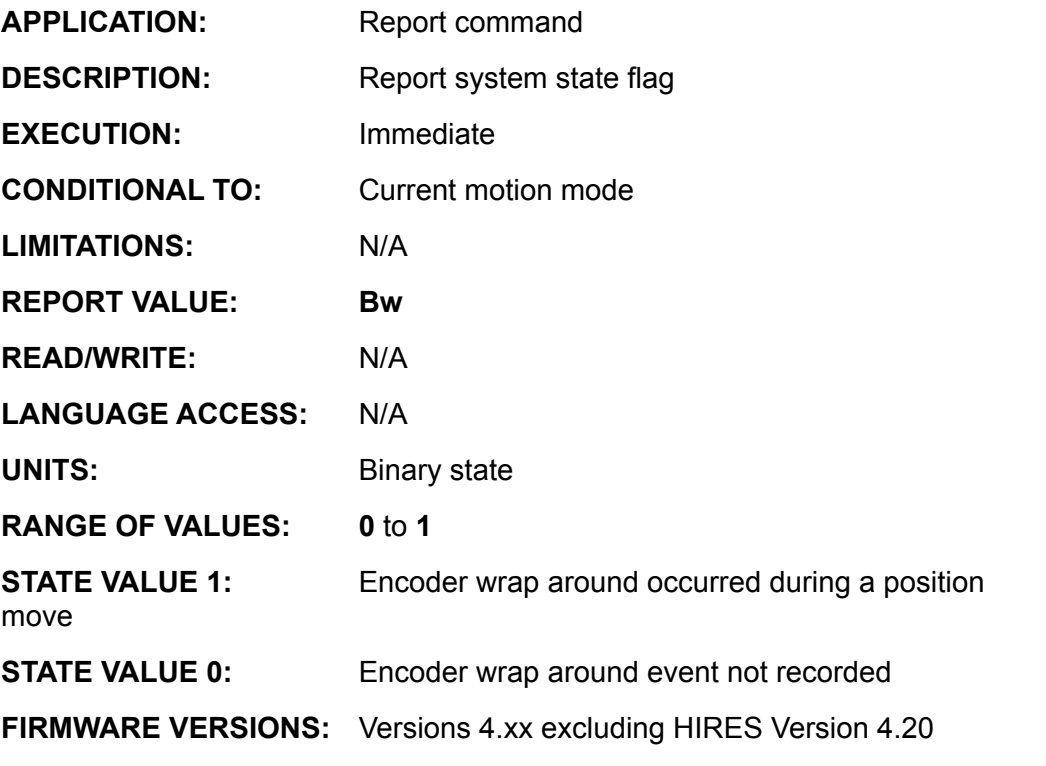

**DETAILED DESCRIPTION:**

**RBw** reports the state of the position wrap around flag, **Bw**. In any motion mode other than **MV**, **MT** or **MD50**, it returns a **1** if the encoder position wrapped and a **0** if not. It is followed by an ASCII carriage return. The equivalent **PRINT( )** command is **PRINT(Bw,#13)**.

In versions 4.15, 4.75, 4.41 and later, this has been changed to report through the current active serial channel and not just the primary port. That is, if the report command is received through channel 0, the response is sent through channel 0. If the report command is received through channel 1, the response goes out channel 1.

**EXAMPLE:** (try the follow Bw test program, at no instance is Bw set)

```
ZS
O=2147480000 'place close to wrap around at 2147483647
T=33MT
PRINT(#13,"VALUE OF @ = ") RP 
PRINT(#13, "VALUE OF Bw = ") RBw
WAIT=20000
IF @P<0
       PRINT(#13,"VALUE OF @ = ") RP 
ENDIF
IF Bt
       PRINT(#13,"STILL GOING OK!") 
ENDIF
PRINT(#13, "VALUE OF Bw = ") RBw
END
```
## **Report Real-Time Index Pulse Logic State**

*Related Command:*

*Bi*

*Z*

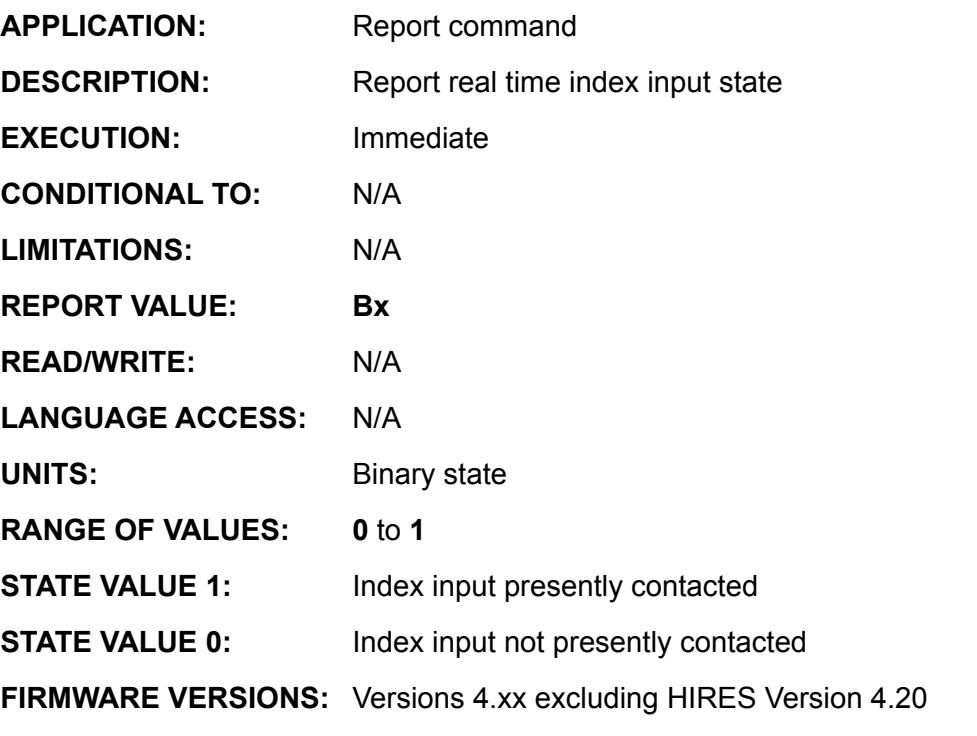

**DETAILED DESCRIPTION:**

**RBx** reports the state of the real time index flag, **Bx**. It returns a **1** if the current position is coincident with the encoder index **0** if not. It is followed by an ASCII carriage return. The equivalent **PRINT( )** command is **PRINT(Bx,#13)**.

In versions 4.15, 4.75, 4.41 and later, this has been changed to report through the current active serial channel and not just the primary port. That is, if the report command is received through channel 0, the response is sent through channel 0. If the report command is received through channel 1, the response goes out channel 1.

#### **Example:** (Fast Index Find , Report Bx)

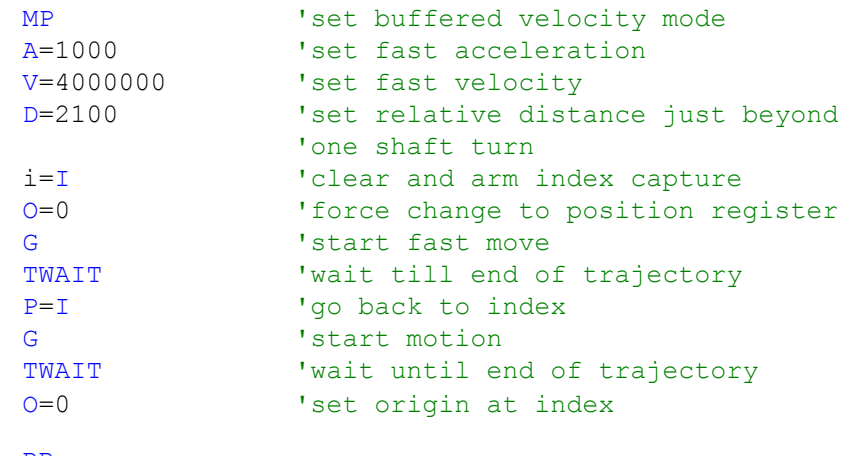

RBx

Output will be 1

**RBy Report Step/Direction Change Over-Run Status**

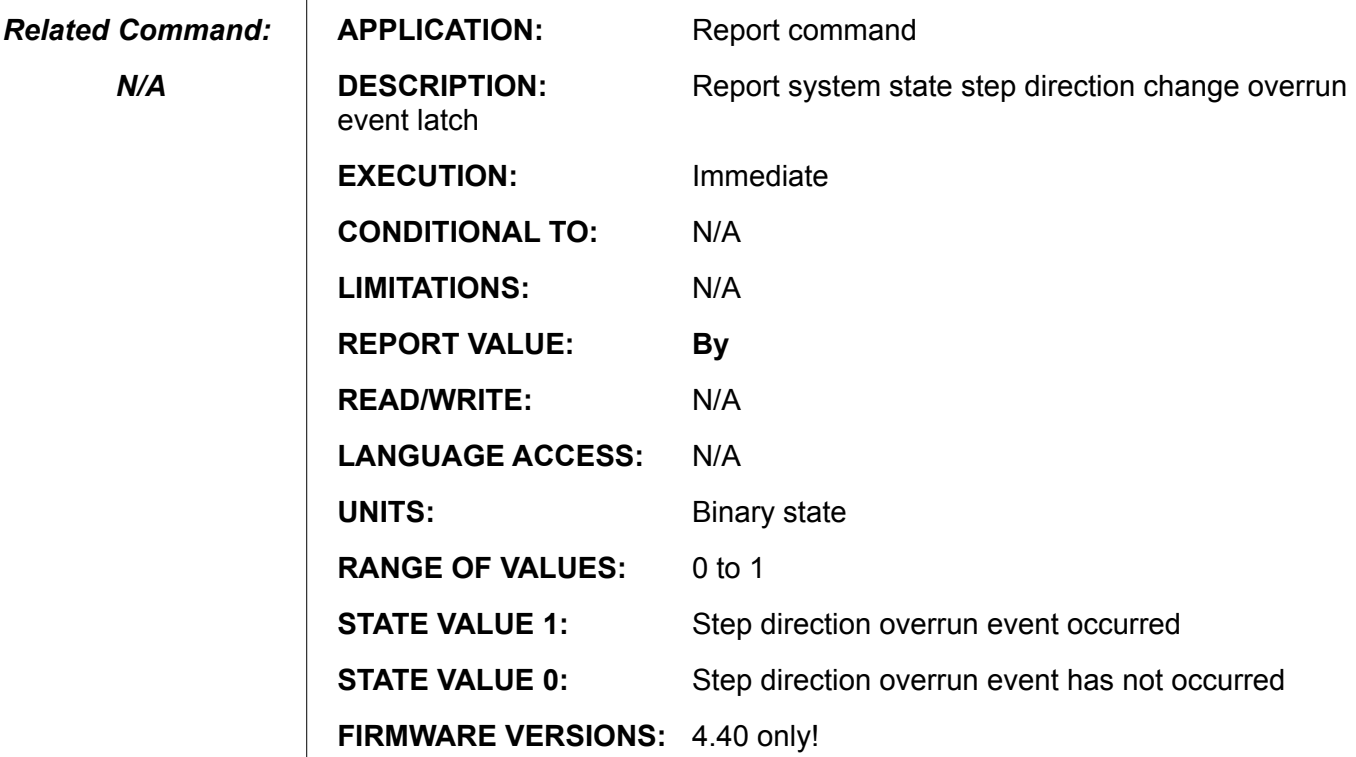

**DETAILED DESCRIPTION:** 

*N/A*

**RBy** reports the state of the step and direction overrun flag, **By**. It returns a **1** if the SmartMotor™ detected an invalid step, most likely due to an improper direction change, and a **0** if not. It is followed by an ASCII carriage return. The equivalent **PRINT( )** command is **PRINT(By,#13)**.

Note: IEEE standard states that the Direction bit should be looked at while the stp bit is low. If th direction bit transitions at the exact same time as the stp bit the By bit will be set.

**RCHN**

### **Report Serial Communications Status Flags**

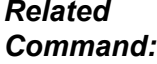

*CCHN*

*OCHN*

*RCHN0*

*RCHN1*

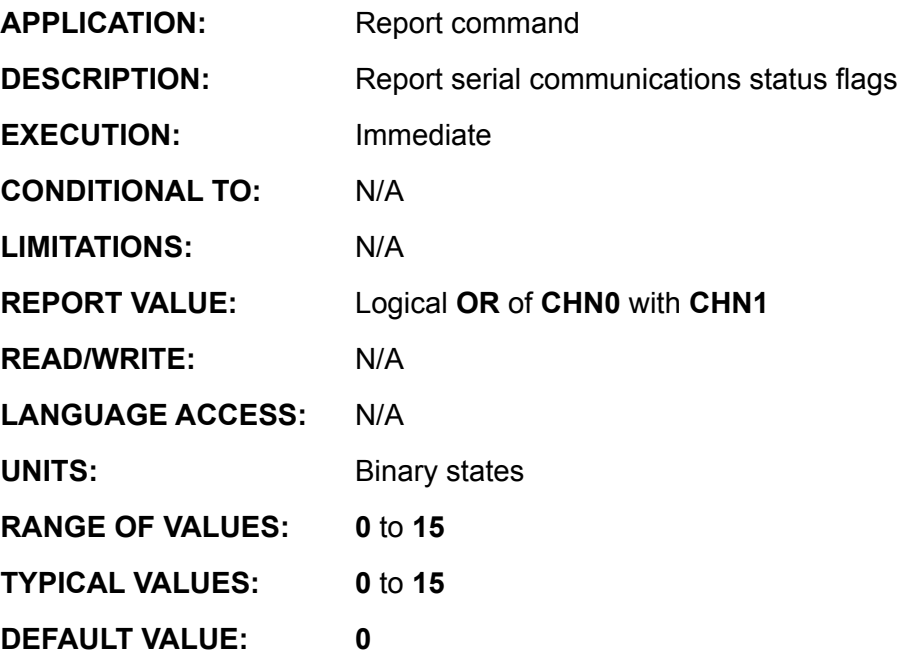

**FIRMWARE VERSIONS:** 4.00 and higher

**DETAILED DESCRIPTION:**

**RCHN** returns the value of the historical communications function **CHN**. The read only function **CHN** holds binary coded historical error information about the two serial channels on the Smartmotor™. It gives the 4 bit status of either serial port channels 0 or 1, broken down as follows:

**CHN** bit **0** = **1** if either receive buffer has overflowed

**CHN** bit **1** = **1** if a framing error occurred on either channel

**CHN** bit **2** = **1** if a scan error occurred on either channel

**CHN** bit **3** = **1** if a parity error occurred on either channel

No leading zeros are transmitted, and it is followed by an ASCII carriage return. It is followed by an ASCII carriage return. The equivalent **PRINT( )** command is **PRINT(CHN,#13)**.

In versions 4.15, 4.75, 4.41 and later, this has been changed to report through the current active serial channel and not just the primary port. That is, if the report command is received through channel 0, the response is sent through channel 0. If the report command is received through channel 1, the response goes out channel 1.

**Example:**

RCHN 'test all command input combined error flags 'error occurred in value return is non zero

**RCHN0 Report Primary Serial Port Status**

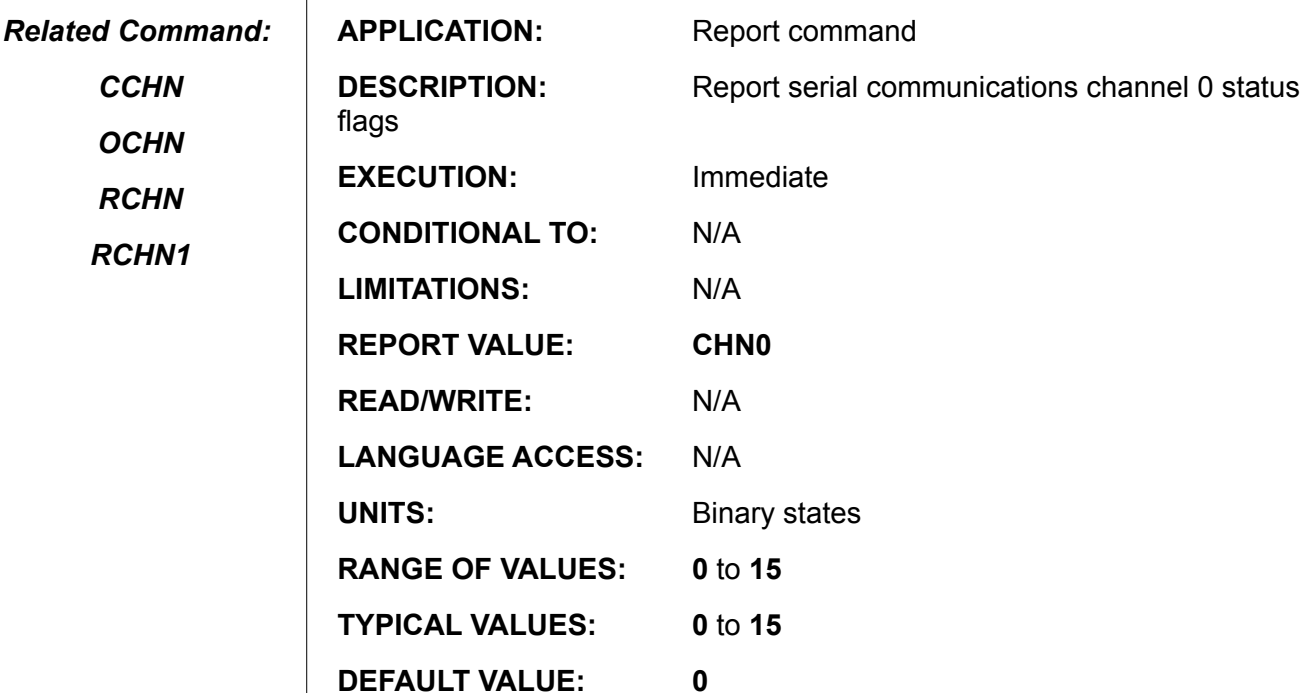

**FIRMWARE VERSIONS:** 4.00 and higher

**DETAILED DESCRIPTION:**

**RCHN0** returns the value of the historical communications function **CHN0**. The read only function **CHN0** holds binary coded historical error information about the two serial channels on the SmartMotor™. It gives the 4 bit status of either serial port channels 0 or 1, broken down as follows:

**CHN0** bit **0** = **1** if either receive buffer has overflowed

**CHN0** bit **1** = **1** if a framing error occurred on either channel

**CHN0** bit **2** = **1** if a scan error occurred on either channel

**CHN0** bit **3** = **1** if a parity error occurred on either channel

No leading zeros are transmitted, and it is followed by an ASCII carriage return. It is followed by an ASCII carriage return. The equivalent **PRINT( )** command is **PRINT(CHN0,#13)**.

In versions 4.15, 4.75, 4.41 and later, this has been changed to report through the current active serial channel and not just the primary port. That is, if the report command is received through channel 0, the response is sent through channel 0. If the report command is received through channel 1, the response goes out channel 1.

## **RCHN0 (continued) Report Primary Serial Port Status**

*Related Command:*

*CCHN*

*OCHN*

*RCHN*

*RCHN1*

**Example:** (download and run the following) END<br>C5 'test individual flags IF CHN0&4 PRINT("CHANNEL 0 - scan error occurred") ELSEIF CHN0&1 PRINT("CHANNEL 0 - buffer overflow") ENDIF PRINT (#13) **RETURN C10** 'test all flags IF CHN0 PRINT("CHANNEL 0 SERIAL ERROR !!") ENDIF PRINT (#13) **RETURN**

Then from terminal type **RKK GOSUB5**.

**RCHN1 Report Secondary Serial Port Status**

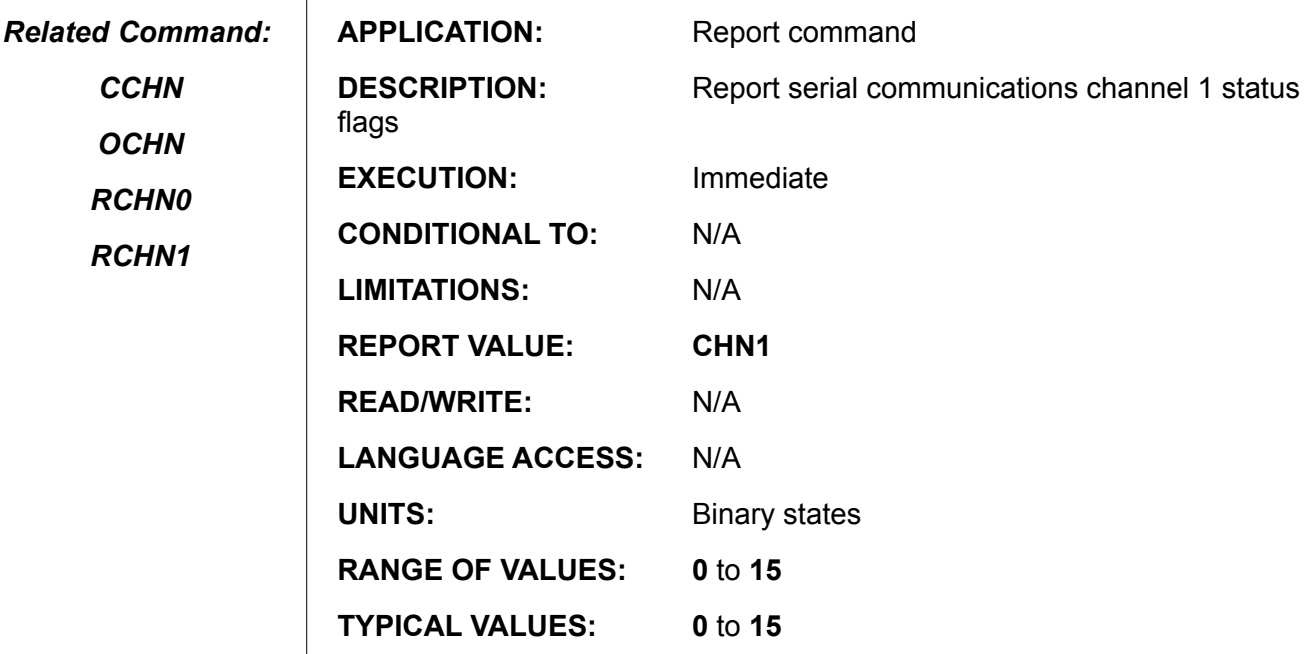

**FIRMWARE VERSIONS:** 4.00 and higher

**DETAILED DESCRIPTION:**

**DEFAULT VALUE: 0**

**RCHN1** returns the value of the historical communications function **CHN1**. The read only function **CHN1** holds binary coded historical error information about the two serial channels on the SmartMotor™. It gives the 4 bit status of either serial port channels 0 or 1, broken down as follows:

**CHN1** bit **0** = **1** if either receive buffer has overflowed

**CHN1** bit **1** = **1** if a framing error occurred on either channel

**CHN1** bit **2** = **1** if a scan error occurred on either channel

**CHN1** bit **3** = **1** if a parity error occurred on either channel

No leading zeros are transmitted, and it is followed by an ASCII carriage return. It is followed by an ASCII carriage return. The equivalent **PRINT( )** command is **PRINT(CHN1,#13)**.

In versions 4.15, 4.75, 4.41 and later, this has been changed to report through the current active serial channel and not just the primary port. That is, if the report command is received through channel 0, the response is sent through channel 0. If the report command is received through channel 1, the response goes out channel 1.

# **RCHN1 (continued) Report Secondary Serial Port Status**

*Related Command:*

*CCHN*

*OCHN*

*RCHN0*

*RCHN1*

**Example:** (download and run the following) END<br>C5 'test individual flags IF CHN1&4 PRINT1("CHANNEL 1 - scan error occurred") ELSEIF CHN1&1 PRINT1("CHANNEL 1 - buffer overflow") ENDIF PRINT1(#13) **RETURN C10** 'test all flags IF CHN1 PRINT1("CHANNEL 1 SERIAL ERROR !!") ENDIF PRINT1(#13) **RETURN**

Then from terminal type **RKK GOSUB5**

#### *Related Command:*

*RCS1*

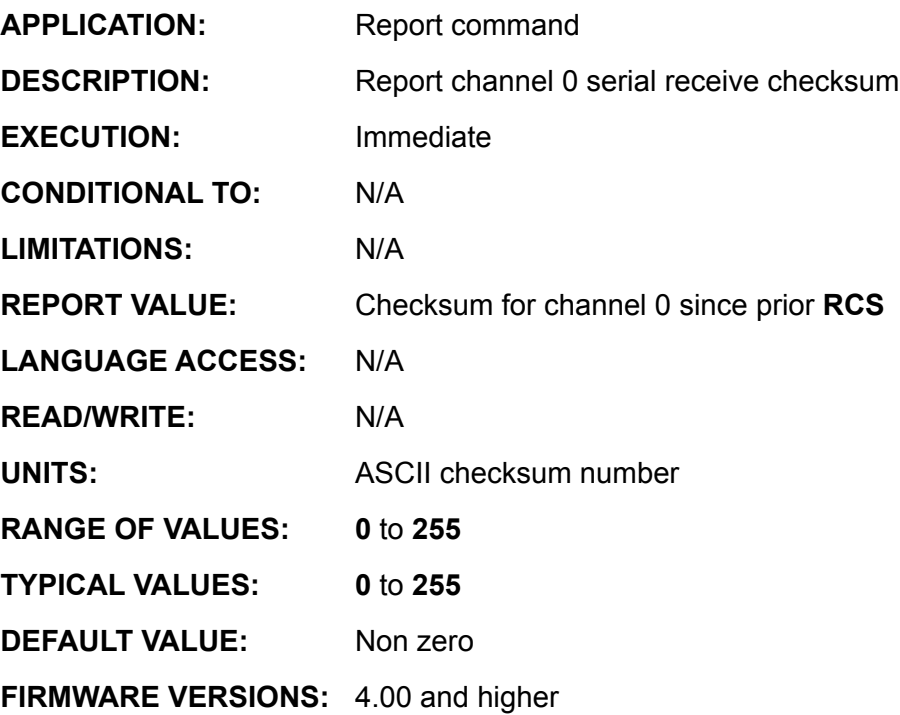

#### **DETAILED DESCRIPTION:**

**RCS** reports the accumulated channel 0 checksum value to the primary serial channel. No leading zeros are transmitted, and it is followed by an ASCII carriage return. It is followed by an ASCII carriage return. There is no equivalent **PRINT( )** command.

The **RCS** checksum value is the simple 8 bit sum of all the ASCII bytes received by channel 0 serial channel. **RCS** resets the channel 0 checksum to zero after reporting the current value. See the ASCII Table in the appendix to map character to ASCII value. There is no **CS** command or function. It cannot be printed or assign to a variable. In versions 4.15, 4.75, 4.41 and later, this has been changed to report through the current active serial channel and not just the primary port. That is, if the report command is received through channel 0, the response is sent through channel 0. If the report command is received through channel 1, the response goes out channel 1.

**EXAMPLE:** (using the SMI terminal screen)

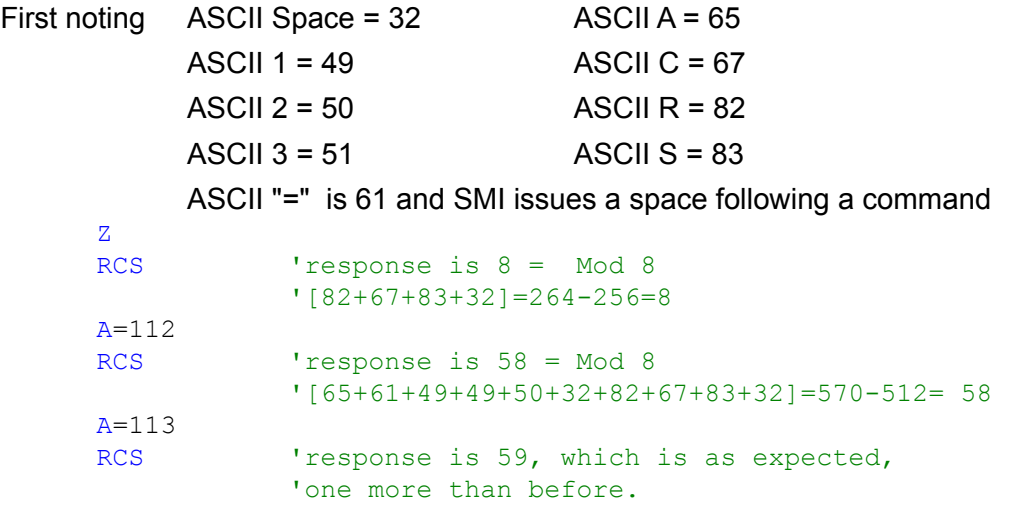

**RCS1**

### **Report Secondary Serial Port Checksum**

*Related Command:*

*RCS*

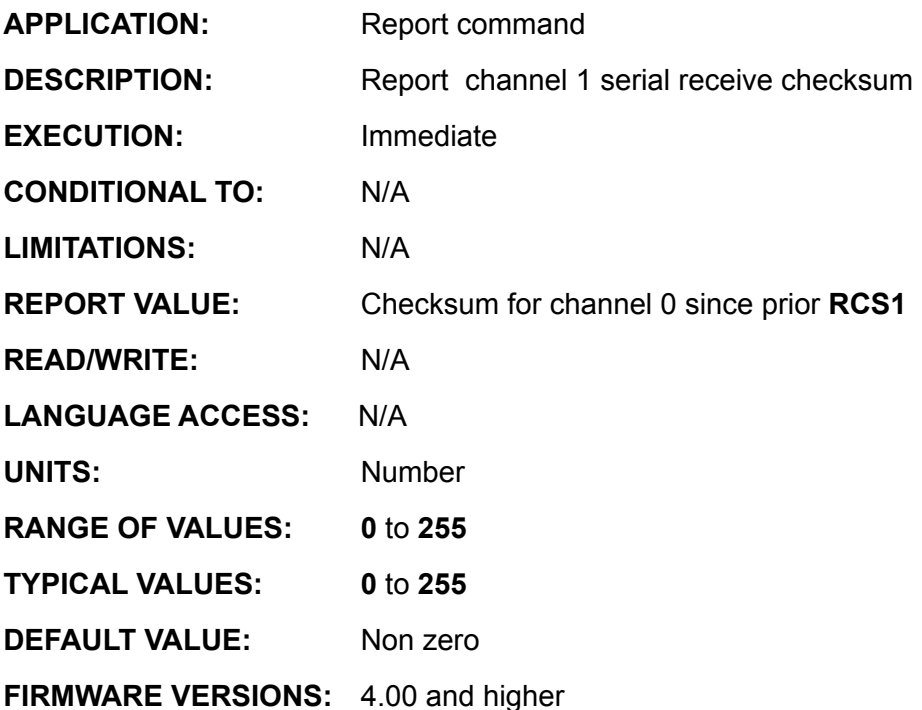

#### **DETAILED DESCRIPTION:**

**RCS1** reports the accumulated channel 1 checksum value to the primary serial channel. No leading zeros are transmitted, and it is followed by an ASCII carriage return. It is followed by an ASCII carriage return. There is no equivalent **PRINT( )** command.

There is no **CS1** command or function. You cannot print or assign a variable to **CS1**.

The **RCS1** checksum value is the simple 8 bit sum of all the ASCII bytes received by the channel 1 serial channel. **RCS1** resets the channel 1 checksum to zero after reporting the current value. See the ASCII Table appendice to map character to ASCII value.

In versions 4.15, 4.75, 4.41 and later, this has been changed to report through the current active serial channel and not just the primary port. That is, if the report command is received through channel 0, the response is sent through channel 0. If the report command is received through channel 1, the response goes out channel 1.

**EXAMPLE:** (see example RCS for additional explanation)

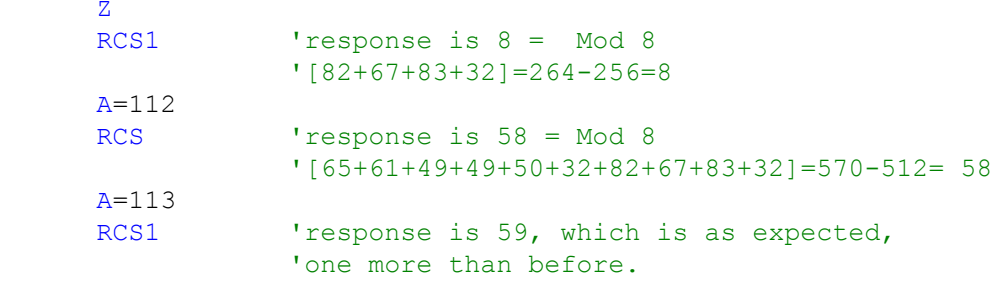

**RCTR**

### **Report Secondary Encoder Counter**

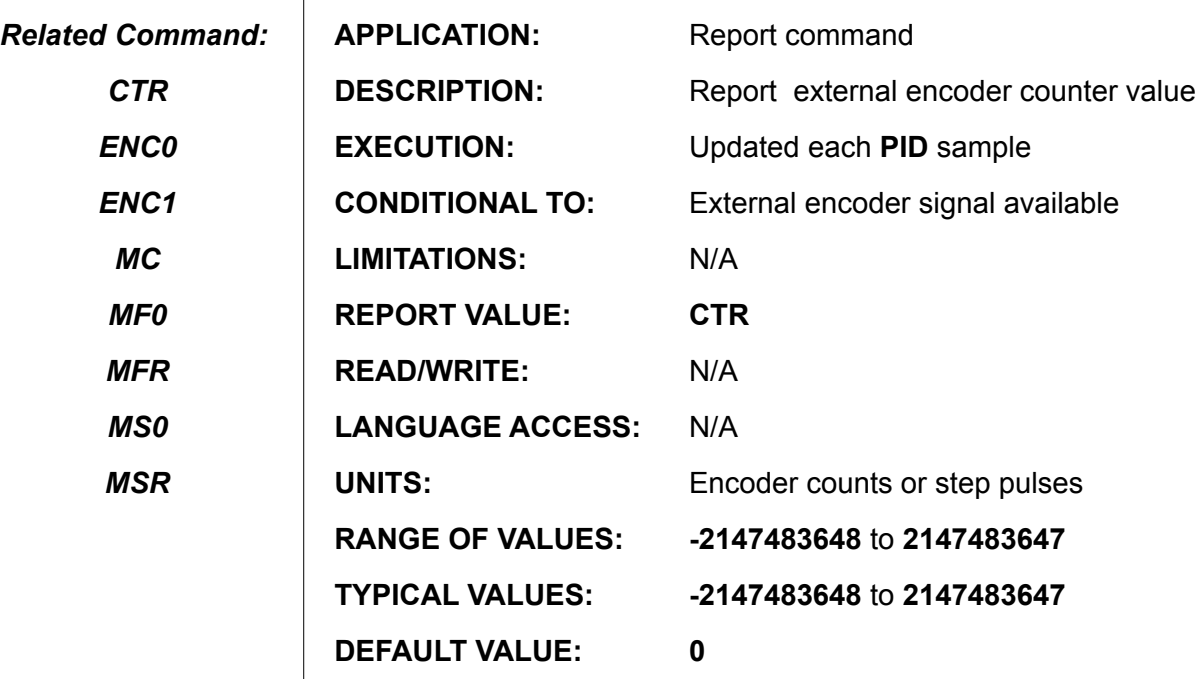

**FIRMWARE VERSIONS:** ALL

**DETAILED DESCRIPTION:**

**RCTR** reports the signed 32 bit value of the secondary encoder counter **CTR**. No leading zeros are transmitted and it is followed by an ASCII carriage return. The equivalent **PRINT( )** command is **PRINT(CTR,#13)**.

In versions 4.15, 4.75, 4.41 and later, this has been changed to report through the current active serial channel and not just the primary port. That is, if the report command is received through channel 0, the response is sent through channel 0. If the report command is received through channel 1, the response goes out channel 1.

#### **Example:**

MF0<br>RCTR

'responds with 0

Now provide external encoder input change.

```
RCTR 'response is non zero
MF4<br>RCTR
                 'CTR reset to zero
                  'response is 0
```
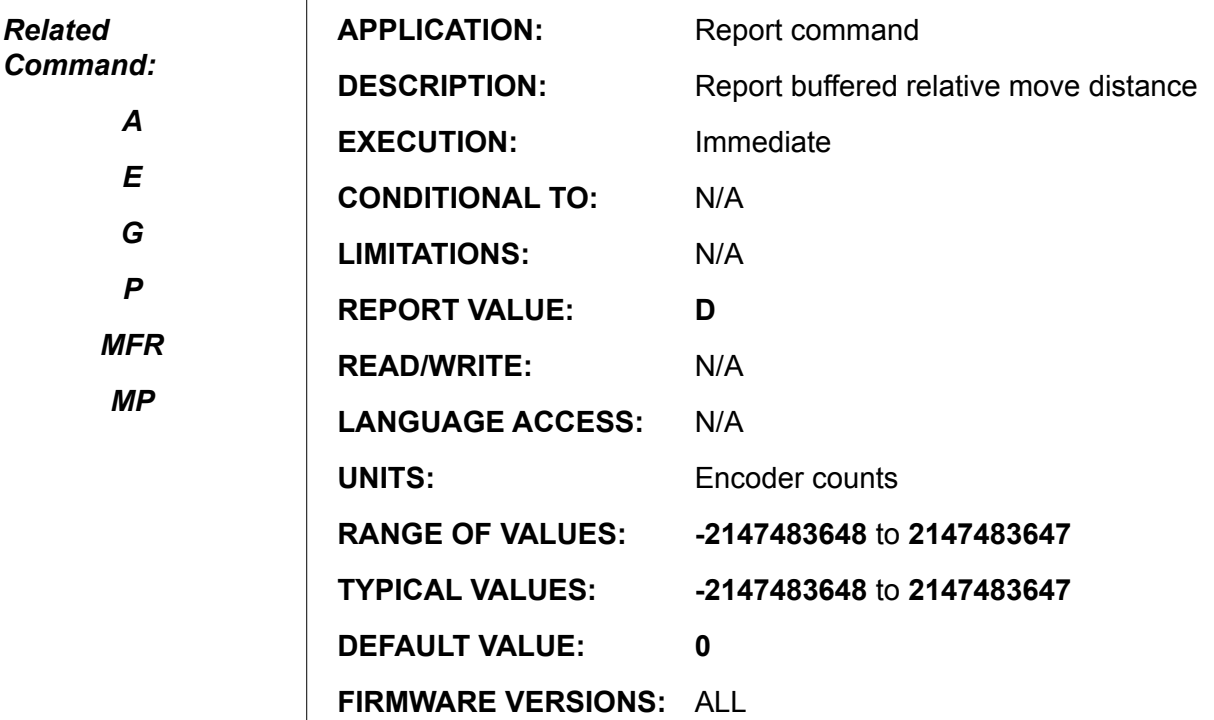

**DETAILED DESCRIPTION:**

**RD** reports the value of the buffered relative move distance **D**. No leading zeroes are transmitted and it is followed by an ASCII carriage return. It is followed by an ASCII carriage return. The equivalent **PRINT( )** command is **PRINT(D,#13)**

In versions 4.15, 4.75, 4.41 and later, this has been changed to report through the current active serial channel and not just the primary port. That is, if the report command is received through channel 0, the response is sent through channel 0. If the report command is received through channel 1, the response goes out channel 1.

#### **Example:**

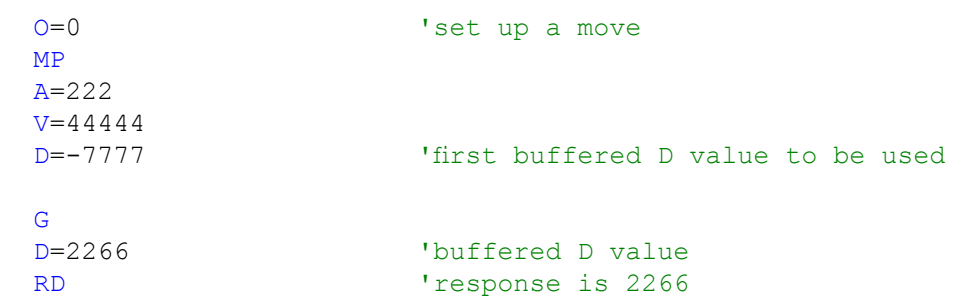

# **RDIN{port}{channel} Report Expanded Input Logic Status**

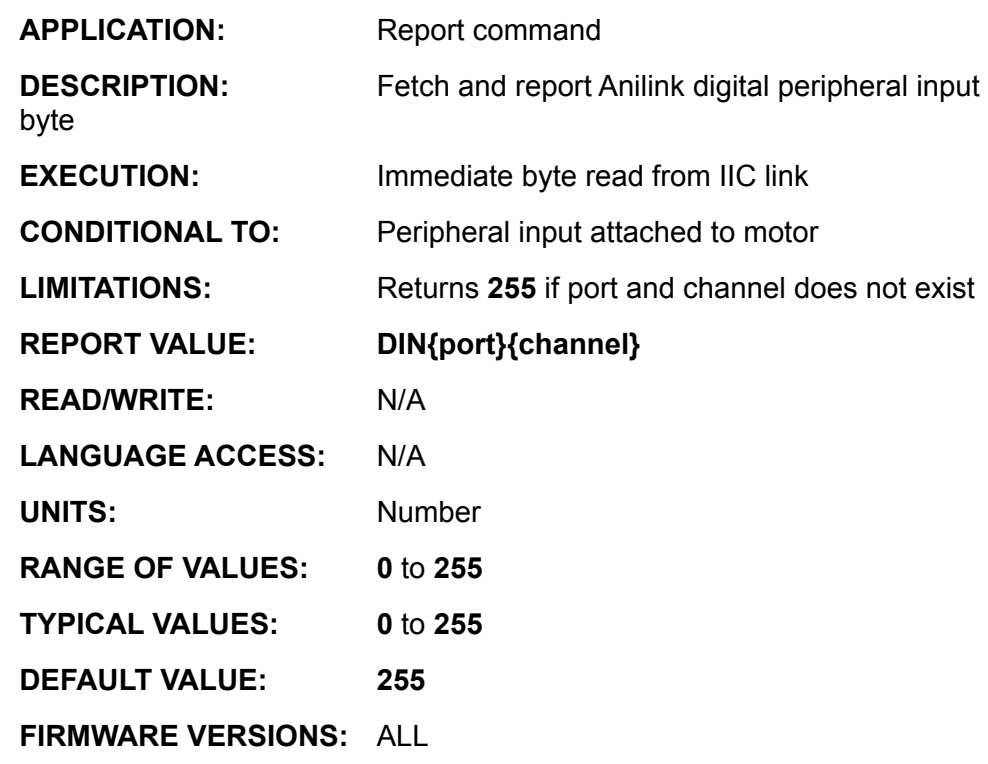

**DETAILED DESCRIPTION:**

*Related Command:*

*DOUT*

**RDIN{address}{channel}** Report the unsigned 8 bit data value from the specified Anilink digital peripheral and reports it to the primary channel. The parameters address and channel refer to address and input channel, respectively, of the expansion card. No leading zeros are transmitted, and an ASCII carriage return terminates the transmitted data value. The equivalent **PRINT( )** command is **PRINT(DIN{address} {channel},#13)**.

In versions 4.15, 4.75, 4.41 and later, this has been changed to report through the current active serial channel and not just the primary port. That is, if the report command is received through channel 0, the response is sent through channel 0. If the report command is received through channel 1, the response goes out channel 1.

The command is most commonly used with an Animatics DIO-100 digital I/O module or an AniLink thumb wheel module.

Address may be A, B, C, D, E, F, G, or H, which is defined by jumper settings on the corresponding peripheral. The range of valid channels is 0 through 63, and is determined by the hardware.

#### **Example:**

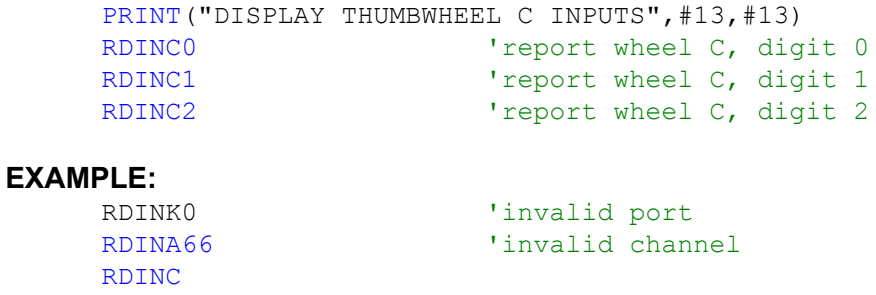

### **Report Maximum Allowable Position Error**

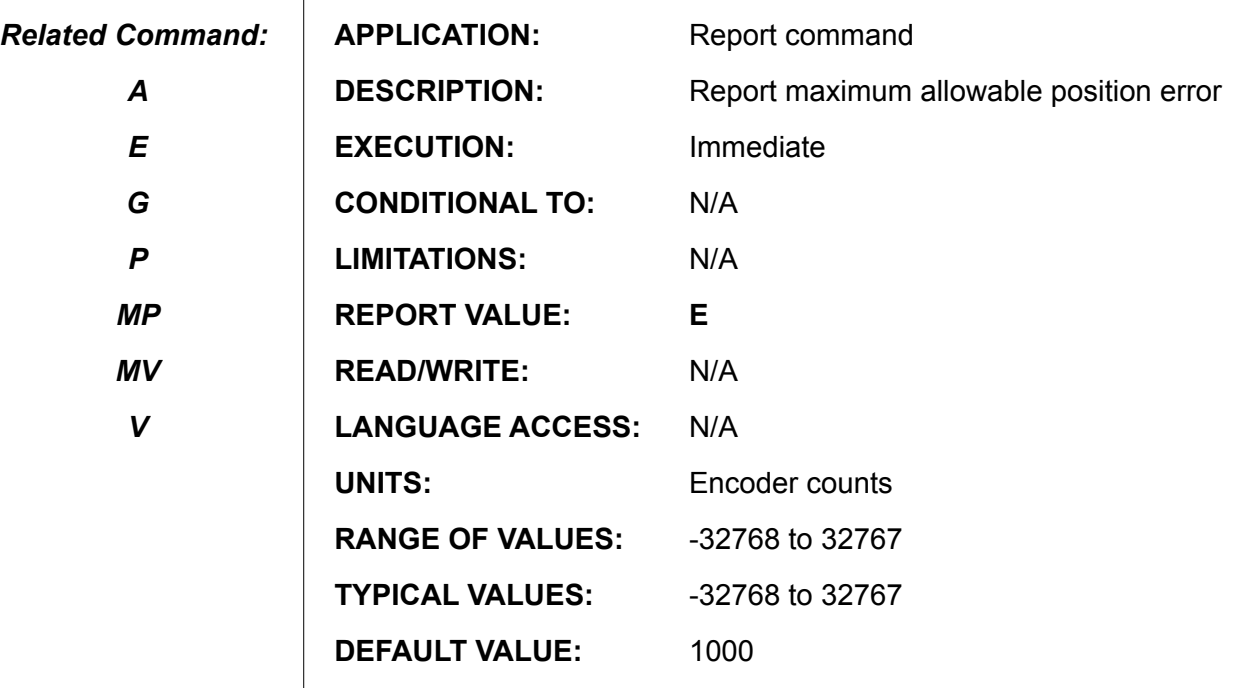

**FIRMWARE VERSIONS:** ALL

**DETAILED DESCRIPTION:**

**RE** reports the value of the allowable following error **E**. No leading zeros are transmitted and it is followed by an ASCII carriage return. The equivalent **PRINT( )** command is **PRINT(E,#13)**.

In versions 4.15, 4.75, 4.41 and later, this has been changed to report through the current active serial channel and not just the primary port. That is, if the report command is received through channel 0, the response is sent through channel 0. If the report command is received through channel 1, the response goes out channel 1.

For normal operation **E** is greater than or equal to zero. If **E** is assigned a negative value a position error is immediately generated.

#### **Example:**

*I*

```
A=554 'set up a buffered velocity move
V=666666
MV
E=300
G 'go
WAIT=4000
              'response is 1000
E=-ERE The later response is NOT -1000
```
## **Return-From-Subroutine Program Flow Control**

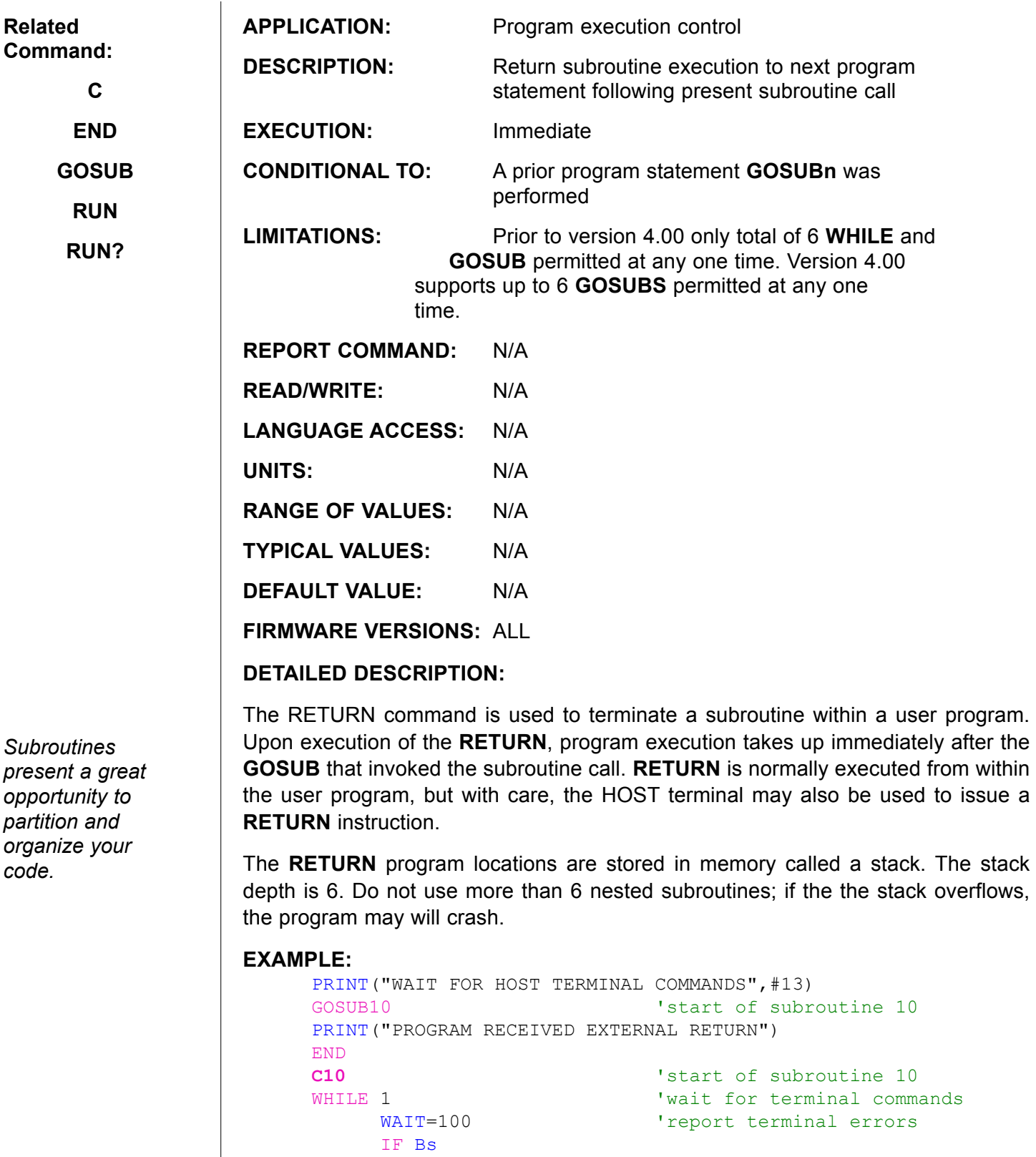

PRINT(#13, "SCAN ERROR", #13)

$$
\begin{array}{c} \tt ZS \\ \tt ENDIF \end{array}
$$

LOOP **RETURN** 'return to line just below GOSUB10 command

# **Report Last-Captured Index Pulse Location**

**RI**

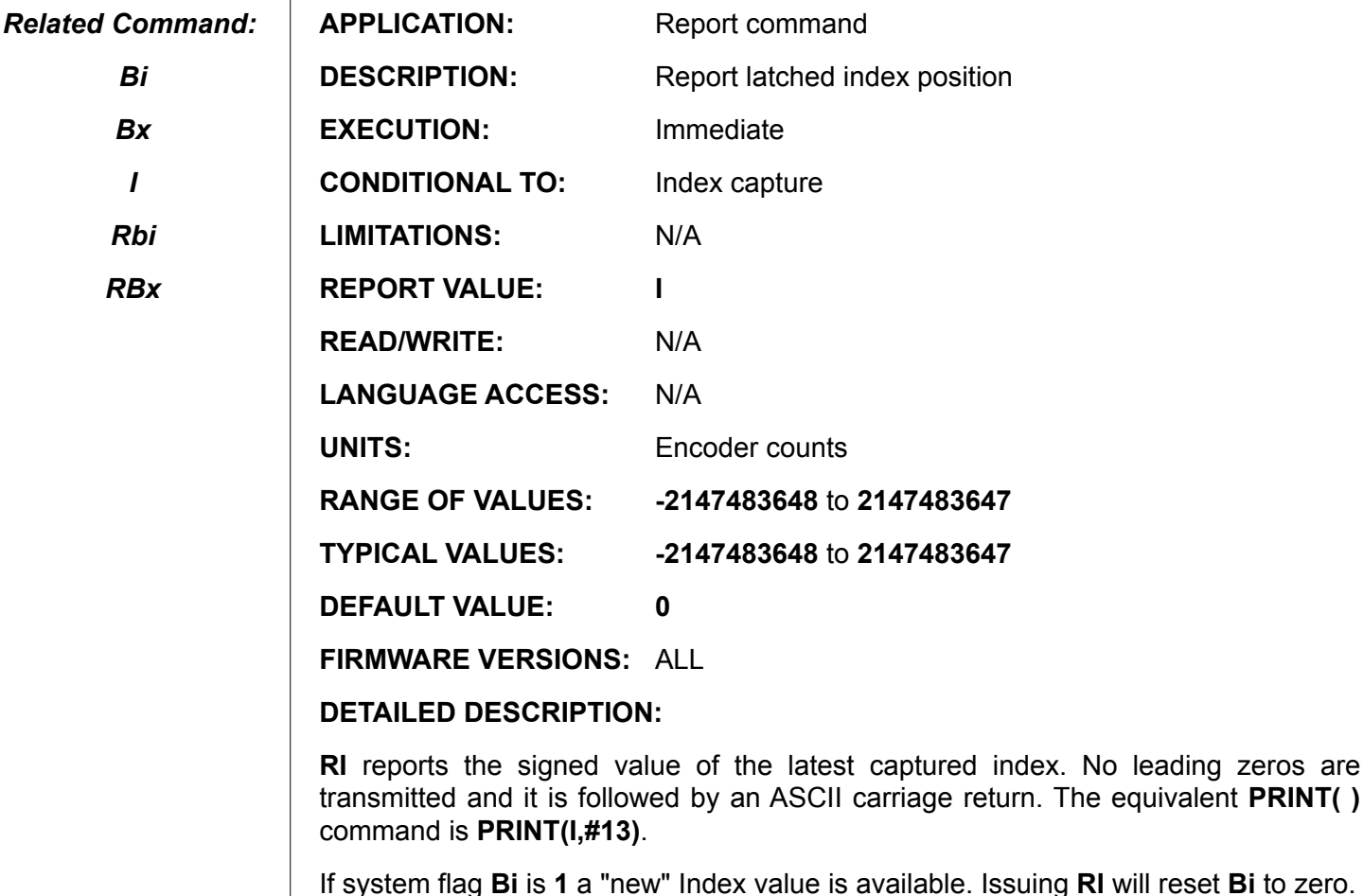

 $\mathbf{I}$ 

In versions 4.15, 4.75, 4.41 and later, this has been changed to report through the current active serial channel and not just the primary port. That is, if the report command is received through channel 0, the response is sent through channel 0. If the report command is received through channel 1, the response goes out channel 1.

**Example:** (Notice PRINT outputs from the following program)<br>A=10 <br>*Notifier* a slow velocity mount

```
'buffer a slow velocity mode move
V=4000
MV<br>E=100
E=100 'small error band<br>G 'go
                    G 'go
WHILE Bt
       RBi
       IF Bi
              PRINT("NEW INDEX VALUE ")
       ELSE
              PRINT("OLD INDEX VALUE ") 
       ENDIF
       RI
       WAIT=400
LOOP
END
```
**247**

# **RKA**

## **Report Acceleration-Feed-Forward Gain Tuning Value**

*Related Command:*

*F KA*

*KV*

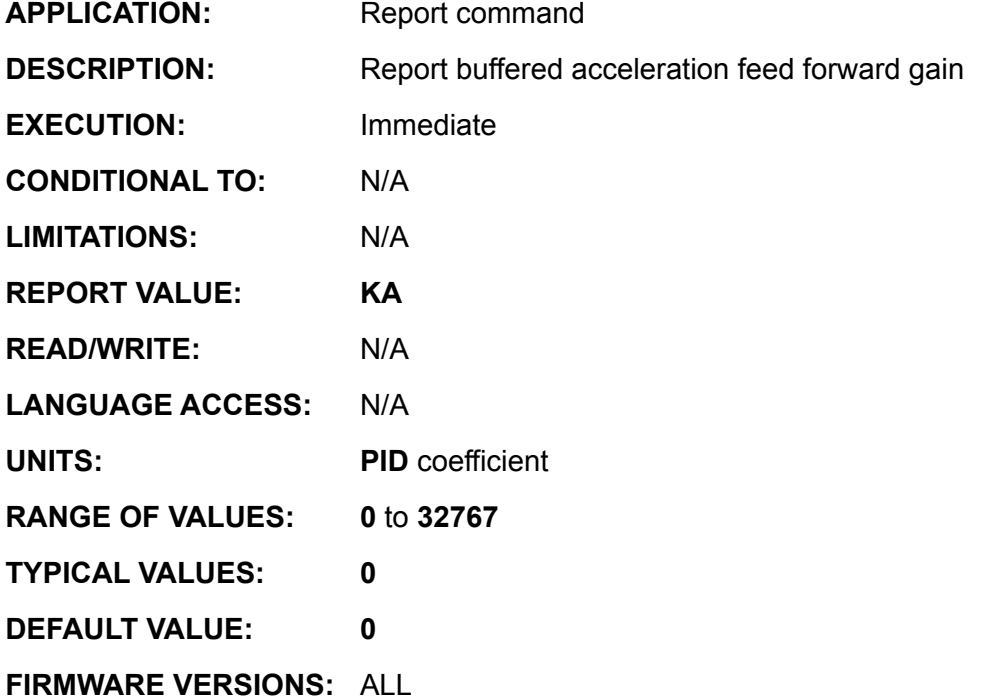

**DETAILED DESCRIPTION:**

**RKA** reports the signed value of the buffered **PID** acceleration feed forward gain value **KA**. No leading zeros are transmitted, and it is followed by an ASCII carriage return. The equivalent **PRINT( )** command is **PRINT(KA,#13)**.

In versions 4.15, 4.75, 4.41 and later, this has been changed to report through the current active serial channel and not just the primary port. That is, if the report command is received through channel 0, the response is sent through channel 0. If the report command is received through channel 1, the response goes out channel 1.

The **KA** gain factor is only applied in position (**MP**) and velocity (**MV**) moves. Unlike the **KV** gain, the effectiveness of **KA** is difficult to verify. Future implementation will most likely be modified. The buffered **KA** value is not effective until a load filter command F is issued.

RKA 'Report present buffered KA

**RKD Report Derivative-Gain Tuning Value**

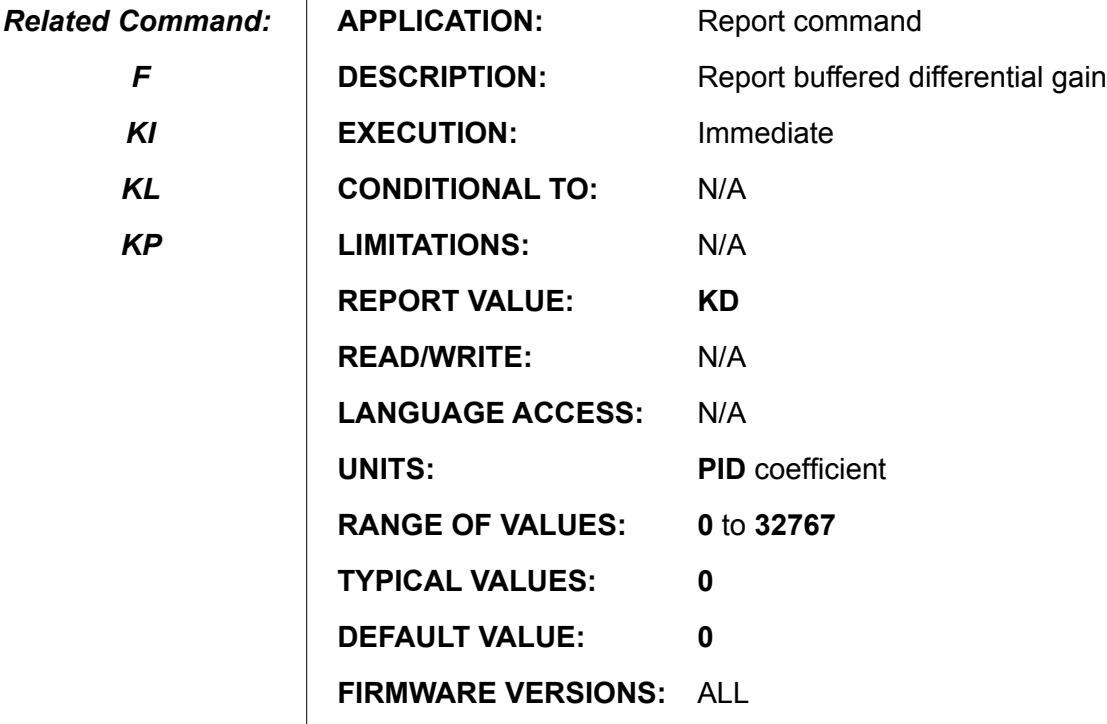

 $\mathbf{I}$ 

**DETAILED DESCRIPTION:**

**RKD** reports the signed value of the buffered **PID** derivative gain value **KD**. No leading zeros are transmitted, and it is followed by an ASCII carriage return. The equivalent **PRINT( )** command is **PRINT(KD,#13)**.

In versions 4.15, 4.75, 4.41 and later, this has been changed to report through the current active serial channel and not just the primary port. That is, if the report command is received through channel 0, the response is sent through channel 0. If the report command is received through channel 1, the response goes out channel 1.

RKD **'Report present buffered KD** 

# **Report Gravitational Compensation Gain Tuning Value**

*Related Command:*

*F KGON*

*KGOFF*

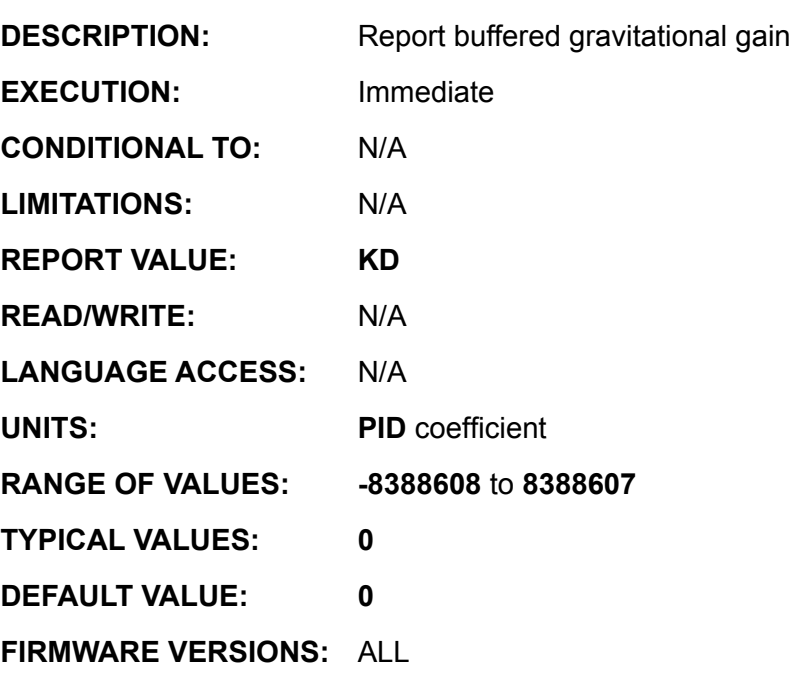

APPLICATION: Report command

**DETAILED DESCRIPTION:**

**RKG** reports the signed value of the buffered **PID** gravity constant **KG**. No leading zeros are transmitted, and it is followed by an ASCII carriage return. The equivalent **PRINT( )** command is **PRINT(KG,#13)**.

In versions 4.15, 4.75, 4.41 and later, this has been changed to report through the current active serial channel and not just the primary port. That is, if the report command is received through channel 0, the response is sent through channel 0. If the report command is received through channel 1, the response goes out channel 1.

RKG **'Report present buffered KG** 

**RKG**

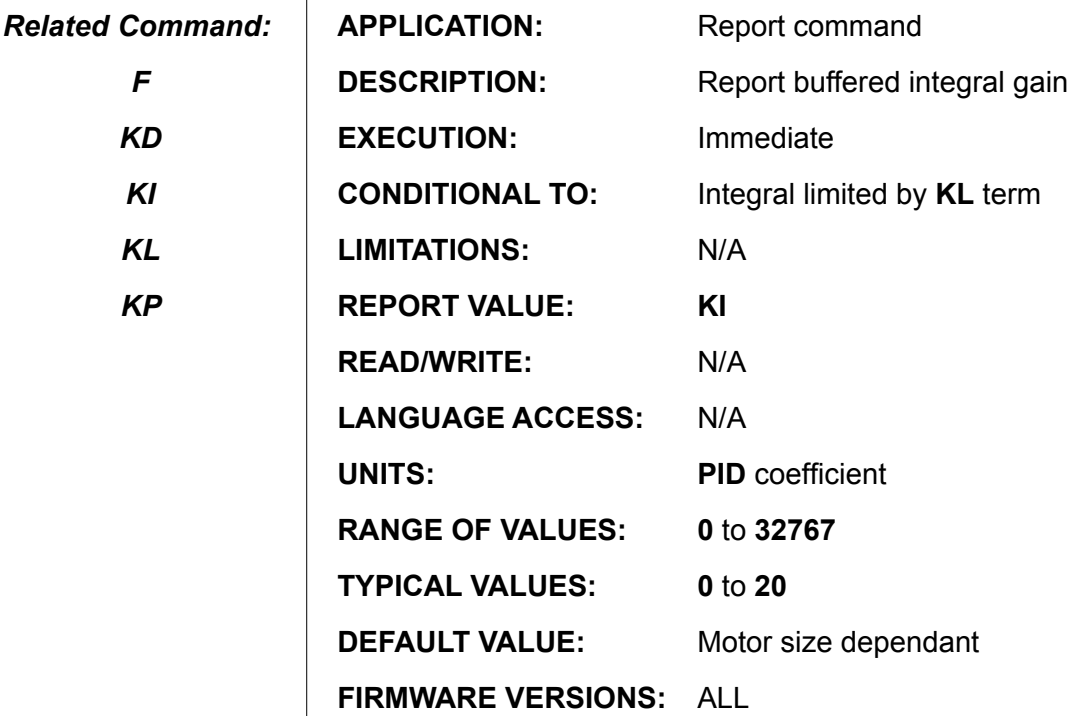

**DETAILED DESCRIPTION:**

**RKI** reports the signed value of the buffered **PID** integral gain value **KI**. No leading zeros are transmitted, and it is followed by an ASCII carriage return. The equivalent **PRINT( )** command is **PRINT(KI,#13)**.

In versions 4.15, 4.75, 4.41 and later, this has been changed to report through the current active serial channel and not just the primary port. That is, if the report command is received through channel 0, the response is sent through channel 0. If the report command is received through channel 1, the response goes out channel 1.

RKI 'Report present buffered KI

**RKP Report Proportional-Gain Tuning Value**

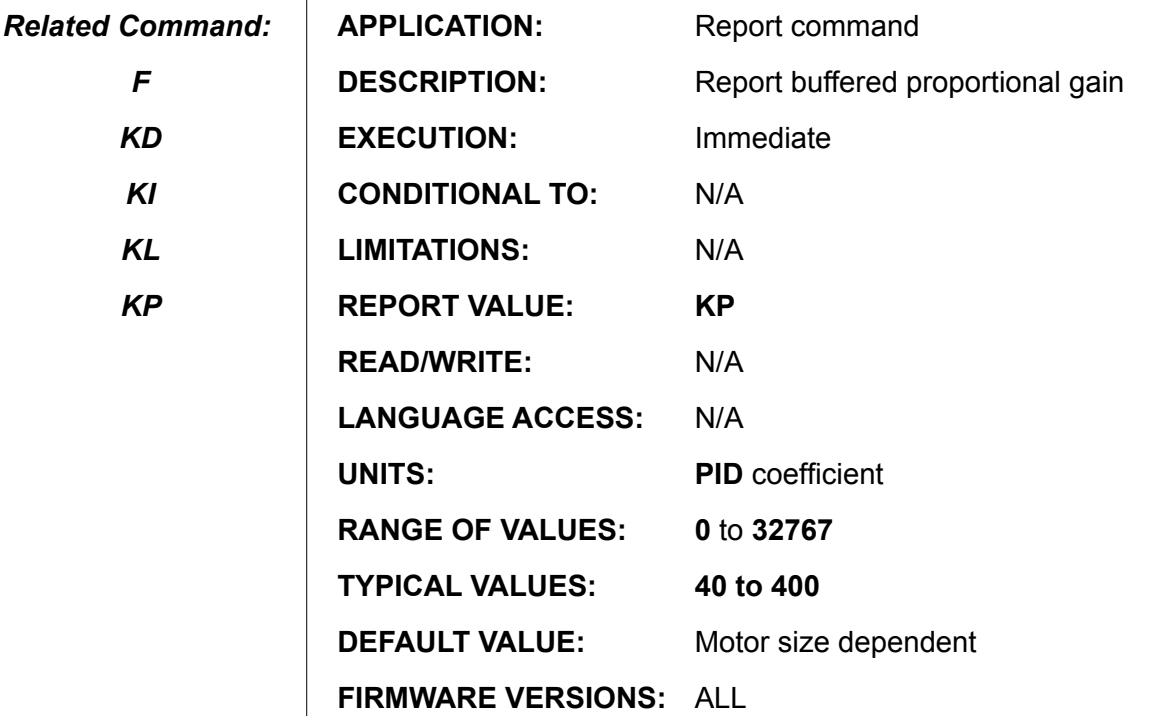

**DETAILED DESCRIPTION:**

**RKP** reports the signed value of the buffered **PID** proportional gain value *KP*. No leading zeros are transmitted, and it is followed by an ASCII carriage return. The equivalent **PRINT( )** command is **PRINT(KP,#13)**.

In versions 4.15, 4.75, 4.41 and later, this has been changed to report through the current active serial channel and not just the primary port. That is, if the report command is received through channel 0, the response is sent through channel 0. If the report command is received through channel 1, the response goes out channel 1.

RKP 'Report present buffered KP
**RKS**

## **Report Inertial Time Constant Tuning Value**

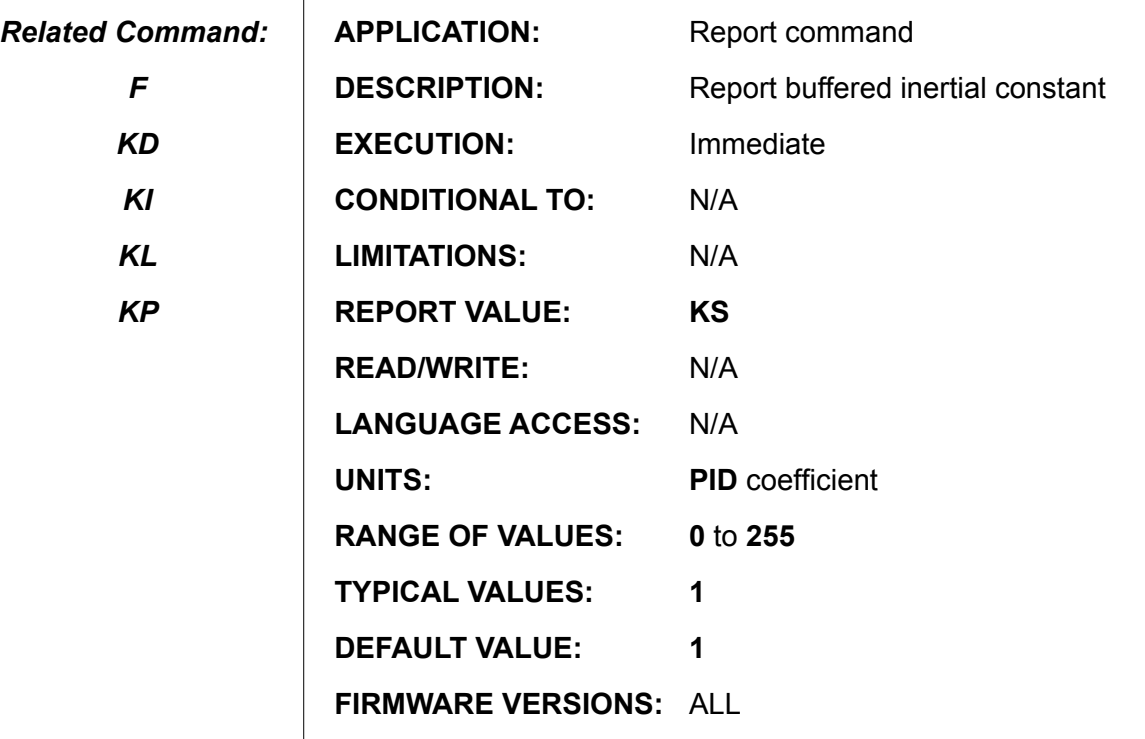

**DETAILED DESCRIPTION:**

**RKS** reports the signed value of the buffered **PID** sample rate modifier **KS**. No leading zeros are transmitted, and it is followed by an ASCII carriage return. The equivalent **PRINT( )** command is **PRINT(KS,#13)**. A value of **KS=0** is functionally equivalent to a **KS=1**.

In versions 4.15, 4.75, 4.41 and later, this has been changed to report through the current active serial channel and not just the primary port. That is, if the report command is received through channel 0, the response is sent through channel 0. If the report command is received through channel 1, the response goes out channel 1.

RKS **'Report present buffered KS** 

**RKV**

## **Report Velocity-Feed-Forward Tuning Value**

*Related Command:*

*F*

*KA*

*KV*

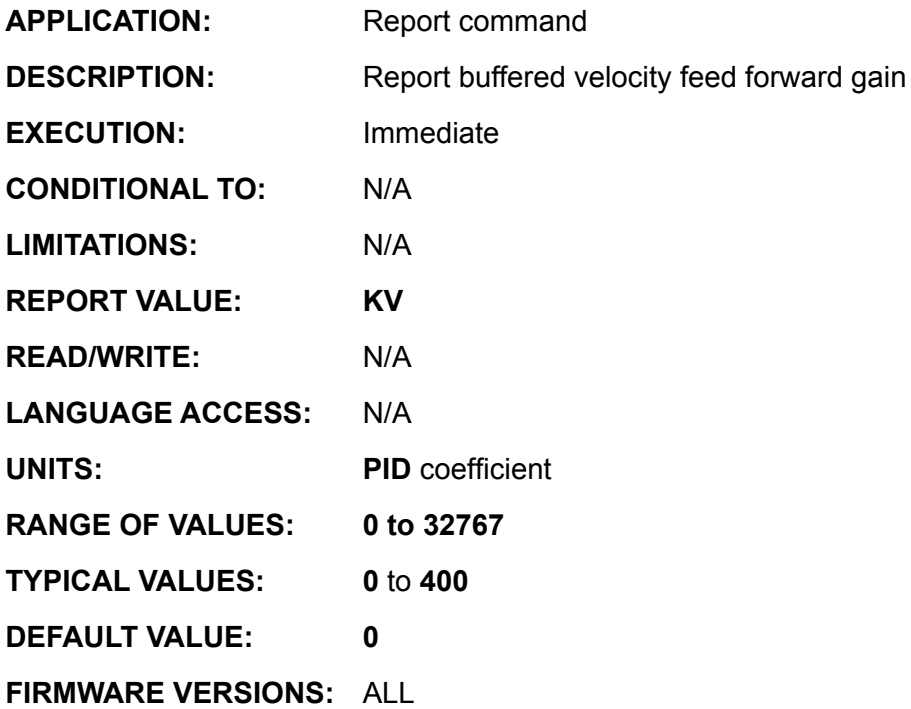

**DETAILED DESCRIPTION:**

**RKV** reports the signed value of the buffered **PID** velocity feed forward value **KV**. No leading zeros are transmitted, and it is followed by an ASCII carriage return. The equivalent **PRINT( )** command is **PRINT(KV,#13)**

In versions 4.15, 4.75, 4.41 and later, this has been changed to report through the current active serial channel and not just the primary port. That is, if the report command is received through channel 0, the response is sent through channel 0. If the report command is received through channel 1, the response goes out channel 1.

**KV** is very useful to fine tune long constant velocity trajectory profiles. Changes in **KV** are not updated until the load **PID** filter **F** command is issued.

RKV **'Report present buffered KV** 

# **RP Report Real Time Position**

*Related Command:*

*@P*

*@E*

*P*

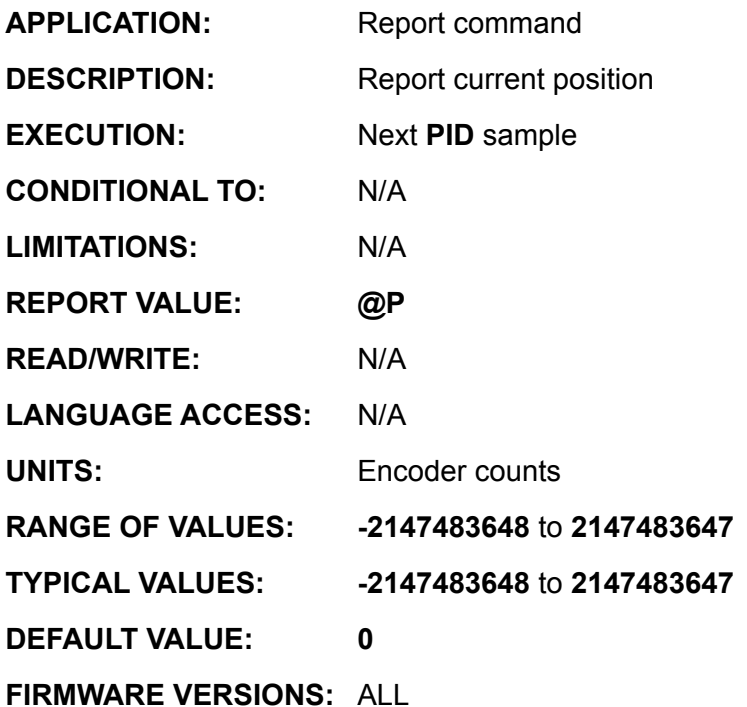

**DETAILED DESCRIPTION:**

**RP** is the fundamental command to position data. **RP** reports the real time value of the primary encoder counter **@P**. No leading zeros are transmitted and it is followed by an ASCII carriage return. The equivalent **PRINT( )** command is **PRINT(@P,#13)**.

In versions 4.15, 4.75, 4.41 and later, this has been changed to report through the current active serial channel and not just the primary port. That is, if the report command is received through channel 0, the response is sent through channel 0. If the report command is received through channel 1, the response goes out channel 1.

Do not confuse **RP** with **PRINT(P)**. **RP** returns the present position, whereas **PRINT(P)** returns the latest **P=expression** buffered requested absolute target position value. Notice also, **ENC1** changes the encoder position signal source from the default internal encoder to the external encoder inputs.<br>RP [Report]

'Report present shaft position

#### *Related Command:*

*E*

*G*

*@PE*

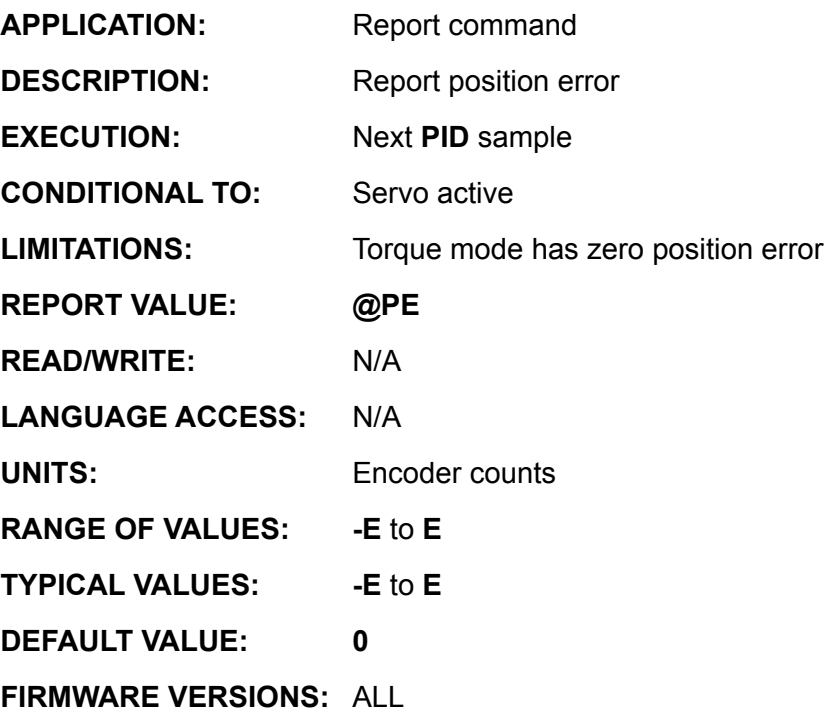

**DETAILED DESCRIPTION:**

**RPE** reports the signed value of the instantaneous position error **@PE**. No leading zeros are transmitted and it is followed by an ASCII carriage return. The equivalent **PRINT( )** command is **PRINT(@PE,#13)**.

In versions 4.15, 4.75, 4.41 and later, this has been changed to report through the current active serial channel and not just the primary port. That is, if the report command is received through channel 0, the response is sent through channel 0. If the report command is received through channel 1, the response goes out channel 1.

# **RPE (continued) Report Real-Time Position Error**

```
EXAMPLE: (measure motion settling time)
                                  O=0 - 'set current shaft position as origin<br>P=20000 - 'set target position
                                                    'set target position<br>'set velocity
                                  V=1000000<br>A=100
                                  A=100 \atop 'set acceleration<br>
G \atop 'Go/start motion
                                                     'Go/start motion
                                  WHILE Bt<br>LOOP
                                  LOOP 'wait for trajectory complete<br>a=CLK 'read the clock into variable
                                                         'read the clock into variable
                                                           '"a". Clock measured in servo 
                                                         'samples 4069 servo samples =1second.
                                  GOSUB5 'observe settling motion
                                  END<br>C5
                                  C5 \begin{array}{ccc} \text{C5} & \text{ 'subroutine label 5} \\ \text{IF QPE GOTO10 ENDIF & \text{ 'de-bounce position)} \end{array}'de-bounce position error
                                  IF @PE GOTO10 ENDIF
                                  IF @PE GOTO10 ENDIF
                                  IF @PE GOTO10 ENDIF<br>t=CLK-a '
                                                         'Store clock into variable t
                                                         'measure settling time
                                  PRINT(#13,"DECLARED AS SETTLED")
                                  PRINT(#13, "SETTLING TIME ")
                                  GOSUB20 PRINT(".")
                                  GOSUB20 PRINT(" seconds")
                                  RETURN
                                                                                 C10 'subroutine label 10
                                          PRINT(#13, "POSITION ERROR ")<br>RPE 'report pos
                                                                 'report position error
                                  GOTO<sub>5</sub>
                                                                 C20 'Subroutine label 20.
                                                                  'perform long divide
                                           s=t/4069
                                           PRINT(s)
                                          p=s*4069 r=t-p
                                          t=10*rRETURN
                          END
Related 
Command:
         E
         G
       @PE
```
# **RS Report 8-Bit System Status Byte**

*Related Command:*

*RPW*

*RW*

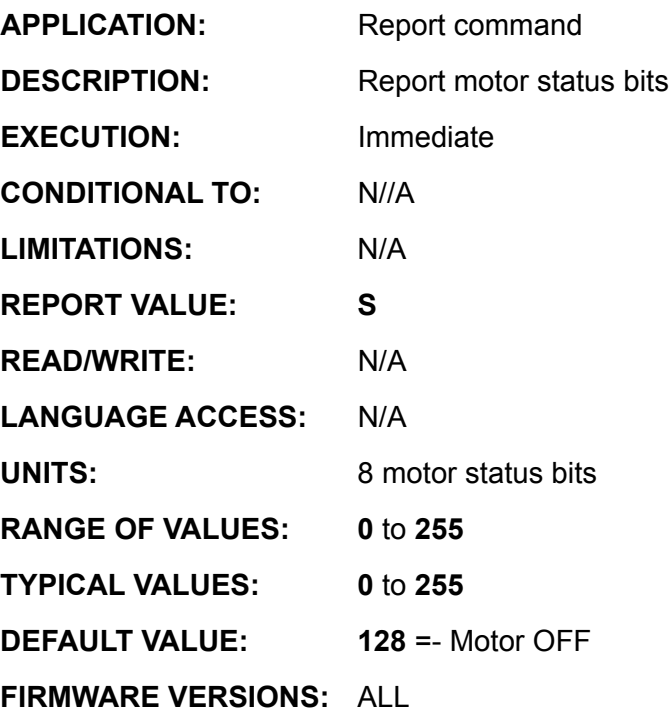

**DETAILED DESCRIPTION:**

**RS** reports the unsigned value of the present SmartMotor™ status byte **S**. No leading zeros are transmitted and it is followed by an ASCII carriage return. The equivalent **PRINT( )** command is **PRINT(S,#13)**. As does **RW**, **RS** resets the **Bh**, **Bl**, and **Br** flag values to zero.

A summary of **S**, the motor status byte, is:

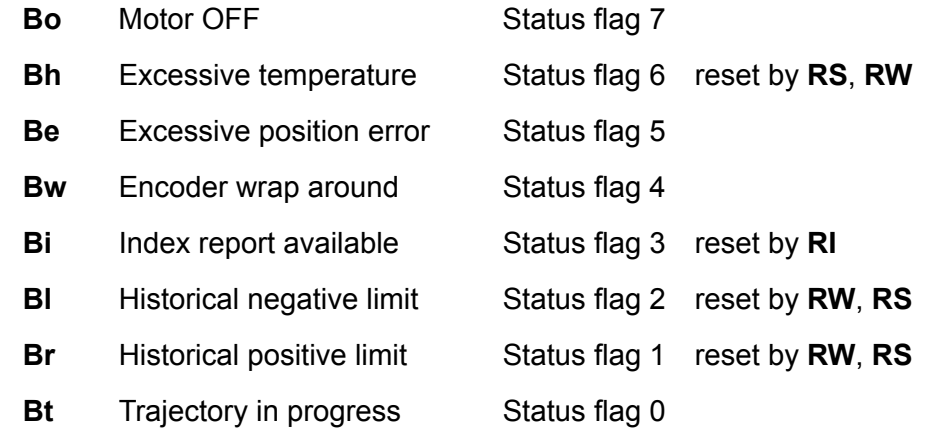

In versions 4.15, 4.75, 4.41 and later, this has been changed to report through the current active serial channel and not just the primary port. That is, if the report command is received through channel 0, the response is sent through channel 0. If the report command is received through channel 1, the response goes out channel 1.

# **RS (continued) Report 8-Bit System Status Byte**

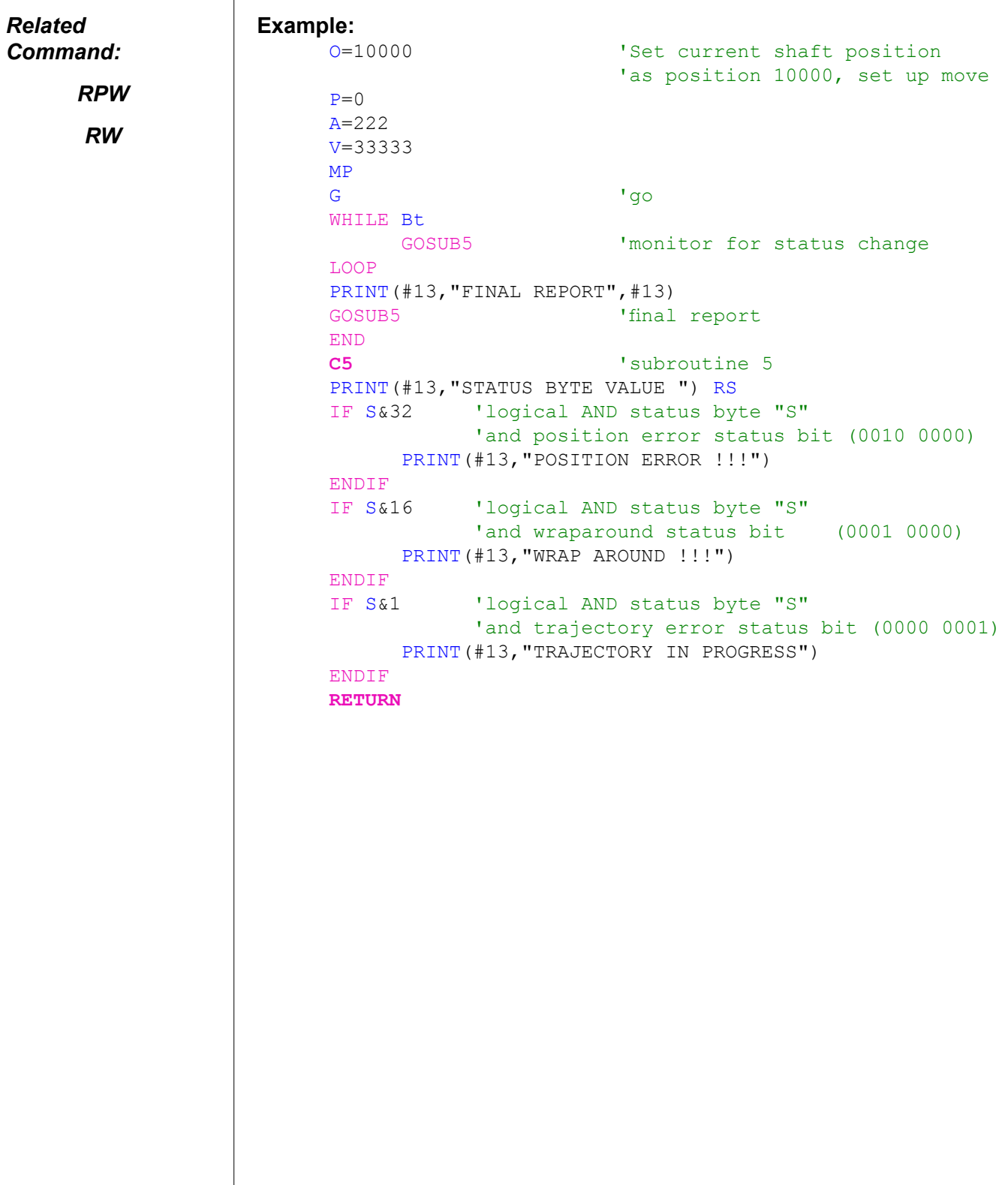

# **RS2 Restore Port G normal control**

*Related Command:*

*CCHN*

*OCCHN*

*RS4*

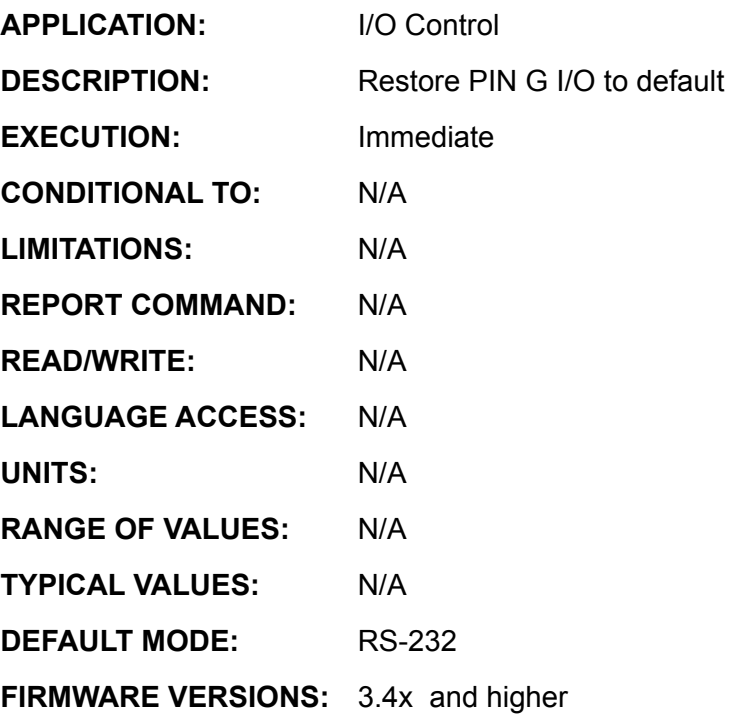

#### **DETAILED DESCRIPTION:**

The **RS2** puts the SmartMotor™ primary serial port into its default operating mode, RS232. The command is commonly used to put the primary serial port into RS232 mode after being previously put into RS485 mode with **RS4**. Among other things, **RS4** dedicates the I/O pin **G** to make the primary full-duplex RS232 channel a half-duplex RS485 channel. **RS2** frees the I/O **G** pin for general purpose use.

**RS2** is also an argument in the **OCHN** command, used to put the target serial port in RS232 mode.

**RS4**

**Set Port G to RS-485 R/W Control Pin**

*Related Command:*

*CCHN*

*ECHO*

*ECHO\_OFF OCCHN*

*RS2*

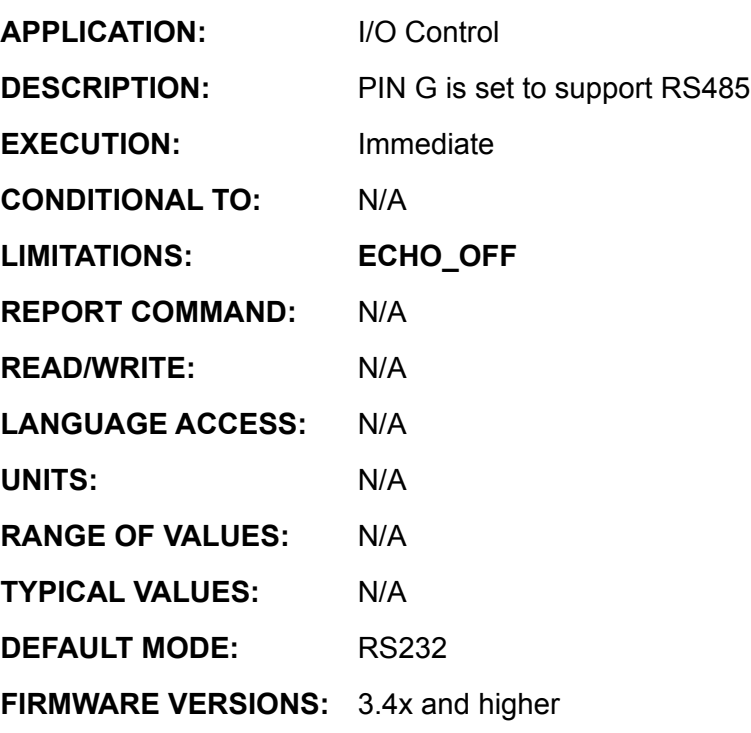

**DETAILED DESCRIPTION:**

The **RS4** command puts the primary serial port into RS485 mode. This allows you to use a RS232 to RS485 adapter, like the Animatics RS485 or RS485-ISO, on the primary serial port. As RS485 is half duplex and RS232 is full duplex, **RS4** dedicates the I/O pin **G** to control the direction of RS485 data. This is required for use with Animatics RS232 to RS485 converters like the RS485 and RS485-ISO. When using one of these adapters, you must ensure that the I/O **G** pin is configured as a **TTL** output with the **UGO** command before the channel is opened.

Note: **RS4** should only be used when the RS485ISO communications adapter is being used.

## **Report CPU speed and Firmware Revision**

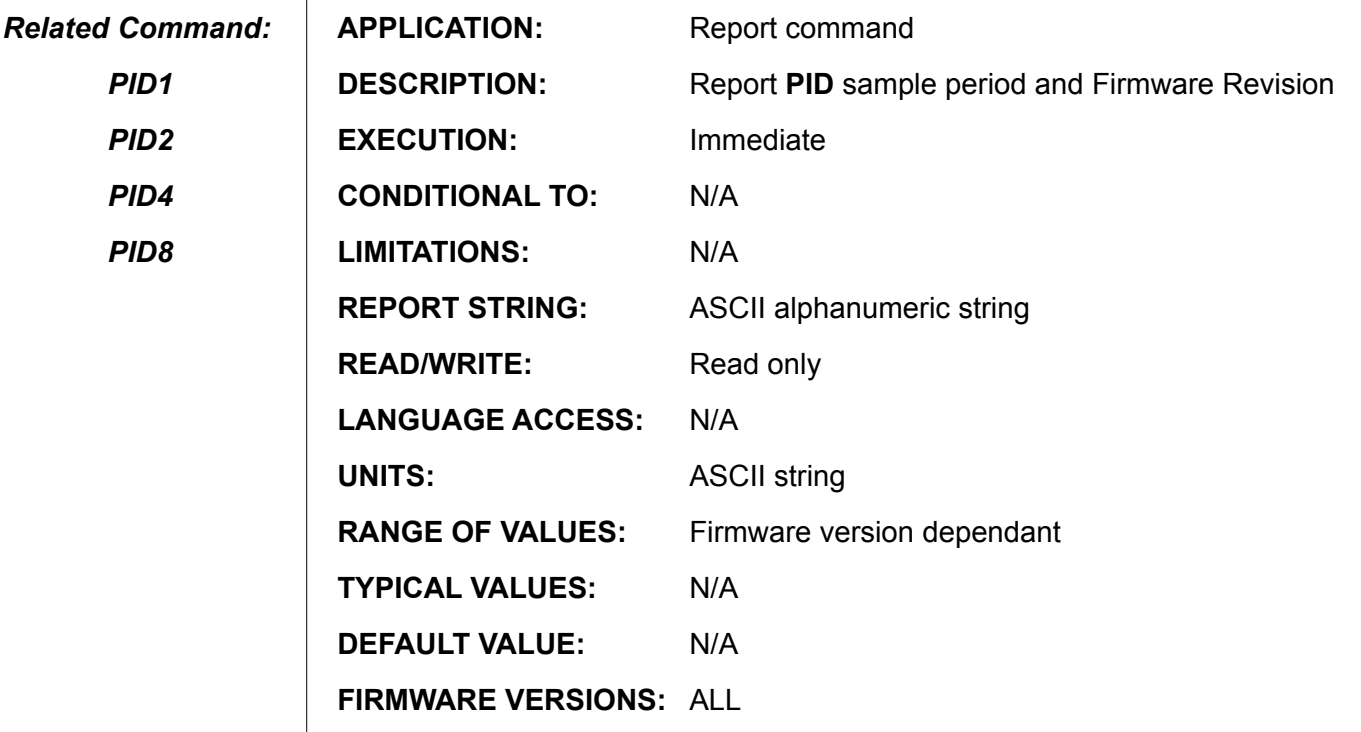

#### **DETAILED DESCRIPTION:**

The report command **RSP** returns a five digit value of the **PID** sample period, followed by an ASCII string code representing firmware version. For versions 4.0 and higher, this basic sample rate is associated with the command **PID1**. The following is a table of firmware releases and **RSP** responses at the time of this printing:

The **PID** sample period, in microseconds, is the five digit number/100.

All version 4XX series motors respond in t form of:

24576/(firmware revision)

Example when sent to anSM2315D with 4.40c firmware.:

RSP 24576/440C

*Related Command:*

*MT*

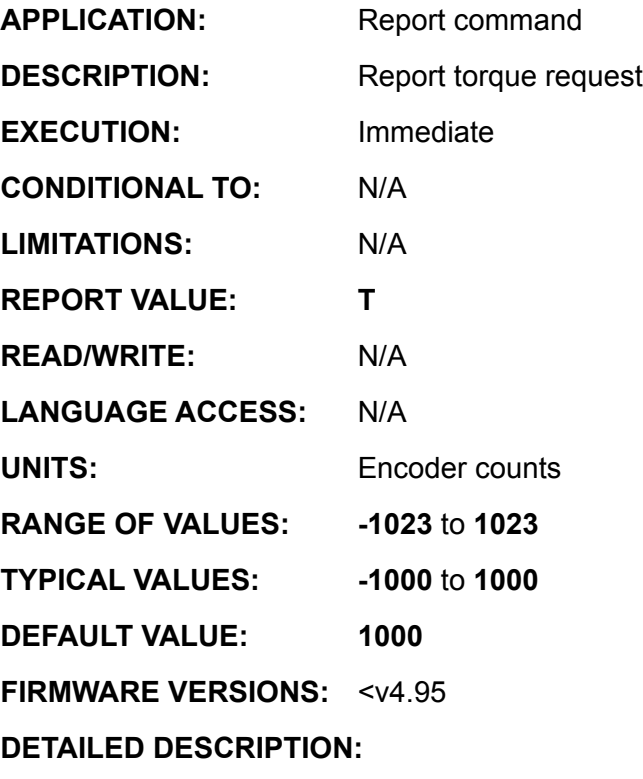

**RT** reports the value of the mode torque output value **T**. No leading zeros are transmitted and it is followed by an ASCII carriage return. The equivalent **PRINT( )** command is **PRINT(T,#13)**.

**EXAMPLE:** (this demonstrates the Severe Warning label in the margin)

```
T=33 T=33 T=33'setting torque value<br>'set torque mod
     MT<br>
WAIT=4000 <br>
Vait about 1 se
                             'wait about 1 second
     PRINT("TORQE VALUE ")<br>RT   'report torque
           'report torque requested
     MD50 'use analog voltage input to control torque 
     'control mode. Potentiometer placed on I/O pin A. 
'Voltage of 0V equates to t=-1023 
           'and 5 V equates to T=1023
     WATT=4000PRINT ("TORQE VALUE ") RT
     WAIT=4000
                             'Effect: torque request of 33
                              'has been destroyed
     PRINT("ISSUED MT")
     WATT=4000T=33
```
#### *SEVERE WARNING:*

*If MT follows MD50, issue OFF and T=expression before the MT command.*

**RUN Start/Re-Start Program Execution**

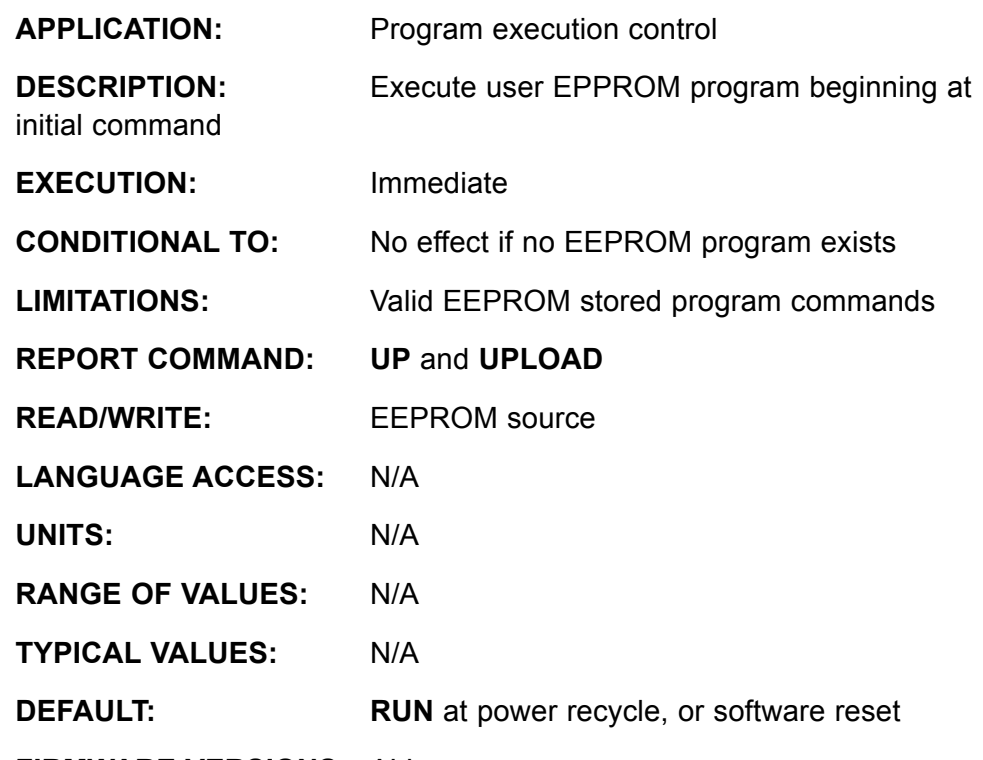

**FIRMWARE VERSIONS:** ALL

#### **DETAILED DESCRIPTION:**

*Related Command:*

*END*

*RUN?*

The **RUN** command will start a stored (downloaded) user EEPROM program.

Issuing a **RUN** command does not reset any motion, variable or I/O states.

It does reset the program execution pointer (Stack Pointer) to zero, and resets the internal **GOSUB** stack.

To test your program with a truly "fresh" start use the **Z** command to completely reset the motor as if it were newly powered up.

If a program exists within the SmartMotor™ user EEPROM it will automatically be run every time the motor is turned on.

To prevent this, make **RUN?** the first program statement of your user program, or if you wish, place **RUN?** anywhere in your program. Upon encountering a **RUN?** the program interpreter, execution machine, recalls whether or not the RUN command was previously issued, and if **RUN** was not issued, program execution ceases. This is similar to to encountering an **END** statement, except that a subsequent **RUN** command causes the program to take up after the **RUN?** statement.

Version 4 SmartMotors provide an abort facility to prevent auto-execution of stored program. In version 4.0, 4.10 through 4.13 and 4.2 SmartMotors, the stored program is aborted if any recognizable serial character is received during the first 500 mil-

# **RUN (continued) Start/Re-Start Program Execution**

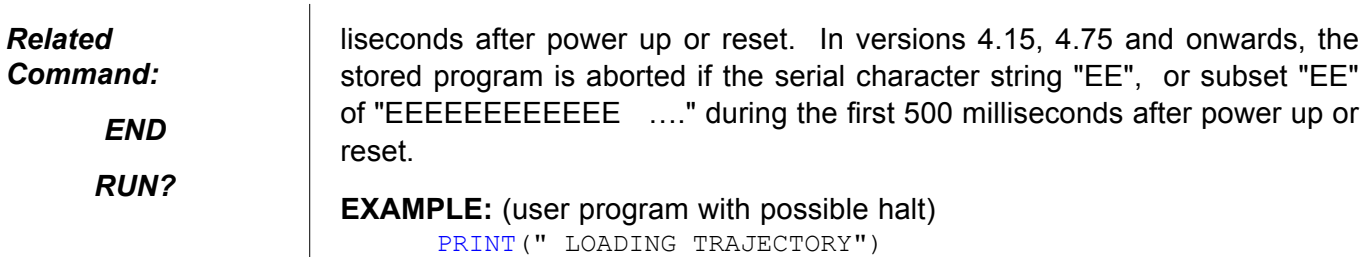

"RUN" command<br>RUN? 'Run command request

PRINT(" EXECUTING TRAJECTORY")

PRINT(" Type RUN to start", #13 'Prompt user for

'Run command requested. Stop program

'execution until "RUN" command is received.

A=100 V=1000000 P=1000000

MP

G END

**RUN?**

### **Halt Program Execution until RUN Received**

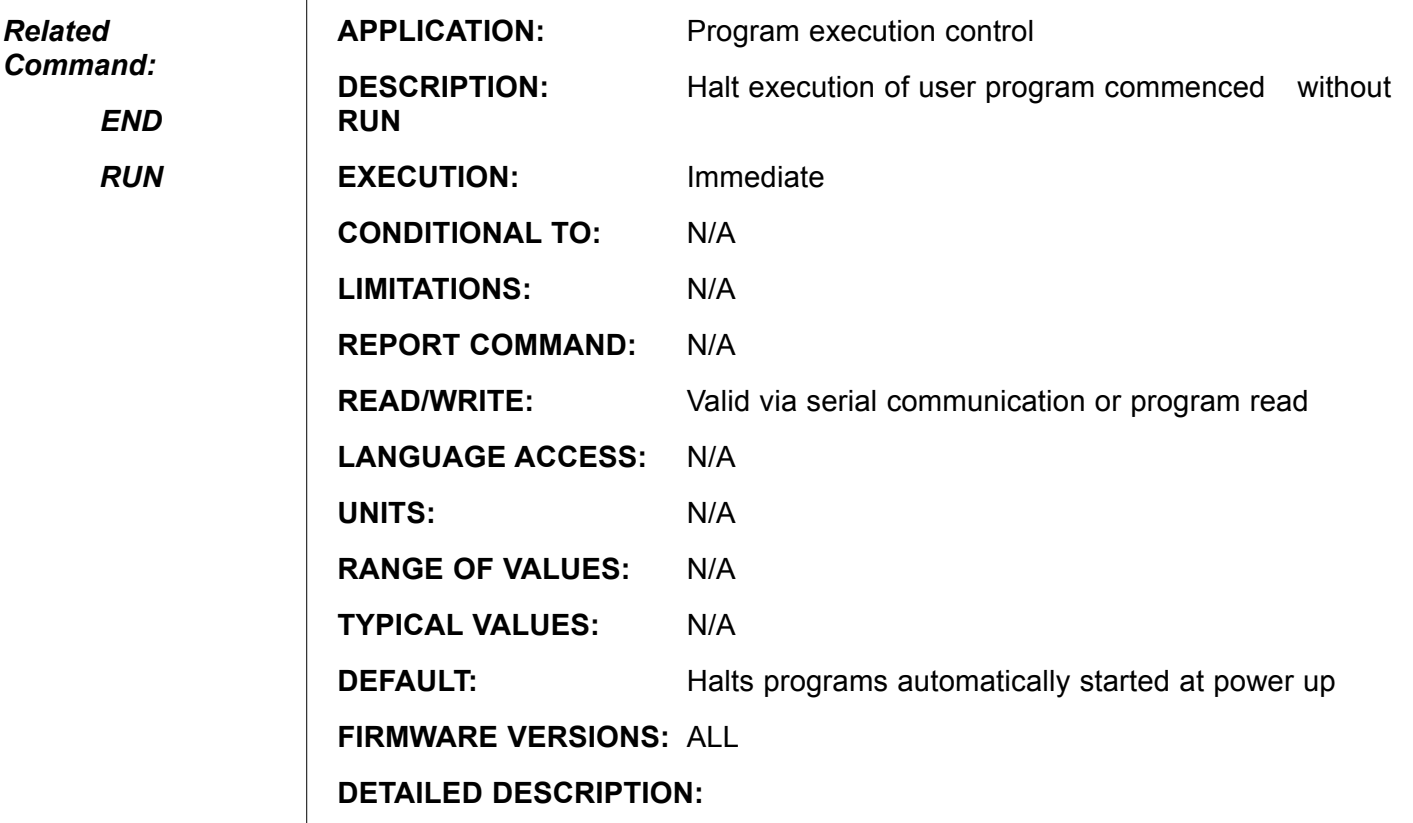

If a program exists within the SmartMotor™ user EEPROM it will automatically run every time the motor is turned on. To prevent this make **RUN?** the first program statement of the user program, or place **RUN?** anywhere in the program. When **RUN?** is encountered the program interpreter, execution machine, recalls whether or not the **RUN** command was previously issued, and if **RUN** was not issued, program execution ceases. This is similar to to encountering an **END** statement, except that a subsequent **RUN** command causes the program to take up after the **RUN?** statement.

**RUN?** does not terminate the present motion mode or trajectory, change motion parameters such as **E**, **A**, **V**, and **KP**, or alter the present value of the user variables.

**RUN?** may be issued externally through the serial channel. It can distinguish motors which have suffered a power reset or software reset **Z** from those motors in a daisy chain which have not performed a reset..

#### **Example:**

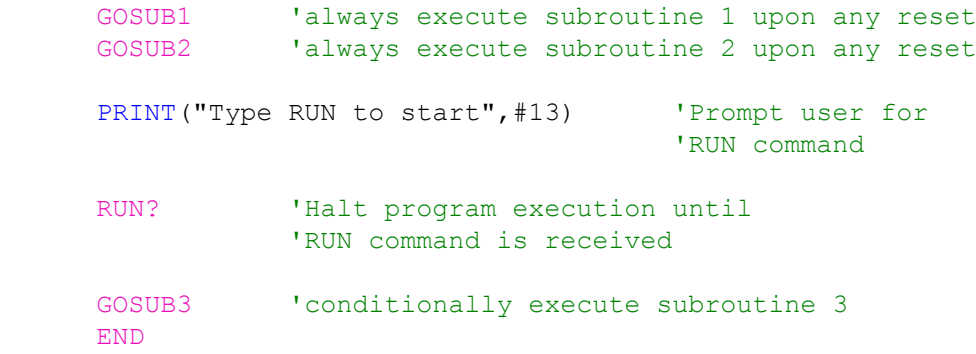

*The program will only begin when explicitly told to run by a "RUN" command sent by a host.*

# **RV Report Current Trajectory Velocity**

*Related Command:*

> *@V V*

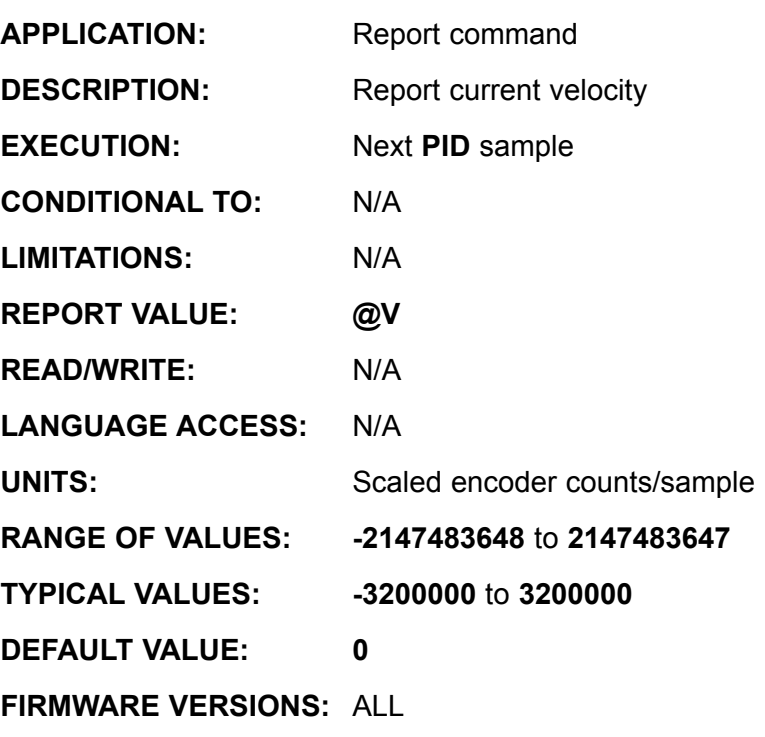

**DETAILED DESCRIPTION:**

**RV** reports the signed 32 bit value of the current trajectory velocity **@V**. It is not the actual velocity, but what the velocity is supposed to be at the time the **RV** command was executed. No leading zeros are transmitted and it is followed by an ASCII carriage return. The equivalent **PRINT( )** command is **PRINT(@V,#13)**.

**EXAMPLE:** (monitor acceleration ramp)

```
O=0 'set up a velocity move
E=4000A=10v=4000000
V=v
MV
G
WHILE @V<v 'monitor velocity while<br>IF Be 'accelerating
         Be 'accelerating<br>BREAK 'exit if posit
                        'exit if position error
     ENDIF<br>GOSUB5
                         'report trajectory velocity
LOOP<br>GOSUB5
                         'final report
END
C5
PRINT(" VELOCITY ") 
RV 'report trajectory 
                         'commanded velocity request
RETURN
```
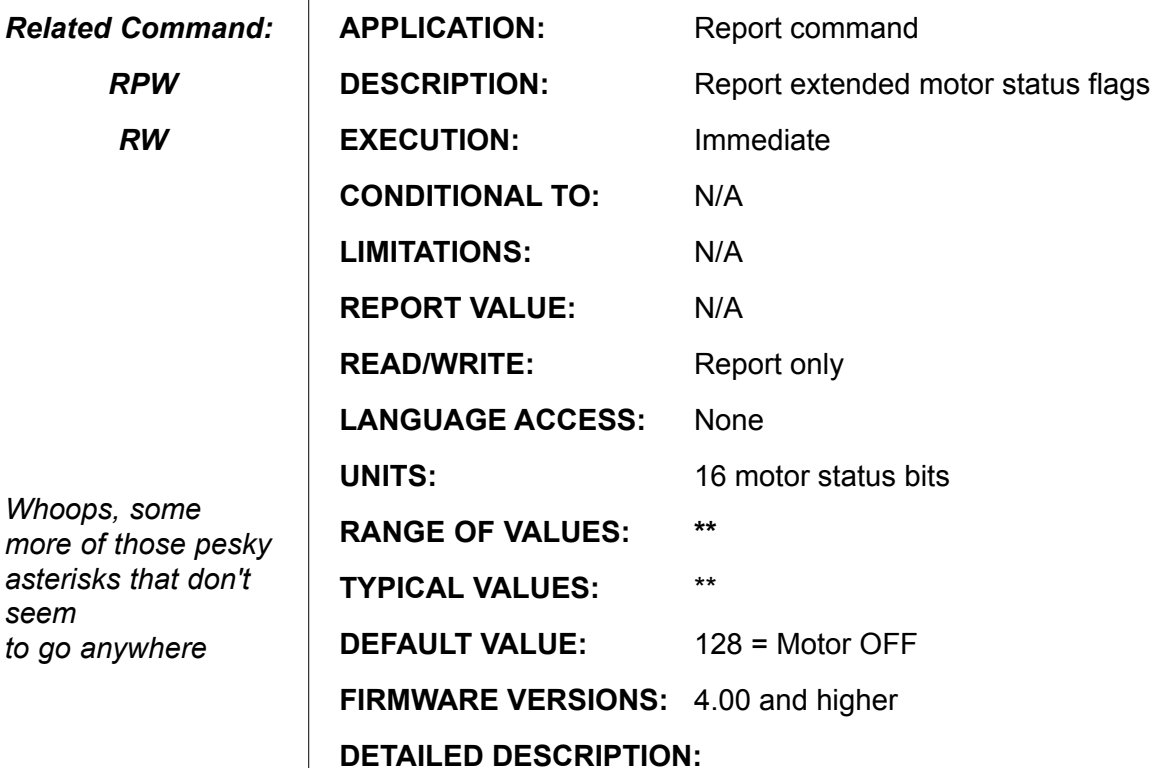

**RW** reports the unsigned value of the present SmartMotor™ status word **W**. No leading zeros are transmitted and it is followed by an ASCII carriage return. The equivalent **PRINT( )** command is **PRINT(W,#13)**. As does **RS**, **RW** resets the **Bh**, **Bl**, and **Br** flag values to zero.

A summary of **W**, the motor status word, is:

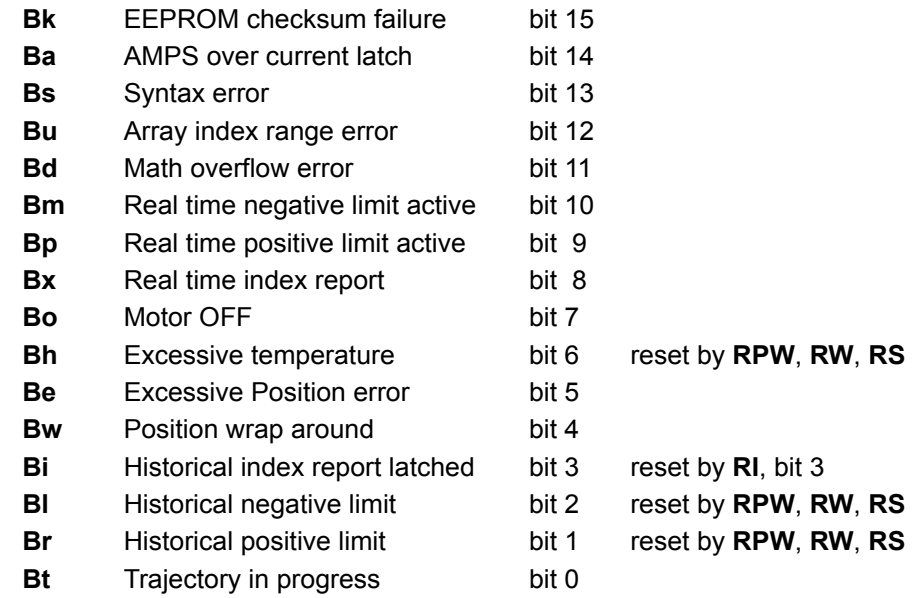

If **RW** is reported the historical limit and overheat flags are immediately reset after the request command operation is completed. The value **W** cannot be assigned to a variable.

# **S (as command) Stop Motion Quickly**

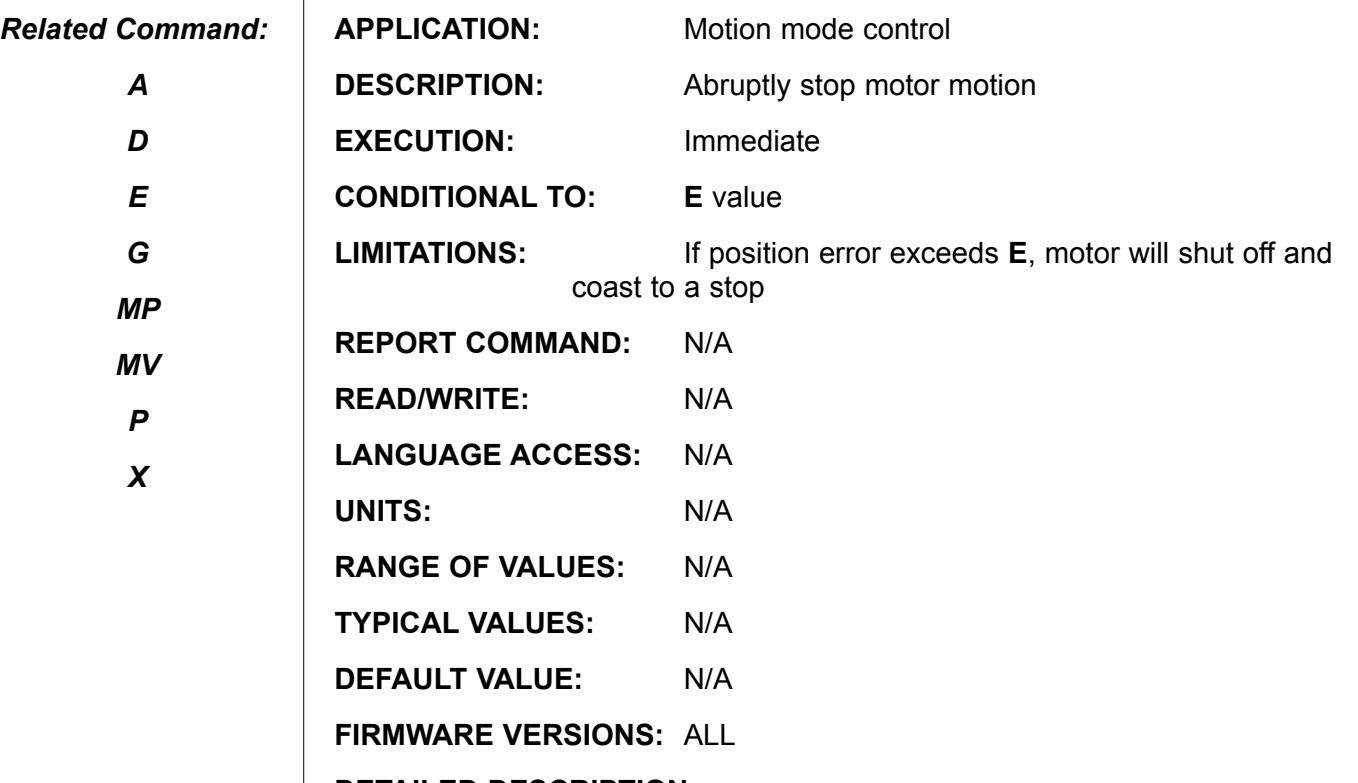

#### **DETAILED DESCRIPTION:**

#### *Caution*

*Careful use of the S command is vital.*

The **S** command causes an emergency stop. It does not turn the motor off, rather it sets the target position at the current position. The resulting commanded motion will be very abrupt. In some cases it will be so abrupt that the amplifier can over current or the servo error can exceed the maximum allowable error set by the **E** command. This will, in turn, cause the motor to be turned off and coast. Consequently, careful use of the **S** command is vital. Following **S**, the motion mode is position mode, unless a position error is created, regardless of the mode it was in before. The response to **RMODE** will be "R." If the motion that was stopped was a Mode Position move, the previous target **P** or **D** values are still retained.

#### **Example:**

```
A=100V=1000000
P=5000000
G
WHILE Bt<br>IF UAI
IF UAI 'E-stop if PIN A high<br>s 's+top abruntly
                             'Stop Abruptly
PRINT("Emergency Stop")
ENDIF
LOOP
```
# **S (as status byte) 8-Bit System Status Byte**

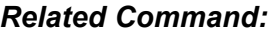

*RPW*

*RS*

*RW*

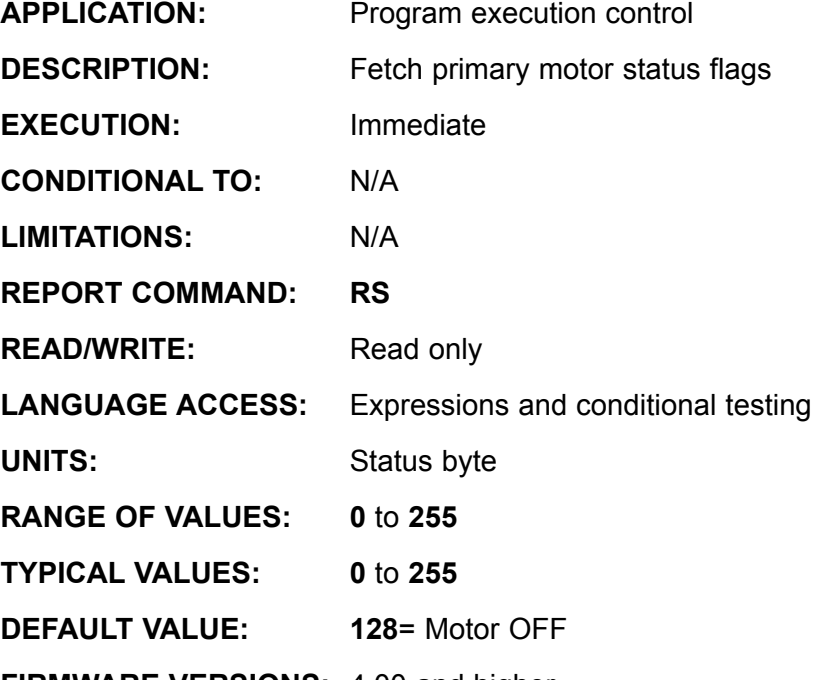

**FIRMWARE VERSIONS:** 4.00 and higher

#### **DETAILED DESCRIPTION:**

**S** is the value of the primary motor status byte, composed of 8 system flags states. The individual meaning of each flag is as follows:

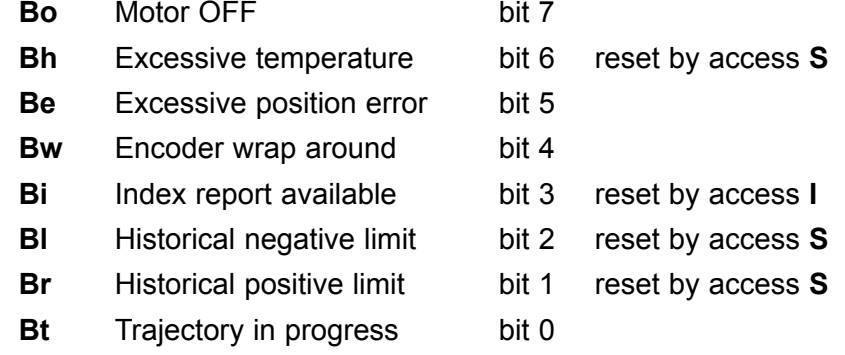

If **S** is reported, accessed or assigned, the historical bits, **Bl** and **Br**, are reset after the requested operation is completed. **S** may be monitored or periodically tested to check for unexpected conditions. If you are going to test **S** for various flag values, read **S** into a variable to avoid losing historical data and states. Since **S** reflects system states it is read only; **S=expression** is invalid; it will be ignored but it will cause a syntax error and set the extended system flag **Bs**.

# **S (as status byte) (continued) 8-Bit System Status Byte**

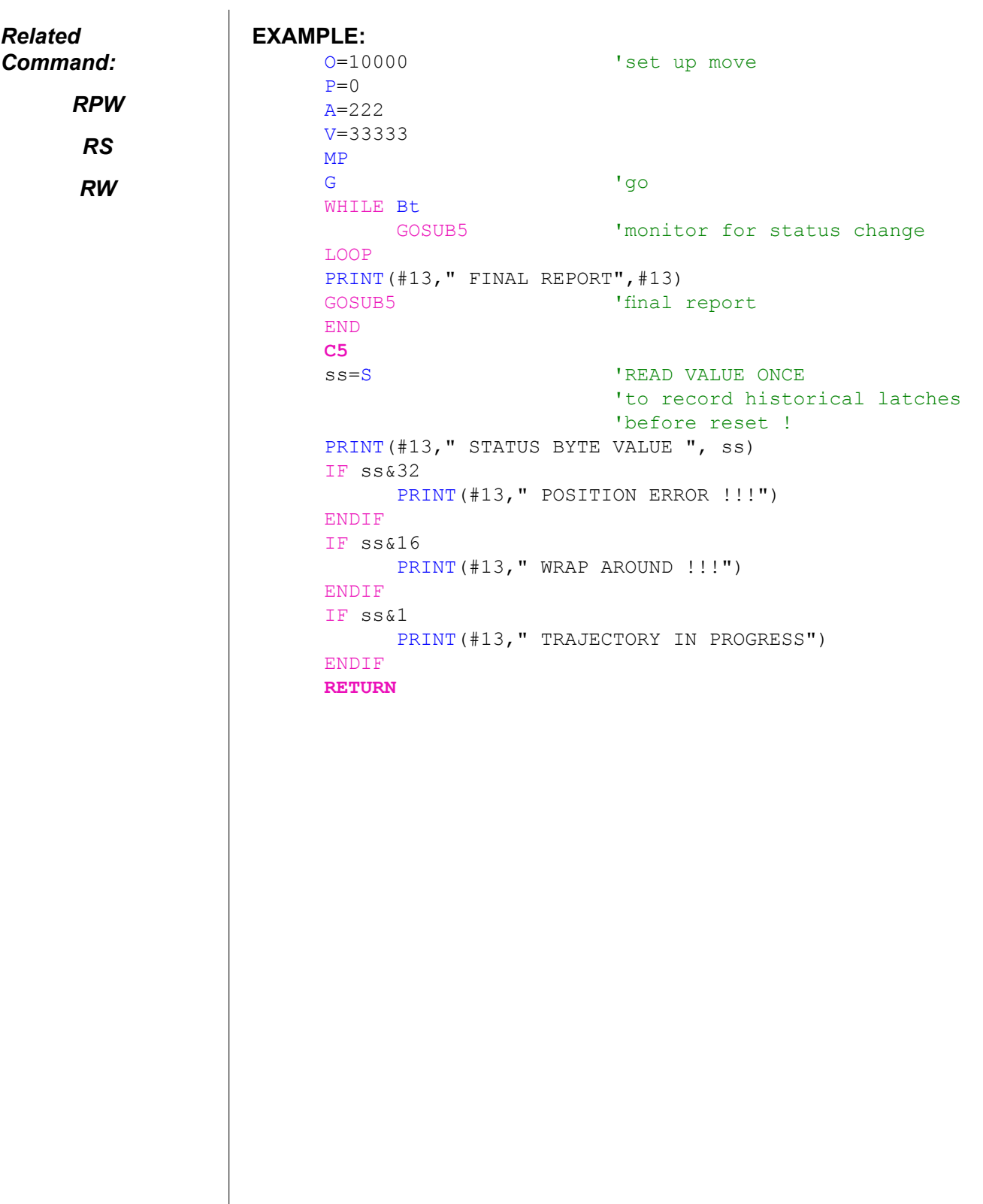

# **SADDR# Set Motor Address**

*Related Command:*

*ADDR*

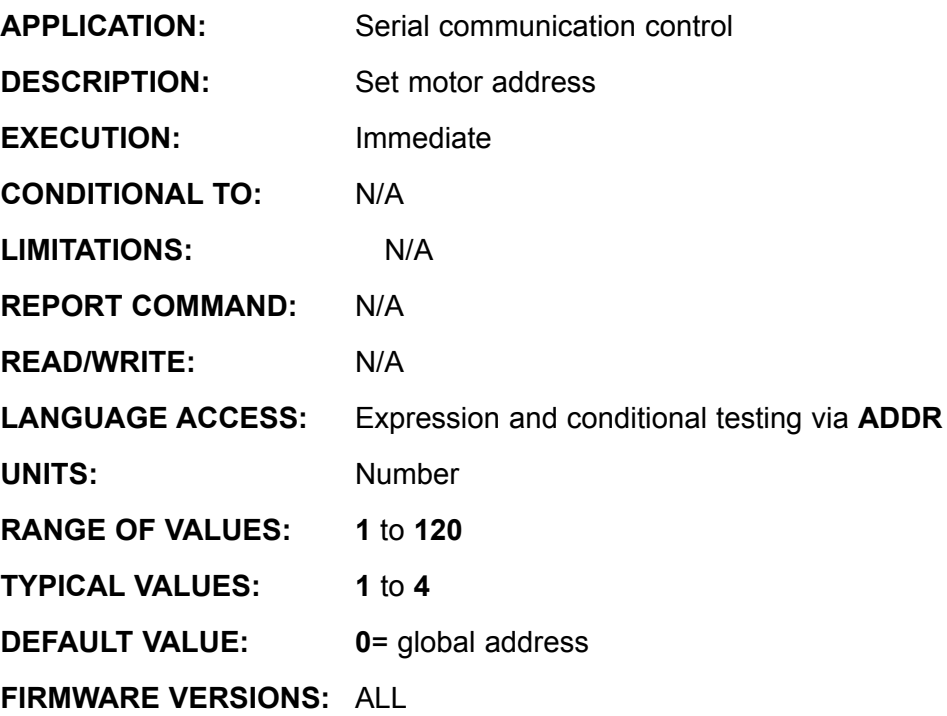

**DETAILED DESCRIPTION:**

The **SADDR{value}** command is used to set the unit address of a SmartMotor™, where "value" is an integer between 0 and 100. Separate addresses allow multiple SmartMotors to share a common communication channel and still differentiate themselves.

The **SADDR** command is typically one of the first commands in a downloaded program. In an RS-485 network, where all communications go over the same two parallel wires, the **SADDR** command must be in the program, whereas in an RS-232 network, where communications travel from one motor to the next, addressing can be accomplished from a host, or master motor.

The address can be from 0 to 100. If it is zero, the motor will have no unique address. Address 0 is the global address; it is used to talk to all motors on a network at once.

#### **Example:**

SADDR1 'Set address to 1

When given a non-zero address, a SmartMotor begins to listen to commands after it receives its own unique address or the global address byte from the network. There is no need to repeat the address byte with subsequent commands intended for the same motor. The particular SmartMotor will continue to listen to commands until it receives a different address byte, after which commands are ignored. The echo function of the SmartMotor is not affected by the addressed state. That is, if told to echo, a SmartMotor will continue to echo, regardless of whether it is listening to commands.

#### **Continued n next page:**

## **SADDR# (continued) Set Motor Address**

```
EXAMPLE:
                      'Example Auto Addressing for 4 SmartMotors™ via SADDR command 
                      'on an RS-232 Daisy chain
                      'This program code would be run at the same time
                      'in all motors on the chain at power-up.
                      ECHO ' Enable ECHO mode
                                                            ' User variable "a" to set
                      address.<br>WAIT=2000
                                                     ' Wait about 1/2 second to allow
                      power-up to each motor<br>PRINT(#128, "a=a+1 ",#13)
                      PRINT(#128, "a=a+1 ", #13) <br>
Wait downstream to each motor<br>
V Wait about 1/2 second for eacl
                                                     ' Wait about 1/2 second for each motor
                      to ECHO
                                                             ' through the same string to the 
                     next motor
                      'Note: At this point, each motor will have run the exact same code 
                      'causing successive motors downstream to receive the same command 
                      string
                      'from the number of motors upstream. 
                      SWITCH a \blacksquare Check he value of "a"
                            CASE 1<br>SADDR1
                                                            ' Set Address to 1
                                   GOSUB10
                            BREAK
                            CASE 2<br>SADDR2
                                                           ' Set Address to 2
                                   GOSUB20
                            BREAK
                            CASE 3<br>SADDR3
                                                          ' Set Address to 3
                                   GOSUB30
                            BREAK
                            CASE 4<br>SADDR4
                                                           ' Set Address to 4
                                   GOSUB40
                            BREAK
                      ENDS
                      END
                      C10 'MOTOR 1 CODE
                      RETURN
                      C20 'MOTOR 2 CODE
                      RETURN
                      C30 'MOTOR 3 CODE
                      RETURN
                      C40 'MOTOR 4 CODE
                      RETURN
Command:
     ADDR
```
*Related* 

## **SILENT Silence Primary Port Outgoing Communications**

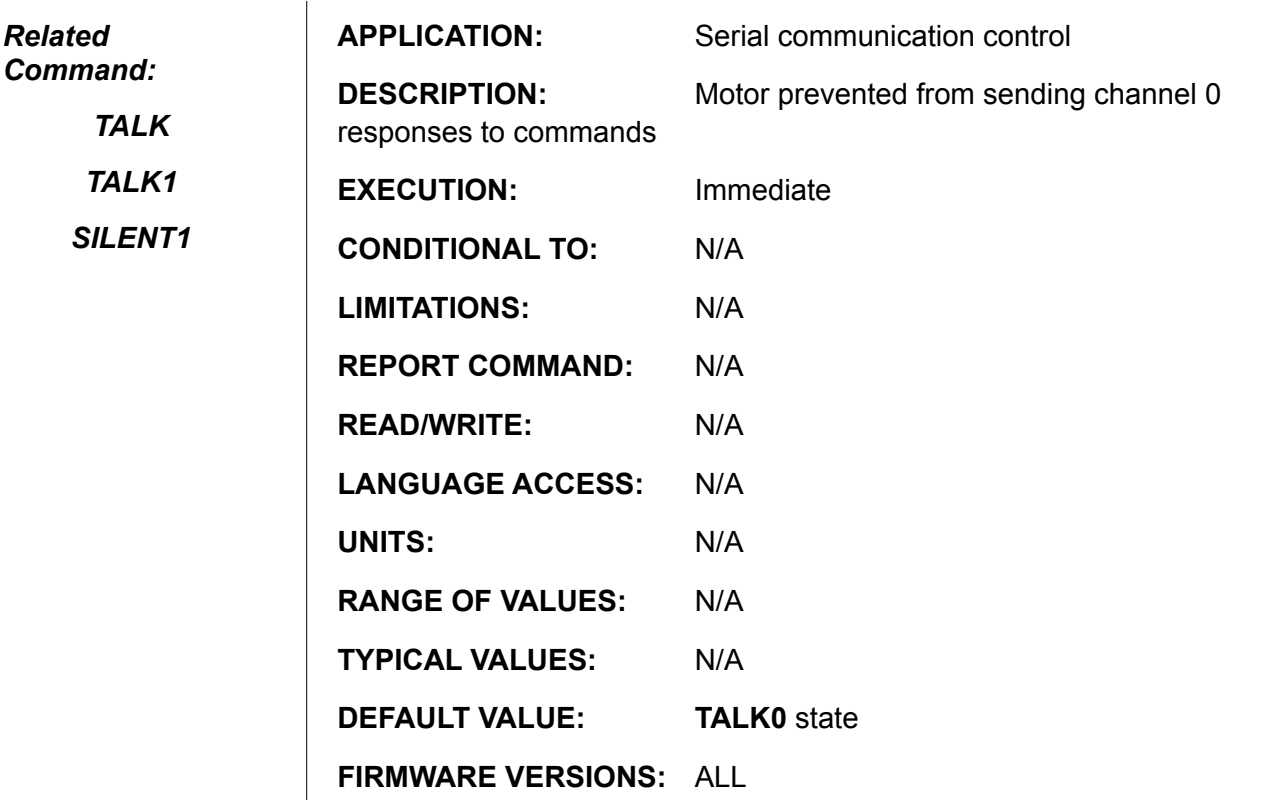

**DETAILED DESCRIPTION:**

The **SILENT** command causes the SmartMotor™ to suppress all internally originating serial communication messages intended for the channel 0 primary port. It does not prevent the SmartMotor from sending messages in response to incoming serial report commands from the host, and it does not interfere with **ECHO**ing received serial communication over channel 0.

This command is most commonly used when sending a new program to an individual SmartMotor mounted in a networked system. In order to guarantee that the program arrives as sent, it is required that all other motors in the array be silent during download.

The **TALK** command negates the effect of **SILENT** and restores the motor's primary port to it's default state of operation.

*These commands are almost always sent from a host, rather than existing within a program.*

## **SILENT1**

## **Silence Secondary Port Outgoing Communications**

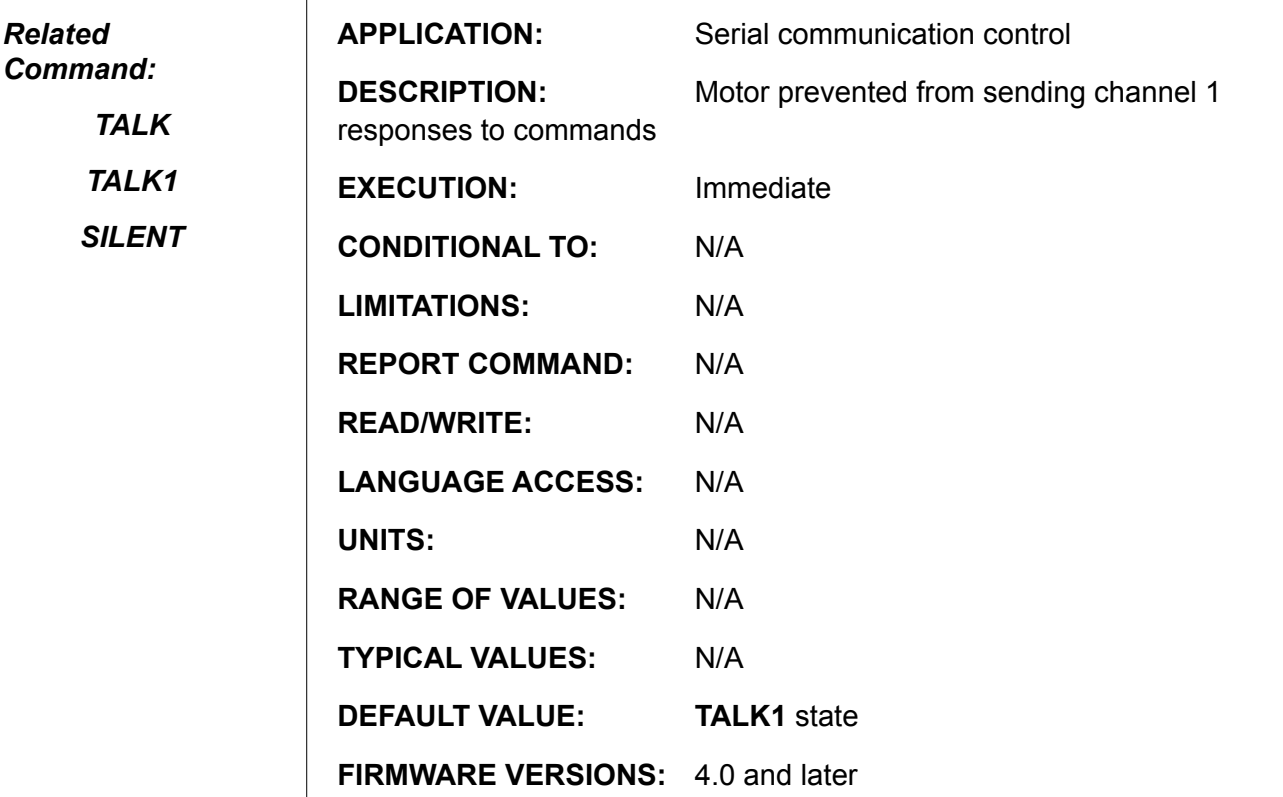

**DETAILED DESCRIPTION:**

The **SILENT1** command causes the SmartMotor™ to suppress all internally originating serial communication messages intended for the channel 1 secondary port. It does not prevent the SmartMotor from sending messages in response to incoming serial report commands from the host..

This command is most commonly used when sending a new program to an individual SmartMotor mounted in a networked system. In order to guarantee that the program arrives as sent, it is required that all other motors in the array be silent during download.

The **TALK1** command negates the effect of **SILENT1** and restores the motor's secondary port to it's default state of operation.

## **SIZE=expression**

### **Set Number of CAM Table Data Points**

*Related Command:*

*BASE*

*G*

*MC*

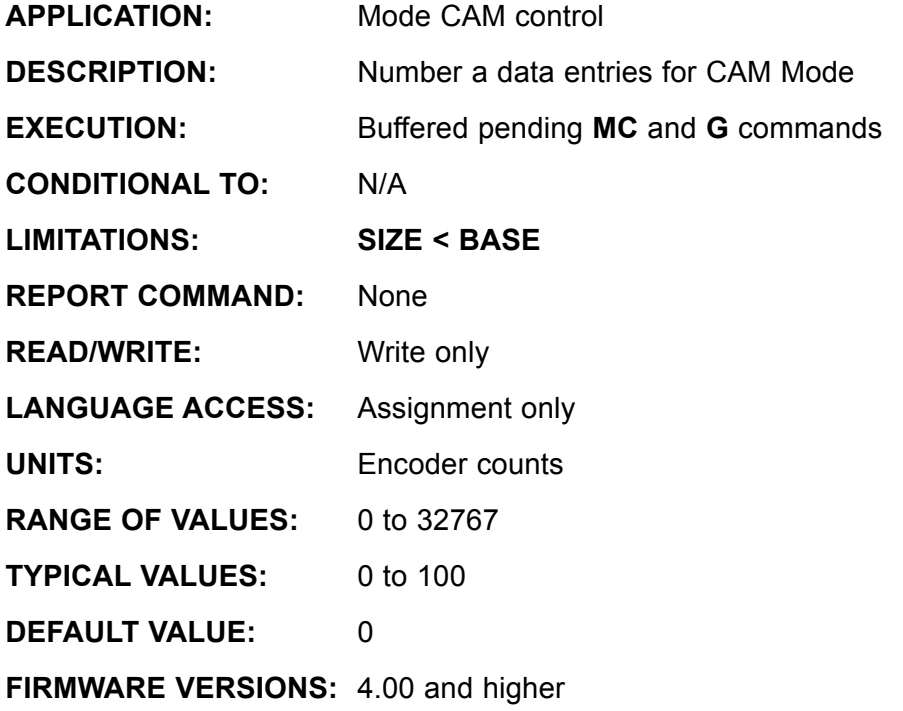

**DETAILED DESCRIPTION:**

The SmartMotor™ performs a practical cam application by partitioning the required cam trajectory definition into a number of linearly interpolated segments. The variable **SIZE** stores the number of segments.

The segments are required to partition the **BASE** into a set of equally spaced intervals. For example; if **BASE=1000** and **SIZE=50**, each segment will then be 20 counts wide (**BASE/SIZE**).

The cam motion is then defined by providing the required SmartMotor positions corresponding to **CTR=0**, **20**, **40**, **60**, . . . **940**, **960**, **980** and **1000**. If the motion is truly periodic the required position at **CTR=0** will be identical to the required position at **CTR=1000**. The set of required positions are to be entered into the **aw[ ]** array, beginning at **aw[0]** and ending with **aw[SIZE]**. It is simplest to define the cam using position at **CTR=0** to be encoder position 0 by issuing **MF0** and **O=0** commands.

# **SIZE=expression (continued) Set Number of CAM Table Data Point**

#### *Related Command:*

*BASE*

*G*

*MC*

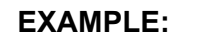

A "saw tooth" cam with periodic motion every 2000 external encoder counts and the motion interpolation divided into 25 (equal) segments.

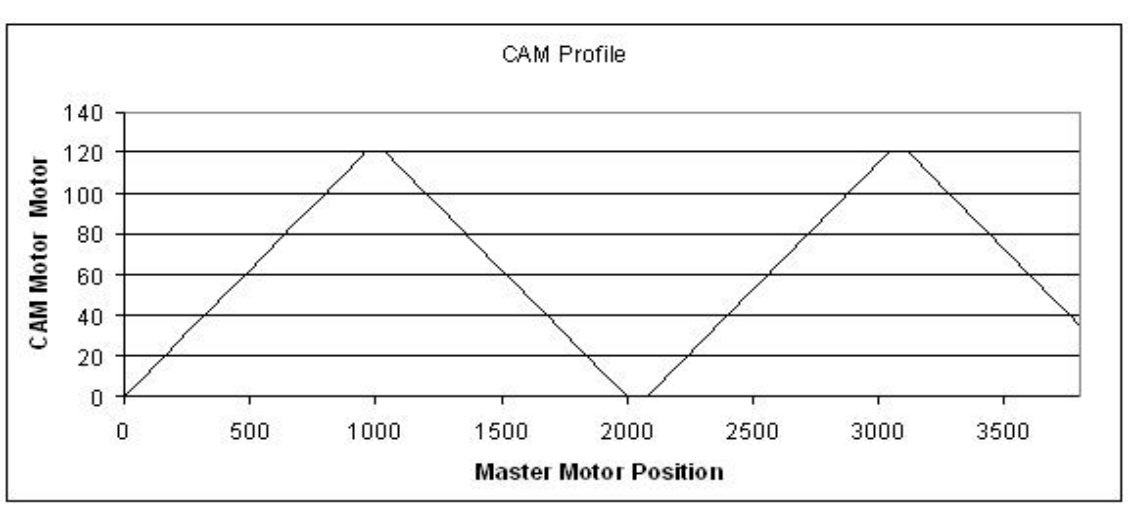

```
BASE=2000 'Cam period<br>SIZE=25 'data segmen
              'data segments (number of data points in table)
'CTR data interval = BASE/SIZE = 2000/25 = 80'CAM motor will be at Data position every 80 
'Master encoder counts:
'CTR=0, CTR=80, CTR=160,.... CTR=1840, CTR=1920, CTR=2000
'Now assigning data values beginning with aw[0]:
aw[0] 0 10 20 30 40 50 60 70 80 90 100. 
aw[20] 110 120 120 110 100 90 80 70 60. 
aw[19] 50 40 30 20 10 0.<br>MF4 'reset external en
MF4 'reset external encoder to zero<br>0=0 'reset internal encoder position
O=0 'reset internal encoder position<br>MC 'buffer CAM Mode
MC 'buffer CAM Mode
       'start following the external encoder using cam data
```
The motor will now begin following the External (Master) encoder via the defined CAM profile above.

**SLEEP**

### **Ignore Incoming Commands on Primary Port**

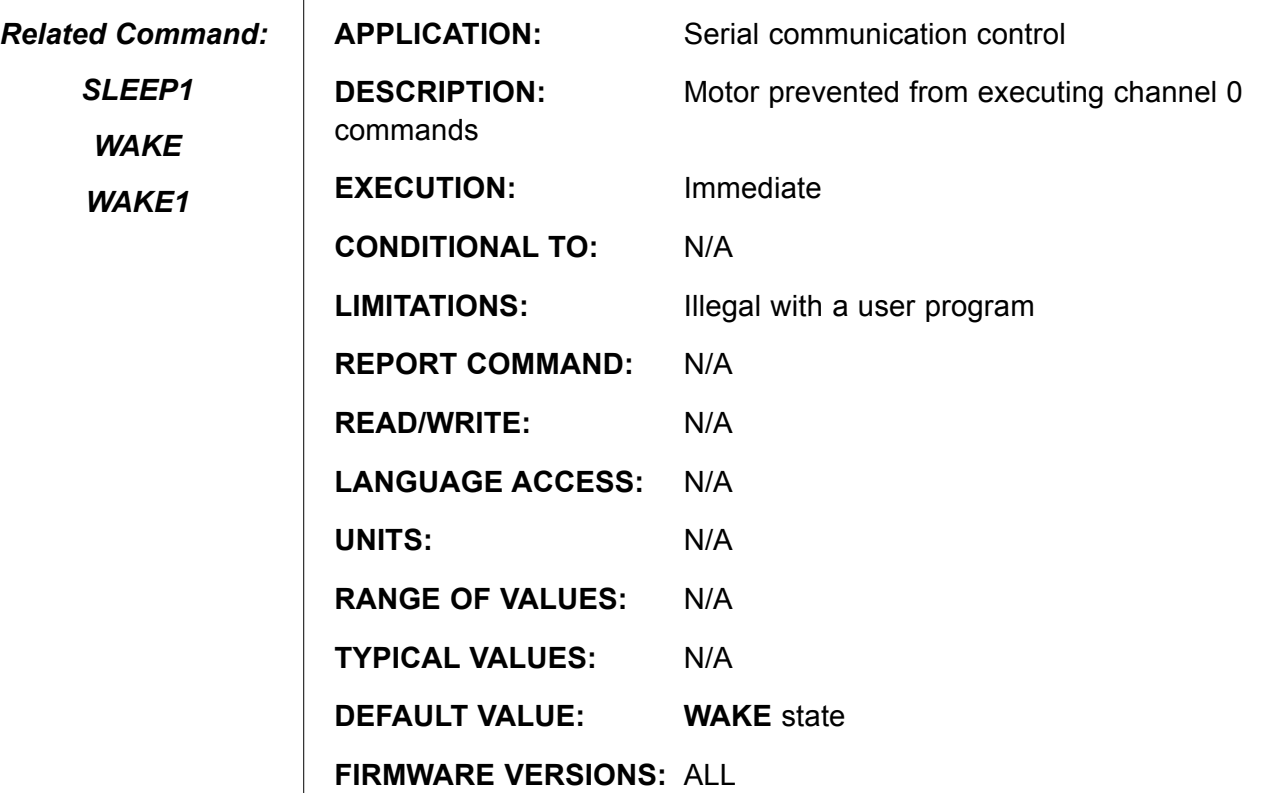

**DETAILED DESCRIPTION:**

*The SLEEP and WAKE commands are only sent from a host, never part of a SmartMotor™ program.*

The **SLEEP** command is used to put a SmartMotor™ into Sleep Mode with respect to channel 0 serial commands. While in Sleep Mode, a SmartMotor will continue to echo (if in **ECHO** mode) all characters received over the network, but will ignore all commands other than a **WAKE** command. A sleeping SmartMotor will also ignore a **G**-line input "go" request, but will be responsive to other input's dedicated functions.

The most common use of the **SLEEP** command is to keep daisy-chained SmartMotors from responding to commands in a program which is being downloaded to another SmartMotor<sup>™</sup> in the same chain.

If a program is running when a SmartMotor receives the **SLEEP** command, the program will continue to run. Messages originating from within the running program of a sleeping SmartMotor will be transmitted unless the motor is also in **SILENT** mode.

**SLEEP** may be issued from the terminal or within a user program. **SLEEP** mode is terminated by the **WAKE** command.

**SLEEP1**

### **Ignore Incoming Commands on Secondary Port**

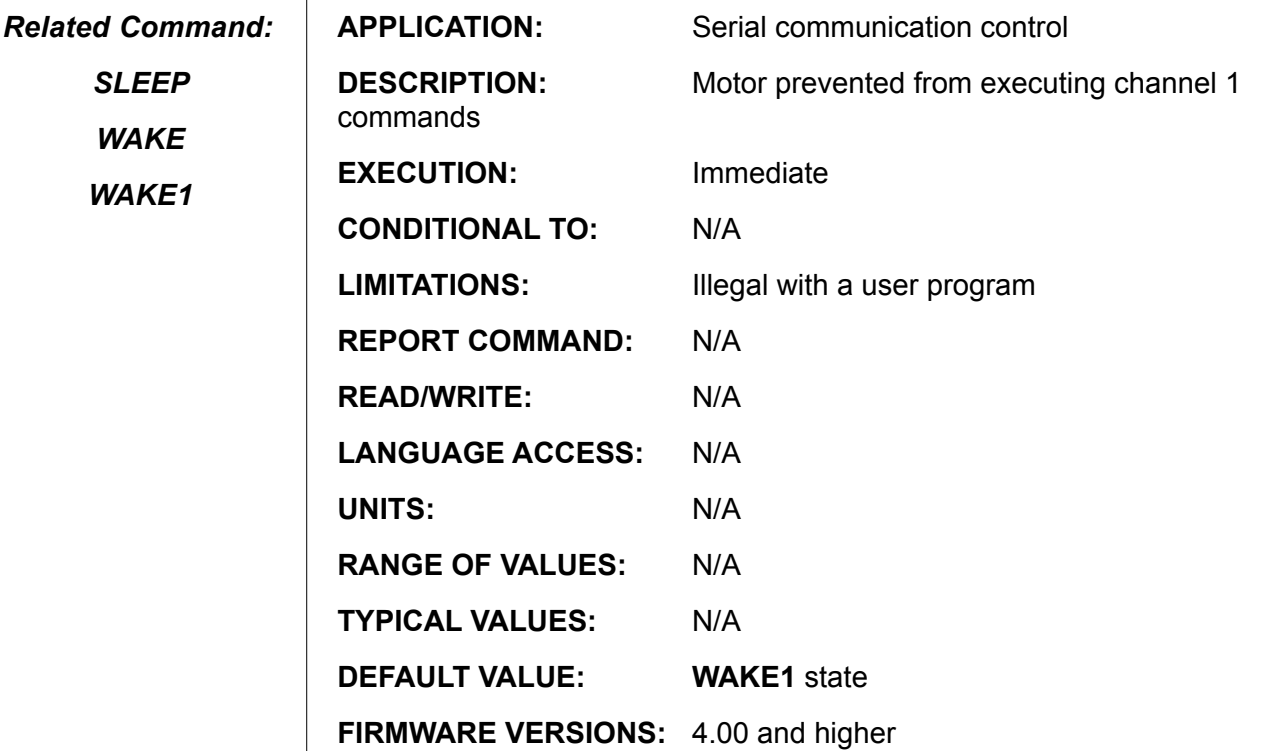

**DETAILED DESCRIPTION:**

The **SLEEP1** command is used to put a SmartMotor™ into Sleep Mode with respect to channel 1 serial commands. When in Sleep Mode, a SmartMotor will continue to echo (if in **ECHO1** mode) all characters received over the network, but will ignore all commands other than a **WAKE1** command. A sleeping SmartMotor will also ignore a **G**-line input "go" request, but will be responsive to other input's dedicated functions.

The most common use of the **SLEEP1** command is to keep SmartMotors in a daisy-chain from responding to commands imbedded in a program which is being downloaded to another SmartMotor in the same chain.

If a program is running when a SmartMotor™ receives the **SLEEP1** command, the program will continue to run. Messages originating from within the running program of a sleeping SmartMotor will be transmitted unless the motor is also in **SILENT1** mode.

**SLEEP1** may be issued from the terminal or within a user program. **SLEEP1** mode is terminated by the **WAKE1** command.

**STACK Clear Stack Pointer Register**

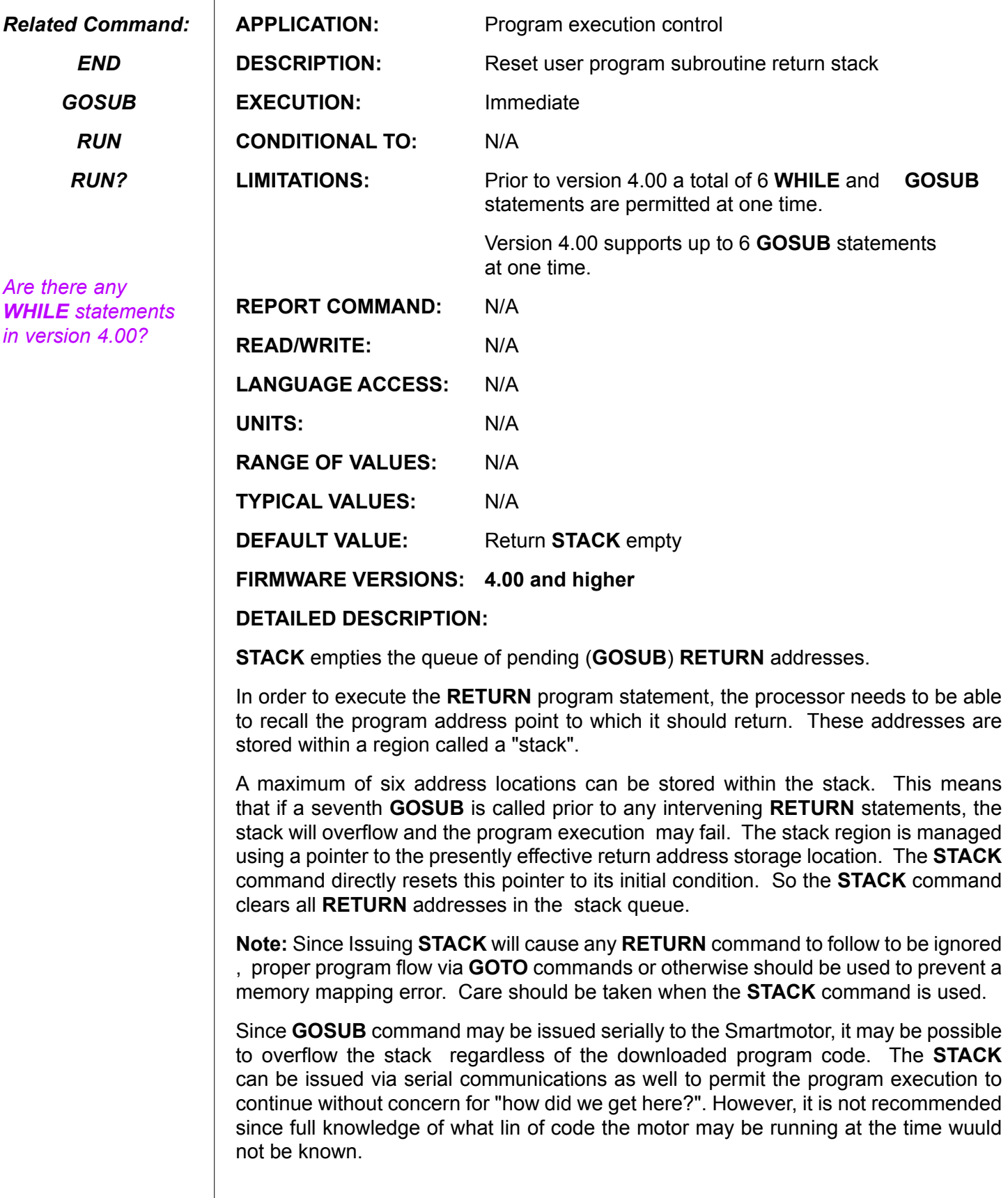

# **STACK (continued) Clear Stack Pointer Register**

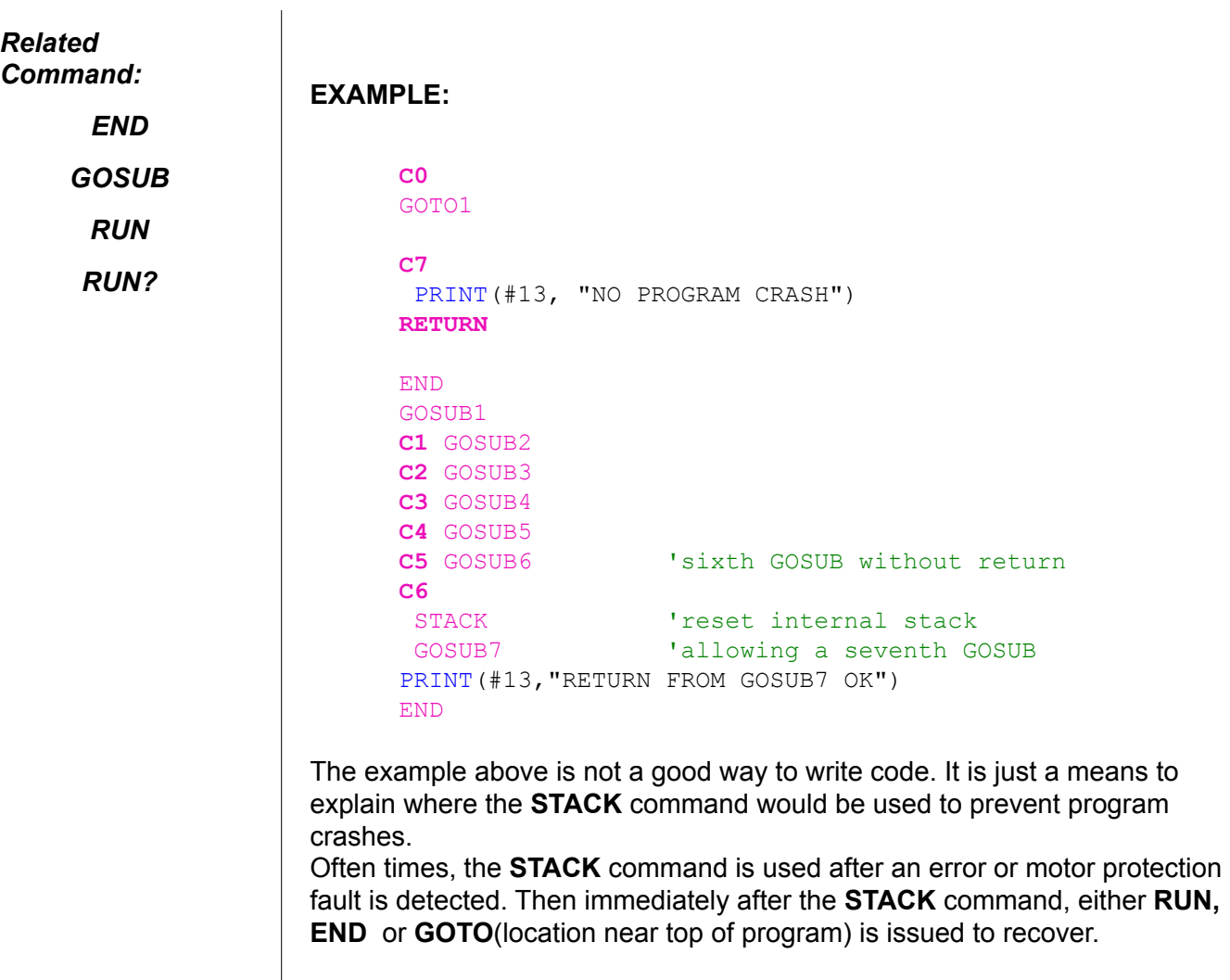

# **SWITCH expression Selectable Program Flow Control**

*Related Command: BREAK CASE number DEFAULT ENDS*

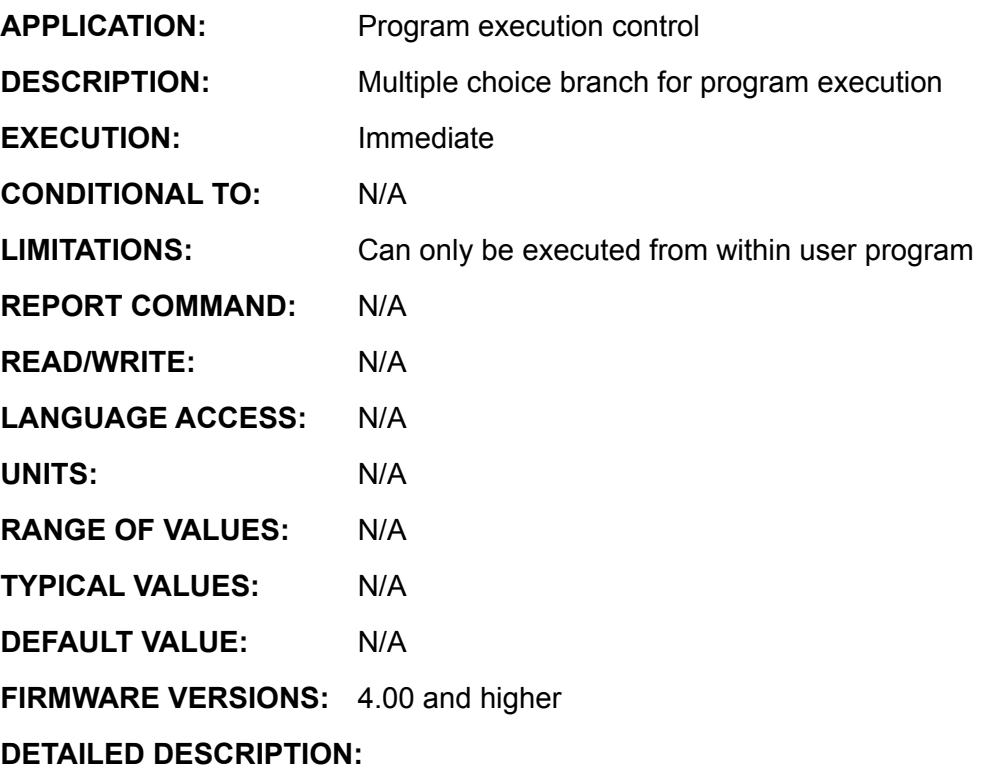

The **SWITCH** command allows program flow control based on specific integer values of an expression or specific parameter or variable..

At execution runtime the program interpreter evaluates the **SWITCH expression** value and then tests the **CASE** numbers for a equal value in the order written in the program. If the expression value does not equal the **CASE** number, the next **CASE** statement is evaluated. If the expression value does equal the **CASE** number, program execution continues with the command immediately after. The execution time is similar to the equivalent **IF** expression control block. This means placing the most likely **CASE** values at the top of the **CASE** list will yield the faster average program execution time. The **DEFAULT** entry point is used if no **CASE** number is equals the expression value; it is executed last. If no **CASE** number equals the value of the **SWITCH expression** and there is no **DEFAULT** case, program execution passes through the **SWITCH** to the **ENDs** without performing any commands.

If a **BREAK** is encountered, program execution branches to the instruction or label following the **ENDs** of the **SWITCH** control block. **BREAK** can be used to isolate **CASE**s. Without **BREAK**, the **CASE** number syntax is transparent and program execution continues at the next instruction. That is, you will run into the next **CASE** number code sequence.

Each **SWITCH** control block must have at least one **CASE** number defined plus one, and only one, **ENDS** statement. **SWITCH** is not a valid terminal command, it is only valid within a user program.

# **SWITCH expression (continued) Selectable Program Flow Control**

*Related Command:*

> *BREAK CASE number DEFAULT ENDS*

```
Consider the following code fragment:
      SWITCH v
             CASE 1
                 PRINT(" v = 1 ", #13)
                   BREAK
             CASE 2
                  PRINT (" v = 2 ", #13)
                   BREAK
            CASE -23PRINT (" v = -23 ", #13)
                    BREAK
             DEFAULT
                    PRINT("v IS NOT 1,2 OR -23",#13)
             BREAK 
      ENDS
```
The first line, **SWITCH v**, lets the SmartMotor™ know that it is checking the value of the variable **v**. Each following **CASE** begins the section of code that tells the SmartMotor what to do if **v** is equal to that "case".

# **Example:**

```
'test value
WHILE a<4
      PRINT(\text{\#13}, \text{"a="}, \text{a}, \text{" "})<br>SWITCH a
                                        'test expression
              CASE 3
                  PRINT ("MAX VALUE", #13)
             BREAK<br>CASE -1
             CASE -1 Thegative test values are valid<br>
CASE -2 These on BREAK here
                                'note no BREAK here
             CASE -3PRINT("NEGATIVE")<br>BREAK 'note
                                'note use of BREAK
              CASE 0 'zero test value is valid
                   PRINT("ZERO") 'note order is random
             DEFAULT 'the default case
                    PRINT("NO MATCH VALUE")
      BREAK<br>ENDS
                                'need not be numerical
             a=a+1LOOP
      END
The output is
      a=-3 NEGATIVE
      a=-2 NEGATIVE
      a=-1 NEGATIVE
      a=0 ZERO
      a=1 NO MATCH VALUE
      a=2 NO MATCH VALUE
      a=3 MAX VALUE
```
## **T=expression**

### **Set Open Loop Commanded Torque Value**

*Related Command:*

> *MT RT*

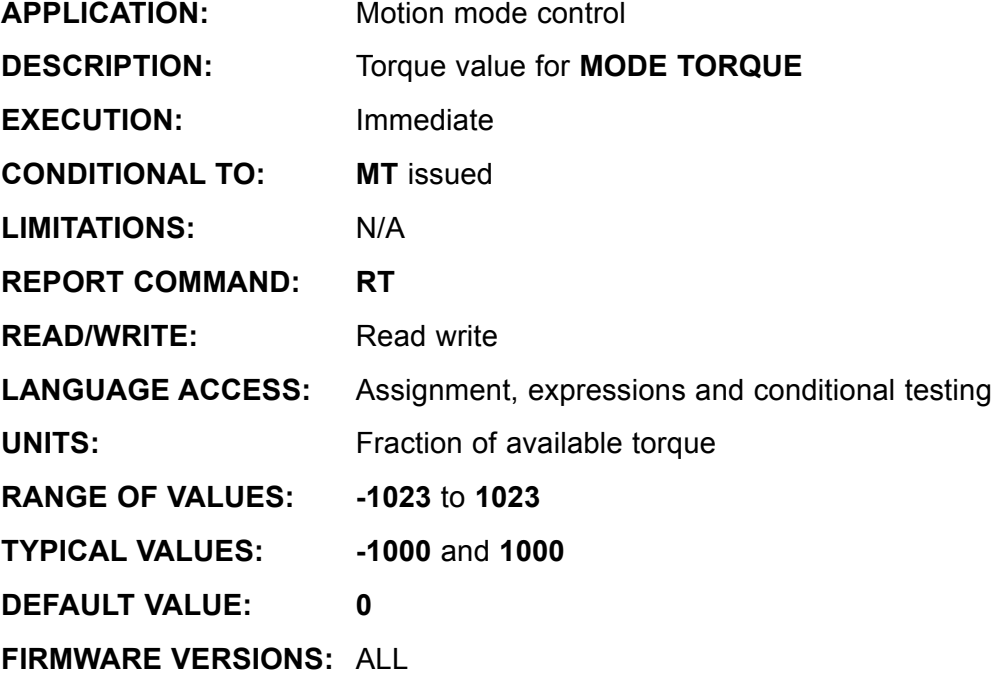

**DETAILED DESCRIPTION:**

Command **MT** enables torque mode. In this mode, the motor is commanded to develop a specific power level, set by **T=expression**. **T** is in units of Tenths of Percent of the full capacity of the subject motor and takes values between **-1023** and **1023**. **T=-1023** results in full torque in the negative direction. The encoder still tracks position and can still be read with the **@P** variable, but the **PID** loop is off and the motor is not servoing or running a trajectory.

**MT** sets the **PWM** signal to the drive to a fixed percentage, which means that the amplifier tries to deliver a fixed amount of power to the motor coils. For any given torque and no applied load, there will be a velocity at which the back **EMF** of the motor will cause the acceleration to stop and the velocity to hold more or less constant. Under the no load or static load conditions, the **T** command will control velocity. As the load torque increases, the velocity decreases.

Note: This means that **MT** does not regulate torque. Instead, it delivers a fixed amount of power to the motor coils. As motor power is the product of torque and RPM, velocity decreases as the delivered torque increases and vice versa.

**In all firmware 4.76, MT** will immediately turn on the servo and reset any position error. The servo-off flag **Bo** is set to **0**, the trajectory flag **Bt** is reset to **0**, and the position error flag **Be** is reset to **0**. The motion is not restricted by the present **E** value. Issuing **E=0** would have no effect upon the present motion. The drive stage is still subject to the currently defined activity of the limit switches.

In all firmware >=476, any prior faults must be cleared prior to accepting the MT command.

Continued on next page:

# **T=expression (continued) Set Open Loop Commanded Torque Value**

*Related Command: MT RT* Amplifier mode **MD50** DOES EFFECT the value of **T**. To change from mode **MD50** to mode **MT**, issue the sequence **OFF T=value MT**. **Example:** UAI  $\qquad$  'Set I/O A as Input<br>  $T=0$  'Initialize T=0 'Initialize T=0 MT **'Enter Mode Torque C1** 'Label 1, Loop Forever a=UAA-512 'Read User defined I/O pin '10 bit analog reading range 'is 0 to 1023 from 0 to 5VDC '[ 2.5 V = 0 Torque ]  $T=2*a$ 

```
' Result: -1023 to +1023 values from 0 to 5VDC
```
GOTO1 'GOTO LABEL 1

END

The above example will track an incoming analog signal from 0 to 5 Volts (**UAA=0** to **1023**) and assign it to the **T** torque value of -1023 to 1023.

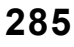

**TALK Enable Outgoing Messages on Primary Port** 

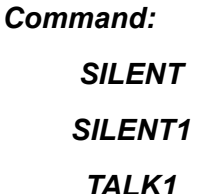

*Related* 

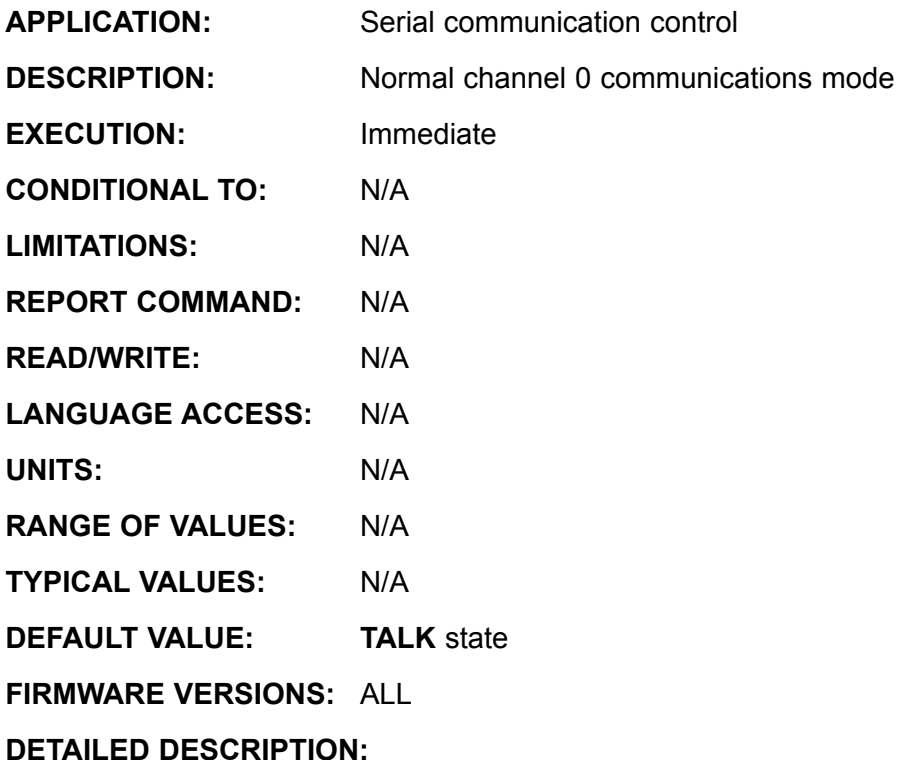

*These commands are almost always sent from a host, rather than existing within a program.*

**TALK** restores the motor's ability to print messages to the serial communication channel 0 if that ability was previously suppressed with the **SILENT** command. This command is most commonly used following the download a user program to a SmartMotor™ within a daisy chain. It could also be used to "un-silence" a debug routine.

**TALK** may be issued from the terminal or within a user program.

## **TALK1 Enable Outgoing Messages on Secondary Port**

*Command: SILENT*

*Related* 

*SILENT1*

*TALK*

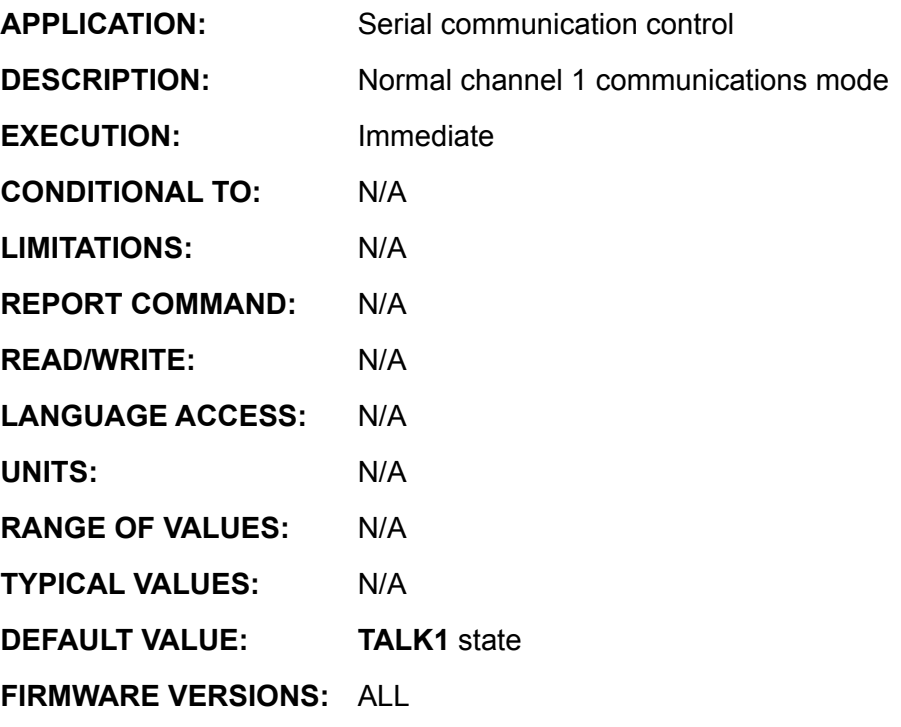

**DETAILED DESCRIPTION:**

**TALK1** restores the motor's ability to print messages to the serial communication channel 1 if that ability was previously suppressed with the **SILENT1** command. This command is most commonly used following the download a user program to a SmartMotor™ within a daisy chain. It could also be used to "un-silence" a debug routine.

**TALK1** may be issued from the terminal or within a user program.

# **TEMP Read Motor Temperature**

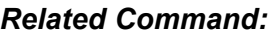

*BH*

*RBh*

*TH*

*THD*

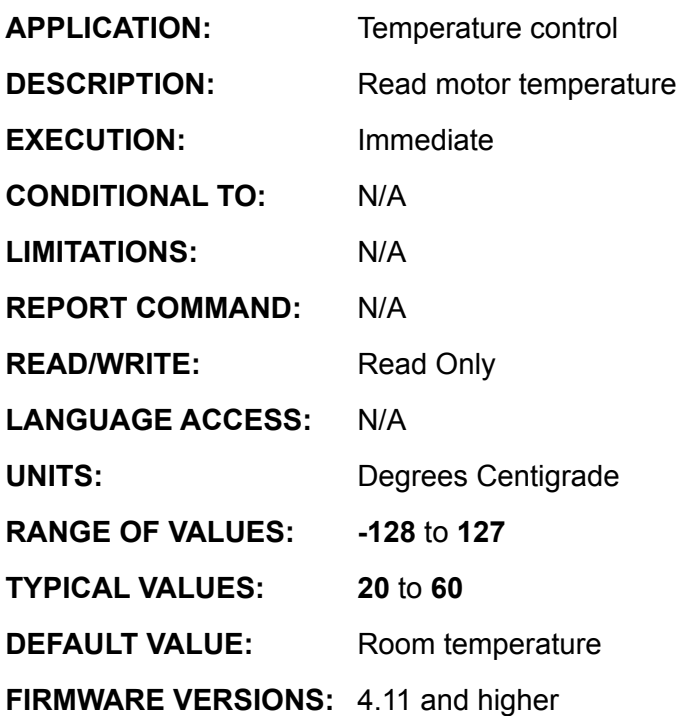

**DETAILED DESCRIPTION:**

The present temperature of the motor can be determined by assigning **TEMP** to a user variable or issuing **PRINT(TEMP)**. The units are degrees Centigrade. **Example:** 

t=TEMP<br>Rt 'response 30 PRINT(TEMP) 'response 31 - the motor is warming up

Motors with version 4.11 and higher permit the user to set the overheat temperature trip point with the command **TH=expression**, and to set the time (**THD=expression**) for which the overheat condition must exist before the servo is shut off. A motor in the overheat condition will not turn on the servo even if commanded to do so.

If the motor were operating in **Torque Mode** at **TEMP>TH** for 4 seconds, the motor would shut off. It would not restart until both the condition **TH-TEMP>5** were true and then **MT** command reissued.

```
a=-5WHILE a<=10
               TH=TEMP+a
              WATT=4000General Constantinople Constantinople
               WAIT=4000
                IF Bt 
                       BREAK
               ENDIF
               a=a+1LOOP
       PRINT("MOTOR RESTARTED WHEN TH-TEMP=",a)
       END
Restart announced at TH - TEMP = 6.
```
**288**
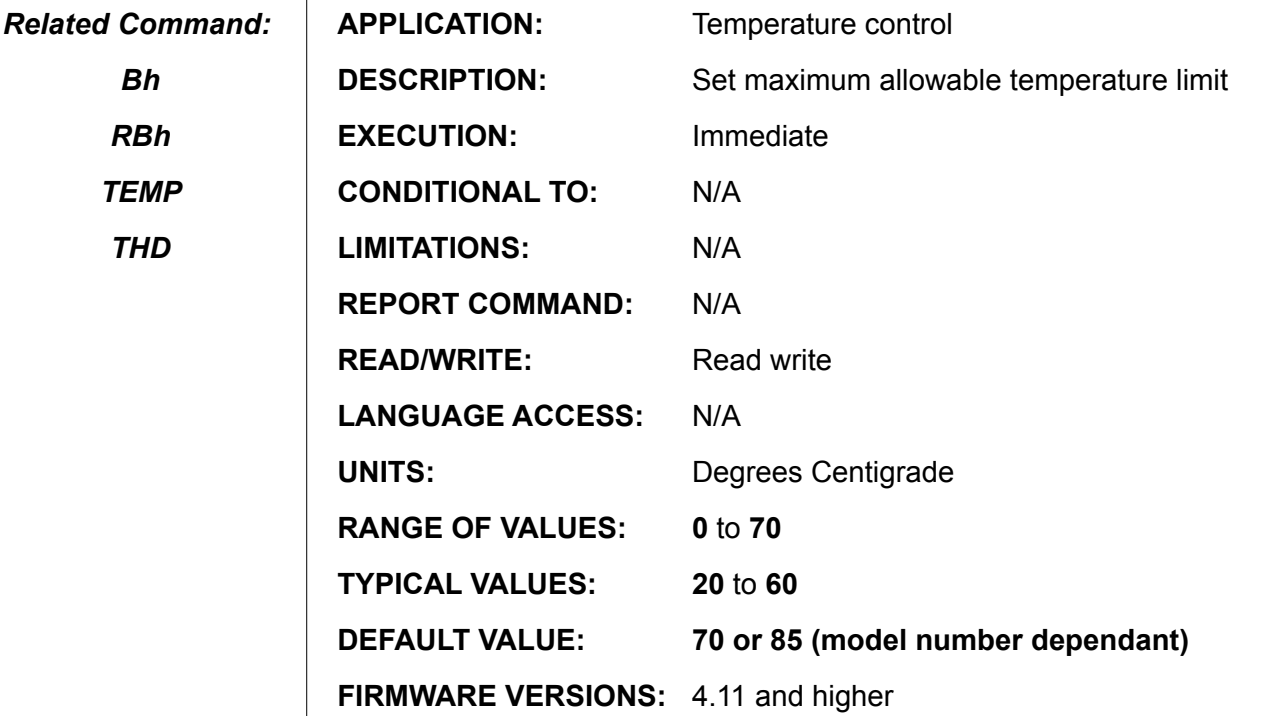

**DETAILED DESCRIPTION:**

 $\mathbf{I}$ 

**TH=expression** sets the maximum allowable temperature at which the SmartMotor™ is permitted to continually servo. The amount of time that the SmartMotor can still servo at or above this temperature is set by the **THD** function. If the temperature stays at or above the **TH** value for longer than **THD** servo samples, the amplifier will turn off, **Bh** will be set to **1**, the motor off bit **Bo** set to 1 and the trajectory bit cleared to 0. If issued, **RMODE** will return "**O**." The SmartMotor will reject any command to start motion until the temperature has fallen 5º Celsius.

There is no direct report command for **TH**, but *variable***=TH** and **PRINT(TH)** are both valid.

**Example:** (demonstrates relationship between **TEMP**, **TH**, and **Bh**)

```
GOSUB10 'report TEMP, TH, and Bh
      a=5<br>WHILE a>-5'vary TH about the present TEMP
              TH=TEMP-a
              WAIT=2000
             GOSUB10 COSUB10 COSUB10 'observe Bh flag change from o to 1<br>a=a-1 'as TH is reduced to TEMP value and
                          'as TH is reduced to TEMP value and<br>less
 less
      LOOP
      END
      C10
             PRINT(#13, "Read the temperature ", TEMP)
             PRINT(#13, "Read TH overheat value ", TH)
             PRINT(#13, "Read Bh overheat flag ", Bh)
      RETURN
```
## **THD Set Overheat Delay Timer**

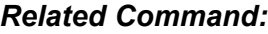

*Bh*

*RBh*

*TEMP*

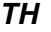

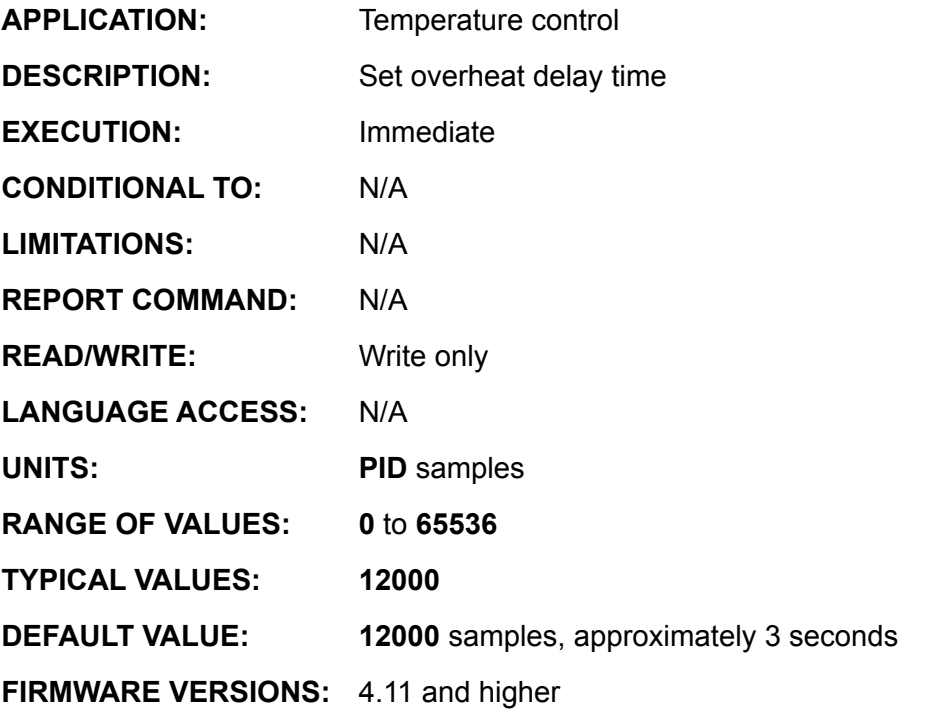

### **DETAILED DESCRIPTION:**

The THD command permits the user to set to set the time for which the overheat condition may exist before the servo is shut off. **THD=16000** means that the SmartMotor ™ will allows an overheat condition for 16000 servo samples or approximately 4 seconds before shutting down. The maximum value for **THD** is 20**000**, in 4.4x series firmware and 64**000** in all others. One Servo Sample is ~ 250useconds.

If an overheat condition exists for more than **THD** samples, the amplifier will turn off, **Bh** will be set to 1, the motor off bit **Bo** set to 1 and the trajectory bit cleared to 0. If issued, **RMODE** will return "**O**." The SmartMotor will reject any command to start motion until the temperature has fallen 5º Celsius.

**EXAMPLE:** (test to measure approximate shut down time - not very accurate but illustrates **TH**, **THD**, and **TEMP**)

```
PRINT(#13, "Default value of TH = ", TH)
PRINT(#13, "Motor Temperature = ", TEMP)
PRINT(#13,"START MOTION")
A = 222V=44444MV
G
THD=32000 'THD default = 12000 PID samples or 3 seconds
TH=TEMP-5 'Force an over heat condition 
             'Units are degrees Centigrade
a=CLK
WHILE Bh==0 LOOP
WHILE Bt LOOP
b = C<sub>L</sub>KPRINT(#13,"Servo OFF after ",b-a," PID samples")
END
```
## **TWAIT**

### **Pause Program Execution During Active Trajectory**

*Related Command:*

*WAIT=exp*

**APPLICATION:** Program execution control **DESCRIPTION:** Suspend command execution while in trajectory **EXECUTION:** Immediate **CONDITIONAL TO: Bt** state **LIMITATIONS:** N/A **REPORT COMMAND:** N/A **READ/WRITE:** N/A **LANGUAGE ACCESS:** N/A **UNITS:** N/A **RANGE OF VALUES:** N/A **TYPICAL VALUES:** N/A **DEFAULT VALUE:** N/A **FIRMWARE VERSIONS:** ALL

#### **DETAILED DESCRIPTION:**

The **TWAIT** command will pause program execution until the Busy Trajectory status bit clears. Normally, program execution and trajectory generation are completely independent. Regardless of what the motion is doing, the processor executed ode form the top down. If there were three consecutive motion commands they would all execute sequentially. Before the motor could even start to move, last motion command would dominate. Using the **TWAIT** command, however, allows the move commands to occur and complete end to end. An alternative to **TWAIT** is **WHILE Bt . . . LOOP**.

Both **TWAIT** and the **WHILE Bt** construction terminate when the trajectory ends, regardless of the cause. Depending on the application, you may wish to perform error checking to ensure that the move was properly completed.

```
Motion Subroutine<br>MP 'Mode Positi
      MP 'Mode Position<br>A=100 'Set accelerat
       A=100 <br>V=10000 'Set velocity
       V=10000 'Set velocity<br>P=2000 'Set first pos
       P=2000 'Set first position
       G 'Start Motion
       TWAIT 'wait till trajectory is done<br>P=-4000 'Set next position
                  'Set next position
       G 'Start Motion
                   'While moving (similar to TWAIT)
             IF UA == 0 GOSUB200
              ENDIF
      LOOP 'wait till trajectory is done
RETURN 'Return to GOSUB
```
## **UA=expression Set I/O Port A Out t Logi c State**

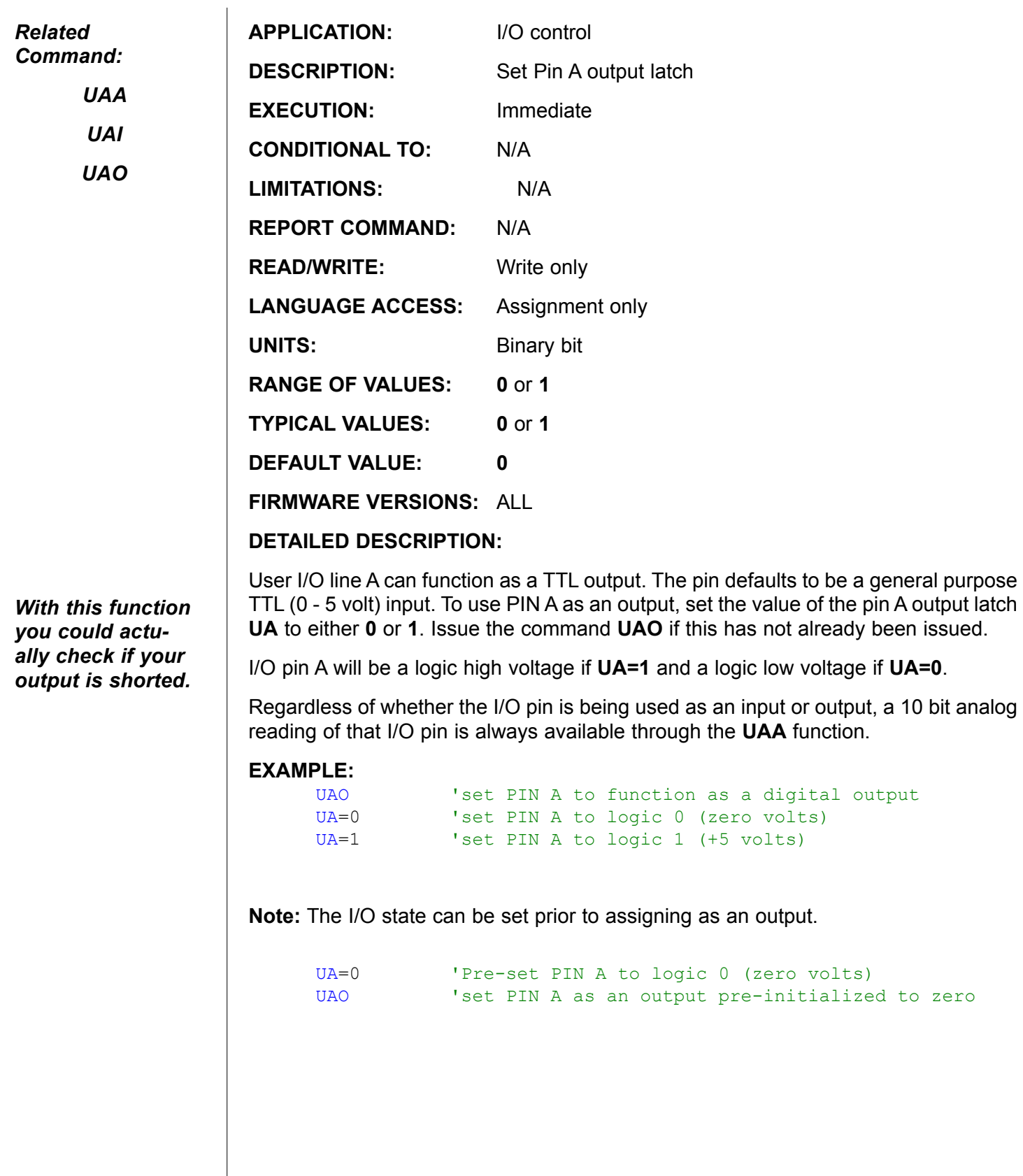

## **UAA Read I/O Port A as Analog Input**

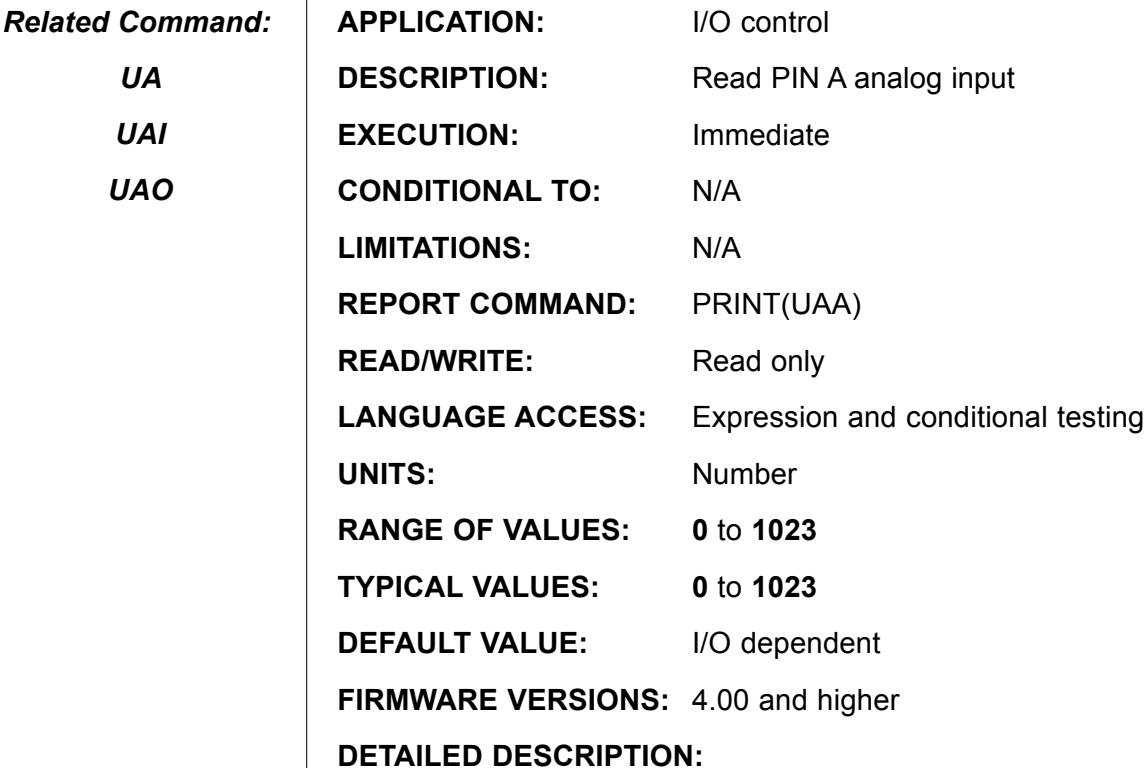

User I/O line A can serve as a 10 bit analog to digital input. The A to D reference is 5VDC and the returned data is between 0 and 1023. A value of 0 corresponds to 0 volts and 1023 to 5 volts. **UAA** is read only, and can be accessed with the statement *variable***=UAA**, **PRINT(UAA,#13)** or **WHILE UAA>200 . . . LOOP**. The analog read occurs once at the time the **UAA** command is executed. Assigning the variable **a=UAA** will perform the analog read once and store it into the variable **a**.

All user I/O pins have in internal 5K pull-up resistor, as well as current limiting and other protection mechanisms. Any analog voltage source, then, should be rated to adequately drive a 5K ohm input impedance.

The analog to digital conversion is always available on its corresponding I/O pin. That is, regardless of whether the pin is being used as an input, output or other function, a 10 bit analog reading of I/O that pin is always available.

#### **Example:**

*UA*

 $\mathbf{I}$ 

*UAI*

*UAO*

```
 PRINT(#13,"PRINT UAA = ",UAA)
             b=UAA
            PRINT(#13, "REPORT UAA = ")<br>Rb
 Rb
RUAA 'Directly Report Port A Analog Value (>=4.76 firmware only)
```
## **UAI (as command) Set I/O Port A to Input**

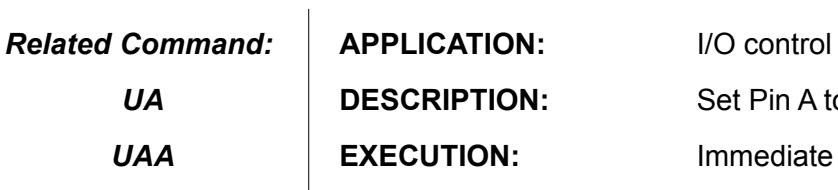

*UAO*

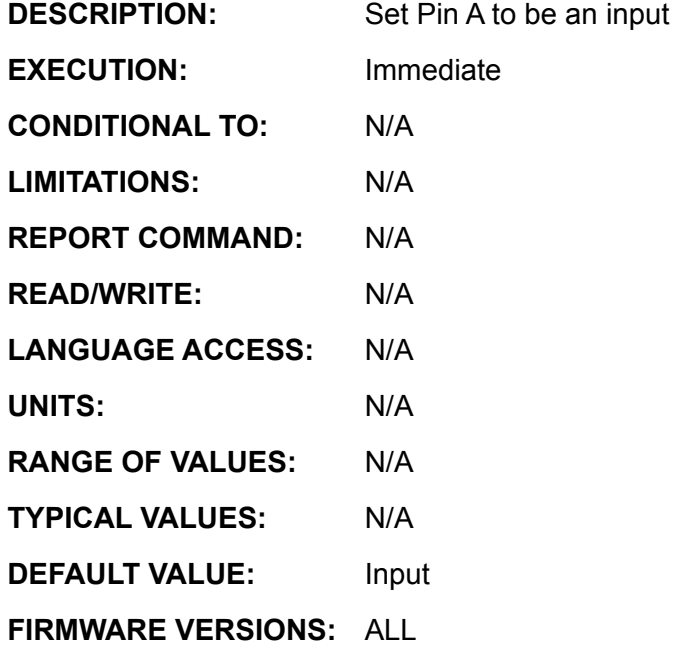

**DETAILED DESCRIPTION:**

User I/O line A serves many functions. It can be a TTL (0 to 5V) input, TTL output, 10 bit analog input, secondary encoder input A or the step input in Step and Direction Mode. While, user I/O line A defaults to being a general purpose TTL input, it can be explicitly set up as a digital input with the **UAI** command.

If I/O line A has been set to an output with the command **UAO**, it can be reset to be an input with the command **UAI**.

```
UAI 'Initialize (U)ser defined I/O pin (A) as (I)nput
PRINT(#13, "PIN A Input ", UAI)<br>n=UAI 'Store state of I
            'Store state of I/O pin A
             'as digital input into variable name "n"
PRINT(#13,"REPORT PIN A Input ") Rn
END
```
## **UAI (as input value) Read I/O Port A Logic State**

*Related Command:*

> *UA UAA*

> > *UAO*

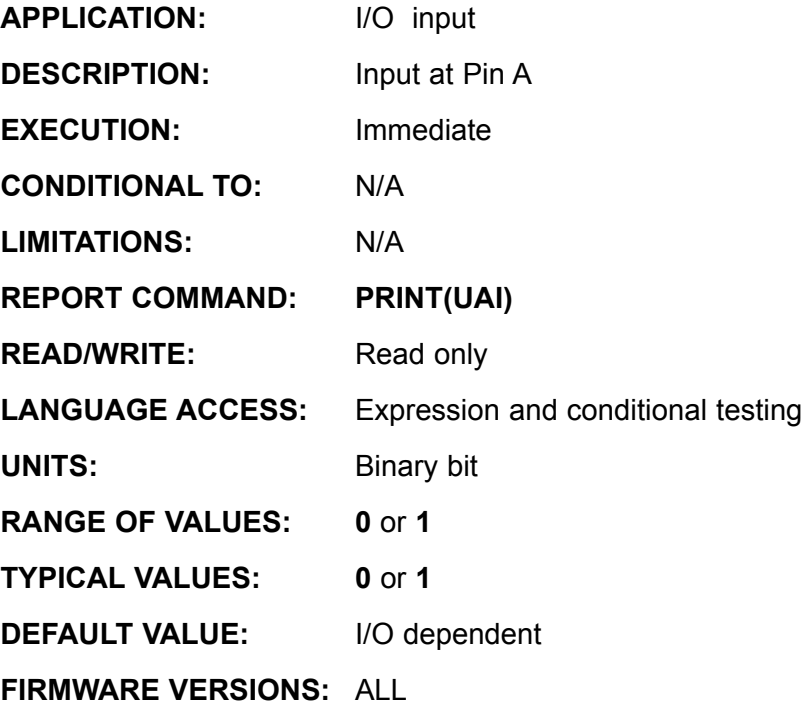

**DETAILED DESCRIPTION:**

User I/O line A serves many functions. It can be a TTL (0 to 5V) input, TTL output, 10 bit analog input, secondary encoder input A or the step input in Step and Direction Mode. User I/O line A defaults to being a general purpose TTL input. It can be accessed with the statement **variable=UAI**, **PRINT(UAI,#13)** or **WHILE UAI ... LOOP**. The digital read occurs once at the time the **UAI** command is executed. Assigning the variable **a=UAI** will perform the digital read once and store it into the variable **a**.

If I/O line A has been set to an output with the command **UAO**, it can be reset to be an input with the command **UAI**.

```
UAI 'Initialize (U)ser defined I/O pin (A) as (I)nput
     PRINT(#13, "PIN A Input ", UAI)
     n=UAI 'Store state of I/O pin A 
                  'as digital input into variable name "n"
     PRINT(#13,"REPORT PIN A Input ") Rn
     END
RUA 'Directly Report Port A logic State (>=4.76 firmware only)
n=U&1 'Bitmask Port A to the variable n, (>=4.76 firmware only)
Rn 'Report Result
```
## **UAO (as command) Set I/O Port A to Output**

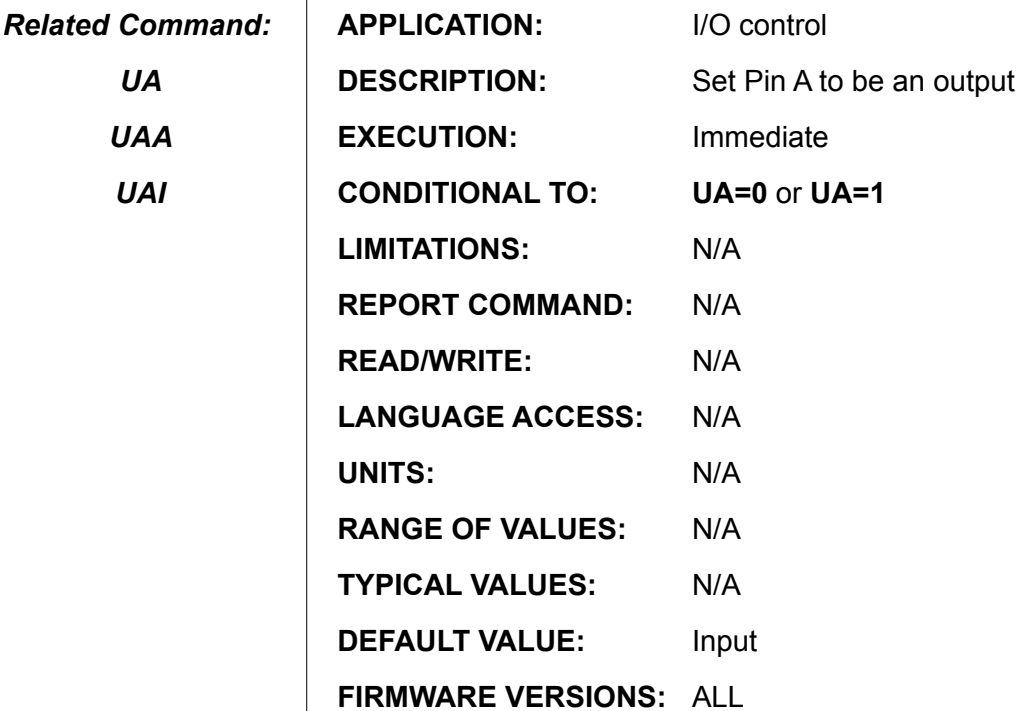

#### **DETAILED DESCRIPTION:**

User I/O line A can function as a TTL output. The pin defaults to be a general purpose TTL (0 - 5 volt) input. The command **UAO** specifies the I/O pin A as an output, while **UA=value** sets the voltage. I/O pin A will be a logic high voltage if **UA=1** and a logic low voltage if **UA=0**. Regardless of whether the I/O pin is being used as an input or output, a 10 bit analog reading of that I/O pin is always available through the **UAA** function.

In order for the output voltage to reflect the state of **UA**, both **UAO** and **UA=value** have to be issued. Suppose the I/O pin is functioning as a digital input. If you want to output a logic low signal, the pin will not sink current until both **UAO** and **UA=0** have been issued. You only have to issue **UAO** once; the I/O pin stays configured as an output for some other configuration specification is issued.

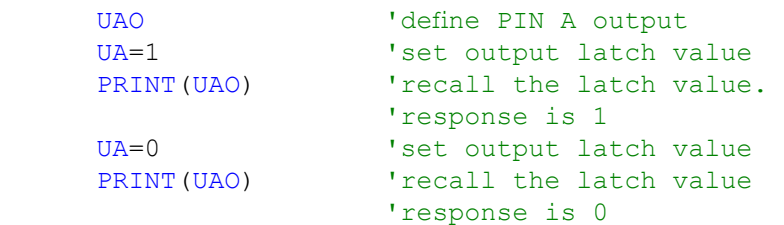

## **UB=expression Set I/O Port B Output Logic State**

#### *Related*

*UBA*

*UBI*

*UBO*

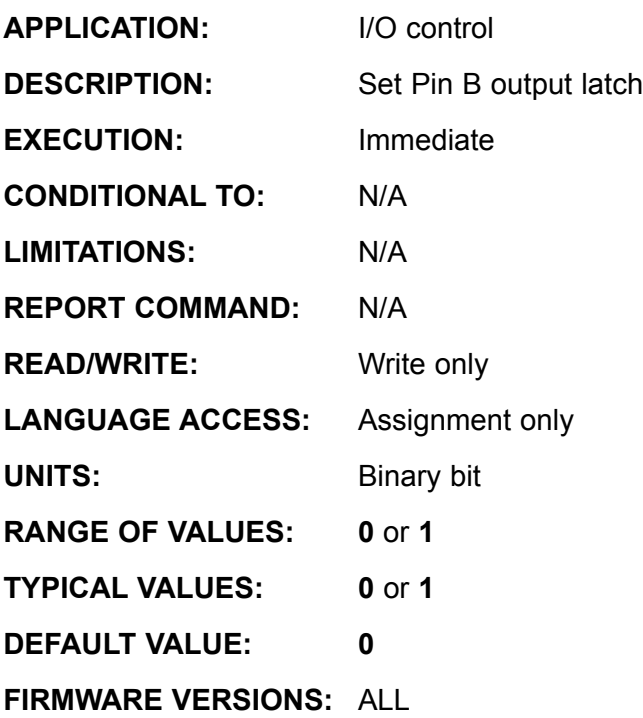

#### **DETAILED DESCRIPTION:**

User I/O line B can function as a TTL output. The pin defaults to be a general purpose TTL (0 - 5 volt) input. To use PIN B as an output, set the value of the pin B output latch **UB** to either **0** or **1**. Issue the command **UBO** if this has not already been issued.

I/O pin A will be a logic high voltage if **UB=1** and a logic low voltage if **UB=0**.

Regardless of whether the I/O pin is being used as an input or output, a 10 bit analog reading of that I/O pin is always available through the **UBA** function.

#### **Example:**

UBO **PERTA ISLEM** B to function as a digital output<br>
UB=0 **CALC** 'set PIN B to logic 0 (zero volts) UB=0 <br>  $UB=1$  <br>  $Vset PIN B to logic 0 (zero volts)$ <br>  $UB=1$  <br>  $Vset PIN B to loqic 1 (+5 volts)$ <sup>'set PIN B to logic 1 (+5 volts)</sup>

**Note:** The I/O state can be set prior to assigning as an output.

UB=0 **Pre-set PIN B to logic 0 (zero volts)**<br>UBO **PEC PIN B** as an output pre-initialize 'set PIN B as an output pre-initialized to zero

# **UBA Read I/O Port B as Analog Input**

*Related Command:*

*UB*

*UBI*

*UBO*

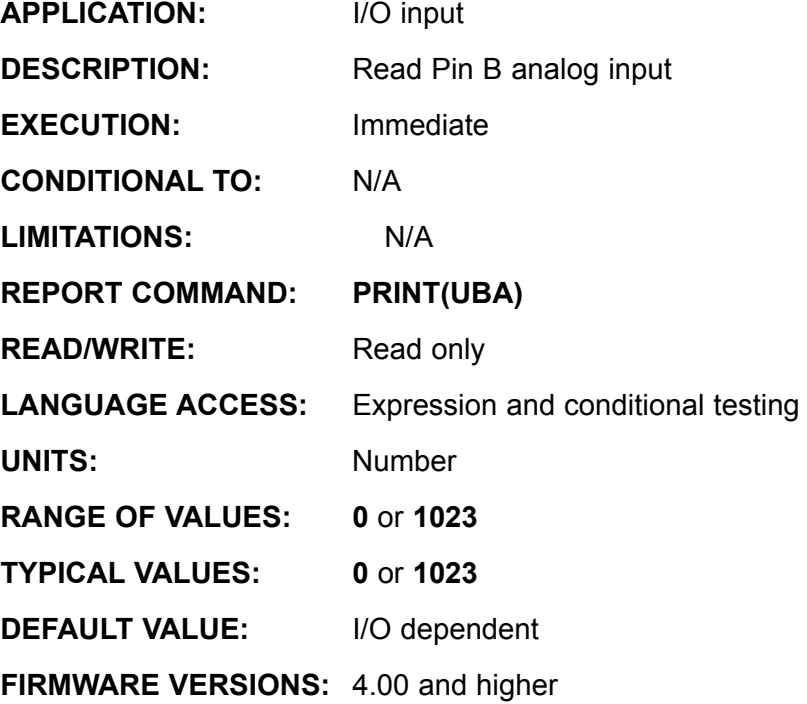

### **DETAILED DESCRIPTION:**

User I/O line B can serve as a 10 bit analog to digital input. The A to D reference is 5VDC and the returned data is between 0 and 1023. A value of 0 corresponds to 0 volts and 1023 to 5 volts. **UBA** is read only, and can be accessed with the statement *variable***=UBA**, **PRINT(UBA,#13)** or **WHILE UBA>200 . . . LOOP**. The analog read occurs once at the time the **UBA** command is executed. Assigning the variable **a=UBA** will perform the analog read once and store it into the variable **a**.

All user I/O pins have in internal 5K pull-up resistor, as well as current limiting and other protection mechanisms. Any analog voltage source, then, should be rated to adequately drive a 5K ohm input impedance.

The analog to digital conversion is always available on its corresponding I/O pin. That is, regardless of whether the pin is being used as an input, output or other function, a 10 bit analog reading of I/O that pin is always available.

```
PRINT(#13, "PRINT UBA = ", UBA)
             b=UBA
            PRINT(#13, "REPORT UBA = ")<br>Rb
 Rb
RUBA 'Directly Report Port B Analog Value (>=4.76 firmware only)
```
## **UBI (as command) Set I/O Port B to Input**

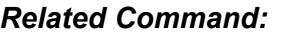

*UB*

*UBA*

*UBO*

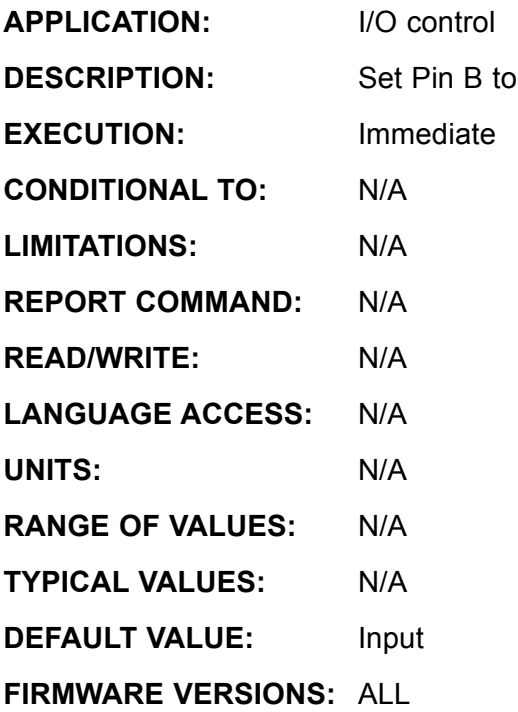

#### **DETAILED DESCRIPTION:**

User I/O line B serves many functions. It can be a TTL (0 to 5V) input, TTL output, 10 bit analog input, secondary encoder input B or the direction input in Step and Direction Mode. While user I/O line B defaults to being a general purpose TTL input, it can be explicitly set up as a digital input with the **UBI** command.

be an input

If I/O line B has been set to an output with the command **UBO**, it can be reset to be an input with the command **UBI**.

```
UBI 'Initialize (U)ser defined I/O pin (B) as (I)nput
PRINT(#13, "PIN B Input ", UBI)<br>n=UBI   'Store state of I
             'Store state of I/O pin B
              'as digital input into variable name "n"
PRINT(#13,"REPORT PIN B Input ") Rn
END
```
## **UBI (as input value) Read I/O Port B Logic State**

*Related Command:*

> *UB UBA*

> > *UBO*

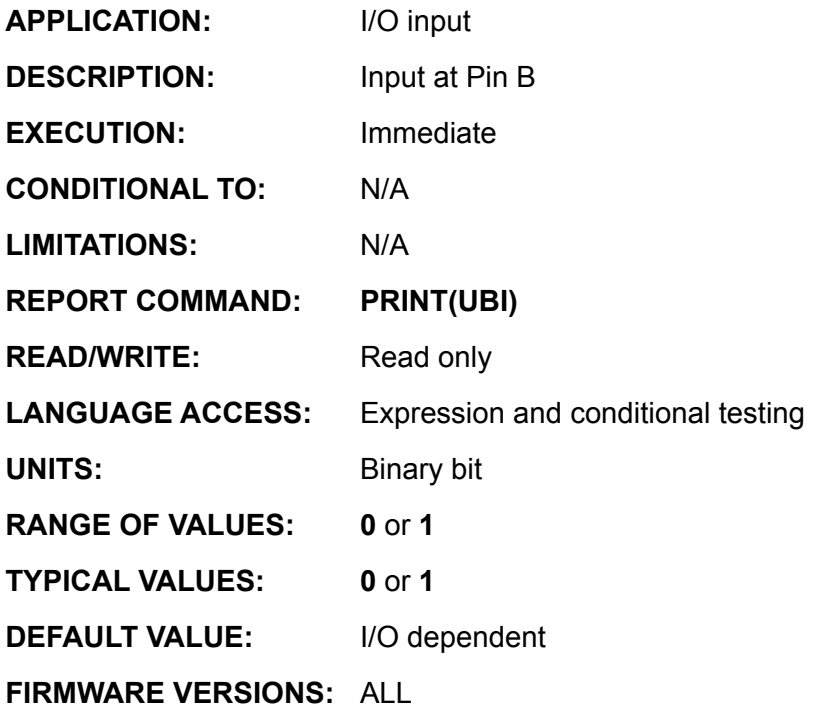

**DETAILED DESCRIPTION:**

User I/O line B serves many functions. It can be a TTL (0 to 5V) input, TTL output, 10 bit analog input, secondary encoder input B or the direction input in Step and Direction Mode. User I/O line B defaults to being a general purpose TTL input. It can be accessed with the statement **variable=UBI**, **PRINT(UBI,#13)** or **WHILE UBI . . . LOOP**. The digital read occurs once at the time the **UBI** command is executed. Assigning the variable **a=UBI** will perform the digital read once and store it into the variable a.

If I/O line B has been set to an output with the command **UBO**, it can be reset to be an input with the command **UBI**.

```
UBI 'Initialize (U)ser defined I/O pin (B) as (I)nput
      PRINT(#13, "PIN B Input ", UBI)<br>n=UBI   'Store state of I
                  'Store state of I/O pin B
                    'as digital input into variable name "n"
      PRINT(#13,"REPORT PIN B Input ") Rn
      END
RUB 'Directly Report Port B logic State (>=4.76 firmware only)
n=U&2 'Bitmask Port B to the variable n, (>=4.76 firmware only)
Rn 'Report Result
```
## **UBO (as command) Set I/O Port B to Output**

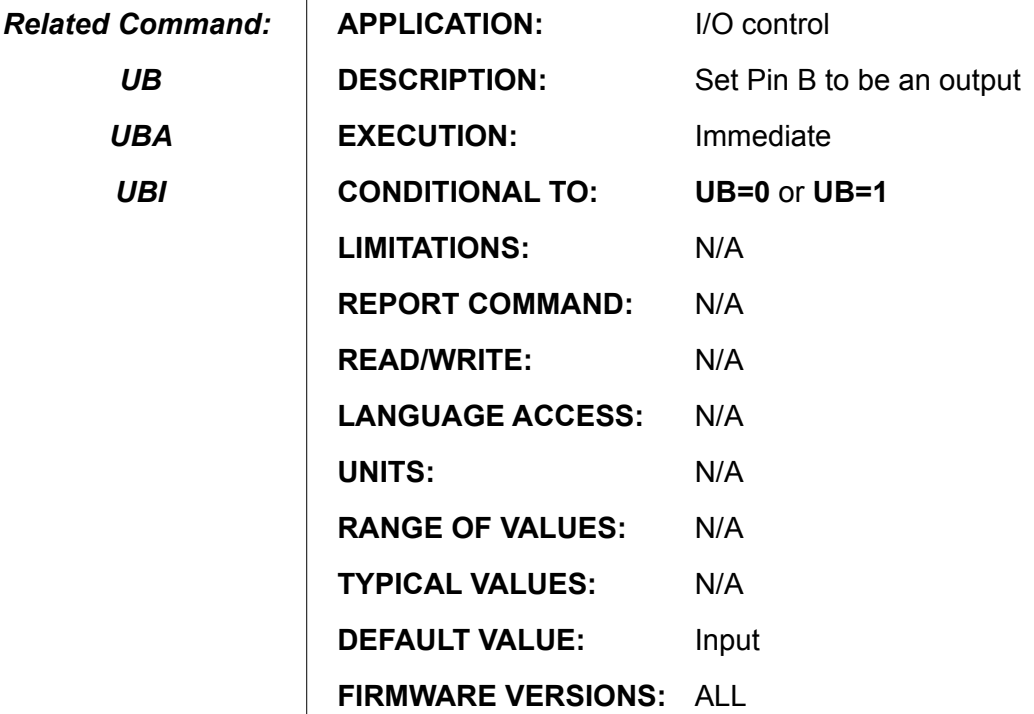

#### **DETAILED DESCRIPTION:**

User I/O line B can function as a TTL output. The pin defaults to be a general purpose TTL (0 - 5 volt) input. The command **UBO** specifies the I/O pin B as an output, while **UB=value** sets the voltage. I/O pin B will be a logic high voltage if **UB=1** and a logic low voltage if **UB=0**. Regardless of whether the I/O pin is being used as an input or output, a 10 bit analog reading of that I/O pin is always available through the **UBA** function.

In order for the output voltage to reflect the state of **UB**, both **UBO** and **UB=value**  have to be issued. Suppose the I/O pin is functioning as a digital input. If you want to output a logic low signal, the pin will not sink current until both **UBO** and **UB=0** have been issued. You only have to issue **UBO** once; the I/O pin stays configured as an output for some other configuration specification is issued.

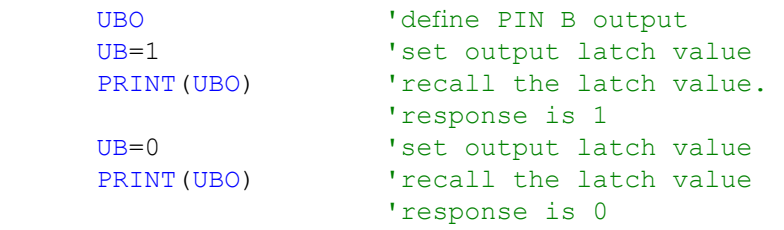

## **UC=expression Set I/O Port C Output Logic State**

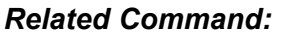

*UCA*

*UCI*

*UCO*

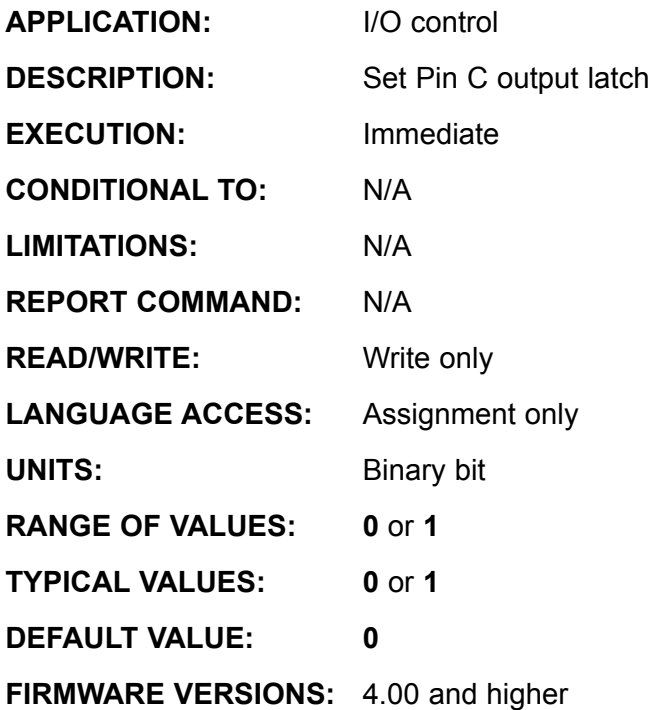

### **DETAILED DESCRIPTION:**

User I/O line C can function as a TTL output. The pin defaults to be a general purpose TTL (0 - 5 volt) input. To use PIN C as an output, set the value of the pin C output latch **UC** to either **0** or **1**. Issue the command **UCO** if this has not already been issued.

I/O pin C will be a logic high voltage if **UC=1** and a logic low voltage if **UC=0**.

Regardless of whether the I/O pin is being used as an input or output, a 10 bit analog reading of that I/O pin is always available through the **UCA** function.

#### **Example:**

UCO **EXECUTE:** ISET PIN C to function as a digital output<br>UC=0 **b** 'set PIN C to logic 0 (zero volts) UC=0 <br>  $UC=1$  <br>  $Vset PIN C to logic 0 (zero volts) UC=1$ 'set PIN C to logic 1 (+5 volts)

**Note:** The I/O state can be set prior to assigning as an output.

UC=0'Pre-set PIN C to logic 0 (zero volts) 'set PIN C as an output pre-initialized to zero

# **UCA Read I/O Port C as Analog Input**

*Related Command:*

*UC*

*UCI*

*UCO*

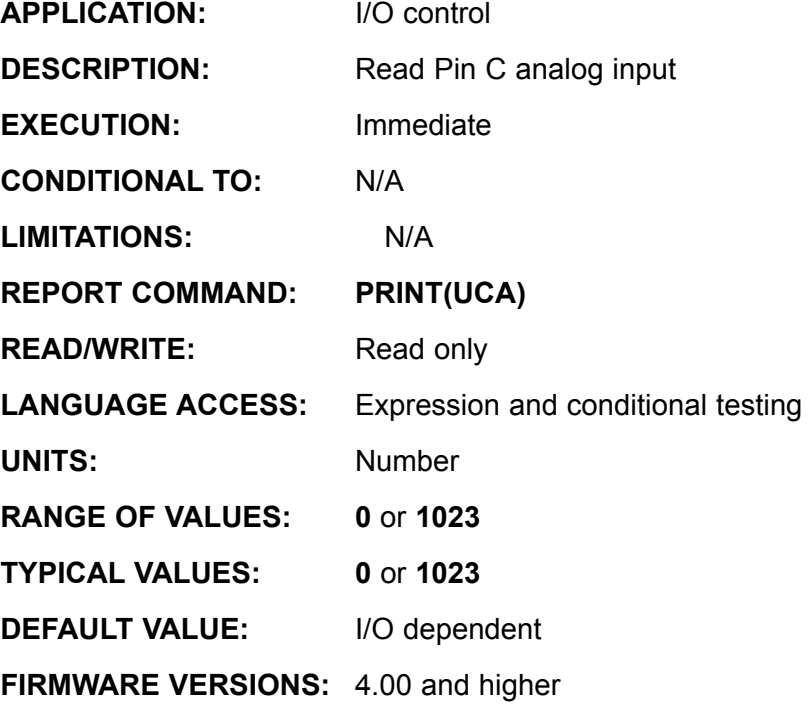

### **DETAILED DESCRIPTION:**

User I/O line C can serve as a 10 bit analog to digital input. The A to D reference is 5VDC and the returned data is between 0 and 1023. A value of 0 corresponds to 0 volts and 1023 to 5 volts. **UCA** is read only, and can be accessed with the statement *variable***=UCA**, **PRINT(UCA,#13)** or **WHILE UCA>200 . . . LOOP**. The analog read occurs once at the time the **UCA** command is executed. Assigning the variable **a=UCA** will perform the analog read once and store it into the variable **a**.

All user I/O pins have in internal 5K pull-up resistor, as well as current limiting and other protection mechanisms. Any analog voltage source, then, should be rated to adequately drive a 5K ohm input impedance.

The analog to digital conversion is always available on its corresponding I/O pin. That is, regardless of whether the pin is being used as an input, output or other function, a 10 bit analog reading of I/O that pin is always available.

### **Example:**

```
PRINT(#13, "PRINT UCA = ", UCA)
             b=UCA
            PRINT(#13, "REPORT UCA = ")<br>Rb
 Rb
```
RUCA 'Directly Report Port C Analog Value (>=4.76 firmware only)

## **UCI (as command) I/O COMMAND**

*Related Command:*

*UC*

*UCA*

*UCO*

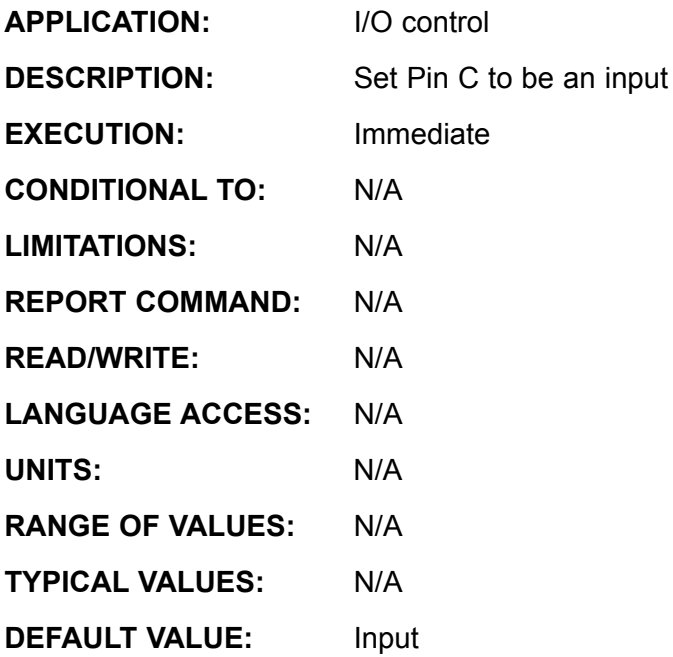

**FIRMWARE VERSIONS:** 4.00 and higher

### **DETAILED DESCRIPTION:**

User I/O line C serves many functions. It can be a TTL (0 to 5V) input, TTL output, 10 bit analog input and the positive travel limit input. While user I/O line C defaults to being the positive limit input, it can be explicitly set up as a digital input with the **UCI** command.

If I/O line C has been set to an output with the command **UCO**, it can be reset to be an input with the command **UCI**.

```
UCI 'Initialize (U)ser defined I/O pin (C) as (I)nput
PRINT(#13, "PIN C Input ", UCI)<br>n=UCI 'Store state of I
            'Store state of I/O pin C
              'as digital input into variable name "n"
PRINT(#13,"REPORT PIN C Input ") Rn
END
```
## **UCI (as input value) Read I/O Port C to Input**

*Related Command:*

> *UC UCA*

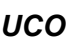

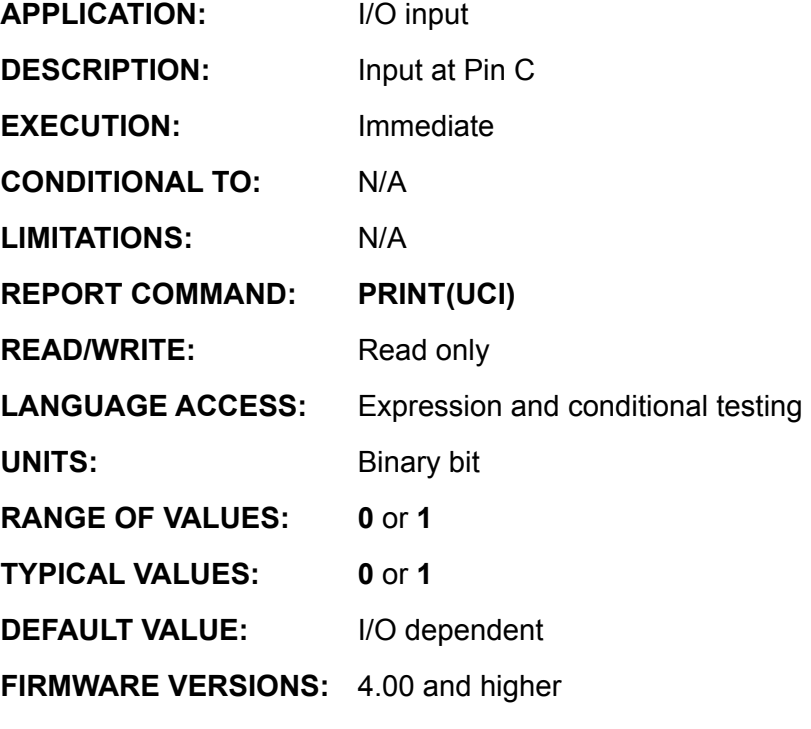

**DETAILED DESCRIPTION:**

User I/O line C serves many functions. It can be a TTL (0 to 5V) input, TTL output, 10 bit analog input, and Defaults to the positive travel limit input. It can be accessed with the statement **variable=UCI**, **PRINT(UCI,#13)** or **WHILE UCI . . . LOOP**. The digital read occurs once at the time the **UCI** command is executed. Assigning the variable **a=UCI** will perform the digital read once and store it into the variable **a**.

```
UCI 'Initialize (U)ser defined I/O pin (C) as (I)nput
      PRINT(#13, "PIN C Input ", UCI)
      n=UCI 'Store state of I/O pin C 
                   'as digital input into variable name "n"
      PRINT(#13,"REPORT PIN C Input ") Rn
      END
RUC 'Directly Report Port C logic State (>=4.76 firmware only)
n=U&4 'Bitmask Port C to the variable n, (>=4.76 \text{ firmware only})<br>Rn 'Report Result
      'Report Result
```
## **UCO (as command) Set I/O Port C to Output**

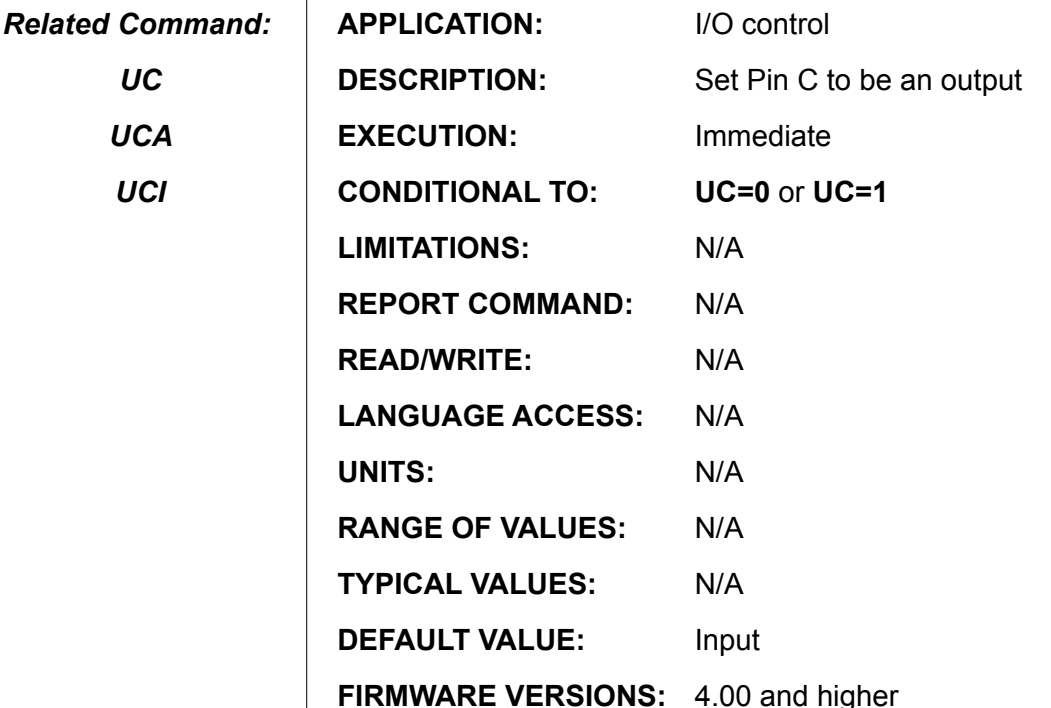

### **DETAILED DESCRIPTION:**

Although its default function is to be the right limit input, user I/O line C can function as a TTL output. The command **UCO** specifies the I/O pin C as an output, while **UC=value** sets the voltage. I/O pin C will be a logic high voltage if **UC=1** and a logic low voltage if **UC=0**. Regardless of whether the I/O pin is being used as an input or output, a 10 bit analog reading of that I/O pin is always available through the **UCA** function.

In order for the output voltage to reflect the state of **UC**, both **UCO** and **UC=value** have to be issued. Suppose the I/O pin is functioning as a digital input. If you want to output a logic low signal, the pin will not sink current until both **UCO** and **UC=0** have been issued. You only have to issue **UCO** once; the I/O pin stays configured as an output for some other configuration specification is issued.

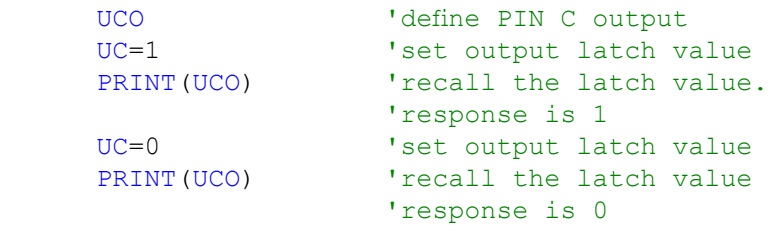

**UCP**

### **Set I/O Port C as Positive Over Travel Limit**

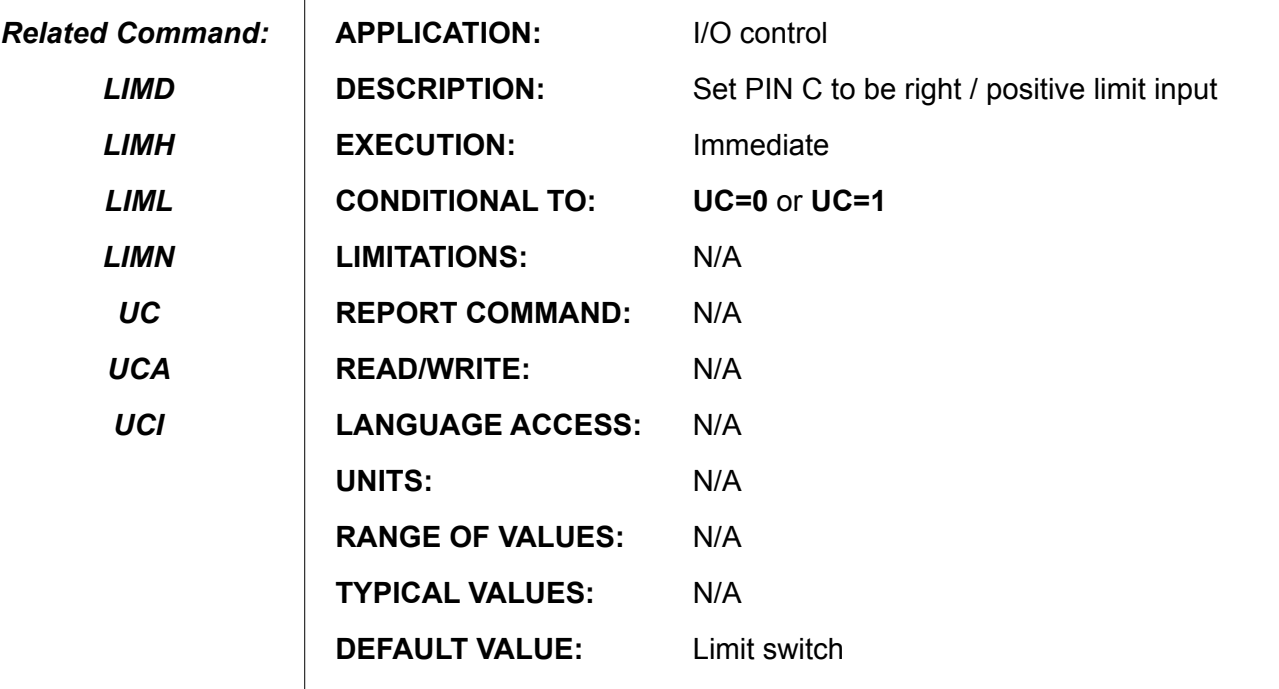

**FIRMWARE VERSIONS:** 4.00 and higher

#### **DETAILED DESCRIPTION:**

User I/O line C can be a TTL (0 to 5V) input, TTL output, 10 bit input, or act as the positive limit input, which is the default state. **UCP** explicitly defines I/O pin C to be the positive limit, while commands **UCI** and **UCO** make it into a TTL input or output, respectively, disabling the limit behavior.

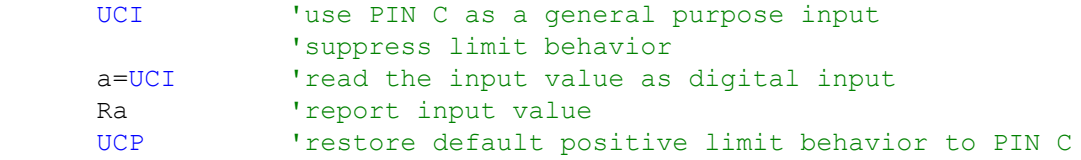

## **UD=expression Set I/O Port D Output Logic State**

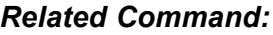

*UDA*

*UDI*

*UDO*

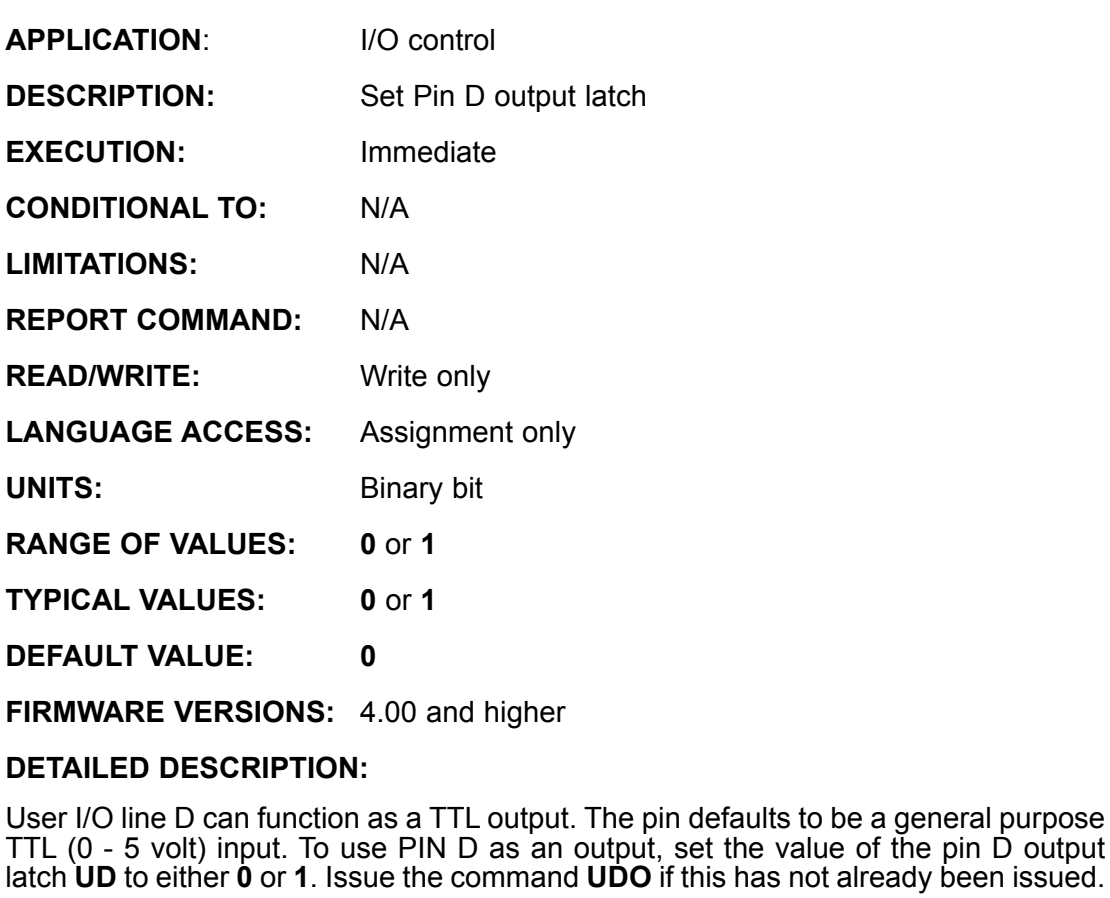

I/O pin D will be a logic high voltage if **UD=1** and a logic low voltage if **UD=0**.

Regardless of whether the I/O pin is being used as an input or output, a 10 bit analog reading of that I/O pin is always available through the **UDA** function.

#### **Example:**

UDO **B** 'set PIN D to function as a digital output<br>UD=0 'set PIN D to logic 0 (zero volts) UD=0 <br>  $U = 0$  <br>  $U = 1$  <br>  $U = 1$  <br>  $U = 1$  <br>  $U = 1$  <br>  $U = 0$ <br>  $U = 1$  <br>  $U = 0$ <br>  $U = 1$  <br>  $U = 0$ <br>  $U = 0$ <br>  $U = 1$ <br>  $U = 0$ <br>  $U = 1$ <br>  $U = 0$ <br>  $U = 1$ <br>  $U = 0$ <br>  $U = 1$ <br>  $U = 1$ <br>  $U = 0$ <br>  $U = 1$ <br>  $U = 1$ <br>  $U = 0$ <br>  $U = 1$ <br>  $U = 1$ <br>  $U = 0$ <br> 'set PIN D to logic 1 (+5 volts)

**Note:** The I/O state can be set prior to assigning as an output.

UD=0 **Pre-set PIN D to logic 0 (zero volts)**<br>UDO **b** 'set PIN D as an output pre-initialize 'set PIN D as an output pre-initialized to zero

# **UDA Read I/O Port D as Analog Input**

*Related Command:*

*UD*

*UDI*

*UDO*

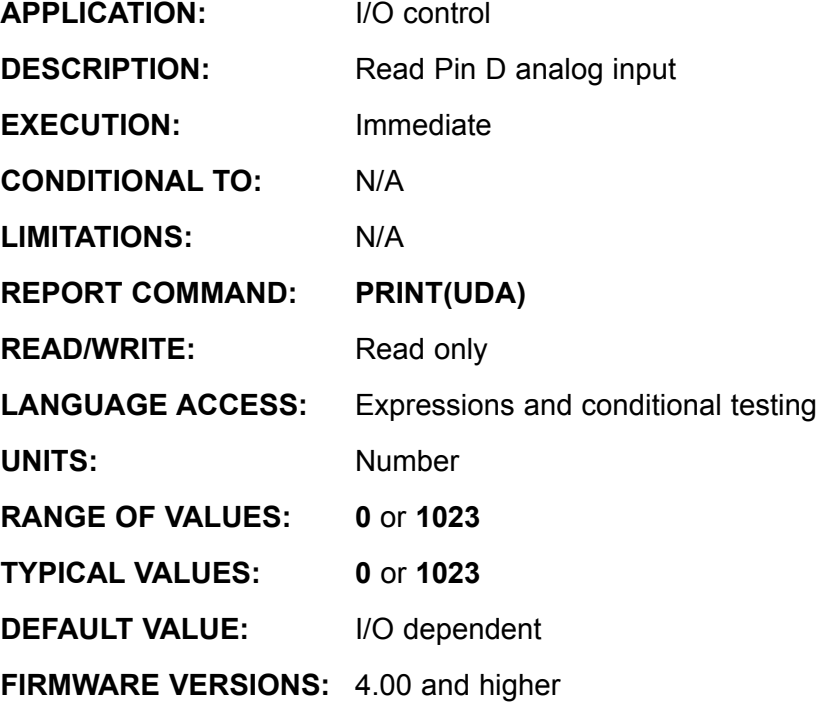

### **DETAILED DESCRIPTION:**

User I/O line D can serve as a 10 bit analog to digital input. The A to D reference is 5VDC and the returned data is between 0 and 1023. A value of 0 corresponds to 0 volts and 1023 to 5 volts. **UDA** is read only, and can be accessed with the statement *variable***=UDA**, **PRINT(UDA,#13)** or **WHILE UDA>200 . . . LOOP**. The analog read occurs once at the time the **UDA** command is executed. Assigning the variable **a=UDA** will perform the analog read once and store it into the variable **a**.

All user I/O pins have in internal 5K pull-up resistor, as well as current limiting and other protection mechanisms. Any analog voltage source, then, should be rated to adequately drive a 5K ohm input impedance.

The analog to digital conversion is always available on its corresponding I/O pin. That is, regardless of whether the pin is being used as an input, output or other function, a 10 bit analog reading of I/O that pin is always available.

### **Example:**

```
PRINT(#13, "PRINT UDA = ", UDA)
             b=UDA
            PRINT(#13, "REPORT UDA = ")<br>Rb
 Rb
```
RUDA 'Directly Report Port D Analog Value (>=4.76 firmware only)

## **UDI (as command) Set I/O Port D to Input**

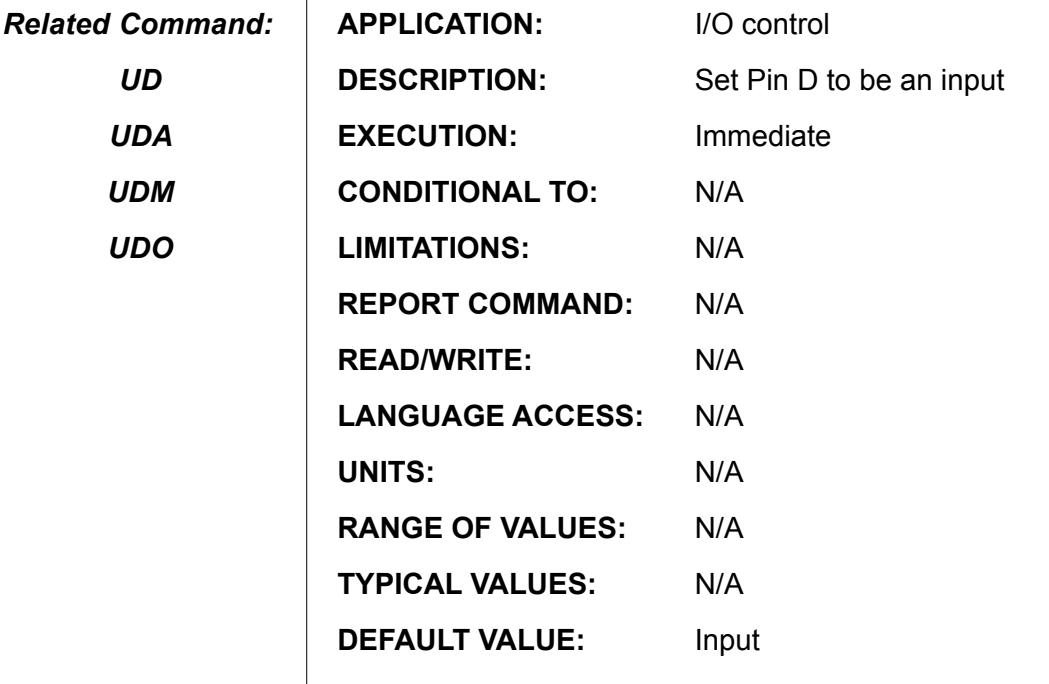

**FIRMWARE VERSIONS:** 4.00 and higher

#### **DETAILED DESCRIPTION:**

User I/O line D serves many functions. It can be a TTL (0 to 5V) input, TTL output, 10 bit analog input and the negative travel limit input. While user I/O line D defaults to being the negative limit input, it can be explicitly set up as a digital input with the **UDI** command.

If I/O line D has been set to an output with the command **UDO**, it can be reset to be an input with the command **UDI**.

#### **EXAMPLE:**

 $\mathbf{I}$ 

```
UDI 'Initialize (U)ser defined I/O pin (D) as (I)nput
PRINT(#13, "PIN D Input ", UDI)<br>n=UDI 'Store state of I
            'Store state of I/O pin D
              'as digital input into variable name "n"
PRINT(#13,"REPORT PIN D Input ") Rn
END
```
## **UDI (as input value) Read I/O Port D to Input**

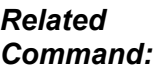

*UD*

*UDA UDM*

*UDO*

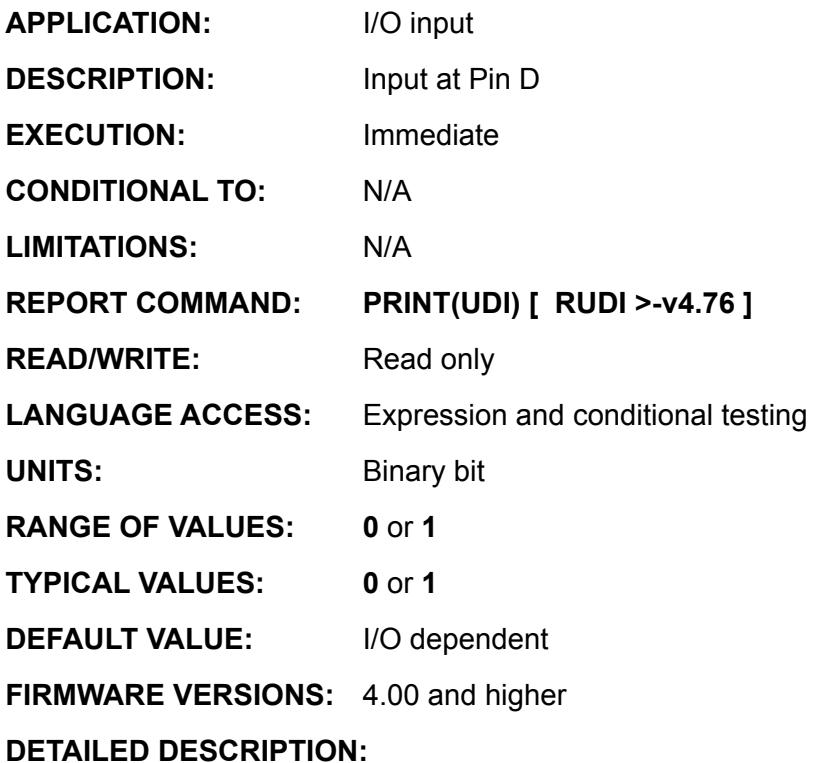

User I/O line D serves many functions. It can be a TTL (0 to 5V) input, TTL output, 10 bit analog input, and Defaults to being the negative travel limit input. It can be accessed with the statement **variable=UDI**, **PRINT(UDI,#13)** or **WHILE UDI . . . LOOP**. The digital read occurs once at the time the **UDI** command is executed. Assigning the variable **a=UDI** will perform the digital read once and store it into the variable **a**.

```
UDI 'Initialize (U)ser defined I/O pin (D) as (I)nput
      PRINT(#13, "PIN D Input ", UDI)
      n=UDI 'Store state of I/O pin D 
                   'as digital input into variable name "n"
      PRINT(#13,"REPORT PIN D Input ") Rn
      END
RUD 'Directly Report Port D logic State (>=4.76 firmware only)
n=U&8 'Bitmask Port D to the variable n, (>=4.76 \text{ firmware only})<br>Rn 'Report Result
      'Report Result
```
**UDM Set I/O Port D as Negative Over Travel Limit**

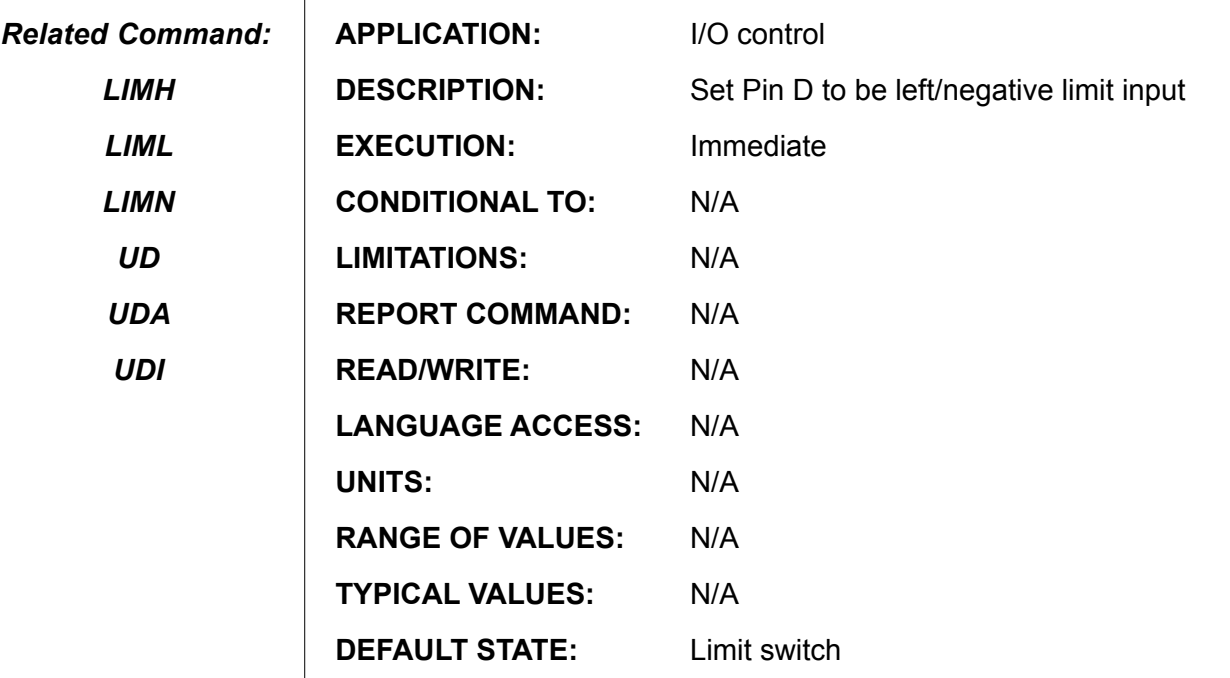

**FIRMWARE VERSIONS:** 4.00 and higher

#### **DETAILED DESCRIPTION:**

User I/O line D can be a TTL (0 to 5V) input, TTL output, 10 bit input, or act as the negative limit input, which is the default state. UDM explicitly defines I/O pin D to be the negative limit, while commands **UDI** and **UDO** make it into a TTL input or output, respectively, disabling the limit behavior.

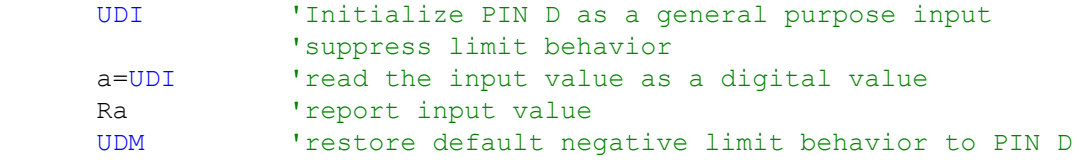

## **UDO (as command) Set I/O Port D to Output**

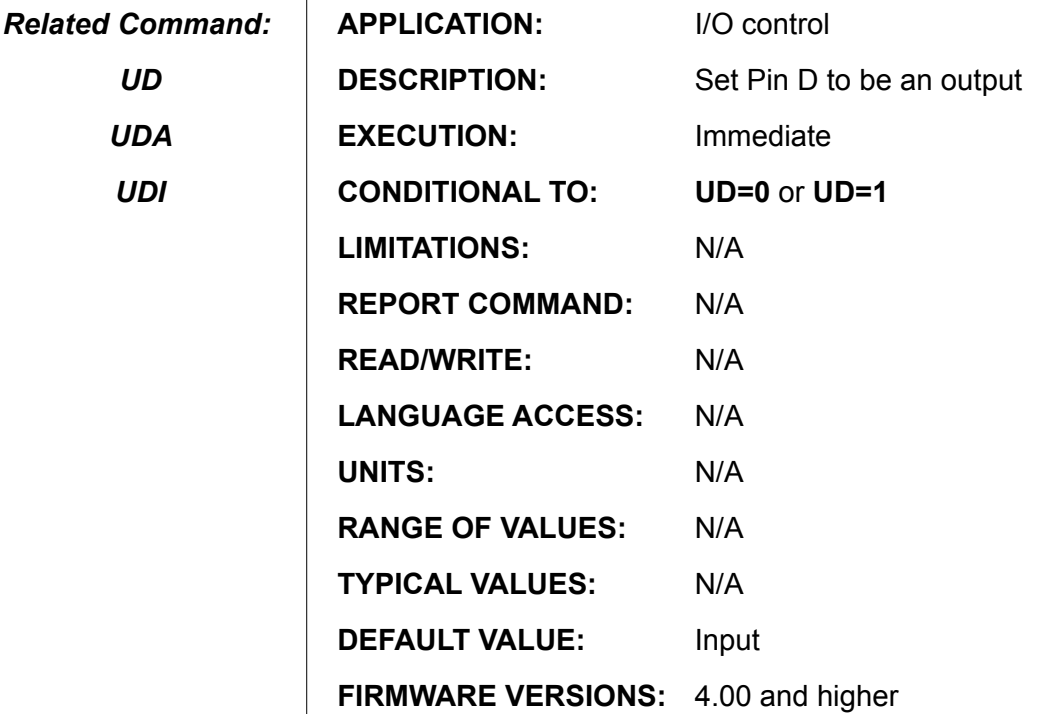

### **DETAILED DESCRIPTION:**

Although its default function is to be the left limit input, user I/O line D can function as a TTL output. The command **UDO** specifies the I/O pin D as an output, while **UD=value** sets the voltage. I/O pin D will be a logic high voltage if **UD=1** and a logic low voltage if **UD=0**. Regardless of whether the I/O pin is being used as an input or output, a 10 bit analog reading of that I/O pin is always available through the **UDA** function.

In order for the output voltage to reflect the state of **UD**, both **UDO** and **UD=value** have to be issued. Suppose the I/O pin is functioning as a digital input. If you want to output a logic low signal, the pin will not sink current until both **UDO** and **UD=0** have been issued. You only have to issue **UDO** once; the I/O pin stays configured as an output for some other configuration specification is issued.

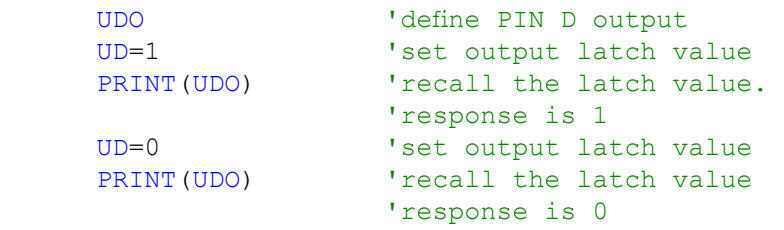

## **UE=expression Set I/O Port E Output Logic State**

*Related Command:*

*UEA*

*UEI*

*UEO*

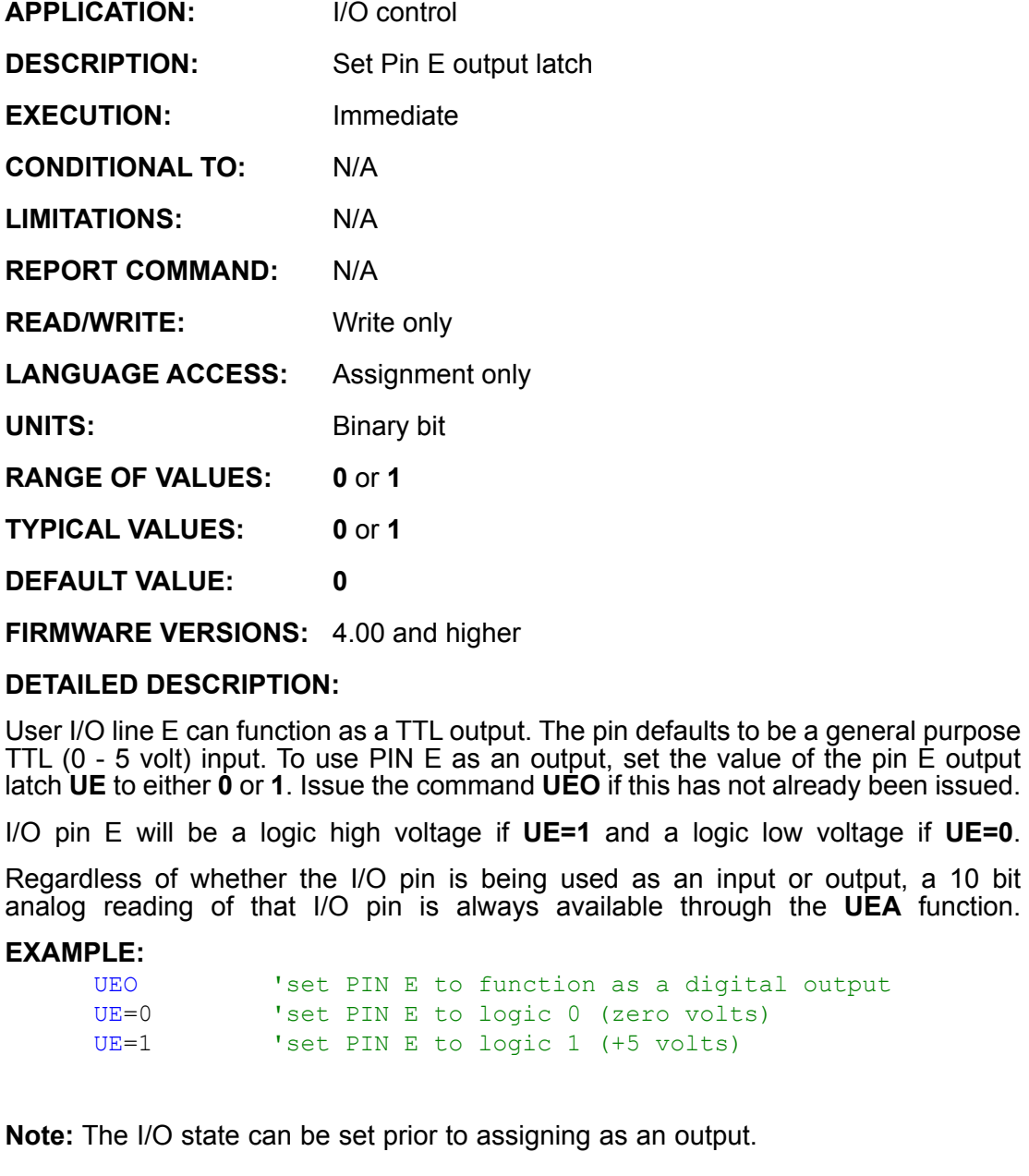

UE=0 <br>
<sup>'</sup>Pre-set PIN E to logic 0 (zero volts)<br>
UEO 'set PIN E as an output pre-initialize 'set PIN E as an output pre-initialized to zero

# **UEA Read I/O Port E as Analog Input**

*Related Command:*

*UE*

*UEI*

*UEO*

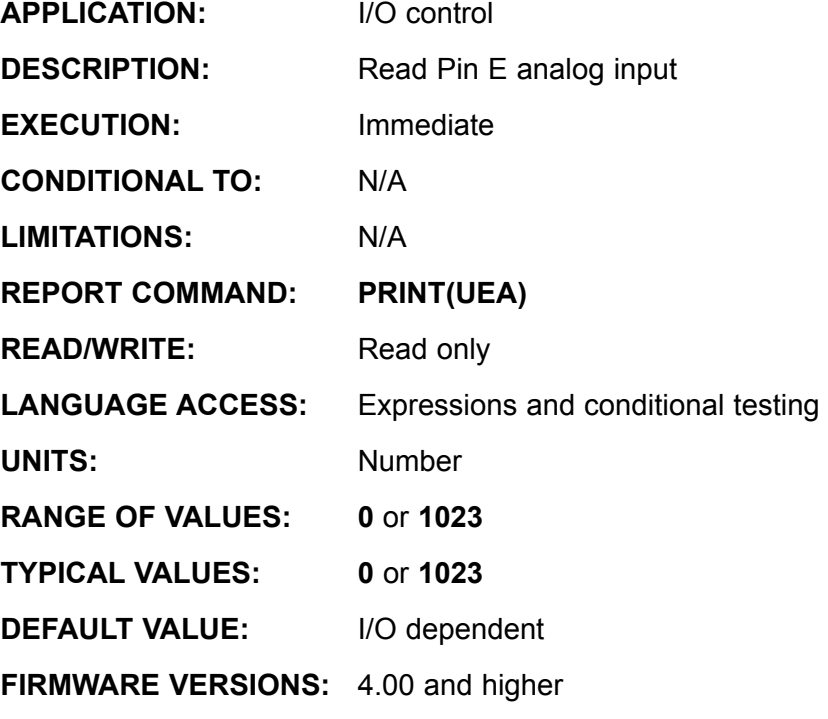

### **DETAILED DESCRIPTION:**

User I/O line E can serve as a 10 bit analog to digital input. The A to D reference is 5VDC and the returned data is between 0 and 1023. A value of 0 corresponds to 0 volts and 1023 to 5 volts. **UEA** is read only, and can be accessed with the statement *variable***=UCE**, **PRINT(UEA,#13)** or **WHILE UEA>200 . . . LOOP**. The analog read occurs once at the time the **UEA** command is executed. Assigning the variable **a=UEA** will perform the analog read once and store it into the variable **a**.

All user I/O pins have in internal 5K pull-up resistor, as well as current limiting and other protection mechanisms. Any analog voltage source, then, should be rated to adequately drive a 5K ohm input impedance.

The analog to digital conversion is always available on its corresponding I/O pin. That is, regardless of whether the pin is being used as an input, output or other function, a 10 bit analog reading of I/O that pin is always available.

### **Example:**

```
PRINT(#13, "PRINT UEA = ", UEA)
             b=UEA
            PRINT(#13, "REPORT UEA = ")<br>Rb
 Rb
```
RUEA 'Directly Report Port E Analog Value (>=4.76 firmware only)

## **UEI (as command) Set I/O Port E to Input**

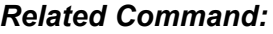

*UE*

*UEA*

*UEO*

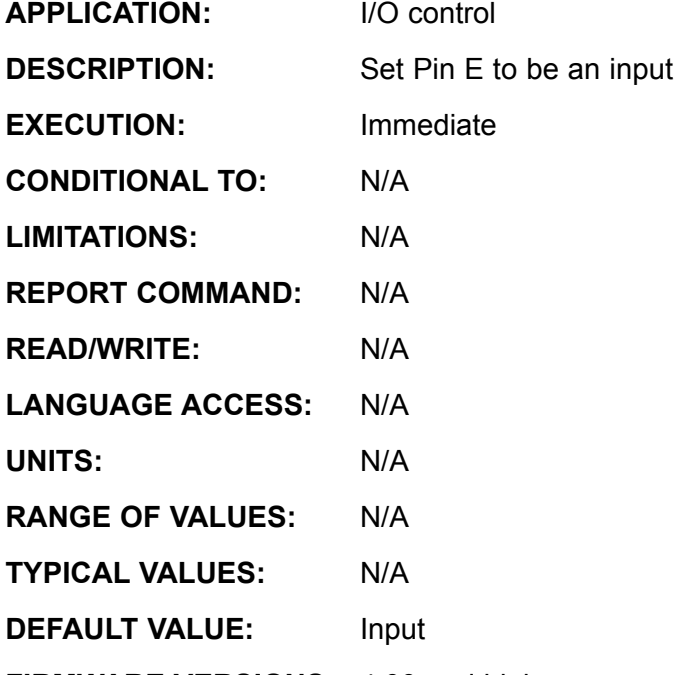

**FIRMWARE VERSIONS:** 4.00 and higher

### **DETAILED DESCRIPTION:**

User I/O line E serves many functions. It can be a TTL (0 to 5V) input, TTL output, 10 bit analog input, the AniLink data line and the RS485 A signal. While user I/O line E defaults to being the AniLink data line, it can be explicitly set up as a digital input with the **UEI** command.

If I/O line E has been set to an output with the command **UEO**, it can be reset to be an input with the command **UEI**.

```
UEI 'Initialize (U)ser defined I/O pin (E) as (I)nput
      PRINT(#13, "PIN E Input ", UEI)
      n=UEI 'Store state of I/O pin E 
                   'as digital input into variable name "n"
      PRINT(#13,"REPORT PIN E Input ") Rn
      END
RUE 'Directly Report Port E logic State (>=4.76 firmware only)
n=U&16 'Bitmask Port E to the variable n, (>=4.76 firmware only)<br>Rn 'Report Result
     'Report Result
```
## **UEI (as input value) Set I/O Port E to Input**

*Related Command::* 

> *UE UEA UEO*

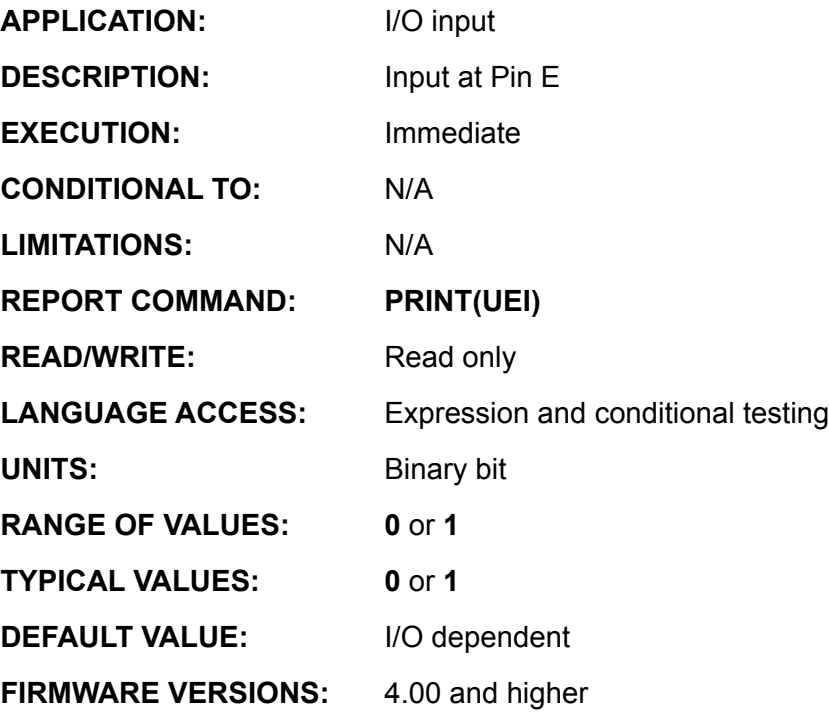

#### **DETAILED DESCRIPTION:**

User I/O line E serves many functions. It can be a TTL (0 to 5V) input, TTL output, 10 bit analog input, the AniLink data line and the RS485 A signal. While user I/O line E defaults to being the AniLink data line, it can be explicitly set up as a digital input with the **UEI** command.

If I/O line E has been set to an output with the command **UEO**, it can be reset to be an input with the command **UEI**.

```
UEI 'Initialize (U)ser defined I/O pin (E) as (I)nput
      PRINT(#13, "PIN E Input ", UEI)<br>n=UEI 'Store state of I
                   'Store state of I/O pin E
                    'as digital input into variable name "n"
      PRINT(#13,"REPORT PIN E Input ") Rn
      END
RUE 'Directly Report Port E logic State (>=4.76 firmware only)
n=U&16 'Bitmask Port E to the variable n, (>=4.76 firmware only)<br>Rn 'Report Result
      'Report Result
```
## **UEO (as command) Set I/O Port E to Input**

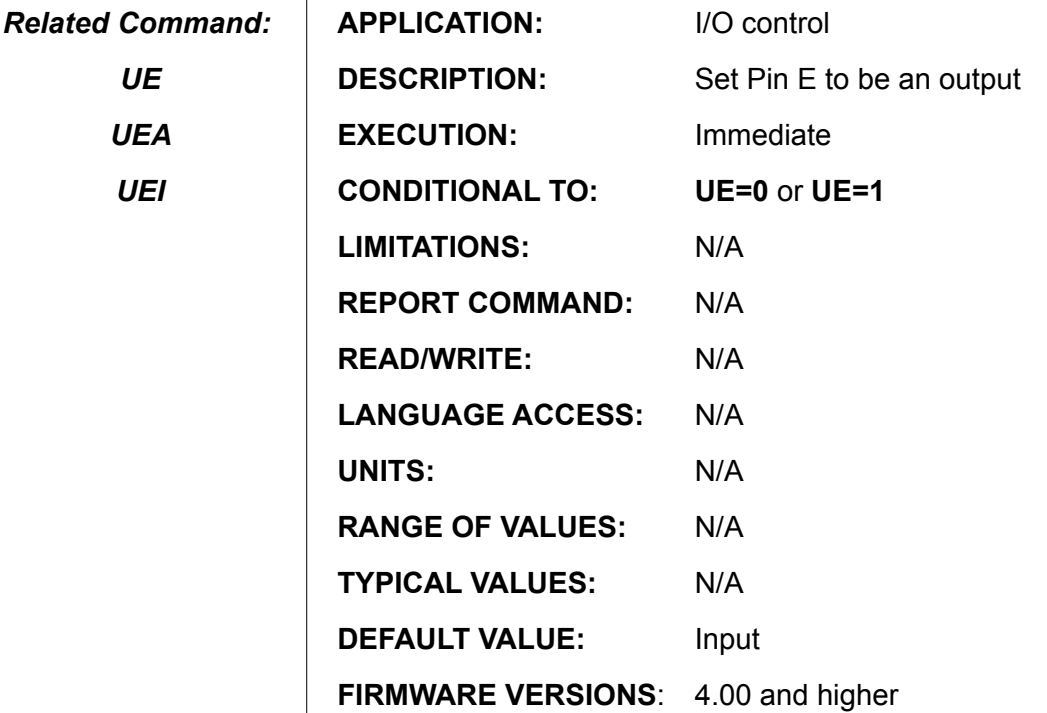

#### **DETAILED DESCRIPTION:**

Although its default function is to be the AniLink data line, user I/O line E can function as a TTL output. The command **UEO** specifies the I/O pin E as an output, while **UE=value** sets the voltage. I/O pin E will be a logic high voltage if **UE=1** and a logic low voltage if **UE=0**. Regardless of whether the I/O pin is being used as an input or output, a 10 bit analog reading of that I/O pin is always available through the **UEA** function.

In order for the output voltage to reflect the state of **UE**, both **UEO** and **UE=value** have to be issued. Suppose the I/O pin is functioning as a digital input. If you want to output a logic low signal, the pin will not sink current until both **UEO** and **UE=0** have been issued. You only have to issue **UEO** once; the I/O pin stays configured as an output for some other configuration specification is issued.

**EXAMPLE:** (set PIN E as output and recall output latch value)

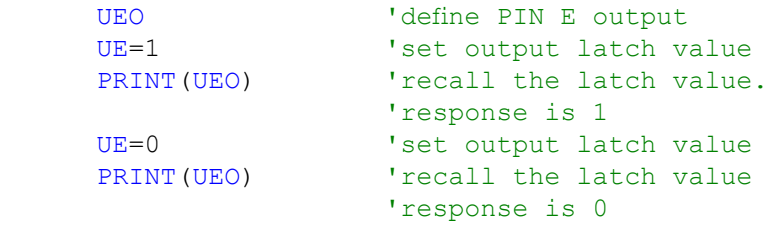

**UF=expression**

### **Set I/O Port F Output Logic State**

*Related Command:*

*UFA*

*UFI*

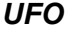

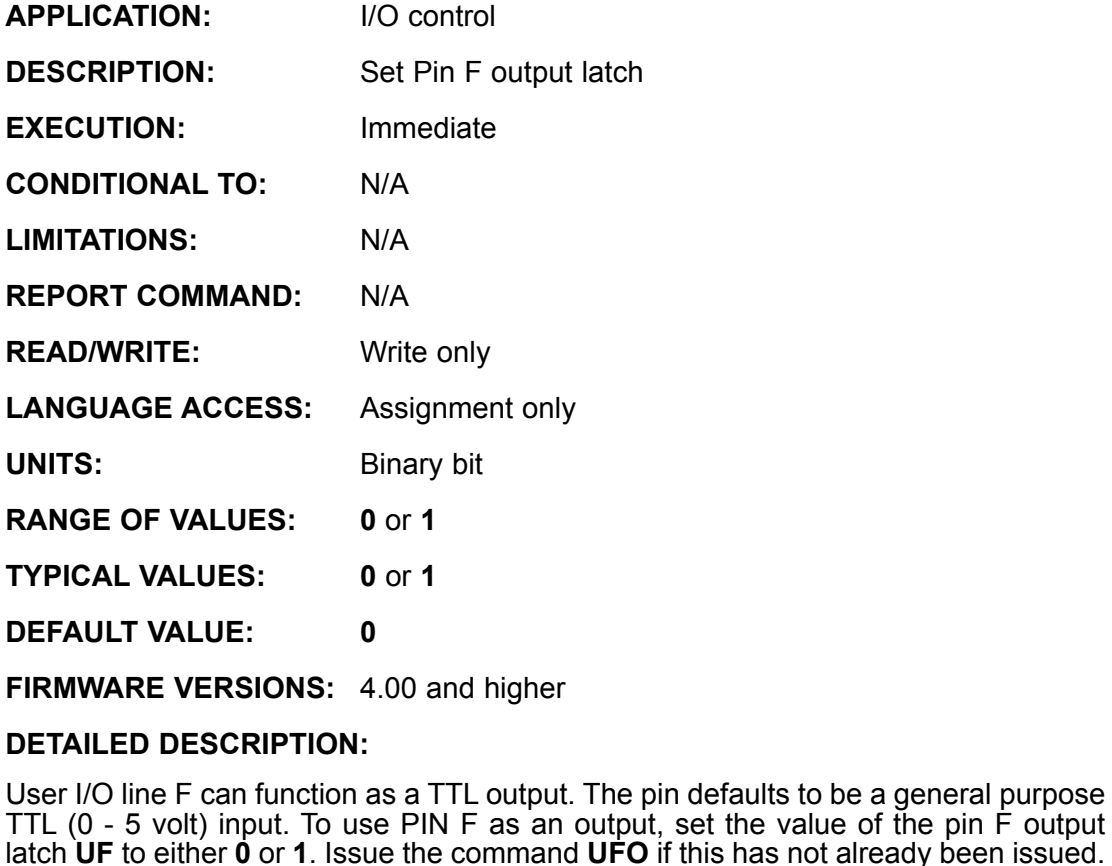

I/O pin F will be a logic high voltage if **UF=1** and a logic low voltage if **UF=0**.

Regardless of whether the I/O pin is being used as an input or output, a 10 bit analog reading of that I/O pin is always available through the **UFA** function.

#### **Fxample:**

UFO **EXECUTE:** ISET PIN F to function as a digital output<br>UF=0 Uset PIN F to logic 0 (zero volts) UF=0 <br>
UF=1 <br>
UF=1 <br>
Uset PIN F to logic 1 (+5 yolts) 'set PIN F to logic 1 (+5 volts)

**Note:** The I/O state can be set prior to assigning as an output.

UF=0 Pre-set PIN F to logic 0 (zero volts)<br>UFO 9 Set PIN F as an output pre-initialize 'set PIN F as an output pre-initialized to zero

# **UFA Read I/O Port F as Analog Input**

*Related Command::* 

> *UF UFI UFO*

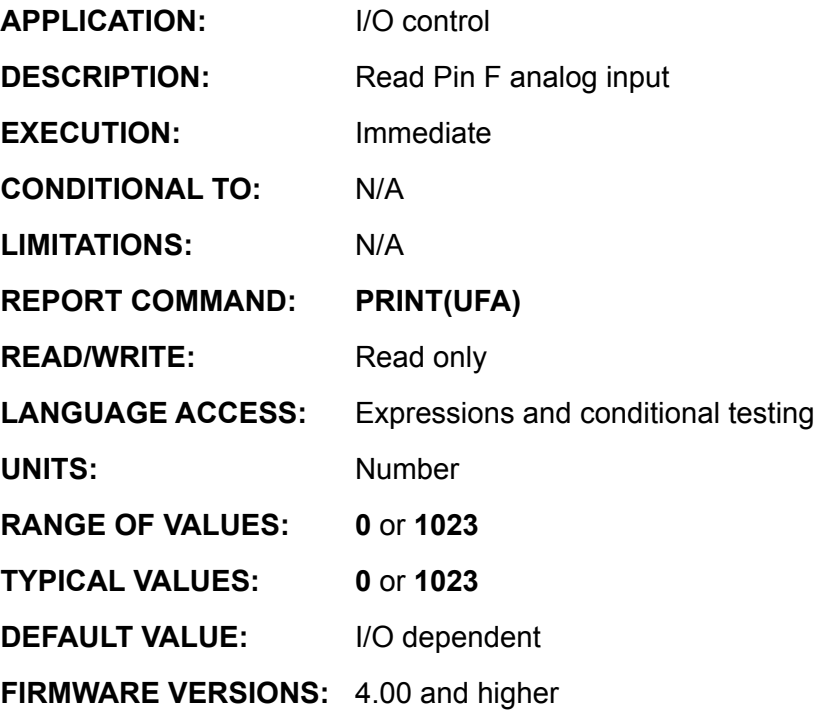

#### **DETAILED DESCRIPTION:**

User I/O line F can serve as a 10 bit analog to digital input. The A to D reference is 5VDC and the returned data is between 0 and 1023. A value of 0 corresponds to 0 volts and 1023 to 5 volts. **UFA** is read only, and can be accessed with the statement *variable***=UFA**, **PRINT(UFA,#13)** or **WHILE UFA>200 . . . LOOP**. The analog read occurs once at the time the **UFA** command is executed. Assigning the variable **a=UFA** will perform the analog read once and store it into the variable **a**.

All user I/O pins have in internal 5K pull-up resistor, as well as current limiting and other protection mechanisms. Any analog voltage source, then, should be rated to adequately drive a 5K ohm input impedance.

The analog to digital conversion is always available on its corresponding I/O pin. That is, regardless of whether the pin is being used as an input, output or other function, a 10 bit analog reading of I/O that pin is always available.

### **Example:**

```
PRINT(#13, "PRINT UCA = ", UFA)
            b=UFA
            PRINT(#13, "REPORT UFA = ")<br>Rb
 Rb
```
RUFA 'Directly Report Port F Analog Value (>=4.76 firmware only)

## **UFI (as command) Set I/O Port F to Input**

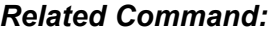

*UF*

*UFA*

*UFO*

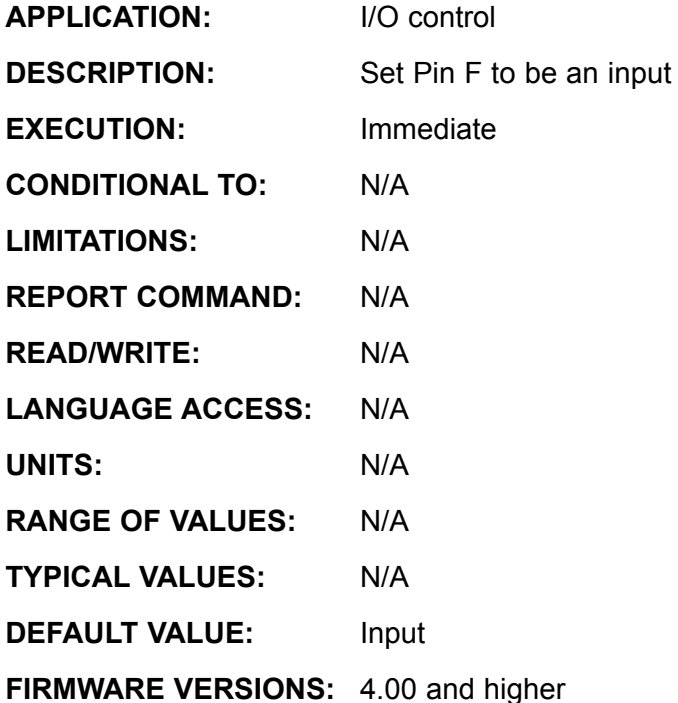

### **DETAILED DESCRIPTION:**

User I/O line F serves many functions. It can be a TTL (0 to 5V) input, TTL output, 10 bit analog input, the AniLink clock line and the RS485 B signal. While user I/O line F defaults to being the AniLink clock line, it can be explicitly set up as a digital input with the **UFI** command.

If I/O line F has been set to an output with the command **UFO**, it can be reset to be an input with the command **UFI**.

```
UFI 'Initialize (U)ser defined I/O pin (F) as (I)nput
     PRINT(#13, "PIN F Input ", UFI)
     n=UFI 'Store state of I/O pin F 
                  'as digital input into variable name "n"
     PRINT(#13,"REPORT PIN F Input ") Rn
     END
RUF 'Directly Report Port F logic State (>=4.76 firmware only)
```

```
n=U&32 'Bitmask Port F to the variable n, (>=4.76 firmware only)
Rn 'Report Result
```
## **UFI (as input value) Read I/O Port F Logic State**

*Related Command::* 

> *UF UFA UFO*

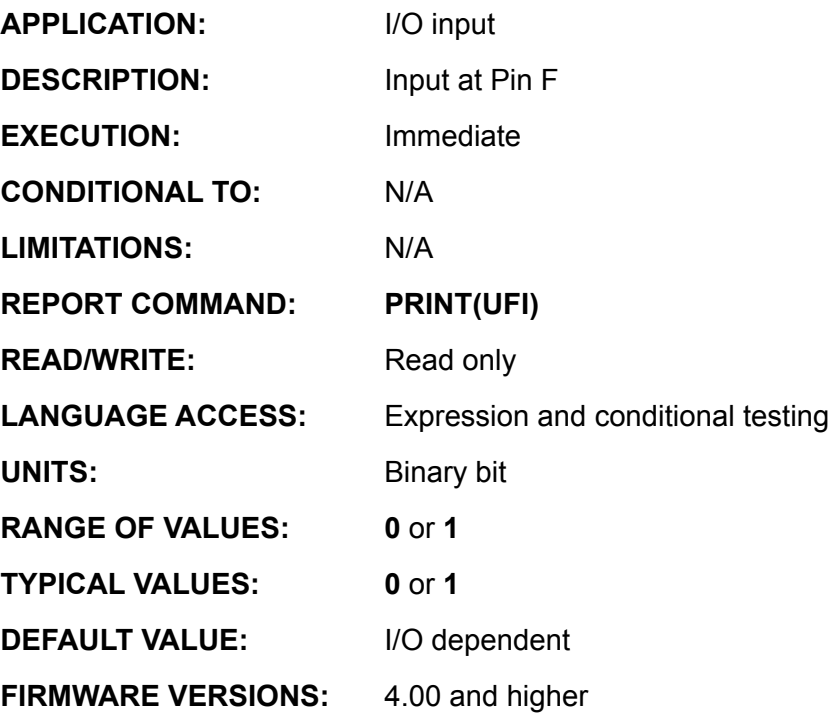

#### **DETAILED DESCRIPTION:**

User I/O line F serves many functions. It can be a TTL (0 to 5V) input, TTL output, 10 bit analog input, the AniLink clock line and the RS485 B signal. While user I/O line F defaults to being the AniLink clock line, it can be explicitly set up as a digital input with the **UFI** command.

If I/O line F has been set to an output with the command **UFO**, it can be reset to be an input with the command **UFI**.

```
UFI 'Initialize (U)ser defined I/O pin (F) as (I)nput
      PRINT(#13, "PIN E Input ", UFI)<br>n=UFI 'Store state of I
                    'Store state of I/O pin F
                     'as digital input into variable name "n"
      PRINT(#13,"REPORT PIN F Input ") Rn
       END
RUF 'Directly Report Port F logic State (>=4.76 firmware only)
n=U&32 'Bitmask Port F to the variable n, (>=4.76 \text{ firmware only})<br>Rn 'Report Result
      'Report Result
```
# **UFO (as command) Set I/O Port F to Output**

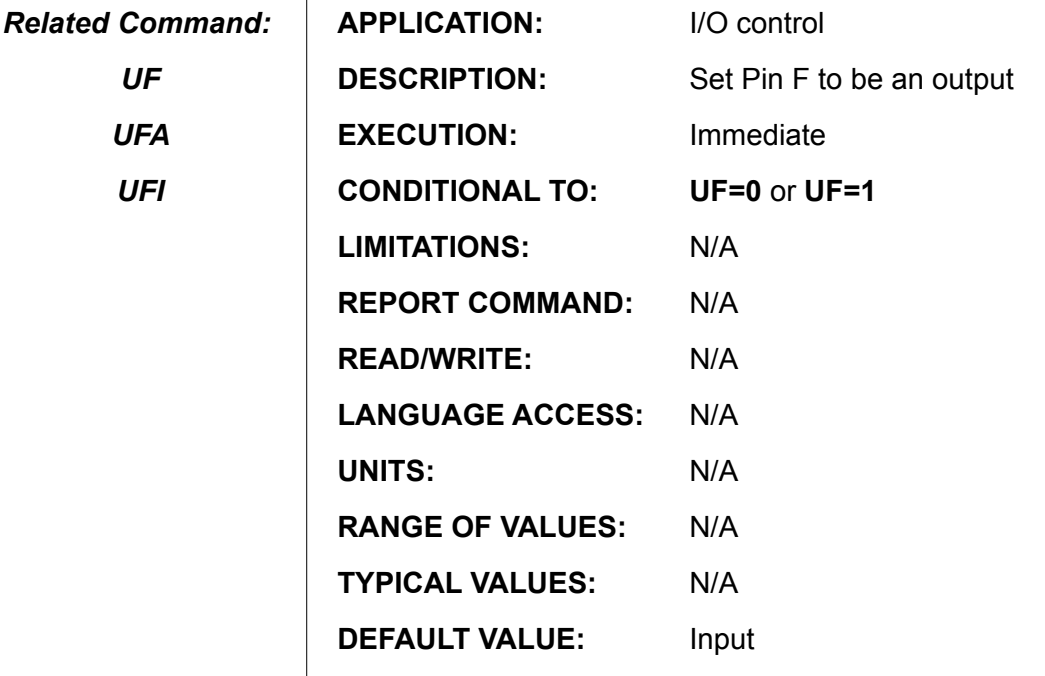

**FIRMWARE VERSIONS:** 4.00 and higher

#### **DETAILED DESCRIPTION:**

Although its default function is to be the AniLink clock line, user I/O line F can function as a TTL output. The command UFO specifies the I/O pin F as an output, while **UF=value** sets the voltage. I/O pin F will be a logic high voltage if **UF=1** and a logic low voltage if **UF=0**. Regardless of whether the I/O pin is being used as an input or output, a 10 bit analog reading of that I/O pin is always available through the **UFA** function.

In order for the output voltage to reflect the state of **UF**, both **UFO** and **UF=value** have to be issued. Suppose the I/O pin is functioning as a digital input. If you want to output a logic low signal, the pin will not sink current until both **UFO** and **UF=0** have been issued. You only have to issue **UFO** once; the I/O pin stays configured as an output for some other configuration specification is issued.

**EXAMPLE:** (set PIN F as output and recall output latch value)

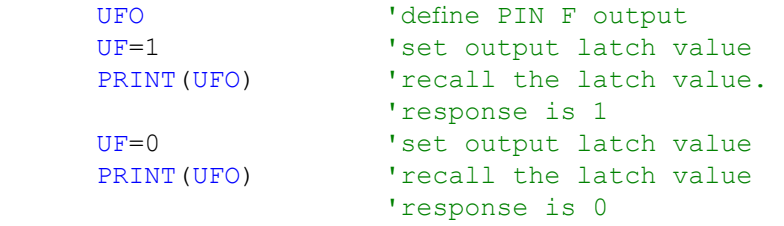

## **Enable/Re-Enable Port G Sync Functionality**

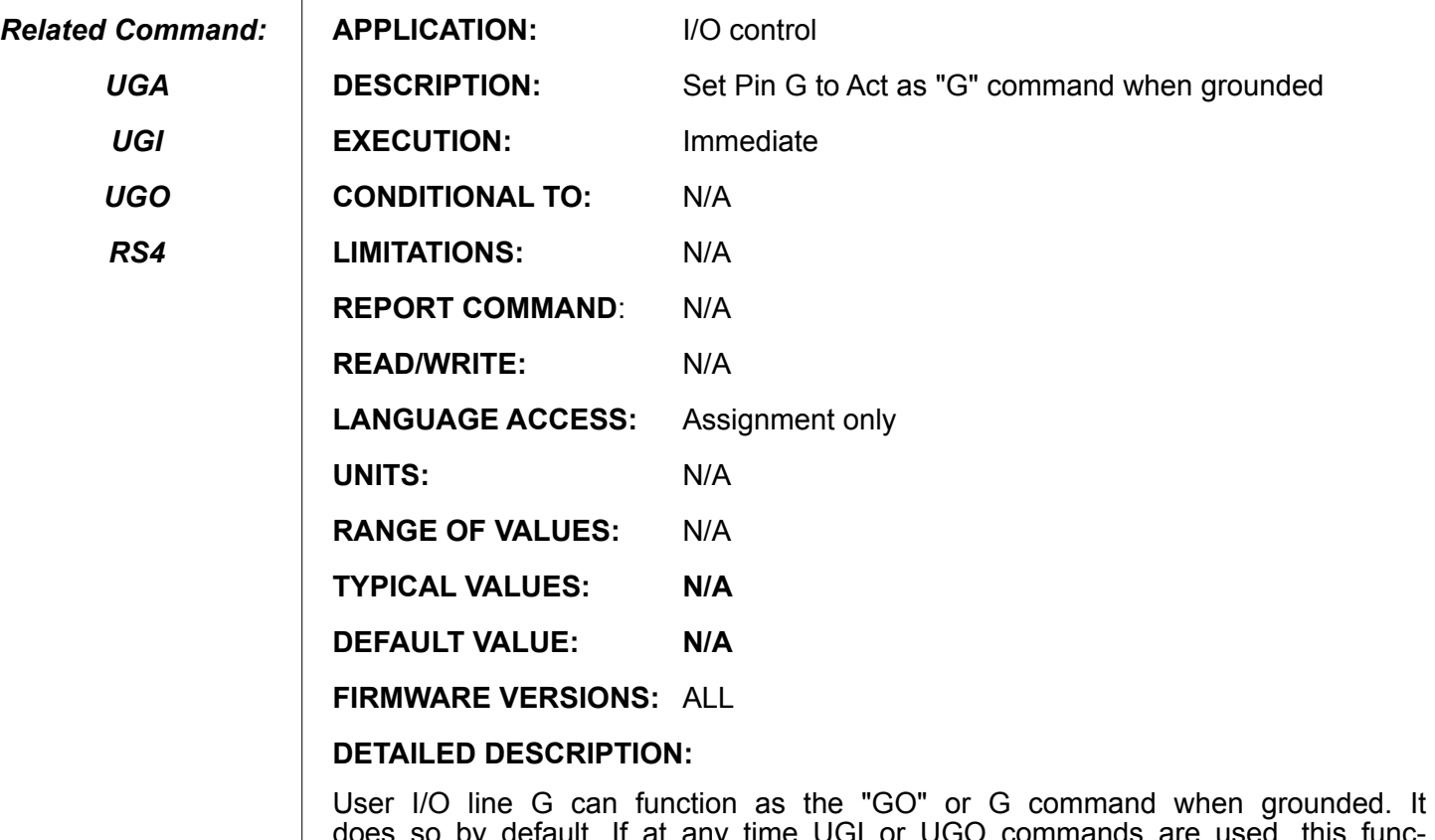

does so by default. If at any time UGI or UGO commands are used, this functionality is disabled. To Re-enable the "sync-function" just issue UG by itself.

The reason it is called the "sync function" is because it allows multiple motors to trigger Go commands via hardware at the exact same time thereby synchronizing them.
# **UG=expression Set I/O Port G Output Logic State**

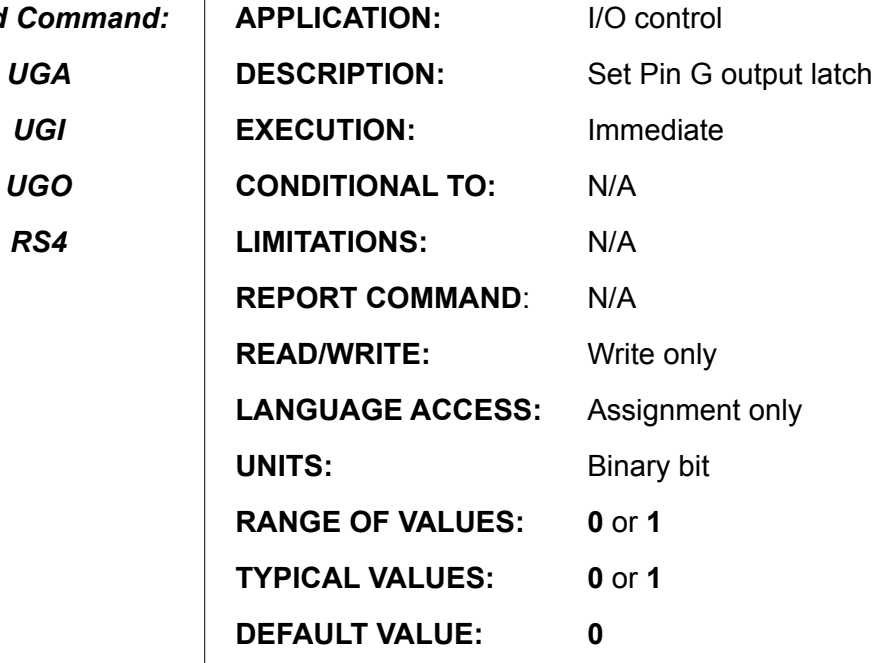

*Related Command:*

 $\overline{1}$ 

**FIRMWARE VERSIONS:** ALL

#### **DETAILED DESCRIPTION:**

User I/O line G can function as a TTL output. The pin defaults to be a general purpose TTL (0 - 5 volt) input. To use PIN G as an output, set the value of the pin G output latch **UG** to either **0** or **1**. Issue the command **UGO** if this has not already been issued.

I/O pin G will be a logic high voltage if **UG=1** and a logic low voltage if **UG=0**.

Regardless of whether the I/O pin is being used as an input or output, a 10 bit analog reading of that I/O pin is always available through the **UGA** function.

#### **Gxample:**

UGO **Property CEA** ISET PIN G to function as a digital output<br>UG=0 **Property** Iset PIN G to logic 0 (zero volts) UG=0 <br>
UG=1 <br>
Yset PIN G to logic 1 (+5 yolts) 'set PIN G to logic 1 (+5 volts)

**Note:** The I/O state can be set prior to assigning as an output.

UG=0 TPre-set PIN G to logic 0 (zero volts)<br>UGO Set PIN G as an output pre-initialize 'set PIN G as an output pre-initialized to zero

# **UGA (as input value) Read I/O Port G As Analog Input**

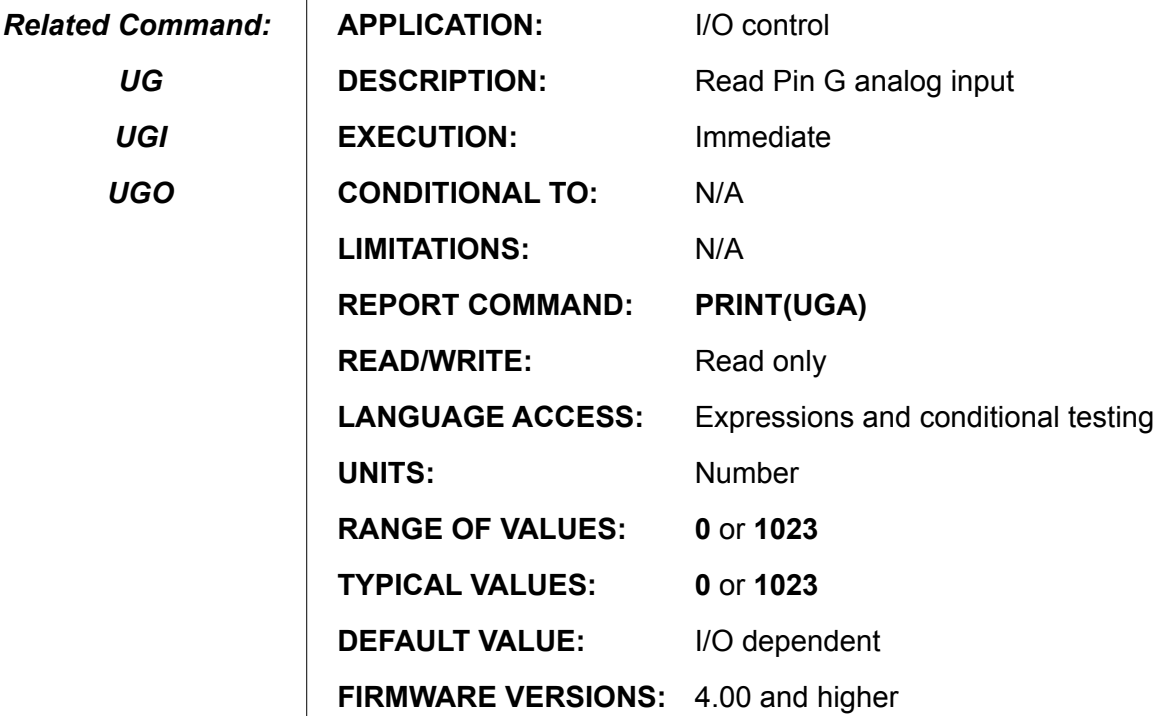

#### **DETAILED DESCRIPTION:**

*UG*

*UGI*

*UGO*

User I/O line G can serve as a 10 bit analog to digital input. The A to D reference is 5VDC and the returned data is between 0 and 1023. A value of 0 corresponds to 0 volts and 1023 to 5 volts. **UGA** is read only, and can be accessed with the statement *variable***=UGA**, **PRINT(UGA,#13)** or **WHILE UGA>200 . . . LOOP**. The analog read occurs once at the time the **UGA** command is executed. Assigning the variable **a=UGA** will perform the analog read once and store it into the variable **a**.

All user I/O pins have in internal 5K pull-up resistor, as well as current limiting and other protection mechanisms. Any analog voltage source, then, should be rated to adequately drive a 5K ohm input impedance.

The analog to digital conversion is always available on its corresponding I/O pin. That is, regardless of whether the pin is being used as an input, output or other function, a 10 bit analog reading of I/O that pin is always available.

#### **Example:**

```
PRINT(#13, "PRINT UGA = ", UGA)
             b=UGA
              PRINT(#13,"REPORT UGA = ") 
             Rb
RUGA 'Directly Report Port G Analog Value (>=4.76 firmware only)
```
**326**

# **UGI (as input value) Read I/O Port G Logic Level State**

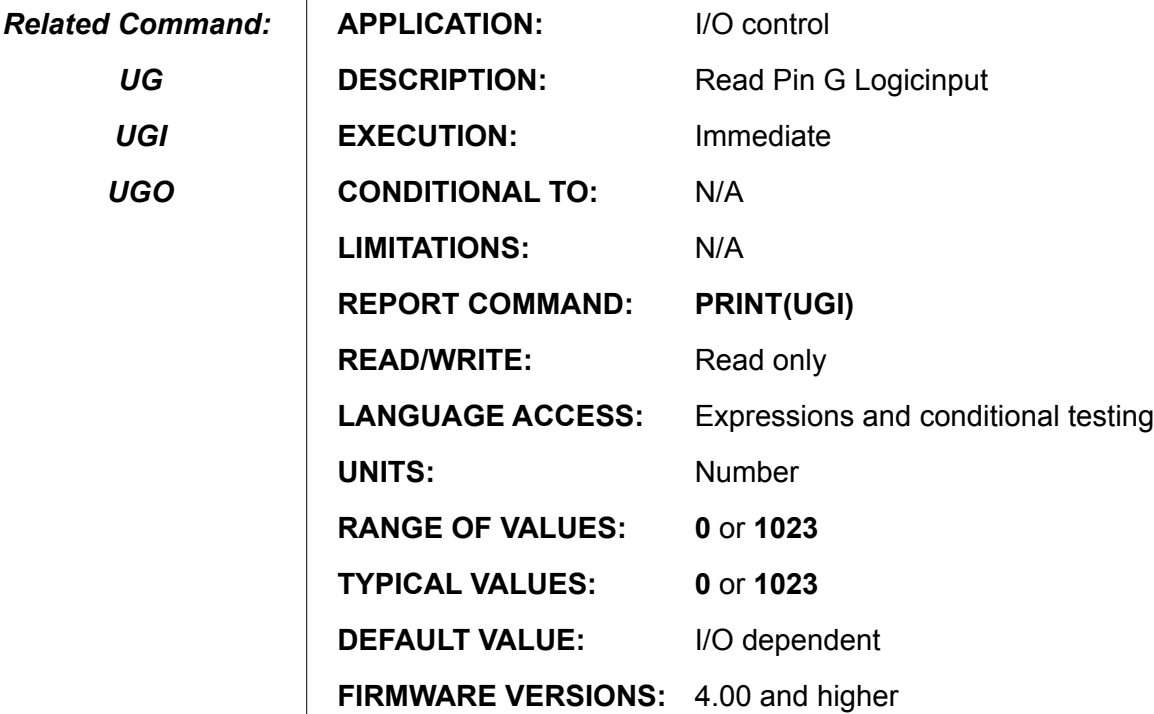

#### **DETAILED DESCRIPTION:**

User I/O line G serves many functions. It can be a TTL (0 to 5V) input, TTL output, 10 bit analog input, the hardware "go" line, and the primary port RS485 control line. While user I/O line **G** defaults to being the active low hardware "go," it can be explicitly set up as a digital input with the **UGI** command.

If I/O line G has been set to an output with the command **UGO**, it can be reset to be an input with the command **UGI**.

#### **Example:**

*UG*

*UGI*

*UGO*

```
UGI 'Initialize (U) ser defined I/O pin (G) as (I) nput
      PRINT(#13, "PIN E Input ", UGI)<br>n=UGI 'Store state of I
                  'Store state of I/O pin G
                    'as digital input into variable name "n"
      PRINT(#13,"REPORT PIN G Input ") Rn
      END
RUG 'Directly Report Port G logic State (>=4.76 firmware only)
n=U\&64 'Bitmask Port G to the variable n, (>=4.76 firmware only)
Rn 'Report Result
```
# **UGI (as command) Set I/O Port G to Input**

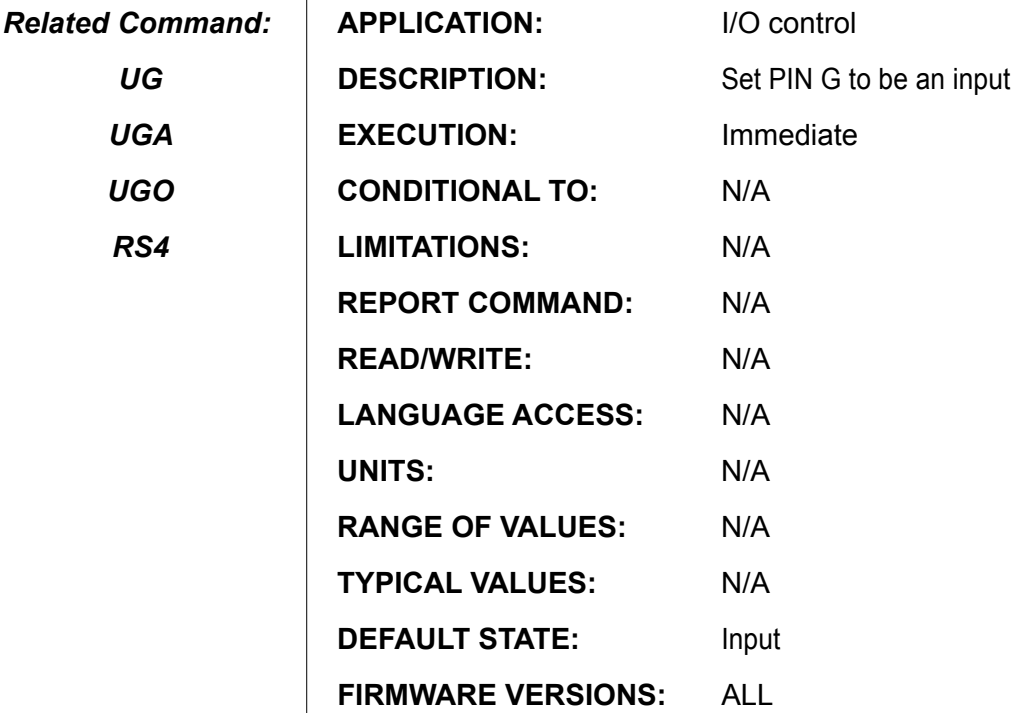

#### **DETAILED DESCRIPTION:**

User I/O line G serves many functions. It can be a TTL (0 to 5V) input, TTL output, 10 bit analog input, the hardware "go" line, and the primary port RS485 control line. While user I/O line **G** defaults to being the active low hardware "go," it can be explicitly set up as a digital input with the **UGI** command.

If I/O line G has been set to an output with the command **UGO**, it can be reset to be an input with the command **UGI**.

#### **Example:**

 $\mathbf{I}$ 

```
UGI 'Initialize (U)ser defined I/O pin (G) as (I)nput
      PRINT(#13, "PIN G Input ", UGI)
      n=UGI 'Store state of I/O pin G 
                   'as digital input into variable name "n"
      PRINT(#13,"REPORT PIN G Input ") Rn
      END
RUG 'Directly Report Port G logic State (>=4.76 firmware only)
n=U&64 'Bitmask Port G to the variable n, (>=4.76 \text{ firmware only})<br>Rn 'Report Result
     'Report Result
```
# **UGO (as command) Set I/O Port G to Output**

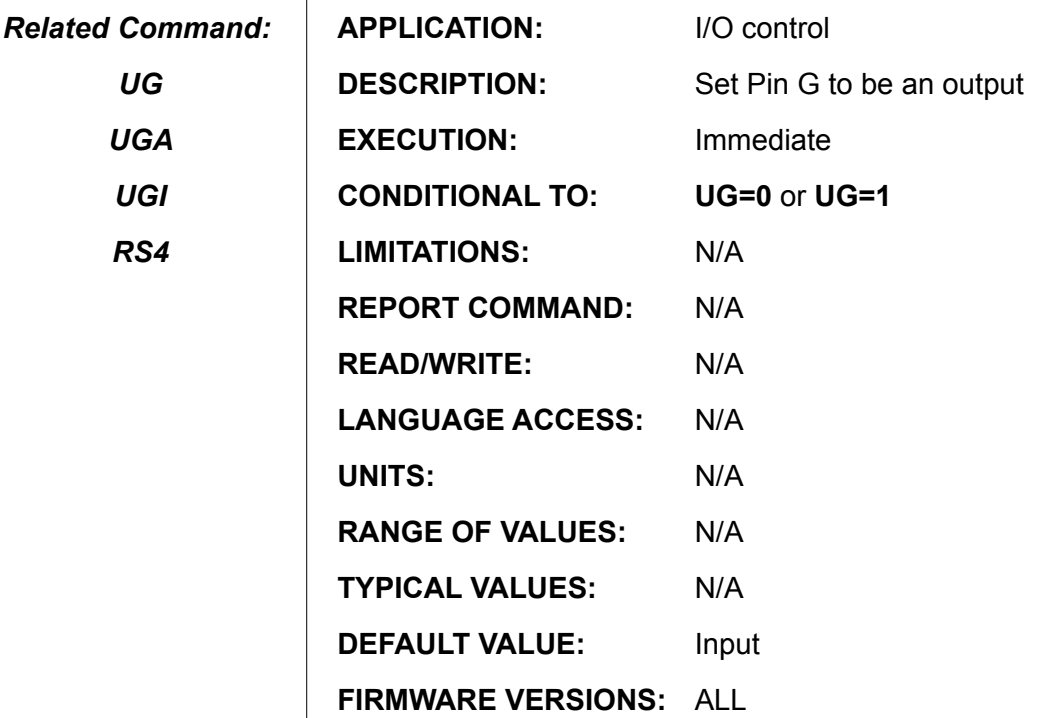

### **DETAILED DESCRIPTION:**

Although its default function is the hardware "go" line, user I/O line G can function as a TTL output. The command **UGO** specifies the I/O pin G as an output, while **UG=value** sets the voltage. I/O pin G will be a logic high voltage if **UG=1** and a logic low voltage if **UG=0**. Regardless of whether the I/O pin is being used as an input or output, a 10 bit analog reading of the I/O pin is always available through the **UGA** function.

In order for the output voltage to reflect the state of **UG**, both **UGO** and **UG=value** have to be issued. Suppose the I/O pin is functioning as a digital input. If you want to output a logic low signal, the pin will not sink current until both **UGO** and **UG=0** have been issued. Just issue **UGO** once, the I/O pin stays configured until another configuration specification is issued.

When you open channel 0 as an RS485 port dedicates I/O G to the RS485 control function, which is required for use with Animatics RS232 to RS485 converters like the RS485 and RS485-ISO. When using one of these adapters, you must ensure that the I/O G pin is configured as a TTL output with the **UGO** command before the channel is opened.

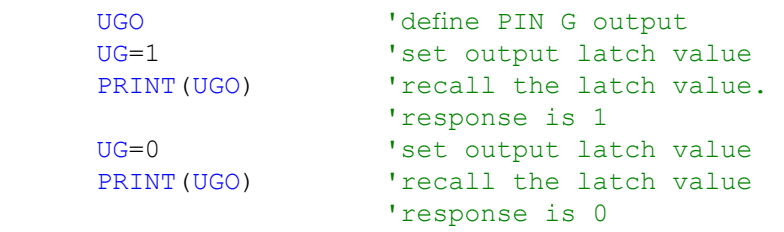

### **Complied User Program and Header Upload**

*Related Command::* 

*UPLOAD*

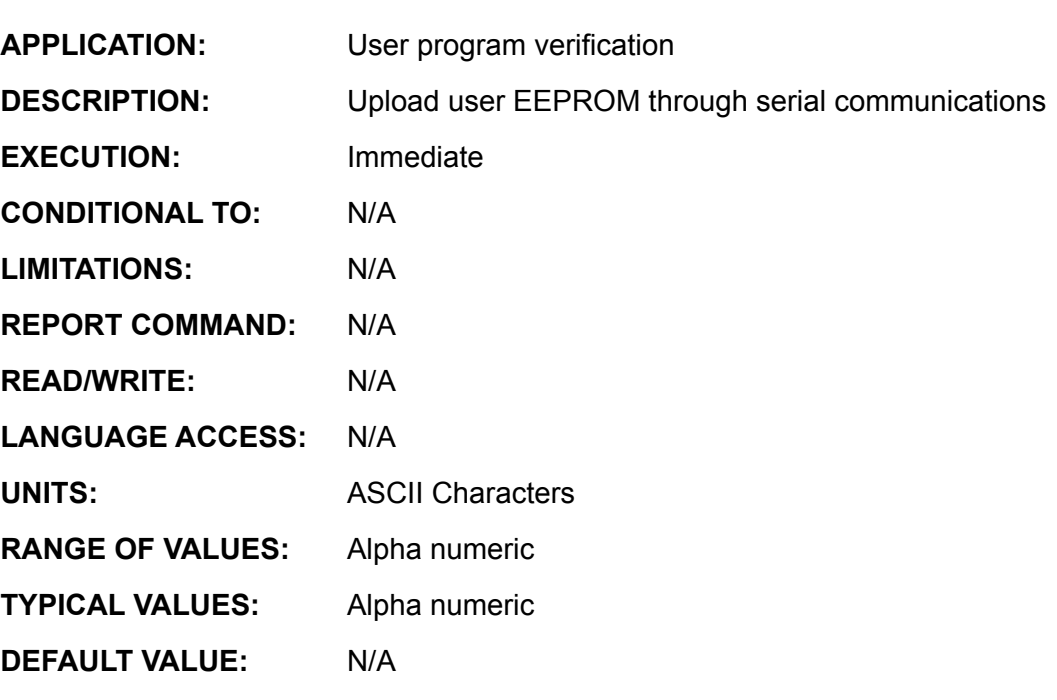

**FIRMWARE VERSIONS:** 4.00 and higher

**DETAILED DESCRIPTION:**

#### *WARNING*

*Do not use the UP command within a user program.* 

*It will terminate the program.*

The **UP** command will cause the SmartMotor™ compiled user program runtime code to be sent out the primary serial port. In contrast, the **UPLOAD** command returns the user program in readable text. The output from the **UP** command will include a header containing binary information and special codes, created by the compiler to make the program run faster, interspersed with the program text.

**UP** immediately terminates any running user program. The program counter is lost. **UP** does not terminate the present motion mode or trajectory, change motion parameters such as **E**, **A**, **V**, or **KP**, or alter the present value of the user variables.

The comments in your original source code do not appear when you **UP** or **UPLOAD** a program. Comments are removed by the compiler, which is normal for any compiled computer program.

When uploading a program from a SmartMotor in a daisy chain, prevent the other SmartMotors in the chain from issuing unexpected characters by using the **SILENCE** and **SLEEP** commands. After the upload is complete, you can re-enable normal communications with **WAKE** and **TALK**.

## **UPLOAD Standard User Program Upload**

*Related Command::* 

*UP*

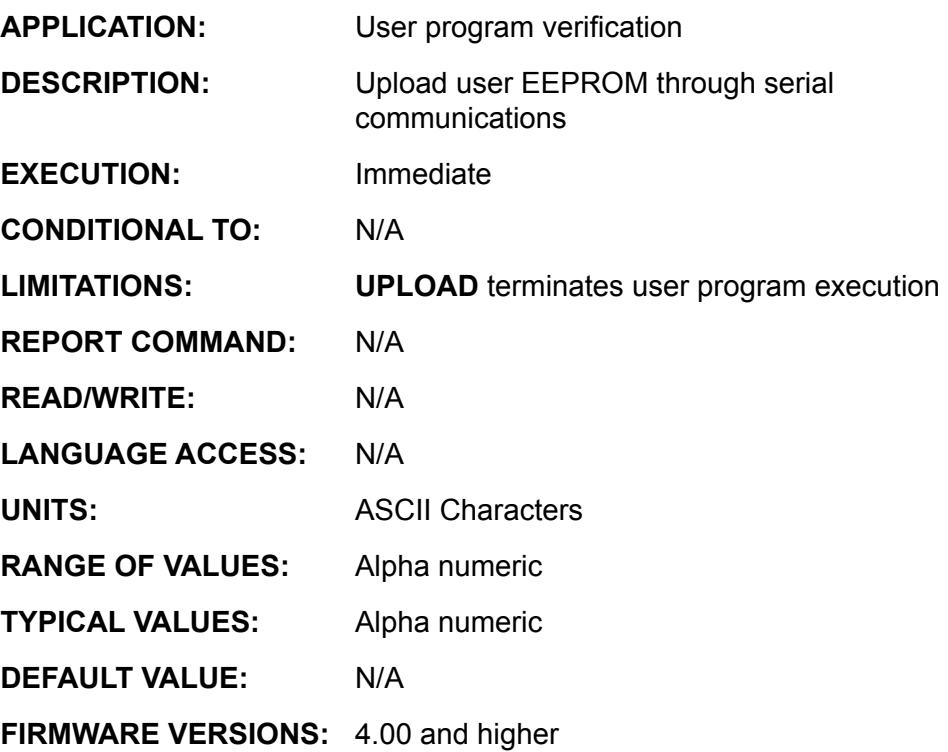

**DETAILED DESCRIPTION:**

#### *WARNING*

*Do not use the UPLOAD command within a user program.* 

*It will terminate the program.*

The **UPLOAD** command will upload only the text portion of the SmartMotor's™ program as it appeared in your original source file. In contrast, the **UP** command will upload the text along with all of the binary information created by the compiler that allows the program to run faster.

**UPLOAD** immediately terminates any running user program. The program counter is lost. **UPLOAD** does not terminate the present motion mode or trajectory, or change motion parameters such as **E**, **A**, **V**, **KP,** etc., or alter the present value of the users variables.

When communicating over a terminal use the **UPLOAD** command to verify the program is the expected one. The comments in your original source code do not appear when you **UP** or **UPLOAD** a program. The comments were removed by the compiler, as is usual for any compiled computer program.

When uploading a program from a SmartMotor in a daisy chain, prevent the other SmartMotors in the chain from issuing unexpected characters by using the **SILENCE** and **SLEEP** commands. After the upload is complete, you can re-enable normal communications with WAKE and TALK.

```
Example: (try the following program, down load it and then RUN)
PRINT(" PERFORM UPLOAD CMD")
UPLOAD
PRINT(" ANY MORE ?")
END
```
Output is "PERFORM UPLOAD CMD"

# **V Commanded Velocity**

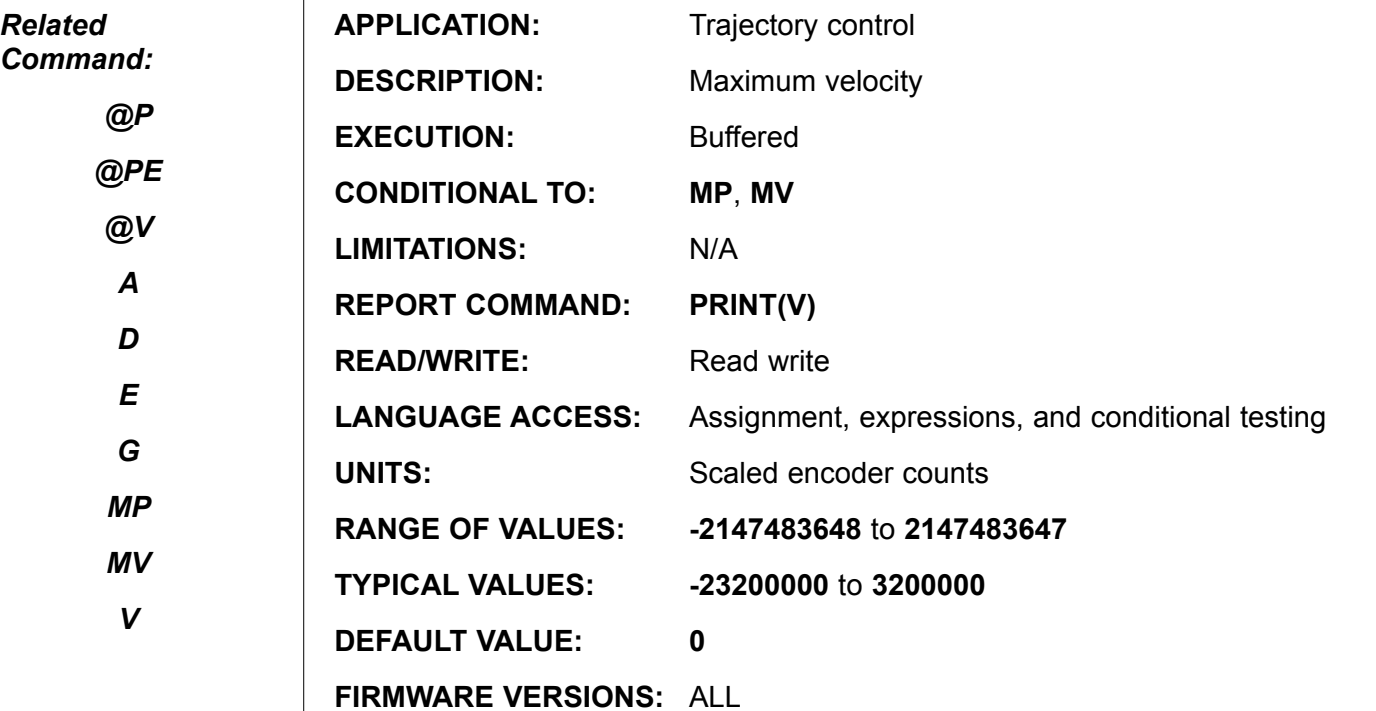

**DETAILED DESCRIPTION:**

Use the **V=expression** to set the slew rate used by the velocity and position mode moves. In the SmartMotor™, a point to point move is determined by **P=expression**, the target position, **V=expression**, the target travelling velocity, and **A=expression**, the acceleration at which to reach the target velocity. In a velocity mode move, you only need **V=expression**, the target travelling velocity, and **A=expression**, the acceleration at which to reach the target velocity. **V** is always positive in position mode but can be positive or negative in velocity mode.

The value of **V** defaults to zero so it must be given a value before any motion can take place. The new value does not take effect until the next **G** command is executed.

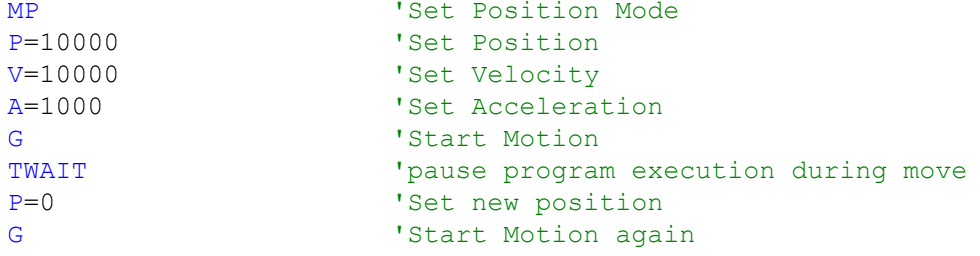

Velocity is held to 32 bits, 16 bits integer and 16 bits fractional. The units are counts per sample period, shifted by the 16 bits (65,536).

```
32,212= (2,000counts/revolution)(65,536)
        (4,069samples/second)
```
# **VLD(***variable, number***) Data EEPROM READ/WRITE COMMAND**

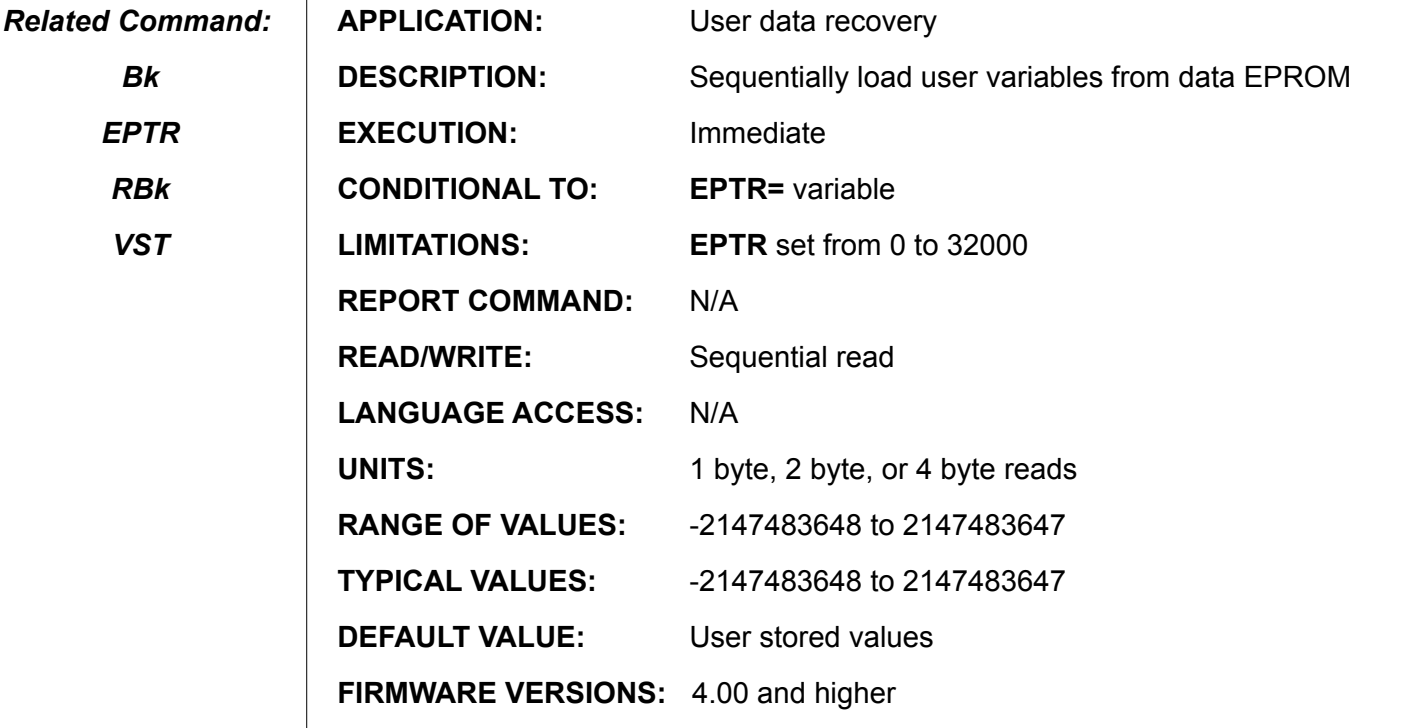

#### **DETAILED DESCRIPTION:**

 $\mathbf{I}$ 

**VST( )** or **VLD( )** commands are used to *store* and *load* data from internal nonvolatile RAM, (EEPROM). To read or write into this memory space a memory address location must first be specified with the **EPTR=expression** command, where expression takes a value between **0** and **32000**, and then use the **VST( )** or **VLD( )** commands to store or retrieve data.

To Read in a series of values and assign these values to a sequence of user variables use the **VLD(***variable, number***)** command.

The first parameter (*variable*) specifies the name of the first user variable of a sequence of variables that you wish to load.

 The second parameter (*number*) specifies the number of variables in the sequence of variables that you wish to store.

 The command interpreter will automatically note the size of variable you define, either 1, 2, or 4 bytes long.

When using the data EEPROM, it is important to note that the only the data values are stored or loaded. The association of these values to any variable is not retained. The only way to retrieve this data is by keeping track of the **EPTR** value.

If the data memory access is out of range, the scan error flag **Bs** will be set.

#### **Examples:**

**Storing and retrieving a single 32 bit standard variable:**

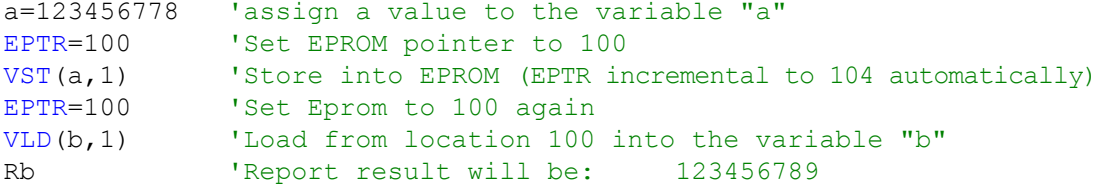

# **VLD(***variable, number***) (continued) data EEPROM READ/WRITE COMMAND**

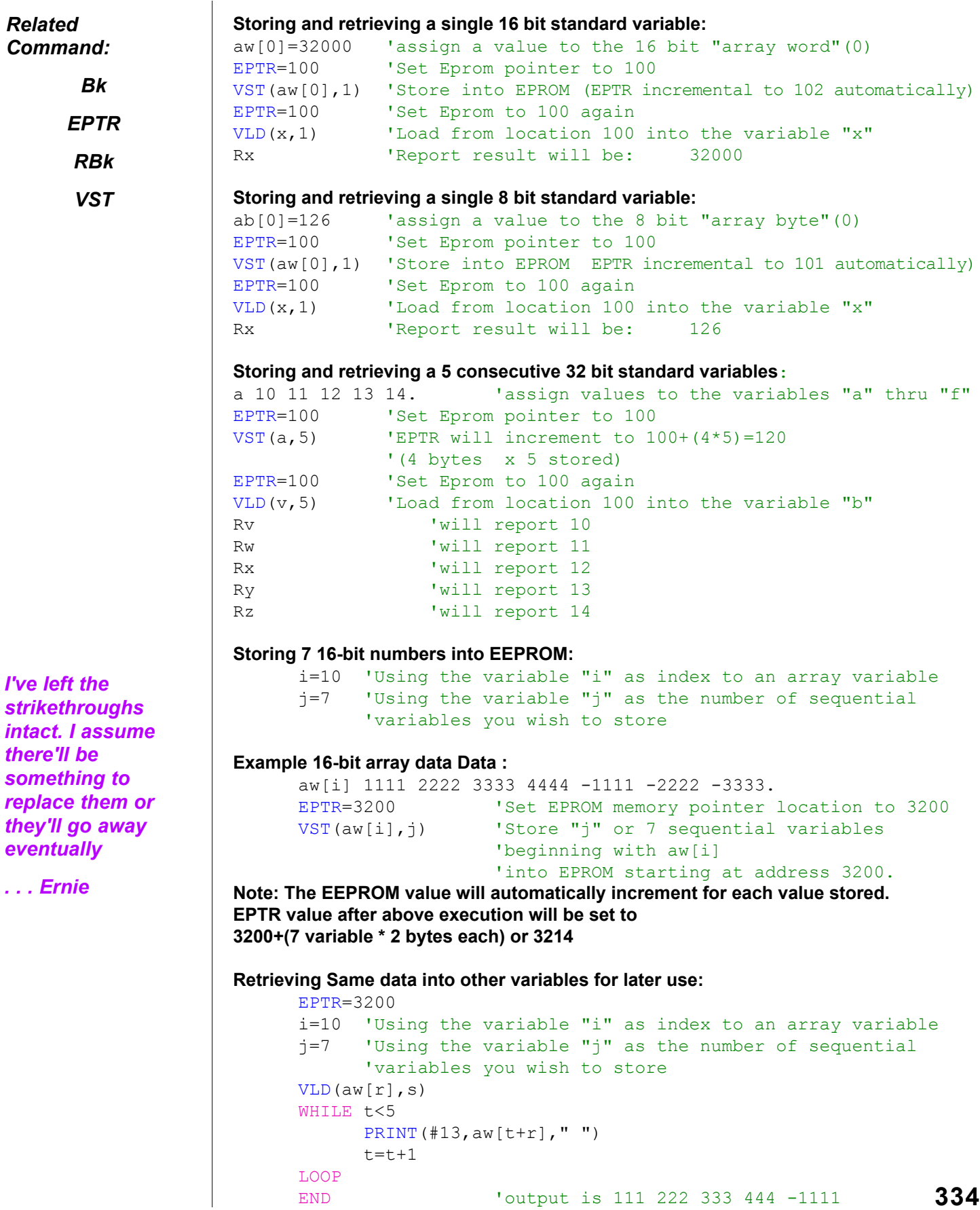

# **VST(***variable, number***) DATA-EEPROM READ/WRITE COMMAND**

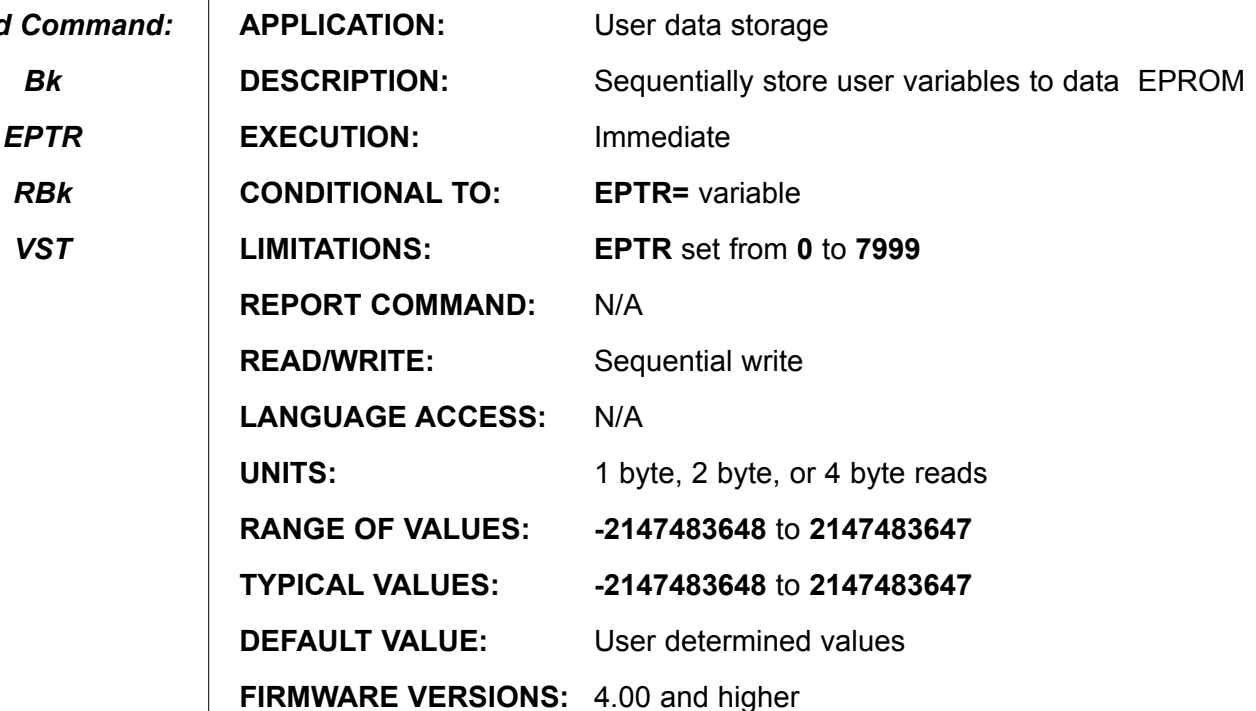

**DETAILED DESCRIPTION:**

 $Related$ 

**VST( )** command is used to *store* data into internal nonvolatile RAM, (EEPROM). To write into this memory space a memory address location must first be specified with the **EPTR=expression** command, where expression takes a value between **0** and **32000**, use the **VST(***variable, number***)** command. The first parameter (*variable*) specifies the name of the first user variable of a sequence of variables that you wish to write from. The second parameter (*number*) specifies the number of variables in the sequence of variables that you wish to store.

 The command interpreter will automatically note the size of variable you define, either 1, 2, or 4 bytes long.

When using the data EEPROM, it is important to note that the only the data values are stored. The association of these values to any variable is not retained. The only way to retrieve this data is by keeping track of the **EPTR** value.

As each byte is written to the EEPROM, is immediately verified by reading the EEPROM device. If the byte read does not match the byte write the system bit **Bk** will be set to **1**. If the data memory access is out of range, the scan error flag **Bs** will be set.

#### **Examples:**

**Storing and retrieving a single 32 bit standard variable:**

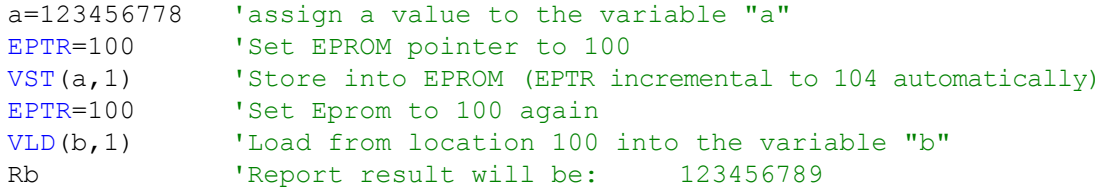

# **VST(***variable, number***) (continued) DATA-EEPROM READ/WRITE COMMAND**

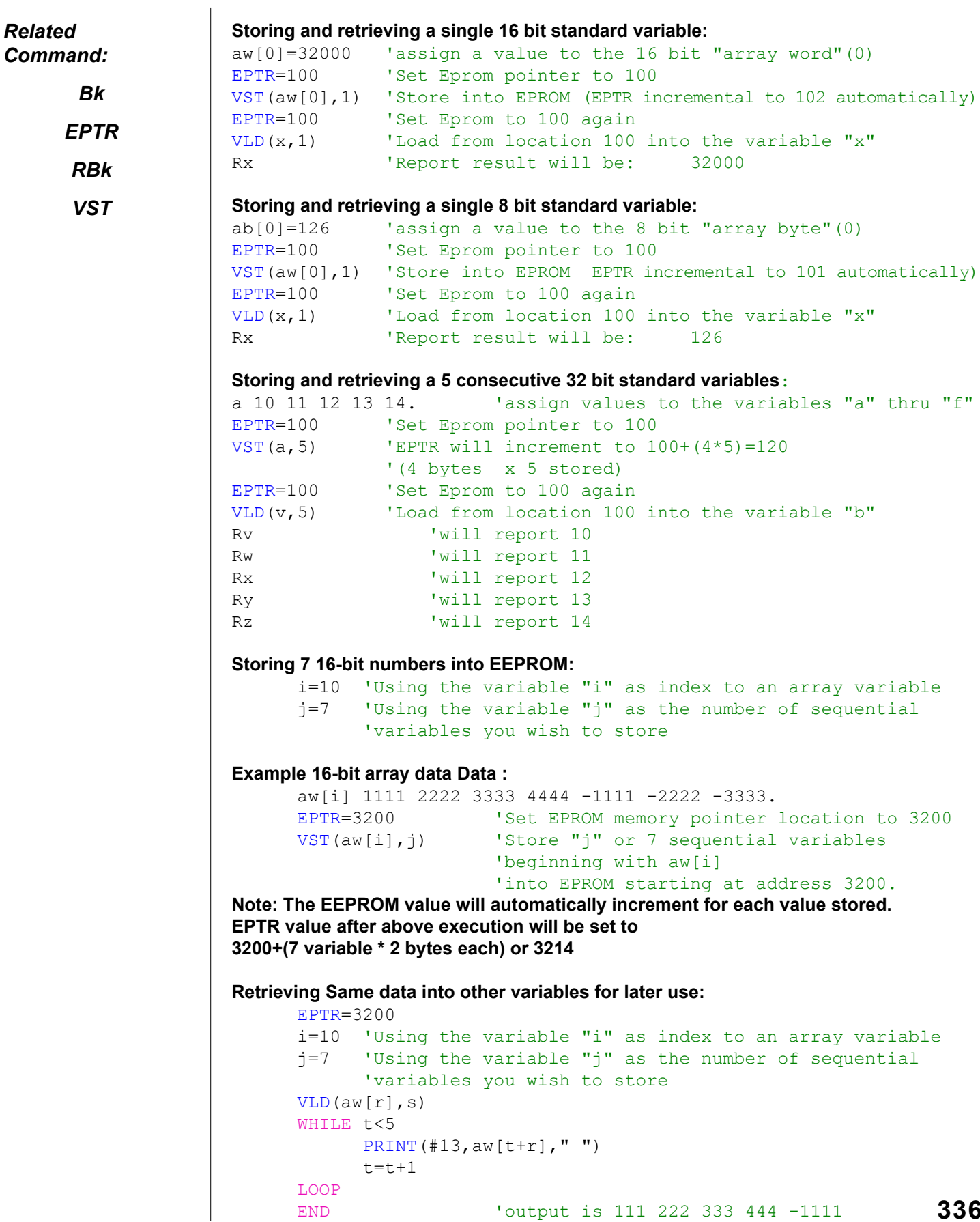

## **WAIT=expression**

### **Pause Program Flow for pre-determined time**

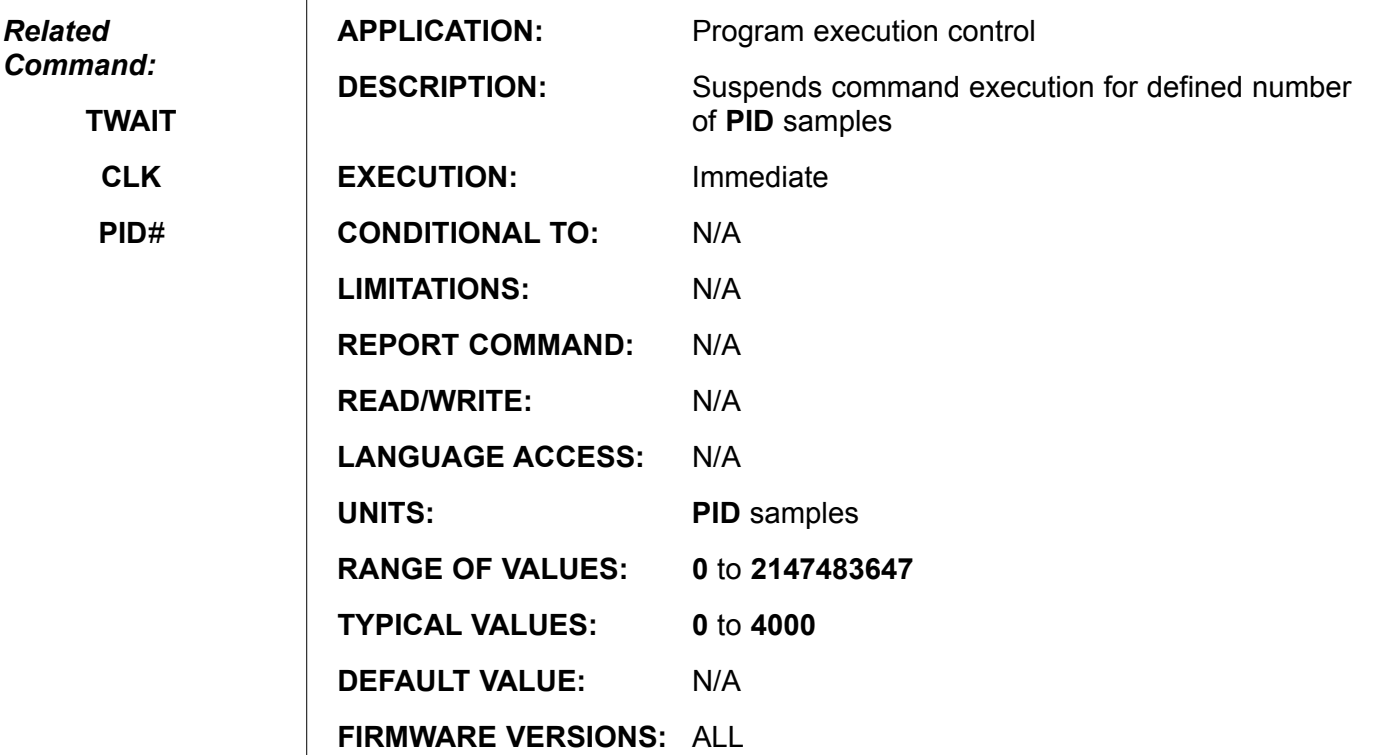

**DETAILED DESCRIPTION:**

'

The **WAIT=expression** will pause program execution for a specified amount of time. Time is measured in **PID** sample periods of which there are 4,069 per second by default. Some firmware versions may have a different of **PID** rate - please refer to the **RSP** command for details on how to query your SmartMotor™ for its **PID** sample period. The number of **PID** sample periods per second can be changed with the **PID#** commands for motors with version 4.00 or later firmware.

**EXAMPLE:** (pause program execution for a given period)

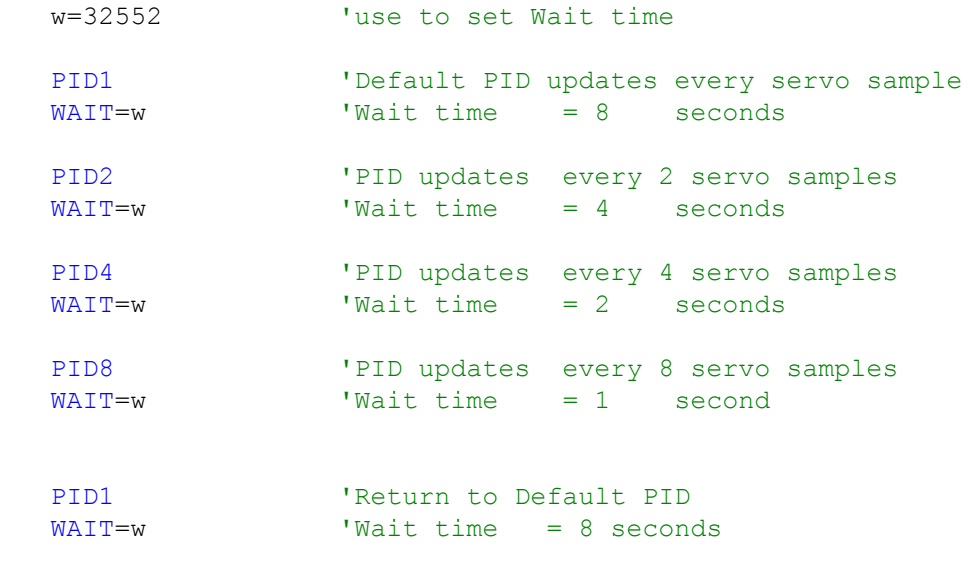

**WAKE**

### **Enable Open Communications on Primary Port**

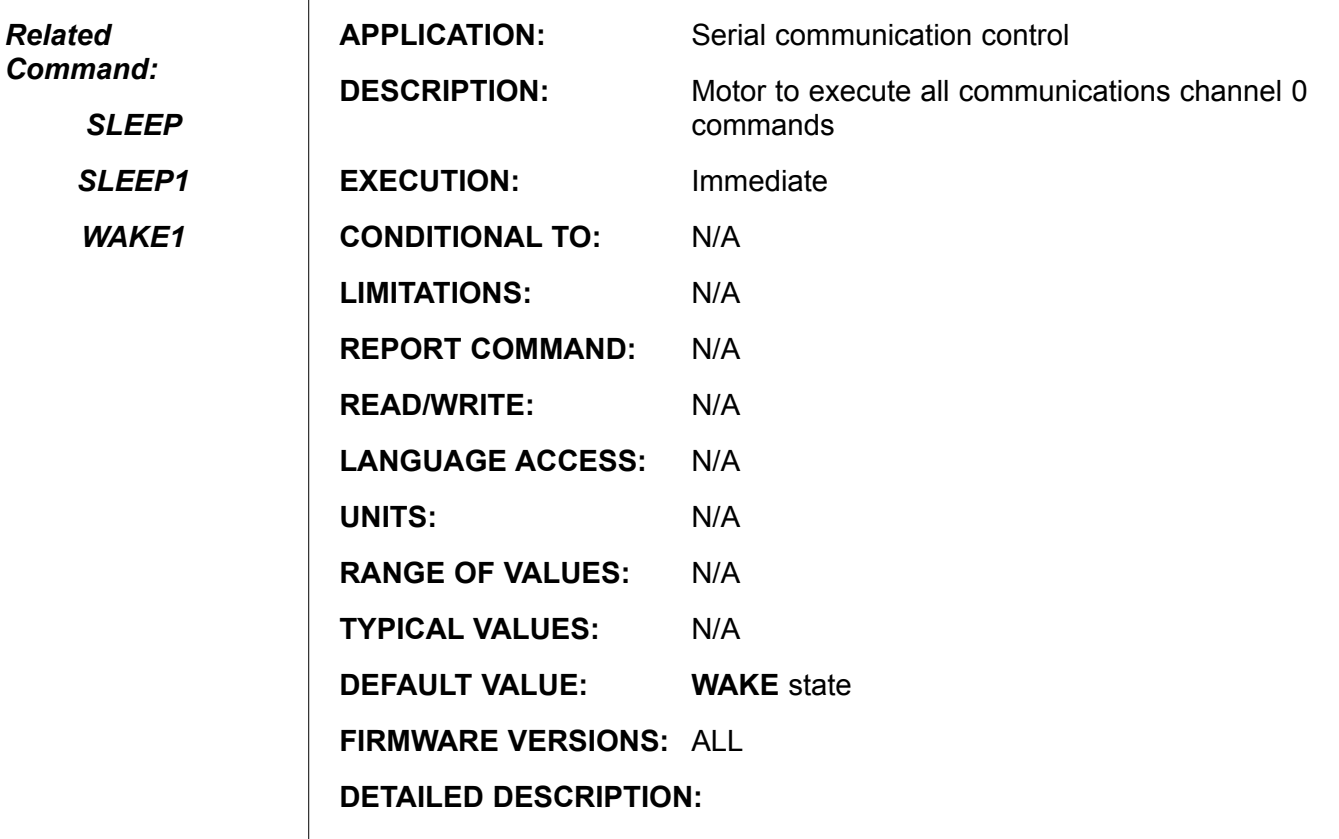

**WAKE** clears the **SLEEP** condition of a SmartMotor™. A SmartMotor that has been put to **SLEEP** rejects all commands received through the primary port but **WAKE**.

*The SLEEP and WAKE commands are only sent from a host, never part of a SmartMotor™ program.*

**WAKE** is intended to be used from the host terminal while programs are being downloaded to other motors, but is is perfectly valid from within a user program.

**WAKE1**

### **Enable Open Communications on Secondary Port**

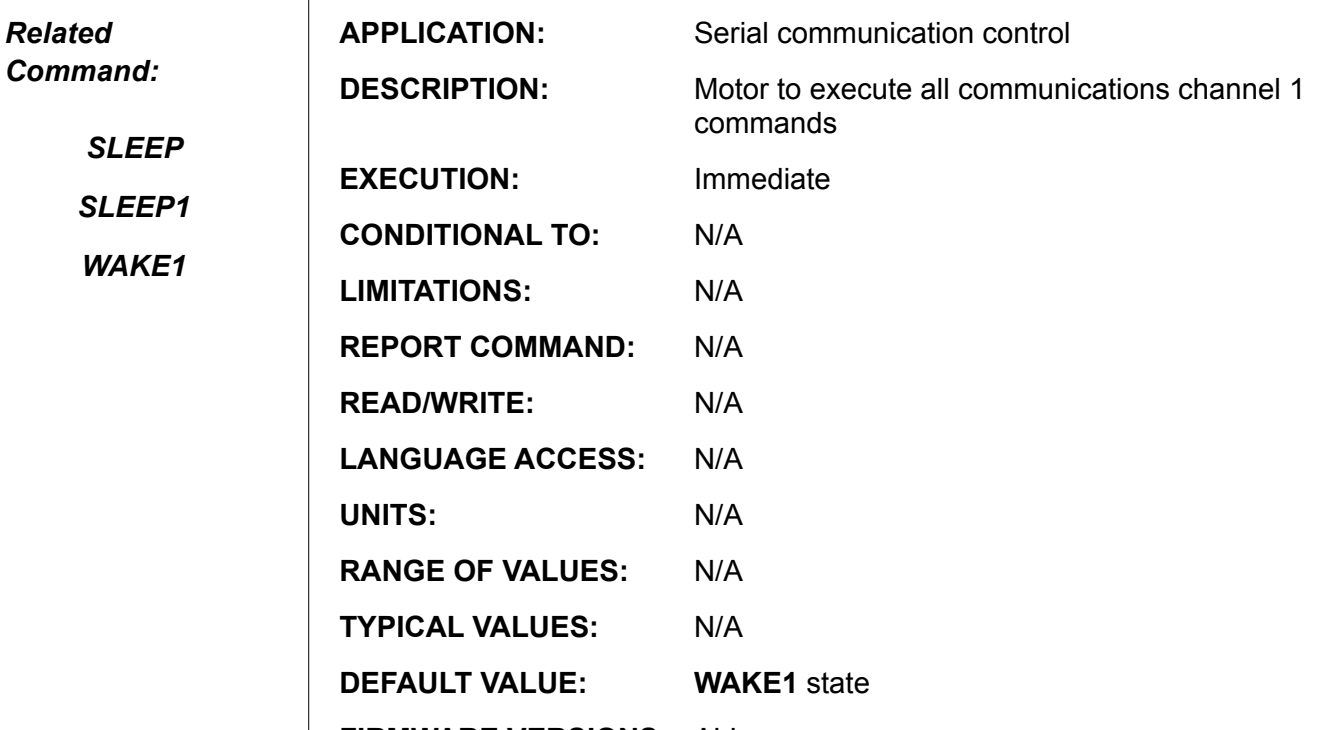

**FIRMWARE VERSIONS:** ALL

**DETAILED DESCRIPTION:**

**WAKE1** clears the **SLEEP1** condition of a SmartMotor™. A SmartMotor that has been put to **SLEEP1** rejects all commands received through the channel 1 serial port but **WAKE1**.

**WAKE1** is intended to be used from the host terminal while programs are being downloaded to other motors, but is is perfectly valid from within a user program.

## **WHILE expression**

### **Conditional Program Loop Flow Control**

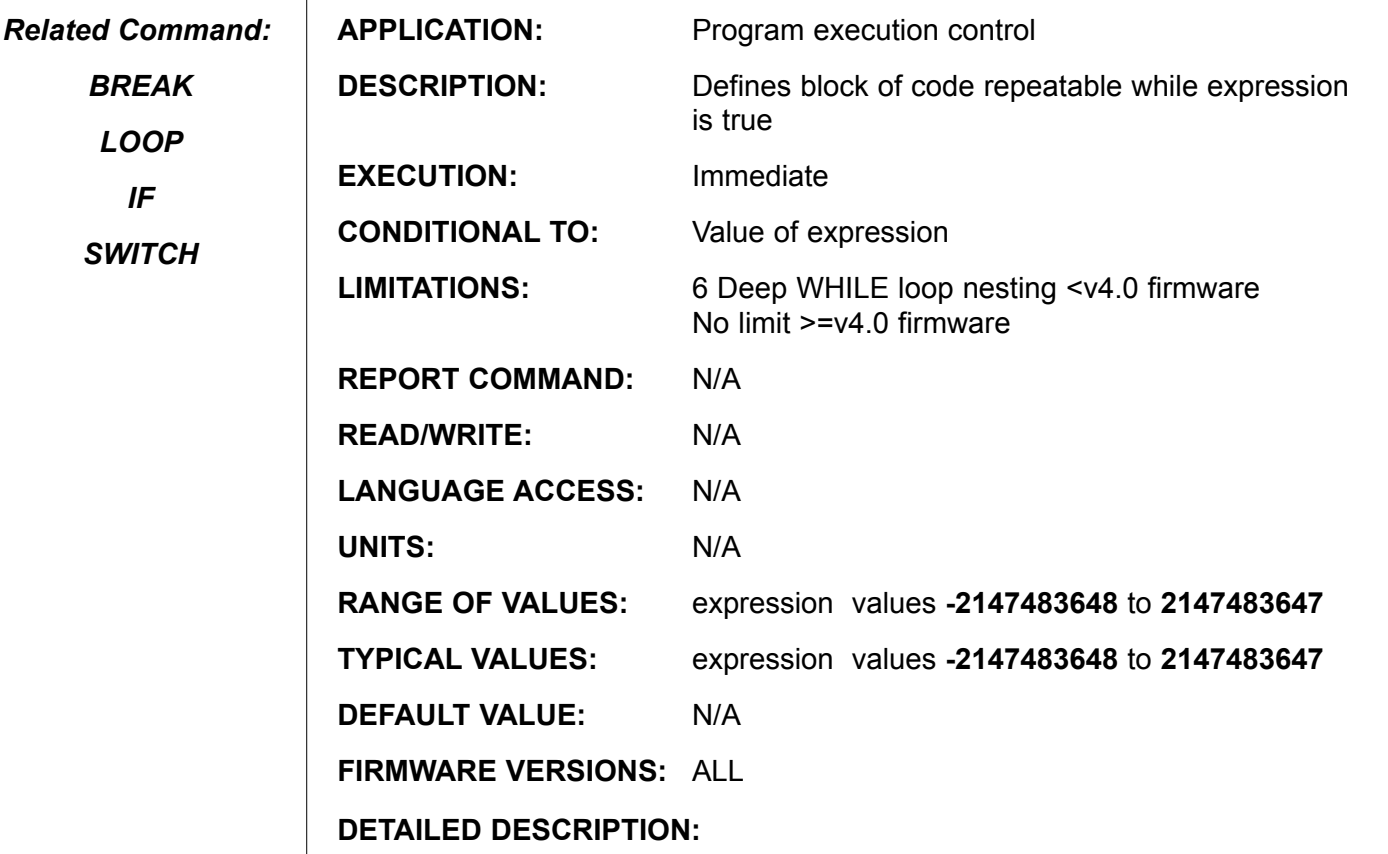

The WHILE loop creates a program loop that repeatedly executes as long as a certain condition is true or non zero.

#### **EXAMPLE:**

**WHILE {***expression is true}*

*execute program command here*

#### **LOOP**

The "*expression*" is evaluated the first time **WHILE** is encountered, and each time program execution is sent back to the **WHILE** by its corresponding **LOOP** statement. If the "*expression*" value is zero or false, program execution re-directs to the code just below the **LOOP** command. Any valid standard Animatics expression can be used. In particular, W**HILE 1 . . . LOOP** is a standard loop forever control block.

Each **WHILE** expression control block must be terminated with a corresponding **LOOP** exit statement. **WHILE** control blocks may be nested.

If **BREAK** is encountered while executing a **WHILE** control block, program execution unconditionally takes up after the **LOOP** statement.

**WHILE** is not a valid terminal command, it is only valid within a user program.

**See examples on next page**

# **WHILE expression (continued) program flow structures**

```
Example:
                           WHILE Bt 'While trajectory still in progress
                                      	 	 	 'More efficient than Bt==1
                                  UB=1 'Set output high
                           UB=0 'Set output low<br>LOOP 'Loop back to W
                                  'Loop back to While
                     Example:
                           a=0WHILE a<7
                                 b=a<3 'this is valid syntax ! 
                                  IF b
                                       PRINT("T ") 'true !
                                  ELSE
                                        PRINT("F ") 'false ! 
                                 ENDIF<br>a=a+1
                                                          'increment loop index
                           LOOP
                           END 
                     'output is "T T T F F F F "
                     Example of nested WHILE Loops:
                     D=20000 <br>
Set Relative Move Distance<br>
N=100 <br>
Set Acceleration
                     A=100 <br>V=1000000 'Set Acceleration<br>V=1000000 'Set Velocity
                     V=1000000 'Set Velocity<br>MP 'Set to Positi
                                       'Set to Position Mode
                      WHILE 1 While Forever
                           WHILE UAI==1 LOOP 
                           'wait for Port A to be grounded
                           G Start Relative Move
                           WHILE Bt 'While Moving
                                 IF UBI==0 'If Port B is grounded
                                        X 'Stop motion
                                  ENDIF
                           LOOP
                           WHILE UAI==0 LOOP
                           'wait for Port A to reset.
                            IF UCI==0 'If Port C was grounded 
                      BREAK 'exit the WHILE 1 LOOP
                           ENDIF
                        LOOP
                       PRINT("Port C was grounded"), #13)
Related 
Command:
    BREAK
     LOOP
       IF
    SWITCH
```
### **X Decelerate Shaft to a Relative Position**

*Related Command:*

> *G S*

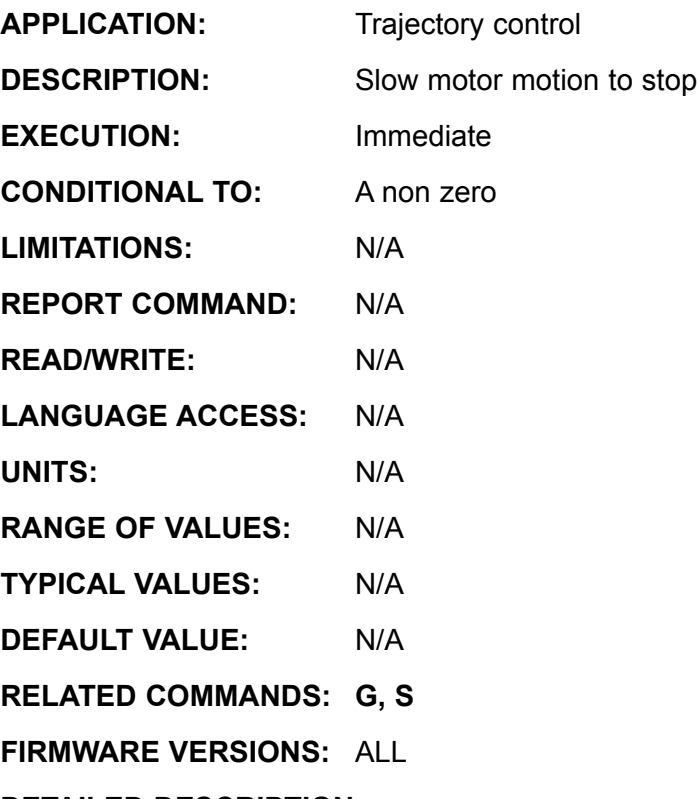

**DETAILED DESCRIPTION:**

The **X** command immediately abandons the current trajectory mode and causes the motor to slow to a stop using the current acceleration value **A**. This is different from the **S** command, which stops the motor a soon as possible without regard to the current acceleration. Regardless of the motion mode prior to the command, **X** leaves the motor position mode. The response to **RMODE** will be an "R".

### **Example:**

```
MP \overline{A} \overline{B} \overline{C} \overline{C} \overline{D} \overline{D} \overline{D} \overline{D} \overline{D} \overline{D} \overline{D} \overline{D} \overline{D} \overline{D} \overline{D} \overline{D} \overline{D} \overline{D} \overline{D} \overline{D} \overline{D} \overline{D} \overline{D} \overline{D} \overA=200 <br>V=50000 'Set Acceleration<br>V=50000 'Set Velocity
V=50000 <br>P=1000000 'Set Position
P=1000000 'Set Position<br>G 'Start Motion
G 'Start Motion<br>
WHILE Bt 'Loop while T
                                         'Loop while Trajectory
              IF UAI 'If input goes high
                           X 'Decelerate now
             ENDIF<br>RMODE
                                        'response is "R"
LOOP
```
*Related Command:*

> *RUN RUN?*

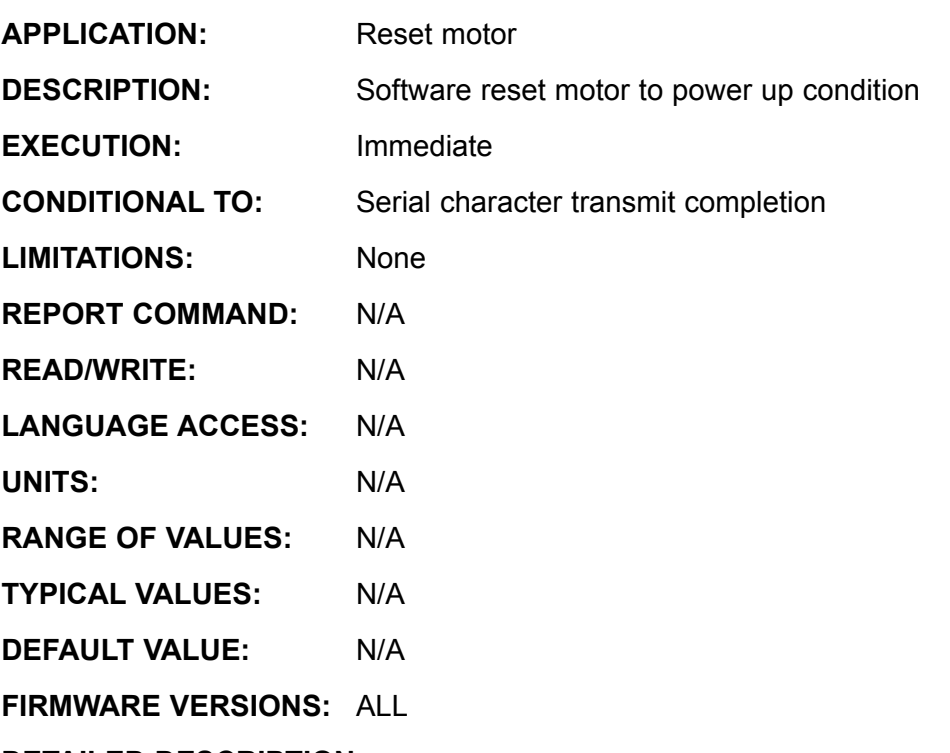

### **DETAILED DESCRIPTION:**

The **Z** command will totally reset the SmartMotor™ just as if power were taken away and later restored. Consequently, if there is a stored program, it will be run from the beginning. All modes of operation, variables and status bits will be restored back to their defaults. Subsequent to a power up or reset, the SmartMotor will

1. initialize the motion mode, status bits and variables,

- 2. hold the serial port closed for approximately  $\frac{1}{4}$  second
- 3. open and initialize the serial port

4. delay for  $\frac{1}{2}$  second. At the end of this time, the SmartMotor will examine the communications buffer. In versions 4.0 through 4.12, if any character is in the buffer, the stored program will not be executed. In versions 4.15 and later, the stored program will be aborted only if the specific characters "EE" are found.

5. The stored program will now run, unless aborted as described above.

After a program download, using the **Z** command is a very good way to evaluate how your SmartMotor™ will operate when powered on. The **RUN** command will execute the stored program, but it will not clear the motor to its default condition, so the subsequent operation will not necessarily mimic what would happen at power up.

WARNING! The Z command should not be used at or near the top of program code. In doing so, it may cause a continuous and repetitive resetting of the CPU and lock out the motor. IF this does happen, the Communications Lockup recovery tool may be used to regain access to the motor.

This command should not be used in a stored SmartMotor™ program.

# **Za Reset Peak Over Current Flag**

*Related Command:*

*Ba*

**DESCRIPTION:** Reset current limit violation latch

*RBa*

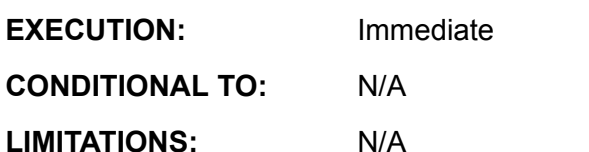

**APPLICATION:** Program execution control

**READ/WRITE:** N/A **LANGUAGE ACCESS:** N/A

**REPORT COMMAND: RBa**

**EXECUTION:** 

**UNITS:** N/A **RANGE OF VALUES:** N/A

**TYPICAL VALUES:** N/A

**RESET VALUE: 0**

**FIRMWARE VERSIONS:** 4.00 and higher

**DETAILED DESCRIPTION:**

**Za** resets the overcurrent error flag **Ba** to zero. If the current violation still exists **Ba** will be set to **1** again.

In early firmware versions, **Ba** was vallid only after being enabled by a **Za** or **ZS** command after the motion had started. This proved cumbersome to users, so enabling is not required in versions 4.15, 4.41, 4.75 and later. If **Ba** flag is regularly found to be set there may be a problem. Please verify the motor is correctly "sized" for the presently assigned task.

### **Example:**

IF Ba'Test flag PRINT("Over Current") Za'Reset flag ENDIF  $WAIT=4000$ <br>IF Ba IF Ba'Retest flag PRINT("Over Current still in effect") ENDIF

# **Zb Reset Comms Parity Error Flag**

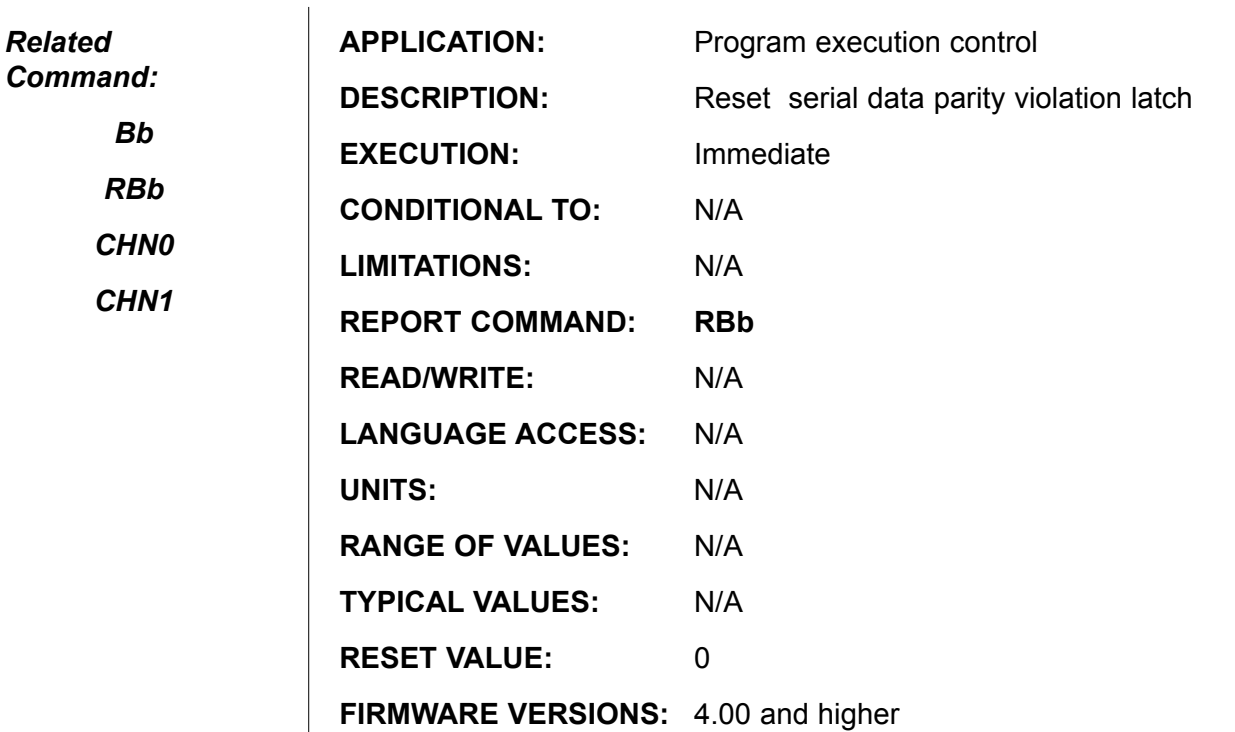

### **DETAILED DESCRIPTION:**

**Zb** resets system flag **Bb**, the parity error violation latch, to zero. A parity error indicates that the communications has failed at a fundamental level. For safe operation, it is vital to find and eliminate the cause if this error flag is ever set.

```
IF Bb 'Test flag
    PRINT(" Parity Error ")<br>Zb
                        'Reset flag
ENDIF
```
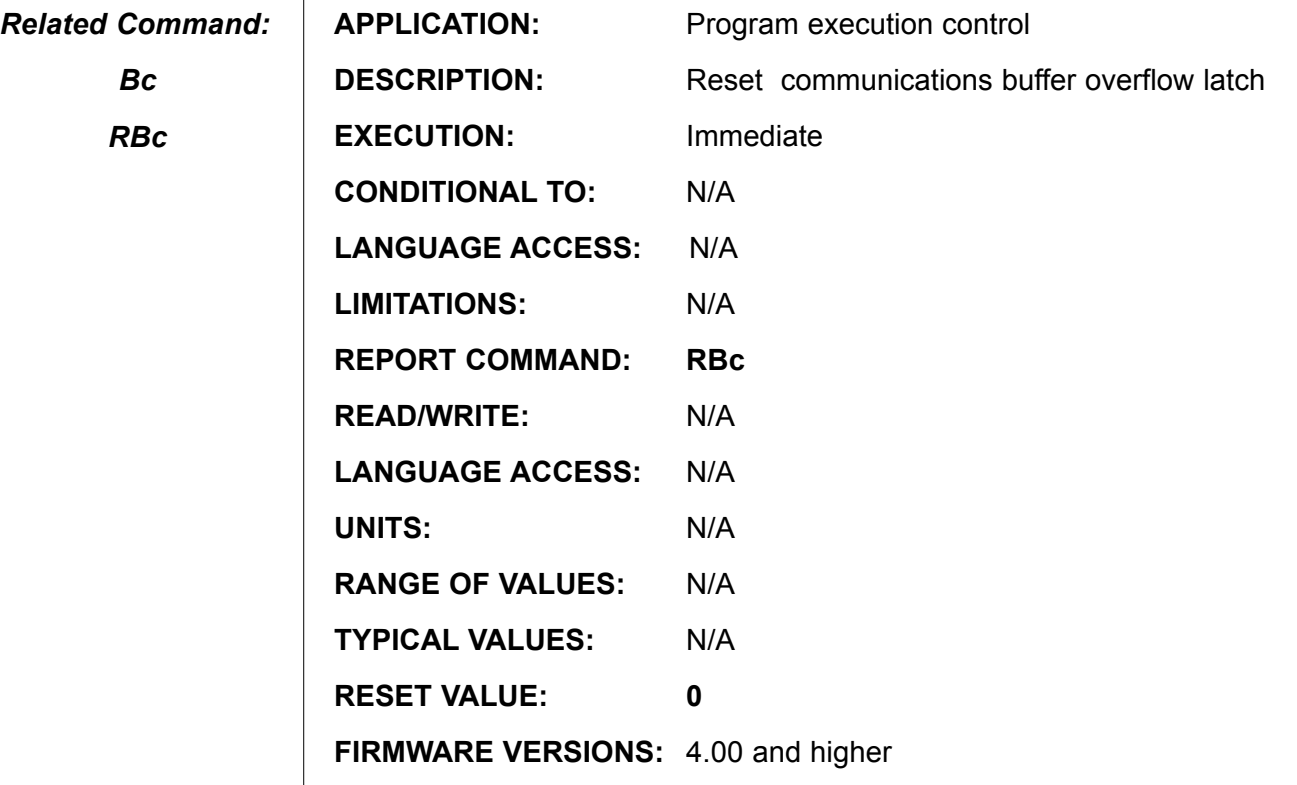

**DETAILED DESCRIPTION:**

**Zc** resets system flag **Bc**, the serial communication receive buffer overflow violation latch, to zero. If the communication buffer overflows, the SmartMotor™ may receive a garbled or partial data byte. For safe operation, it is vital to find and eliminate the cause if this error flag is ever set.

### **EXAMPLE:**

**\**

 $\mathbf{I}$ 

```
IF Bc 'Test flag
     PRINT("Buffer Overflow")
                   'Reset flag
ENDIF
```
# **Zd Reset Math Overflow Error Flag**

*Related Command:*

> *Bd RBd*

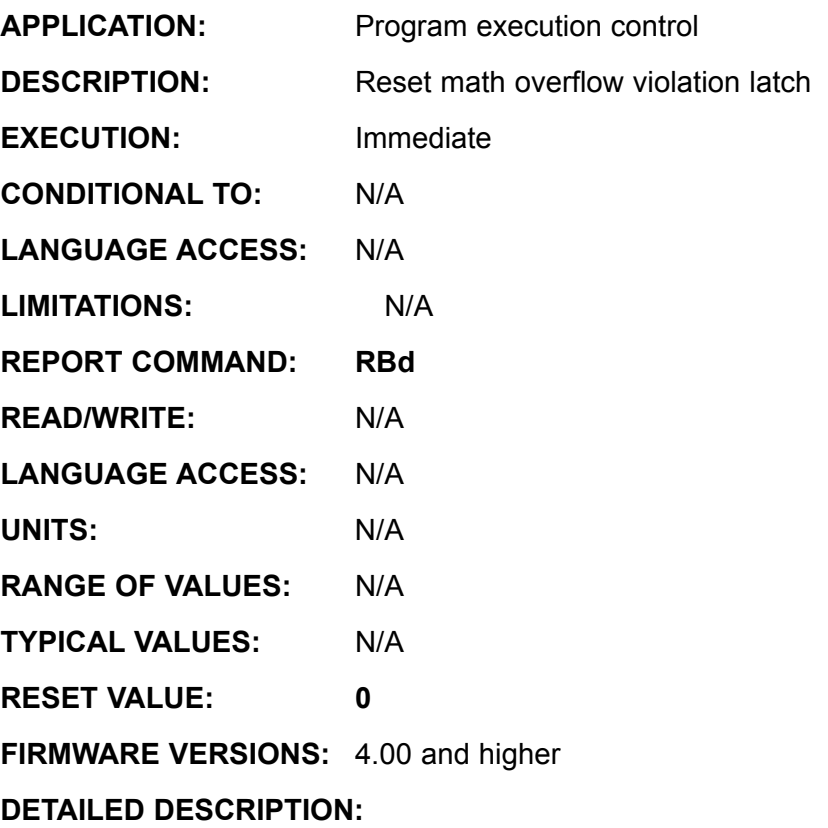

**Zd** resets the math overflow violation flag **Bd** to zero. For safe operation, it is vital to find and eliminate the cause if this error flag is ever set.

```
IF Bd 'Test flag
     PRINT("Math Overflow")<br>Zd 'Re
                     'Reset flag
ENDIF
```
# **Ze Reset Position Error Flag**

*Related Command:*

> *Bd RBd*

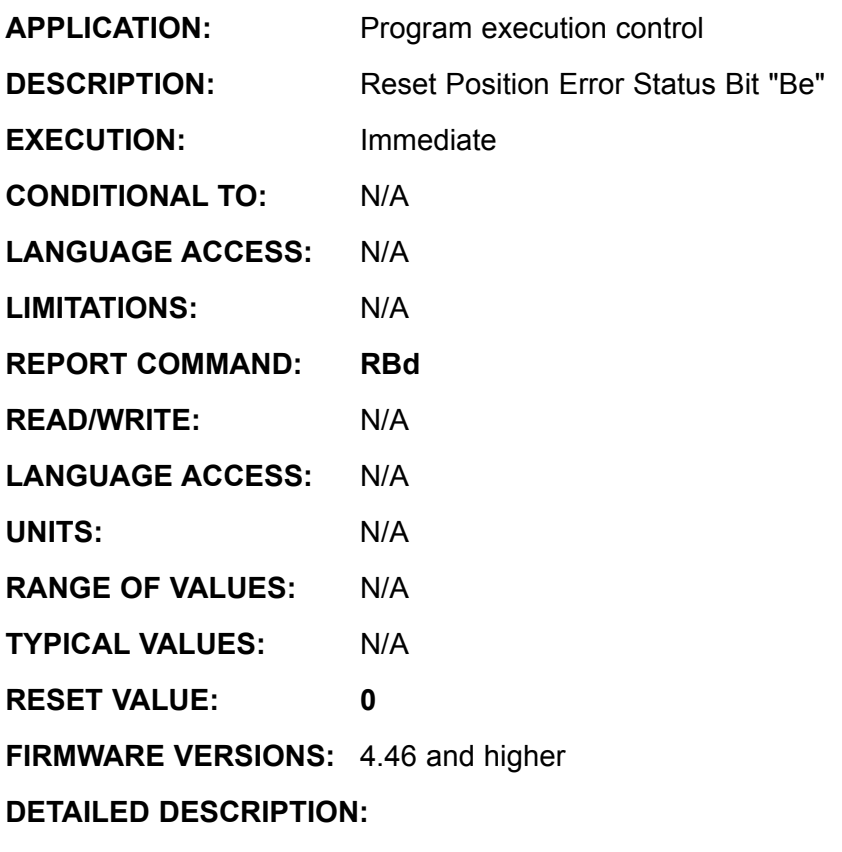

**Ze** resets the Be Following error or position error flag to zero. This only works with PLS. PS2 and =4.76 firmware

```
IF Be 'Test flag
     PRINT("Following Error")<br>Ze 'Reset
                      'Reset flag
ENDIF
```
*Related Command: Bf RBf* **APPLICATION:** Program execution control **DESCRIPTION:** Reset serial communication framing error latch **EXECUTION:** Immediate **CONDITIONAL TO:** N/A **LIMITATIONS:** N/A **REPORT COMMAND: RBf READ/WRITE:** N/A **LANGUAGE ACCESS:** N/A **UNITS:** N/A **RANGE OF VALUES:** N/A **TYPICAL VALUES:** N/A **RESET VALUE: 0**

**FIRMWARE VERSIONS:** 4.00 and higher

**DETAILED DESCRIPTION:**

**Zf** resets system flag **Bf**, the serial communications framing error violation latch, to zero. A framing error means that the serial communications has failed at a fundamental level. For safe operation, it is vital to find and eliminate the cause if this error flag is ever set.

```
IF Bf 'Test flag
    PRINT ("Framing Error")
     Zf 'Reset flag
ENDIF
```
# **Zl Reset Historical Left Limit Flag Flag**

*Related Command:*

> *Bl RBl*

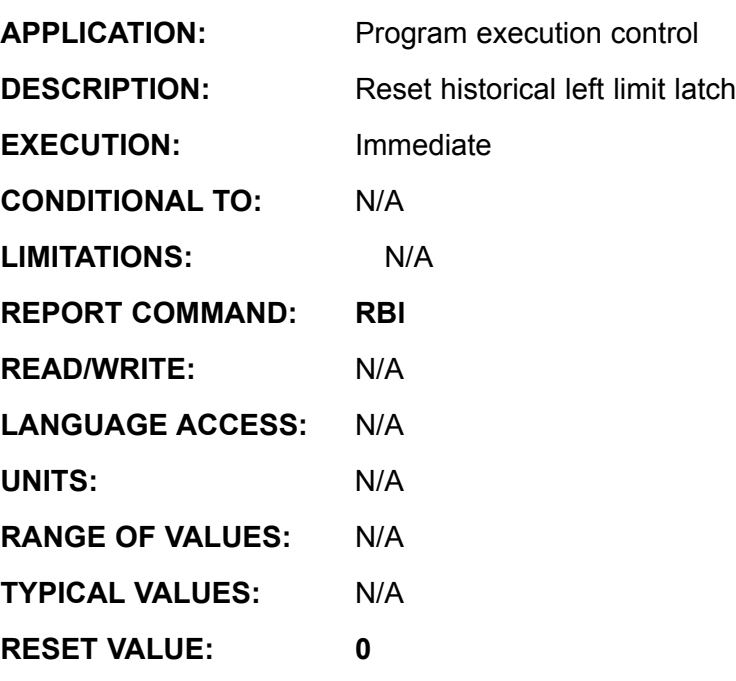

**FIRMWARE VERSIONS:** 4.00 and higher

### **DETAILED DESCRIPTION:**

**Zl** resets system flag **Bl**, the left limit latch, to zero. If you use **Bl** to detect the activation of the left limit, take care to reset it with **Zl** before scanning for the bit again.

```
IF Bl 'Test flag
      PRINT("Left Limit Latched ")<br>Zl 'Res
                              <sup>'</sup>Reset flag
ENDIF
```
*Related Command:*

*Br*

*RBr*

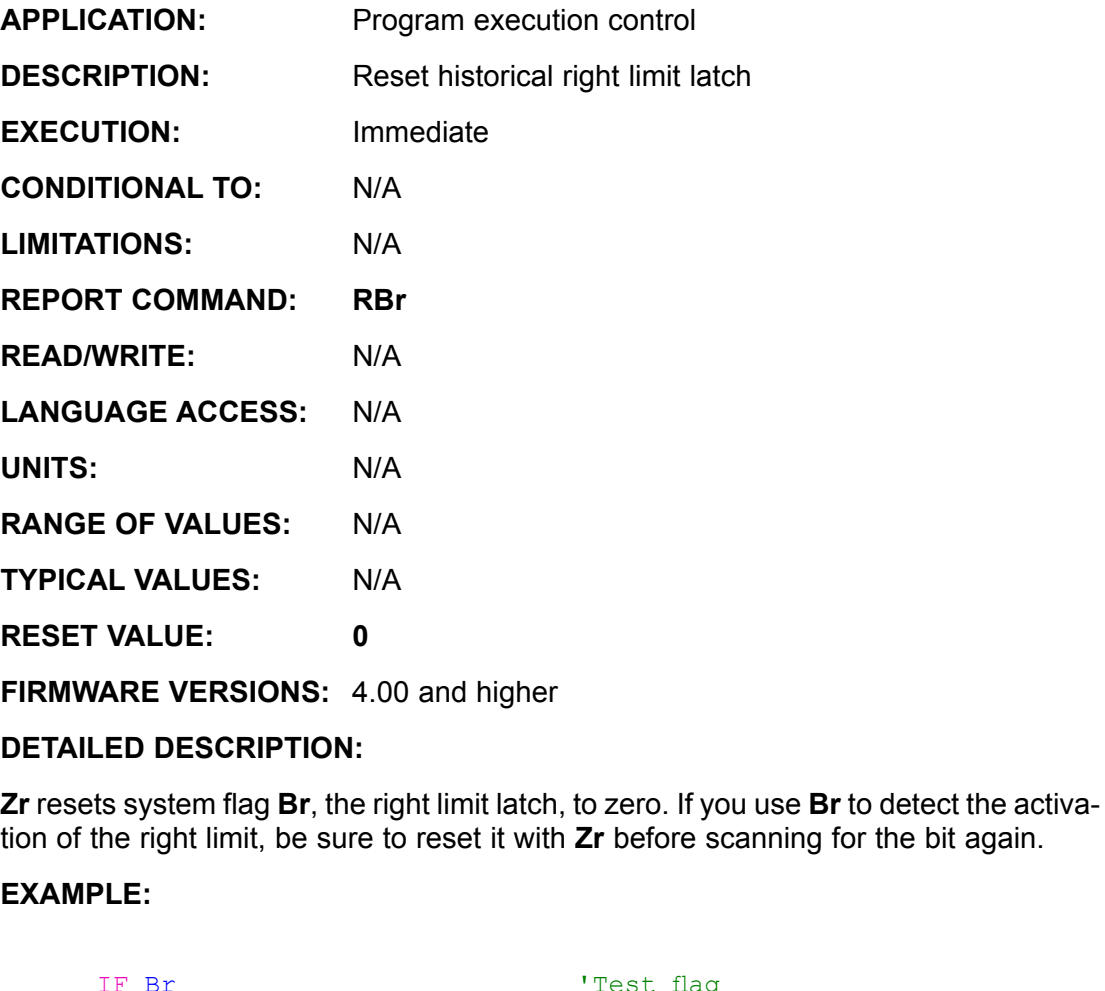

IF Br'Test flag PRINT("Right Limit Latched") Zr'Reset flag ENDIF

*Related Command:*

> *Bs RBs*

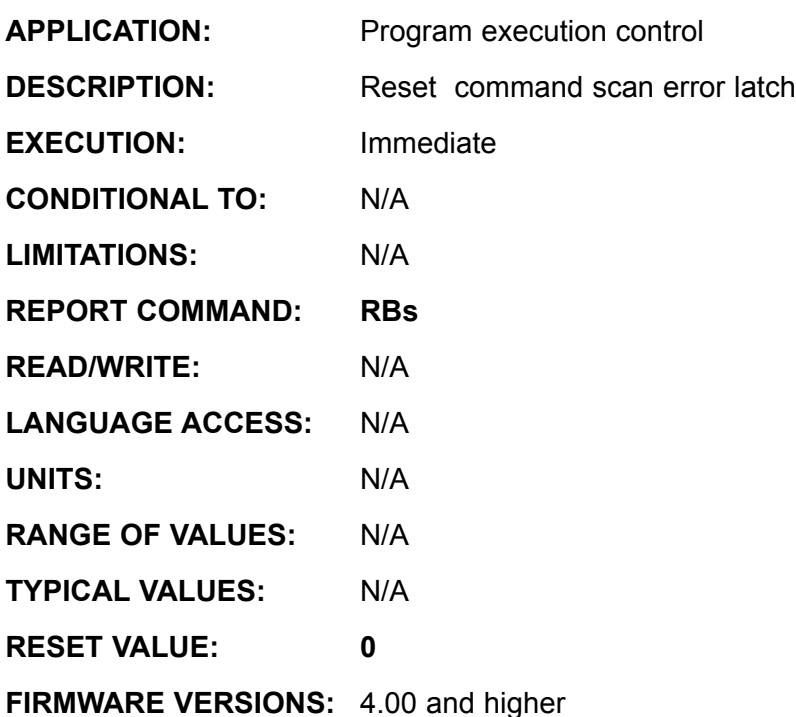

**DETAILED DESCRIPTION:**

**Zs** resets system flag **Bs**, the syntax or index access error latch, to zero. The **RBs** report and **ZS** commands may assist in discovering whether or not the present firmware version recognizes what appears to be a perfectly valid command and data packet.

```
IF Bs 'Test flag
    PRINT("Syntax Error")
    Zs 'Reset flag
ENDIF
```
*Related Command: Bu RBu* **APPLICATION:** Program execution control **DESCRIPTION:** Reset user array index read access error latch **EXECUTION:** Immediate **CONDITIONAL TO:** N/A **LIMITATIONS:** N/A **REPORT COMMAND: RBu READ/WRITE:** N/A **LANGUAGE ACCESS:** N/A **UNITS:** N/A **RANGE OF VALUES:** N/A **TYPICAL VALUES:** N/A **RESET VALUE: 0 FIRMWARE VERSIONS:** 4.00 and higher

**DETAILED DESCRIPTION:**

**Zu** resets system flag **Bu**, the index read access violation latch, to zero. If the **Bu** flag is set, it means that you are improperly using an array and you may be writing data to an unspecified location. For safe operation, it is vital to find and eliminate the cause if this error flag is ever set.

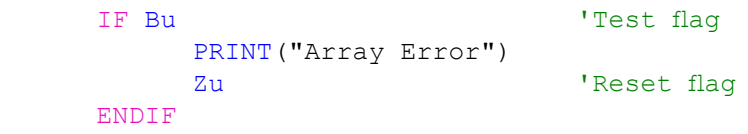

*Related Command:*

*Bw*

*RBw*

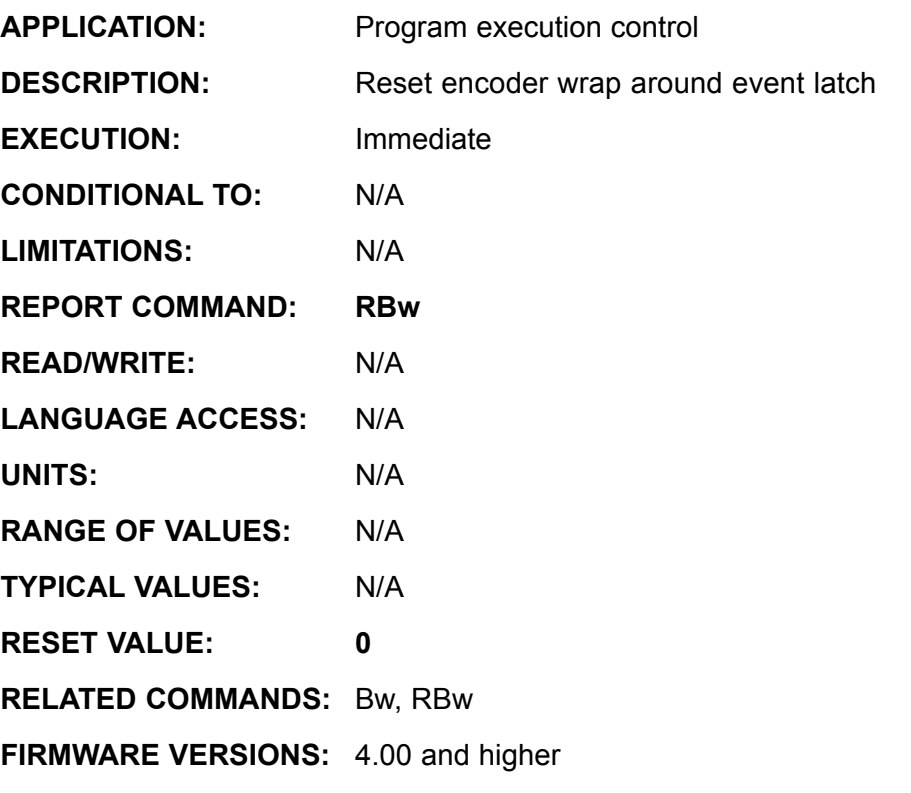

**DETAILED DESCRIPTION:**

**Zw** resets system flag **Bw**, the encoder wrap around violation latch, to zero. The SmartMotor<sup>™</sup> tracks its position as 32 bit data, so a valid position is between **-2147483648** and **+2147483648**. If the motor moves out of this range, the position will overflow or "wrap around". It is therefore advisable to not operate any following mode, cam mode, absolute position move, or relative position move such that wrap around may occur. Reset the origin to avoid operating in this region.

### **EXAMPLE:**

IF Bw'Test flag PRINT ("Wraparound Occurred") Zw'Reset flag ENDIF

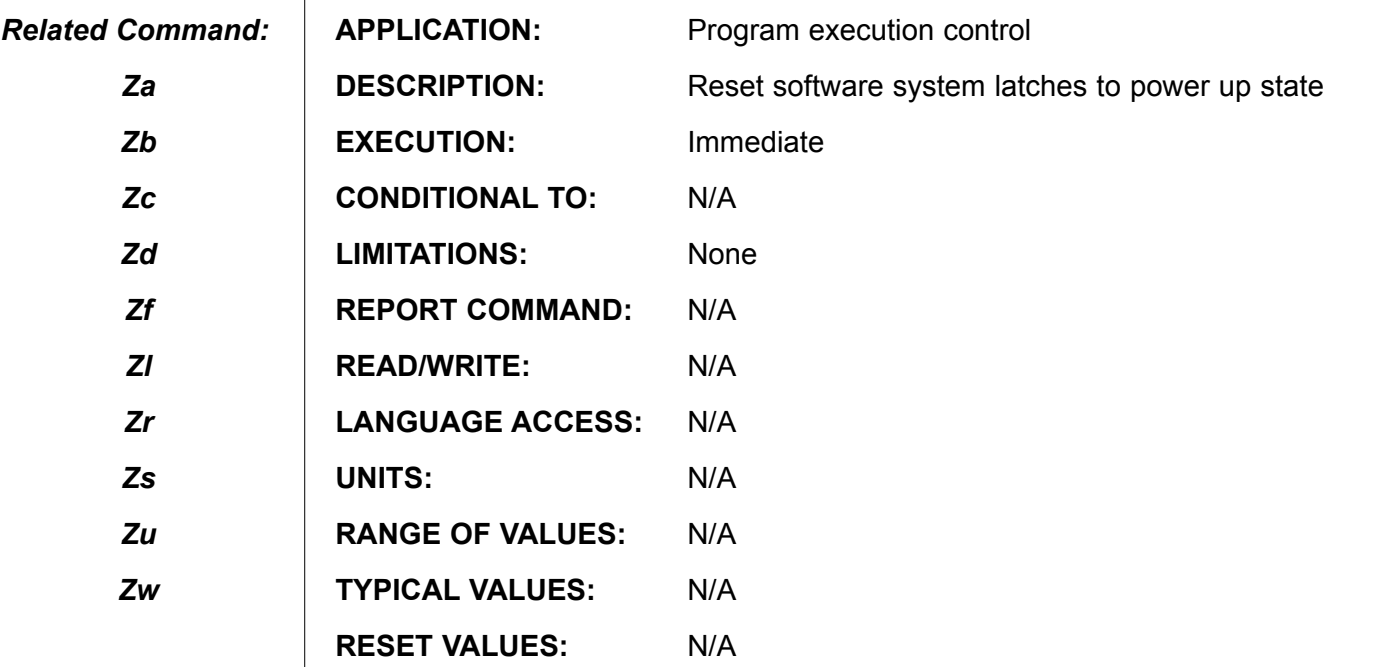

**FIRMWARE VERSIONS:** 4.00 and higher, 4.76 and higher, see below

#### **DETAILED DESCRIPTION:**

Almost any event that occurs within a SmartMotor™ gets recorded in system flags. These flags can be read as part of a program or a host inquiry. Once read, it is necessary to reset the flag that records the particular event in order to record the next occurrence. **ZS** resets all of the latched bits in the **S** status byte and the **W** status word, as well as the three communication status bits: **Ba**, **Bb**, **Bc**, **Bd, Be**, **Bf**, **Bl**, **Br**, **Bs**, **Bu** and **Bw**.

**ZS** performs the following flag resets:

- **Za** Reset hardware current limit violation
- **Zb** Reset serial data parity error
- **Zc** Reset communications buffer overflow
- **Zd** Reset user math overflow
- **Ze** Reset Position Error (In >=4.76 firmware only.)
- **Zf** Reset communications framing error
- **ZI** Reset historical left limit
- **Zr** Reset historical right limit
- **Zs** Reset user command syntax error
- **Zu** Reset user read array indexing out of range
- **Zw** Reset wraparound

### **Continued on next page**

# **ZS (cont) Reset System state Flag**

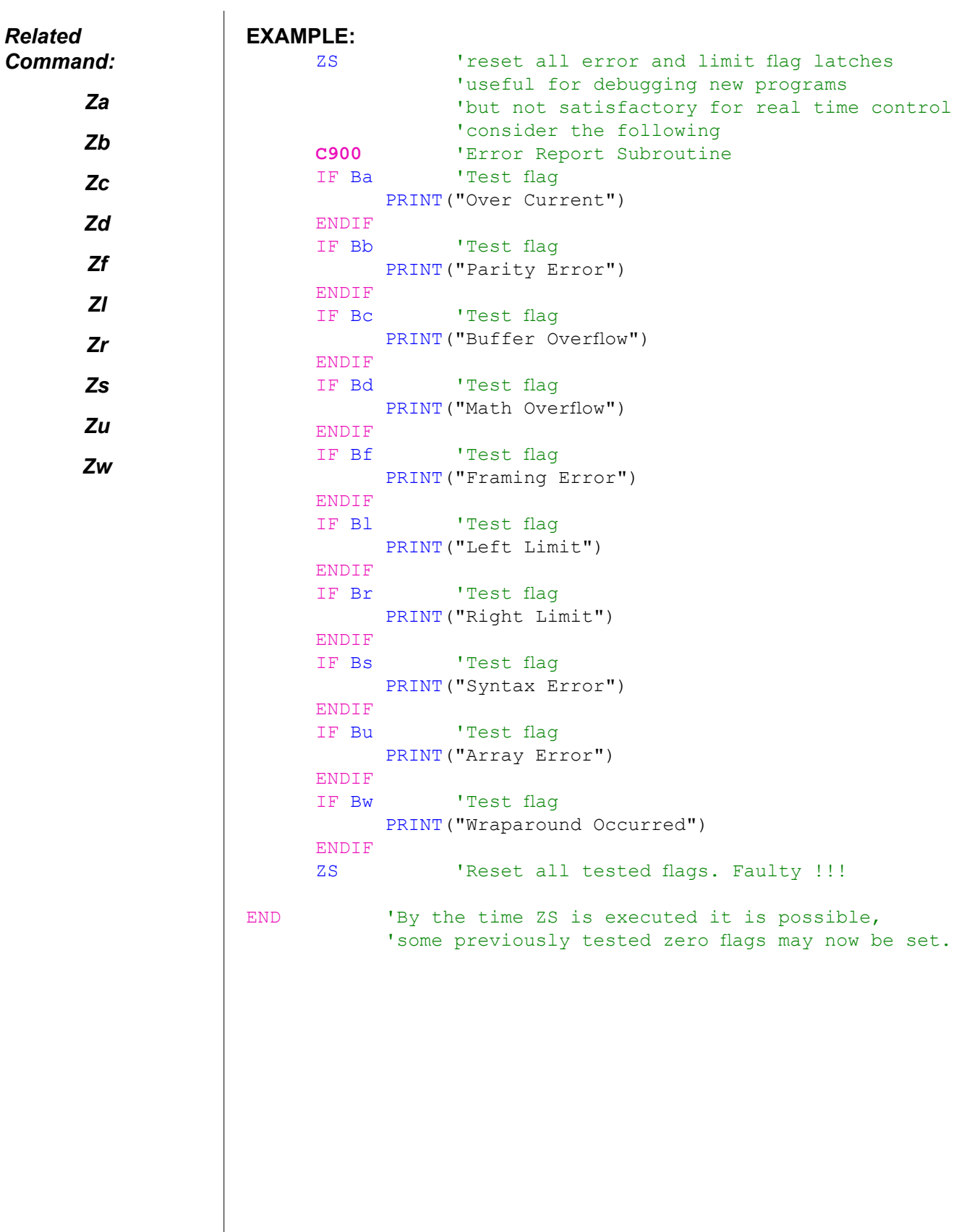

# **Array Variable Memory Map**

**Page 1 of 2**

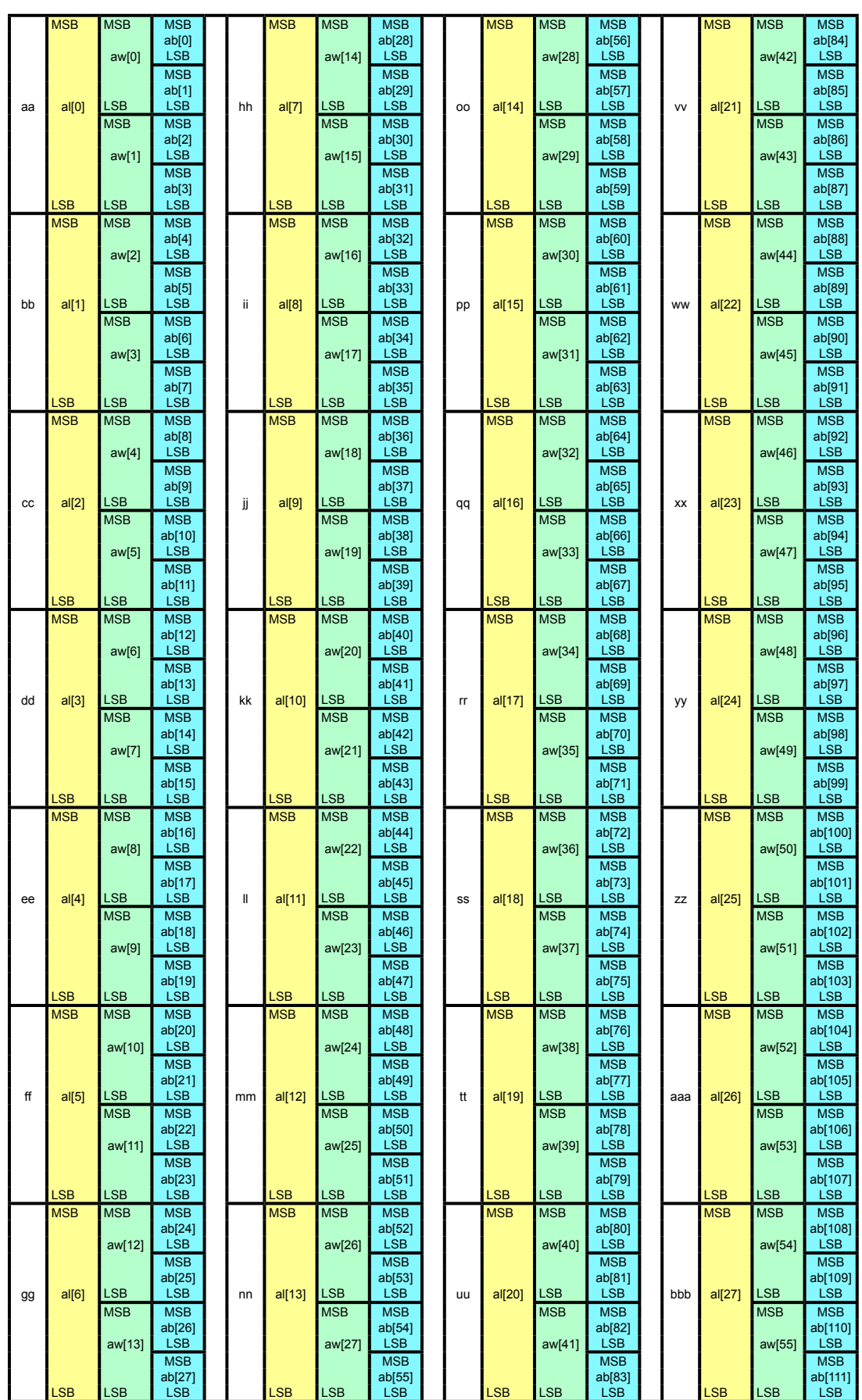

# **Array Variable Memory Map**

# **Page 2 of 2**

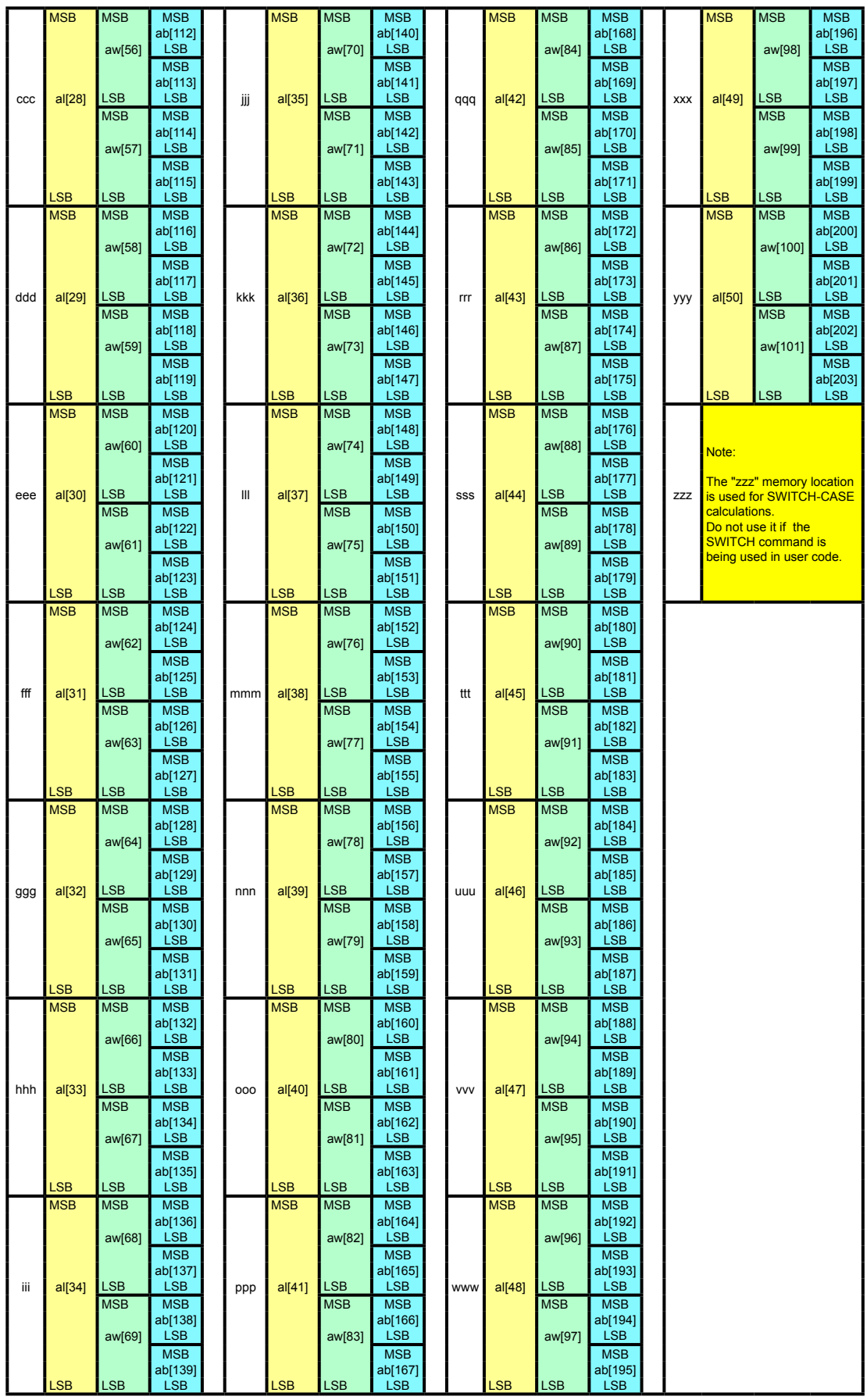